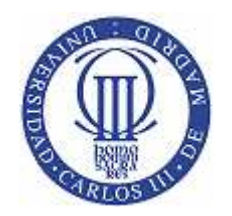

# UNIVERSIDAD CARLOS III DE MADRID

# INGENIERÍA TÉCNICA EN INFORMÁTICA DE GESTIÓN

Proyecto Fin de Carrera

İ

# **"DISEÑO, SELECCIÓN E IMPLANTACIÓN DEL ERP, OPENBRAVO, EN UNA PYME DEL SECTOR INDUSTRIAL: CONFIGURACIÓN, ALMACENES y PRODUCCIÓN"**

*Autor:* 

Marcos Sanz Blanco

*Tutor:* 

Antonio Folgueras Marcos

*Fecha:* 

Junio 2010

*"Finis coronat opus"* **Proverbio Latino**

### **AGRADECIMIENTOS**

*Quiero comenzar estos agradecimientos dedicando las primeras líneas a mis padres por haber apoyado mi educación y desarrollo en todo momento confiando en alcanzar las metas que me propusiera. A mis hermanos, por estar a mi lado en todo momento.* 

*Manifestar mi gratitud a Antonio Folgueras Marcos, tutor de este proyecto, por el tiempo y esfuerzo invertido en que el punto y final a mis estudios universitarios fuera escrito de la mejor forma posible.* 

*A todos los compañeros que tuve la oportunidad de conocer junto a los cuales compartí conocimiento y experiencias que me han enriquecido y hecho crecer.* 

*Por último agradecer el apoyo de la persona de la que en cada en cada paso, en cada etapa del camino tengo la suerte de disfrutar, junto a la que las dificultades me parecen anécdotas. Gracias por haberte conocido, mi pasado y presente, Ana.* 

*A todos, muchas gracias.* 

Este proyecto fin de carrera es un proyecto conjunto realizado por los alumnos Marcos Sanz Blanco y Ana Navas Martín de la Universidad Carlos III de Madrid.

En la siguiente tabla mostramos las partes desarrolladas y la implicación en horas de cada miembro del proyecto:

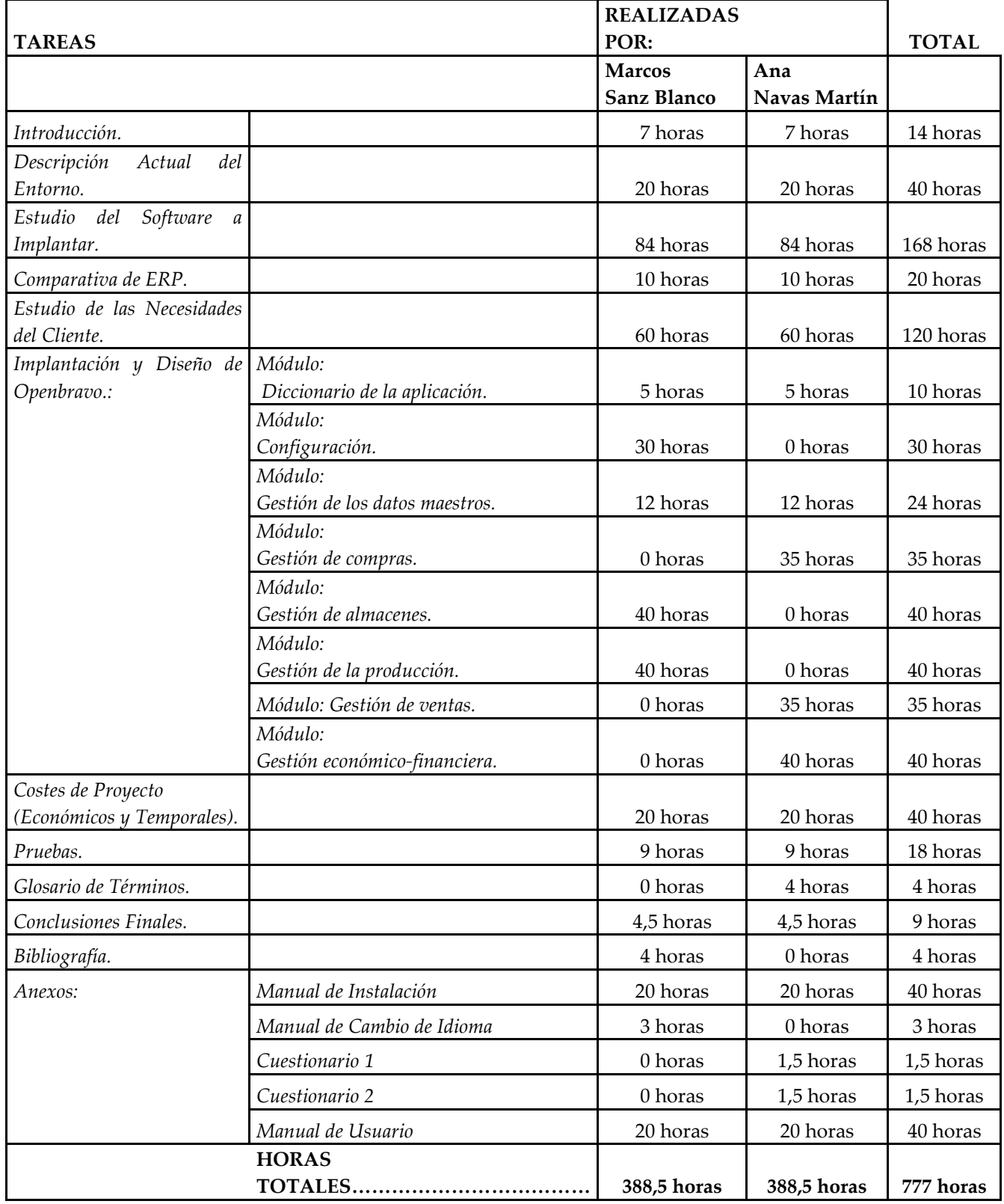

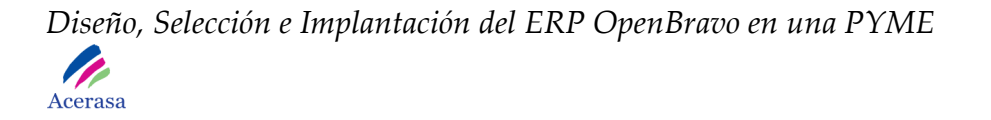

Añadimos una gráfica de correspondencia según los datos anteriores:

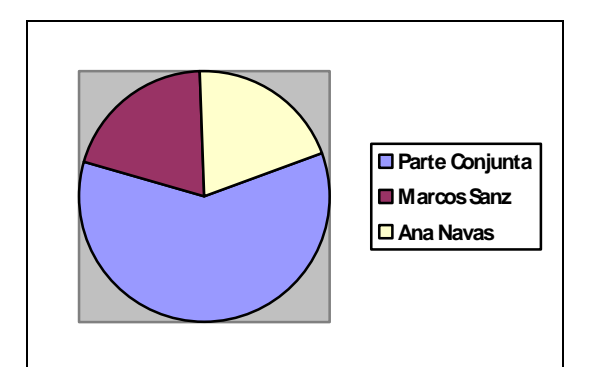

**Gráfica 1: Comparativa de División de Tareas** 

 Marcos Sanz Blanco ha desarrollado el diseño, la implementación y el manual de usuario para los módulos:

- Módulo: Configuración.
- Módulo: Gestión de Almacenes.
- Módulo: Gestión de la Producción.

 Ana Navas Martín ha desarrollado el diseño, la implementación y el manual de usuario para los módulos:

- Módulo: Gestión de Compras
- Módulo: Gestión de Ventas.
- Módulo: Gestión Financiera.

### **RESUMEN**

Este proyecto se basa en la selección, diseño e implantación de un ERP en una PYME del sector industrial según sus necesidades.

Pretende unificar varios sistemas de información de que los que disponen actualmente, en uno que proporcione toda la funcionalidad.

Para lograr el objetivo realizamos un análisis exhaustivo y profundo de la situación de la empresa en la actualidad, teniendo en cuenta los requisitos necesarios y todo lo que pueden cubrir en cuanto a funcionalidad los principales ERP's punteros en el mercado a día de hoy. Realizamos un análisis de proveedores con el fin de garantizar el éxito de la implantación e implantamos el sistema en el cliente.

# Índice de Contenidos

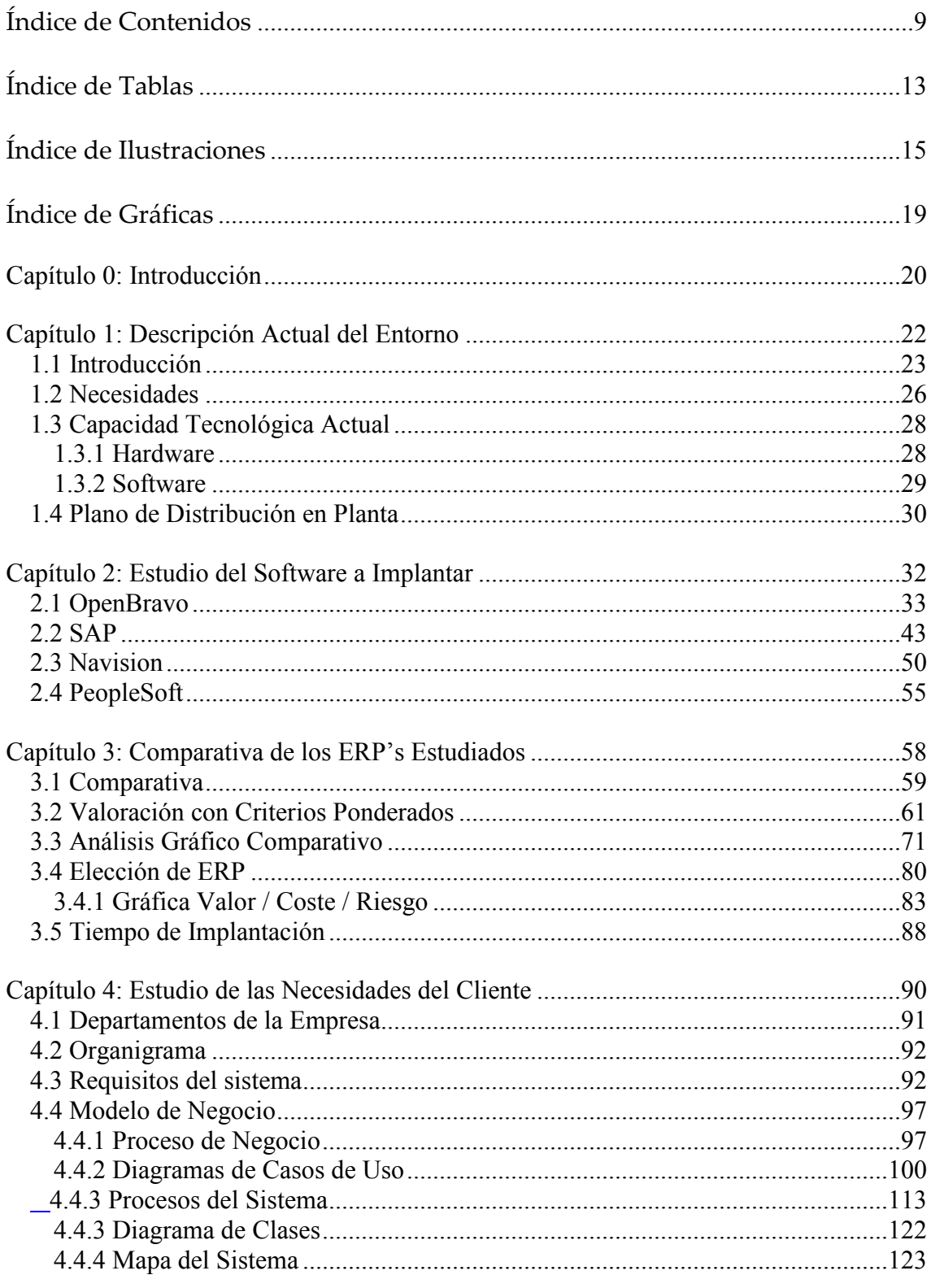

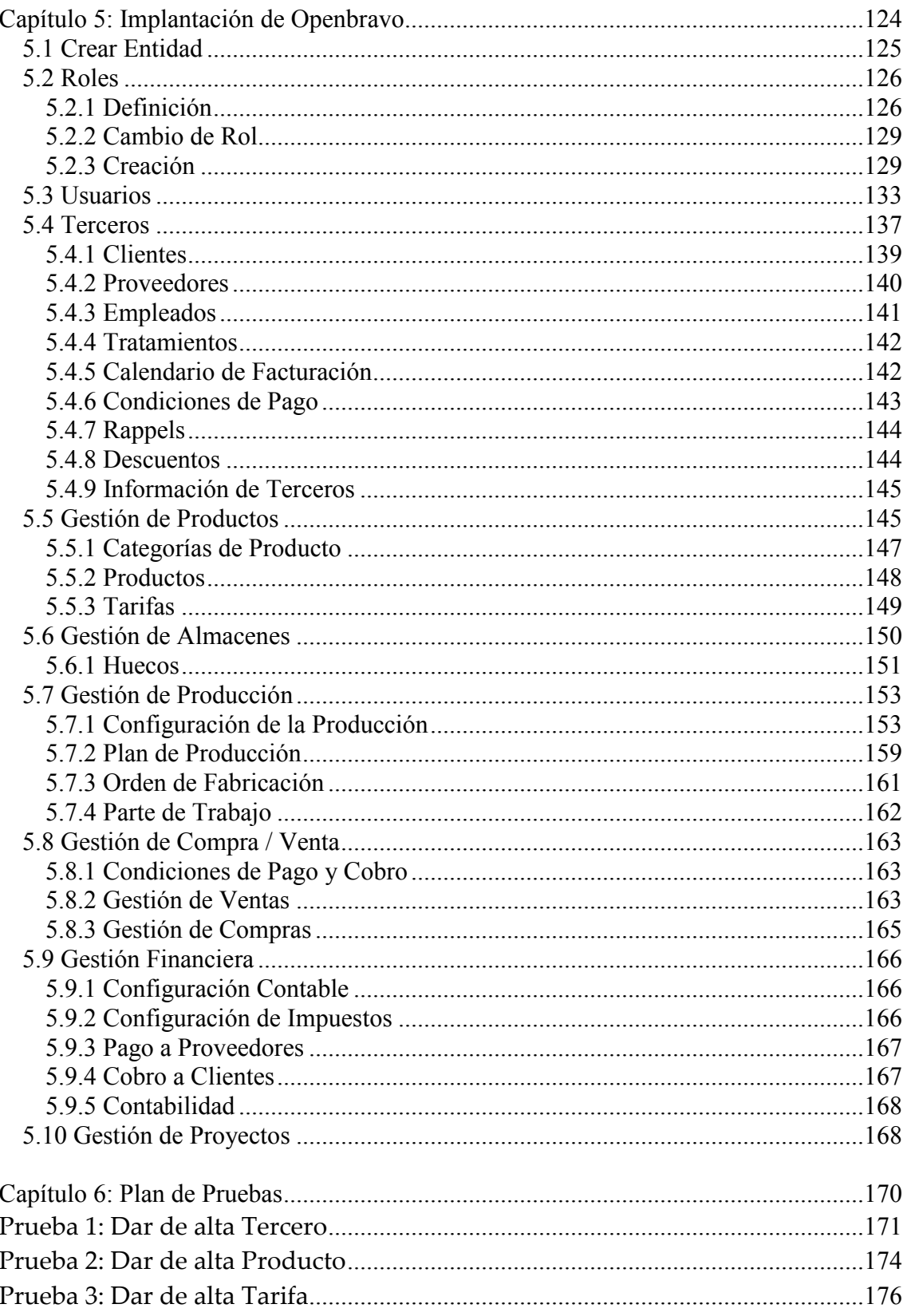

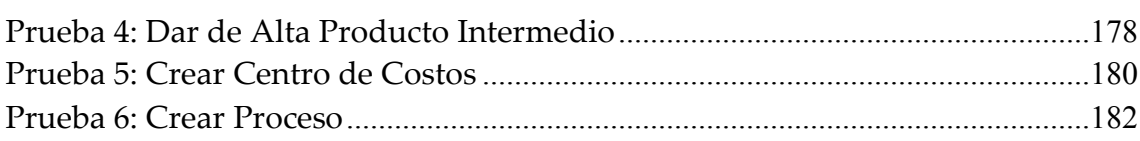

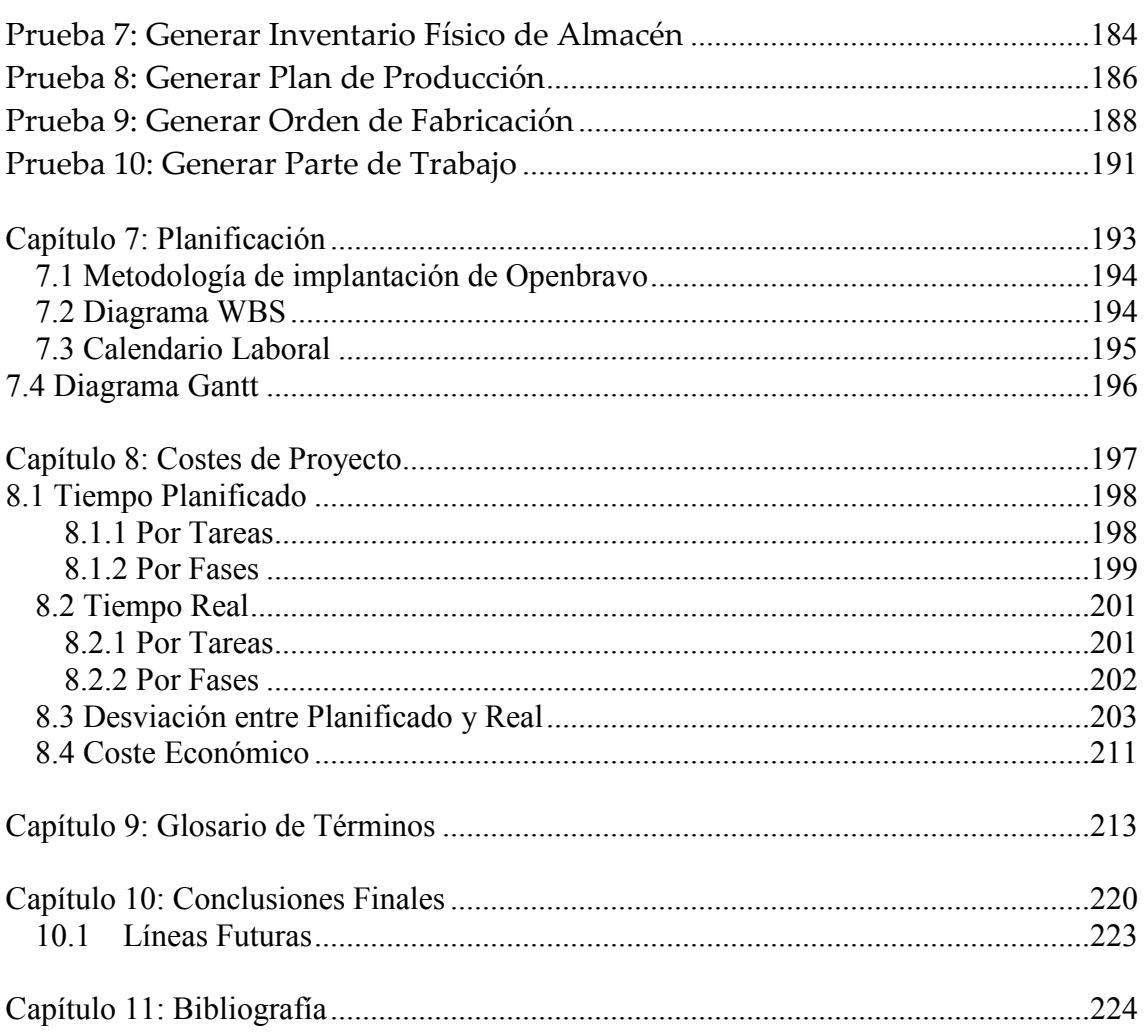

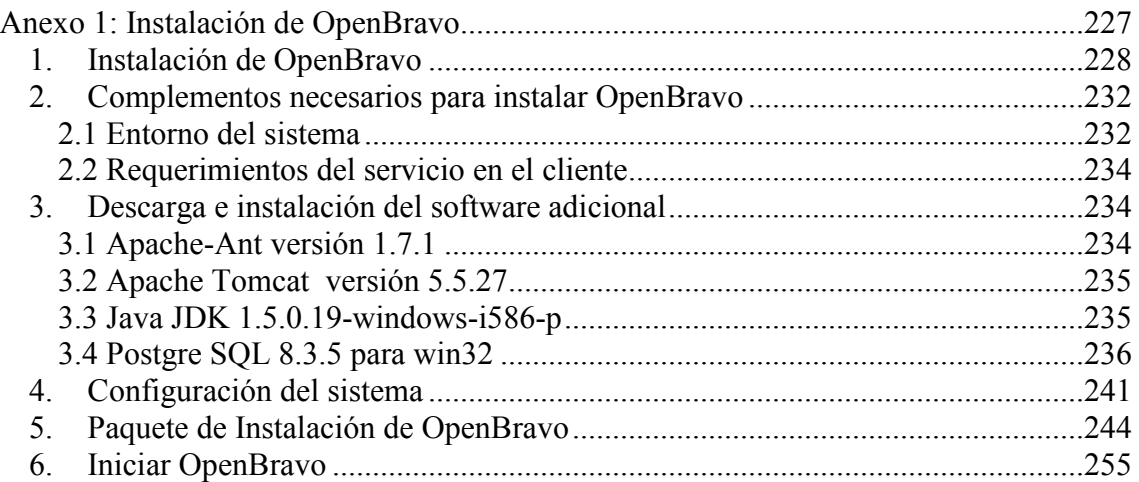

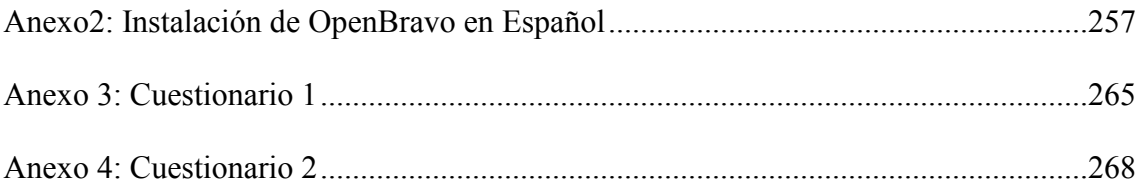

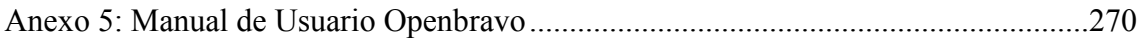

# Índice de Tablas

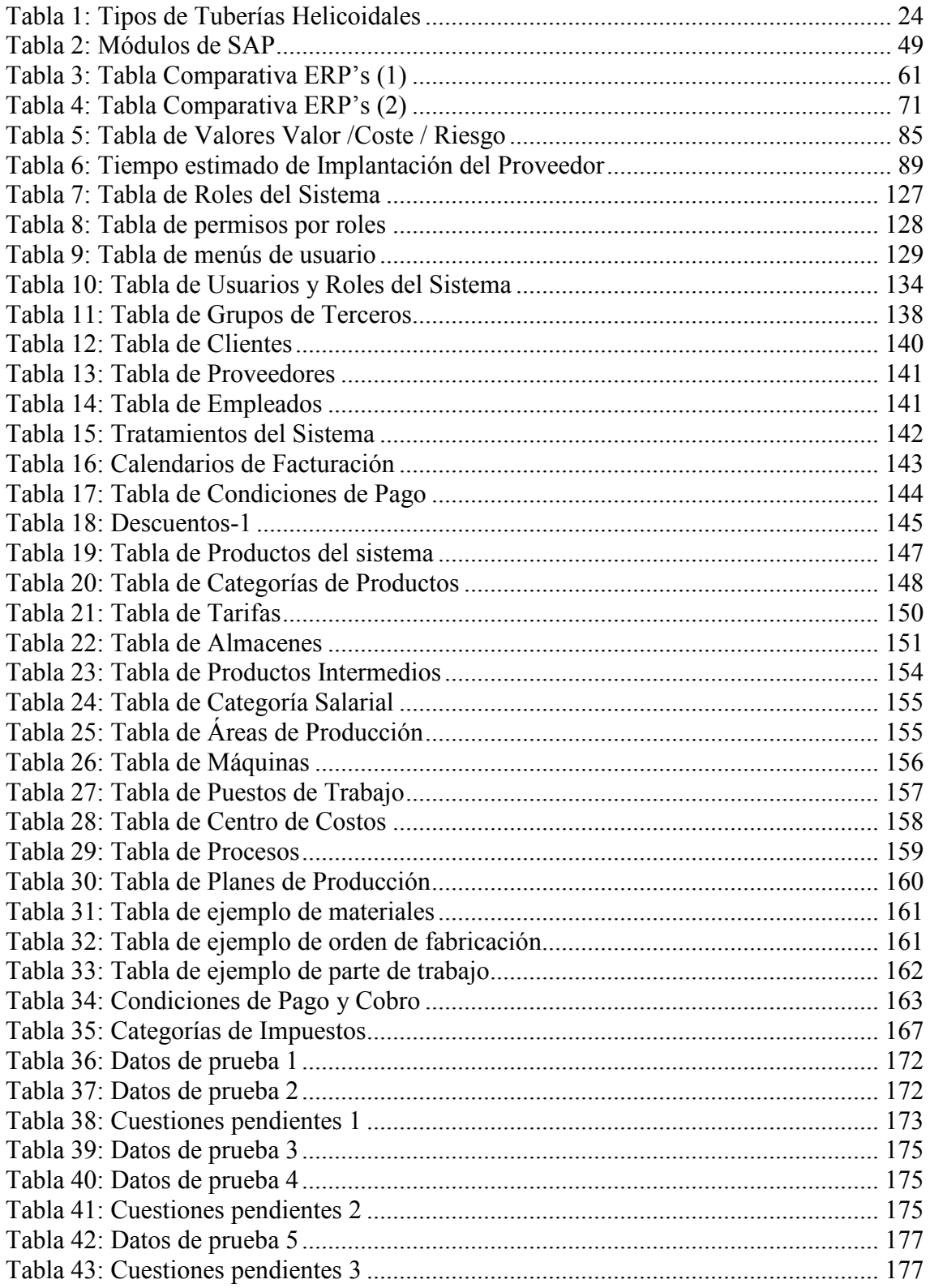

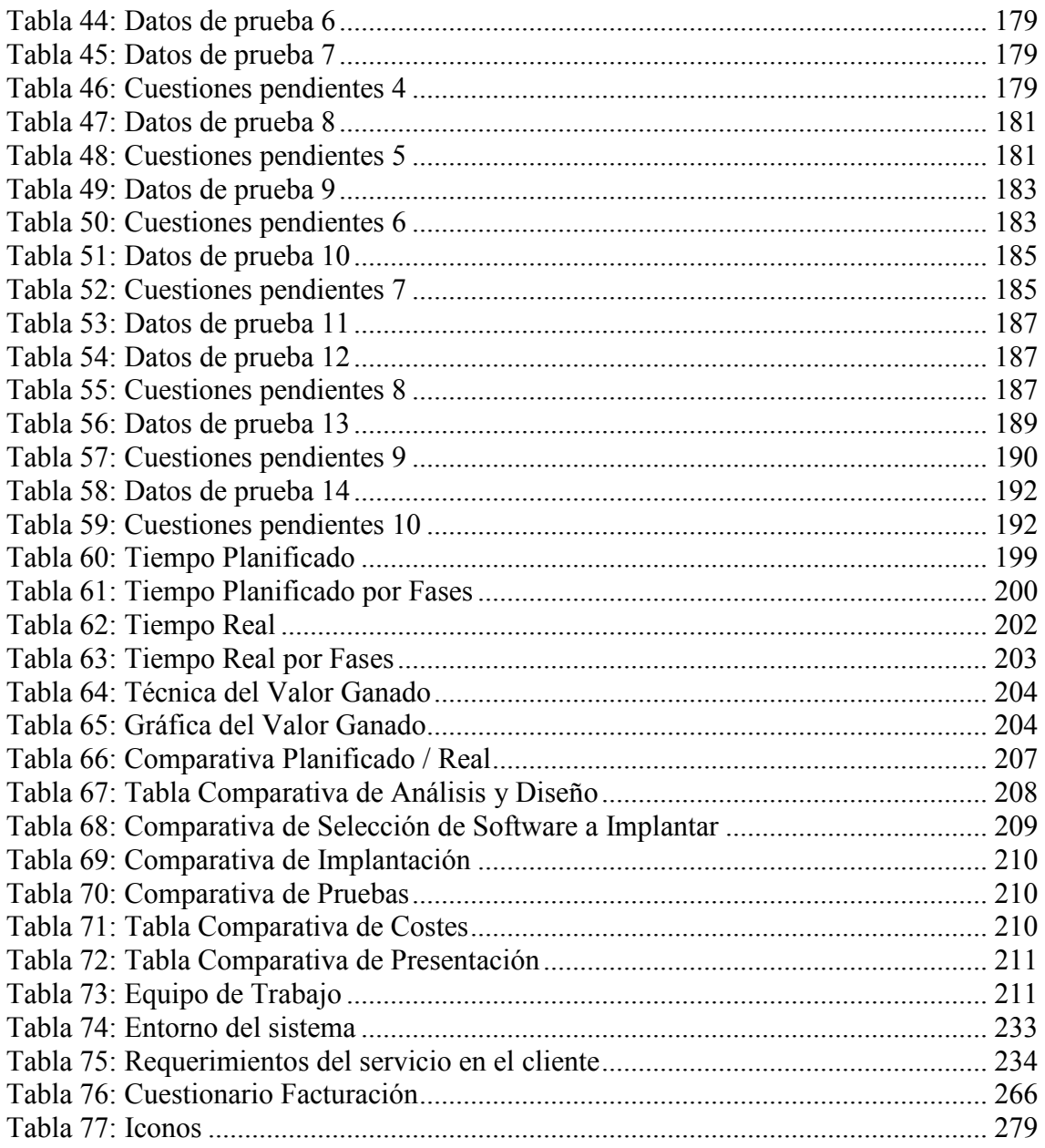

# **Índice de Ilustraciones**

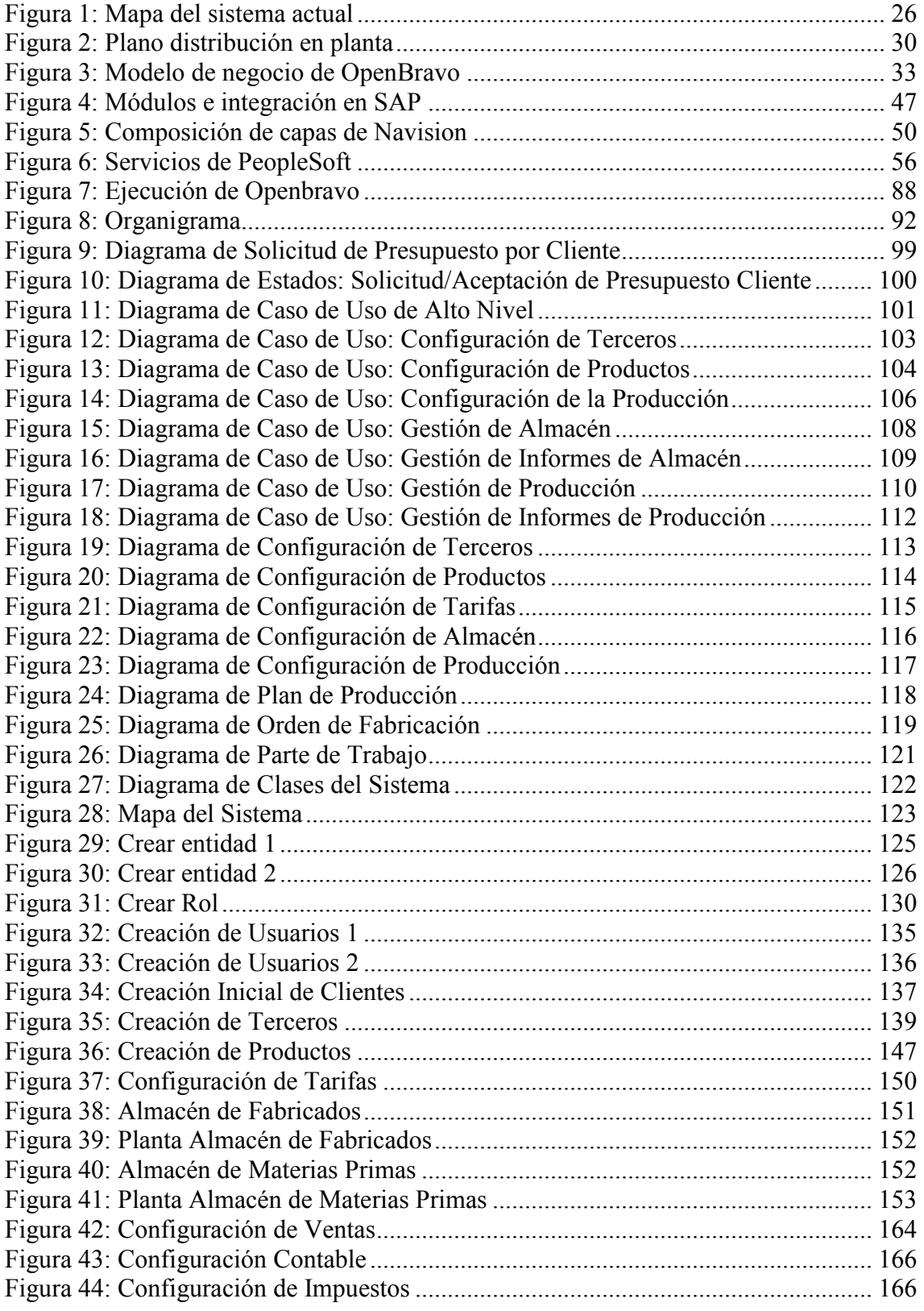

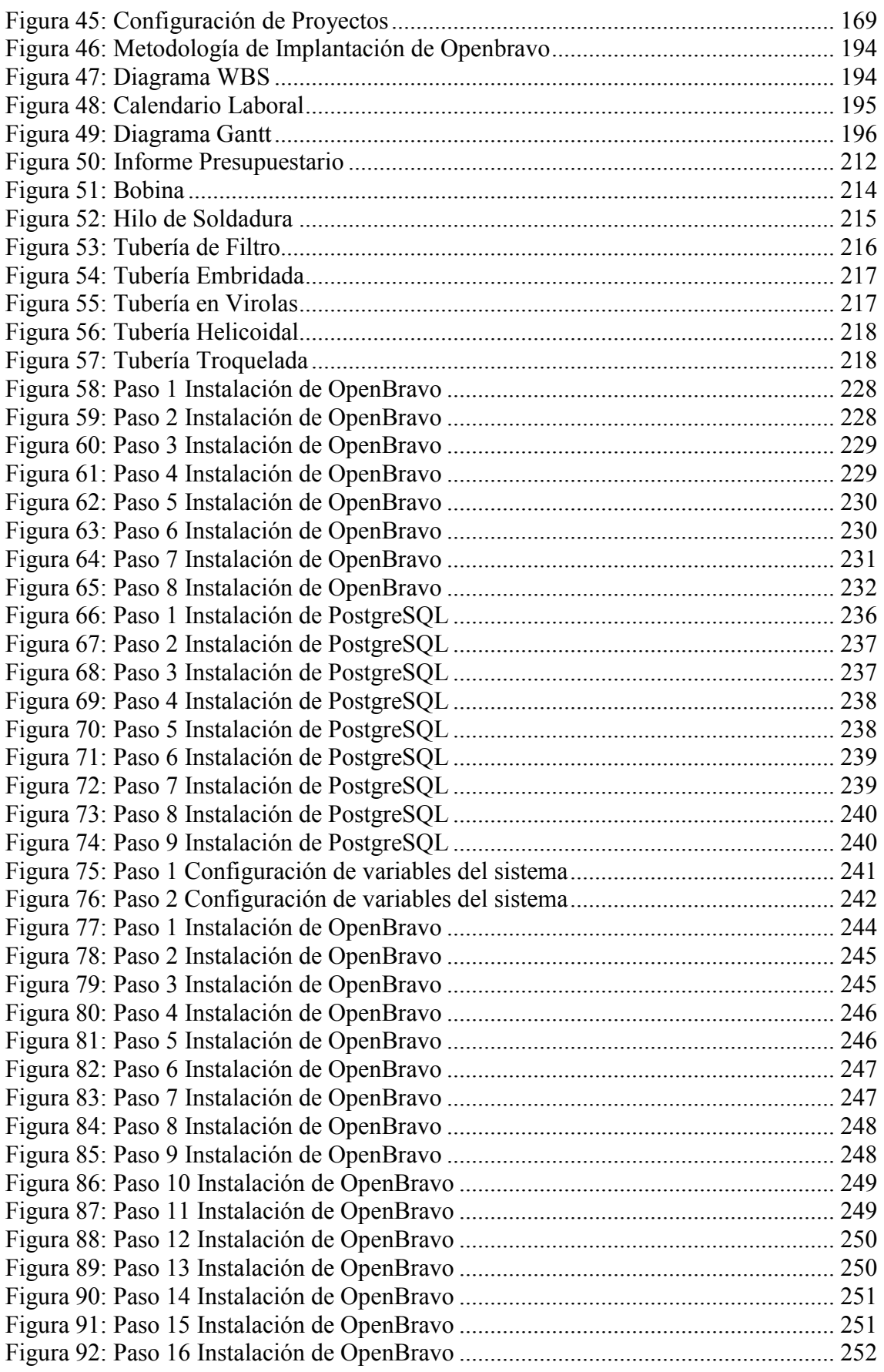

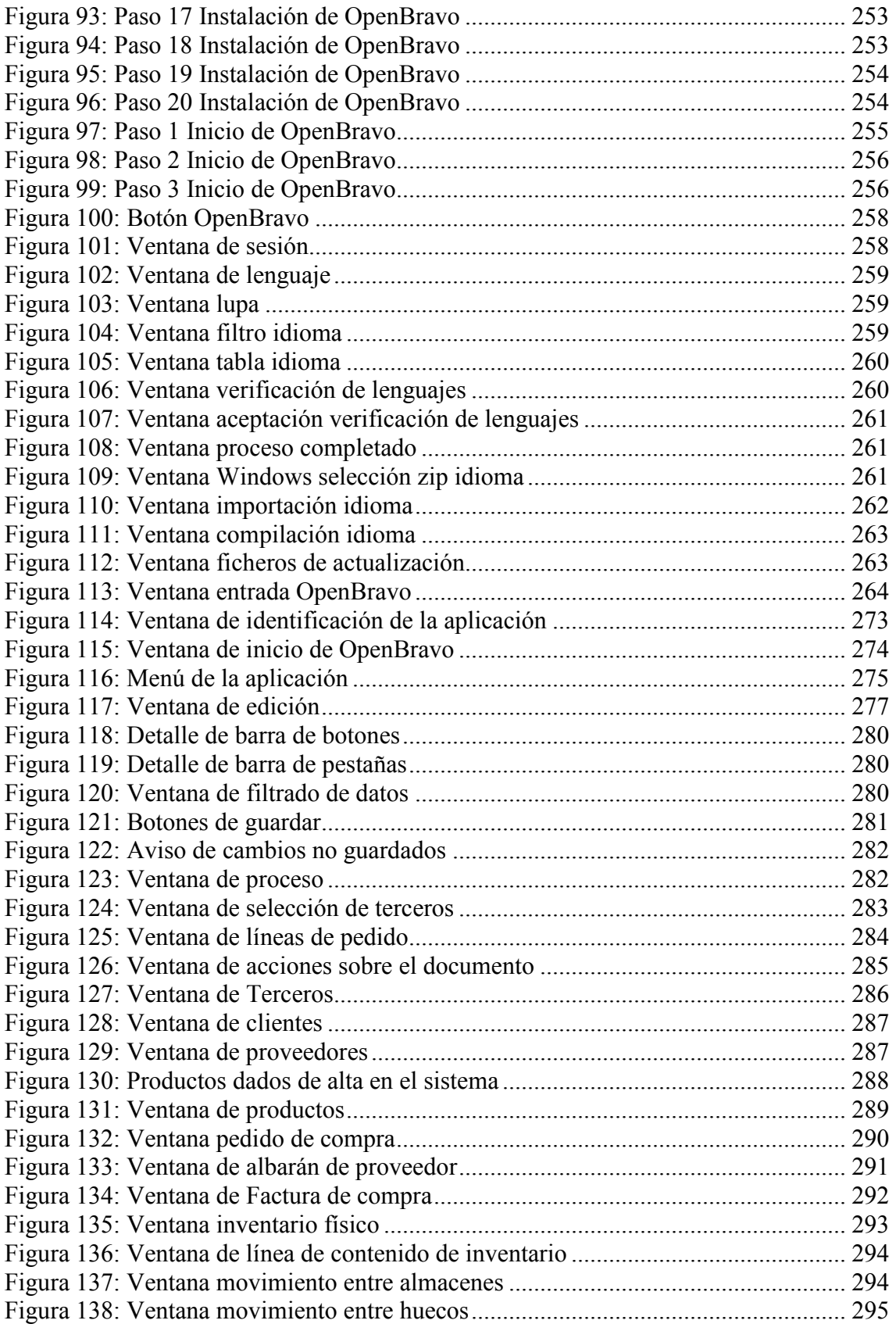

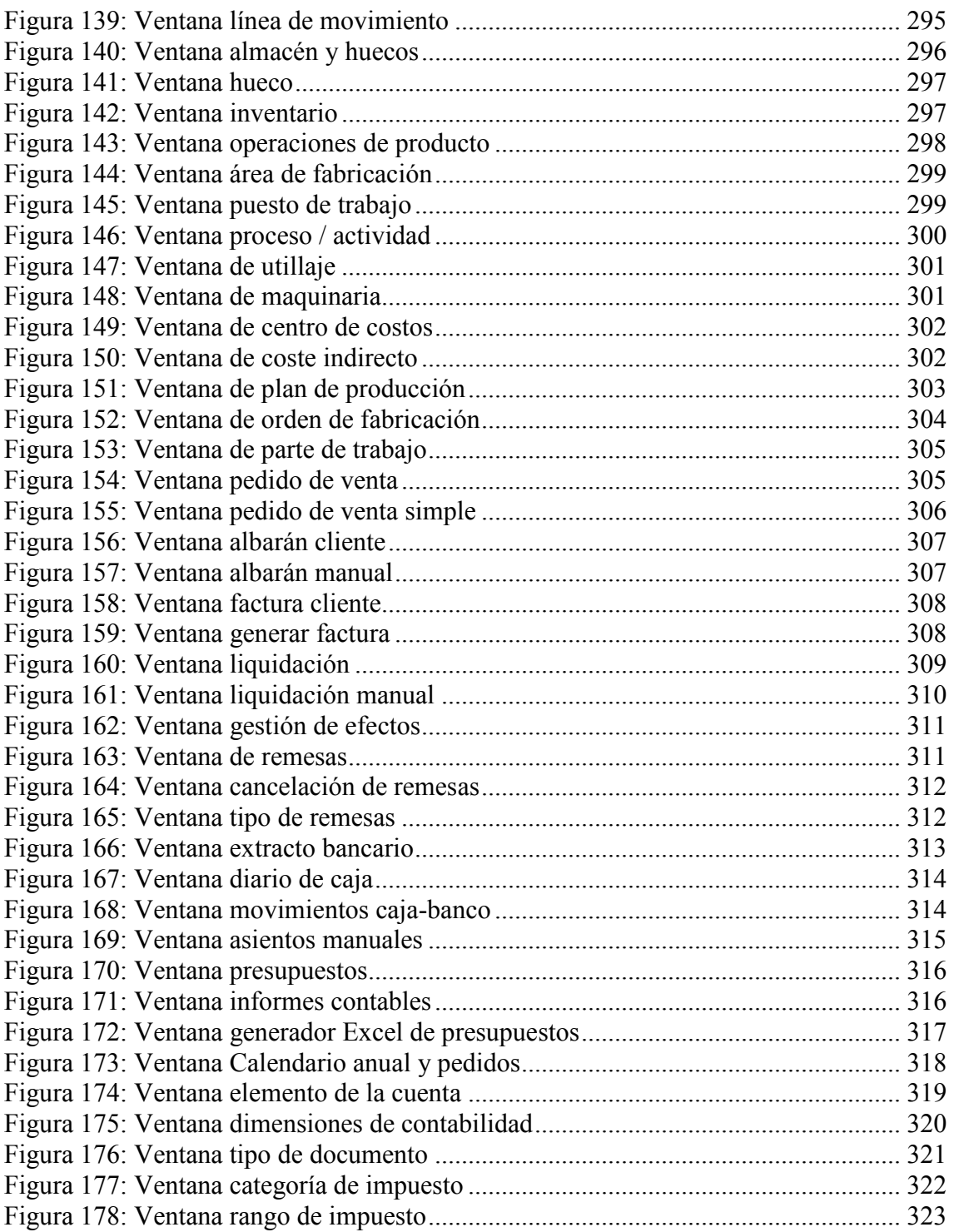

# **Índice de Gráficas**

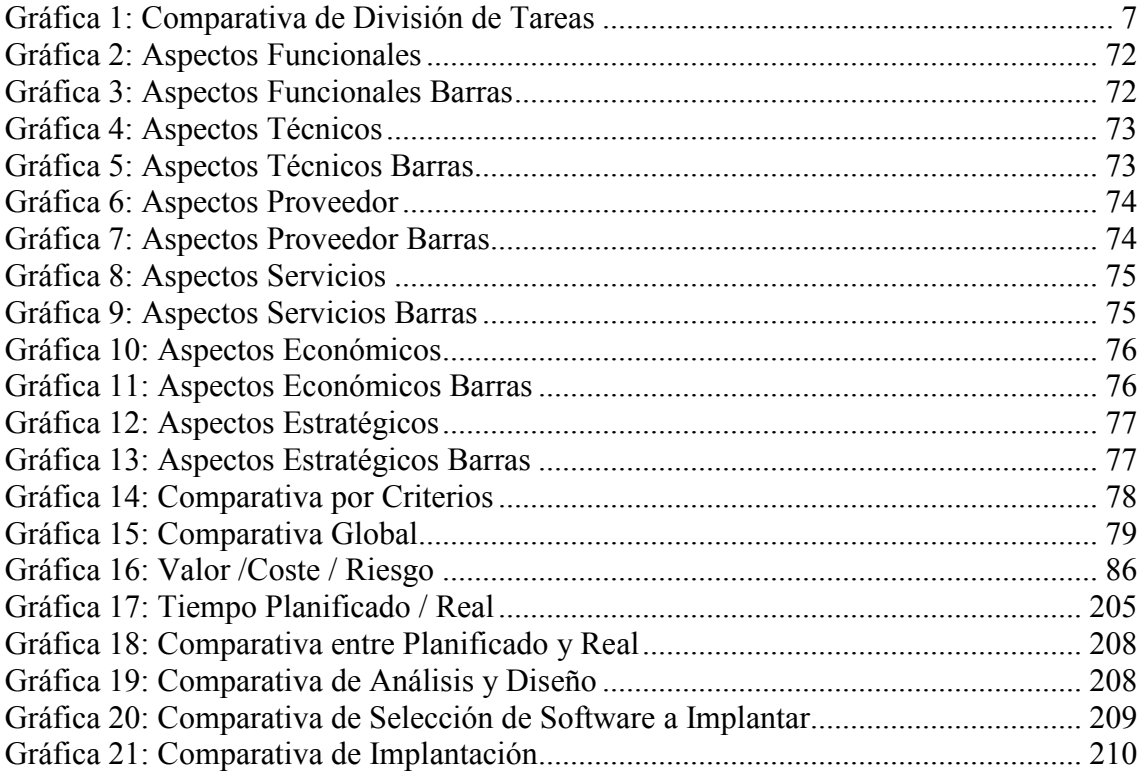

**Capítulo 0:** 

**Introducción** 

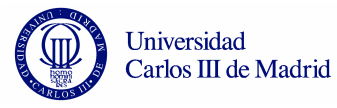

Desde hace unos años y hasta la actualidad, las empresas han estado compitiendo entre ellas para hacerse un hueco en el mercado y diferenciarse claramente de sus competidores a la hora de ganar clientes. Una de las claves en la diferenciación ha consistido y consiste en la mejora de sus sistemas de negocio.

 En la década de los setenta comenzó a fortalecerse una idea que a día de hoy es una clara diferenciación desde un punto de vista muy favorable para la mejora a nivel global de la gestión de la empresa. Esta nueva idea es ERP.

 Un ERP es un sistema de planificación de recursos empresariales que integra y automatiza muchas de las prácticas de negocio asociadas con los aspectos operativos o productivos de una empresa, considerándose una parte muy importante para la toma de decisiones.

 Actualmente hay un gran número de empresas que dirigen de forma dinámica sus recursos mediante un ERP.

 Este proyecto fin de carrera consiste en la implantación de un ERP en una empresa del sector industrial. Es una empresa real que se dedica principalmente al trasformado de productos para su venta y en algunos casos distribución.

Para obtener un resultado satisfactorio, se realiza un diseño preliminar, donde tenemos en cuenta las expectativas del cliente, una visión global de lo que espera del sistema y características generales como coste o tiempo de implantación.

Consideramos que es de vital importancia el estudio de los distintos ERP que ofrece el mercado para así realizar el estudio de selección donde nos centraremos en características propias de cada ERP y propondremos la solución que mejor se adapte a la empresa.

Una vez tomada la decisión del software a implantar, realizaremos el diseño de la aplicación teniendo en cuenta los requisitos planteados por el cliente e incluso mejorándolos con los que ofrece el propio sistema y llevaremos a cabo la implementación. Se detallarán todos los pasos de la misma y se realizará una guía de utilización para usuarios finales.

### **Capítulo 1:**

### **Descripción Actual del Entorno**

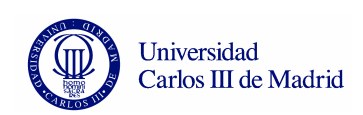

 El objetivo de este proyecto es realizar la implantación de un ERP en una empresa del sector industrial. Detallaremos los tipos de ERP's tenidos en cuenta así como las necesidades de la empresa.

 Esta implantación surge debido al problema que tiene la empresa actualmente para poder comunicar entre sí todas sus áreas de negocio, como son almacenamiento, fabricación, ventas o distribución.

 Requiere un sistema de negocio global que le permita controlar y englobar en un mismo sistema toda la actividad que realiza, manteniendo el hardware actual y con un presupuesto en el que debe primar un ahorro en el desembolso de la nueva tecnología por encima de un beneficio a largo plazo, debido principalmente a su situación en el mercado.

### *1.1 Introducción*

Acerasa es una PYME del sector servicios dedicada a la fabricación de tuberías de acero para la construcción en grandes obras.

 Es una empresa pionera en fabricación de este tipo de material, teniendo un amplio mercado en España. Le avala una amplia experiencia en el sector, siendo fundada en el año 1915 fabricando en ese momento útiles agrícolas, rejas y herraduras principalmente. En 1970 es el momento en el que la empresa comienza su andadura en la fabricación de tuberías en virolas y tuberías de acero conformadas helicoidalmente, consiguiendo una mayor amplitud en la gama de tuberías y más alta calidad en los productos finales.

 Actualmente, para dar una mayor cobertura a todos sus clientes y ofrecer una mayor rapidez en el servicio disponen de varios puntos estratégicos de la geografía nacional situándose en Salamanca, Valencia y Tarragona. Es en Salamanca donde se encuentra situada la mayor planta de fabricación, disponiendo de más de 8.000 metros cuadrados de superficie que unidos a una avanzada tecnología en maquinaria y medios de transporte adecuados, hacen posible la calidad de sus productos y una buena distribución para dar servicio a los clientes.

 En Valencia y Tarragona la empresa dispone de pequeñas instalaciones donde fabrica puntualmente productos para usos urgentes y adelantar el tiempo de entrega de pedidos a los clientes.

Los productos fabricados son los siguientes:

- Tuberías Helicoidales de diferente espesor y diámetro (variedades en la tabla inferior).
- Tubería en virolas desde 8" a 80" y desde 3 mm. hasta 12 mm. de espesor.
- Tuberías de filtro de pozos.
- Tuberías troqueladas.
- Tuberías Embridadas.
- Tuberías de acero inoxidable para perforaciones.
- Canaletas.
- Rodillos.
- Tuberías de acero para pilotajes marítimos.

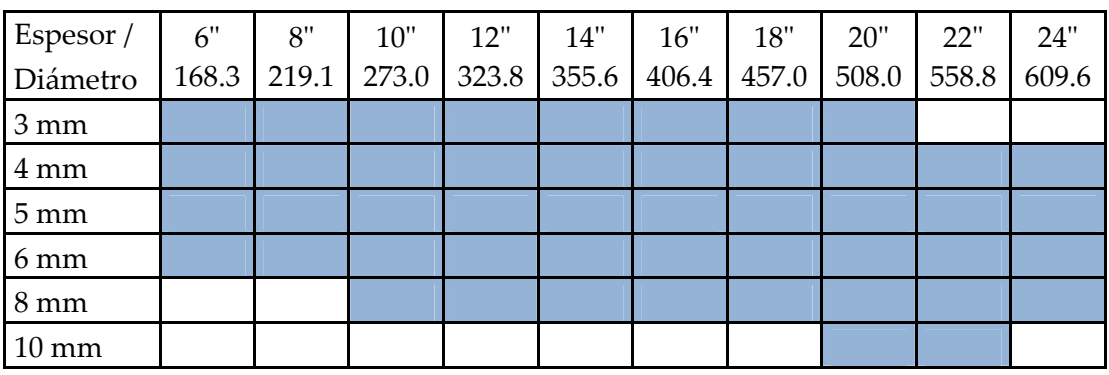

#### **Tabla 1: Tipos de Tuberías Helicoidales**

\* Imagen facilitada por la empresa y preparada por los autores.

Los principales usos de estos productos son:

- Abastecimiento de agua potable.
- Centrales eléctricas y mini centrales.
- Saneamiento de población.
- Pilotes.
- Conducción por aire comprimido.
- Camisas para sondeos de agua.
- Pasos de autopistas y carreteras.
- Encofrado de pilares.
- Conducción de fluidos.
- Otros usos industriales.

La empresa desarrolla su actividad de acuerdo al Sistema de Calidad implantado que se basa en el cumplimiento de la norma UNE-EN-ISO 9001:2000, manteniéndose como empresa certificada por AENOR desde el año 2000.

Acerasa requiere actualizar su sistema informático de control de producción y negocio en general para adecuarlo a los recursos disponibles hoy en día y potenciar su productividad reduciendo gastos y aumentando sus beneficios.

El sistema utilizado actualmente se basa principalmente en la herramienta "Gestor 2000" y Microsoft Office. Para los servicios que no pueden cubrir utilizan servicios de empresas externas, como por ejemplo para el mantenimiento de los sistemas y la gestión de recursos humanos.

- *Gestión de Almacenes y fabricación:* Actualmente se utiliza el programa Gestor 2000. Las órdenes de almacenamiento y fabricación son verbales con documentos de características pasados a mano al personal de fábrica.
- *Gestión de Recursos Humanos:* Servicio externo contratado.
- *Gestión de Finanzas:* Actualmente se utiliza el programa Gestor 2000.
- *Gestión de Pedidos:* Actualmente se utiliza el programa Gestor 2000.
- *Elaboración de Presupuestos:* Actualmente se utiliza el programa Gestor 2000 y un formulario presente en su página Web. Para confirmar el importe del presupuesto, tanto de clientes como de proveedores, se trasmite mediante teléfono, correo electrónico o fax.
- *Mantenimiento de Sistemas:* Servicio externo contratado.

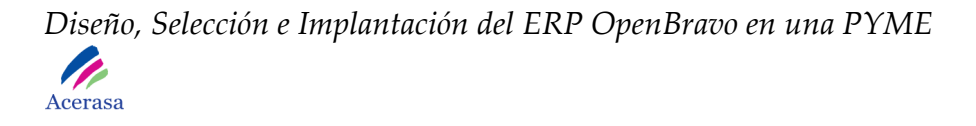

#### Mapa del Sistema Actual

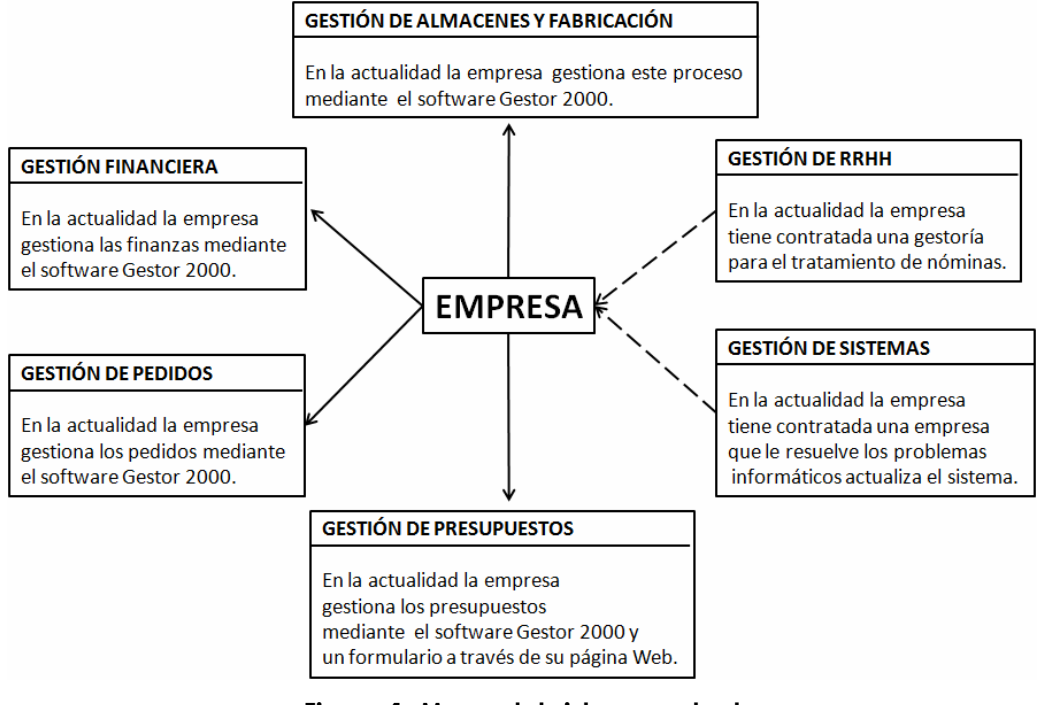

**Figura 1: Mapa del sistema actual** 

\* Imagen preparada por los autores.

### *1.2 Necesidades*

La principal necesidad de la empresa Acerasa para la implantación del nuevo software es la de unificar en un único software la gestión de todo su proceso de negocio. Será necesario mantener las bases de datos de clientes, materiales, presupuestos, pedidos, contabilidad y facturación de una manera unificada y única.

 El principal requisito es poder controlar la gestión de la empresa desde un único software como punto de acceso y así no tener que preocuparse de incompatibilidad de versiones entre programas o mantenimiento de los mismos.

 Además, la empresa considera indispensable poder crear perfiles de acceso al software para los diferentes tipos de trabajadores de la empresa, teniendo en cuenta que cada uno deberá tener un acceso limitado según su área de trabajo.

 Mediante la implantación la empresa pretende que sus clientes tengan un mayor control de sus pedidos, de manera que puedan saber en cada momento en que punto de producción o envío se encuentran. Para ello plantea que esta información se envíe mediante correo electrónico o fax.

 La empresa está muy interesada en mantener la estructura y diseño actual de todos sus documentos, de manera que será necesario adecuar el nuevo software para evitar posibles cambios.

 Es de necesidad resaltar que en la empresa no existe ningún cargo asociado a los recursos informáticos, así pues es de expresa necesidad que la gestión del software sea sencilla y que su implantación por parte del equipo desarrollador venga acompañada de un completo manual de usuario y de mantenimiento de la aplicación.

 En cuanto a la gestión financiera se pretende que la empresa lleve a cabo los mismos procedimientos que hasta ahora sin necesidad de afrontar grandes cambios en su forma de trabajo.

 Se considera importante la gestión de un módulo de recursos humanos ya que hasta ahora es un servicio que se prestaba de forma externa. La empresa considera importante poder generar información de accesos, bajas, vacaciones y horas extras a través de los datos recopilados por el sistema de reconocimiento dactilar implantado actualmente.

 Sería conveniente, siempre que el presupuesto destinado al desarrollo de la implantación lo permitiese, que el sistema pudiera ser personalizable y adaptable a posibles cambios en función de los recursos y volumen de negocio de la empresa.

Acerasa considera muy importante que la elección de tecnologías tenga en cuenta su coste de implantación y mantenimiento, debe primar un ahorro en el desembolso de la nueva tecnología por encima de un beneficio a largo plazo debido principalmente a su situación en el mercado.

### *1.3 Capacidad Tecnológica Actual*

### **1.3.1 Hardware**

La empresa dispone actualmente de 6 ordenadores con las siguientes características:

- 3 PC con Procesador Core 2 Duo, 2 Gb de RAM y 200 Gb de disco duro. Son utilizados por el personal administrativo de la empresa.
- 1 PC con Procesador Core 2 Duo, 1 Gb de RAM y 100 Gb de disco duro, utilizado para la parte de contabilidad.
- 1 PC con Procesador Core 2 Duo, 2 GB de RAM y 200 Gb de disco duro, utilizado con el Director General y propietario de la empresa.
- 1 Servidor con Procesador Intel Xeon 3200, 6 Gb de RAM y 2 Tb de almacenamiento.

 Además, dispone de un disco duro externo con capacidad de 1 Tb utilizado diariamente para realizar copias de seguridad.

 Respecto a conectividad tiene una conexión ADSL por cable de 100 Mb, contratada con la empresa Telefónica.

La empresa así mismo dispone de:

- 3 Impresoras Láser de tinta negra HP, modelos 1200, 1300, 1320.
- 1 Fax Samsung para comunicación de presupuestos y pedidos.
- 1 Dispositivo detector de huella dactilar, utilizado para el control de acceso, faltas, vacaciones, horas extra,…

#### **1.3.2 Software**

- El Sistema Operativo utilizado es Windows Xp y de momento no se plantean un cambio de versión.
- Para la edición de documentos como informes y presupuestos se utiliza el paquete de Microsoft Office.
- Se dispone de Adobe Acrobat Reader para la creación y lectura de documentos en pdf.
- La base de datos utilizada la proporciona el programa "Gestor 2000".
- Para la contabilidad, gestión de almacenes, presupuestos y pedidos se utiliza el programa Gestor 2000.
- Para la recopilación de datos facilitada por el dispositivo detector de huella dactilar se dispone del software Empacwin, centro de presencia y accesos.
- Como navegador Web se utiliza Internet Explorer.
- Antivirus Mcafee en todos los ordenadores.

### *1.4 Plano de Distribución en Planta*

El plano de distribución en planta de la empresa es el que mostramos a continuación:

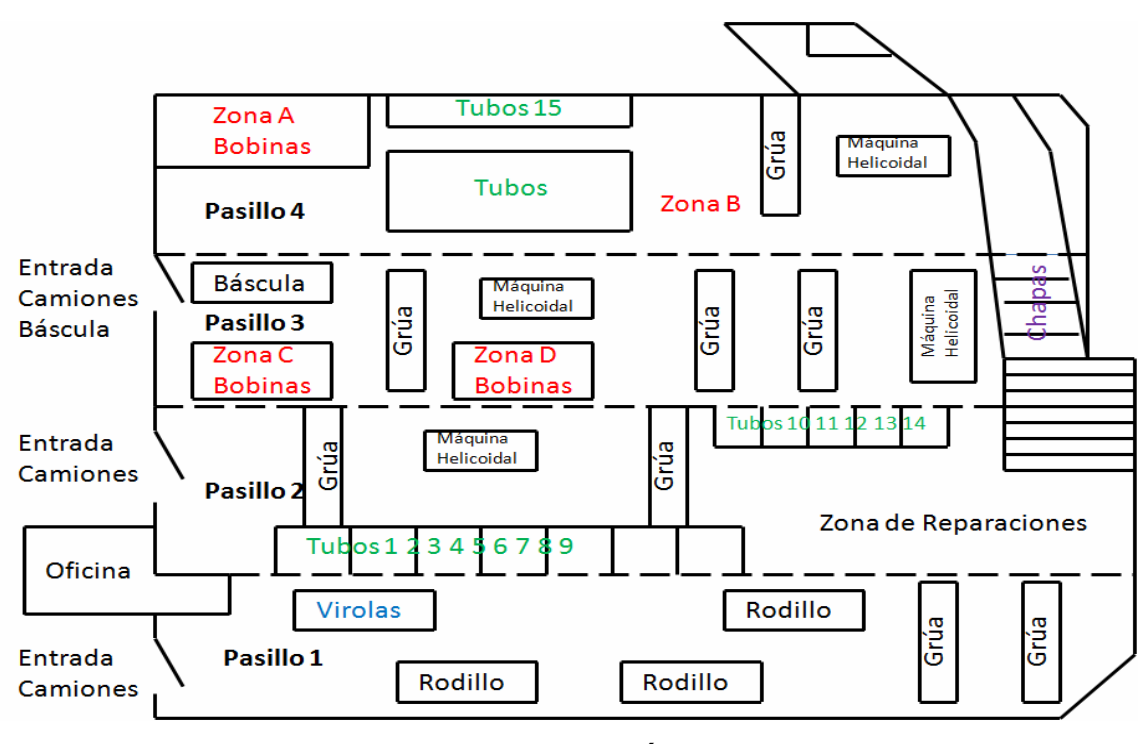

**Figura 2: Plano distribución en planta** 

\* Imagen facilitada por la empresa y preparada por los autores.

Observamos que la planta se divide principalmente en pasillos y a su vez en zonas de almacenamiento, reparación y fabricación.

Está formada por:

• Pasillo 1 (Zona de Fabricación):

 Zona de Virolas 3 Rodillos 2 Grúas

• Pasillo 2 (Zona de Almacenamiento y Reparaciones):

 Zona de Almacenamiento de Tubos Zona de Reparaciones 2 Grúas 1 Máquina Helicoidal

• Pasillo 3 (Zona de Almacenamiento):

 Zona de Almacenamiento de Bobinas Báscula 3 Grúas 2 Máquinas Helicoidales

• Pasillo 4 (Zona de Almacenamiento):

 Zona de Almacenamiento de Bobinas Zona de Almacenamiento de Tubos 1 Grúa 1 Máquina Helicoidal

### **Capítulo 2:**

# **Estudio del Software a Implantar**

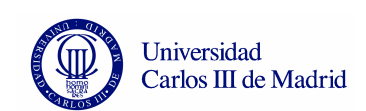

### *2.1 OpenBravo*

Openbravo es una solución software desarrollada en código abierto, orientada a la planificación de recursos empresariales y destinados a empresas de pequeño y mediano tamaño (PYMES). La utilización de código abierto en su creación, implica su libre distribución y desarrollo, es decir se lleva a cabo una mejora constante del código fuente eliminando errores y adaptando el producto según las necesidades de negocio de la empresa

Sustentada sobre una arquitectura cliente/servidor Web programada en Java, su ejecución se realiza sobre Apache y Tomcat integrando soporte para bases de datos como PostgreSQL y Oracle.

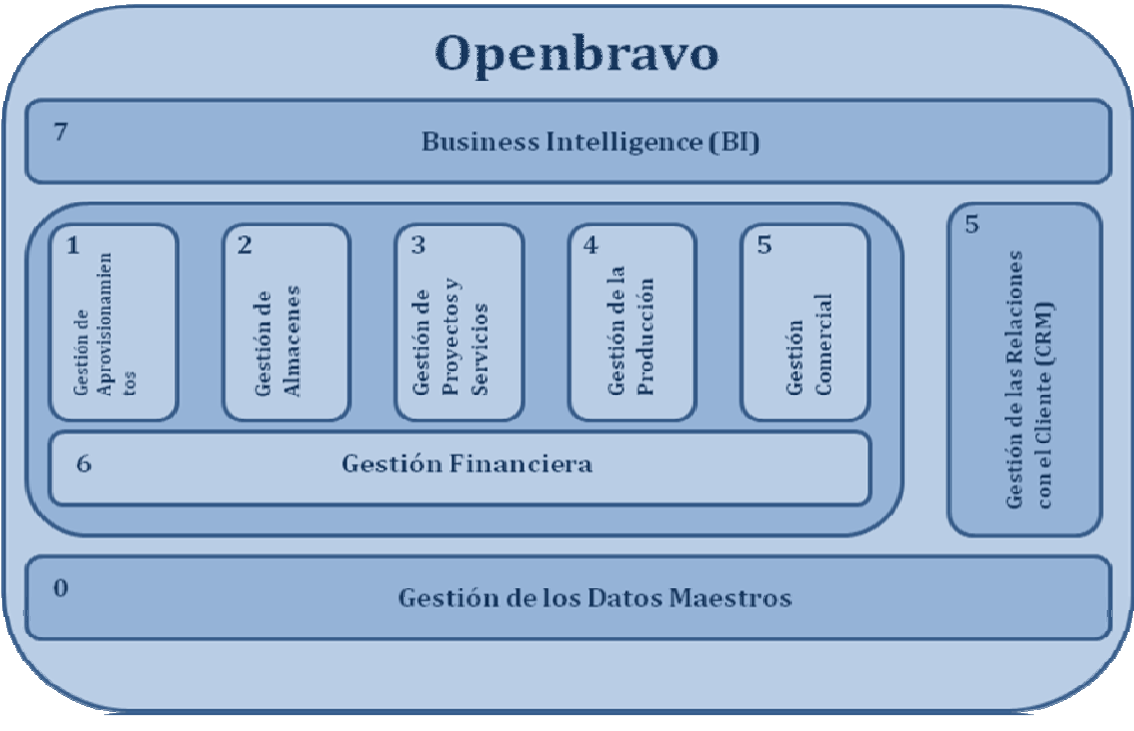

**Figura 3: Modelo de negocio de OpenBravo** 

\* Imagen preparada por los autores por información obtenida en Internet.

Las características de la aplicación hacen que se facilite el desacoplamiento de las áreas de desarrollo, permitiendo el crecimiento sostenible y una mayor facilidad en el mantenimiento del código. La mayor parte de este se genera de forma automática por el motor denominado WAD (Wizard for Application Development), basándose en la información contenida

en el diccionario del modelo de datos (Data Model Dictionary) obteniéndose como resultado:

- **Mejor calidad del código:** Reducir la codificación manual, al tiempo que mejora la productividad y eficiencia del desarrollo.

- **Ejecución y recompilación de la aplicación:** Cada vez que el administrador modifica la configuración para adaptarla a un nuevo requerimiento.

Para ejecutar el software desde el desarrollo, la aplicación debe estar instalada en un servidor con Modelo Vista Controlador Foundation Framework, para proporcionar soporte a la arquitectura Modelo Vista Controlador (MVC). Adicionalmente, es necesario instalar un conjunto de aplicaciones de base que conforman el Entorno Operativo.

Los equipos clientes no necesitan tener instalada ninguna aplicación específica al margen de un navegador web estándar.

Tanto el motor generador de código de forma automática como el modelo vista controlador "Foundation Framework" son desarrollos propios de Openbravo. Sobre el diccionario del modelo de datos se han añadido numerosas extensiones funcionales propias como la gestión de la producción y las modificaciones y ajustes necesarios para adaptarlo a los estándares de contabilidad y gestión de cobros y pagos a nivel mundial.

Detallamos los módulos que lo componen:

• **Gestión de los datos maestros**: Compuesto por los siguientes apartados.

#### **Productos y componentes**

• *Categorías de productos*.

• *Ficha de producto*: Tipo de producto (ítem, servicio, gasto), con gestión particularizada para cada uno. Definición particular de gestión en almacén para cada producto (gestión de stock, trazabilidad). Características. Imagen de producto.

• *Unidades de medida*: Conversión entre unidades. Unidades de peso variable.

- *Listas de materiales* (productos compuestos por otros).
- *Proveedores por producto*.

• *Esquemas de tarificación:* Definición de tarifas a partir de otras tarifas (por ejemplo, de tarifas de venta a partir de tarifas de compra). Proceso de generación de tarifas automático.

• *Tarifa:* Precio tarifa, precio aplicable, precio limite. Reglas particularizables de aplicación de precios. Aplicable a compras y ventas.

- *Categorías de portes.*
- *Transportistas* (integrado con terceros).
- *Productos sustitutivos*

#### **Terceros**

*• Clientes, proveedores, empleados:* Direcciones caracterizadas por uso interno (entrega/recepción de material, facturación, cobro, dirección social, otras). Contactos asociados a dirección. Grupo de terceros. Áreas de interés (para análisis comercial).

*• Clientes:* Tarifa de venta. Modo de facturación (inmediato, albaranes servidos, pedido completamente entregado, periódico). Forma y plazo de pago (condiciones de pago). Formato de impresión y número de documentos particularizable por cliente. Riesgo permitido (crédito).

*• Proveedores:* Tarifa de compra. Forma y plazo de pago (condiciones de pago).

- *Empleados:* Relacionado con comercial de cliente.
- *Grupos de terceros:* (segmentos o categorías).

*• Condiciones de pago:* (plazo para vencimiento, días fijos de pago, días laborables, múltiples vencimientos).

*• Calendarios de facturación periódica:* (mensual, quincenal, semanal), con día de corte para cada caso. Posibilidad de uso mixto de calendarios.

*• Rápeles de compra y venta:* Relación de artículos. Escalas. Generación de facturas.

*• Ruteros de atención:* (rutas de auto venta, rutas de tele venta).

- *Áreas de interés.*
- *Informe de actividad de un tercero*

• **Gestión de los aprovisionamientos:** Compuesto por los siguientes apartados:

*• Pedidos de compra:* Aplicación de tarifas: precios, descuentos y control de precio límite. Control en almacén de género pendiente de recibir. Corrección de pedidos. Creación de pedidos de compra a partir de pedidos de venta. Devoluciones al proveedor.

*• Albaranes de proveedores:* Creación automática a partir de líneas de pedido pendientes. Automatización de las entradas (ubicación según prioridad). Devoluciones al proveedor (según existencias). Anulación de albaranes.

*• Facturas de compra:* Aplicación de tarifas: precios, descuentos y control de precio límite. Creación automática a partir de líneas de pedido o líneas de albarán pendientes de facturación. Facturación de género servido en consigna. Anulación de factura (dejando pendiente de facturación los documentos asociados).

- *Relación N a N entre Pedidos, Albaranes y Facturas.*
- *Facturas de gastos*.
- *Impresión masiva de documentos.*
- *Informes de pedidos de compra, facturas de proveedores.*
- *Evaluación de proveedores*.
- **Gestión de almacenes:** Compuesto por los siguientes apartados:
	- *Almacenes y ubicaciones (multialmacén).*
	- *Stock por producto en doble unidad (por ejemplo, en kilogramos y cajas).*
	- *Atributos del producto en almacén personalizables (color, talla, descripción de calidad, etc.).*
	- *Lote y número de serie.*
	- *Impresión de etiquetas. Códigos de barras (EAN, UPC, UCC, Code, otras).*
	- *Gestión de bultos en almacén.*
	- *Control de reposición.*
	- *Trazabilidad configurable por producto.*
	- *Movimiento entre almacenes.*
	- *Gestión automática de salidas de stock (vaciado según existencias, con reglas de prioridad por caducidad, ubicación, etc.).*
	- *Inventario físico:* Planificación de inventarios. Inventario continúo.
	- *Informes de movimientos:* seguimiento, stocks, entradas/salidas, caducidades, inventario, ubicaciones, etc. Informes personalizables.
- **Gestión de proyectos:** Compuesto por los siguientes apartados:
	- *Tipos de proyectos:* Fases.
	- *Proyectos de servicio:* Gastos asociados a un proyecto.
	- *Proyectos de pedidos:* Generación de pedidos a partir de plantillas.
	- *Proyectos de obra civil:* Factura a origen (por proyecto).
	- *Tarifas por proyecto.*
	- *Informe de presupuestos: Seguimiento* de acciones sobre presupuestos.
	- *Generación de pedidos de compra.*
	- *Informes de proyectos.*

*•* **Gestión de servicios**(Orientado a empresas proveedoras de servicios, la funcionalidad de Openbravo en esta área permite la definición de servicios y recursos y el control de todas las actividades, facturables o no realizadas para un cliente externo o interno, así como la monitorización detallada de los gastos incurridos).

- *Recursos.*
- *Registro de servicios.*
- *Gastos internos.*
- *Gastos facturables.*
- *Facturación de servicios.*
- *Niveles de servicio.*
- *Formación.*
- **Gestión de la producción:** Compuesto por los siguientes apartados:
	- *Secciones.*
	- *GFH's (Grupos Funcionales Homogéneos) o Centros de Coste.*
	- *Máquinas.*

*• Planes de producción con múltiples productos de entrada y múltiples productos de salida.* 

- *Ordenes de fabricación.*
- *Edición de las secuencias y de los productos de cada orden fase.*

*• Partes de trabajo pre rellenados con los datos del plan de producción de la secuencia.* 

- *Incidencias de trabajo.*
- *Tipos de utillajes y gestión de cada utillaje individual.*
- *Partes de mantenimiento y asistencia.*

*•* **Gestión comercial y gestión de las relaciones con clientes (CRM).** Las capacidades de EDI e integración con sistemas de captura de pedidos en PDA extienden la potencia de la solución.

*• Zonas de ventas.* 

*• Pedidos de venta.* Auto venta. Preventa. Tele venta. Aplicación de tarifas: precios, descuentos y control de precio límite. Reserva de género en almacén para pedidos no servidos. Aviso de riesgo cliente superado. Corrección de pedidos.

*• Tipos de documento de pedido:* presupuesto (con y sin reserva de género), estándar, almacén (generación automática de albarán), punto de venta (generación automática de albarán y factura).

*• Albaranes.* Creación automática a partir de líneas de pedido pendientes. Automatización de las salidas (vaciado según existencias, con reglas de prioridad por caducidad, ubicación, etc.). Anulación de albaranes.

*• Generación automática de albaranes.* 

*• Proceso de facturación.* Para todos los tipos de facturación: inmediata, género servido, pedido completamente servido, periódica (semanal, quincenal, mensual).

*• Edición de facturas:* Aplicación de tarifas: precios, descuentos y control de precio límite. Creación automática a partir de líneas de pedido o líneas de albarán pendientes de facturación. Aviso de riesgo cliente superado. Anulación de factura (dejando pendiente de facturación los documentos asociados).

*• Impresión masiva de documentos (pedidos, albaranes, facturas),* con criterios de selección personalizables por el usuario.

*• Posibilidad de creación de documentos en cualquier orden y de prescindir de documentos no requeridos (Pedido-Albarán-Factura; Pedido-Factura- Albarán; Albarán-Factura; Factura).* 

*• Comisiones.* 

*• Informes de pedidos,* pedidos de venta suministrados, albaranes, facturas, pedidos no facturados, detalles de facturación.

- *EDI (Electronic Data Interchange): pedido de venta y factura.*
- *Integrado con sistemas de captura de pedido en PDA (palm y pocketPC).*
- *Información unificada de clientes (visión 360º).*
- *Gestión de peticiones.* Integración con correo electrónico.

#### **• Gestión económico-financiera:**

### **Contabilidad general**

- *Planes por defecto.*
- *Definición de planes contables.*
- *Ejercicios contables y gestión interanual.*
- *Categorías de impuestos.*
- *Rangos de impuestos.*

*• Enlace contable:* Navegación directa de asientos contables a documentos y viceversa.

- *Asientos manuales.* Asientos tipo.
- *Diario de asientos.*
- *Balance de sumas y saldos.*
- *Libro mayor.*
- *Cuenta de resultados.*
- *Balance de situación.*
- *Cuadros del plan general contable.*

#### **Cuentas a pagar y cuentas cobrar**

- *Generación de efectos (a partir de facturación).*
- *Edición de efectos.*

*• Gestión (cancelación, unión y división) de efectos:* Remesas (según cuadernos bancarios).

• *Edición de cajas:* Multicaja.

*• Diario de caja (arqueo):* Apuntes de caja de tipo Gasto, Ingreso, Diferencia, Efecto, Pedido (para forma de pago contado albarán: posibilidad de cobrar efectos antes de facturar). Generación automática de apuntes para las formas de pago efectivo y contado albarán.

- *Extractos bancarios:* Asistente de selección de efectos en cartera.
- *Liquidaciones manuales:* Otros efectos (nómina, impuestos, etc.).
- *Informes de caja,* banco, efectos por situación.

#### **Activos fijos**

*• Definición de los elementos de inmovilizado, precio de adquisición y valoración contable.* 

# *2.2 SAP*

El principal producto de la empresa SAP AG es el software de carácter privado para planificación de recursos empresariales, llamado SAP R/3 en el que la R significa procesamiento en tiempo real y el número 3 se refiere a las tres capas de la arquitectura de proceso: bases de datos, servidor de aplicaciones y cliente.

La integración en SAP se logra a través de la puesta en común de la información de cada uno de los módulos y por la alimentación de una base de datos común.

### **Procesos y Negocios**

El sistema SAP está compuesto por una serie de áreas funcionales o módulos que responden de forma completa y en tiempo real a los procesos operativos de las compañías. Aunque pueden ser agrupados en tres grandes áreas (financiera, logística y recursos humanos), funcionan de un modo integrado, dado que existen conexiones naturales entre los distintos procesos.

En el área financiera, el módulo FI proporciona una visión integral de las funciones contables y financieras, incluyendo un amplio sistema de información y de generación de informes para facilitar la toma de decisiones.

El módulo CO (Controlling) se utiliza para presentar la estructura de costos y los factores que la influyen, lo que normalmente se conoce como contabilidad interna de las empresas.

El módulo MM (Gestión de materiales) abarca todas las actividades de adquisición y control de inventarios.

El módulo PP (Planificación de la Producción) engloba las distintas tareas y metodologías utilizadas en el proceso de producción.

El módulo comercial es SD (Ventas y Distribución).

#### **Contabilidad Financiera (FI)**

El módulo de Contabilidad Financiera (FI) satisface todas las necesidades internacionales que debe cumplir el departamento de gestión financiera de una empresa. Algunas de sus funciones son:

- Gestión y representación de todos los datos de contabilidad, según el principio del registro por documentos.
- Flujo de datos abierto e integrado, asegurado por actualizaciones automáticas.
- Disponibilidad de los datos en tiempo real y sincronización de las cuentas auxiliares con la contabilidad del libro Mayor.
- Preparación de información operativa para ayudar a la toma de decisiones estratégicas.
- Preparación de información operativa de finanzas para ayudar a la toma de decisiones estratégicas.

La integración de FI con otros módulos asegura que exista el reflejo real de los movimientos logísticos de mercaderías (como entradas y salidas de mercaderías) y servicios en las actualizaciones contables basadas en valor.

El área funcional FI está compuesto por:

- Libro Mayor (FI-GL)
- Cuentas a pagar (FI-AP)
- Cuentas a cobrar (FI-AR)
- Contabilidad bancaria (FI-BL)
- Activos fijos (FI-AA)

#### **Controlling (CO)**

El Controlling proporciona información para la administración del proceso de decisión. Facilita la coordinación, el control y la optimización de todos los procesos en una empresa. Esto implica el registro del consumo de factores de producción y de los servicios suministrados por una organización.

Además de documentar sucesos reales, la principal tarea del Controlling es la planificación. Es posible determinar las desviaciones comparando los datos

reales con los datos planeados. Esos cálculos de desviaciones permiten controlar los flujos de negocios.

Los cálculos de ganancias y pérdidas como, por ejemplo, el cálculo de la contribución marginal, se usan para controlar la rentabilidad de áreas individuales de una organización, así como de la organización como un todo.

En Controlling (CO), los componentes son:

- Contabilidad de clases de costo (CO-OM-CEL)
- Contabilidad de centros de costo (CO-OM-CCA)
- Costos en función de la actividad (CO-OM-ABC)
- Órdenes internas (CO-OM-OPA)
- Controlling de costo de producto (CO-PC)
- Estado de Resultado (CO-PA)
- Contabilidad de centros de rentabilidad (EC-PCA)

#### **Gestión de materiales (MM)**

El módulo MM está completamente integrado a otras áreas funcionales de SAP y brinda soporte a todas las fases de gestión de materiales: planificación de necesidades y control, compras, entrada de mercaderías, gestión de stock y verificación de facturas.

Los componentes más importantes son:

- **Planificación de las necesidades sobre consumo (MM-CBP)** La función principal es la de supervisar stocks y crear automáticamente propuestas de pedidos para el departamento de compras y fabricación.
- **Compras (MM-PUR)** las tareas incluyen aprovisionamiento externo de materiales y servicios, determinación de posibles fuentes para provisión, supervisión de entregas y pago a proveedores

• **Gestión de Servicios (MM-SRV)** — Ofrece el suporte necesario al ciclo completo de licitación: la fase de concesión de pedidos y la aceptación de servicios, así como el proceso de verificación de facturas.

#### **Ventas y distribución (SD)**

Dentro del área logística, el módulo SD o Comercial incluye los siguientes componentes:

- **Funciones Básicas (SD)** Comprende la determinación de precios y condiciones de pago, verificación de la disponibilidad, determinación de materiales, determinación de mensajes, determinación de impuestos y de cuentas.
- **Ventas (SD-SLS)** Diferentes operaciones comerciales se basan en documentos de ventas definidos en el sistema: consultas y ofertas a clientes, pedidos de clientes, contratos y reclamos. Algunos activan de forma automática la creación de documentos de entrega y de facturación posterior.
- **Facturación (SD-BIL)** Representa la etapa final de una operación comercial. La información sobre la facturación está disponible en cada una de las etapas de gestión de pedidos y entregas.

#### **Planificación de la Producción (PP)**

El módulo PP trabaja con componentes como:

- Lista Técnica de Materiales (BOM)
- Planificación de Ventas y Operaciones (SOP)
- Planificación Estratégico de Negocios (BW-BPS)
- Planificador Avanzado y Optimizador (APO)

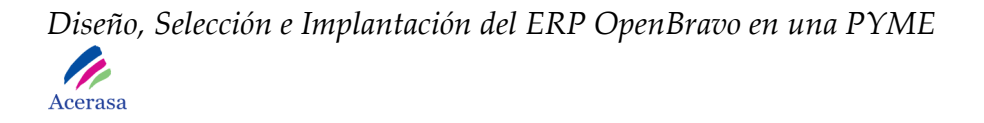

Su correspondiente clasificación gráfica:

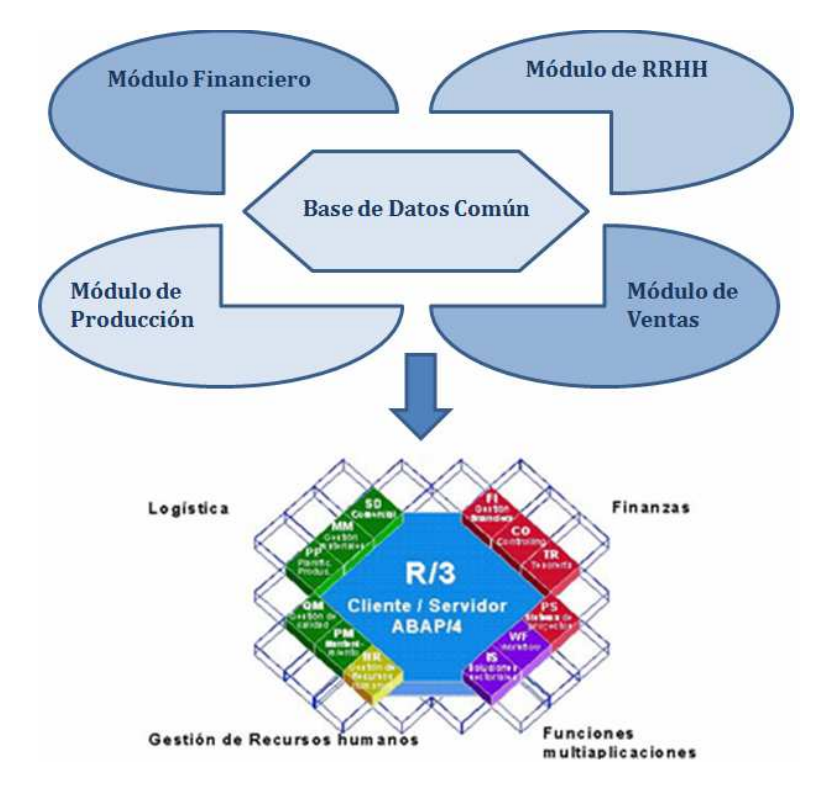

**Figura 4: Módulos e integración en SAP** 

\* Imagen preparada por los autores por información obtenida en Internet.

### **Módulos**

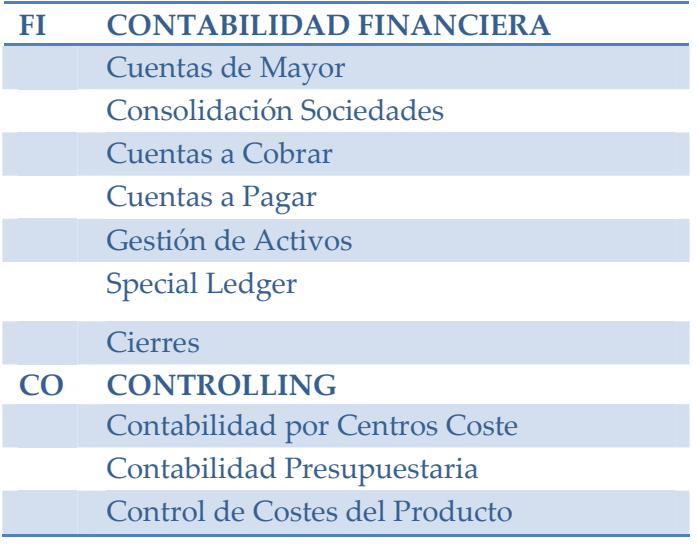

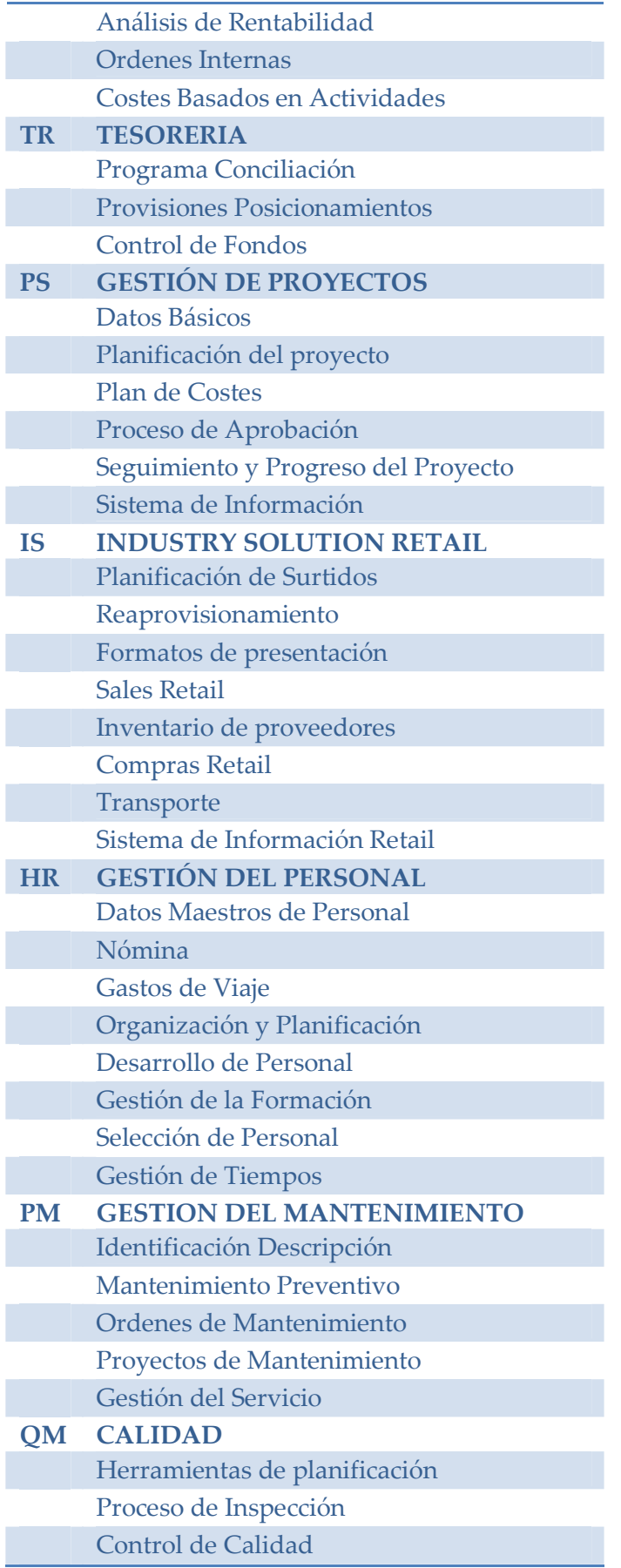

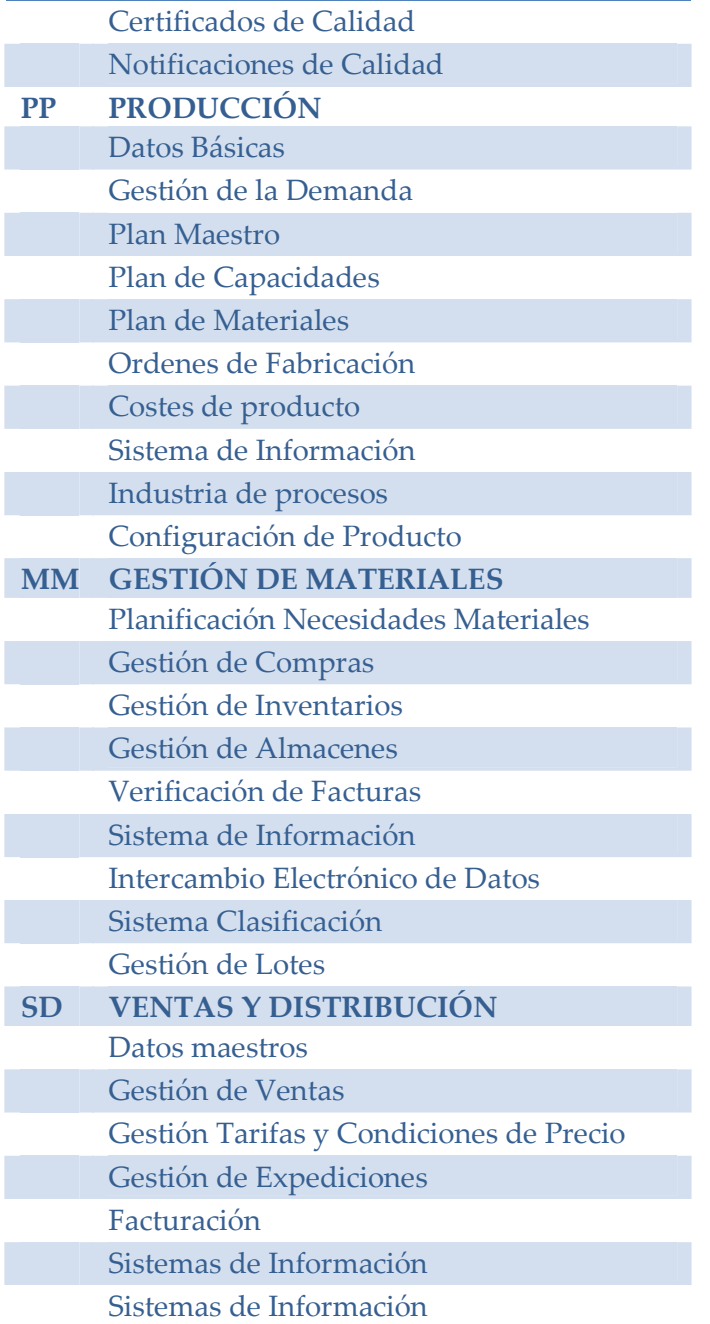

**Tabla 2: Módulos de SAP** 

# *2.3 Navision*

Microsoft Business Solutions–Navision es una solución de gestión empresarial integrada, para pequeñas y medianas empresas.

Es una solución modular consistente en pequeñas unidades llamadas gránulos. Estos gránulos son los que determinan toda la funcionalidad de Navision tanto en la parte estándar como la parte de Add-ons, soluciones verticales/horizontales desarrolladas por los partner de Navision para proporcionar funcionalidad que no cubre el estándar de Navision.

### **Arquitectura del sistema**

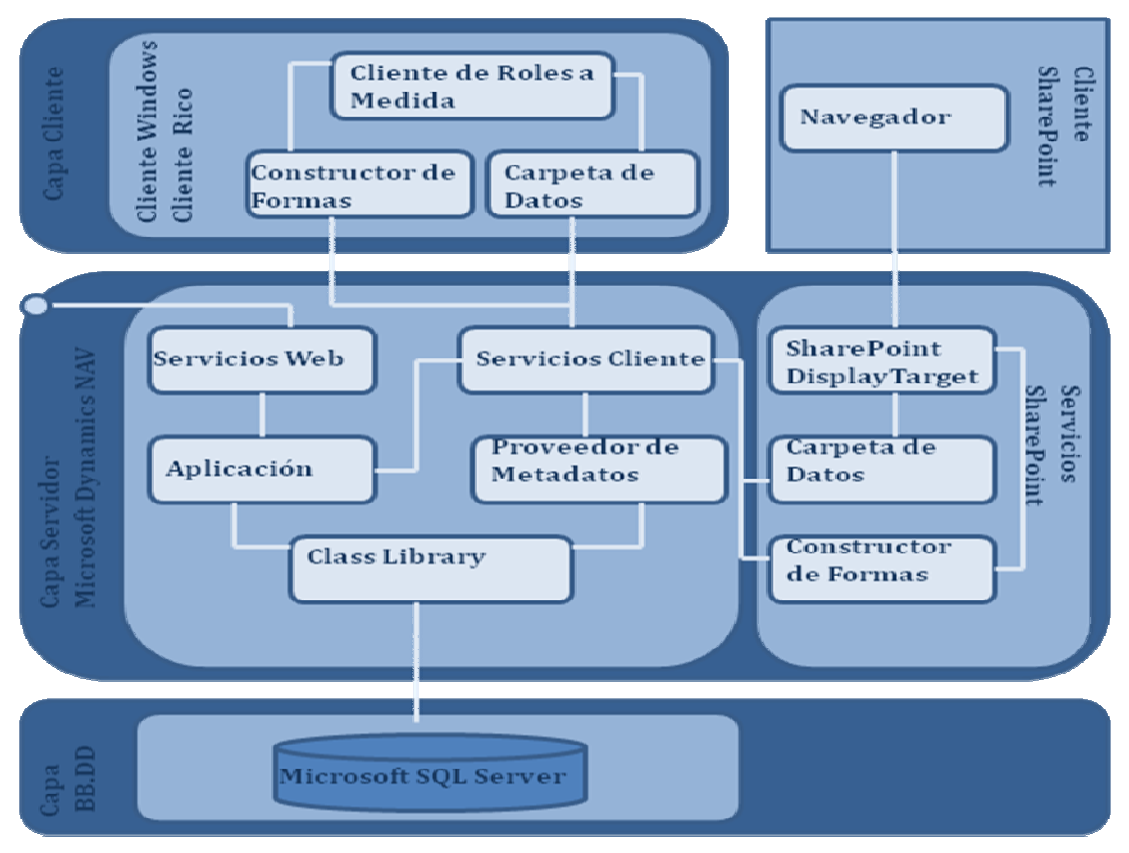

#### **Figura 5: Composición de capas de Navision**

\* Imagen preparada por los autores por información obtenida en Internet.

El motor de Base de Datos de Navision puede sustentarse bajo dos configuraciones:

**- Nativa:** es un motor propio de Navision llamado C/SIDE. Es robusto, eficiente con el inconveniente de que si tenemos muchos usuarios trabajando concurrentemente sobre las mismas tablas, se producen muchos bloqueos, ya que este motor no realiza bloqueos a nivel de registro si no que hace bloqueos a nivel de tablas. Además tenemos una limitación en el tamaño máximo de la base de datos.

**- SQL Server:** en este caso se utilizaría la opción de Microsoft SQL Server. Con SQL Server podemos aprovechar todas las herramientas que proporciona dicho sistema. No tendremos problemas de límite de Tamaño.

La elección de uno u otro motor de base de datos se tendría que hacer en función de:

- *Número de usuarios concurrentes*. Por los bloqueos que pueden ralentizar el trabajo.

- *Tamaño futuro de nuestra base de Datos*.

- *Integración con otros sistemas/herramientas de Internet*.

- *Presupuesto disponible en Hardware*.

### **Módulos disponibles**

Los módulos básicos integrados en Navision, son:

*· Contabilidad General.* 

La contabilidad general es el núcleo central de Navision Financials. Todos los demás módulos se integran en él junto con los aspectos contables facilitando la consulta de datos.

La aplicación utiliza códigos especiales para la segmentación de datos en distintas áreas de interés o dimensiones. Esquemas de cuentas.

### *· Esquema de cuentas.*

Los Esquemas de cuentas son una característica de Navision Financials a través de la cual podrá generar informes basados en los datos de la Contabilidad General así como en los datos presupuestarios.

#### Características:

- · Diseño de los informes según sus necesidades.
- Definir líneas y columnas.
- · Uso de fórmulas.
- Crear informes on-line.
- · Mantenimiento de los diseños de informes.
- *· Bancos y efectos.*

Constituye el apartado de tesorería. Contempla la generación de efectos, emisión de remesas (al descuento y al cobro), gestión de cartera de clientes y proveedores, gestión de bancos, condiciones y comisiones, así como el riesgo bancario y cash flow actual y esperado.

*· Cartera de pagos.* 

El módulo Cartera de Pagos es la herramienta de Navision Financials que gestiona la tesorería y los documentos a pagar de la empresa. Incluye como principales características la operativa con bancos, completas estadísticas de bancos y de proveedores, gestión de efectos a pagar, gestión de facturas de compra, ordenes/confirmaciones de pago, informes y funcionalidad multidivisa.

#### *· Cartera de cobros.*

Herramienta de Navision Financials que gestiona la tesorería y los documentos a cobrar de la empresa. Entre su funcionalidad cabe destacar: operativa con bancos, completas estadísticas de bancos y de clientes, gestión de efectos a cobrar, gestión de facturas de venta, remesas de efectos al cobro y al descuento, gestión de factoring sin recurso/con recurso, informes y funcionalidad multidivisa.

#### *· Ventas y cobros.*

Gestionado en un entorno multidivisa, este módulo, registra toda la información de las ventas realizadas a los clientes. Incluye, además, facilidades avanzadas para el seguimiento de las ventas y la gestión de los cobros.

El módulo de Ventas y cobros está completamente integrado con los módulos de Contabilidad General y Existencias. La dimensión multialmacén y las dimensiones de departamento y programa conceden a este módulo amplias capacidades de análisis.

*· Compras y pagos.* 

Registra toda la información relativa a los proveedores y las compras realizadas. Este módulo permite realizar el control de pagos y la ejecución automática de pedidos. Al igual que el módulo de Ventas y cobros, está completamente integrado con Contabilidad General y Existencias, y puede segmentar la información según las dimensiones de departamento, programa y multialmacén.

*· Existencias.* 

Permite registrar todas las transacciones de los artículos en almacén y proporciona un control completo sobre los inventarios. El registro de los valores contables y de sus variaciones en la Contabilidad, está asegurada a través de diversas funciones automáticas. Al registrar transacciones en los módulos de

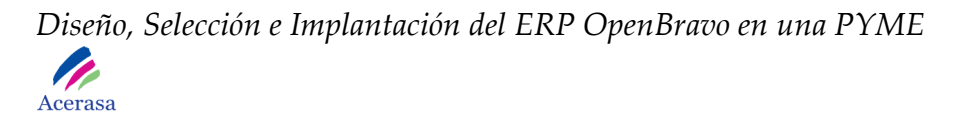

Ventas y Clientes o Compras y Proveedores, el sistema realiza automáticamente los apuntes correspondientes en el módulo Existencias.

#### *· Recursos.*

Permite mejorar la distribución del personal y de los equipos. Además de realizar un seguimiento del costo y consumo de los recursos, para que luego pueda planear las cosas en función de la disponibilidad de cada uno de ellos. Esta área también permite la creación de modelos flexibles de precios, lo que facilita la facturación de ventas y cobros y los registros de los costes de proyectos.

#### *· Proyectos.*

El área de aplicación referente a los proyectos, permite mantener una detallada contabilidad de todos los costes asignados a un proyecto o trabajo, así como la facturación de dichos costes. El área de proyectos hace que se reduzcan los detalles

de la contabilidad general. A medida que se incrementan los costes de un proyecto, estos se detallan en la contabilidad del proyecto, y se envían a otras cuentas importantes del programa. Con esto la facturación es automática, y así se evita que queden costes sin facturar. Se puede utilizar esta función para programar y planificar el coste de los proyectos, para la elaboración de costes de proyectos y para empresas de servicios.

#### *· Recursos Humanos.*

El área de Recursos humanos proporciona las herramientas necesarias para mantener y acceder a toda la información necesaria acerca del empleado.

El área de recursos humanos incluye:

- Registros completos de empleados.
- Descripción de calificaciones.
- *· Gestión de referencias.*
- *· Activos Fijos.*
- *· Manufacturing.*
- *· Navision Web Shop.*

# *2.4 PeopleSoft*

PeopleSoft es una solución de gestión empresarial diseñada para satisfacer los requisitos empresariales más complejos, proporcionando para ello soluciones empresariales como:

- Aumento significativo del rendimiento.
- Integración de los servicios Web para acoplarse de manera transparente a entornos de aplicaciones heterogéneos.
- Acceso a una amplia selección de infraestructura tecnológica.

Es el proveedor de software líder en el sector de la empresa en tiempo real. Permite a las empresas reducir los costes e incrementar la productividad, al interrelacionar de forma directa a clientes, proveedores, socios comerciales y empleados para la ejecución de procesos de gestión en línea.

Las aplicaciones integradas son: Gestión de Relaciones con el Cliente, Gestión de Cadena de Suministros, Gestión del Capital Humano, Finanzas e Integración de Aplicaciones, son las mejores de su clase. Más de 5.000 empresas en 140 países utilizan ya estas aplicaciones.

PeopleSoft crea la empresa en tiempo real. Los clientes, proveedores, socios comerciales y empleados pueden acceder directamente a los procesos de gestión en cualquier momento y desde cualquier lugar.

 El funcionamiento de la empresa en tiempo real supone enormes ventajas de rendimiento: se eliminan intermediarios, los procesos de gestión son inmediatos, el rendimiento empresarial se somete a control continuo, toda la información pertinente se presenta en tiempo real y la respuesta a los cambios empresariales es inmediata. Con el tiempo, todas las empresas tendrán que funcionar en tiempo real para seguir impulsando su competitividad. El funcionamiento en tiempo real aumenta de modo significativo la productividad y supone un importante ahorro en los costes.

 Los clientes, proveedores, socios comerciales, y empleados disponen de acceso directo a los procesos de gestión. La carencia de código en las estaciones cliente permite el acceso a los procesos desde cualquier lugar, en cualquier momento y mediante cualquier dispositivo web, lo que aumenta considerablemente la productividad, al tiempo que se reducen los costes. Las aplicaciones incorporan herramientas de análisis empresarial, que proporcionan análisis y previsiones a todas las personas involucradas en los procesos de gestión.

Estos productos son parte de los ofrecidos por la línea de productos de Oracle ya que Oracle Corporation absorbió esta compañía.

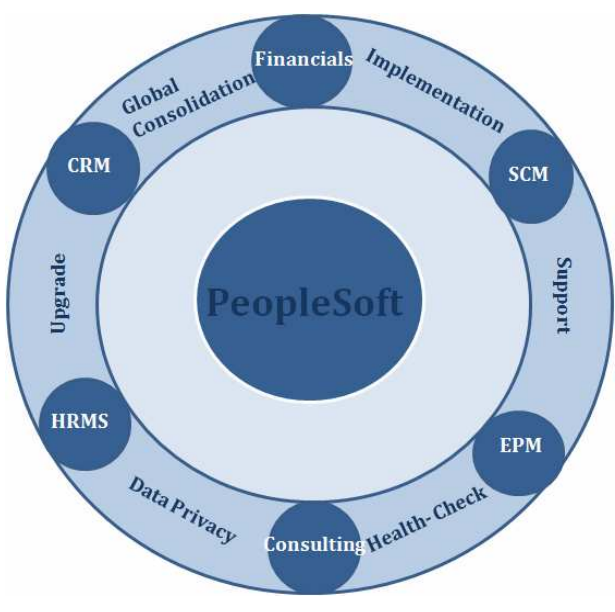

#### **Figura 6: Servicios de PeopleSoft**

\* Imagen preparada por los autores por información obtenida en Internet.

#### Los servicios ofrecidos son:

- *Gestión del ciclo de vida de los activos.*
- *Gestión de relaciones con los clientes.*
- *Gestión del rendimiento empresarial.*
- *Gestión Financiera.*
- *Gestión de capital humano.*
- *Gestión de relaciones con los proveedores.*
- *Gestión de cadenas de suministro.*

# **Capítulo 3:**

# **Comparativa de los ERP's Estudiados**

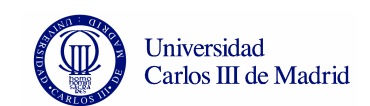

Una vez que hemos realizado el estudio de cada uno de los ERP's, realizaremos una comparativa de los cuatro sistemas. Para realizarla mostramos la siguiente tabla:

- Características generales.
- Características de los módulos que componen el sistema.
- Características técnicas.
- Características económicas.
- Otras Características.

# *3.1 Comparativa*

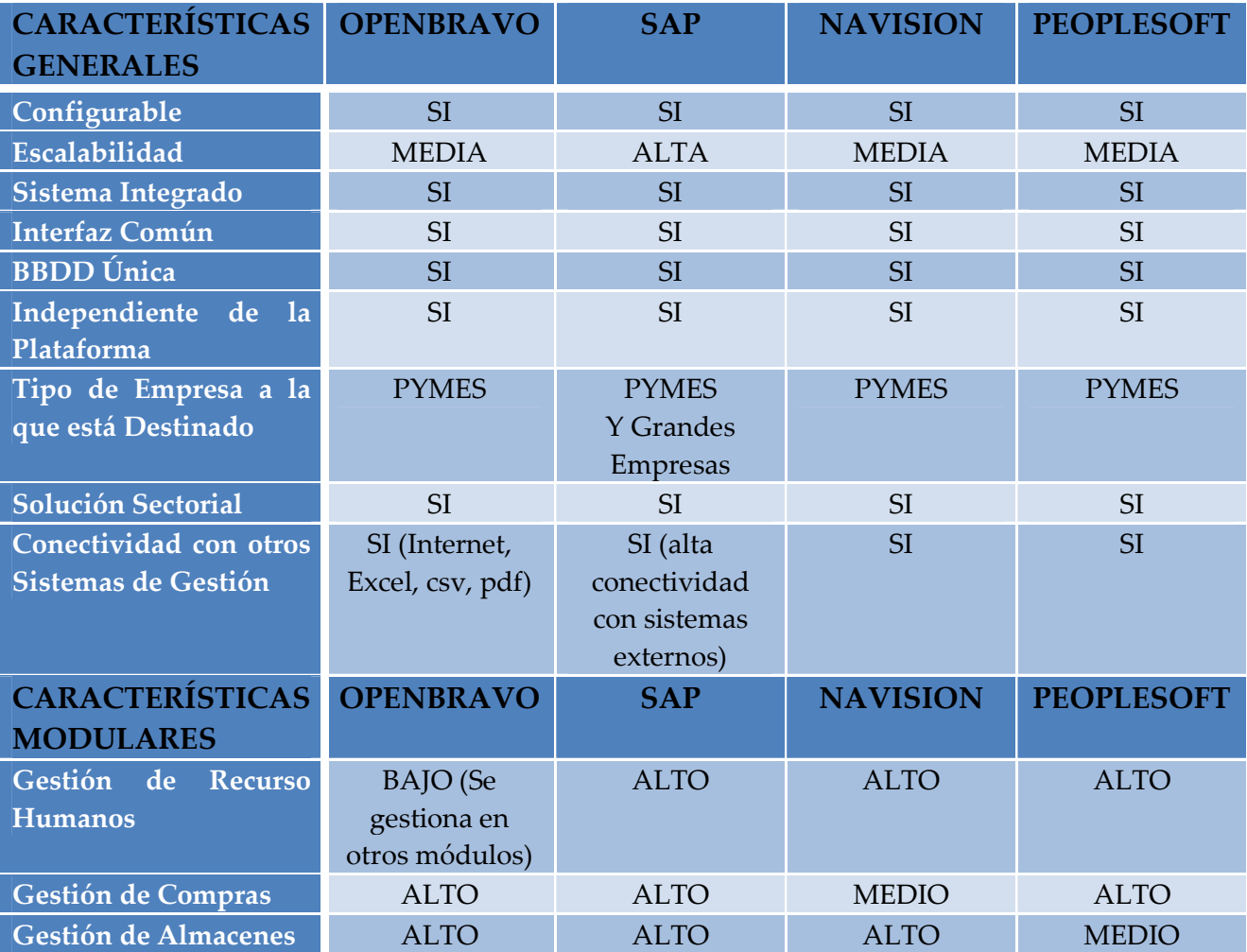

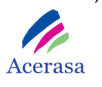

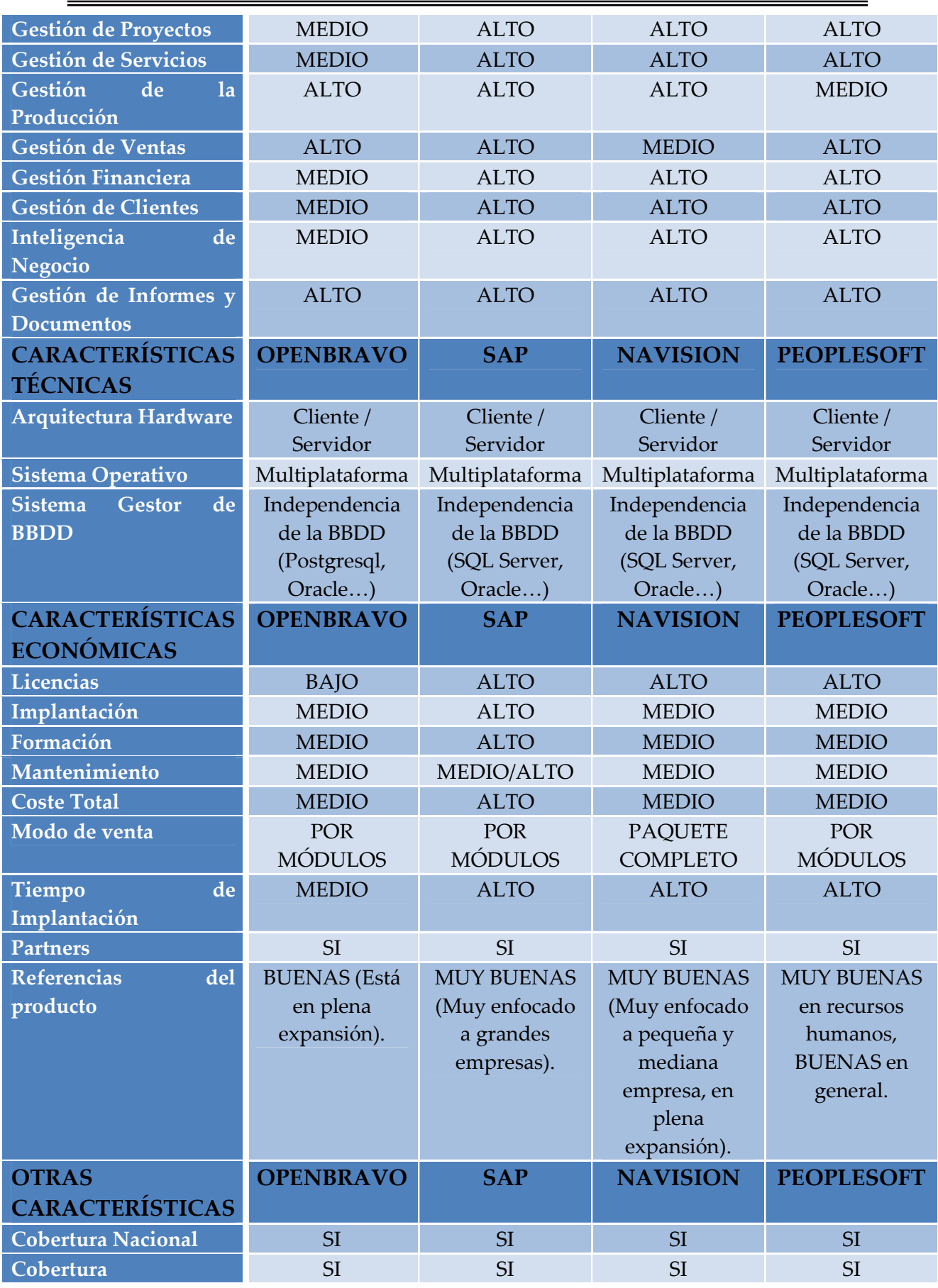

Página **60** de **323**

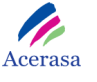

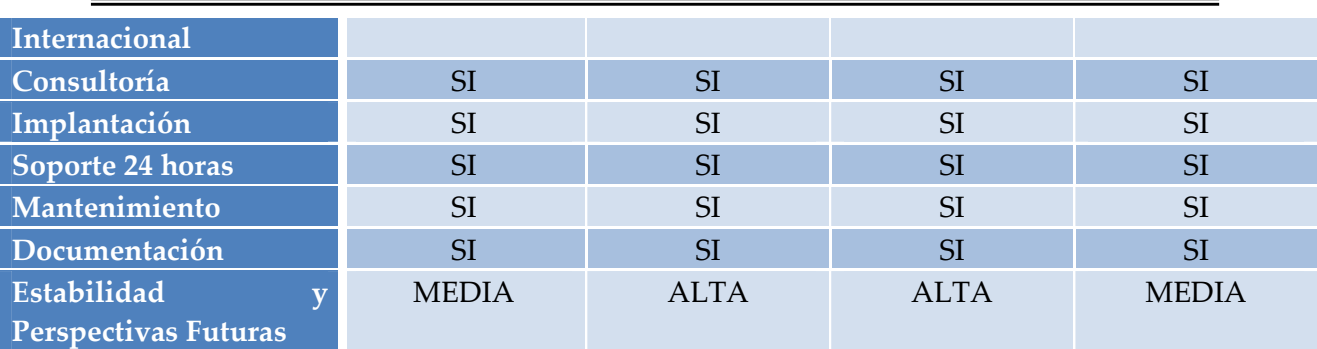

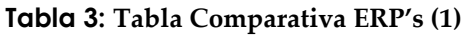

# *3.2 Valoración con Criterios Ponderados*

Después de ver las diferentes tablas comparativas, mostradas en el punto anterior, vamos a presentar una tabla donde se valorarán y ponderarán los siguientes aspectos:

- **Funcionales:** Ponderación sobre el total de un 40%. Consideramos que estos aspectos deben ser los más relevantes en la valoración ya que son los que se relacionan directamente con la adaptación del ERP a la empresa en concreto.
- **Técnicos:** Ponderación sobre el total de un 5%. Consideramos que estos aspectos son propios de cada ERP y pueden ser tratados directamente en la implementación.
- **Sobre el proveedor:** Ponderación sobre el total de un 5%. Valoramos estos aspectos importantes pero en menor escala ya que tienen que ver con características propias del proveedor que ofrece el servicio y no tiene relación directa con el servicio prestado a nuestra empresa.
- **Sobre el servicio:** Ponderación sobre el total de un 10%. Consideramos este aspecto menos relevante ya que somos nosotros los que vamos a realizar la implantación e impondremos los mismos criterios de trabajo sin tener en cuenta la elección del ERP final.
- **Económicos:** Ponderación sobre el total de un 30%. Estos aspectos tienen un valor considerablemente alto en la ponderación debido a que uno de los requisitos del cliente tiene que ver con la reducción en cuanto a coste económico.
- **Estratégicos:** Ponderación sobre el total de un 10%. Consideramos importantes estos aspectos debido a la posibilidad de adaptación del mismo respecto a cambios que puedan producirse en la empresa.

 Realizamos esta ponderación teniendo en cuenta los aspectos que son más relevantes para el cliente. Esta información ha sido obtenida en las diferentes reuniones efectuadas con personal de la empresa. La suma de todos los aspectos forma el 100% de la valoración final.

Los valores asignados a cada una de las características son los siguientes:

 El valor X es la ponderación o peso que tiene cada criterio dentro del aspecto.

El valor Y, tendrán un valor que estará comprendido entre 1 y 4, siendo:

 $1 -$ Malo. 2 – Regular. 3 – Bueno. 4 - Muy bueno.

 Cada aspecto tendrá su propio peso dentro de la ponderación total. Las ponderaciones se han realizado de manera objetiva y con criterio de mayor adaptabilidad para la implantación en nuestra empresa.

# Los resultados obtenidos se muestran en la siguiente tabla comparativa:

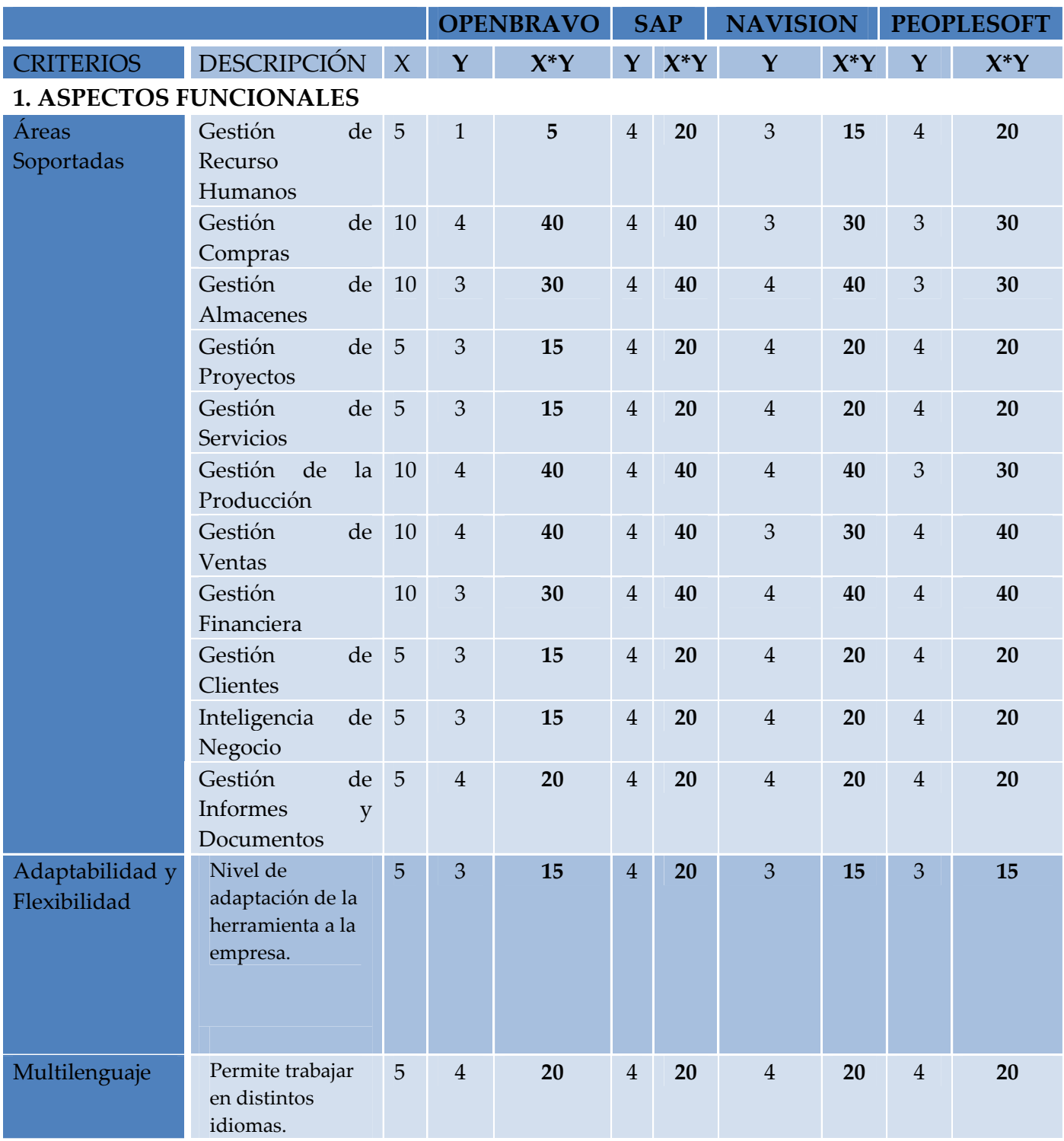

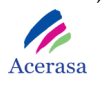

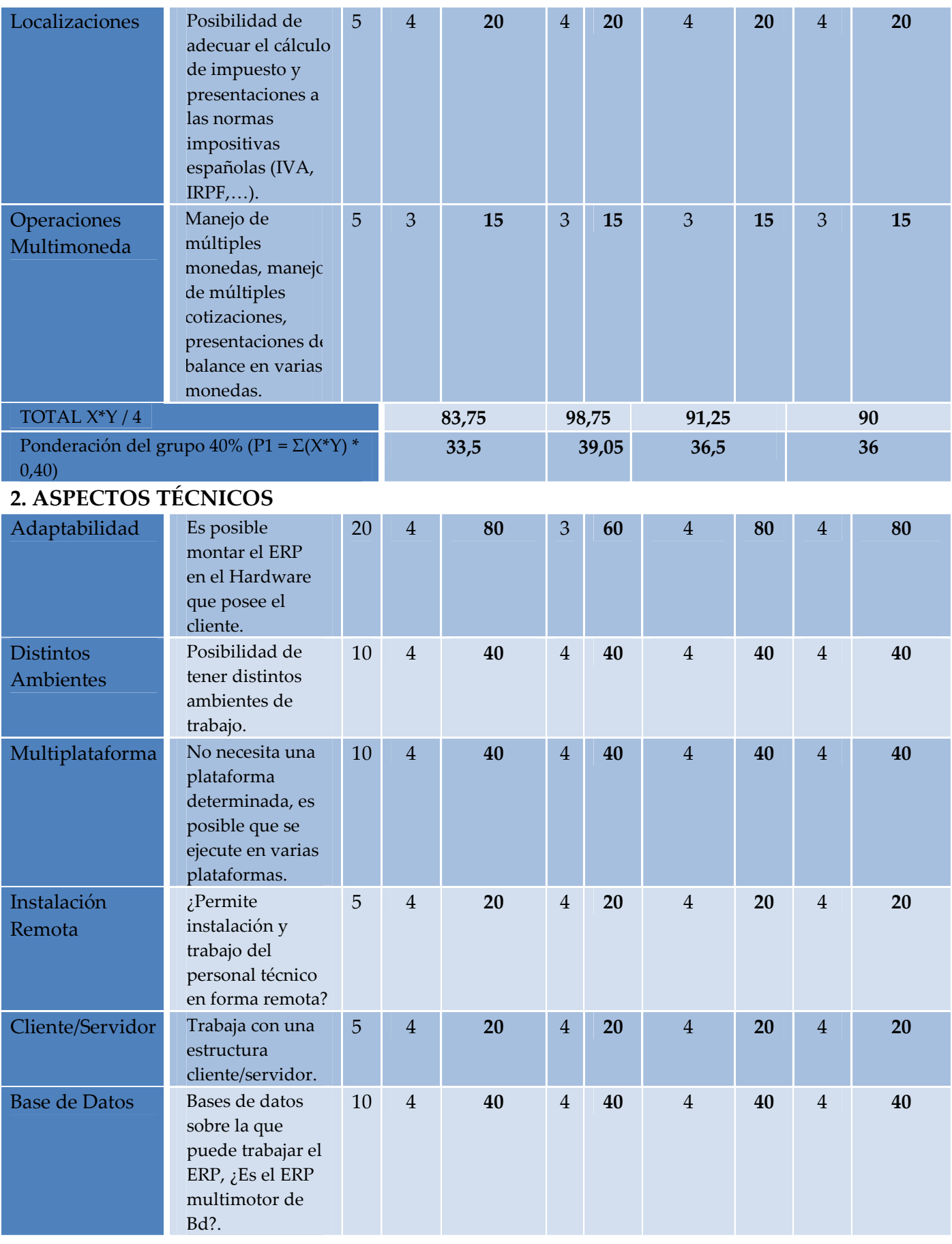

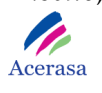

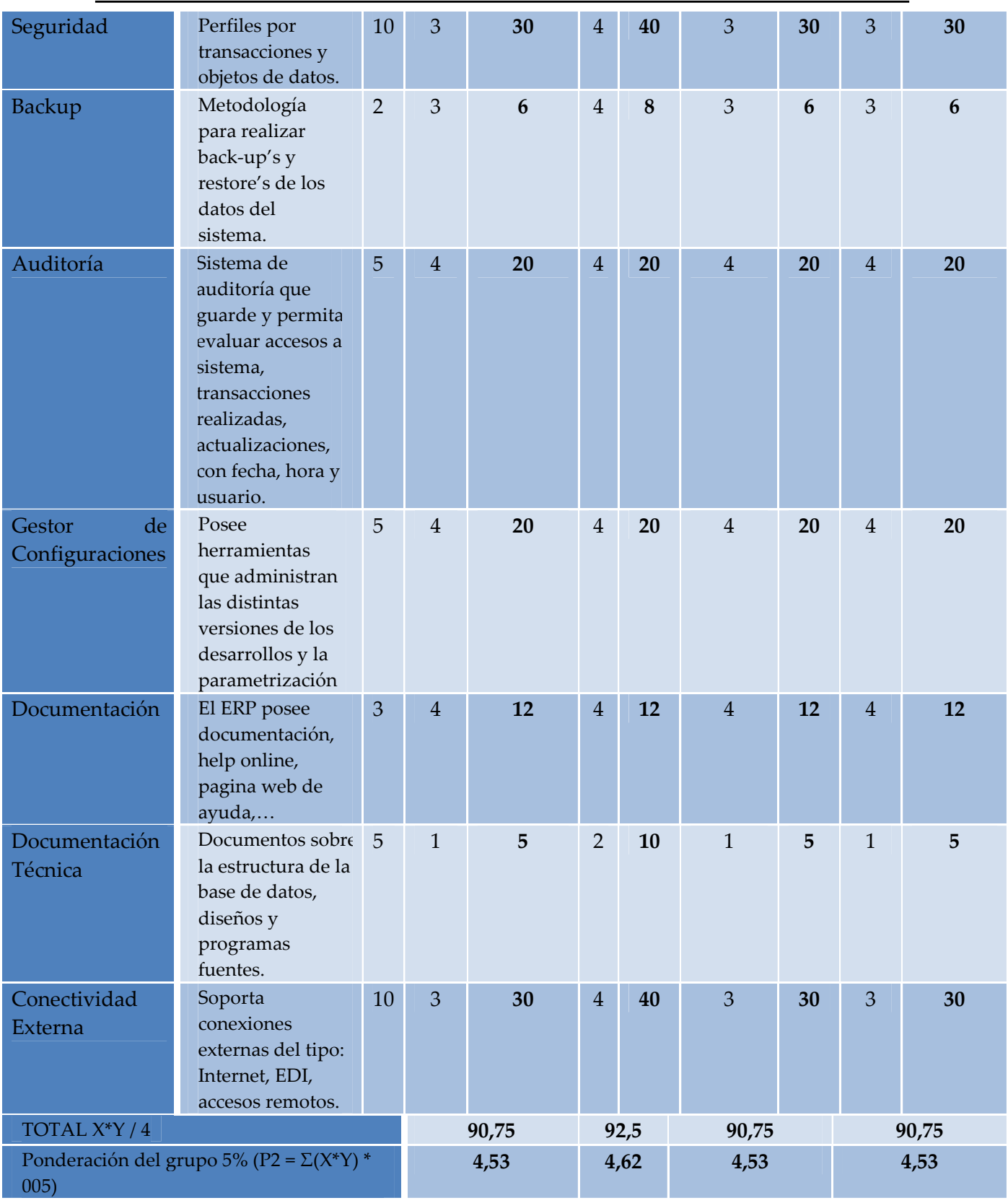

**3. ASPECTOS SOBRE EL PROVEEDOR**

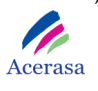

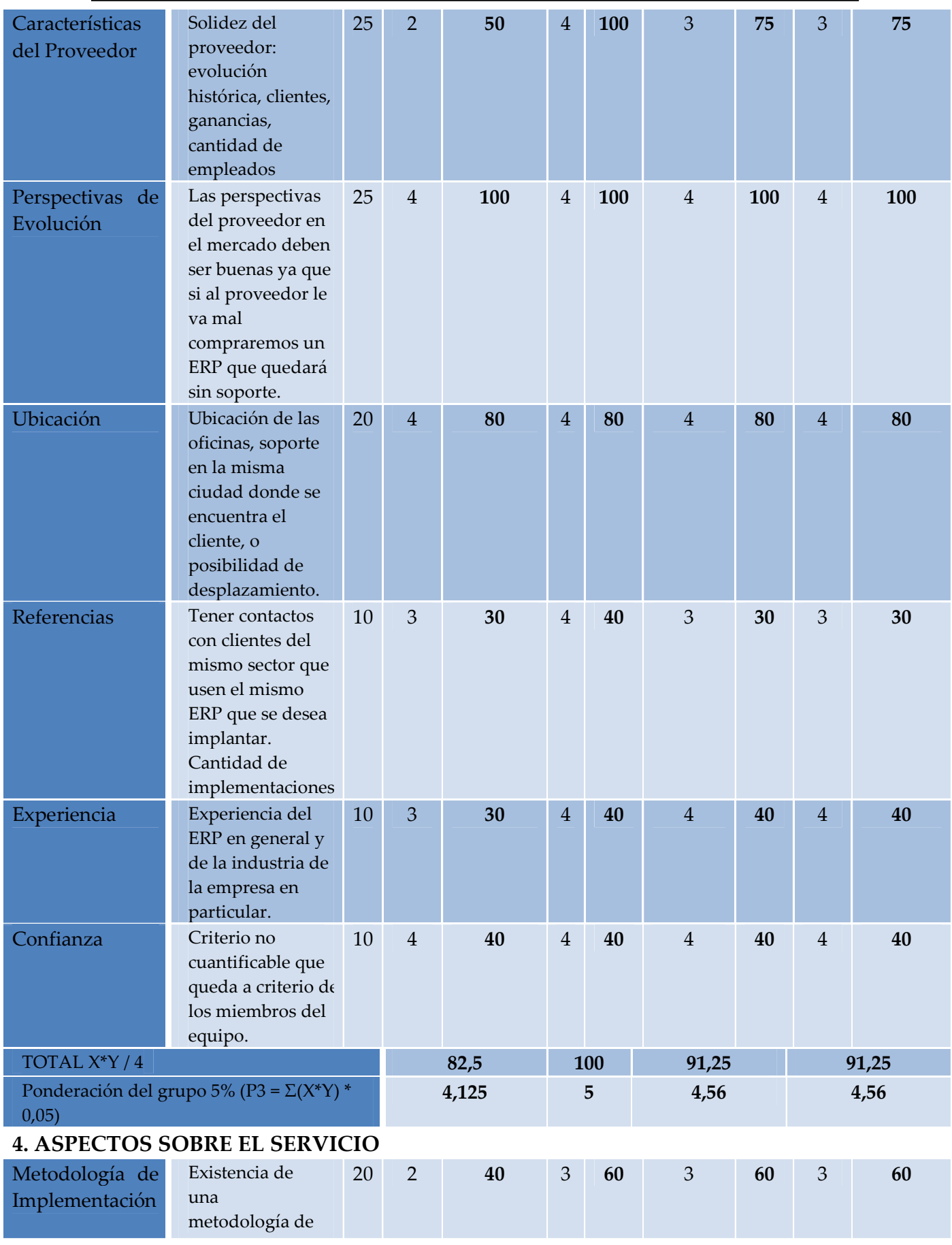

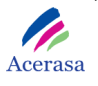

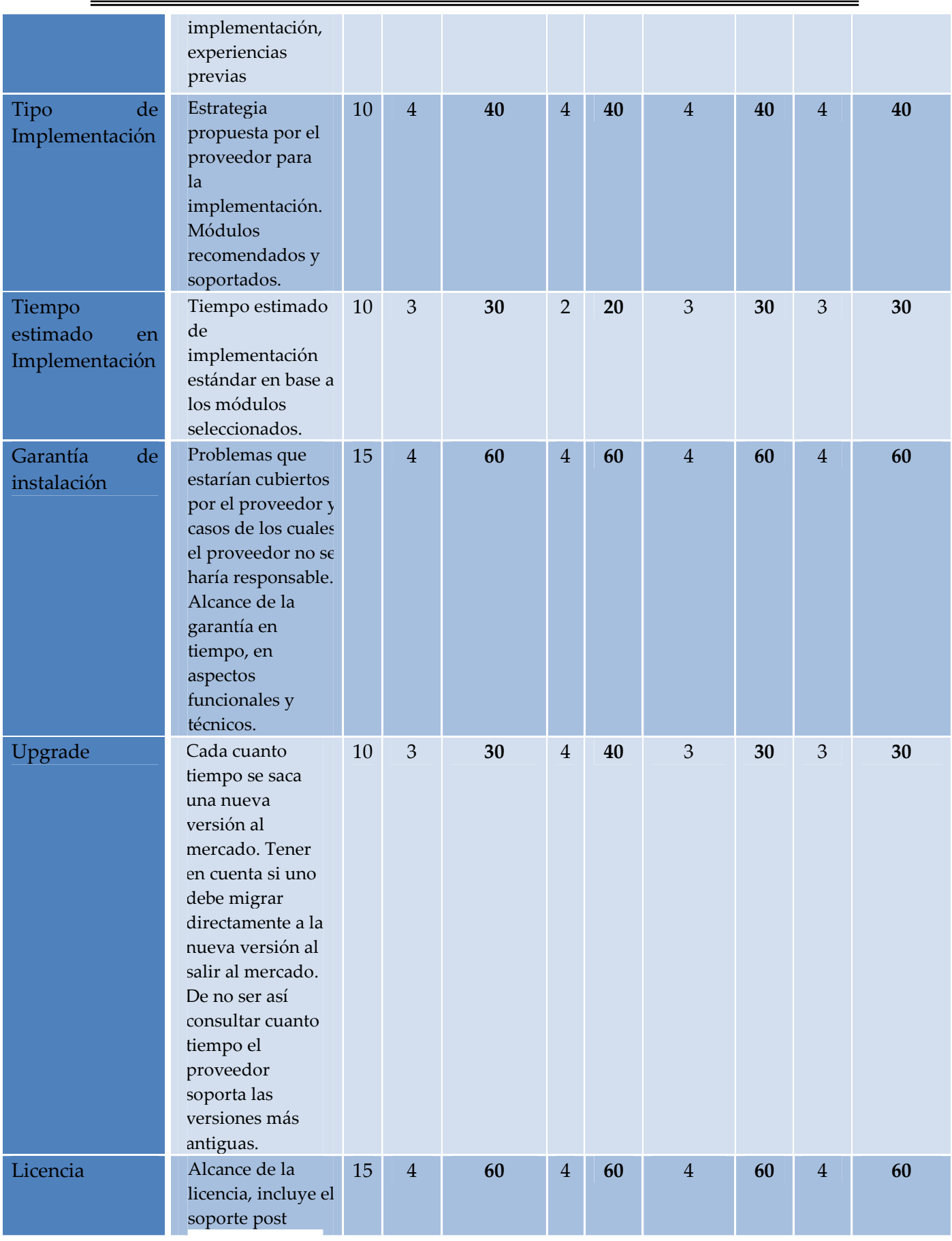

Página **67** de **323**

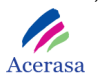

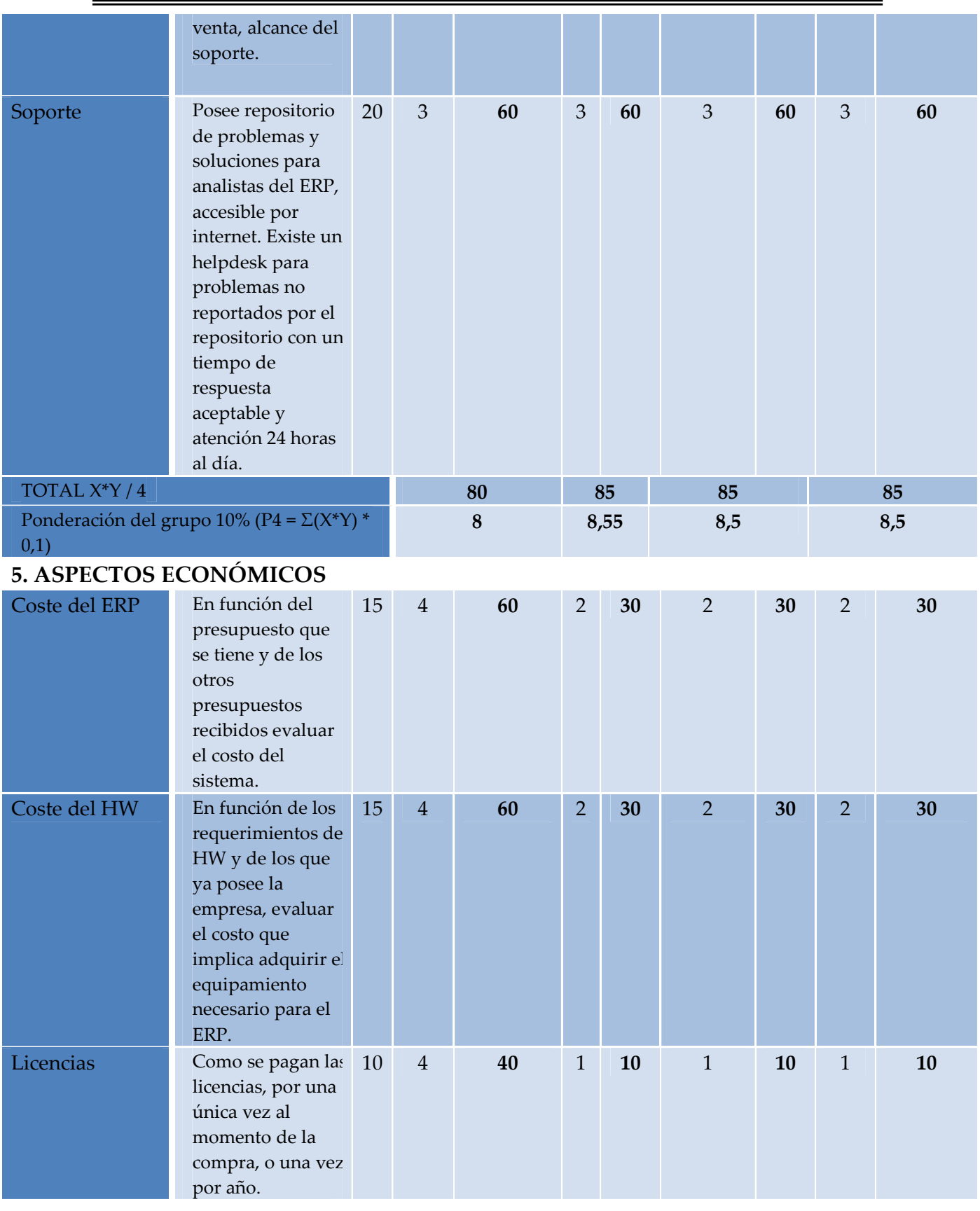

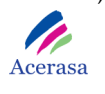

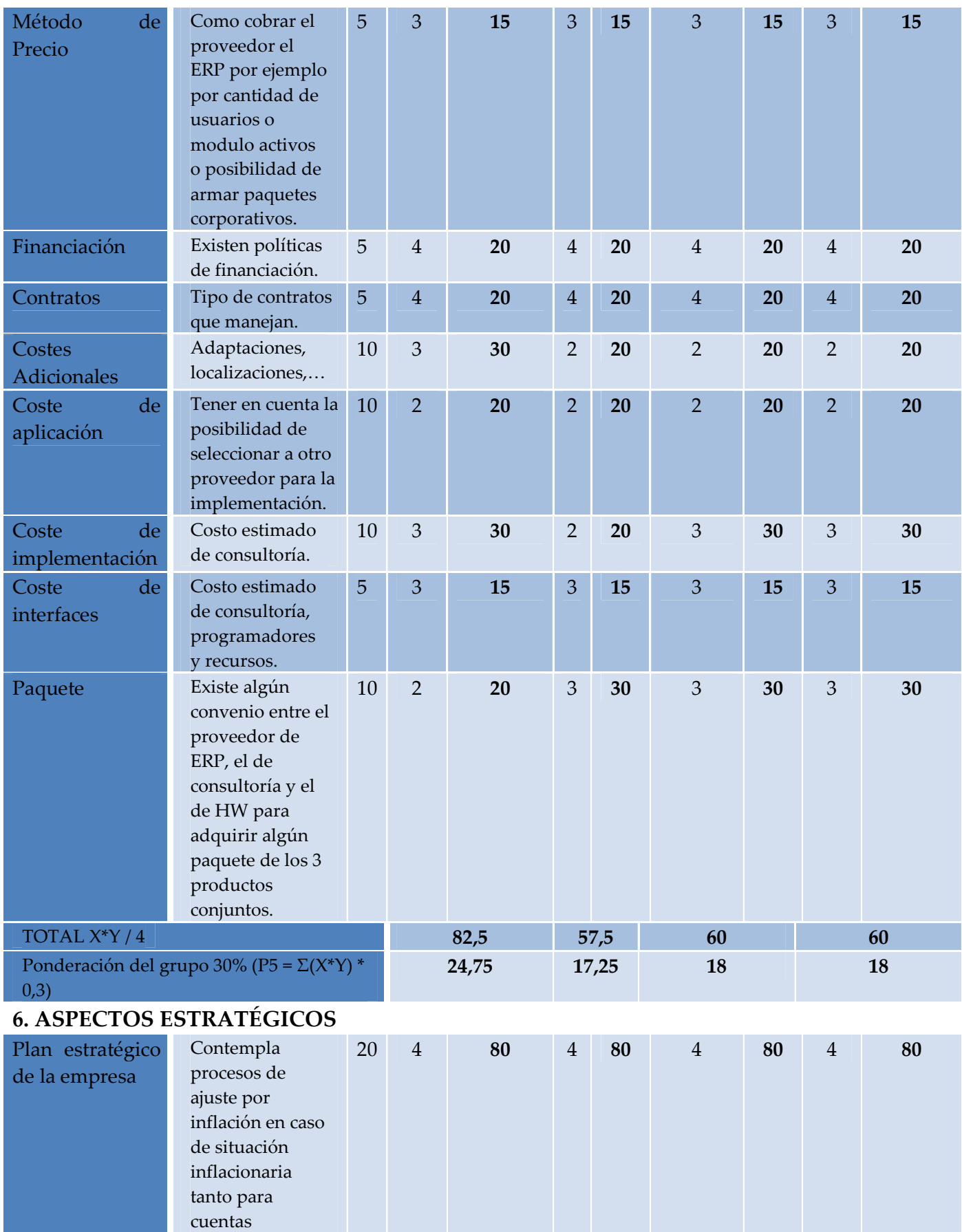

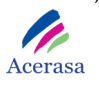

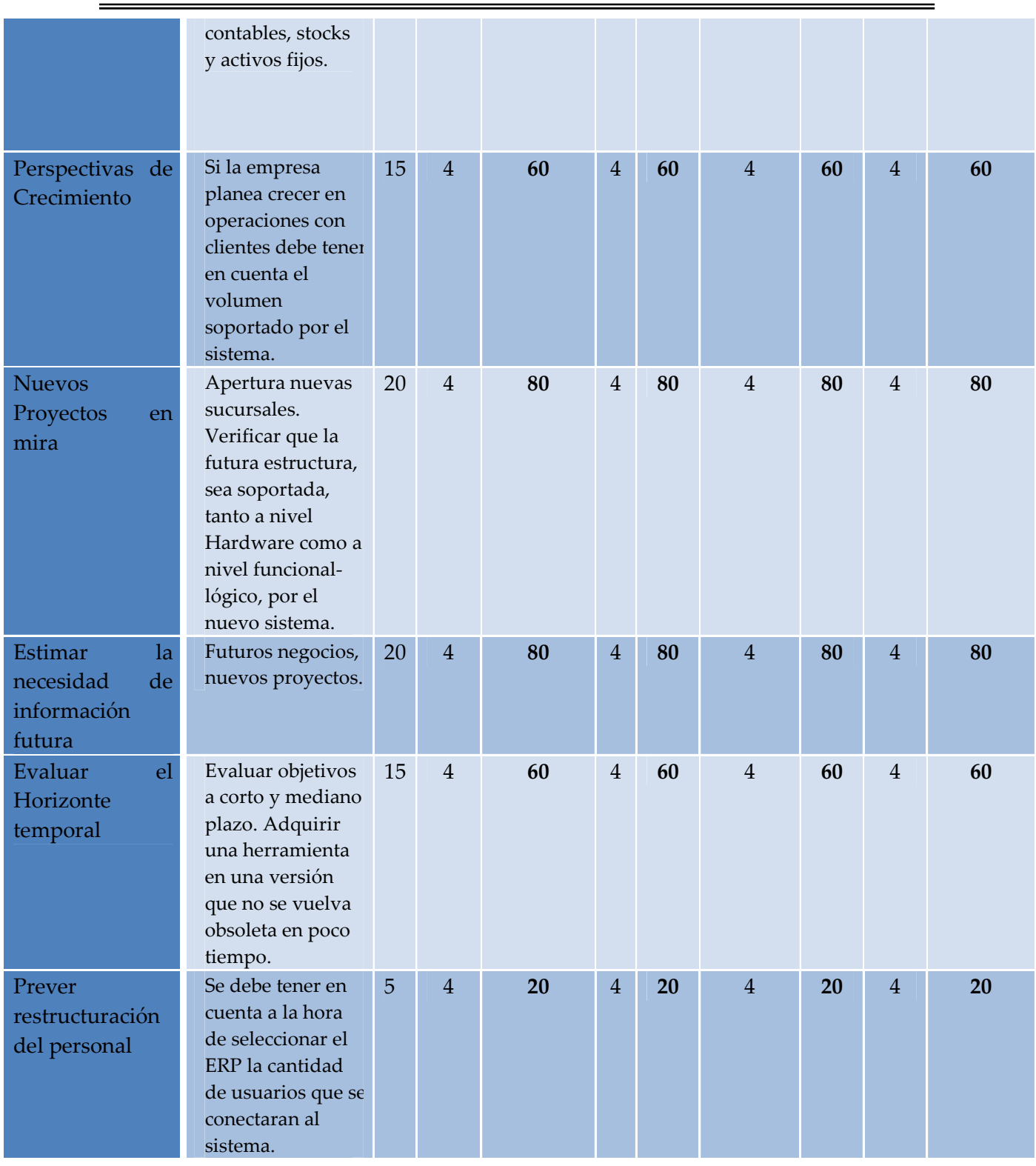

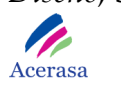

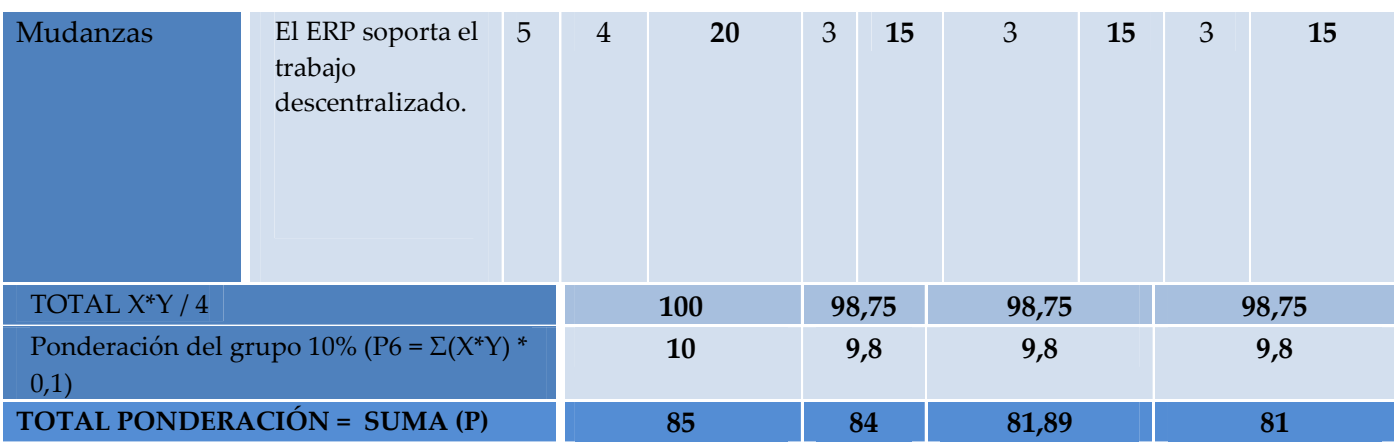

**Tabla 4: Tabla Comparativa ERP's (2)** 

En la tabla anterior vemos que el ERP que ha obtenido una mejor ponderación o puntuación ha sido Openbravo, llegando a una puntuación de 85 sobre 100. El segundo con mejor valoración es SAP con un valor de 84 sobre 100. El tercero es Navision con un valor de 81,89 sobre 100. El cuarto y último lugar es para Peoplesoft con un valor de 81 sobre 100.

 Los aspectos con mejor puntuación para SAP son los funcionales y los propios del proveedor, mientras que los mejores para Openbravo, con puntaciones muy similares a los del primero, son los referidos a aspecto económicos, ya que es un software libre y su coste de implantación es menor. Respecto a los demás aspectos los valores obtenidos son muy similares en todos los que han formado parte del estudio.

 Los resultados obtenidos con esta ponderación no son vinculantes, pero ayudan de una forma objetiva y clara, a tomar la decisión de que ERP escoger para la implantación en nuestra empresa.

# *3.3 Análisis Gráfico Comparativo*

A partir de la valoración de los ERP's estudiados y tenidos en cuenta anteriormente, estudiaremos los resultados obtenidos mediante gráficos de comparación que nos servirán para determinar el software mejor a implantar.

# • **1. ASPECTOS FUNCIONALES**

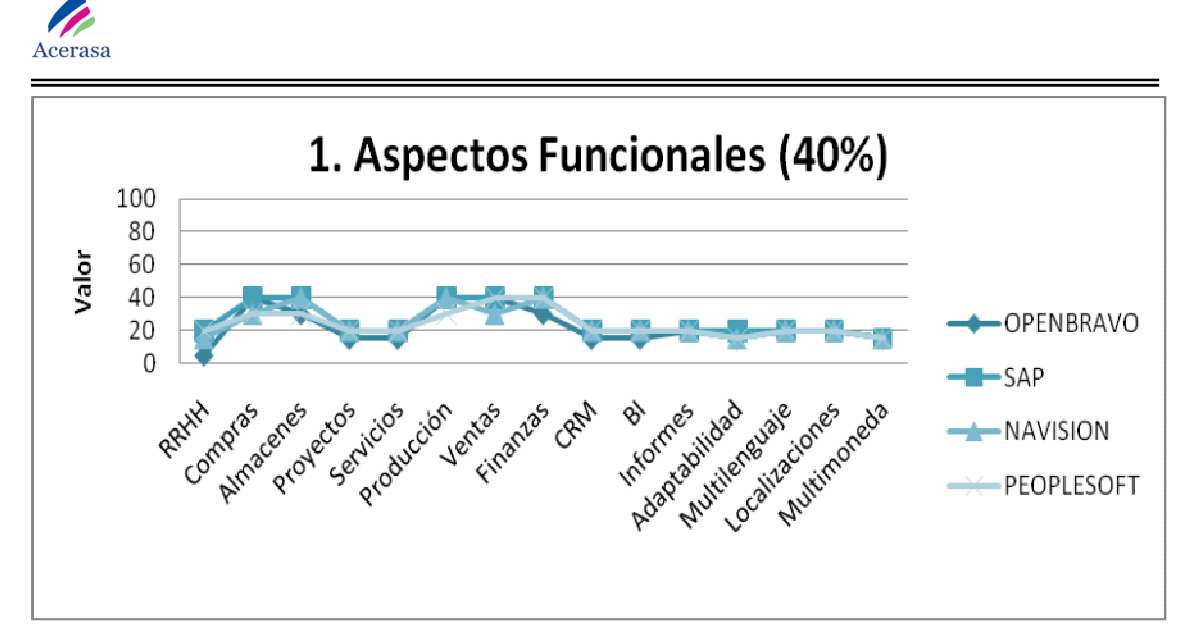

**Gráfica 2: Aspectos Funcionales** 

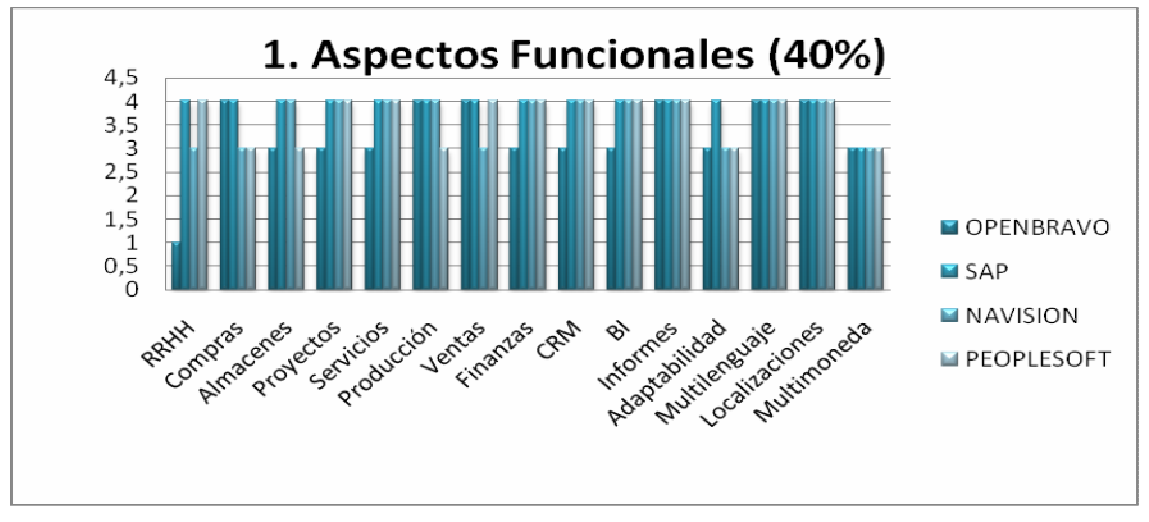

**Gráfica 3: Aspectos Funcionales Barras** 

La valoración de los aspectos funcionales tiene en cuenta todas las funciones que realizará el producto, desde todos los paquetes de gestión que engloba hasta los lenguajes que puede soportar.

En las gráficas comparativas observamos como los cuatro ERP's estudiados obtienen valoraciones similares. Esto se debe principalmente, a que todos los estudiados son muy potentes en cuanto a módulos y características que ofrecen, ya que están destinados a ser implantados en empresas de similares características.
Observamos como SAP obtiene unas valoraciones ligeramente superiores a los otros tres, esto ocurre debido a que es un ERP muy desarrollado que ofrece muchas posibilidades de adaptación para todo tipo de empresas.

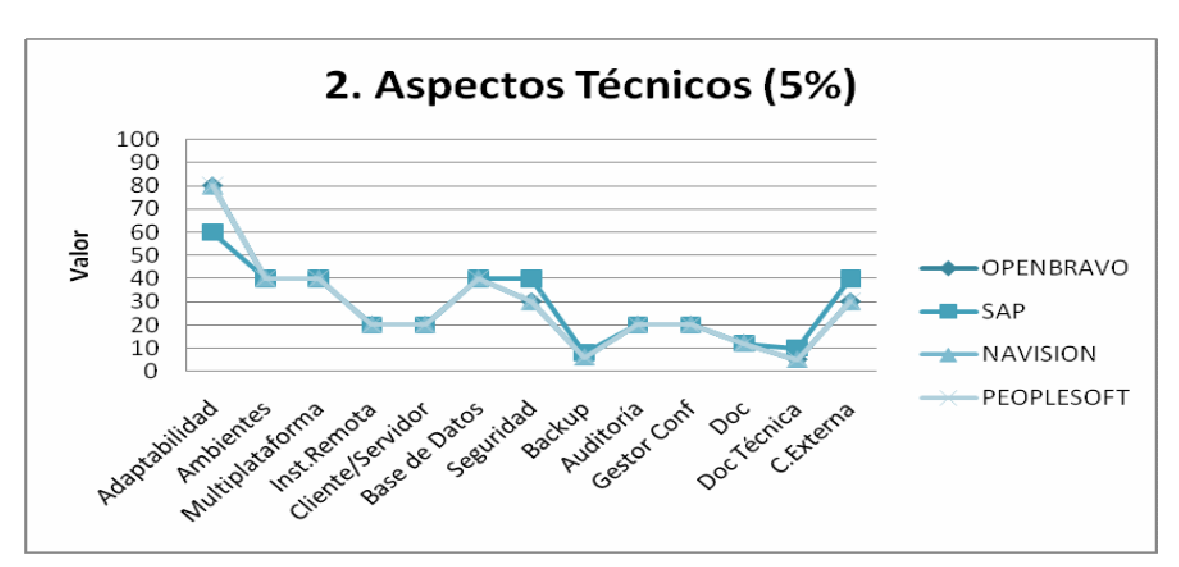

# • **2. ASPECTOS TÉCNICOS**

**Gráfica 4: Aspectos Técnicos** 

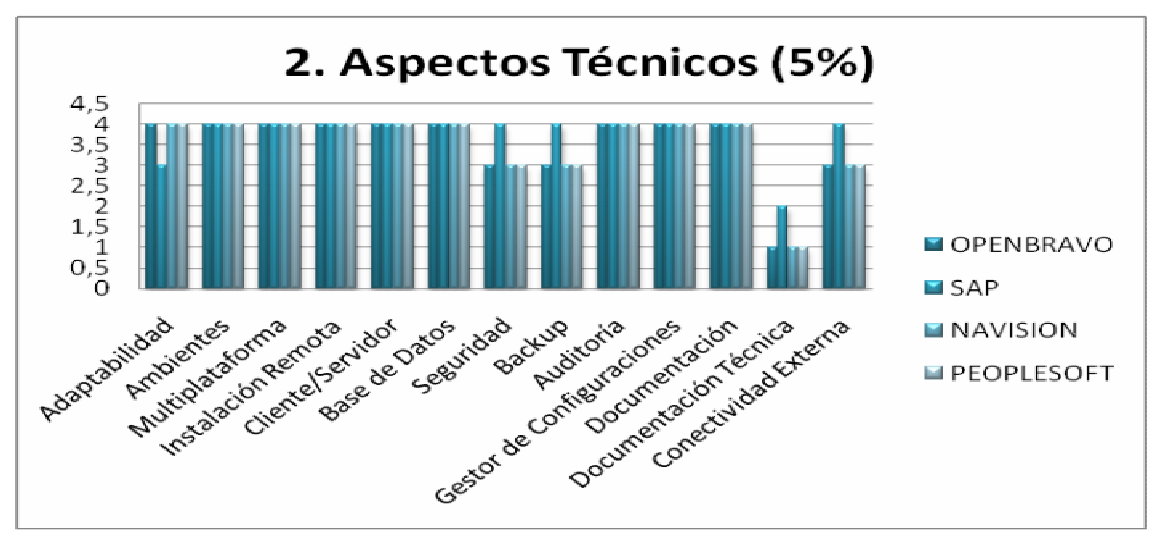

**Gráfica 5: Aspectos Técnicos Barras** 

La valoración de aspectos técnicos tiene en cuenta características específicas de hardware, seguridad y capacidad de desarrollo entre otros aspectos.

En las gráficas comparativas observamos como los cuatro ERP's estudiados obtienen valoraciones similares. Esto se debe principalmente, a que todos los estudiados requieren sistemas similares para su implantación.

Observamos cómo hay una clara diferenciación en documentación técnica. Todos los estudiados obtienen bajas valoraciones, se debe a que en su gran mayoría es software muy nuevo de los que apenas se dispone documentación y será en un futuro, cuando se realice un mayor número de desarrollos cuando se podrá acceder a más información.

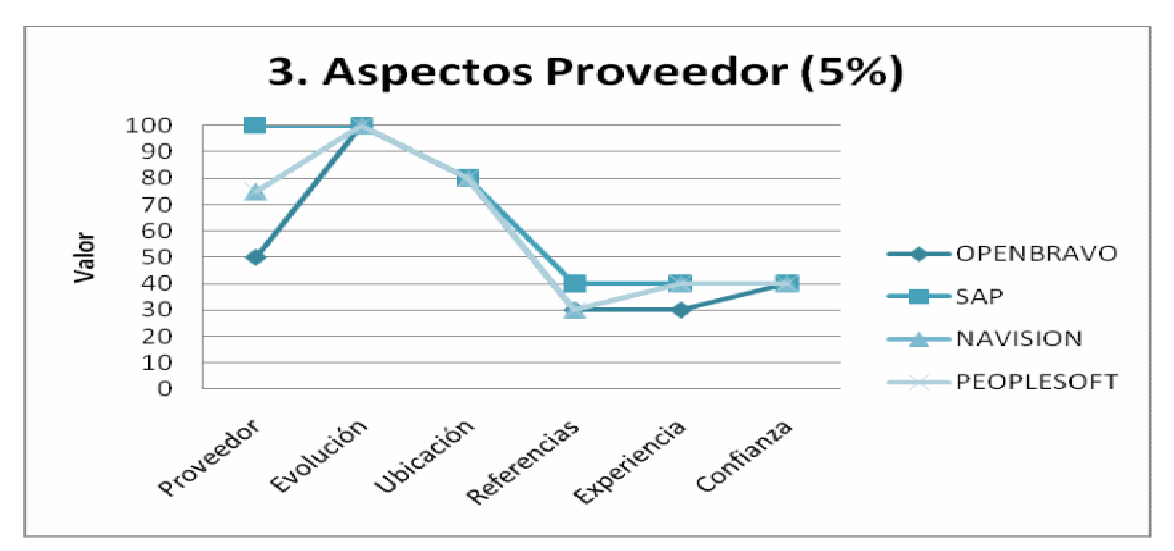

# • **3. ASPECTOS SOBRE EL PROVEEDOR**

**Gráfica 6: Aspectos Proveedor** 

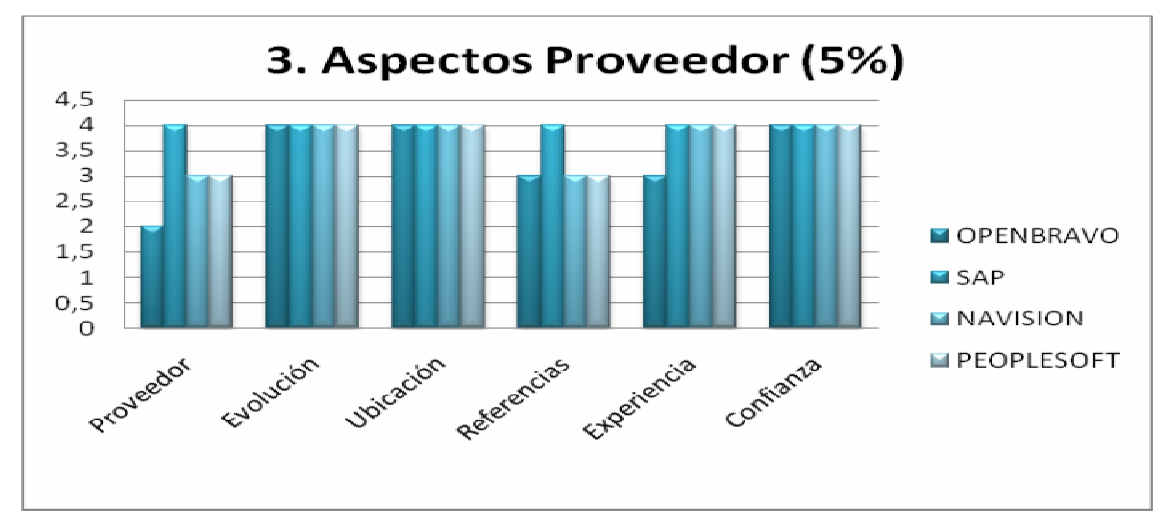

**Gráfica 7: Aspectos Proveedor Barras** 

La valoración de aspectos sobre el proveedor tiene en cuenta características propias de la empresa que proporciona cada software. Se basan principalmente en la confianza que ofrecen al consumidor, las referencias, o la evolución que presenta para el futuro en cuanto a módulos y funcionalidades.

En la comparativa observamos como SAP lidera el sector en la actualidad, obteniendo las valoraciones más altas en todos los aspectos estudiados. Principalmente se debe a la experiencia y las referencias aportadas por clientes. Observamos como la característica de la ubicación toma su máximo valor en cada uno de los estudiados, debido a que son proveedores cercanos al cliente, teniendo disponibilidad geográfica con sedes cercanas.

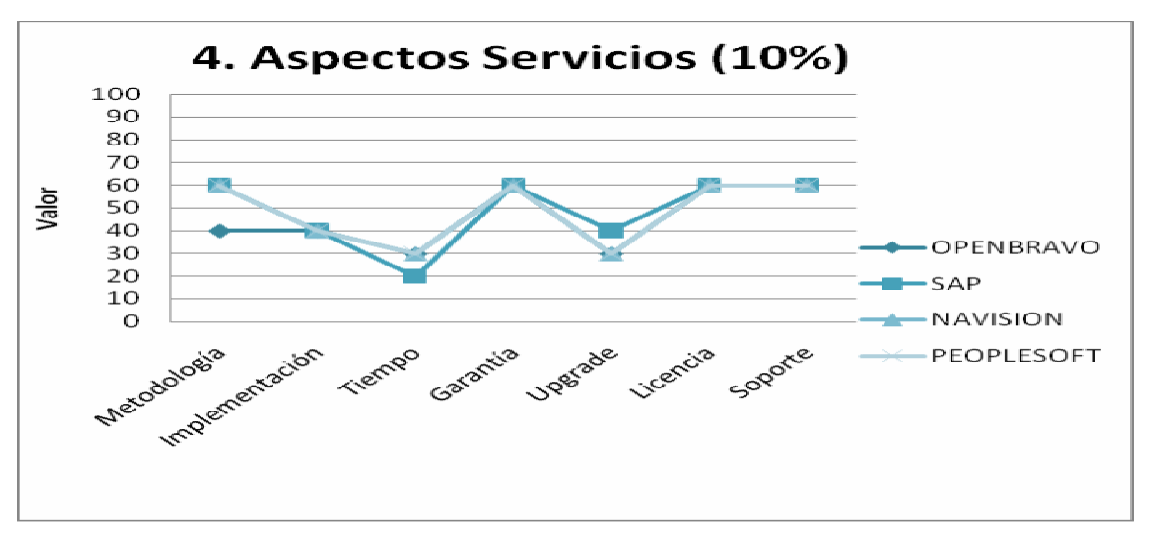

# • **4. ASPECTOS SOBRE EL SERVICIO**

**Gráfica 8: Aspectos Servicios** 

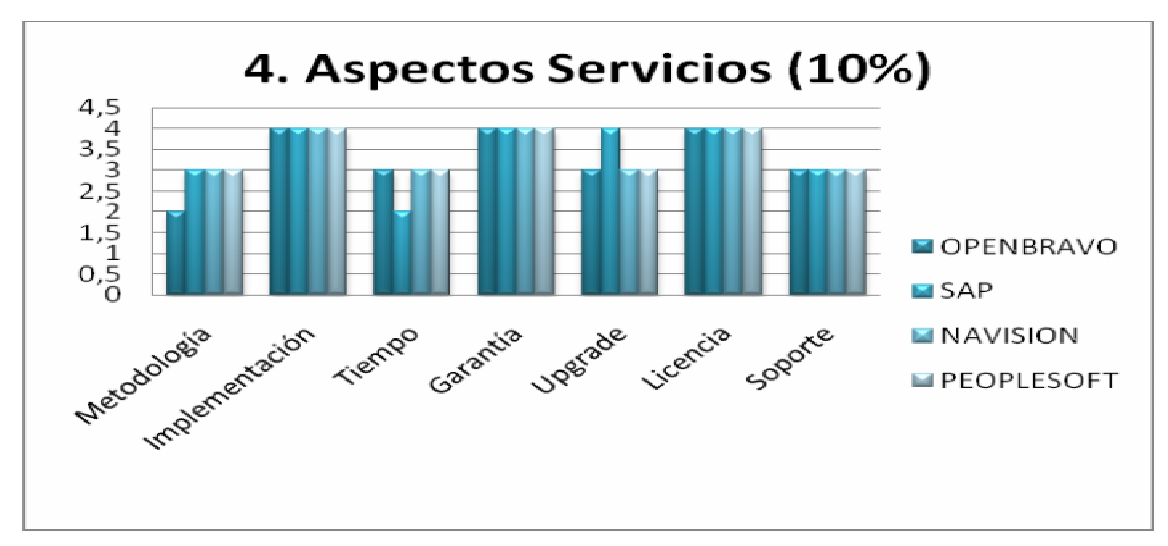

**Gráfica 9: Aspectos Servicios Barras** 

La valoración de aspectos de servicio tiene en cuenta características relacionadas directamente con la implantación y con los servicios ofrecidos por los proveedores después de finalizar la misma. Son ejemplos de características el soporte, las licencias o el tiempo y tipo de implementación.

Las puntuaciones más bajas son las referentes a metodologías de implantación. Tiene que ver con el procedimiento a seguir para la prestación de servicio al cliente. Al ser un software novedoso, no tiene bien establecidos los procedimientos y las implantaciones ya realizadas.

En general todos los estudiados obtienen buenas puntuaciones tanto en calidad de implantación como en tiempo de desarrollo.

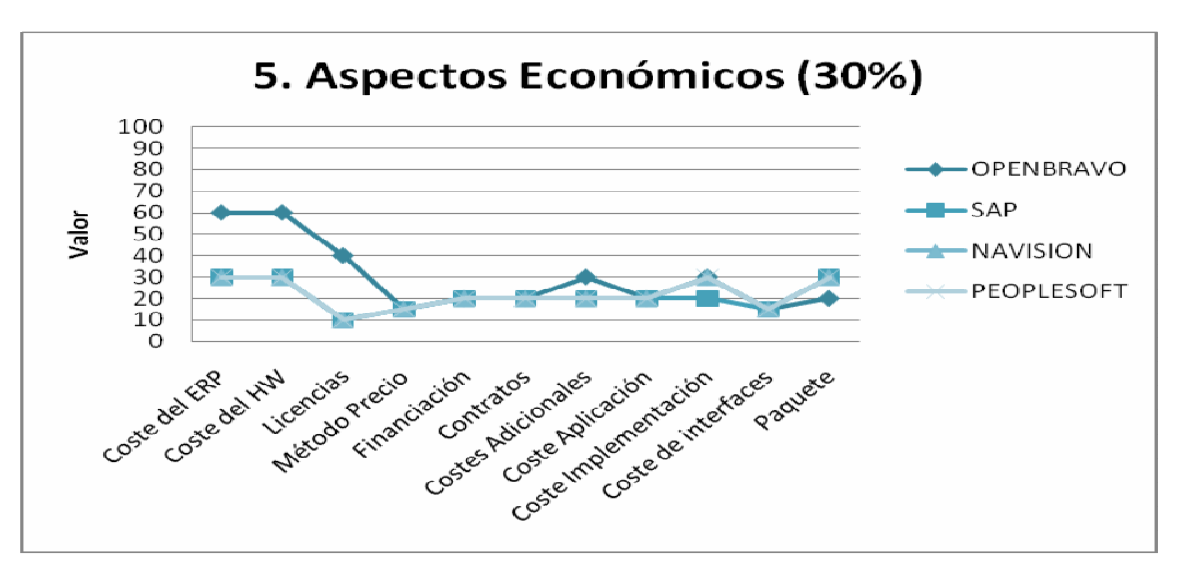

# • **5. ASPECTOS ECONÓMICOS**

**Gráfica 10: Aspectos Económicos** 

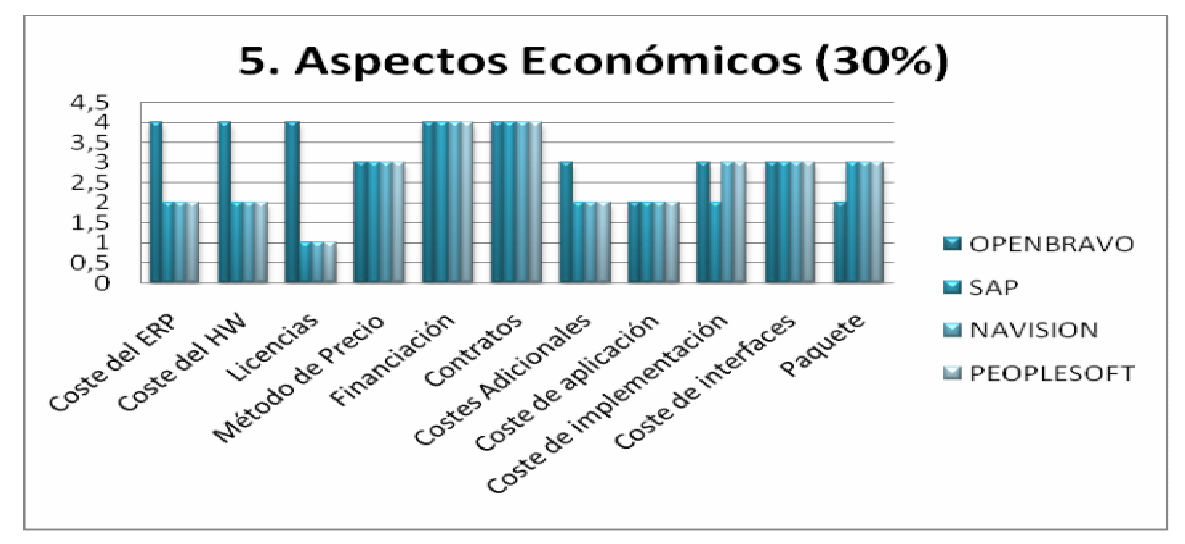

**Gráfica 11: Aspectos Económicos Barras** 

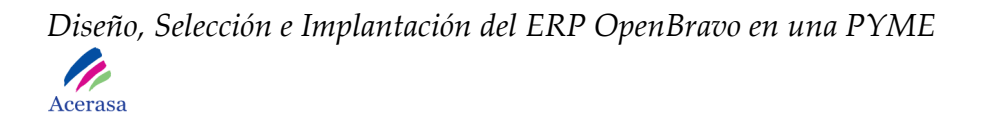

La valoración sobre aspectos económicos tiene en cuenta tanto el coste del ERP con todos los módulos que se quieran implantar, como el coste financiación, licencias o implantación.

Teniendo en cuenta el coste directo del ERP el mejor valorado es Openbravo ya que es un software de libre distribución, no necesita grandes equipos en cuanto a hardware se refiere y no tiene coste de licencias. Tanto el coste de hardware como el de implementación se mantienen en todos los demás estudiados debido a que son muy similares en cuanto a características técnicas que los soportan.

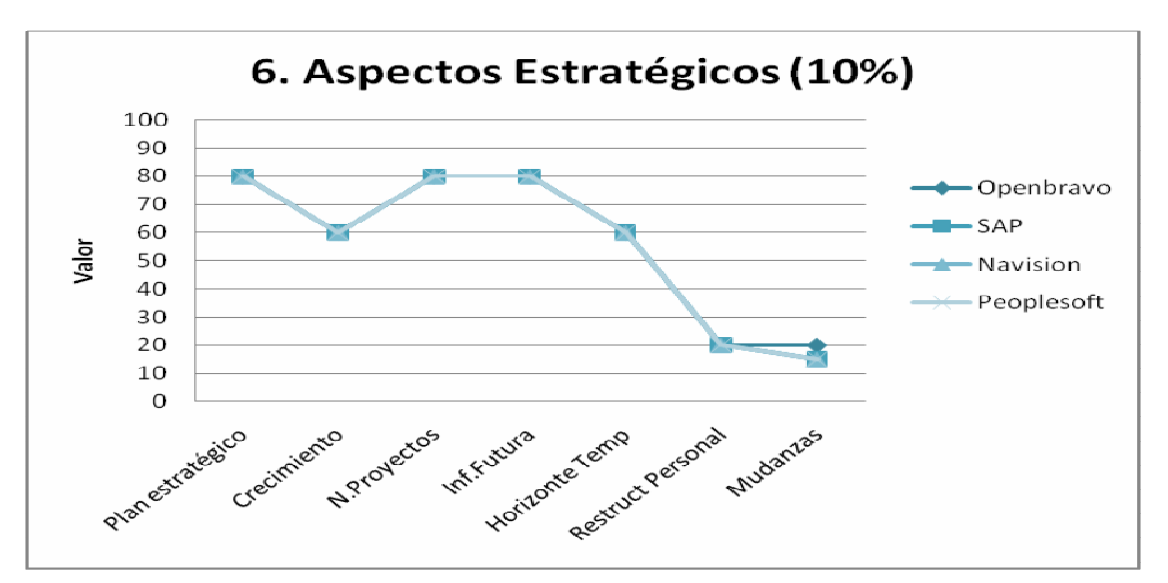

# • **6. ASPECTOS ESTRATÉGICOS**

**Gráfica 12: Aspectos Estratégicos** 

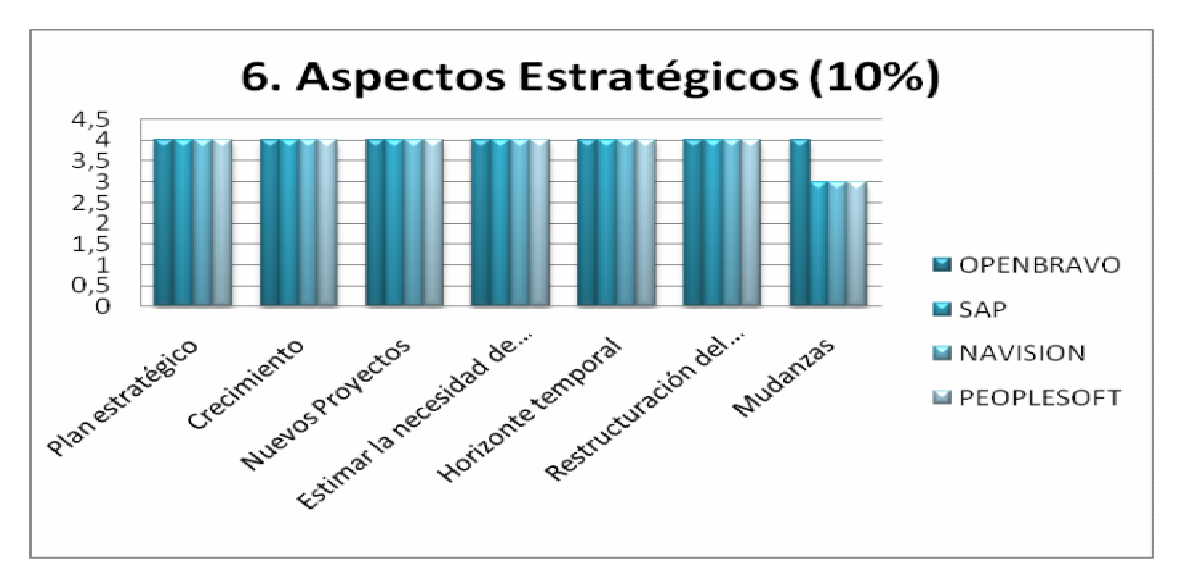

**Gráfica 13: Aspectos Estratégicos Barras** 

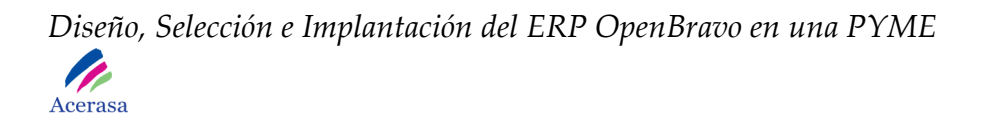

La valoración sobre aspectos estratégicos tiene en cuenta principalmente perspectivas futuras de desarrollo tanto del ERP como de la propia empresa. Facilidad en cuanto a cambios de lugar físico o crecimiento son características tenidas en cuenta en este apartado.

Las valoraciones obtenidas son similares en todos los manteniendo prácticamente la misma puntuación en todos ellos.

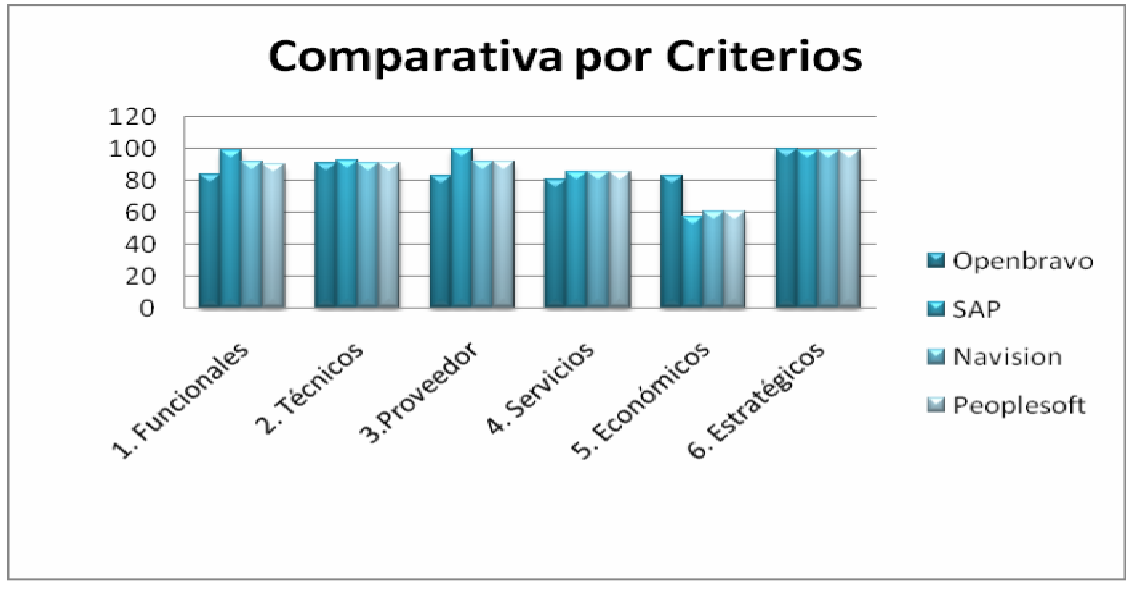

# • **PONDERACIÓN PARCIAL**

**Gráfica 14: Comparativa por Criterios** 

En la comparativa general por criterios observamos como todos los estudiados mantienen la línea comentada anteriormente. SAP se mantiene con las mejores valoraciones en la mayoría de los aspectos considerados, exceptuando los económicos, debido a que es el paquete mejor asentado en el mercado y sobre el que todos los demás compiten.

 Tanto Peoplesoft como Navision son paquetes integrados que cumplen con grandes valoraciones todos los aspectos estudiados y estándose posicionando actualmente en el mercado como un gran rival del primero. Ambos están claramente respaldados por grandes empresas, Oracle y Microsoft, siendo su máxima ambición conseguir estar a la altura de SAP y competir directamente con esta por proyectos de implantación de paquetes de gestión.

 Actualmente, Navision, software de Microsoft, está en plena expansión y se está ampliando su desarrollo e implantación en empresas de pequeño y medio tamaño, PYMES.

 Peopesoft es un paquete situado en el mercado desde hace varios años y se inició principalmente en el módulo de recursos humanos, siendo actualmente uno de los más potentes del mercado. Con el tiempo y debido a la integración de sistemas dentro del ERP ha conseguido ser un paquete fiable y completo que ofrece grandes posibilidades de negocio con buenos módulos de finanzas y gestión de clientes.

 Openbravo es un software muy novedoso, que ofrece grandes posibilidades a las empresas para el correcto control de su gestión, pero al ser relativamente nuevo existe todavía poca confianza en el consumidor del producto y en disponibilidad de material para facilitar su implantación. Sin embargo, vemos como es un paquete en pleno crecimiento, con grandes perspectivas de futuro y respaldado ampliamente por ser software de libre distribución, lo que permite reducir los costes de implantación de manera considerable ya que las licencias de este tipo de software siempre son muy elevadas.

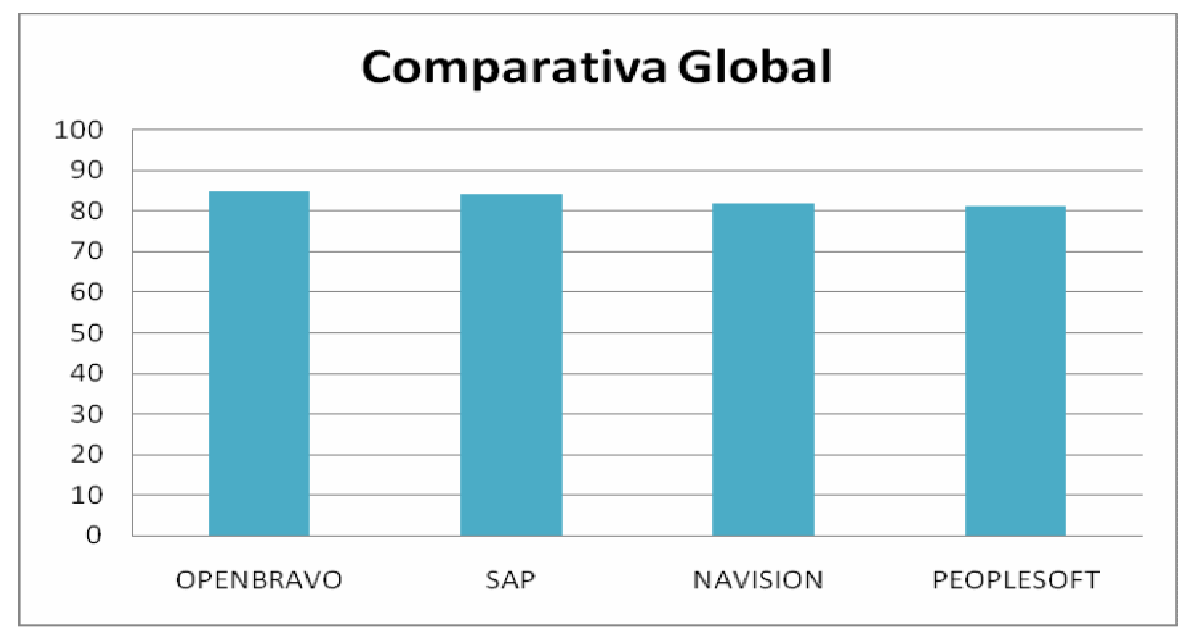

# • **PONDERACIÓN TOTAL**

**Gráfica 15: Comparativa Global** 

Observamos que en la comparativa final, los cuatro ERP's estudiados obtienen buenas y similares puntuaciones. Todos ellos completan la necesidad que requiere la empresa y cubren todas las expectativas de cambio.

Teniendo en cuenta todas las características estudiadas consideramos que tanto Navision como Openbravo pueden ser buenas alternativas de implantación para nuestra empresa. Ambos están claramente destinados a PYMES con un volumen medio de datos y cubren toda la funcionalidad.

 Descartaríamos implantar SAP y Peoplesoft debido a la gran complejidad de estos sistemas, que a pesar de ser muy valorados, creemos que están más enfocados a la gestión de grandes empresas y requieren una gran inversión en hardware.

# *3.4 Elección de ERP*

Estudiadas las diferentes descripciones, comparativas y valoraciones de los cuatro ERP's tenidos en cuenta anteriormente, seleccionaremos uno de ellos para su implantación en nuestra empresa.

 La demanda más importante de Acerasa es que el sistema cumpla todos sus requerimientos junto con un coste estimado de implantación que no sea demasiado elevado. La solución que mejor se adapta a las necesidades, y la que hemos seleccionado para su implantación, es Openbravo.

 El ERP Navision cubre todas las necesidades funcionales pero consideramos que el coste de la implantación es muy elevado y este era uno de los principales requisitos del cliente. Consideramos que los otros dos ERP's estudiados no cumplen del todo con nuestras expectativas y podrían ser menos beneficiosos para una empresa de este tipo debido a las valoraciones obtenidas en el estudio.

 La solución por la que hemos optado tiene un hándicap, el no disponer de módulo de recursos humanos, pero puede solventarse con el tratamiento de toda esta información en otros de los módulos del sistema.

Sin embargo, Openbravo, es el que mejor se adapta y cumple todas las necesidades y requerimientos determinados por el cliente. Este ERP es software libre, de manera que el coste será el de la implantación. Teniendo en cuenta las

necesidades y requerimientos iniciales de la empresa, se han seleccionado para su implementación los siguientes módulos:

 **Módulo: Diccionario de la aplicación** 

 **Módulo: Gestión de los datos maestros** 

 **Módulo: Gestión de compras.** 

 **Módulo: Gestión de almacenes.** 

 **Módulo: Gestión de proyectos.** 

 **Módulo: Gestión de la producción.** 

 **Módulo: Gestión de ventas (CRM).** 

 **Módulo: Gestión económico-financiera.** 

Los principales motivos por los que se ha seleccionado Openbravo son:

- Cumple y satisface todos los requerimientos y necesidades planteados por la empresa.
- Ofrece muy buena adaptabilidad al sector industrial, tanto para fabricación, como almacenamiento o finanzas.
- El sistema se puede montar aprovechando la estructura hardware que posee la empresa con el consecuente ahorro que conlleva, siendo este uno de los requisitos indispensables planteados por la empresa.
- El sistema ofrece una muy buena escalabilidad, cosa que facilitará futuras ampliaciones y cambios en el sistema (nuevos requerimientos y necesidades, nuevos módulos,…).

Página **81** de **323**

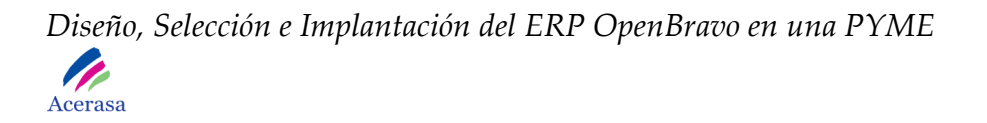

- El ERP es independiente del sistema operativo y la base de datos con la que se trabaje.
- El mantenimiento del sistema se realiza de forma remota y fuera del horario laboral de la empresa.
- Se valora muy positivamente el hecho de contar con módulos específicos acordes a los requisitos del cliente.
- Es un software libre, de manera que tiene un menor coste de global de implantación.
- La empresa desarrolladora del mismo es española.
- Debido a ser una implantación destinada a fines académicos es la que mejor se adapta a las necesidades planteadas por el tutor del proyecto ya que no es necesario obtener licencias del mismo para su desarrollo.
- La base de datos que soporta, PostgreSQL, es también un software libre, que nos permite no tener problemas de licencias y cumplir con los requisitos económicos requeridos por la empresa.

 Consideramos que Openbravo es una herramienta funcional completa y con proyección para la administración de información en una PYME, que permite ser asequible por ser software libre. No son necesarios grandes requerimientos técnicos para su implementación, sino que basta con una red estructurada y la disponibilidad de un servidor en buenas condiciones según el volumen de datos que maneje la empresa.

 Es un software funcional como una gran proyección en el mercado y con muchas expectativas de crecimiento para completar toda la funcionalidad de un paquete de gestión empresarial viéndose actualmente solventada esta falta de completitud con las posibilidades que ofrecen los demás módulos de la aplicación.

# **3.4.1 Gráfica Valor / Coste / Riesgo**

Para la toma de la decisión final hemos realizado un estudio en profundidad del ERP teniendo en cuenta los requisitos más relevantes y necesarios para la empresa. El estudio se centra en los siguientes aspectos:

- *A. Unificar la gestión de la empresa en una única herramienta.*  Característica de gran relevancia para la decisión final ya que es el principal fin de la empresa al tomar la decisión de cambiar todo su sistema. Tiene una puntuación de 5 puntos sobre 5.
- *B. Soportar la funcionalidad completa de la empresa abarcando toda su actividad.*

Característica muy importante para la empresa. De acuerdo a lo anterior, Acerasa pretende unificar su gestión en un único software y pretende principalmente tener todas las partes integradas en una. Tiene una puntuación de 4 puntos sobre 5.

- *C. Facilidad para incorporar cambios que se produzcan en el futuro.*  Característica con una importancia media para la empresa ya que espera pocos cambios en cuanto a su actividad principal a largo plazo. Tiene una puntuación de 3 puntos sobre 5.
- *D. Poder utilizar el hardware del que dispone la empresa en la actualidad.*

Característica muy importante para la empresa ya que no quiere realizar un gran desembolso de dinero y en especial, pretende poder utilizar todo su hardware anterior debido a que ha sido renovado hace poco tiempo. Tiene una puntuación de 3 puntos sobre 5.

*E. Disponer de distintos tipos de acceso según el usuario. Diferenciación entre roles.* 

Característica importante para la empresa ya que tiene muchos perfiles diferentes de empleados que pueden utilizar la aplicación. Van desde el personal de fábrica hasta el personal directivo. Tiene una puntuación de 4 puntos sobre 5.

## *F. Seguridad en transacciones y datos.*

Característica de gran importancia para la empresa ya que no va a tener contacto con redes exteriores, se mantendrá en una red interna. Pretende que los datos del sistema no sean vulnerables a sufrir pérdidas considerables de información. Tiene una puntuación de 5 puntos sobre 5.

## *G. Permitir backups directos.*

Característica de escasa importancia para la empresa. Cree necesario realizar copias de seguridad de manera periódica para evitar la pérdida de datos pero no es determinante para su actividad diaria. Tiene una puntuación de 1 puntos sobre 5.

## *H. Rápida Implantación.*

Característica de importancia media para la empresa. Es importante que se realice en un tiempo que no afecte a su actividad para evitar pérdidas relativas a la implantación. Tiene una puntuación de 3 puntos sobre 5.

## *I. Mínimo Coste.*

Característica de gran relevancia para la empresa ya que quiere evitar un coste excesivo. Tiene una puntuación de 4 puntos sobre 5.

*J. Previsión de crecimiento a largo plazo para evitar la obsolescencia.* 

Característica de importancia media para la empresa ya que desea que pueda ampliar sus productos a largo plazo y no tenga que realizar modificaciones significativas en su sistema. Tiene una puntuación de 2 puntos sobre 5.

En la valoración numérica de los requisitos hemos tenido en cuenta dos escalas de valores. Por un lado para tener en cuenta la importancia que tiene para la empresa una característica determinada, hemos optado por una escala numérica comprendida por los valores de 1 a 5. Esta escala va de menor a mayor importancia para la empresa.

 Por otro lado, hemos tenido en cuenta la escala numérica de 1, 3 y 9 punto para asignar la correspondencia del ERP con esas características, es decir, en qué grado de adaptación cumple el sistema con las perspectivas previstas por la empresa. Esta escala soportará tanto el coste como el riesgo y se aplicará en escala de menor a mayor. A menor puntación menor coste y riesgo y a la inversa con los valores más altos.

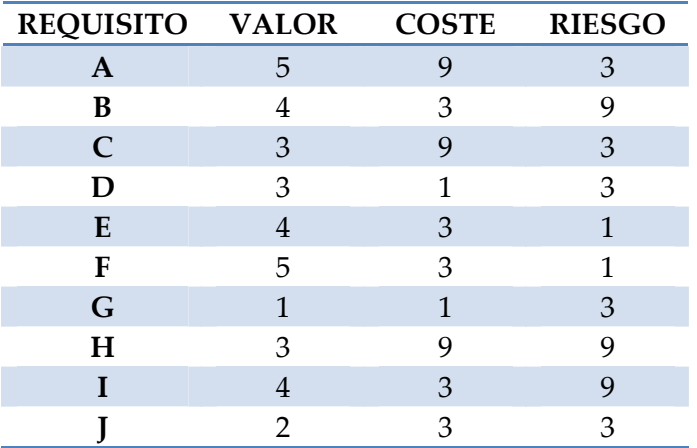

Los datos recogidos según la importancia para la empresa son:

**Tabla 5: Tabla de Valores Valor /Coste / Riesgo** 

Teniendo en cuenta los dos rangos numéricos de pesos, hemos obtenido la siguiente gráfica de valor / coste / riesgo:

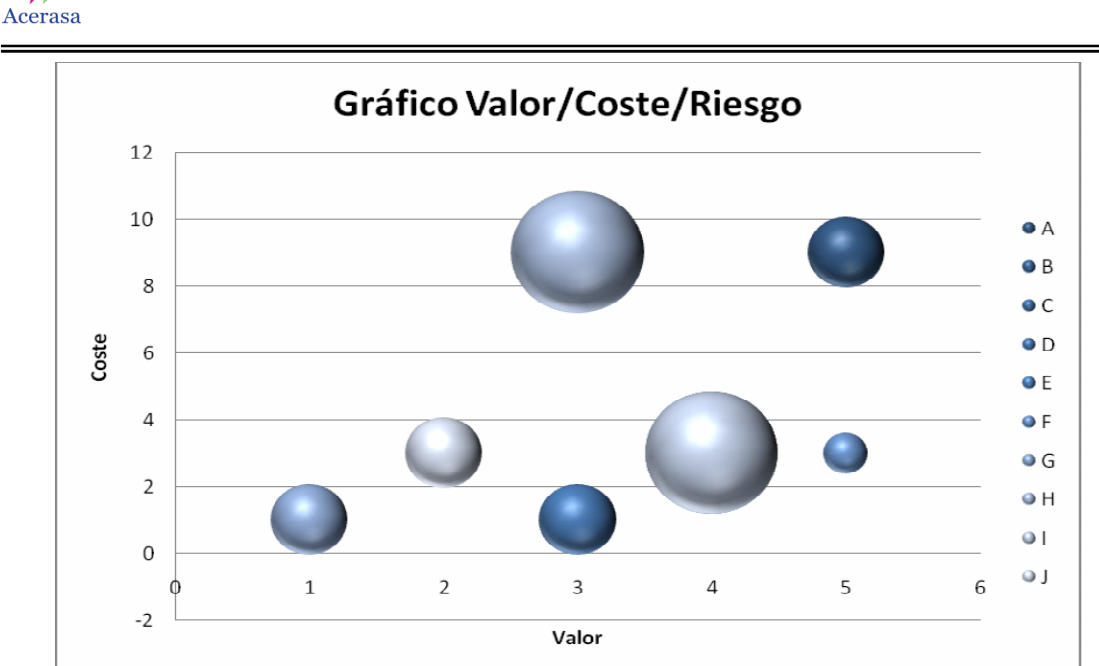

*Diseño, Selección e Implantación del ERP OpenBravo en una PYME*  **P** 

**Gráfica 16: Valor /Coste / Riesgo** 

En la gráfica podemos observar como las burbujas tienen diferentes significados según su posición y tamaño en el gráfico. Por un lado, dependiendo de su posición en el eje tendremos en cuenta su importancia para la empresa (en escala horizontal, cuanto más hacia la derecha mayor importancia) y su coste asociado de implantación ( en el eje vertical, cuanto más hacia arriba mayor coste) y por otro lado tendremos en cuenta el tamaño de la burbuja respecto a las demás, que identificará el riesgo que tiene esa característica en la implantación.

 Observamos como las características con mayor valor para la empresa son la A (Unificar la gestión de la empresa en una única herramienta) y la F (Seguridad en transacciones y datos). Podemos observar que son las representadas más a la derecha en el gráfico.

 Las características que tienen previsto un mayor coste son la A (Unificar la gestión de la empresa en una única herramienta), C (Facilidad para incorporar cambios que se produzcan en el fichero) y H (Rápida Implantación). Observamos que se encuentran en la parte superior del gráfico. La burbuja C no se aprecia en el gráfico por que coincide en las mismas coordenadas con la burbuja de la característica H.

Las características que tienen un mayor riesgo en la implantación, correspondientes a las burbujas con un mayor tamaño son B (Soportar la funcionalidad completa de la empresa abarcando toda su actividad), H (Rápida

implantación) e I (Mínimo Coste). La burbuja B está tapada por una de las anteriores al coincidir en las mismas coordenadas.

 De acuerdo a los puntos anteriores deducimos que las principales características que persigue la empresa con la implantación quedan cubiertas debido a que no son las que suponen ni mayor riesgo ni mayor coste. Tendremos que tener especial cuidado al abarcar la funcionalidad completa realizando una rápida implantación. Será necesario buscar un término medio entre tiempo de implantación y coste previsto, para que no se vea desbordado. Por tanto los puntos destacados son:

- Con este sistema conseguimos unificar toda la funcionalidad de Acerasa en una única herramienta, solventando el problema actual. No supone un gran riesgo ni coste, únicamente el proporcionado por el cambio que pueda afectar a la actividad diaria de la empresa.
- La seguridad queda cubierta por la propia funcionalidad ERP. No supone grandes costes asociados ni riesgos.
- El mayor coste en el proyecto estará asociado a la facilidad de poder aportar nuevos cambios, debido principalmente al deber de tener que pensar en soluciones de futuro a lo hora de desarrollar la herramienta.
- Una rápida implantación supondrá mayores riesgos en cuanto a coste y vulnerabilidades que se podrían solventar estudiando una posibilidad de implantación a medio plazo.
- El mayor riesgo será cubrir la funcionalidad completa que supondrá tener que relacionar todos los módulos del sistema y que se complementen de manera correcta entre sí, con el hardware actual y estando limitados por el rendimiento de las máquinas.

Para la implantación tendremos en cuenta las características propias de Openbravo en relación con las de la empresa. El sistema final estará montado de acuerdo al siguiente gráfico:

#### *Diseño, Selección e Implantación del ERP OpenBravo en una PYME*  **P** Acerasa

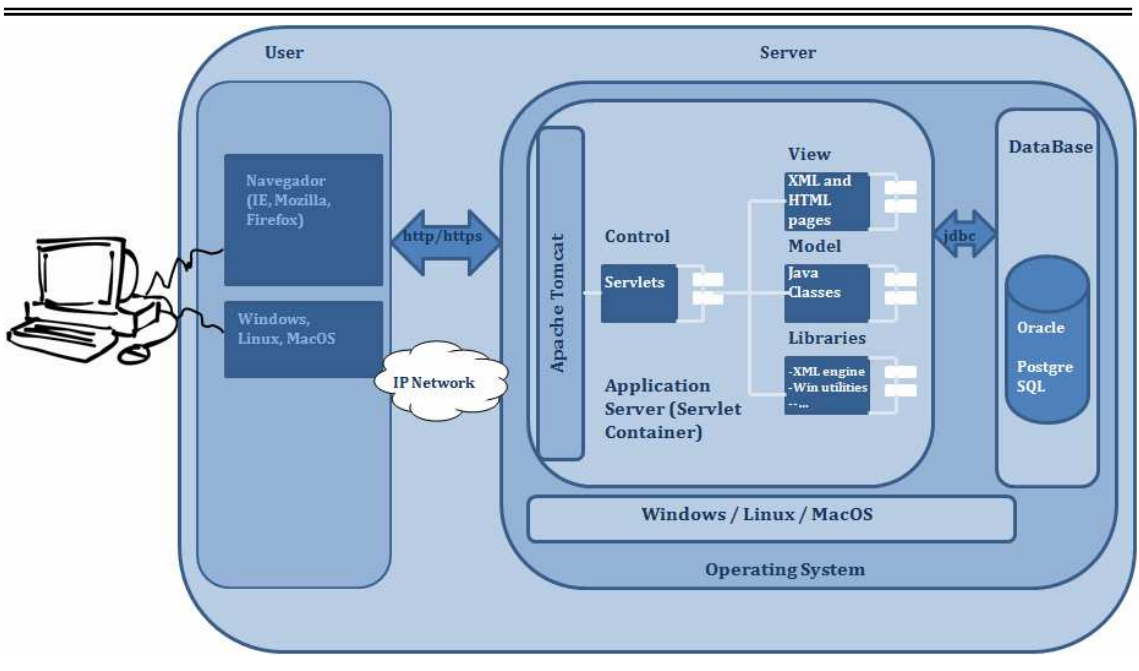

**Figura 7: Ejecución de Openbravo** 

\* Imagen preparada por los autores por información obtenida en Internet.

El servidor contendrá todos los datos del sistema junto con la base de datos (en nuestro caso será una base de datos Postgre SQL) y se servirá del software Apache Tomcat para la comunicación con las máquinas de usuario del sistema, las cuales tendrán el sistema operativo Windows XP con el navegador Internet Explorer.

# *3.5 Tiempo de Implantación*

El fabricante del sistema escogido ha facilitado un tiempo de implantación aproximado. Es difícil dar un tiempo de implantación exacta, ya que este tiempo depende de muchos factores que a su vez son muy variables (grado de personalización, incidencias que aparezcan durante el proceso…).

## El tiempo estimado de implantación se muestra en la siguiente tabla:

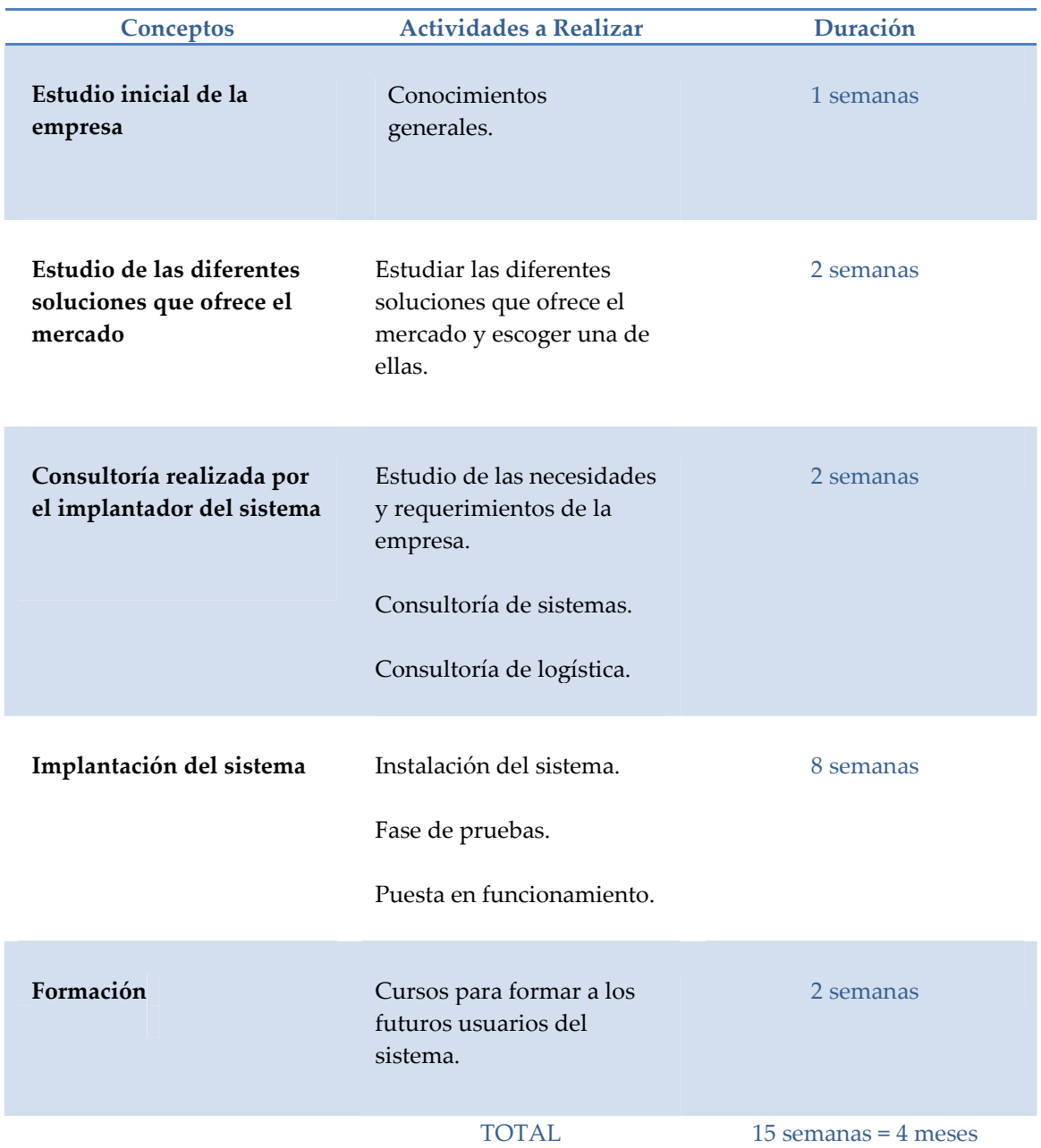

**Tabla 6: Tiempo estimado de Implantación del Proveedor**

# **Capítulo 4:**

# **Estudio de las Necesidades del Cliente**

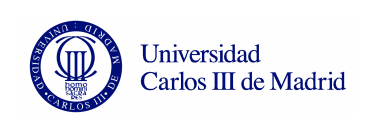

La empresa a lo largo de su desarrollo y debido al incremento de ingresos se ha visto obligada a llevar un mayor control en la gestión de la logística, contabilidad, almacenaje y dirección. La compañía quiere disponer de un sistema informático para la mejor gestión de la empresa y seguir con su crecimiento. Por ello han optado por la adecuación del sistema actual a un ERP.

 Con este cambio la empresa pretende gestionar de una manera correcta las bases de datos, aumentar las ventas, mejorar la seguridad de los datos, ampliar el departamento de contabilidad eliminando la necesidad de contactar con otra empresa externa, contabilizar y gestionar de manera más eficiente la producción, mejorar el control de stocks, gestionar el almacén y dotar al departamento de dirección de un mayor control en todos los procesos realizados en la empresa.

 Actualmente, la mayoría de las decisiones se toman de manera aleatoria sin quedar registradas en ningún documento.

# *4.1 Departamentos de la Empresa*

La compañía está dividida desde el punto de vista organizativo en cinco departamentos:

- Dirección.
- Departamento Financiero.
- Departamento de Servicios.
	- Departamento de Ventas.
	- Departamento de Logística.
	- Departamento de gestión del Almacén.
	- Departamento de Fabricación.

 Además cuenta con la ayuda de una empresa externa que lleva a cabo la gestión de las nóminas.

 La empresa dispone de una oficina abierta al público en horario de 09:00 a 14:00 horas y de 16:30 a 18:30 en días laborales.

 El personal de fábrica tiene turnos de 8 horas en días laborables. En circunstancias especiales de grandes pedidos estos empleados tienen la posibilidad de realizar horas extra.

# *4.2 Organigrama*

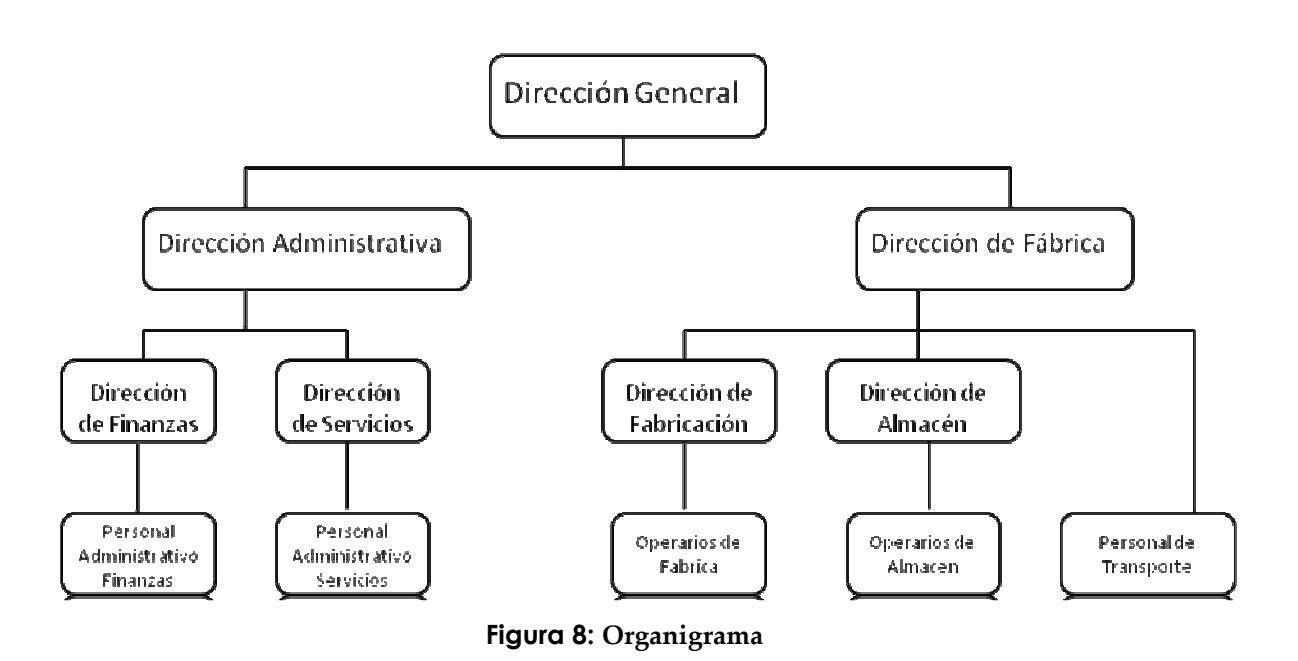

# *4.3 Requisitos del sistema*

A continuación mostramos una recopilación de los requisitos que la empresa solicita que tengamos en cuenta. Se han obtenido a partir de las distintas reuniones que han tenido lugar con responsables de la empresa, así como realizado un análisis exhaustivo del software a implantar, Openbravo, teniendo en cuenta todas sus características y posibilidades.

## **Módulo: Diccionario de la aplicación**

- 1. Configurar y crear la entidad Acerasa.
- 2. División en departamentos de Acerasa:
	- a. Dirección General.
	- b. Dirección de Administración y Personal.
	- c. Dirección de Fabricación.
- 3. Gestionar configuración de idioma y moneda.
- 4. Gestionar usuarios, permisos y roles.

## **Módulo: Gestión de los datos maestros**

#### **Productos y componentes**

- 5. Gestionar productos con la aplicación.
- 6. Definir categorías de productos.
- 7. Definir tipos de productos.
- 8. Definir tarifas y precios.

#### **Terceros**

- 9. Gestionar clientes.
- 10. Gestionar proveedores.
- 11. Gestionar empleados.
	- a. Gestionar comerciales.
	- b. Establecer categorías de empleados.
- 12. Gestionar tarifas para cada cliente.
- 13. Gestionar modos de facturación.
	- a. De compra.
	- b. De venta.
- 14. Gestionar condiciones de pago.
- 15. Gestionar descuentos.
- 16. Importar la base de datos de productos.

## **Módulo: Gestión de compras.**

- 17. Gestionar pedidos de compra.
- 18. Crear albaranes.
- 19. Crear facturas.
- 20. Informes de pedidos de compra.
- 21. Facturas de proveedores.
- 22. Evaluación de proveedores.

### **Módulo: Gestión de almacenes.**

- 23. Crear varios almacenes.
	- a. De fabricación.
	- b. De materias primas.
- 24. Monitorizar movimientos de almacén.
- 25. Controlar inventarios.
- 26. División de productos y tipo de productos en almacén.

## **Módulo: Gestión de proyectos. Funcionalidades.**

- 27. Crear un proyecto.
- 28. Gestionar proyecto.
- 29. División en fases de un proyecto.

#### **Módulo: Gestión de la producción.**

- 30. Gestionar órdenes de fabricación.
- 31. Control de maquinaria.
- 32. Gestión de mantenimientos.
- 33. Gestión de incidencias.
- 34. Gestión de partes horarios de trabajadores.

## **Módulo: Gestión de ventas (CRM). Funcionalidades.**

- 35. Gestionar pedidos de venta.
- 36. Gestión de Albaranes.
- 37. Gestión de facturación.
- 38. Gestionar comisiones de venta.
- 39. Evaluación de proveedores.

### **Módulo: Gestión económico-financiera**

### **Contabilidad general.**

- 40. Uso de plan contable (Plan General de Contabilidad).
- 41. Gestión impuestos.
- 42. Gestión de cajas y bancos.
- 43. Gestión de calendarios de facturación.
- 44. Gestión de libro de cuentas.
- 45. Gestión de asientos contables.

#### **Cuentas a pagar y cuentas cobrar.**

- 46. Gestión de efectos.
- 47. Gestión de cobros.
- 48. Gestión de pagos.
- 49. Diario y edición de cajas.
- 50. Apuntes de caja de tipo Gasto, Ingreso, Diferencia, Efecto,

Pedido.

- 51. Extractos bancarios.
- 52. Gestión de nóminas.

#### **Activos fijos.**

53. Definición de los elementos de inmovilizado.

 54. Gestionar precio de adquisición de activos y valoración contable.

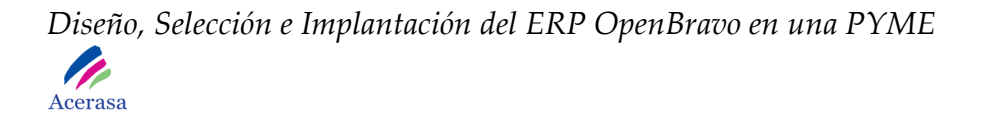

### **Submódulo de información (Informes)**

55. Ofrecer un servicio de búsqueda en los siguientes apartados:

- Albarán
- Cuenta
- Dirección Postal
- Factura
- Hueco Almacén
- Pedido venta
- Producto
- Materia Prima
- Proyecto
- Tercero

#### **ROLES**

 Los roles que la empresa quiere tener en el sistema se corresponden con el organigrama mostrado anteriormente, de manera que cada uno de los perfiles de usuario y empleado tenga un rol diferenciado de acceso a la aplicación.

 Debido a los roles cambiarán los menús para cada uno de los usuarios del sistema y tendrá diferentes accesos en cuanto a funcionalidad.

#### **OBJETIVOS DEL SISTEMA**

- Gestión de la base de datos.
- Aumento de las ventas.
- Seguridad en los datos (roles).
- Control de stock.
- Control de Almacén.
- Control de Producción.
- Control de Gestión.
	- Clientes.
	- Proveedores.
	- Compras.
	- Ventas.

# *4.4 Modelo de Negocio*

En este apartado identificaremos y trasladaremos el modelo de negocio actual de la empresa, al modelo de ERP que queremos implantar. Relacionaremos todos los movimientos y acciones llevadas a cabo en la actividad diaria de la empresa con la funcionalidad del nuevo software a implantar.

## **4.4.1 Proceso de Negocio**

Detallamos los pasos del proceso de negocio con un diagrama de flujo. En el podemos observar detalladamente la funcionalidad de todas las áreas de la empresa a la hora de tratar un pedido.

 El proceso comienza con la solicitud de presupuesto por parte de un cliente. Este realiza la solicitud mediante fax, mail, por teléfono o personándose en las oficinas de la empresa, en cualquiera de sus sedes.

Una vez recibida la solicitud la empresa consulta la disponibilidad de materias primas en su almacén o en su defecto la posibilidad de tener el producto ya fabricado, en caso de no tenerlas deberá realizar solicitudes de presupuestos a proveedores con los que trabaja habitualmente. Aceptará el que más le convenga y elaborará un presupuesto que entregará al cliente.

 Si el cliente acepta el presupuesto, la empresa realizará la compra de materias primas, si es necesario, almacenándolas en el almacén de materias primas y efectuando el pago de las mismas en los plazos acordados con el proveedor.

 Una vez obtenidas las materias primas se procederá a la fabricación del pedido. Para ello se dispondrá tanto el material como las máquinas y el personal necesario para su fabricación.

Se procederá a su almacenamiento en el almacén de productos hasta la tramitación del porte para efectuar el traslado correspondiente.

 Una vez fabricado el pedido completo se gestionará su traslado a cliente. No siempre se realiza por parte de la empresa ya que hay clientes que tienen camiones propios para realizarlos.

En caso de tener que realizarlo se genera un documento de porte con las indicaciones de la ruta y los datos del cliente al que se tiene que efectuar la entrega del pedido.

 Una vez tramitado todo el pedido se procederá a la emisión de la factura y el albarán correspondiente con los gastos de material, mano de obra y en su caso, transporte.

 Se procederá a efectuar el cobro del pedido en los plazos establecidos con el cliente.

 Así, finaliza la tramitación que sigue la empresa a la hora de realizar un pedido en concreto. Existen situaciones en las que el material o los productos están en stock en el almacén y que no pasan por los procesos de fabricación en el intervalo de pedido, sino que son entregados en periodos de tiempo mucho más reducidos. La empresa efectúa estas fabricaciones en periodos de poca actividad y sobre materiales generales y no específicos que suelen salir al mercado con asiduidad.

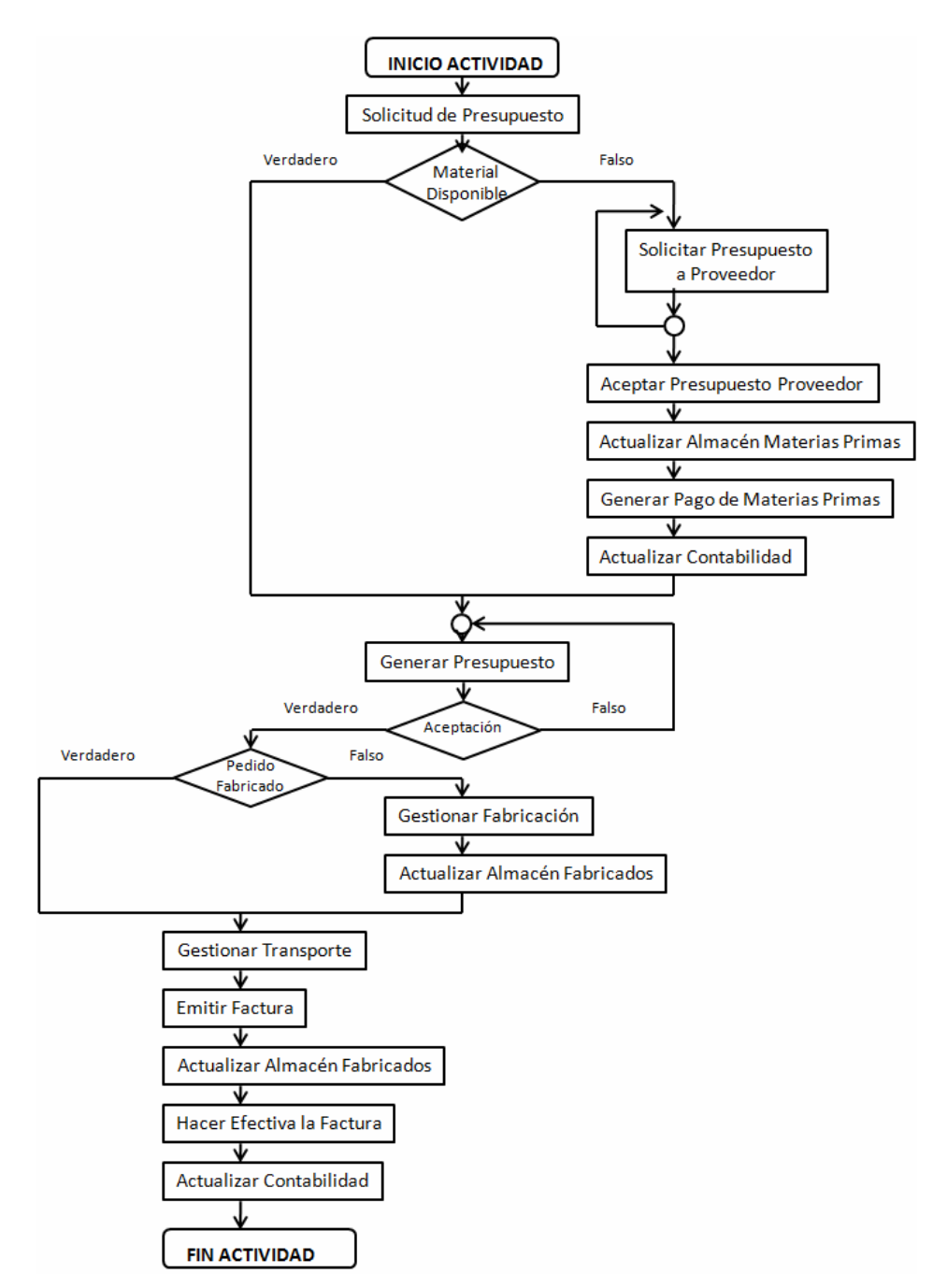

**Figura 9: Diagrama de Solicitud de Presupuesto por Cliente** 

Mediante el siguiente diagrama reflejamos los estados que se producen desde la recepción de la solicitud del presupuesto hasta la firma de conformidad de pedido con el cliente.

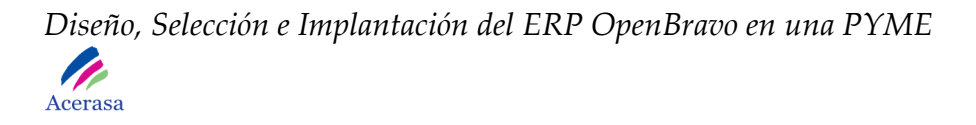

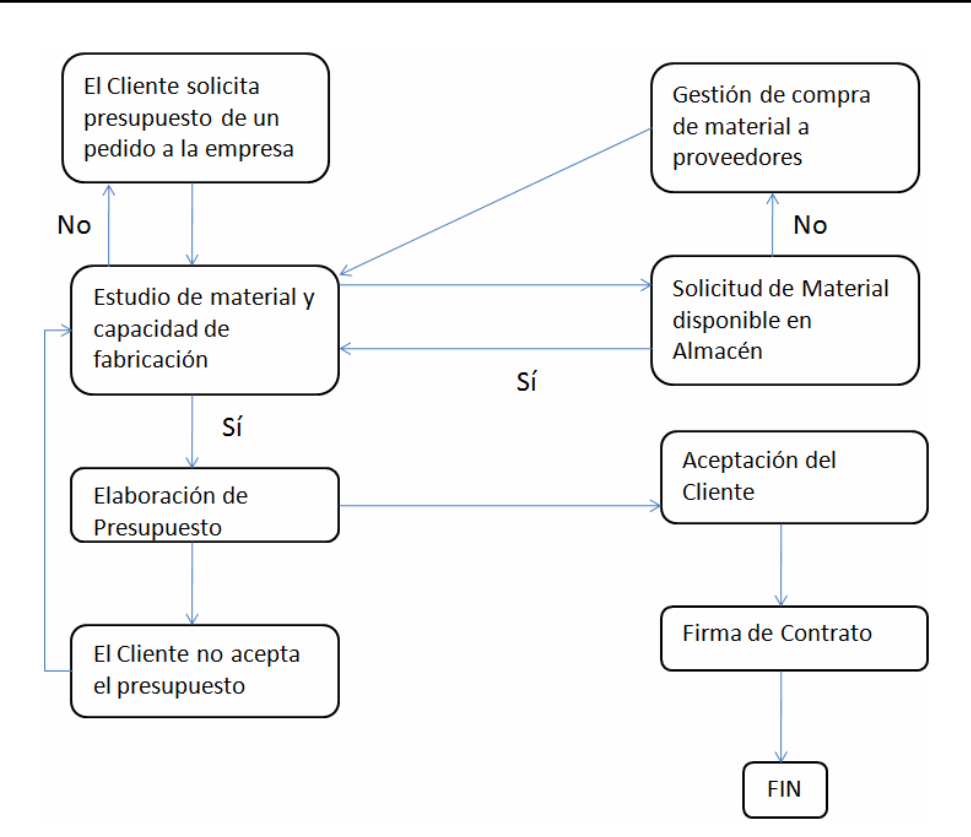

**Figura 10: Diagrama de Estados: Solicitud/Aceptación de Presupuesto Cliente** 

## **4.4.2 Diagramas de Casos de Uso**

Detallaremos las funciones de los diferentes roles del sistema mediante diagramas de casos de uso, tanto generales como específicos, para mostrar la interacción entre el usuario y el sistema.

Nos ocuparemos principalmente de los módulos:

- Gestión de Configuración de Terceros.
- Gestión de Almacenes
- Gestión de Fabricación

-

Siendo estos módulos los que se contemplan para la implantación en este documento.

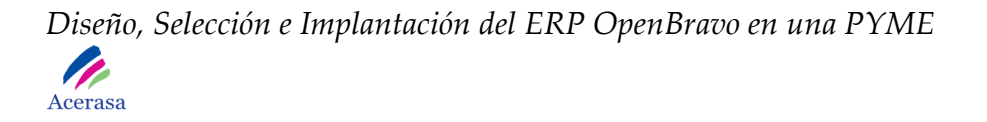

Consideraremos como administrador del mismo al rol correspondiente a "dirección" ya que es el que puede acceder a toda la funcionalidad del sistema sin ningún tipo de restricción.

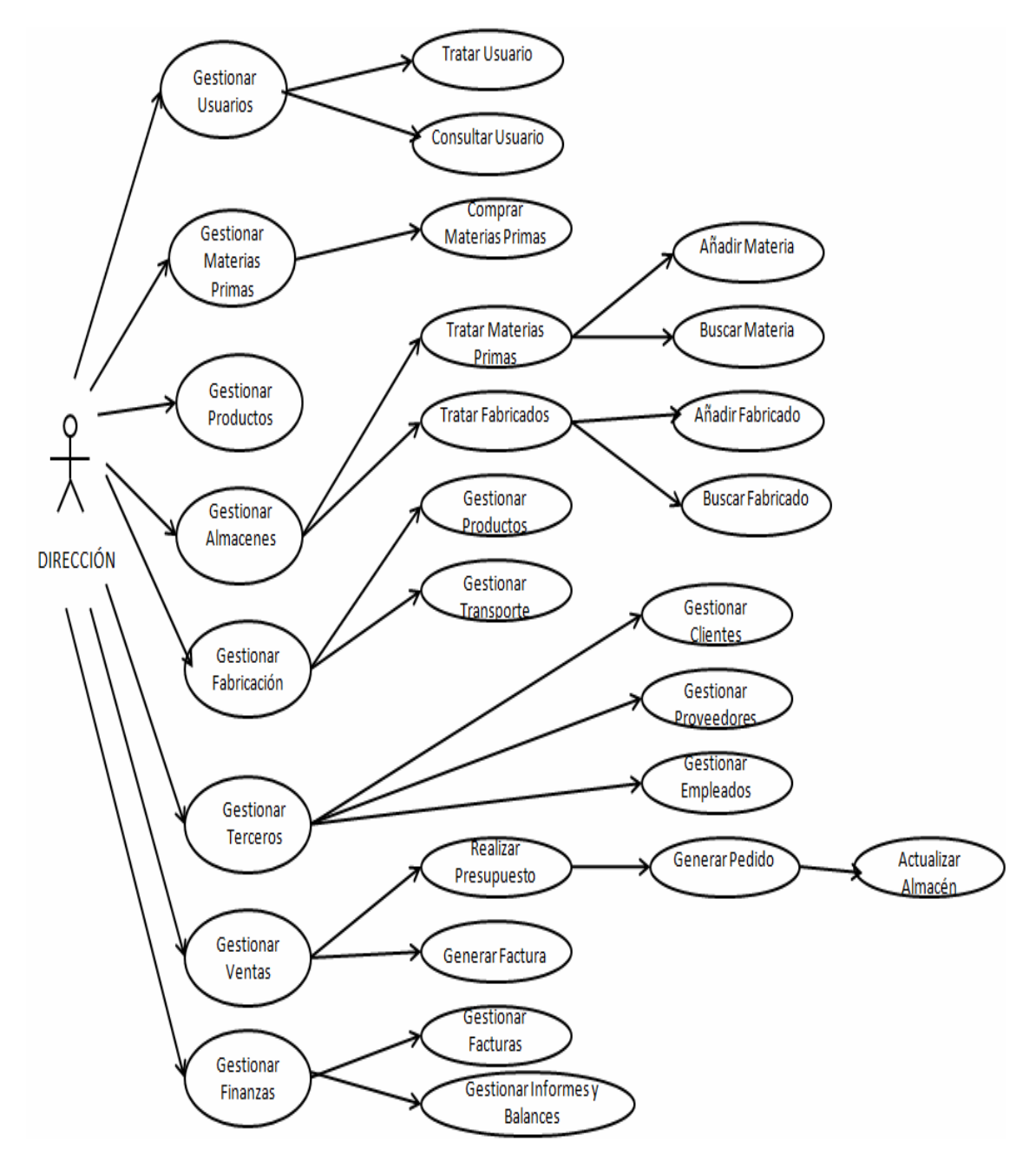

**Figura 11: Diagrama de Caso de Uso de Alto Nivel** 

Con este diagrama de casos de uso reflejamos una visión general del sistema desde el punto de vista del administrador del mismo. Representamos las funciones a las que puede acceder la dirección de la empresa para así poder controlarla de forma global y su caso poder obtener informes o información sobre los diferentes procesos de negocio.

Las principales funciones que puede realizar son:

- **Gestión de Usuarios:** Para realizar el tratamiento de los diferentes usuarios del sistema. Se procederá a dar de alta diferentes tipos de roles que doten al sistema con diferentes permisos dentro del mismo dependiendo del tipo de usuario que acceda a la aplicación.
- **Gestión de Materias Primas:** Para realizar toda la gestión de compra de materias primas, necesaria para proceder a la fabricación de los productos y proceder a su venta.
- **Gestión de Productos:** Para realizar la gestión de los productos que están tanto almacenados como en proceso de fabricación y tener un control de los mismos.
- **Gestión de Almacenes:** Para realizar un control de los productos ya fabricados y de las materias primas que se tienen en stock.
- **Gestión de Fabricación:** Para tener un control de la maquinaria, grúas, materias y personal dedicado a la fabricación de un producto final.
- **Gestión de Terceros:** Para el tratamiento de clientes, proveedores y empleados. Tendremos almacenados los datos de todos ellos por si fueran necesarios para realizar trámites.
- **Gestión de Ventas:** Para gestionar las ventas a clientes, gestionando facturas, albaranes, portes y tramitando el pedido de manera global.
- **Gestión de Finanzas:** Para gestionar todo el movimiento contable, tanto cobros como pagos que tienen lugar en la actividad de la empresa.

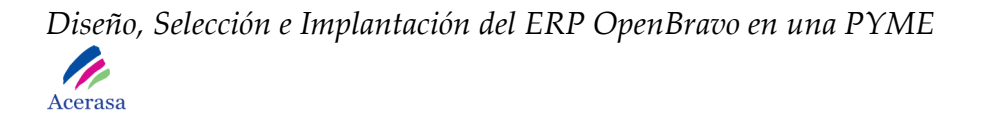

A esta funcionalidad podrán acceder los usuarios del sistema según el tipo de rol al que estén asignados.

 A continuación detallaremos parte de la funcionalidad del sistema global para los módulos mencionados anteriormente de: Gestión de Compras, Gestión de Ventas y Gestión Financiera.

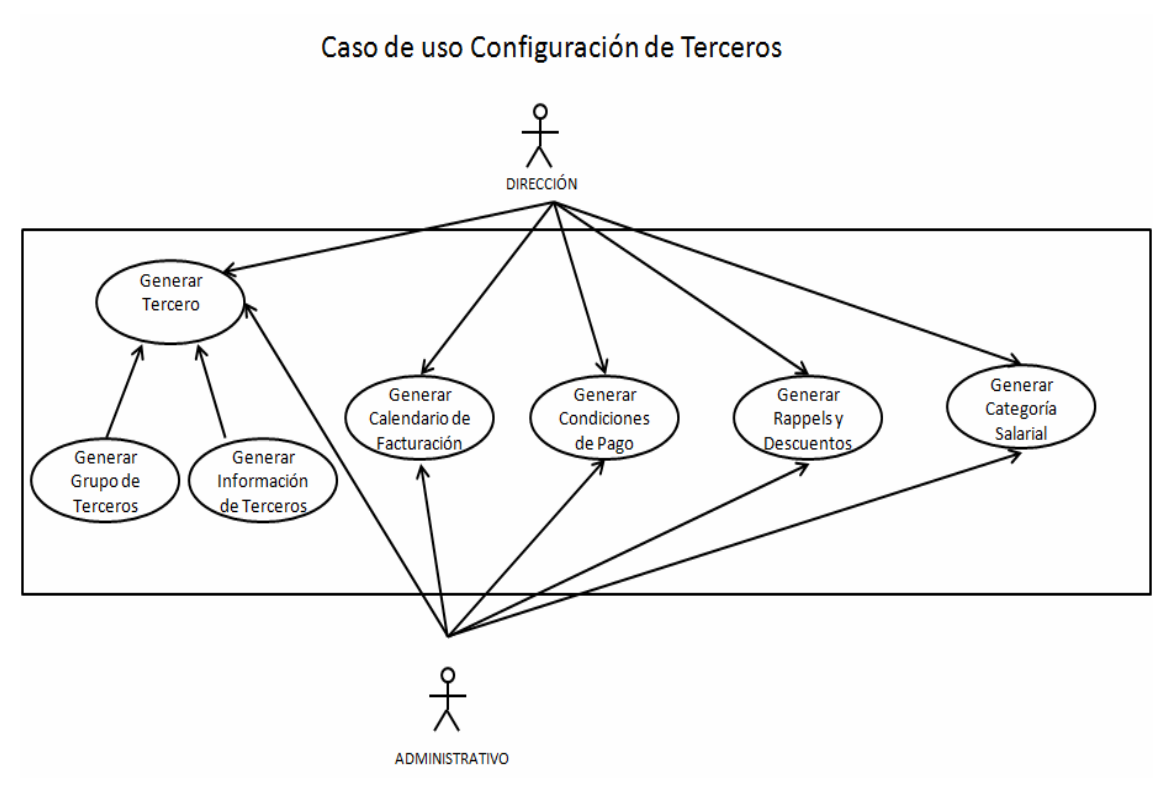

**Figura 12: Diagrama de Caso de Uso: Configuración de Terceros** 

En este diagrama de casos de uso visualizamos de manera global la configuración de terceros en la empresa. Son funciones que por permisos de rol podrían realizar todos los roles con perfiles de servicios (director general, director administrativo, director de servicios y administrativo de servicios).

 Se basa en la incorporación al sistema y tratamiento de todos los datos relativos a terceros de la empresa. Son clientes, proveedores y empleados. Se generarán grupos de terceros de manera que tengamos relacionados terceros

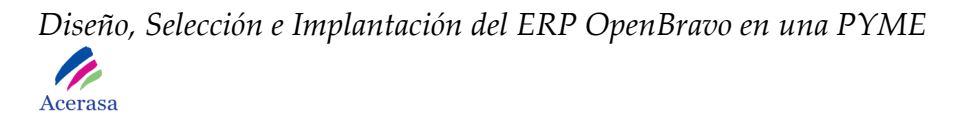

con perfiles similares y se configurarán todos los datos relativos a un tercero como las condiciones de pago que se aplican como los descuentos.

En el caso de los empleados podremos configurar su categoría salarial además de generar un calendario de facturación.

 En el diagrama mostramos la colaboración entre dos roles de la aplicación para la consecución de la tarea. El personal administrativo podrá encargarse de la ejecución de todas las acciones presentes en el diagrama, sin embargo estas acciones no se completarán hasta que el directivo lo apruebe. Para ello accederá a la aplicación y lo validará para que conste en estado no borrador.

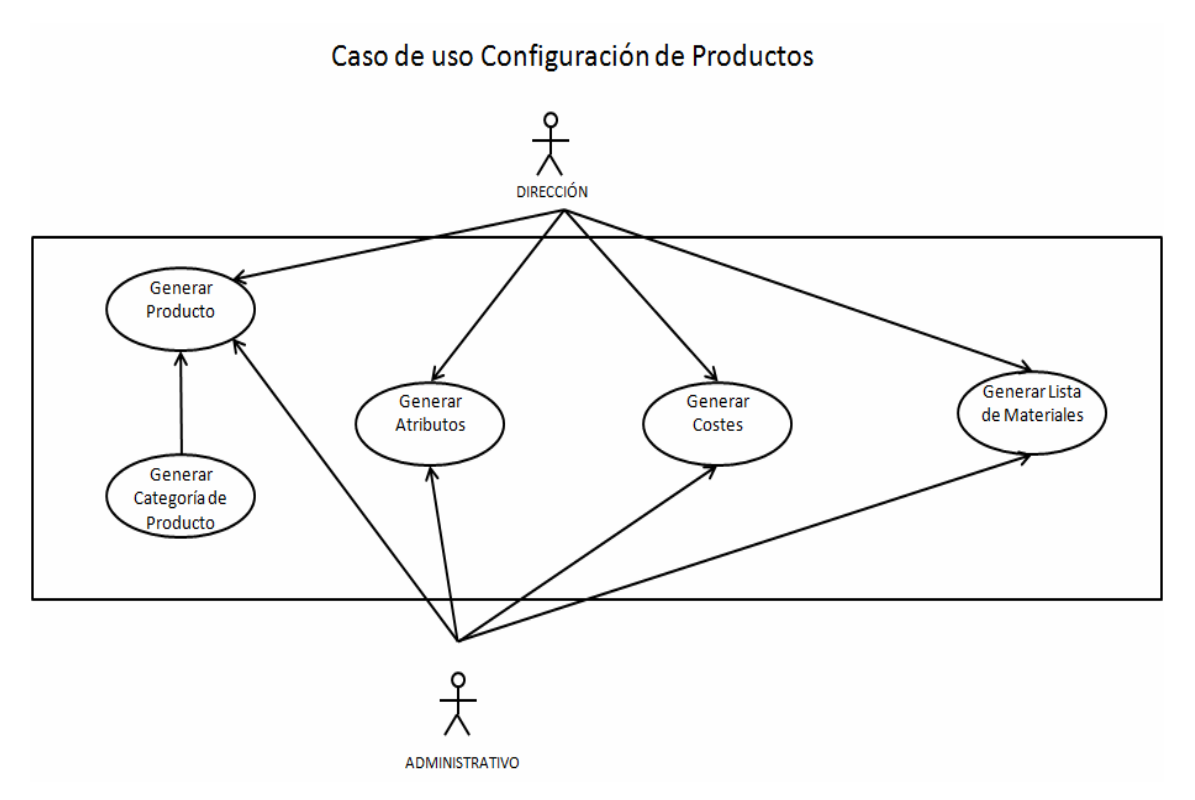

**Figura 13: Diagrama de Caso de Uso: Configuración de Productos**

En este diagrama de casos de uso visualizamos de manera global la configuración de productos en la empresa. Son funciones que por permisos de

rol podrían realizar todos los roles con perfiles de servicios (director general, director administrativo, director de servicios y administrativo de servicios).

 Se basa en la incorporación al sistema y tratamiento de todos los datos relativos a productos de la empresa. Son materias primas, productos finales y productos intermedios. Se generarán categorías de productos de manera que los tengamos relacionados por tipos. Asociada a la información de los productos podremos asignarles diferentes atributos así como generar los costes e incluirlos en listas de materiales.

 En el diagrama mostramos la colaboración entre dos roles de la aplicación para la consecución de la tarea. El personal administrativo podrá encargarse de la ejecución de todas las acciones presentes en el diagrama, sin embargo estas acciones no se completarán hasta que el directivo lo apruebe. Para ello accederá a la aplicación y lo validará para que conste en estado no borrador.

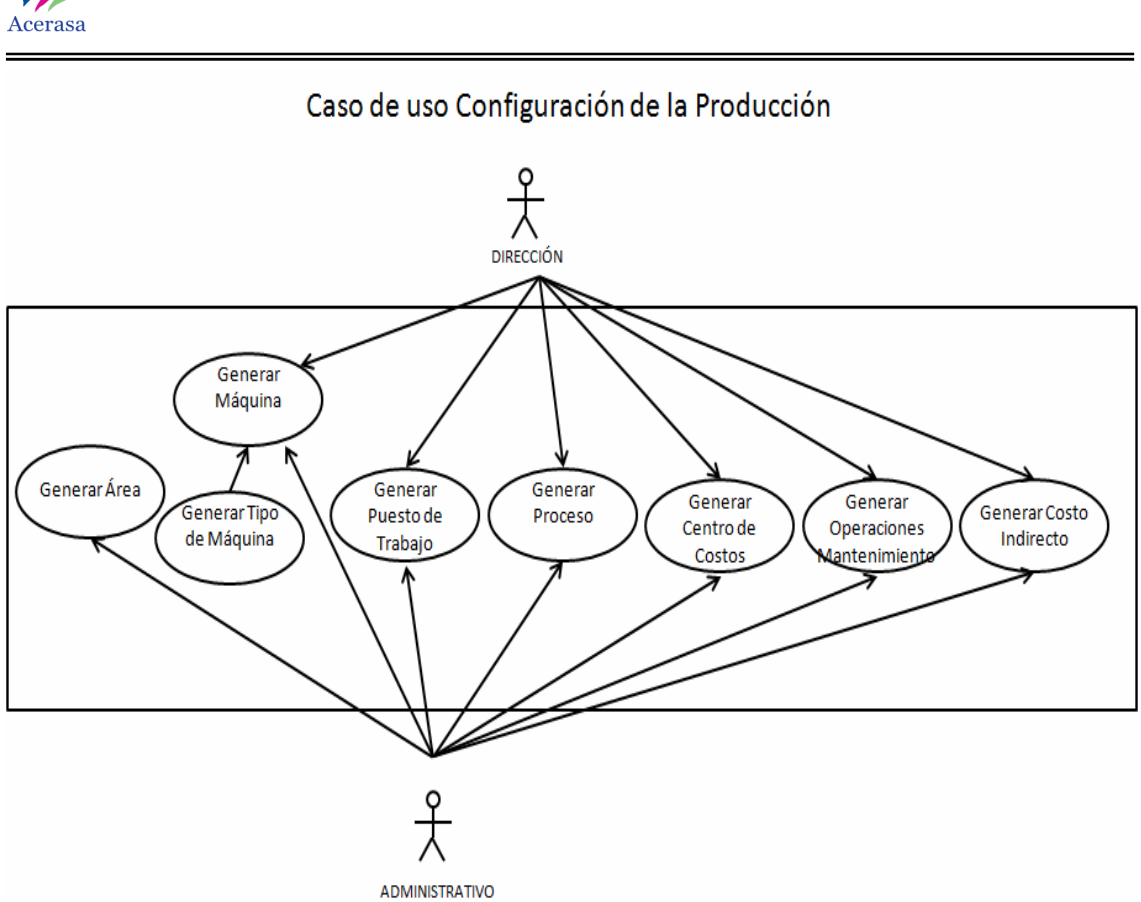

**Figura 14: Diagrama de Caso de Uso: Configuración de la Producción** 

En este diagrama de casos de uso visualizamos de manera global la configuración de la producción en la empresa. Son funciones que por permisos de rol podrían realizar todos los roles con perfiles de servicios (director general, director administrativo, dirección de fábrica y administrativo de servicios).

 Se basa en la modulación del sistema para adaptar la configuración básica a la de nuestra empresa. Es necesario seguir el proceso que detallamos a continuación debido a que existen grandes dependencias entre sí:

- Generaremos las diferentes áreas en las que se divide la fabricación.
- Daremos de alta en el sistema todas las máquinas utilizadas en el proceso productivo.
- Introduciremos los puestos de trabajo por empleado asociados a cada una de las áreas.

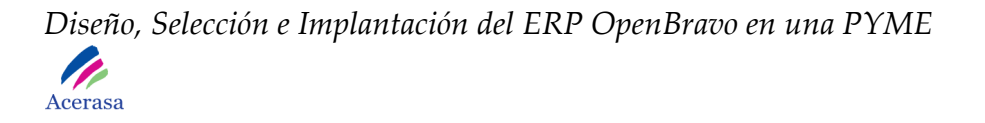

- Generaremos los procesos de fabricación que forman la producción final.
- Asociaremos cada uno de los procesos a un centro de coste correspondiente a la gestión financiera de la fabricación de un determinado producto en términos de uso de material.

 Así mismo, podremos generar tanto operaciones de mantenimiento para la maquinaria como los costos indirectos del proceso productivo.

 En el diagrama mostramos la colaboración entre dos roles de la aplicación para la consecución de la tarea. El personal administrativo podrá encargarse de la ejecución de todas las acciones presentes en el diagrama, sin embargo estas acciones no se completarán hasta que el directivo lo apruebe. Para ello accederá a la aplicación y lo validará para que conste en estado no borrador.

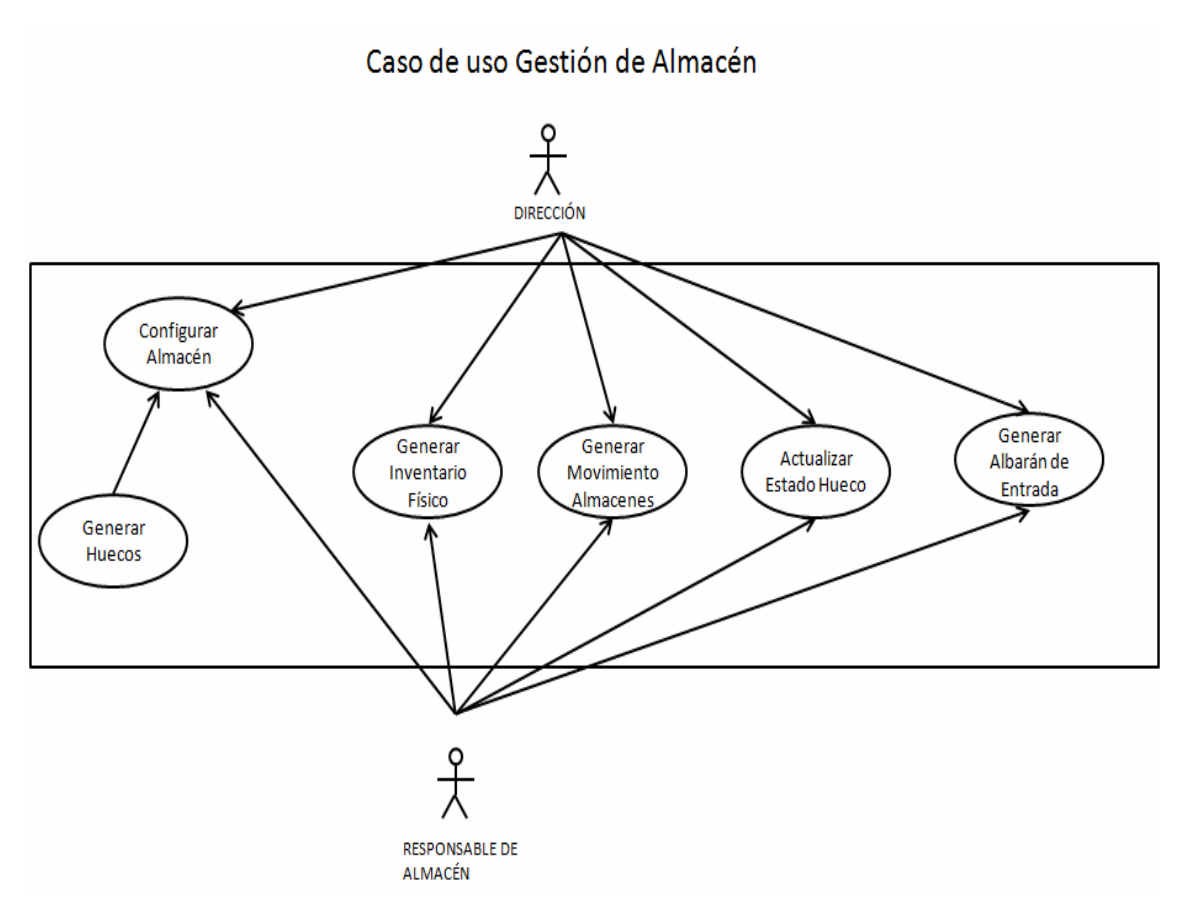

**Figura 15: Diagrama de Caso de Uso: Gestión de Almacén** 

En este diagrama de uso reflejamos la gestión de almacén.

 Son funciones que por permisos de rol podrían realizar todos los roles con perfiles de servicios (director general, director administrativo, dirección de almacén y administrativo de servicios). En caso de que el personal administrativo realice algunas de las acciones, un rol directivo será el encargado de validar las mismas.

 Principalmente tiene que ver con la configuración y adaptación de almacenes que tiene la empresa al ERP para su correcta gestión.
Para cada uno de los almacenes generados en el sistema se generarán diferentes huecos donde se guardarán los distintos tipos de productos.

Asociado a esta adaptación podremos realizar diferentes acciones sobre los mismos, como generar inventarios, realizar movimientos entre almacenes, comprobar el estado de los huecos o generar albaranes de entradas de mercancías.

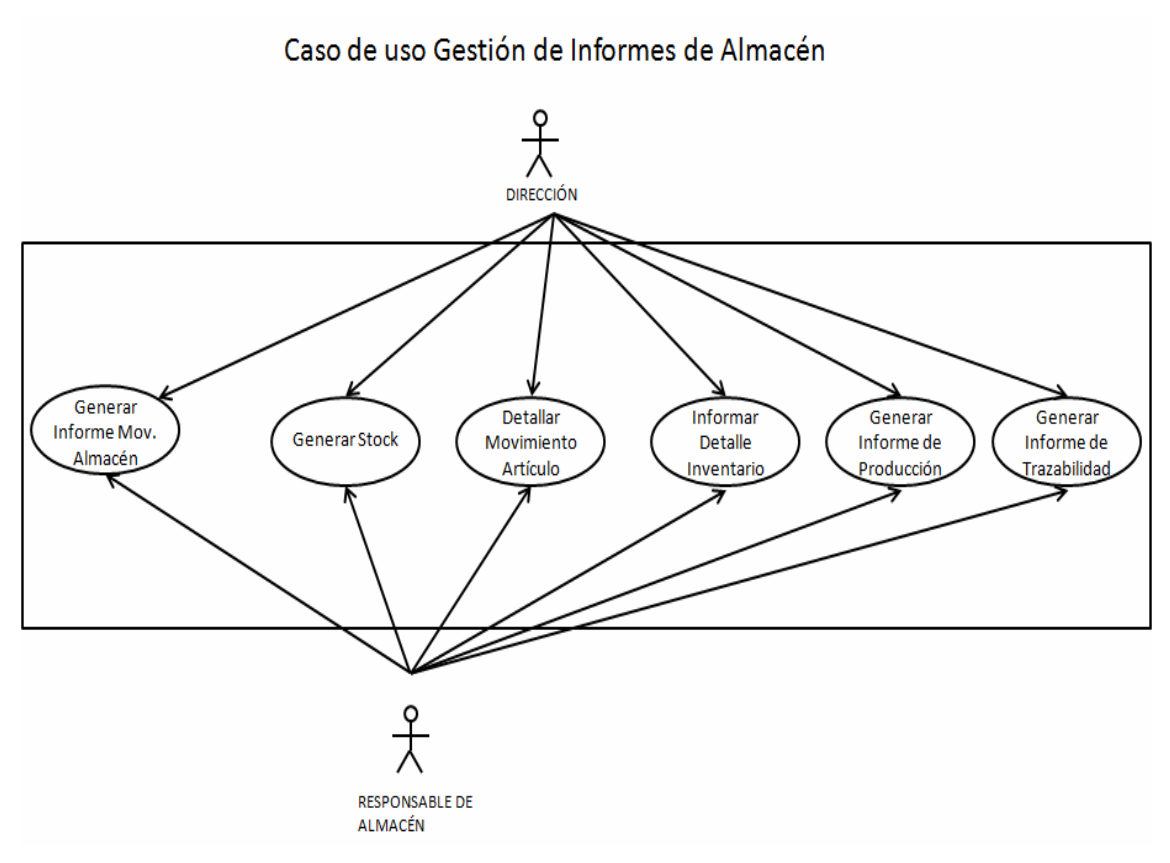

**Figura 16: Diagrama de Caso de Uso: Gestión de Informes de Almacén** 

En este diagrama de casos de uso reflejamos la gestión de informes referentes al almacén.

 Son funciones que por permisos de rol podrían realizar todos los roles con perfiles de servicios (director general, director administrativo, dirección de almacén y administrativo de servicios).

Principalmente tiene que ver con la gestión de la información almacenada en el sistema para que pueda ser tratada por los usuarios en el módulo de almacenes.

 Existe la posibilidad de efectuar consultas sobre movimientos de productos, stock, inventarios, informes de producción o informes de trazabilidad.

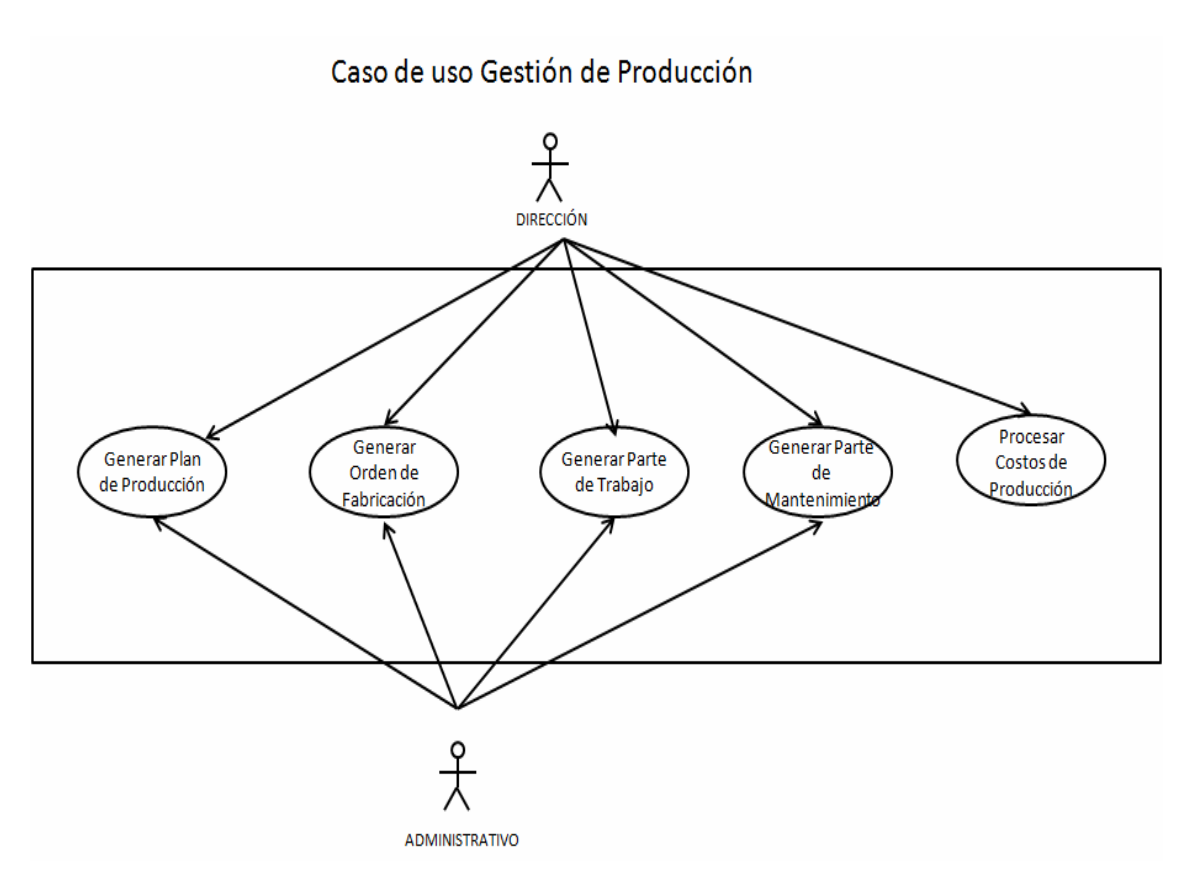

**Figura 17: Diagrama de Caso de Uso: Gestión de Producción** 

En este diagrama de uso reflejamos la gestión de producción.

 Son funciones que por permisos de rol podrían realizar todos los roles con perfiles de servicios (director general, director administrativo, dirección de producción y administrativo de servicios). En caso de que el personal administrativo realice algunas de las acciones, un rol directivo será el encargado de validar las mismas.

 Principalmente tiene que ver con el tratamiento del sistema productivo de manera global en el sistema.

Para generar e iniciar un proceso productivo será necesario seguir los siguientes pasos:

- Generar un plan de producción para la fabricación de cada uno de los productos de la empresa.
- Asociar órdenes de fabricación que reflejen en el sistema un pedido pendiente de realización.
- Tratar una orden de trabajo como finalización del proceso de producción en el que informaremos de todos los tiempos y costos del proceso.
- Generar partes de mantenimiento en caso de ser necesario.

 Así mismo, podremos generar en el sistema los costos de producción de manera automática.

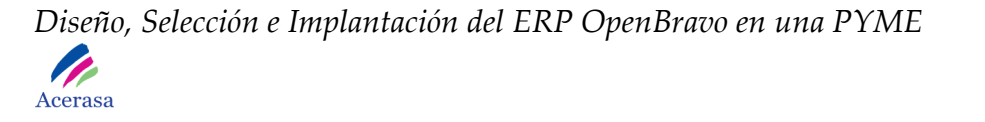

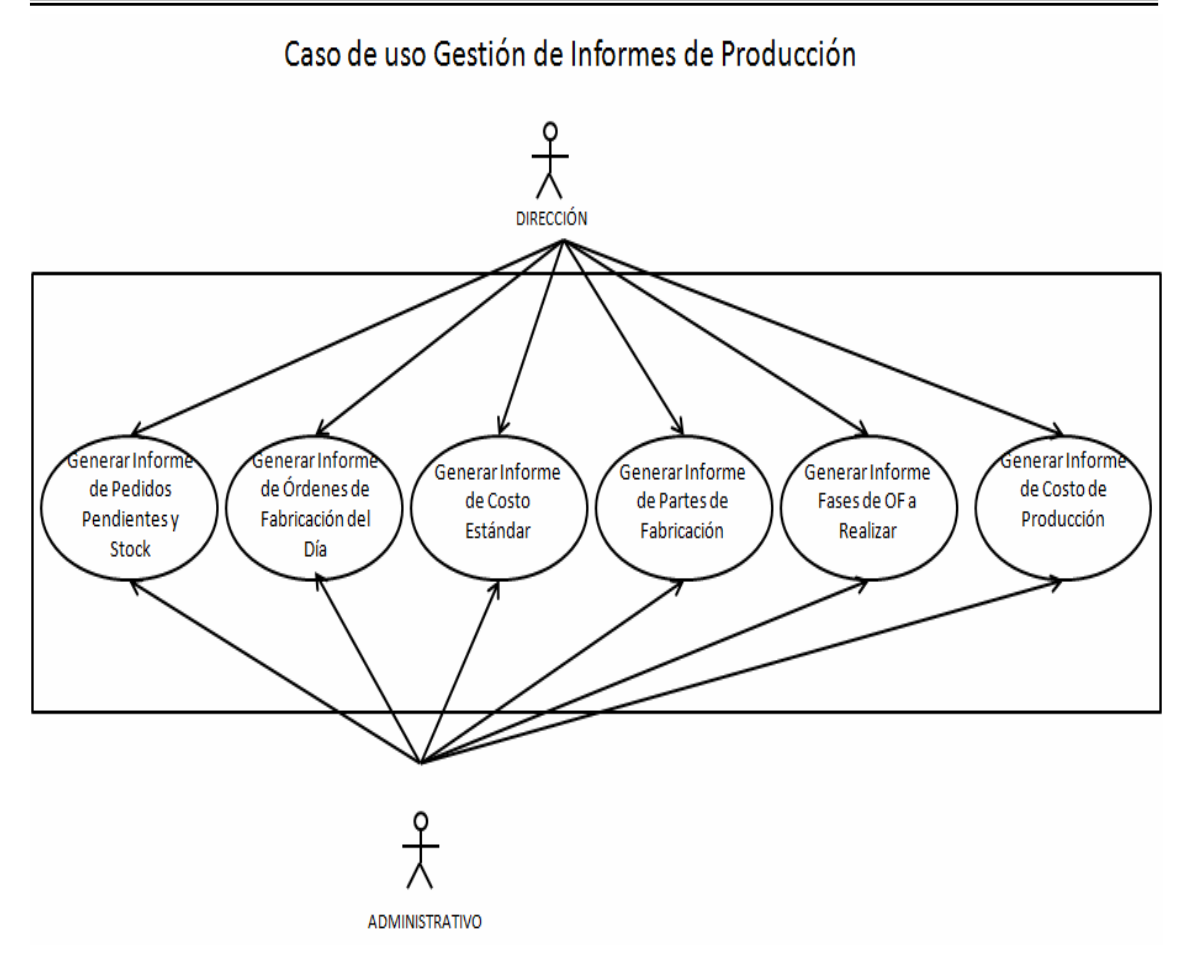

**Figura 18: Diagrama de Caso de Uso: Gestión de Informes de Producción** 

En este diagrama de uso reflejamos la gestión de informes de producción.

 Son funciones que por permisos de rol podrían realizar todos los roles con perfiles de servicios (director general, director administrativo, dirección de fabricación y administrativo de servicios).

 Principalmente tiene que ver con la gestión de la información almacenada en el sistema para que pueda ser tratada por los usuarios en el módulo de producción.

 Existe la posibilidad de efectuar consultas sobre pedidos pendientes, órdenes de fabricación, partes de fabricación, fases y costes generales y específicos de producción.

## *4.4.3 Procesos del Sistema*

 En este apartado detallaremos algunos de los procesos con más relevancia que se producen el sistema detallando cada uno de los pasos que se efectúan y la colaboración entre los diferente módulos para su consecución.

 Detallaremos los diagramas específicos correspondientes a los módulos de configuración, almacenes y producción.

## • *Configuración de Terceros*

Forma parte de la configuración de datos maestros en el sistema y complementará la configuración del proceso de contabilidad. Este proceso estará estructurado en tres grupos según los tipos de terceros que podemos tener: clientes, proveedores y bancos.

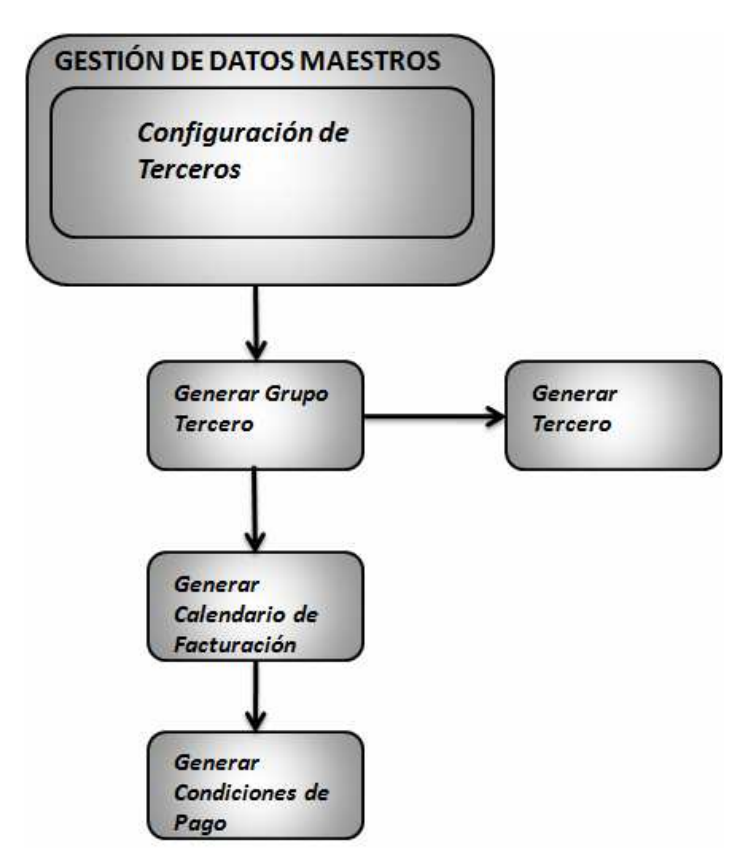

**Figura 19: Diagrama de Configuración de Terceros** 

## • *Configuración de Productos*

Forma parte de la configuración de datos maestros en el sistema y complementará la configuración del proceso de contabilidad. Será necesaria la configuración del almacén o los almacenes que tenga la empresa para su posterior distribución.

El primer paso es la configuración de los tipos de almacenes así como los huecos por los que estarán formados cada uno de ellos.

El segundo paso consistirá en dar de alta los tipos de productos que se van a tener en cuenta en los procesos del sistema, es decir, los materiales y productos con los que trabaja la empresa.

Finalmente tendremos que crear el tipo de impuesto asociado a un producto pudiendo ser varios y definir su rango.

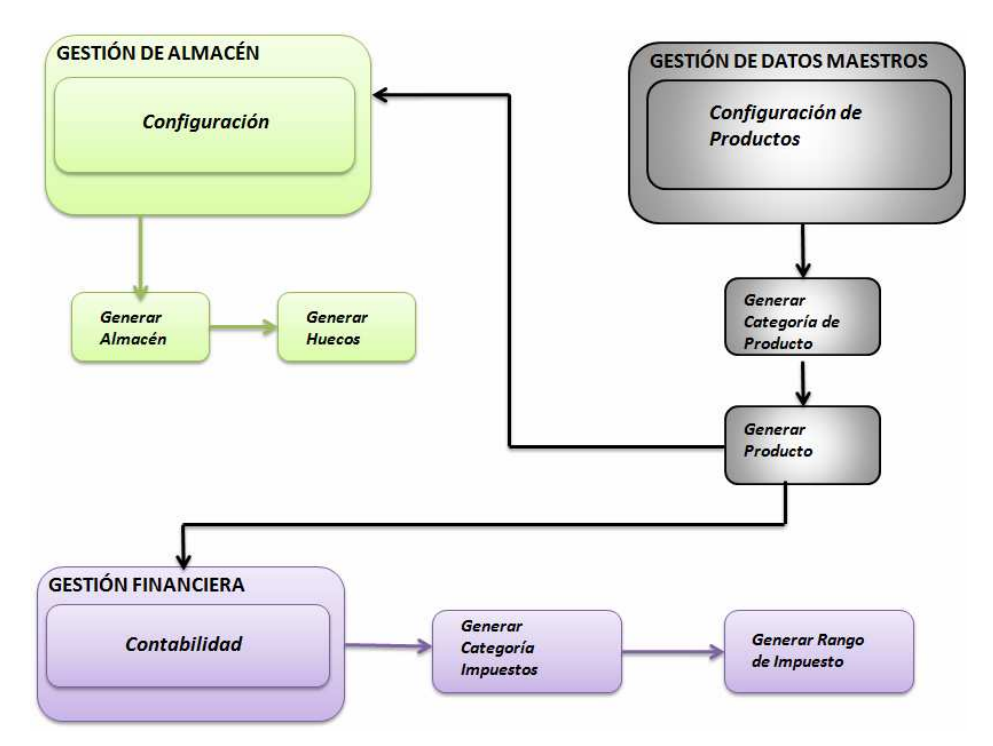

**Figura 20: Diagrama de Configuración de Productos** 

## • *Configuración de Tarifas*

Este proceso es necesario para configurar las tarifas de precios de la empresa. Tendremos una tarifa de compra y otra de venta cada una con su versión correspondiente.

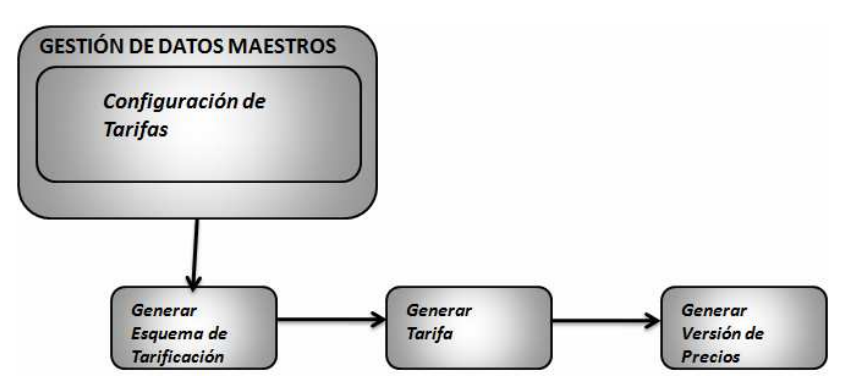

**Figura 21: Diagrama de Configuración de Tarifas** 

• *Configuración de Almacén* 

Este proceso se realiza para configurar los diferentes almacenes de lo que dispone la empresa. Será necesario generar todos los huecos que lo forman y asociarlos al mismo. Sobre estos se generarán operaciones de productos y se contabilizarán las diferencias de almacén para generar inventarios y costes.

#### *Diseño, Selección e Implantación del ERP OpenBravo en una PYME*  **P** Acerasa

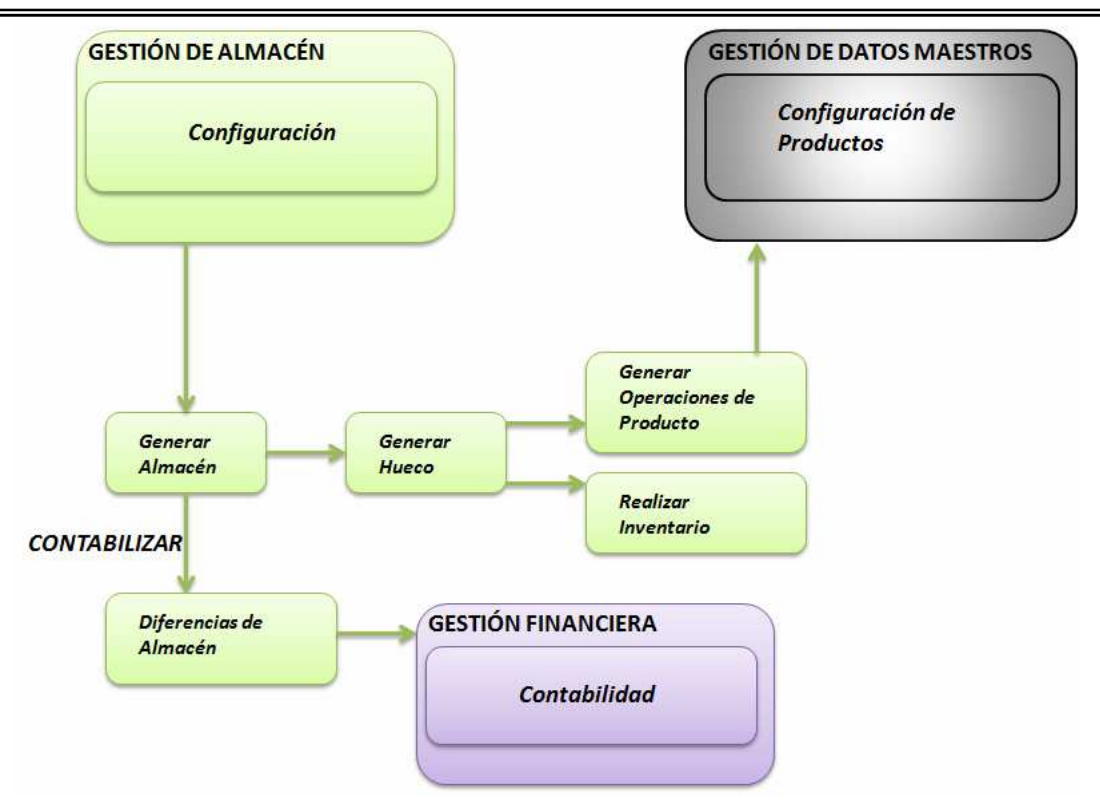

**Figura 22: Diagrama de Configuración de Almacén** 

## • *Configuración de Producción*

Este proceso es necesario para configurar en el sistema el proceso de fabricación de la empresa.

Será necesario generar áreas de trabajo, correspondientes a las zonas de la fábrica en las que se elaboran y procesan los productos, como pueden ser las zonas de corte o moldeado.

Introduciremos todas las máquinas que se utilizan en el proceso productivo para la realización del producto final y le asociaremos un tipo de máquina de manera que generen asociaciones en el sistema.

Generaremos puestos de trabajo, ocupados por operarios y que serán los encargados de llevar a cabo el proceso en cada una de las áreas.

Así mismo, cada uno de los procesos generará un coste de fabricación. Para poder calcular este coste generaremos en el sistema centros de coste que limitarán las horas que están activos determinando el coste de maquinaria y de operarios.

El último paso para la configuración consistirá en generar los distintos procesos que realizados en un orden estricto determinarán el proceso productivo de fabricación del producto final.

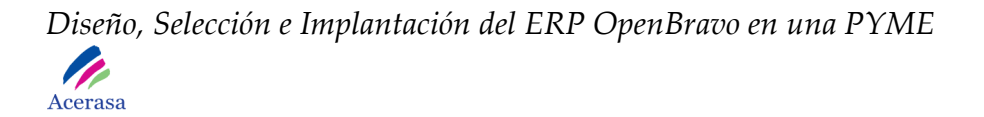

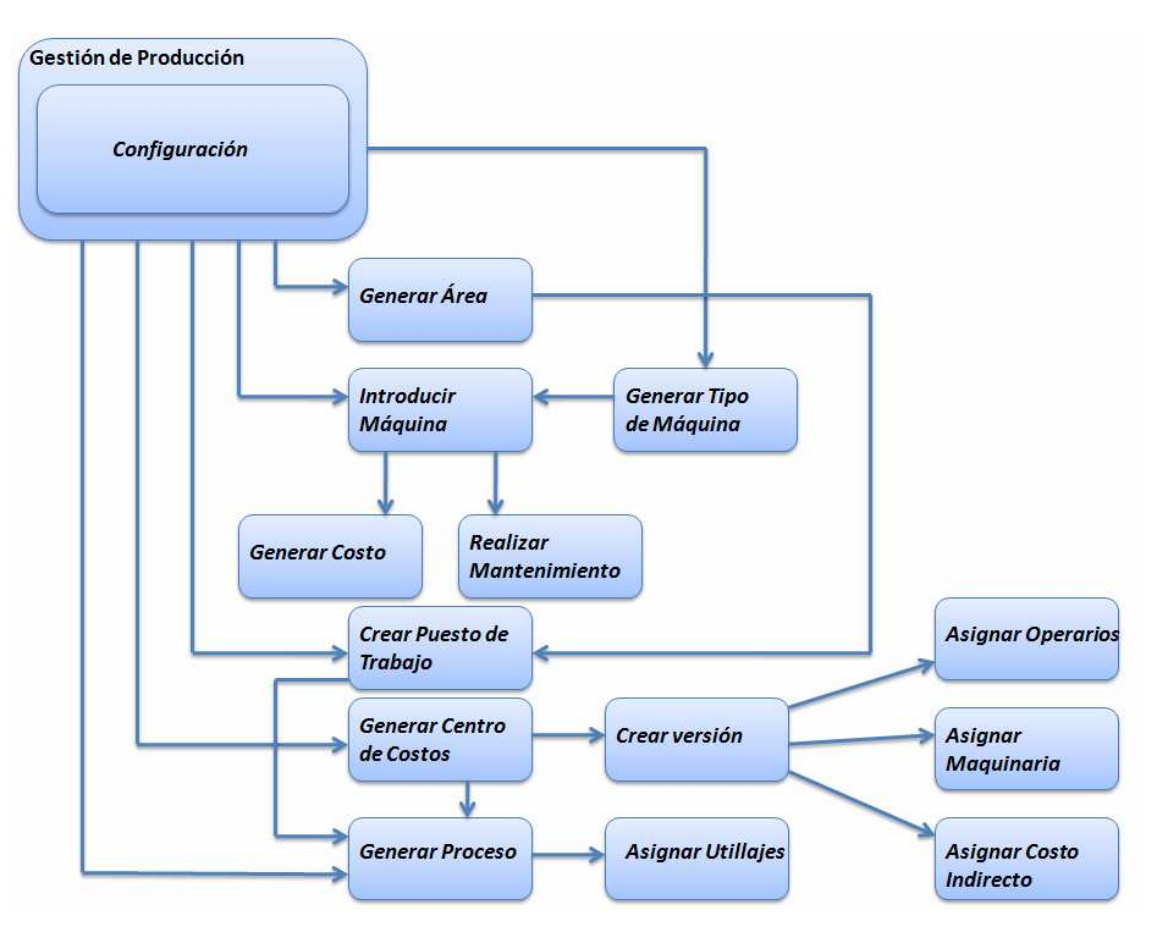

**Figura 23: Diagrama de Configuración de Producción** 

### • *Fabricación de los Productos contenidos en un Pedido de Cliente*

El primer paso para que se inicie el proceso de fabricación, consistirá en generar un plan o planes de producción asociados a la elaboración de un producto final de la empresa.

El proceso tiene lugar en el módulo de producción y será necesario asociar cada plan con su versión y secuencia correspondiente.

Cada uno de los planes tendrá asociados materiales que entrarán como productos primarios y otros que saldrán del plan como productos finales o intermedios. Además, se asociará con los operarios dedicados a este plan, la maquinaria utilizada y los costes indirectos.

# *Diseño, Selección e Implantación del ERP OpenBravo en una PYME Acerasa*

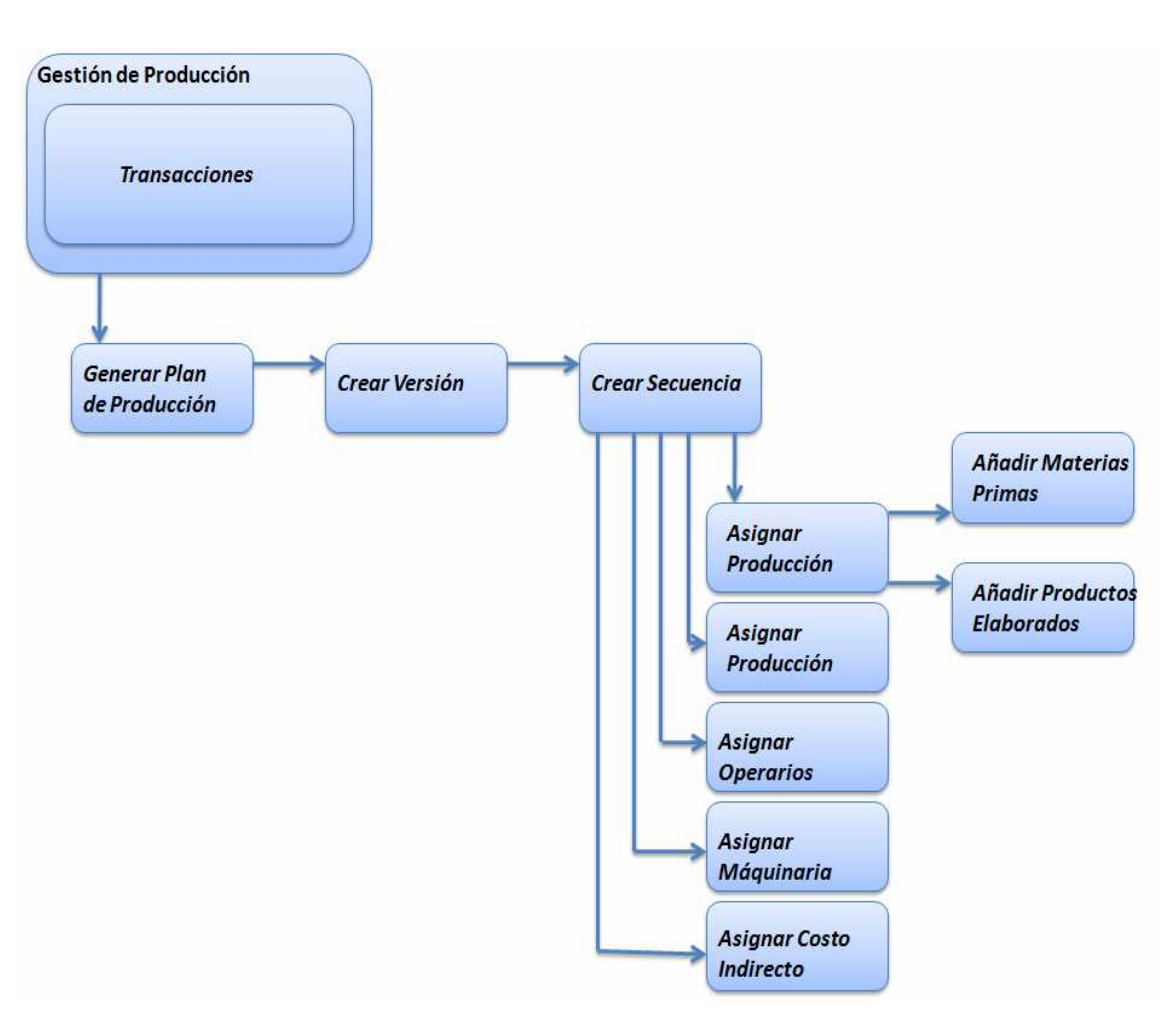

**Figura 24: Diagrama de Plan de Producción** 

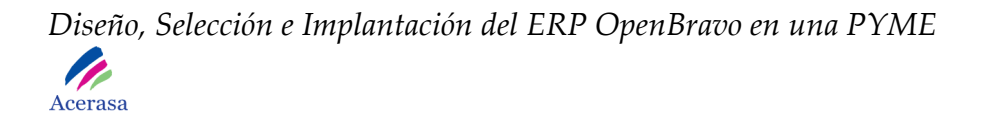

El segundo paso del proceso de fabricación consiste en generar la orden de fabricación para que el producto comience a fabricarse.

El proceso tiene lugar en el módulo de producción y será necesario generar una orden por cada plan que forme parte del proceso de fabricación de un determinado producto. A cada orden le asociaremos una fase de orden de fabricación de manera que se generará de manera automática la asignación de productos dentro de cada plan.

Mediante la herramienta de generación de informes del sistema podremos visualizar todas las órdenes de fabricación que se han generado en un día en concreto.

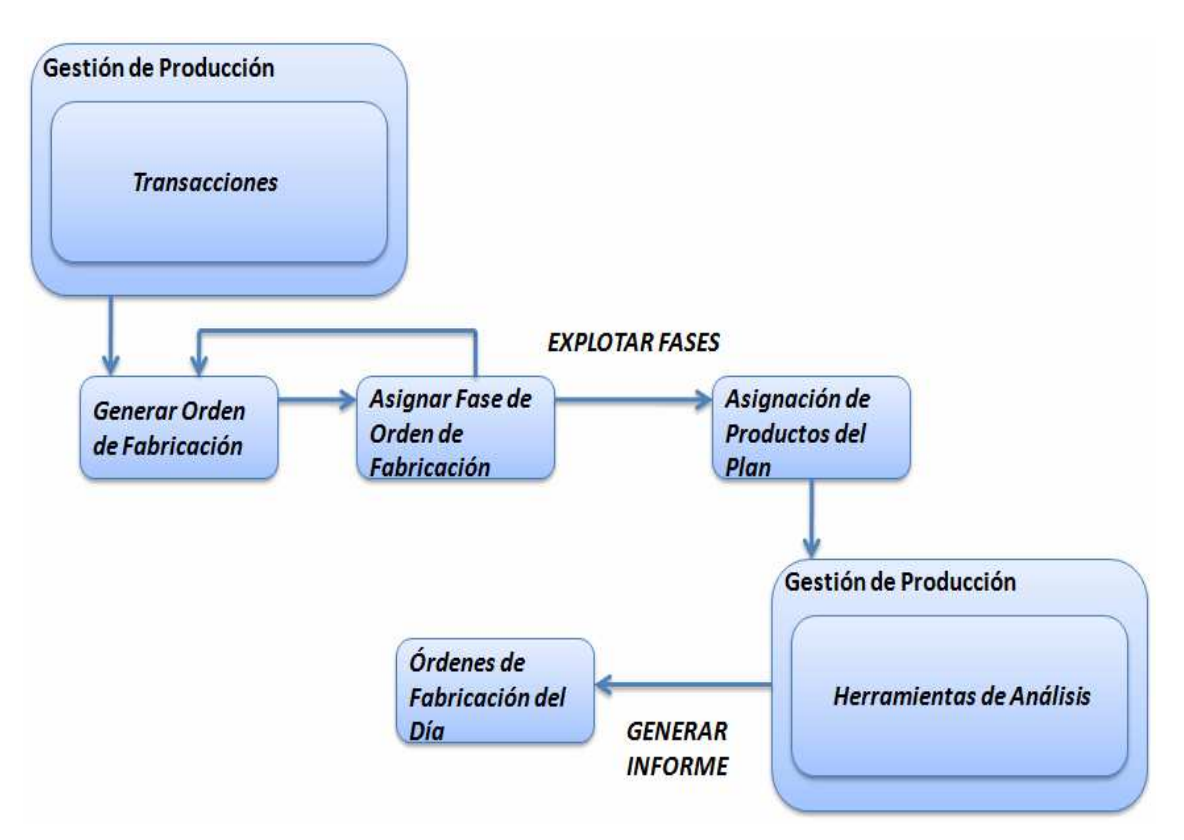

**Figura 25: Diagrama de Orden de Fabricación** 

El tercer paso del proceso de fabricación consiste en generar partes de trabajo. Esto tendrá lugar cuando un plan o todos los planes que completan la fabricación de un determinado producto hayan terminado de ejecutarse.

Reflejaremos en el sistema la situación de fabricación de cada plan. En nuestro caso siempre generaremos esta transacción para planes que hayan finalizado completamente.

El proceso tiene lugar en el módulo de producción y será necesario generar un parte por cada orden que forme parte del proceso de fabricación de un determinado producto. Para cada uno de los partes introduciremos el tiempo de trabajo real que hemos dedicado para la elaboración y completaremos el parte marcándolo como finalizado.

Una vez finalizados todos los partes de trabajo dados de alta para un producto en concreto, consideraremos que el producto final está fabricado. En este momento el sistema generará una entrada en el almacén de productos fabricados asociándole un hueco libre que esté disponible y actualizará el stock para todos los almacenes del sistema disminuyendo las materias primas que han sido utilizadas. Así mismo, se tratará esta entrada y salida de activos en el módulo financiero y se contabilizará, todo ello de manera automática, el costo de producción de este producto final.

## *Diseño, Selección e Implantación del ERP OpenBravo en una PYME*  N

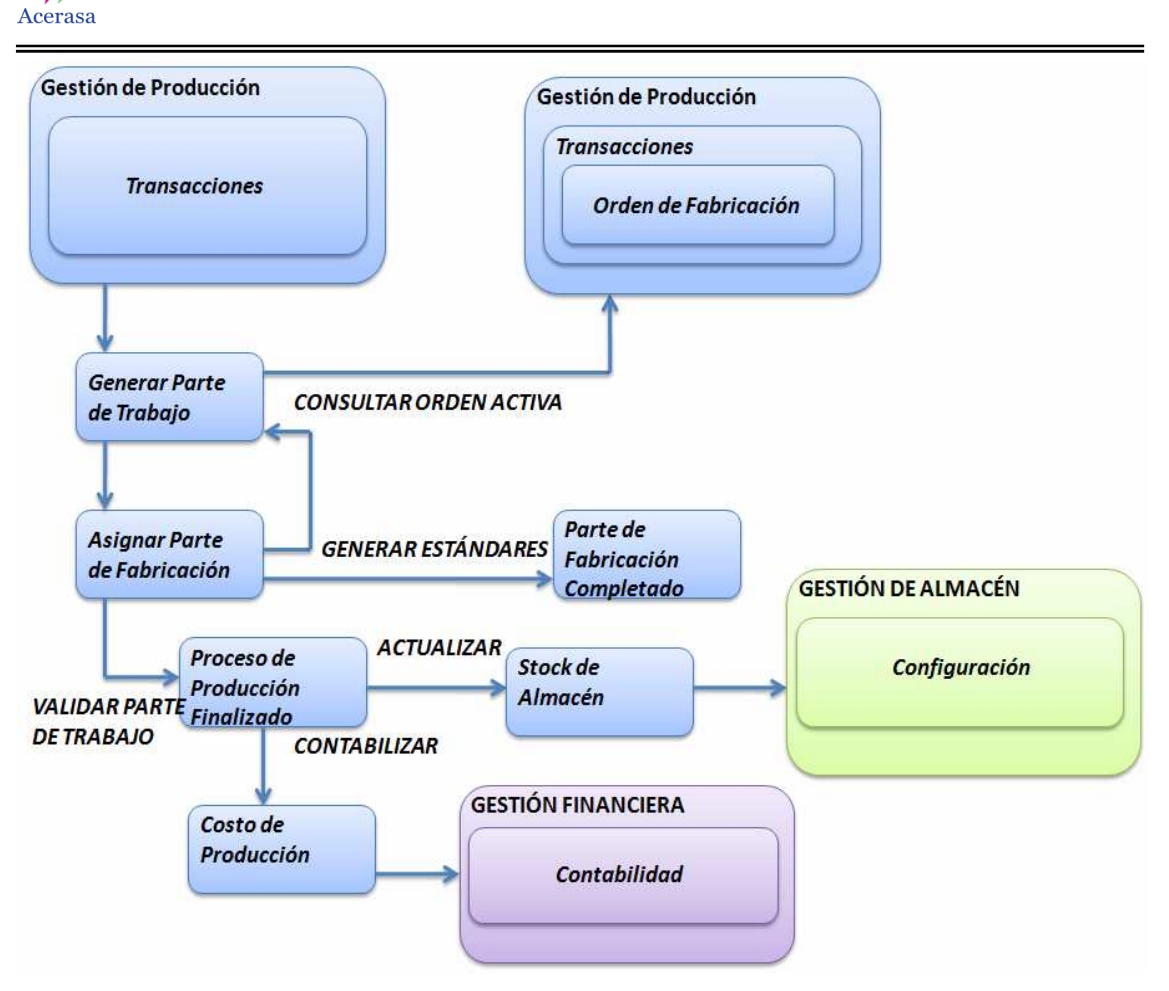

**Figura 26: Diagrama de Parte de Trabajo** 

 **4.4.3 Diagrama de Clases** 

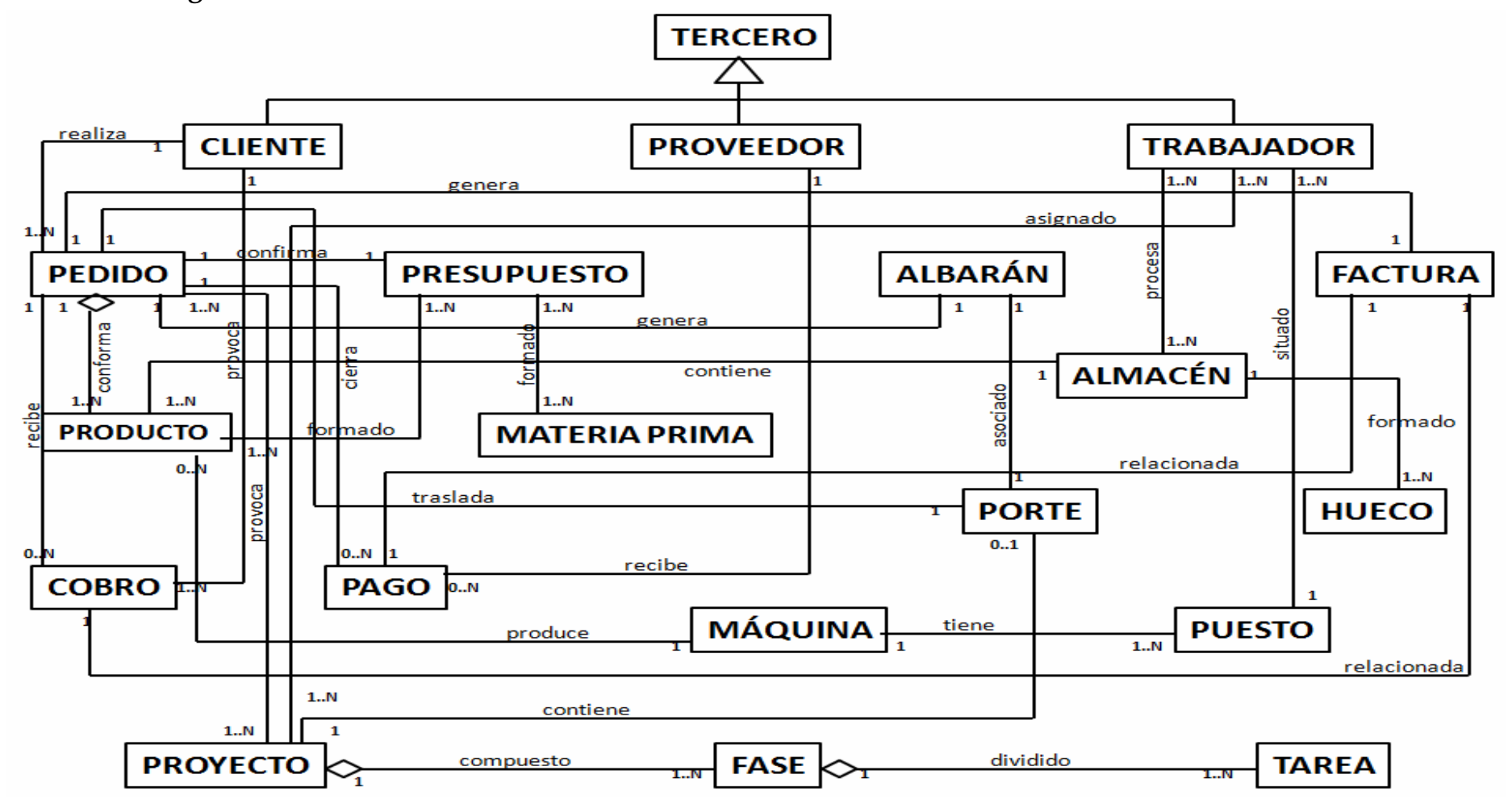

**Figura 27: Diagrama de Clases del Sistema** 

## **4.4.4 Mapa del Sistema**

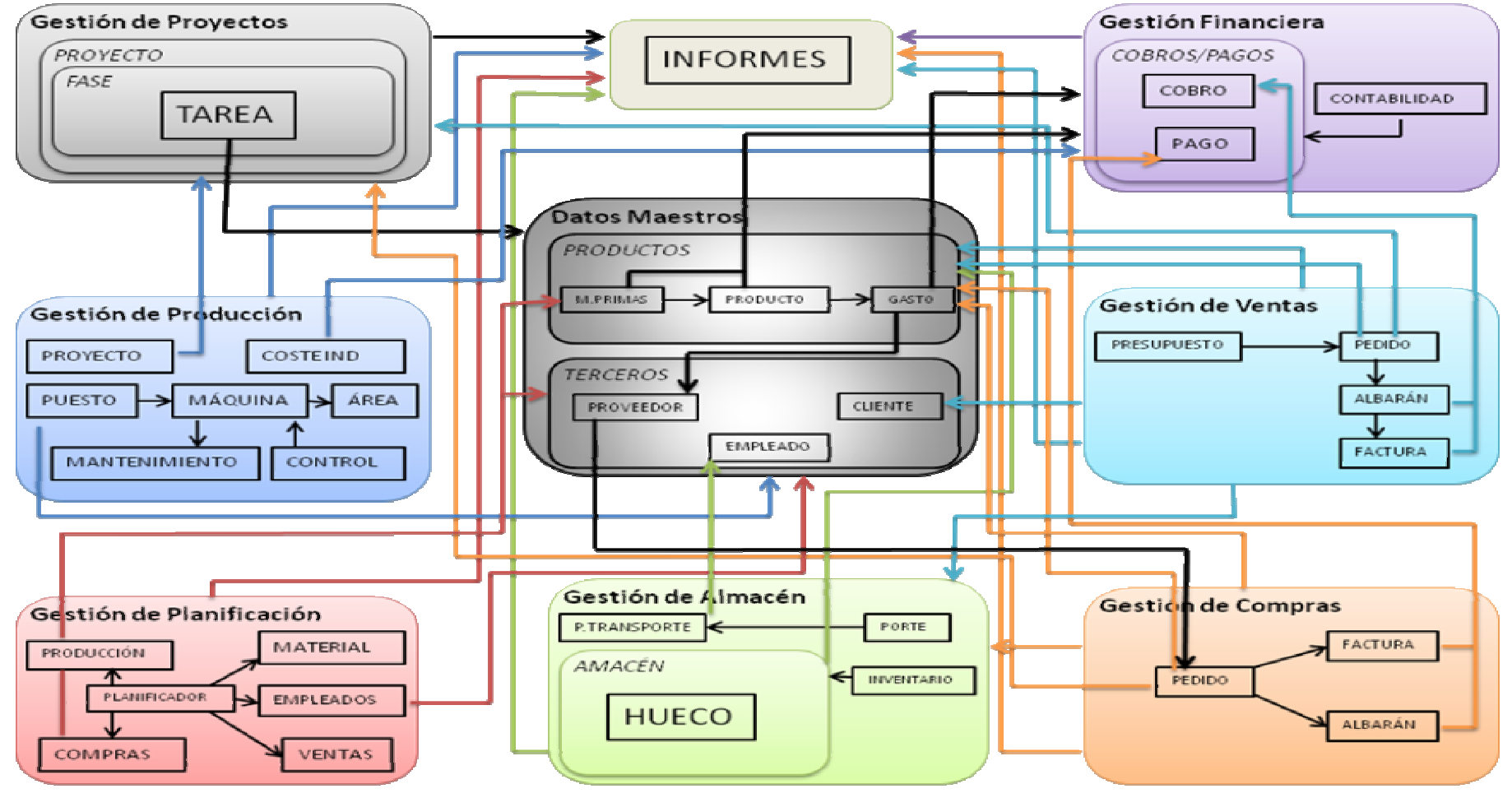

**Figura 28: Mapa del Sistema**

# **Capítulo 5:**

**Implantación de Openbravo** 

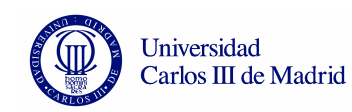

## *5.1 Crear Entidad*

Openbravo es una aplicación multi-empresa, de manera que una entidad es cada una de las empresas gestionadas por el mismo. La gestión de cada una de ellas es independiente del resto y a su vez pueden estar formadas por diferentes organizaciones.

 Los pasos que tenemos que seguir para la configuración de nuestra empresa en el sistema son los siguientes:

 Desde el Rol "Administrador del Sistema", desplegamos el menú Configuración General pulsando sobre la carpeta "Entidad" y sobre el icono "Crear entidad". El alta de una nueva Entidad conlleva la creación de un Rol Administrador.

 Introducimos los datos de nuestra empresa y los dos tipos de usuarios que accederán al ERP de nuestra Entidad guardando la correspondencia:

- *Entidad:* Nombre de Nuestra Empresa.
- *Organización:* La primera delegación, si no tenemos es la propia Entidad.
- *Nombre Usuario Entidad:* Nombre Usuario Administrador de la Entidad.
- *Nombre Usuario Organización:* Nombre Usuario de la Delegación.
- *Dirección de la Entidad:* País, Región, Localización
- *Moneda del País*
- *Instalación del Sistema*

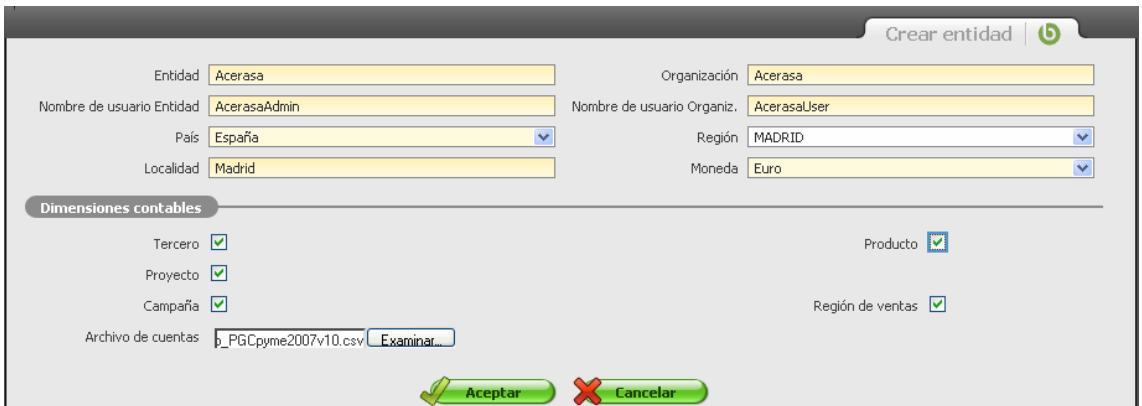

**Figura 29: Crear entidad 1** 

A continuación indicamos las direcciones contables de nuestra Entidad: Terceros, Productos, Proyectos, Campañas y Región de Ventas. En este caso descargaremos el Cuadro de Cuentas Plan General Contable para PYMES que nos permitirá definir las cuentas contables, estructura del balance de situación y de la cuenta de resultados de la dirección:

http://downloads.sourceforge.net/openbravo/AccountsESOpenbravo\_PGCpyme2007v10.zip

Finalmente confirmamos la operación pulsando "Aceptar" creándose toda la información necesaria (Datos de la Empresa, Roles, Usuarios, Procesos, Delegaciones, Almacenes,…) para poder trabajar con nuestra empresa.

Si el proceso ha concluido con éxito nos mostrará la información resumen de la ejecución:

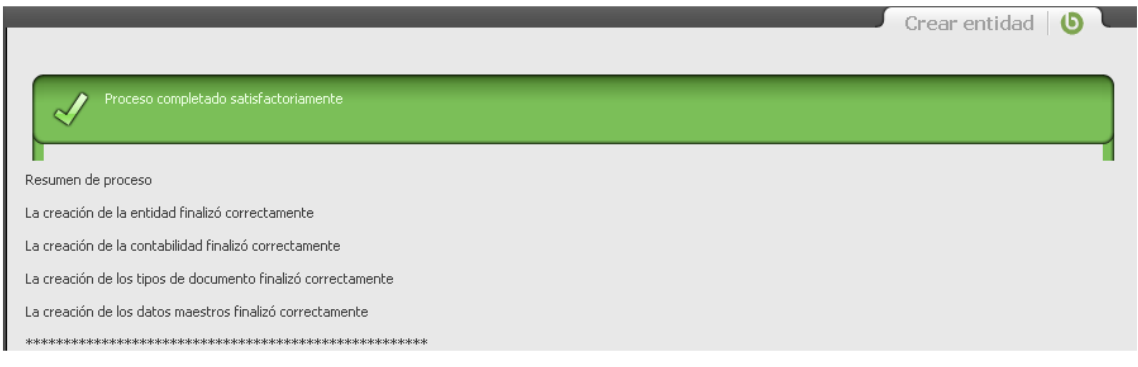

**Figura 30: Crear entidad 2** 

A partir de este punto podremos diseñar y parametrizar nuestra entidad adaptándola a nuestras características y necesidades.

# *5.2 Roles*

## **5.2.1 Definición**

Un rol es la manera de agrupar e identificar usuarios acordando las partes de la aplicación a las que pueden acceder. Un usuario puede tener varios Roles, pero sólo puede iniciar sesión con un Rol a la vez. Tal y cómo se explico en la sección "**Cómo crear nuestra empresa"** el alta de una nueva Entidad conlleva la creación de un Rol Administrador. Es decir, si creamos y asignamos

el Rol "Ventas" a un determinado usuario, sólo tendrá acceso al módulo "Gestión de Ventas" y a los informes relevantes. La incorporación de personal al departamento de ventas conllevará su asignación al Rol Ventas, evitando la configuración de los permisos de usuario de forma individual.

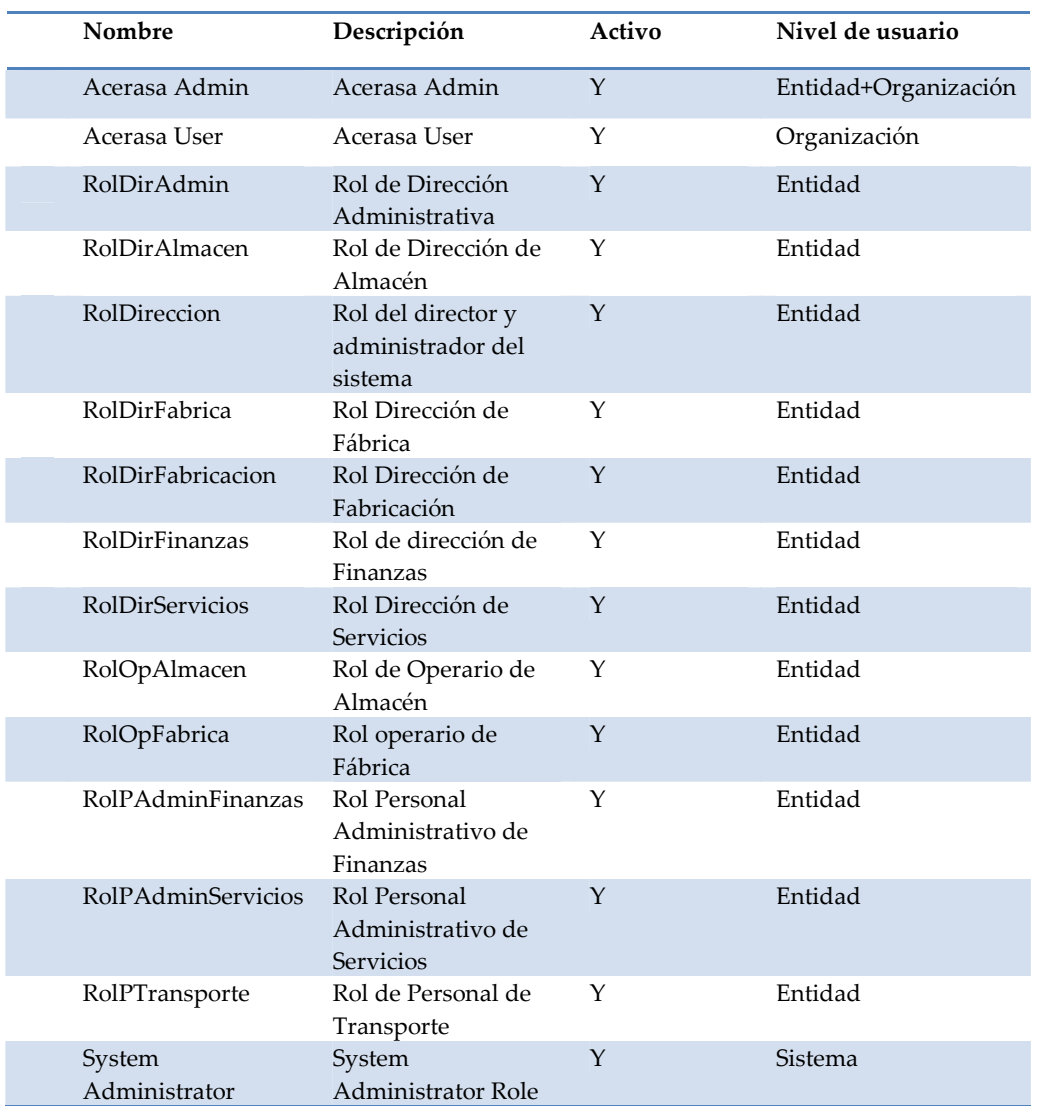

Los roles que daremos de alta en el sistema son:

**Tabla 7: Tabla de Roles del Sistema** 

 Cada uno de los roles del sistema tendrá acceso a diferente funcionalidad de la aplicación. Lo mostramos en la siguiente tabla:

- *A. Director y Administrador del Sistema*
- *B. Dirección Administrativa*
- *C. Dirección de Fábrica*
- *D. Dirección de Finanzas*
- *E. Dirección de Servicios*
- *F. Dirección de Fabricación*
- *G. Dirección de Almacén*
- *H. Administrativos de Finanzas*
- *I. Administrativo de Servicios*
- *J. Operario de Fábrica*
- *K. Operario de Almacén*
- *L. Personal de Transporte*

| <b>FUNCIONALIDAD</b>                           | A   | B   | $\mathcal{C}$ | D   | E   | F   | G   | H   |                |   | К |  |
|------------------------------------------------|-----|-----|---------------|-----|-----|-----|-----|-----|----------------|---|---|--|
| <b>GESTION DE DATOS</b><br><b>MAESTROS</b>     | L/E | L/E | L/E           |     |     | L/E | L/E |     | L/E            |   | L |  |
| <b>GESTION DE COMPRAS</b>                      | L/E | L/E |               |     | L/E |     |     | L/E | L/E            |   |   |  |
| <b>GESTION DE ALMACENES</b>                    | L/E | L/E | L/E           |     |     |     | L/E |     |                |   | L |  |
| <b>GESTION DE PRODUCCIÓN</b>                   | L/E | L/E | L/E           |     |     | L/E |     |     |                | L |   |  |
| <b>GESTION DE PROYECTOS</b>                    | L/E | L/E | L/E           | L/E | L/E |     |     | L/E | L/E            |   |   |  |
| <b>GESTION DE VENTAS</b>                       | L/E | L/E |               |     | L/E |     |     | L/E | L/E            |   |   |  |
| <b>GESTION ECONÓMICO-</b><br><b>FINANCIERA</b> | L/E | L/E |               | L/E |     |     |     | L/E |                |   |   |  |
| VISUALIZACIÓN DE<br><b>INFORMES</b>            |     |     |               | I.  |     |     |     | L   | $\mathbf{I}$ . |   |   |  |

**Tabla 8: Tabla de permisos por roles** 

 Crearemos un menú de usuario para cada tipo de rol en el que determinaremos estos permisos. Se visualizarán todos los módulos pero únicamente se tendrá acceso a los restringidos a ese rol.

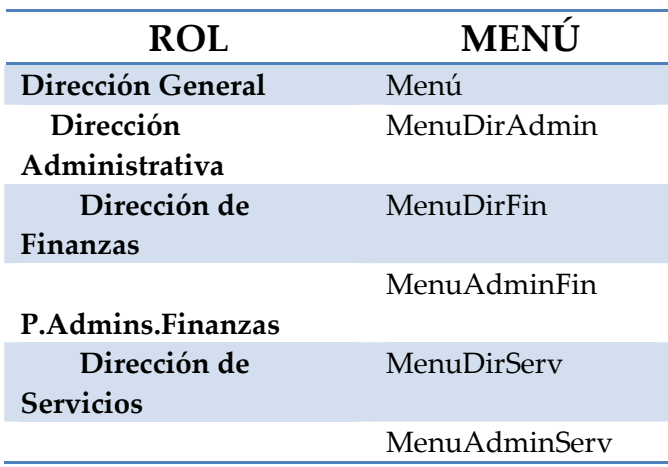

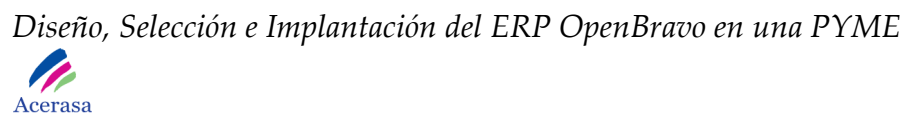

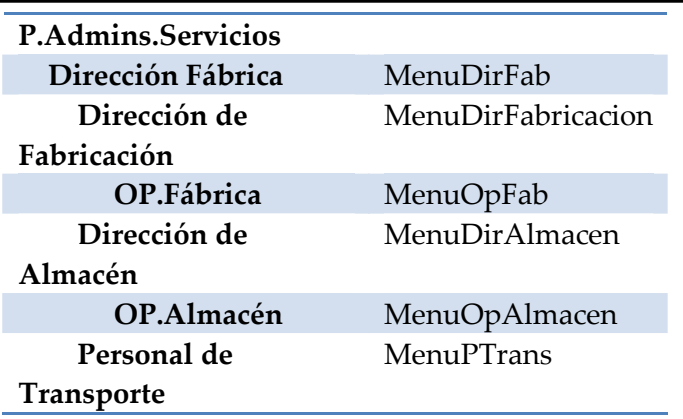

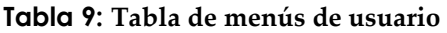

### **5.2.2 Cambio de Rol**

1) Hacer clic en el nombre de usuario junto a un icono de con la forma de una persona en la parte superior izquierda de la pantalla.

2) Seleccionar el Rol con el que se quiere trabajar y pulsar "Aceptar".

## **5.2.3 Creación**

Requiere la conexión al sistema con Rol Administrador (véase Cambiar de Rol).

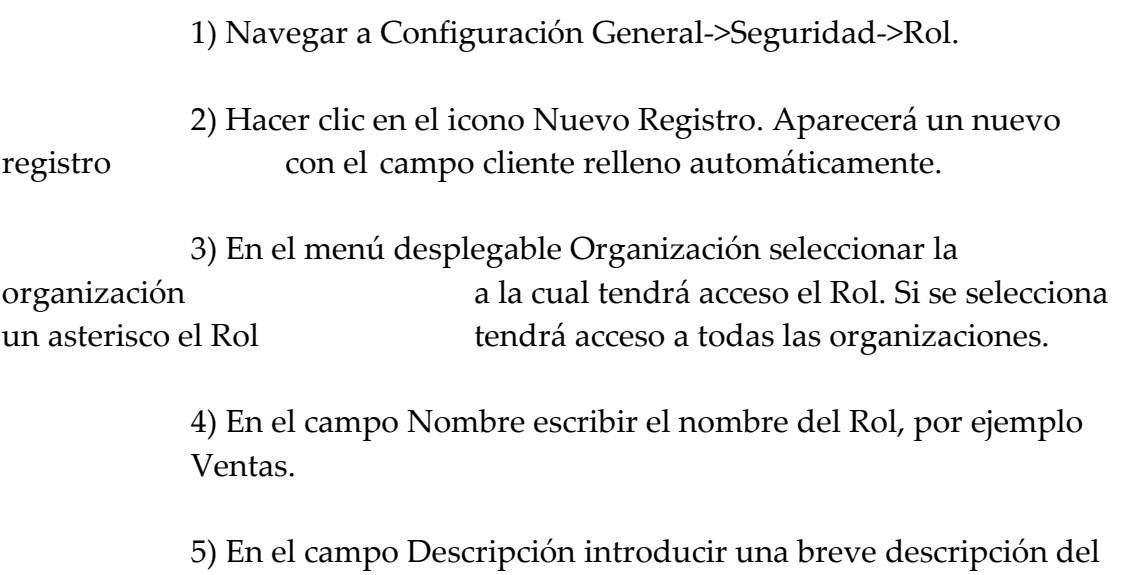

Rol.

 6) Para que el Rol sea visible y pueda ser seleccionado marcar la casilla Activo.

 7) Para dar permisos manualmente marcar la casilla Manual. Al marcar esta casilla el Rol no tiene asignado ningún permiso hasta que se definan manualmente. Para dar permisos automáticamente desmarcar esta casilla. Si la casilla está desmarcada significa que el Rol tiene todos los permisos asignados hasta que se apliquen restricciones manualmente.

 8) En el menú desplegable Moneda escoger la moneda del Rol en el caso que sea diferente a la de la organización.

 9) En el campo "Imp. Autorizado" se puede indicar el importe máximo de los documentos a los que este Rol puede dar el visto bueno.

10) Pulsar Guardar.

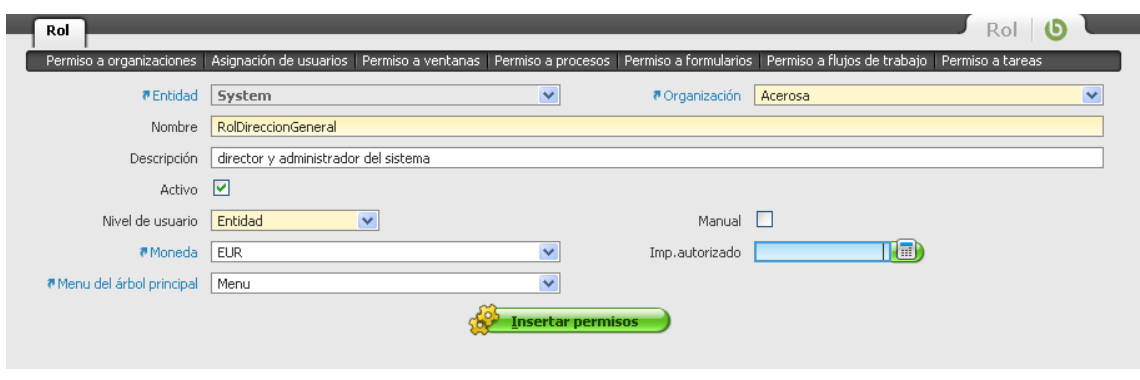

**Figura 31: Crear Rol** 

Una vez creado es necesario dotarlo de permisos:

 1) Desde la barra de navegación, seleccionar Configuración General- >Seguridad->Rol.

2) En el modo tabla, seleccionar el rol con el que se quiera trabajar.

3) Seleccionar la pestaña Permiso a organizaciones.

4) Hacer clic al icono de Nuevo registro.

5) Seleccionar una organización del menú desplegable Organización.

6) Pulsar Guardar.

Asignamos usuarios a cada tipo de rol:

 1) Desde la barra de navegación, seleccionar Configuración General- >Seguridad->Rol.

- 2) En el modo tabla, seleccionar el rol con el que se quiera trabajar.
- 3) Seleccionar la pestaña Asignación de usuarios.
- 4) Hacer clic al icono de Nuevo registro.
- 5) Seleccionar un usuario del menú desplegable Usuario/Contacto.
- 6) Pulsar Guardar.

Asignamos permisos sobre las ventanas:

 1) Desde la barra de navegación, seleccionar Configuración General- >Seguridad->Rol.

2) En el modo tabla, seleccionar el rol con el que se quiera trabajar.

3) Seleccionar la pestaña Permiso a ventanas.

4) Hacer clic al icono de Nuevo registro.

5) En el menú desplegable Ventana seleccionar la ventana a la que se quiera dar permiso.

## 6) Pulsar Guardar.

Asignamos permisos a procesos:

 1) Desde la barra de navegación, seleccionar Configuración General->Seguridad- >Rol.

2) En el modo tabla, seleccionar el rol con el que se quiera trabajar.

3) Seleccionar la pestaña Permiso a procesos.

4) Hacer clic al icono de Nuevo registro.

 5) En el menú desplegable Proceso seleccionar el proceso al que se quiera dar permiso.

6) Pulsar Guardar.

Asignamos permisos a formularios:

1) Desde la barra de navegación, seleccionar Configuración General->Seguridad- >Rol.

2) En el modo tabla, seleccionar el rol con el que se quiera trabajar.

3) Seleccionar la pestaña Permiso a formularios.

4) Hacer clic al icono de Nuevo registro.

5) En el menú desplegable Formulario especial seleccionar el formulario al que se quiera dar permiso.

6) Pulsar Guardar.

Asignamos permisos a flujos de trabajo:

 1) Des de la barra de navegación, seleccionar Configuración General->Seguridad- >Rol.

2) En el modo tabla, seleccionar el rol con el que se quiera trabajar.

3) Seleccionar la pestaña Permiso a flujos de trabajo.

4) Hacer clic al icono de Nuevo registro.

5) En el menú desplegable Flujo de trabajo seleccionar el flujo al que se quiera dar permiso.

6) Pulsar Guardar.

Asignamos permisos a tareas:

 1) Desde la barra de navegación, seleccionar Configuración General->Seguridad- >Rol.

2) En el modo tabla, seleccionar el rol con el que se quiera trabajar.

3) Seleccionar la pestaña Permiso a tareas.

4) Hacer clic al icono de Nuevo registro.

 5) En el menú desplegable Tarea seleccionar la tarea a la que se quiera dar permiso.

6) Pulsar Guardar.

## *5.3 Usuarios*

La ventana *Usuario* permite definir y editar usuarios de la aplicación. Una vez han accedido a la aplicación, dependiendo de los roles que cada usuario tenga asignados, podrá acceder a unas funcionalidades determinadas. En esta ventana también se pueden editar los contactos que se hayan definido en la ventana de terceros. Para que un usuario tenga acceso a la aplicación tiene que tener definido un nombre usuario y una contraseña.

• La solapa *Roles de Usuario* permite asignar diferentes roles a los usuarios. Cada usuario puede acceder a la aplicación con uno o más roles.

• Un rol a su vez puede ser asignado a más de un usuario.

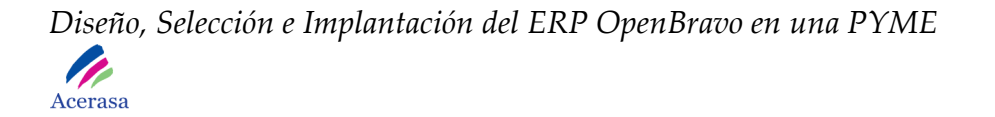

• Antes de asignar roles a usuarios de la aplicación, es necesario crearlos en la ventana *Rol* del menú *Reglas de entidad*.

Los roles y usuarios del sistema que tendremos en cuenta son:

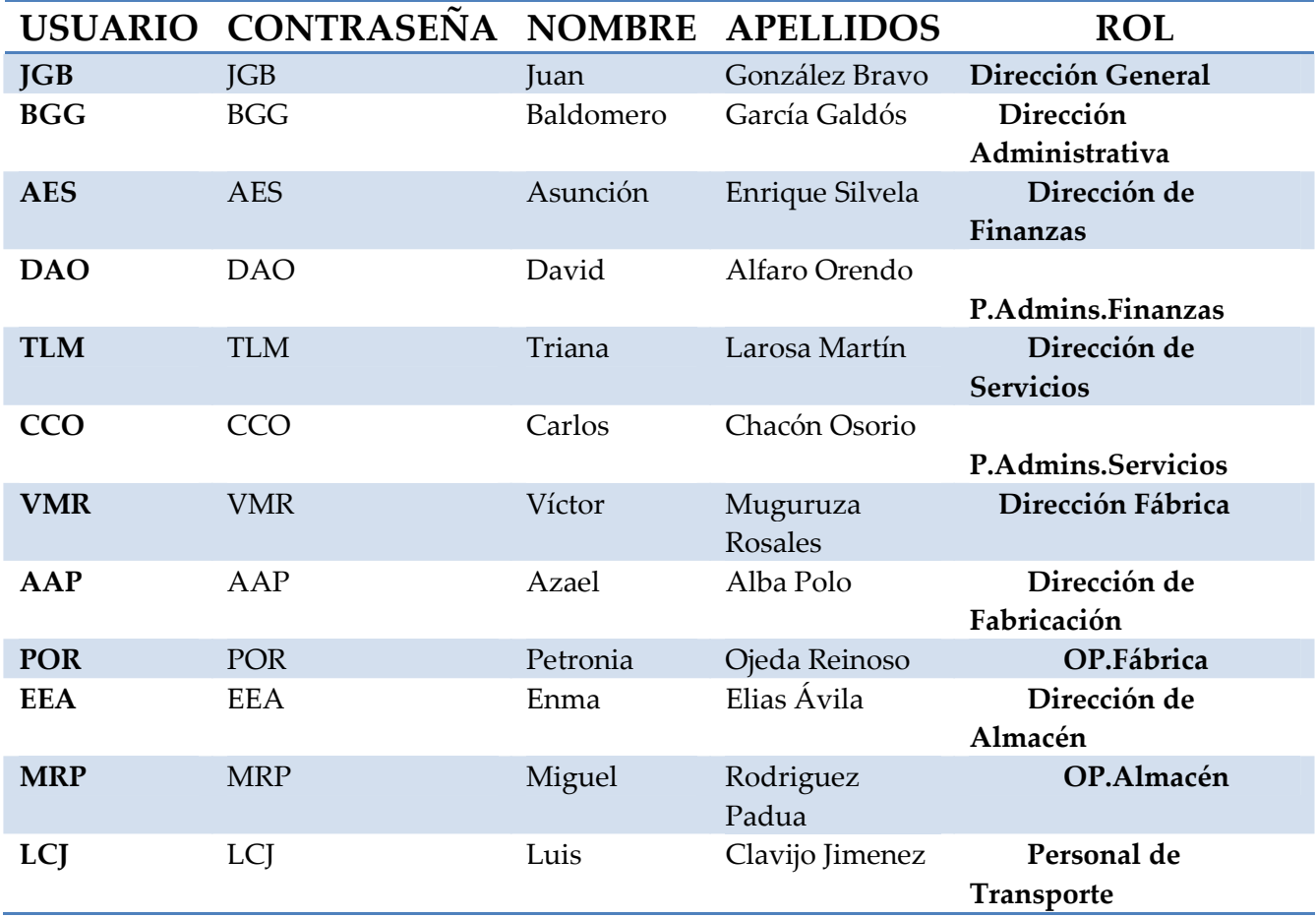

**Tabla 10: Tabla de Usuarios y Roles del Sistema** 

Para crear usuarios en el sistema realizaremos los siguientes pasos:

 1) Des de la barra de navegación, seleccionar Configuración General- >Seguridad->Usuario.

- 2) Hacer clic al icono de Nuevo registro.
- 3) Rellenar los diferentes campos del formulario.
- 4) Pulsar Guardar.

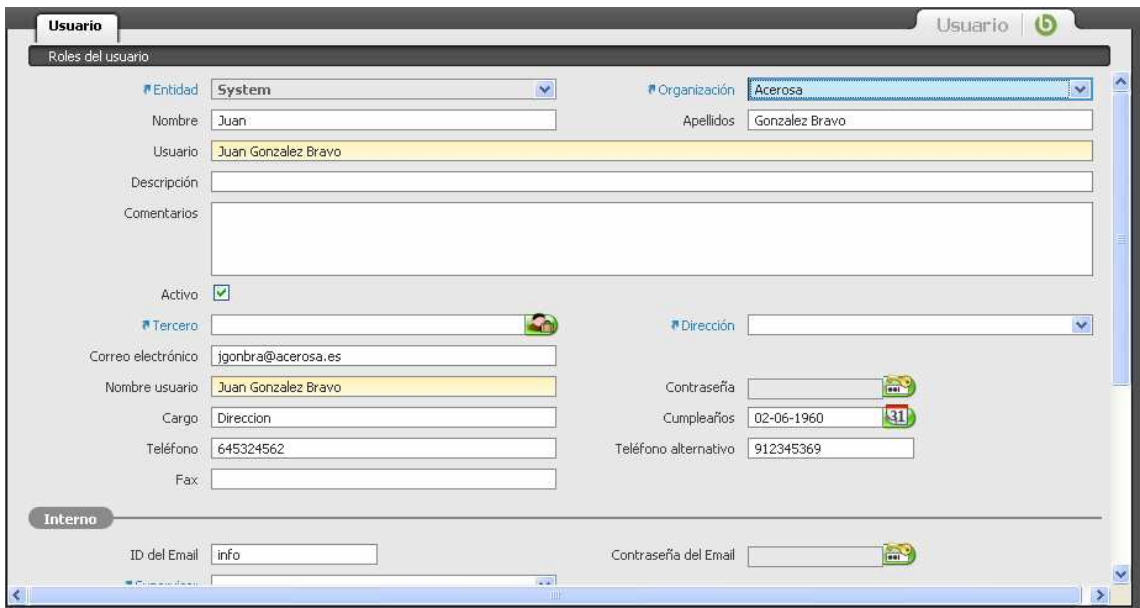

**Figura 32: Creación de Usuarios 1** 

Y finalmente le asignaremos su correspondiente rol:

 1) Desde la barra de navegación, seleccionar Configuración General- >Seguridad- >Usuario.

2) En el modo tabla, seleccionar el usuario con el que se quiera trabajar.

3) Seleccionar la pestaña Roles del usuario.

- 4) Hacer clic al icono de Nuevo registro.
- 5) En el menú desplegable Rol seleccionar el rol que se quiera asignar.
- 6) Pulsar Guardar.

Al final del proceso podremos visualizar el contenido de la base de datos:

|    |                                    | Permiso a organizaciones   Asignación de usuarios   Permiso a ventanas   Permiso a procesos   Permiso a formularios   Permiso a flujos de trabajo   Permiso a tareas |    |                       |   |            |
|----|------------------------------------|----------------------------------------------------------------------------------------------------|----|-----------------------|---|------------|
|    | ▼ Nombre                           | <b>Descripción</b>                                                                                                    |    | Acti Nivel de usuario |   | Mar Mone   |
|    | RolDireccion                       | administrador del sistema                                                                                                    | v  | Entidad               | N | <b>EUR</b> |
| 12 | RolDireccionAdministrativa         | dirección administrativa                                                                                                    | v  | Entidad               | N |            |
| 3  | RolDireccionAlmacen                | direccion almacen                                                                                                    | V. | Entidad               | N |            |
|    | RolDireccionFabrica                | direccion fabrica                                                                                                    | M. | Entidad               | N |            |
| 5  | RolDireccionFinanzas               | direccion finanzas                                                                                                    | ٧  | Entidad               | N |            |
| 6  | <b>RolDireccionServicios</b>       | direccion servicios                                                                                                    | Y  | Entidad               | N |            |
| ы  | RolOperariosAlmacen                | operarios almacen                                                                                                    | Y  | Entidad               | N |            |
| 8  | RolOperariosFabrica                | operarios fabrica                                                                                                    | v  | Entidad               | N |            |
| 9  | RolPersonalAdministrativoFinanzas  | personal administrativo finanzas                                                                                                    | ٧  | Entidad               | N |            |
| 10 | RolPersonalAdministrativoServicios | personal administrativo servicios                                                                                                    | v  | Entidad               | N |            |
| 11 | RolPersonalTransporte              | personal transporte                                                                                                    | Y  | Entidad               | N |            |
| 12 | System Administrator               | System Administrator Role                                                                                                    | Y  | Sistema               | N |            |

**Figura 33: Creación de Usuarios 2** 

El proceso de configuración inicial de un cliente de manera global es el siguiente:

*Diseño, Selección e Implantación del ERP OpenBravo en una PYME*  T p Acerasa

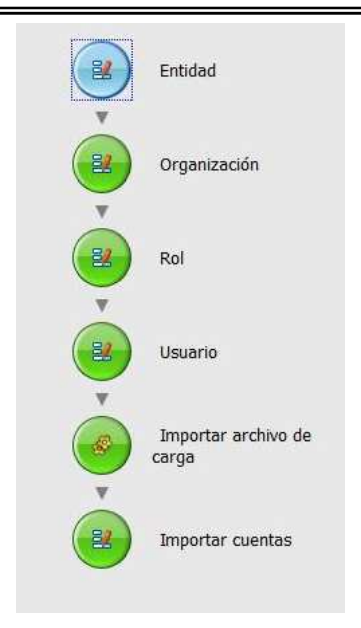

**Figura 34: Creación Inicial de Clientes** 

 Será necesario realizar el proceso en este orden ya que los módulos son dependientes entre sí.

## *5.4 Terceros*

La ventana *Terceros* define las entidades con las que la entidad establece relación. En la primera solapa se define la información común para todos los tipos de terceros: identificador, tratamiento, nombres: comercial y fiscal, descripción,

NIF/DNI, URL, etc. Cada tercero puede estar asignado a un grupo de terceros. Esta opción permite aplicar unas características a los terceros que se corresponden con el grupo seleccionado.

 Lo primero que tenemos que hacer es crear los grupos de terceros que queremos tener en el sistema. Para ello accederemos a Gestión de Datos Maestros, Configuración de Terceros, Grupo de Terceros.

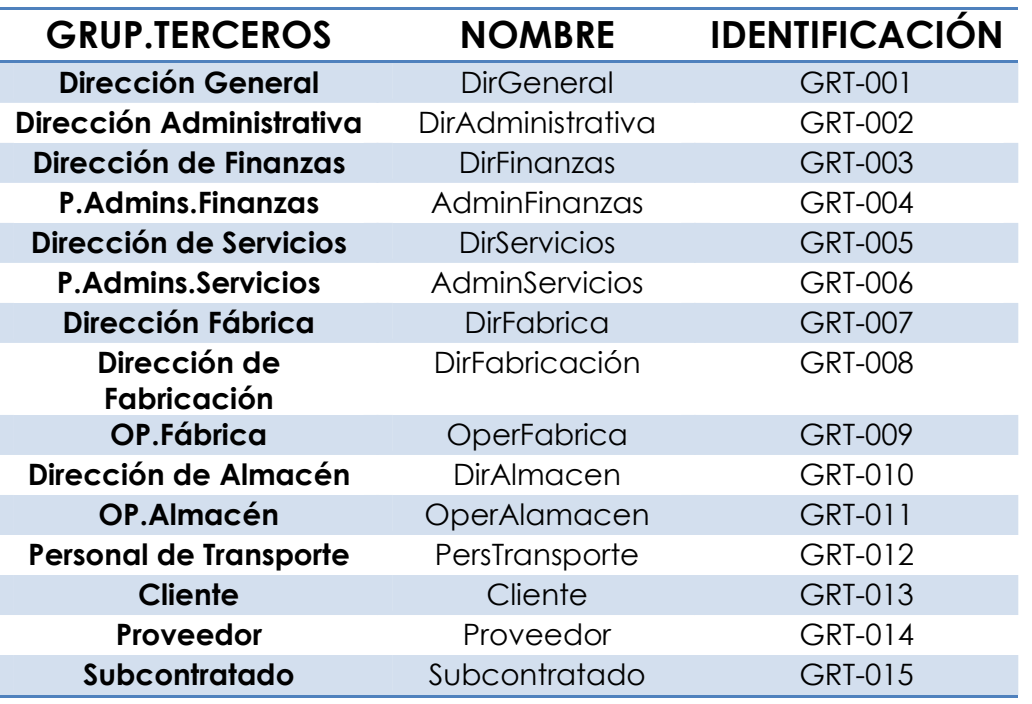

Los grupos de terceros que se van a crear en el sistema son:

#### **Tabla 11: Tabla de Grupos de Terceros**

Una vez creados, introduciremos los datos correspondientes a empleados, clientes y proveedores de la empresa. El procedimiento se realizará de manera similar en todos ellos. Inicialmente será necesario dar de alta a un tercero de manera genérica y determinar sus características en las sucesivas pestañas.

El proceso de configuración de terceros de manera global es el siguiente:

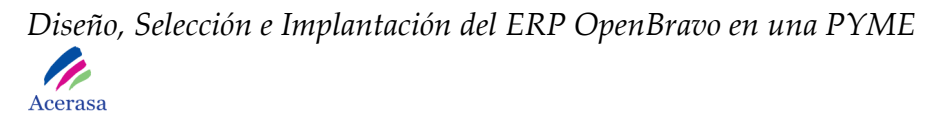

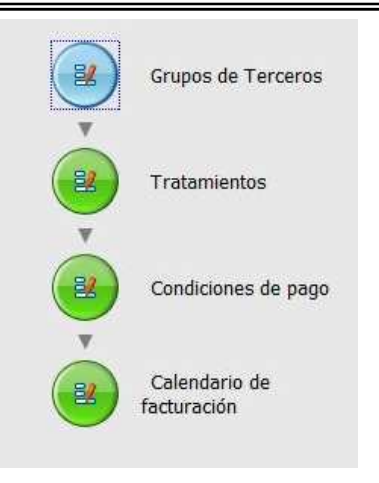

**Figura 35: Creación de Terceros** 

 Será necesario realizar el proceso en este orden ya que los módulos son dependientes entre sí.

### **5.4.1 Clientes**

La solapa *Cliente* define a un tercero que es un cliente de esta organización. Si se selecciona la opción Cliente, se mostrarán campos adicionales relacionados datos que estarán contenidos en el sistema, propios de cada uno de ellos.

Será necesario acceder al menos a las pestañas:

- *Cliente:* Datos determinantes de un cliente, principalmente los aspectos que tienen que ver con la facturación.
- *Cuenta Bancaria:* Datos financieros.
- *Direcciones:* Localizaciones del cliente. Pueden existir varias para un mismo cliente.
- *Personas de Contacto:* Persona de referencia de la empresa para realizar el contacto.

Y las demás, en caso de que queramos determinar más características.

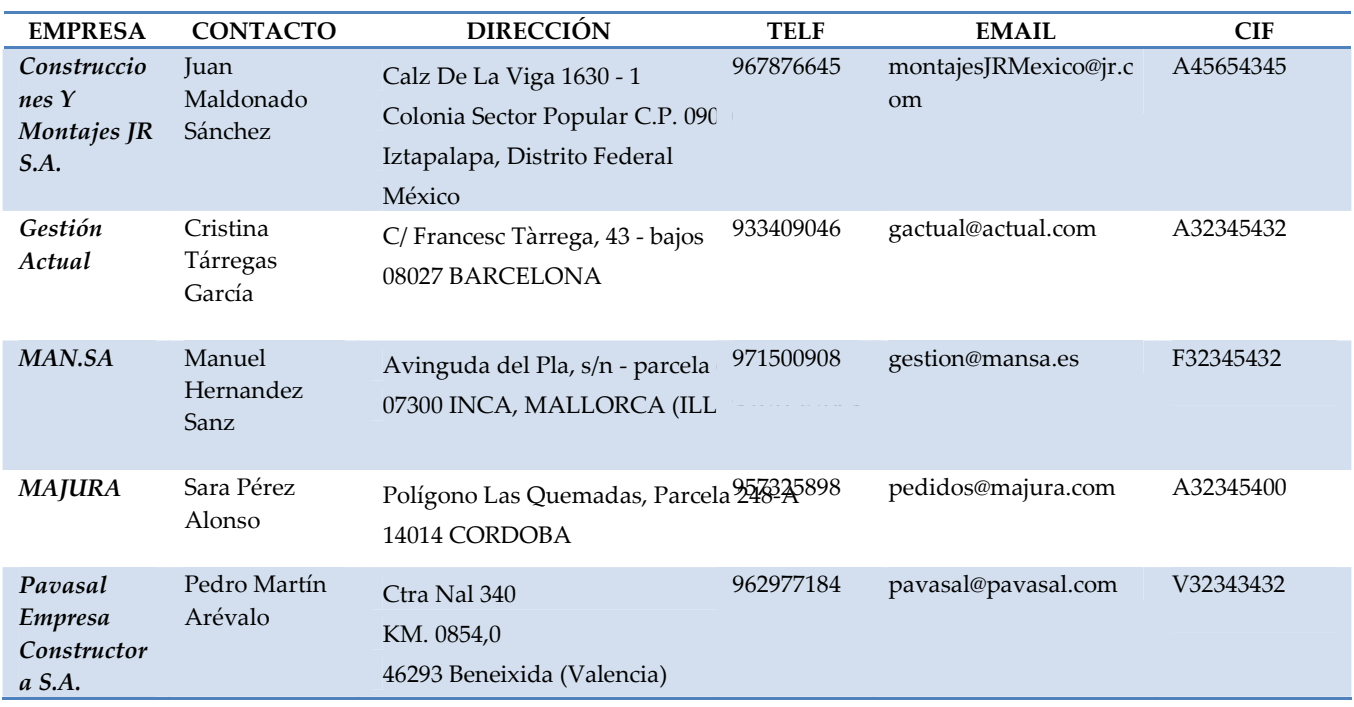

Los datos de clientes que introduciremos en el sistema son:

**Tabla 12: Tabla de Clientes** 

Los clientes que se han dado de alta en nuestro sistema corresponden con clientes ficticios tenidos en cuenta en la implantación para simular el correcto funcionamiento del sistema, pudiendo introducirse en el sistema final tantos como la empresa disponga.

#### **5.4.2 Proveedores**

Define un tercero que es un proveedor de esta organización. Si se selecciona la opción Proveedor, se mostrarán campos adicionales relacionados con proveedores como: forma de pago, condiciones de pago, tarifa de compra, días de vencimiento, etc. El procedimiento es el mismo que para dar de alta a un cliente, teniendo en cuenta que en este caso es necesario acceder a la pestaña de proveedores que contiene datos específicos.

Los datos de proveedores que introduciremos en el sistema son los siguientes:

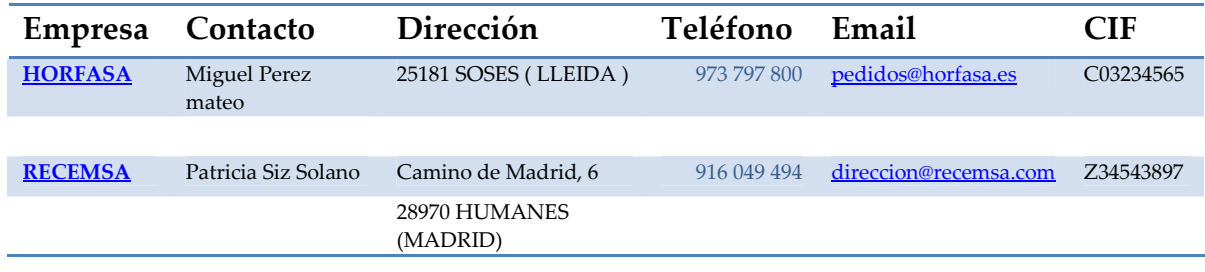

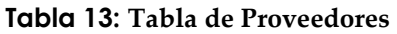

Los proveedores que se han dado de alta en nuestro sistema corresponden con proveedores ficticios tenidos en cuenta en la implantación para simular el correcto funcionamiento del sistema, pudiendo introducirse en el sistema final tantos como la empresa disponga.

### **5.4.3 Empleados**

Definiremos en el sistema un empleado correspondiente a cada uno de los niveles de la jerarquía de organización de la empresa. Cada uno de ellos estará asociado a un rol.

Los datos de empleados que introduciremos en el sistema son los siguientes:

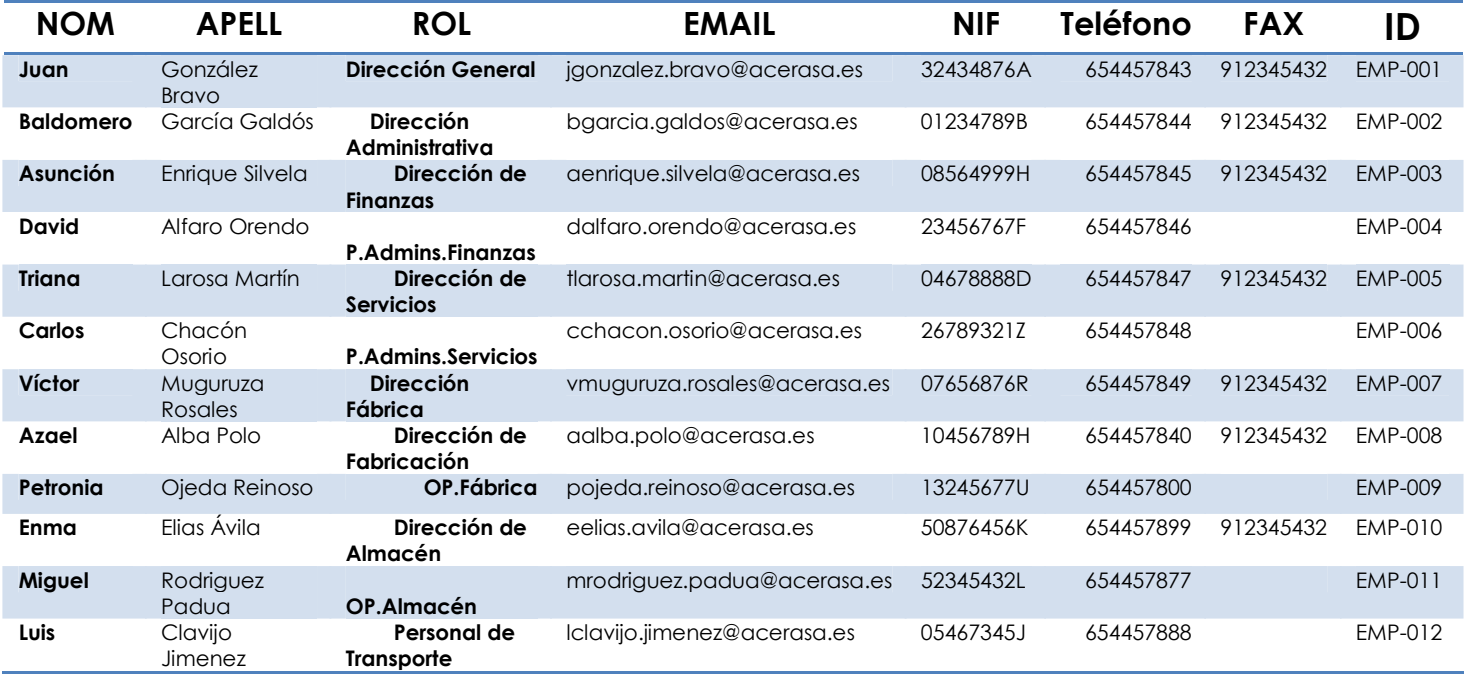

**Tabla 14: Tabla de Empleados** 

## **5.4.4 Tratamientos**

Mediante la ventana *Tratamientos* se definen los tratamientos que puede recibir un socio de negocio o un contacto de un socio de negocio. Indistintamente del idioma se pueden introducir tantos tratamientos como se deseen. Además se puede introducir una descripción o traducción de cada tratamiento.

 Para acceder a la parte de tratamientos del sistema será necesario acceder a través de: Gestión de Datos Maestros, Configuración de Terceros, Tratamientos.

Los tratamientos introducidos en el sistema para nuestra empresa son:

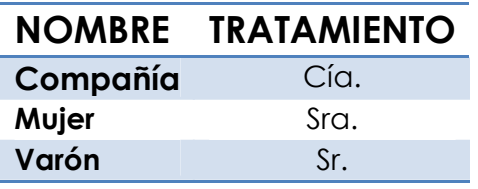

 **Tabla 15: Tratamientos del Sistema** 

## **5.4.5 Calendario de Facturación**

La ventana *Calendario de facturación* define la frecuencia o periodicidad con la que se generan facturas totalizadas o agrupadas. Se utiliza cuando un cliente quiere en una sola factura todos los albaranes que se han creado durante el periodo definido. Para ello se asocia el cliente al calendario de facturación que requiera y que se haya definido previamente. Puede tener varios tipos de periodicidad:

- Diaria
- Mensual
- Semanal
- Quincenal

Crearemos tres tipos en nuestro sistema a modo de ejemplo. Para ello accederemos a la pestaña "Calendario de Facturación", crearemos un calendario nuevo y determinaremos sus características. Este calendario estará disponible para ser utilizado en las asignaciones de calendario de facturación.

Los calendarios de facturación dados de alta en el sistema son:

| <b>Nombre</b>       | Descripción                          | Activo       | Valor por<br>defecto | Periodicidad | Día semanal de<br>facturación | Día de<br>facturación |
|---------------------|--------------------------------------|--------------|----------------------|--------------|-------------------------------|-----------------------|
| Cal-Diario          | Calendario Diario                    | V            | N                    | Diariamente  | Domingo                       |                       |
| $Cal-$<br>Mensual   | Calendario de facturación<br>Mensual | $\mathbf{Y}$ | N                    | Mensualmente | Domingo                       |                       |
| $Cal-$<br>Ouincenal | Calendario quincenal                 | Y            | N                    | Ouincenal    | Domingo                       |                       |

**Tabla 16: Calendarios de Facturación**

## **5.4.6 Condiciones de Pago**

Mediante esta ventana se definen diferentes condiciones de pago que se pueden aplicar a clientes y proveedores. Las condiciones de pago son las reglas que

se aplican a la fecha de facturación para calcular la fecha de vencimiento de los efectos generados mediante el proceso de facturación.

 • En caso de ser F.fija pago aparecen los campos en los cuales se permite definir el 1º, 2º y 3º día de vencimiento. Estos días son los días del mes en que se va a realizar el cobro o pago. Es decir, si por ejemplo el 1º día de vencimiento es el día 10 esto significa que se va a realizar el cobro/pago en el primer día 10 después de sacar la factura.

• Adicionalmente si se definen meses y días la fecha se va a calcular

 teniendo en cuenta los dos valores indicados. Por ejemplo 20 días y un mes de plazo y el 1º día de vencimiento es 10, se va a realizar el cobro/pago en el primer día 10 después de un mes y 20 días.

 • Si se activa el checkbox del día laboral la aplicación va a tener en cuenta solo los días laborables, excluyendo los festivos, etc. definidos en el calendario de aplicación. En el caso cuando se desee dividir el

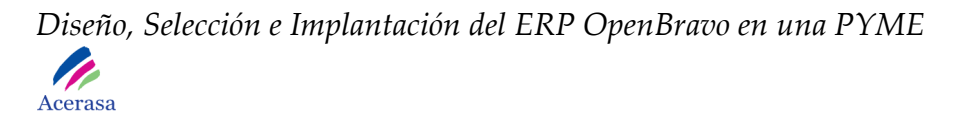

cobro/pago en plazos hay que usar la solapa de línea condición. En cada línea se define el porcentaje de cobro/pago con las condiciones, forma de pago y las fechas de vencimiento.

Definimos las condiciones de pago determinadas por el cliente. Son las siguientes:

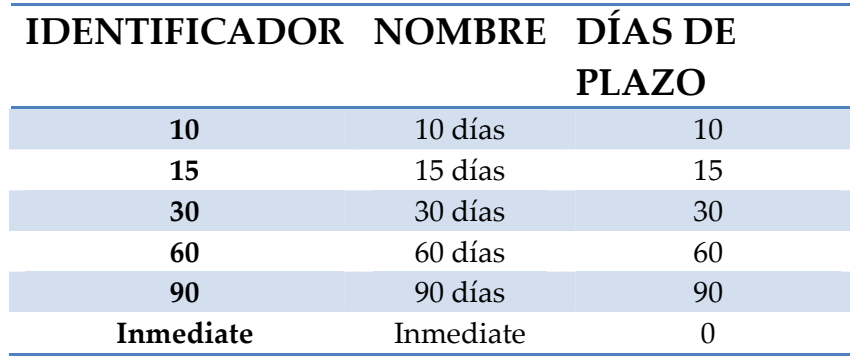

**Tabla 17: Tabla de Condiciones de Pago** 

## **5.4.7 Rappels**

Mediante esta ventana se pueden configurar varios descuentos al cliente por alcanzar un determinado volumen de ventas. Cada rappel se gestiona por categorías de productos y es aplicable a los terceros que le han sido agregados.

No los tendremos en cuenta en el desarrollo de nuestro sistema.

### **5.4.8 Descuentos**

En la ventana *Descuentos* se definen los descuentos (por ejemplo, por pronto pago) que luego se aplican en la facturación de terceros. Cada descuento tiene que ser registrado como un producto.

 Los dos proveedores habituales de la empresa ofrecen un 1% de descuento por fidelidad. Introduciremos este descuento en sistema y lo relacionaremos con coda proveedor que lo aplica.
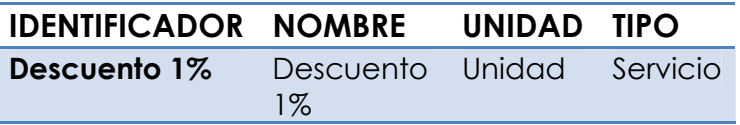

**Tabla 18: Descuentos-1** 

# **5.4.9 Información de Terceros**

En esta ventana se muestra de una manera agrupada, la información referente a pedidos, albaranes, facturas, activos y peticiones para un tercero seleccionado. Para ello, se elige el tercero en la primera solapa y se navega por las restantes solapas en función del tipo de documento que se quiera obtener. La información mostrada en esta ventana no es modificable.

# *5.5 Gestión de Productos*

El módulo de Gestión de Productos permite la agrupación y organización de todos los productos, tanto los fabricados por la propia organización como los comprados y vendidos por la organización a terceros. Existen 4 tipos de productos diferentes:

- *Items* (pueden ser listas de materiales)
- *Recursos*
- *Servicios*
- *Gastos*

Cada uno de ellos recibe un tratamiento diferente.

# Los productos que el sistema contiene actualmente son:

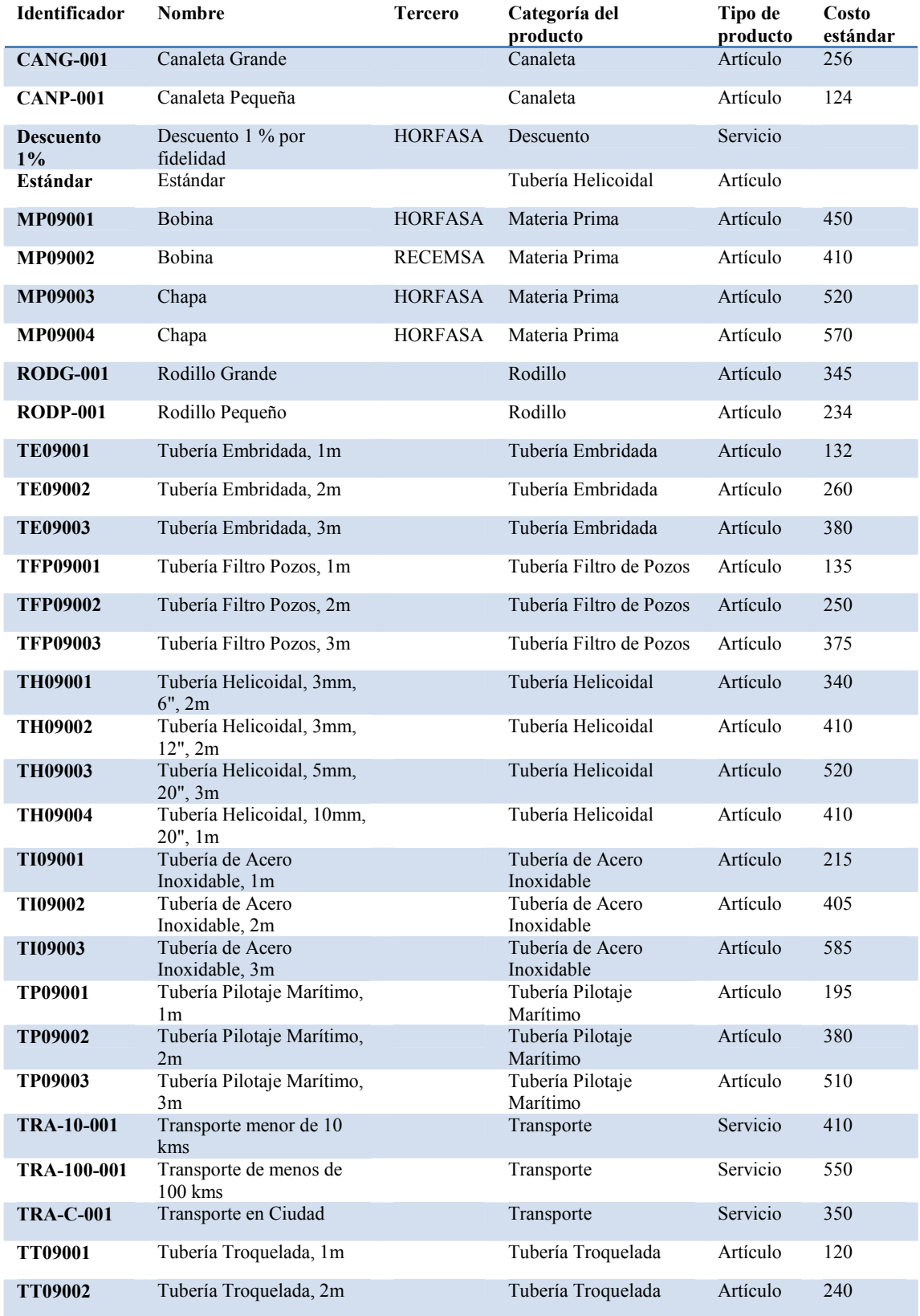

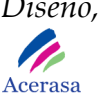

| <b>TT09003</b> | Tubería Troquelada, 3m               | Tubería Helicoidal | Artículo | 360 |
|----------------|--------------------------------------|--------------------|----------|-----|
| <b>TV09001</b> | Tubería Virolas, 10mm,<br>$20$ ", 1m | Tubería Virolas    | Artículo | 230 |
| <b>TV09002</b> | Tubería Virolas, 5mm, 20",<br>3m     | Tubería Virolas    | Artículo | 615 |
| <b>TV09003</b> | Tubería Virolas, 3mm, 12",<br>2m     | Tubería Virolas    | Artículo | 425 |
| <b>TV09004</b> | Tubería Virolas, 3mm, 6",<br>2m      | Tubería Virolas    | Artículo | 321 |

**Tabla 19: Tabla de Productos del sistema** 

Como en el caso de los terceros, un producto puede tener mucha información disponible. Una vez la información introducida en la aplicación, está accesible a través de diferentes documentos. La información sobre los productos incluye: los nombres, características físicas del producto, categorías de impuesto, atributos, producto sustituto, precios, cuentas contables, etc.

El proceso de configuración de productos de manera global es el siguiente:

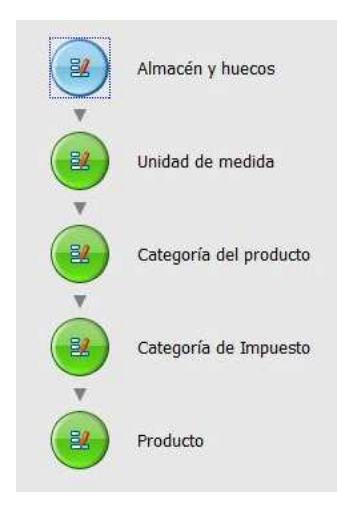

**Figura 36: Creación de Productos** 

 Será necesario realizar el proceso en este orden ya que los módulos son dependientes entre sí.

# **5.5.1 Categorías de Producto**

La ventana *Categoría del producto* permite definir diferentes grupos de productos. Estos grupos se pueden usar para generar listas de precios, definir márgenes y para asignar fácilmente cuentas contables a los productos.

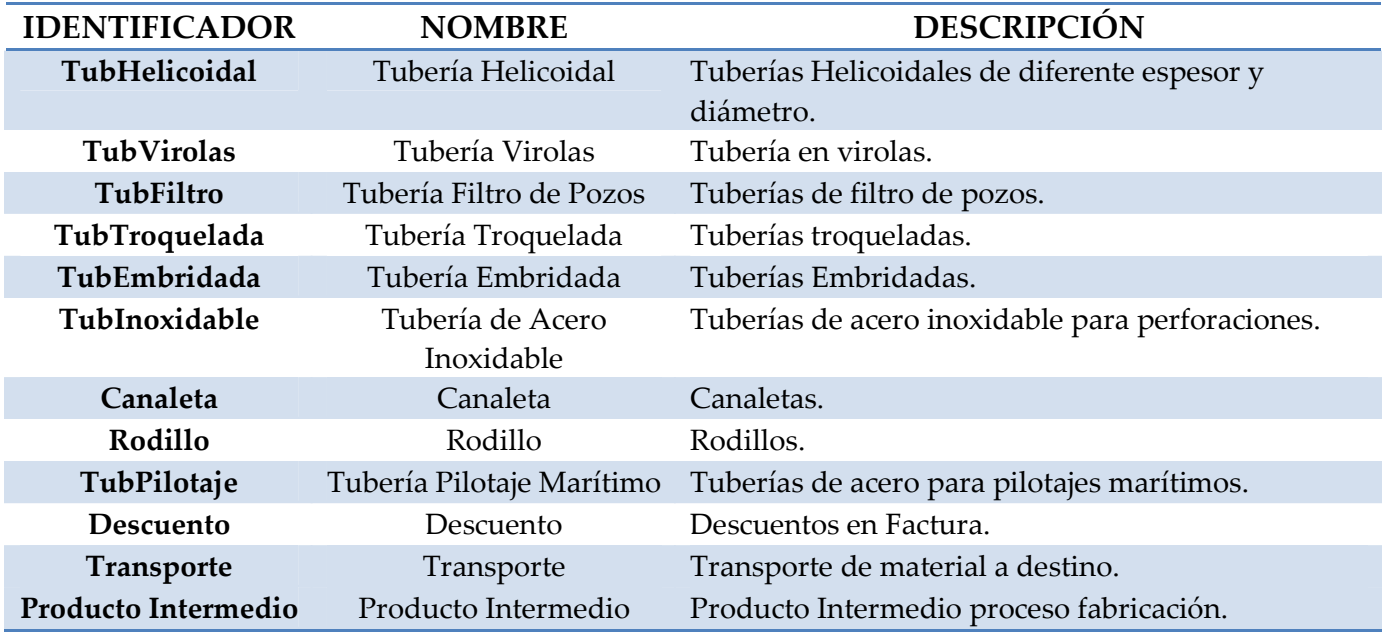

Las categorías de productos que vamos a definir en nuestro sistema son:

#### **Tabla 20: Tabla de Categorías de Productos**

# **5.5.2 Productos**

Los productos pueden ser de compra, de venta o de la propia producción, también pueden estar almacenados o no.

 • Se puede definir el peso del producto, la cantidad de unidades por caja, cajas por palet y las unidades por palet, etc.

• Si el producto está almacenado se define la posición en almacén por defecto y si es de producción se puede elegir en que plan de producción se produce.

 • El producto puede tener un conjunto de atributos que se definen en la ventana de atributos producto.

• En atributos se definen todas aquellas propiedades de un producto. Estos atributos se pueden utilizar para diferenciar los productos dentro de una misma familia. Con estos atributos el producto tiene que quedar completamente definido y diferenciado de otros similares.

• Algún atributo puede tener unos valores predefinidos por lo que hay que introducirlos también, estos pueden ser un número o un texto corto.

 • Una vez definidos los atributos se definen conjuntos de atributos. Estos conjuntos son propios de cada familia de productos y las diferentes combinaciones de sus valores hacen la diferenciación de los productos dentro de la familia.

• Tipo de coste: estándar o medio, indica cómo se va a calcular el coste del Producto. Estándar es un coste fijo que se indica en el campo Coste Estándar. Coste medio es un coste que se calcula cada vez que hay un albarán de entrada del producto, se puede observar la evolución del coste medio en la solapa coste de la ventana de producto.

Daremos de alta los productos desde la pestaña productos dentro de gestión de datos maestros.

 Existe la posibilidad de realizar una migración de datos masiva desde el sistema de base de datos utilizado por el cliente hasta el momento. Se realiza desde la pestaña importación de datos.

 Nosotros realizaremos el proceso de forma manual teniendo en cuenta todas las pestañas y características que hay que tener en cuenta para dar de alta cada uno de los productos en el sistema.

# **5.5.3 Tarifas**

Definimos en el sistema dos tipos de tarifas una de ventas y otra de compras.

El proceso de configuración de tarifas de manera global es el siguiente:

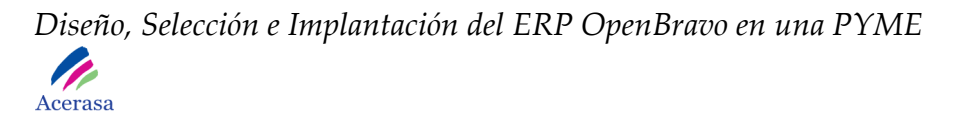

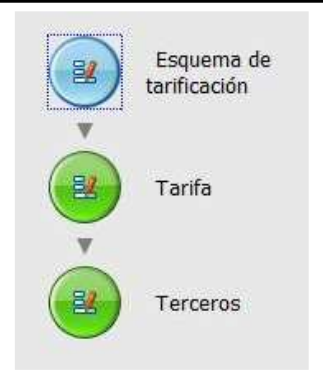

**Figura 37: Configuración de Tarifas** 

 Será necesario realizar el proceso en este orden ya que los módulos son dependientes entre sí.

Las tarifas dadas de alta en el sistema son:

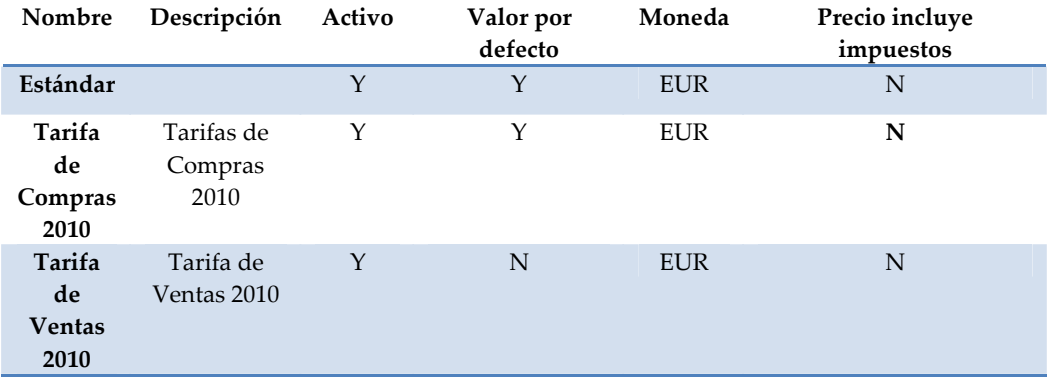

#### **Tabla 21: Tabla de Tarifas**

# *5.6 Gestión de Almacenes*

La empresa utiliza dos tipos de almacenes. El almacén de fabricados y el de materias primas. Ambos se gestionan de la misma forma pero teniendo en cuenta sus diseños de huecos que son diferentes.

Ambos almacenes tienen la misma dirección física, se encuentra en la nave principal de la fábrica.

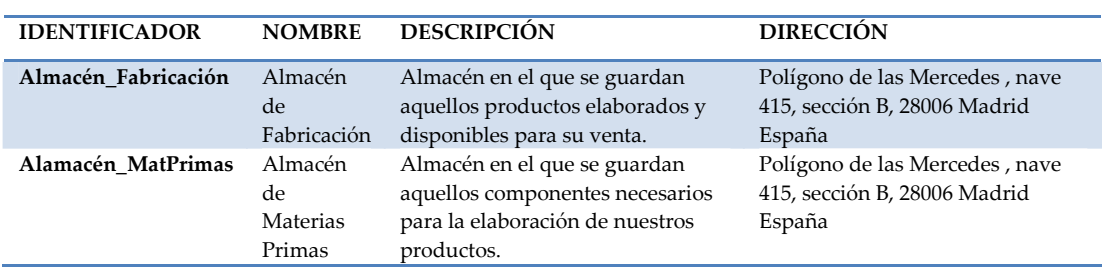

**Tabla 22: Tabla de Almacenes**

# **5.6.1 Huecos**

Tenemos que definir los huecos por los que están formados los almacenes para así poder asignar productos a los mismos. Según el tipo de almacén tendremos diferentes huecos.

El almacén de fabricados es el siguiente:

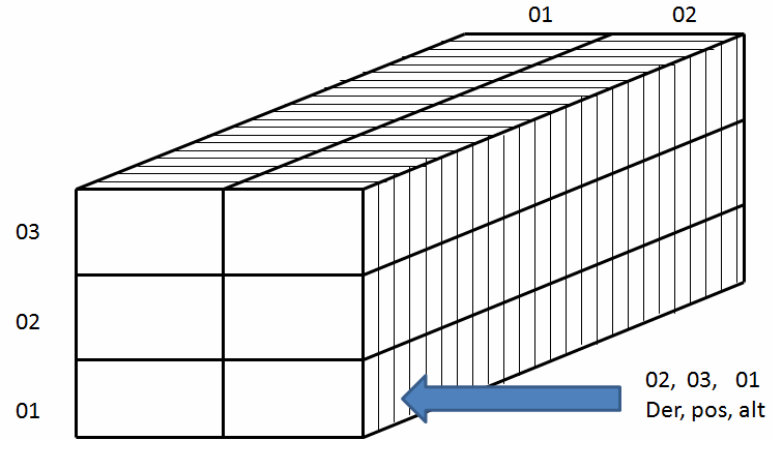

**Figura 38: Almacén de Fabricados** 

Los huecos están identificados por tres campos, situación horizontal, posición y altura. La situación horizontal corresponde a izquierda o derecha, posición corresponde a la situación dentro de esa misma línea y altura corresponde a la situación vertical.

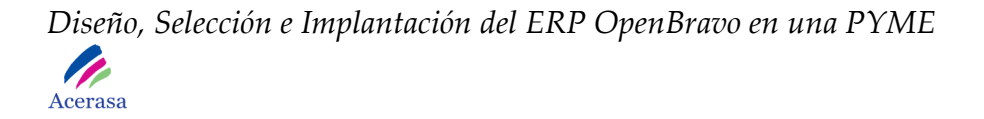

La visión por planta es:

|  |  |  |  |  |  | 16 17 18 19 20 21 22 23 24 25 26 27 28 29 30<br>2 3 4 5 6 7 8 9 10 11 12 13 14 15 |
|--|--|--|--|--|--|-----------------------------------------------------------------------------------|

**Figura 39: Planta Almacén de Fabricados** 

El número total de huecos para este almacén es de 30.

El almacén de materias primas es el siguiente:

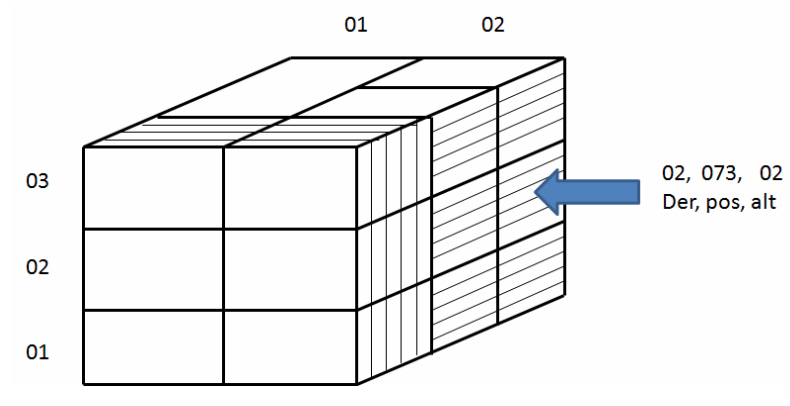

**Figura 40: Almacén de Materias Primas** 

Los huecos están identificados de la misma manera que los del almacén de fabricados pero en este caso teniendo en cuenta la posición de altura en cada uno de los módulos de la posición 6 y 7, donde trataremos la numeración añadiendo un número según la altura de la balda.

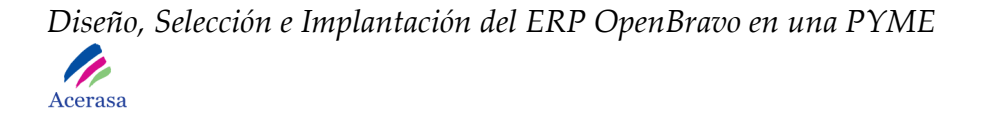

La visión por planta es:

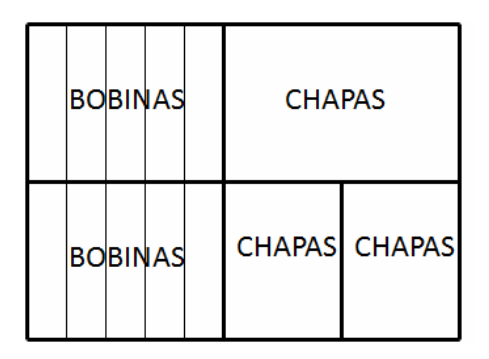

**Figura 41: Planta Almacén de Materias Primas** 

Cada material disponible en la empresa estará colocado en un hueco determinado y se reasignará como libre en caso de pasar a no estar ocupado.

# *5.7 Gestión de Producción*

 Este módulo contiene todas las funciones de producción y gestión de una planta de fabricación para poder realizar un modelado completo de la estructura productiva de la empresa, así como los datos relevantes para la producción como secuencias de operaciones, listas de materiales o procesos llevados a cabo en cada parte de fabricación.

# **5.7.1 Configuración de la Producción**

 La configuración será el primer paso que realizaremos para empezar la implantación y configuración de todo el proceso productivo que se desarrolla en la empresa.

La empresa Acerasa, es un empresa de fabricación de manera que su actividad principal se basa en el transformado de materias primas a productos finales por medio de la ejecución de diferentes procesos que generan distintos materiales intermedios necesarios en su proceso productivo.

Ha sido necesario realizar un estudio en profundidad del proceso de fabricación que sigue la empresa para poder dar de alta en el sistema todos los pasos del mismo. Los detallaremos por fases y paso a paso.

# - *Generación de productos intermedios.*

 Realizaremos esta configuración en la pestaña de "Datos maestros" del sistema. Será necesario dar de alta tantos productos como productos intermedios se generen en las diferentes fases del proceso productivo. Es importante considerar estos productos con tipo "Producto Intermedio" y generarlo en el sistema como producto de producción.

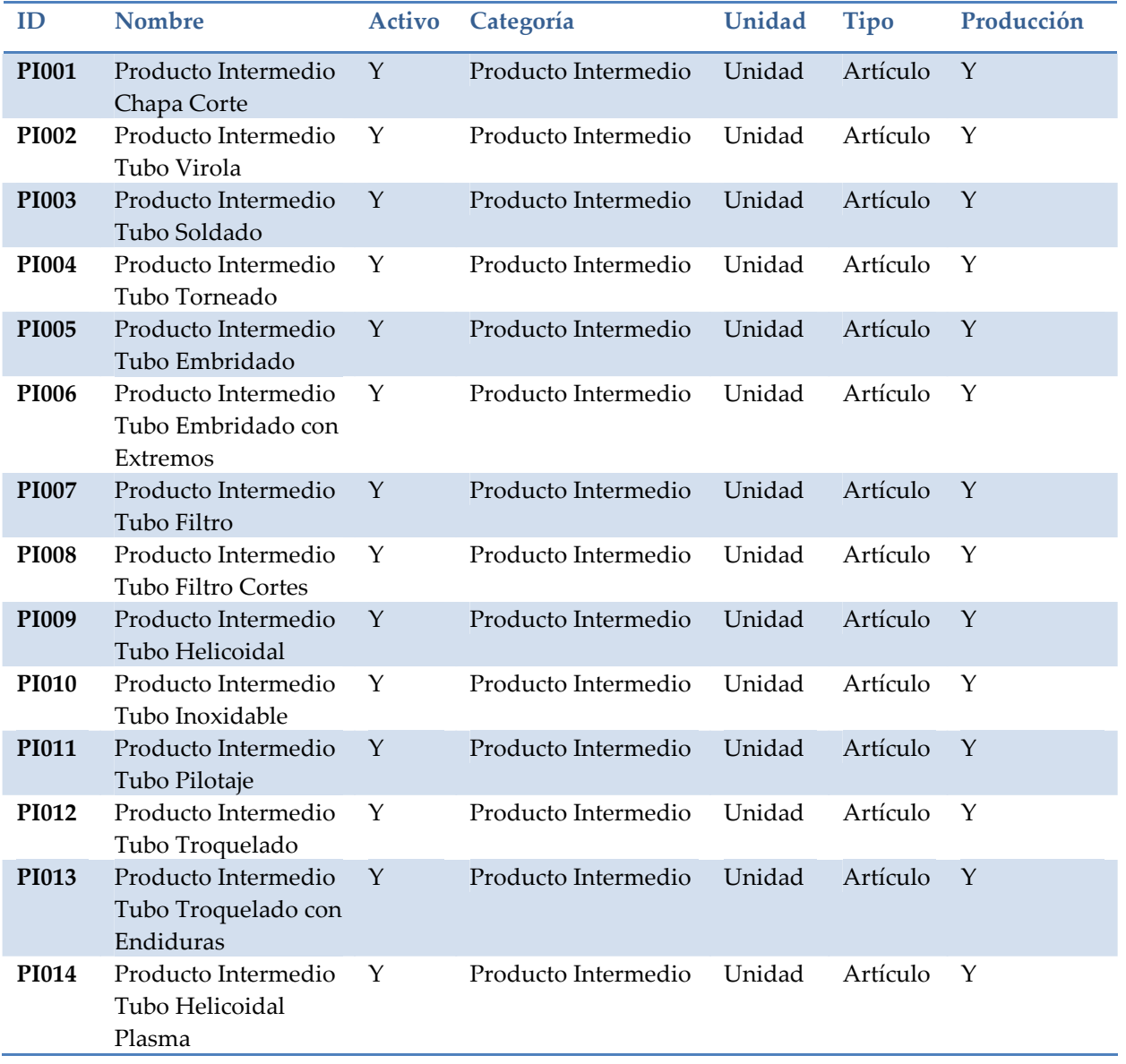

Los productos intermedios dados de alta en el sistema son:

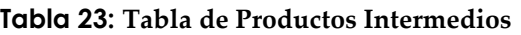

# - *Generación de Categoría Salarial.*

 Será necesario dar de alta en el sistema categorías salariales para cada uno de los empleados de la empresa. En este caso daremos de alta una categoría salarial para los empleados de fábrica debido a que el proceso de fabricación genera de forma automática el coste de un producto fabricado.

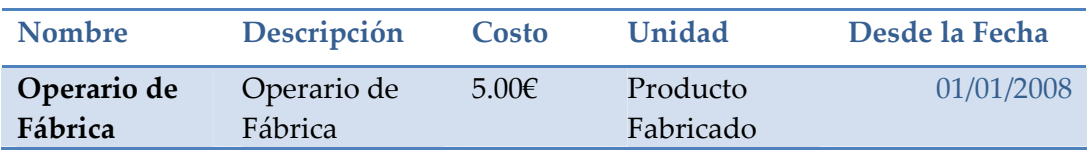

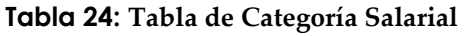

# - *Áreas de Producción.*

 Las áreas de producción son las diferentes zonas de producción dentro del proceso de fabricación. Tendremos que dar de alta en el sistema tantas como procesos diferentes se realicen en un material para conseguir el producto final destinado a la venta.

Las áreas de producción dadas de alta en el sistema son:

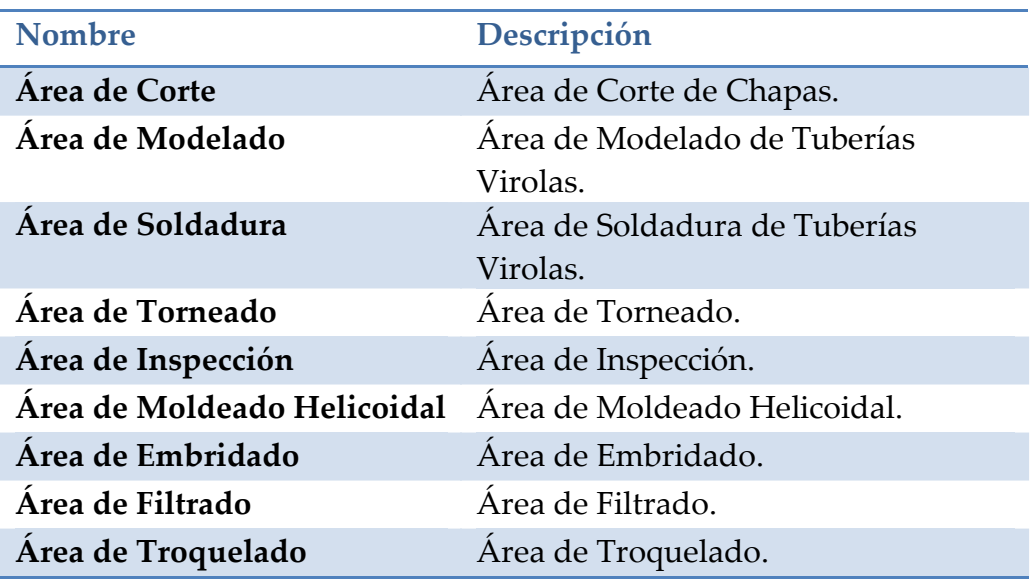

## **Tabla 25: Tabla de Áreas de Producción**

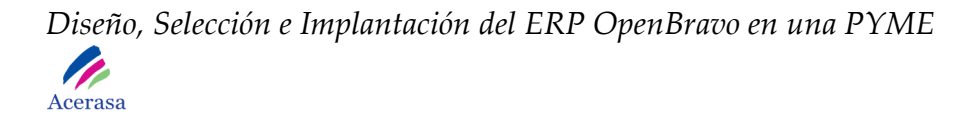

- *Máquinas.* 

 Daremos de alta en el sistema todas las máquinas que tiene la empresa y que utiliza para el proceso de fabricación. Las agruparemos por tipo.

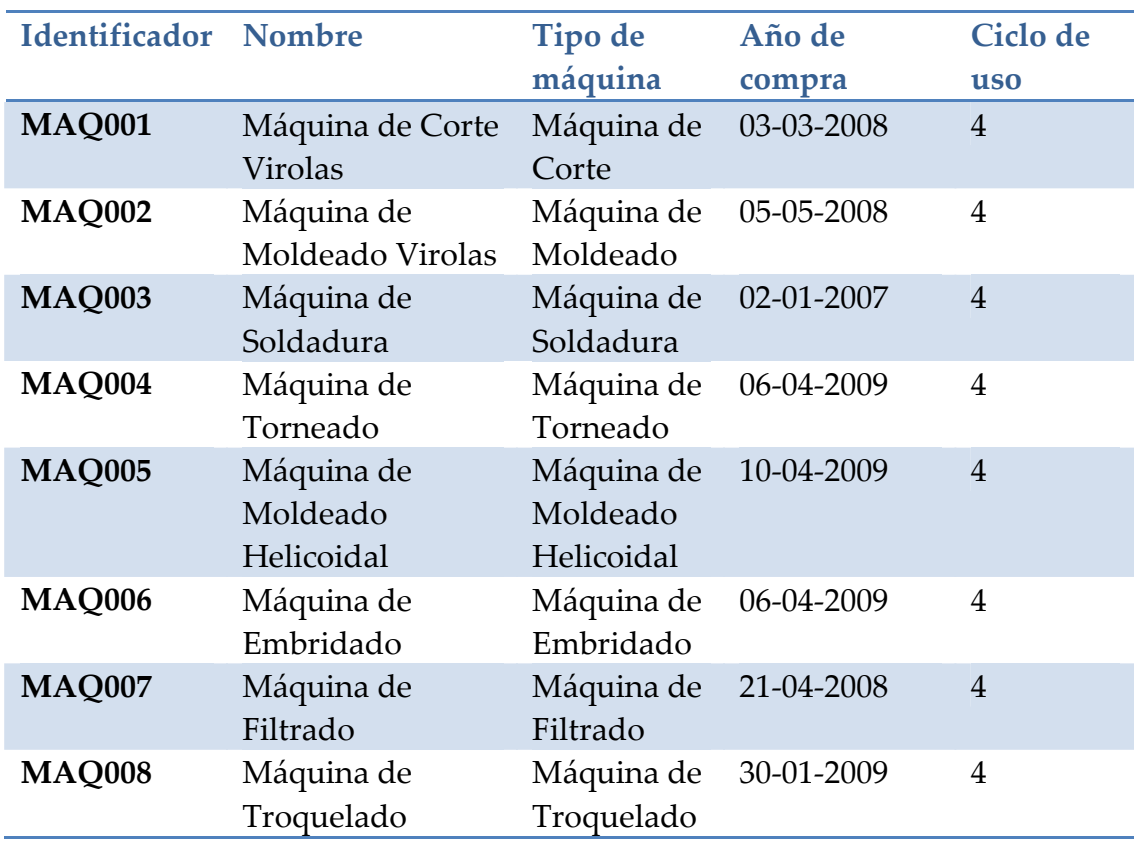

Las máquinas dadas de alta en el sistema son:

**Tabla 26: Tabla de Máquinas** 

- *Puesto de Trabajo.* 

 Daremos de alta en el sistema todos los puestos de trabajo diferentes que tengamos. Cada uno de ellos corresponderá a un área en concreto de fabricación.

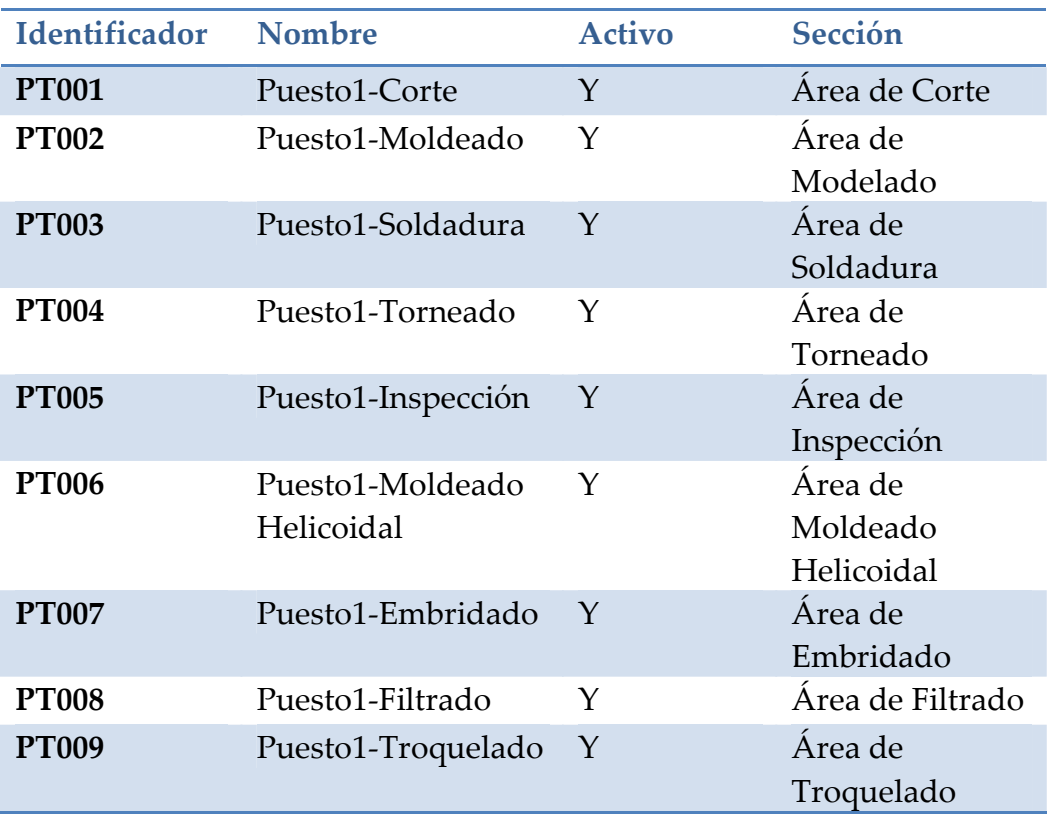

Los puestos de trabajo dados de alta en el sistema son:

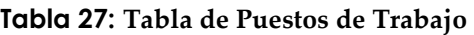

# - *Centro de Costos.*

 Definiremos una zona de costos para cada una de las áreas de fabricación. Siempre tendrá asociada un área y un proceso de fabricación. A través de este centro de costos podremos determinar el coste de uso de cada uno de los procesos de producción, englobando el coste de máquinas y mano de obra para obtener al final del proceso el coste real de un producto fabricado.

Los centros de costos dados de alta en el sistema son:

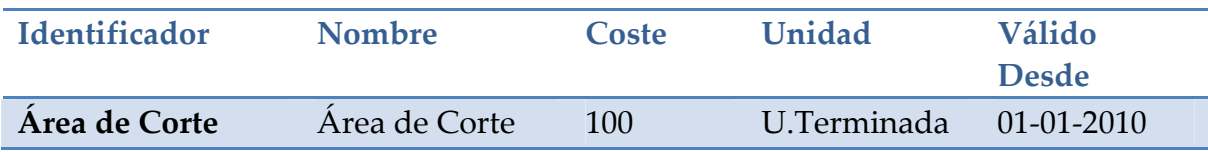

*Diseño, Selección e Implantación del ERP OpenBravo en una PYME* 

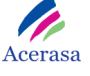

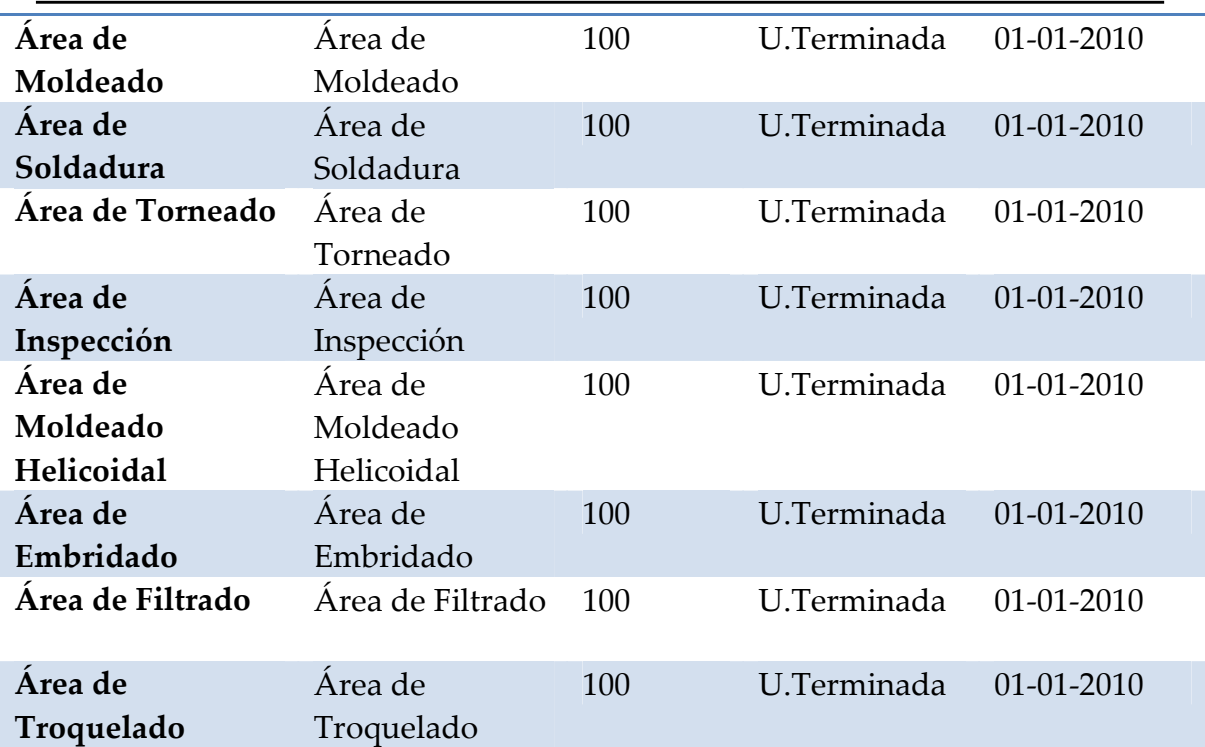

#### **Tabla 28: Tabla de Centro de Costos**

#### - *Procesos.*

 Definiremos las actividades necesarias para completar un plan de producción, como corte, moldeado o soldadura. Cada uno de ellos tendrá relación con un centro de coste y tendrá asociado uno o varios puestos de trabajo.

Los procesos dados de alta en el sistema son:

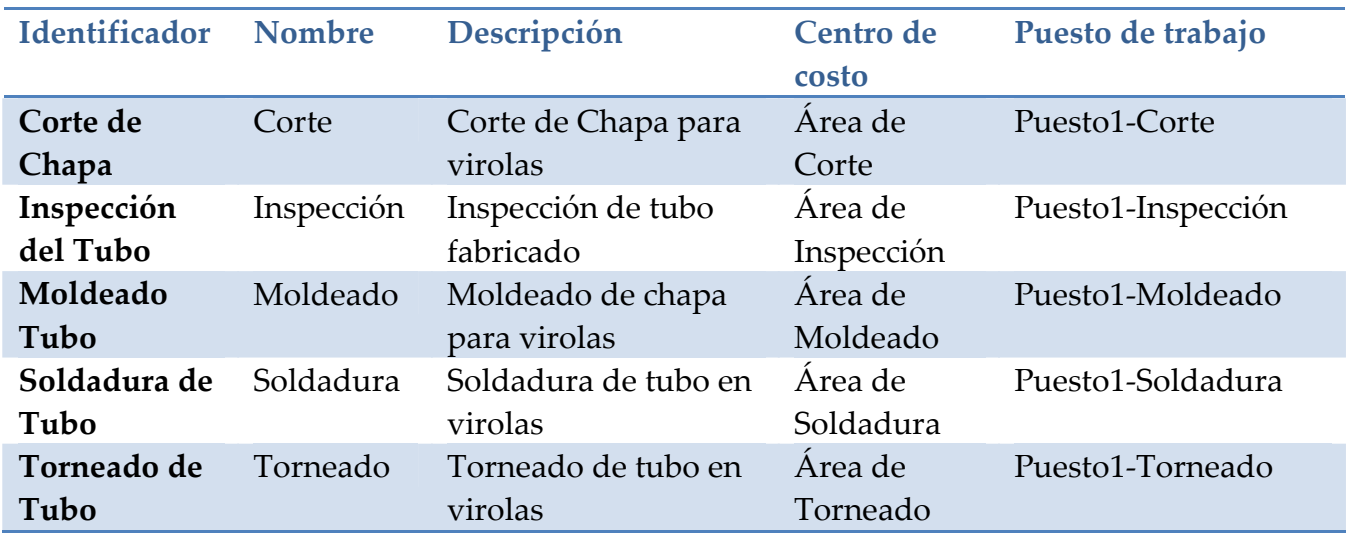

Página **158** de **323**

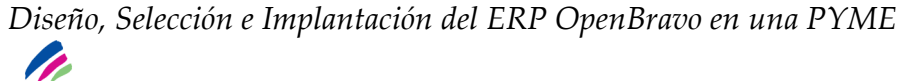

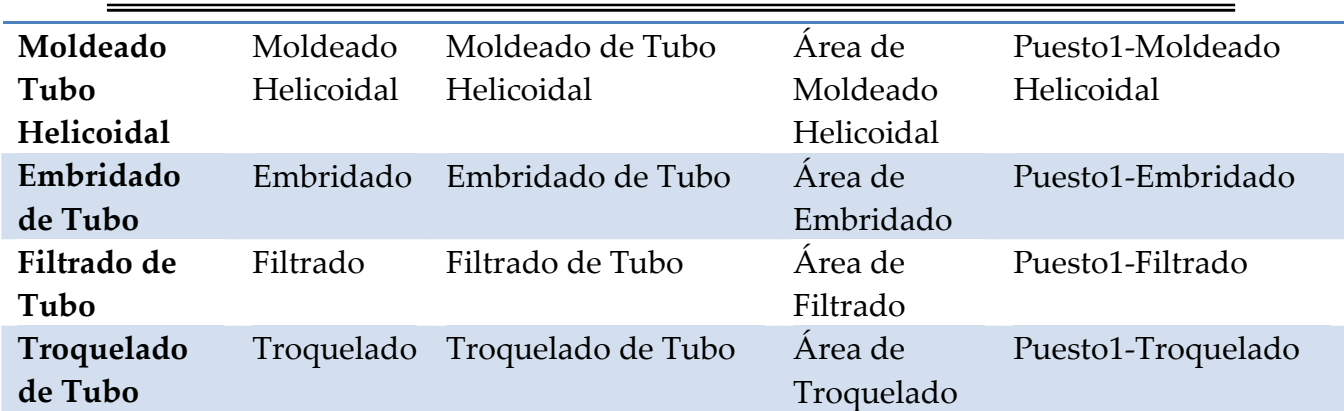

**Tabla 29: Tabla de Procesos** 

# **5.7.2 Plan de Producción**

Acerasa

 Definiremos un plan de producción para la fabricación para cada uno de los productos que elabora la empresa. Será necesario introducir todos los datos relativos a la elaboración de cada una de las materias.

Un plan de producción puede estar formado por varios procesos o actividades que se dan de alta en el mismo como secuencias. Cada una de estas secuencias tiene que estar asociada a un proceso / actividad previamente dado de alta en el sistema, que se corresponde a su vez con un centro de coste y un puesto de trabajo.

En nuestro caso, la empresa Acerasa realiza procesos de fabricación compuestos por varias secuencias, es decir, para la fabricación de cualquiera de sus tipos de tubos es necesario pasar por diferentes procesos para conseguir un producto final. Esto provocará la fabricación de productos que llamaremos intermedios y que no serán productos almacenados sino que serán considerados como materias elaboradas del proceso de fabricación que se necesitarán como productos entrantes para los diferentes procesos.

Como nuestra empresa trabaja con productos intermedio será necesario dar de alta un plan de producción para cada uno de los procesos que generan un producto intermedio.

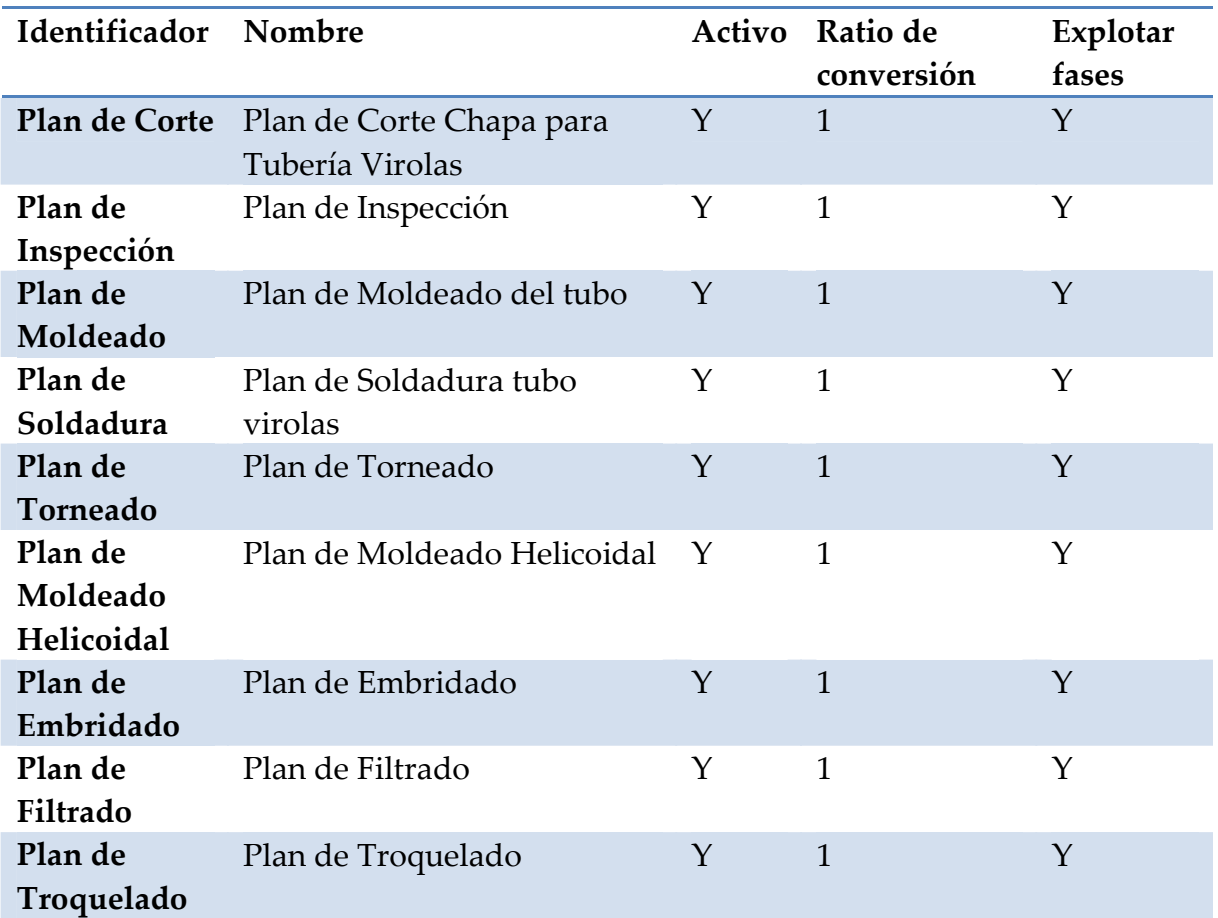

Los planes de producción que tenemos dados de alta en el sistema son:

**Tabla 30: Tabla de Planes de Producción** 

 Cada uno de estos planes tendrá asociada una versión que se corresponderá con el periodo de validez del plan. La empresa Acerasa quiere que estos planes sean revisado una vez al año coincidiendo con su año contable, de manera que daremos de alta los planes desde el 1 de Enero hasta el 31 de Diciembre de cada año.

 Cada una de estas versiones tendrá asociada a su vez una o varias secuencias correspondientes con actividades que se realizan dentro de ese plan. En el caso de Acerasa cada plan tendrá asociado una única secuencia relacionada con el plan que estamos tratando.

En la parte de productos dentro de cada una de las secuencias, daremos de alta los productos necesarios para que se produzca el plan de manera correcta. Daremos de alta las materias primas como productos (P-) y los productos terminados como (P+).

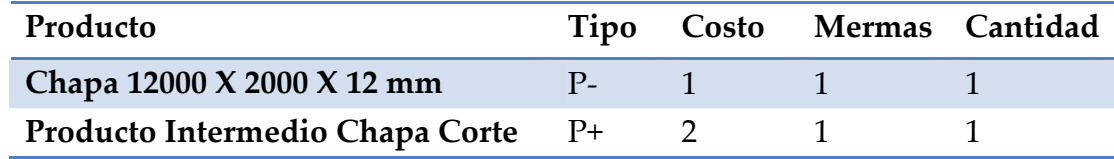

Mostramos un ejemplo de productos para el Plan de Corte de Chapa:

**Tabla 31: Tabla de ejemplo de materiales** 

# **5.7.3 Orden de Fabricación**

 Definiremos una nueva orden de fabricación cada vez que queramos producir un material debido al pedido de cliente o por necesidades de almacenamiento en almacén en caso de periodos de menos actividad para que la fábrica no se encuentre parada.

Será necesario crear tantas órdenes como tubos queramos fabricar debido a que los planes de producción están realizados para producir una única unidad de cada tubo dentro del proceso global.

 En el caso de nuestra empresa, al tener productos intermedio será necesario generar una orden de fabricación para lanzar cada uno de los planes que tiene asociado la fabricación de un producto.

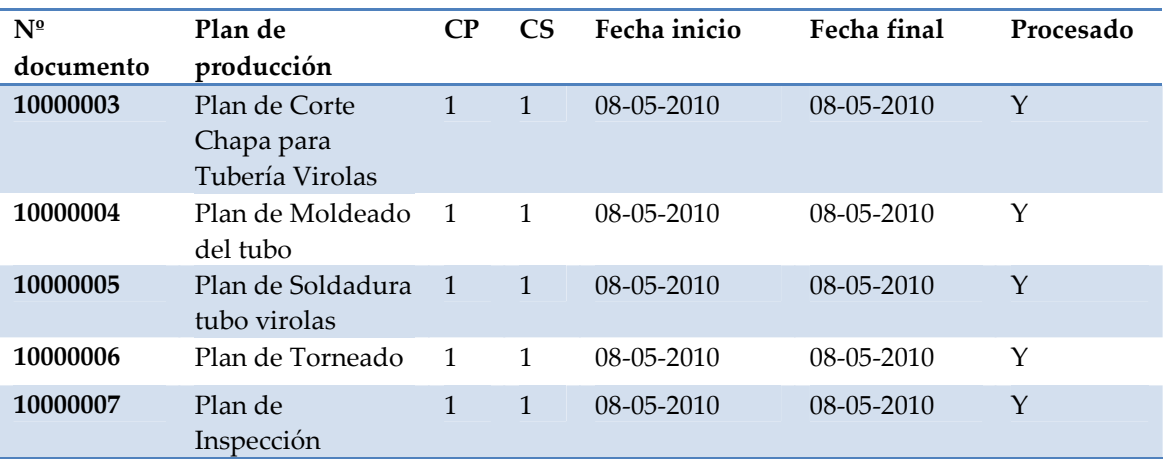

 En la siguiente tabla mostramos las órdenes generadas para la fabricación de un Tubo de virolas:

**Tabla 32: Tabla de ejemplo de orden de fabricación** 

Cada uno de los planes tendrá asociada una fase de orden de orden de fabricación que se corresponderá con la secuencia de cada uno de los planes de producción.

Será necesario pulsar "Explotar Fases" para que el sistema genere de forma automática todas las operaciones entre los módulos y se carguen los productos correspondientes a cada una de las órdenes.

 Mediante la herramienta de generación de informes podremos visualizar todas las órdenes de fabricación que se han generado en el sistema, pudiendo realizar un filtrado por fechas.

# **5.7.4 Parte de Trabajo**

 Definiremos partes de trabajo para informar al sistema de las partes de producto dentro de cada uno de los planes que se han fabricado en un determinado día. Será necesario crear un nuevo parte de trabajo y asociarlo mediante la pestaña parte de fabricación con todos los que hayan terminado su fabricación. Mostramos un ejemplo para el proceso de fabricación de tubería de virolas:

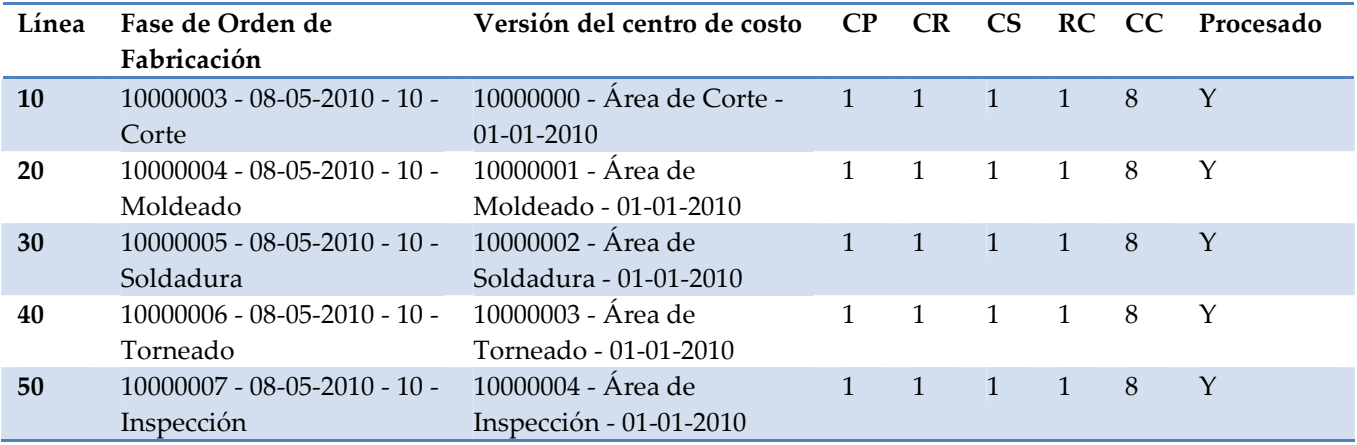

## **Tabla 33: Tabla de ejemplo de parte de trabajo**

 Mediante el botón "Generar Estándares" el sistema calculará de manera automática el coste correspondiente al plan de producción.

 Para finalizar el proceso productivo será necesario pulsar el botón de "Validar Parte de Trabajo" que se encuentra en la cabecera del parte de trabajo

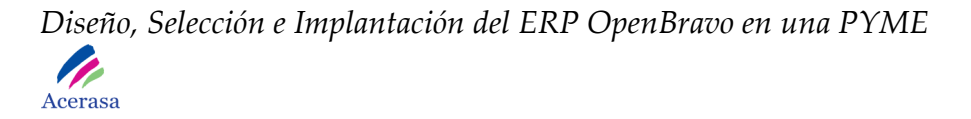

que contabilizará todos los materiales utilizados, de manera que actualizará el stock del almacén disminuyendo las materias primas y aumentando el stock del tubo fabricado.

# *5.8 Gestión de Compra / Venta*

# **5.8.1 Condiciones de Pago y Cobro**

Las condiciones definidas en el sistema y que son las requeridas por la empresa son las siguientes:

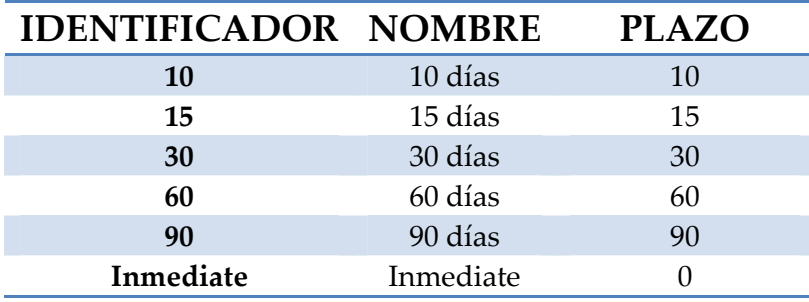

**Tabla 34: Condiciones de Pago y Cobro** 

# **5.8.2 Gestión de Ventas**

La actividad de este módulo comienza cuando queremos realizar un pedido de venta, es decir, un pedido que nos solicita un cliente y para el que tenemos que preparar y obtener el material que nos piden.

 Un pedido de venta se inicia principalmente desde la pestaña Módulo de Ventas > Pedido de Venta, pudiendo crearse también desde Pedido de Venta simple.

 Será necesario introducir todos los datos relativos al cliente que solicita el pedido y completarlo con las líneas de pedido.

## *Diseño, Selección e Implantación del ERP OpenBravo en una PYME*  **P** Acerasa

Una línea de pedido corresponde con un producto solicitado por el cliente, por tanto tendremos tantas líneas de pedido como artículos solicitados haya de diferentes tipos.

 Una vez completado y procesado el pedido tendremos la posibilidad de imprimirlo para entregar al cliente o guardarlo como documento "pdf" para ser enviado tanto por fax como por correo electrónico.

 Una vez completado será necesario generar la salida de venta de almacén, que corresponde con la salida del almacén de los productos solicitados por el cliente. Los huecos ocupados quedarán libres en el sistema y podrán ser utilizados.

 Generaremos el albarán de cliente, podemos observar como se ha generado de manera automática al completar el pedido.

El proceso de configuración de ventas de manera global es el siguiente:

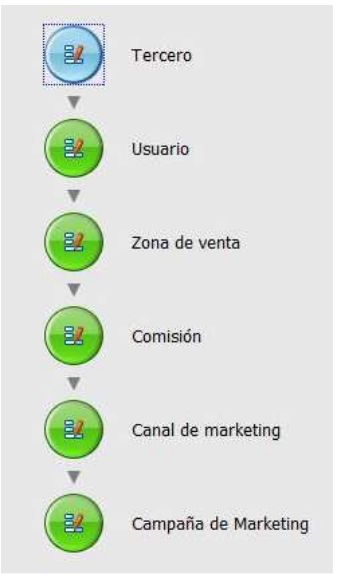

**Figura 42: Configuración de Ventas** 

 Será necesario realizar el proceso en este orden ya que los módulos son dependientes entre sí.

# **5.8.3 Gestión de Compras**

La actividad de este módulo comienza cuando queremos realizar un pedido de compra, es decir, un pedido de adquisición de materias primas a proveedores por necesidad de material para fabricación.

 Un pedido de venta se inicia principalmente desde la pestaña Módulo de Compras > Pedido de Compra pudiéndose generar también directamente pero con más riesgo como factura de proveedor. De esta última forma se corren más riesgos debido a que las operaciones se realizan de manera automática y no son controladas directamente por el usuario.

 Será necesario introducir todos los datos relativos al proveedor al que solicitamos el pedido y completarlo con las líneas de pedido. Una línea de pedido corresponde con un producto solicitado al proveedor, por tanto tendremos tantas líneas de pedido como artículos diferentes hayamos solicitado.

 Una vez completado y procesado el pedido tendremos la posibilidad de imprimirlo o guardarlo como documento "pdf" para ser enviado tanto por fax como por correo electrónico.

 Cuando recibimos el pedido de compra necesitaremos darlo de alta en el almacén y registrar en el sistema que ha sido recibido y por tanto no debe constar como pendiente. Para completar este proceso procesaremos el pedido recibido registrando la fecha de entrada en la empresa y determinando las posiciones de almacén que van a ocupar.

 Generaremos el albarán de proveedor, podemos observar como se ha generado de manera automática al procesar el pedido.

# *5.9 Gestión Financiera*

# **5.9.1 Configuración Contable**

El proceso de configuración contable de manera global es el siguiente:

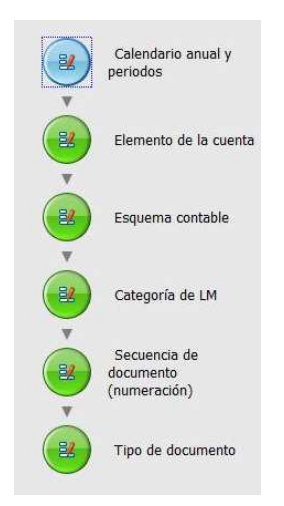

**Figura 43: Configuración Contable** 

 Será necesario realizar el proceso en este orden ya que los módulos son dependientes entre sí.

# **5.9.2 Configuración de Impuestos**

 El proceso de configuración de impuestos de manera global es el siguiente:

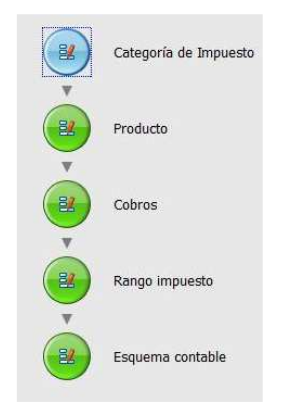

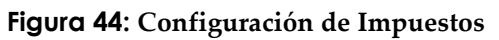

 Será necesario realizar el proceso en este orden ya que los módulos son dependientes entre sí.

Los impuestos dados de alta en el sistema son:

| Nombre        | Descripción   |  |  |
|---------------|---------------|--|--|
| Estándar      |               |  |  |
| I.V.A.16%     | I.V.A.16%     |  |  |
| $I.V.A.4\%$   | $IVA4\%$      |  |  |
| $I.V.A.7\%$   | $IVA7\%$      |  |  |
| IVA al $16\%$ | IVA al $16\%$ |  |  |

**Tabla 35: Categorías de Impuestos**

# **5.9.3 Pago a Proveedores**

 El pago a proveedores tiene lugar después de haber realizado un pedido de compras y siempre teniendo en cuenta las condiciones de pago que han sido acordadas con el proveedor de materias primas.

 Para realizar el pago será necesario visualizar el efecto de proveedor pendiente de ser pagado, Herramientas de Análisis > Efectos, comprobando que tiene como estado pendiente de pago, y generar un extracto bancario correspondiente al mismo. En el momento en el que se procesa este extracto el efecto consta como pagado.

# **5.9.4 Cobro a Clientes**

 El cobro de clientes tiene lugar después de haber realizado un pedido de venta y siempre teniendo en cuenta las condiciones que hemos acordado con el cliente en cuanto al pago del pedido.

 Para realizar el cobro será necesario visualizar el efecto de cliente pendientes de ser cobrados una vez tengamos constancia de que se ha producido el cobro, Herramientas de Análisis > Efectos, comprobando que tiene como estado pendiente de cobro, y generar un nuevo diario de caja correspondiente al mismo en caso de ser cobrado al contado, sino una

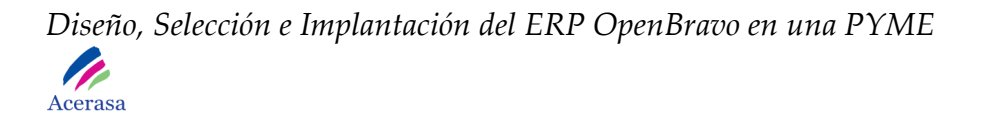

operación bancaria dependiendo del tipo de cobro acordado. Será necesario generar un nuevo efecto correspondiente a la factura de cliente y procesarlo de manera que conste en el informe de efectos como factura abonada.

# **5.9.5 Contabilidad**

 El proceso de contabilidad se realiza de manera automática en el sistema. Cuando se producen operaciones financieras en los diferentes módulos de la aplicación se desencadenarán acciones automáticas de contabilidad. Así, se generarán anotaciones en el libro mayor de la empresa y podremos obtener informes en tiempo real.

 Es posible ver el estado de resultados que se genera de manera automática acorde a los cuadros del plan contable, siendo siempre una información en tiempo real que permitirá a la empresa tomar importantes decisiones de negocio.

Además podremos visualizar un informe de carácter general.

# *5.10 Gestión de Proyectos*

El proceso de configuración y uso de proyectos de manera global es el siguiente:

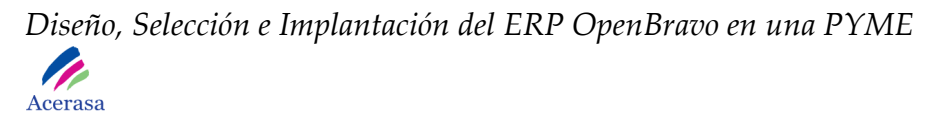

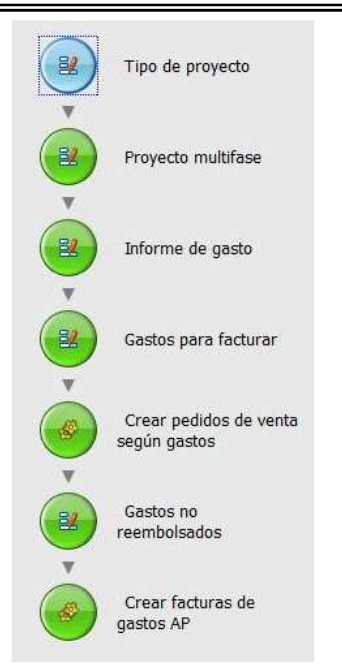

**Figura 45: Configuración de Proyectos** 

 Será necesario realizar el proceso en este orden ya que los módulos son dependientes entre sí.

# **Capítulo 6:**

# **Plan de Pruebas**

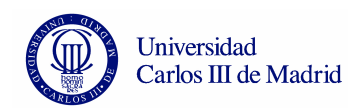

Prueba 1: Dar de alta Tercero PROYECTO Openbravo Documento de Pruebas Fecha: 16/04/2010

# *1. Control de Modificaciones*

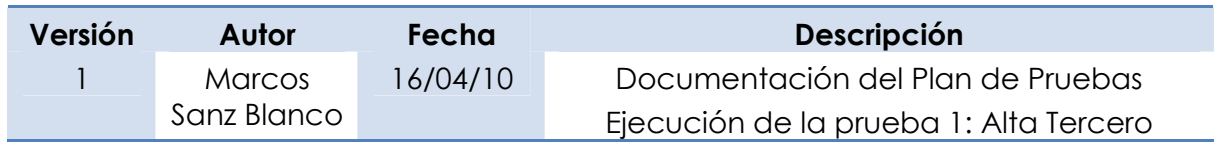

# *2. Caso de Prueba*

# *2.1 Objetivo de la Prueba*

Dar de alta un tercero en el sistema. Crearemos tres tipos de tercero: empleado, cliente y proveedor, comprobando que el sistema se actualiza de forma correcta y quedan almacenados en la base de datos.

# *2.2 Detalles de la Prueba*

Indicamos a continuación la información de carácter general de la prueba documentada en el presente documento:

- Sistema: Openbravo
- Entorno: Desarrollo
- Programa: Carga de Terceros
- Responsable: Marcos Sanz Blanco
- Fecha de ejecución: 16/04/10
- Resultado: Correcto

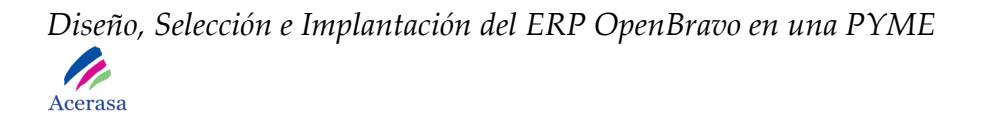

## *3. Juego de Datos de la Prueba*

Utilizaremos datos recogidos en el documento de configuración, correspondientes a un tercero de cada tipo:

| ID          | <b>TERCERO</b>                                 | <b>TIPO</b> | <b>DESCRIPCIÓN</b>                      | <b>TELÉFONO</b> | <b>EMAIL</b>               |
|-------------|------------------------------------------------|-------------|-----------------------------------------|-----------------|----------------------------|
| EMP-<br>001 | Juan<br>González<br><b>Bravo</b>               | <b>EMP</b>  | Dirección<br>General                    | 654457843       | jgonzalez.bravo@acerasa.es |
| PRO-<br>001 | <b>HORFASA</b>                                 | <b>PRO</b>  | HORFASA, S.A                            | 973797800       | pedidos@horfasa.es         |
| CLI-<br>001 | <b>Construcciones</b><br>Y Montajes JR<br>S.A. | <b>CLI</b>  | Construcciones<br>Y Montajes JR<br>S.A. | 967876645       | montajesJRMexico@jr.com    |

**Tabla 36: Datos de prueba 1** 

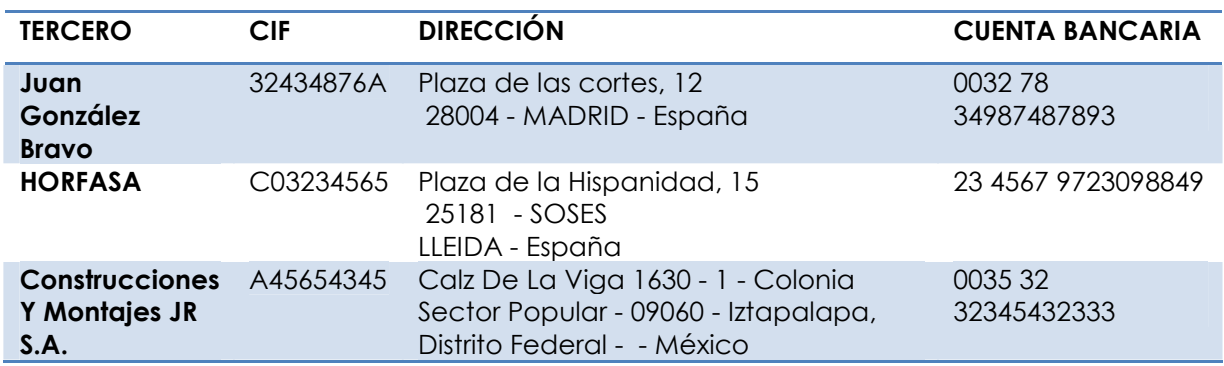

#### **Tabla 37: Datos de prueba 2**

#### *4. Resultado de la Prueba*

El sistema genera una entrada en la tabla por cada uno de los terceros dados de alta. Verificamos que todos los datos relativos a cada uno que hemos introducido se encuentran en su posición correspondiente.

Observamos como los terceros están disponibles en los demás módulos para su uso.

## *5. Comentarios*

N/A

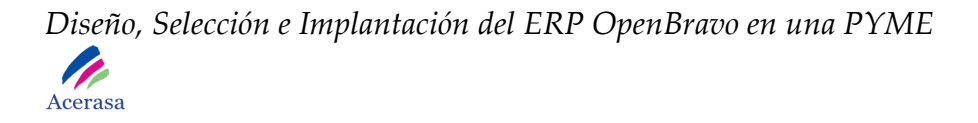

# *6. Cuestiones Pendientes*

**Número Descripción** 

**Tabla 38: Cuestiones pendientes 1**

Prueba 2: Dar de alta Producto PROYECTO Openbravo Documento de Pruebas Fecha: 16/04/2010

# *1. Control de Modificaciones*

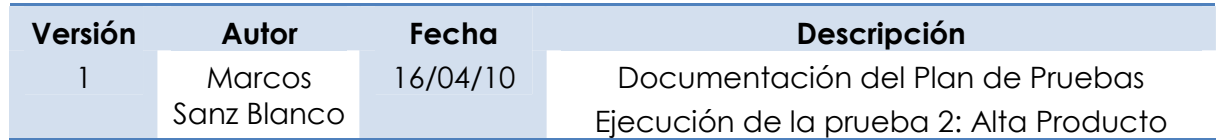

# *2. Caso de Prueba*

# *2.1 Objetivo de la Prueba*

Dar de alta un producto en el sistema. Inicialmente creamos una categoría de producto a la que será asignado y más tarde generaremos una nueva entrada en la tabla con toda la información ser el mismo.

# *2.2 Detalles de la Prueba*

Indicamos a continuación la información de carácter general de la prueba documentada en el presente documento:

- Sistema: Openbravo
- Entorno: Desarrollo
- Programa: Carga de Productos
- Responsable: Marcos Sanz Blanco
- Fecha de ejecución: 16/04/10
- Resultado: Correcto

# *3. Juego de Datos de la Prueba*

Utilizaremos datos recogidos en el documento de configuración, correspondientes a una categoría de producto:

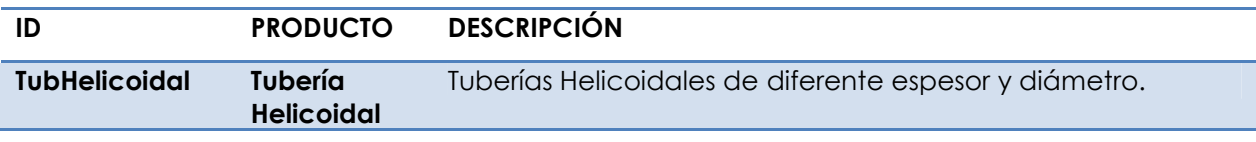

#### **Tabla 39: Datos de prueba 3**

Y los datos de un producto de la anterior categoría:

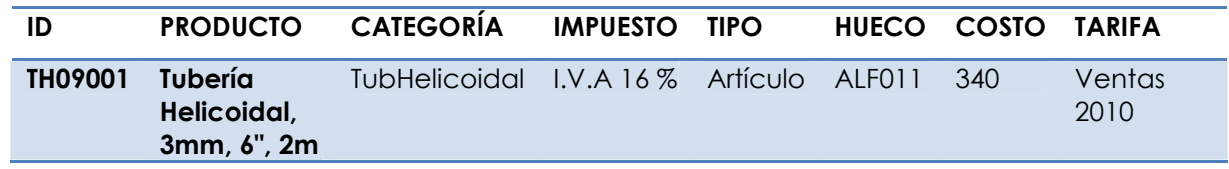

**Tabla 40: Datos de prueba 4**

## *4. Resultado de la Prueba*

El sistema genera una entrada en la tabla de categoría de productos y otra en la de productos. Verificamos que todos los datos introducidos se encuentran en su posición correspondiente.

Observamos como el producto está disponible en los demás módulos para su uso.

## *5. Comentarios*

N/A

*6. Cuestiones Pendientes* 

**Número Descripción** 

**Tabla 41: Cuestiones pendientes 2**

Prueba 3: Dar de alta Tarifa PROYECTO Openbravo Documento de Pruebas Fecha: 16/04/2010

# *1. Control de Modificaciones*

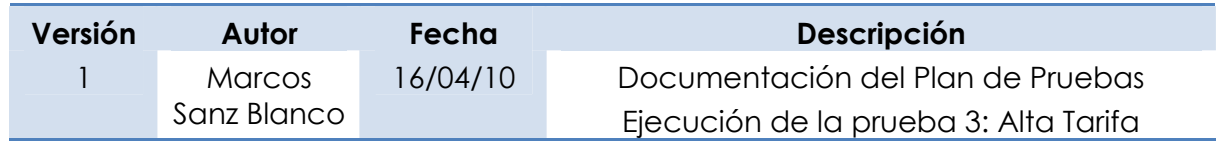

# *2. Caso de Prueba*

## *2.1 Objetivo de la Prueba*

Dar de alta un tipo de tarifa en el sistema.

# *2.2 Detalles de la Prueba*

Indicamos a continuación la información de carácter general de la prueba documentada en el presente documento:

- Sistema: Openbravo
- Entorno: Desarrollo
- Programa: Carga de Tarifas
- Responsable: Marcos Sanz Blanco
- Fecha de ejecución: 16/04/10
- Resultado: Correcto

## *3. Juego de Datos de la Prueba*

Utilizaremos datos recogidos en el documento de configuración, correspondientes a tipos de tarifas:

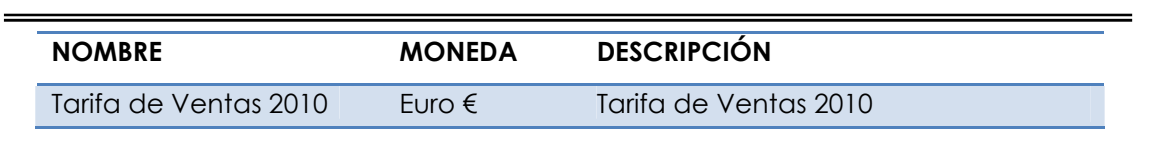

**Tabla 42: Datos de prueba 5**

## *4. Resultado de la Prueba*

El sistema genera una entrada en la tabla de tarifas. Verificamos que todos los datos introducidos se encuentran en su posición correspondiente.

Observamos como la tarifa está disponible en los demás módulos para su uso.

*5. Comentarios* 

N/A

*6. Cuestiones Pendientes* 

**Número Descripción** 

**Tabla 43: Cuestiones pendientes 3**

# Prueba 4: Dar de Alta Producto Intermedio PROYECTO Openbravo Documento de Pruebas Fecha: 03/05/2010

# *1. Control de Modificaciones*

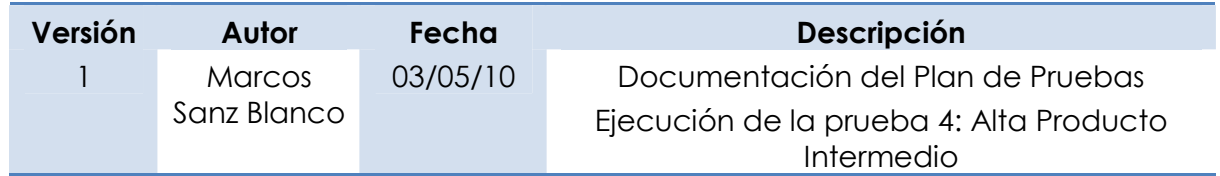

# *2. Caso de Prueba*

# *2.1 Objetivo de la Prueba*

Dar de alta un producto intermedio en el sistema. Inicialmente creamos una categoría de producto a la que será asignado y más tarde generaremos una nueva entrada en la tabla con toda la información sobre el mismo.

# *2.2 Detalles de la Prueba*

Indicamos a continuación la información de carácter general de la prueba documentada en el presente documento:

- Sistema: Openbravo
- Entorno: Desarrollo
- Programa: Carga de Productos Intermedios
- Responsable: Marcos Sanz Blanco
- Fecha de ejecución: 03/05/10
- Resultado: Correcto

## *7. Juego de Datos de la Prueba*

Utilizaremos datos recogidos en el documento de configuración, correspondientes a una categoría de producto:

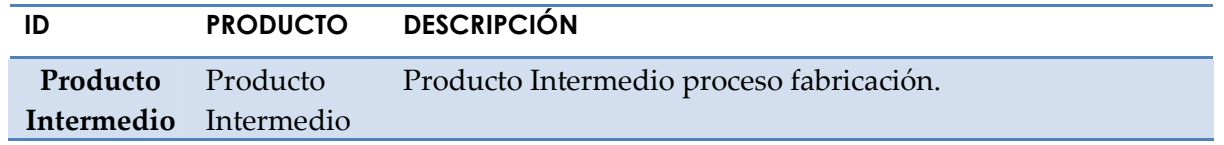

#### **Tabla 44: Datos de prueba 6**

Y los datos de un producto de la anterior categoría:

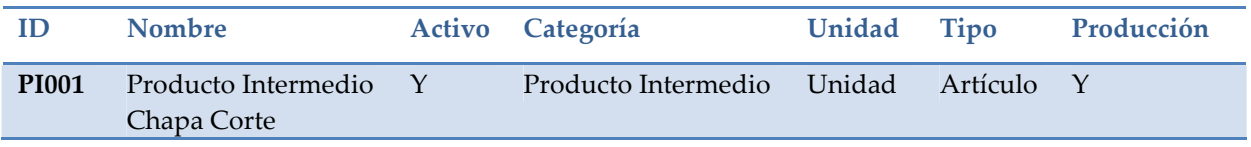

#### **Tabla 45: Datos de prueba 7**

## *8. Resultado de la Prueba*

El sistema genera una entrada en la tabla de categoría de productos y otra en la de productos. Verificamos que todos los datos introducidos se encuentran en su posición correspondiente.

Observamos como el producto está disponible en los demás módulos para su uso.

## *9. Comentarios*

N/A

## *10. Cuestiones Pendientes*

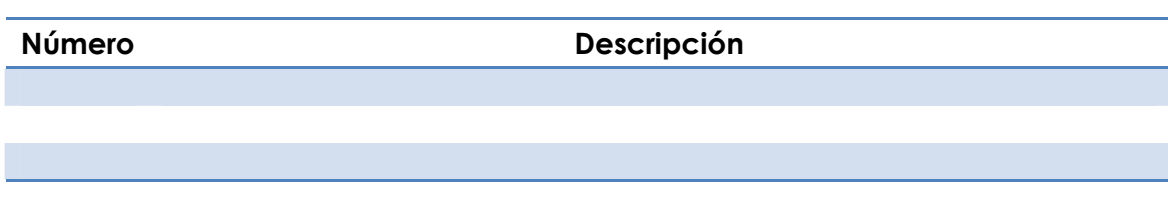

#### **Tabla 46: Cuestiones pendientes 4**

Prueba 5: Crear Centro de Costos PROYECTO Openbravo Documento de Pruebas Fecha: 03/05/2010

# *1. Control de Modificaciones*

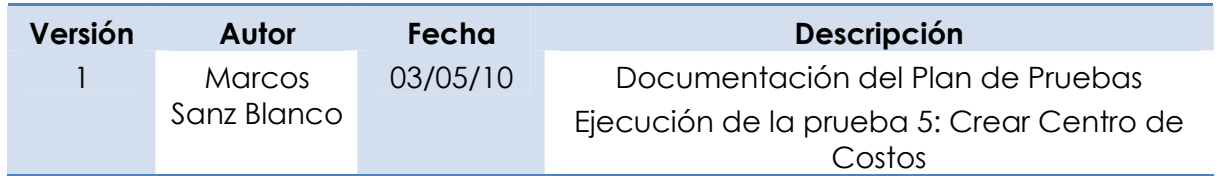

# *2. Caso de Prueba*

# *2.1 Objetivo de la Prueba*

Generar un centro de costos en el sistema comprobando las operaciones que están relacionadas con el mismo en otros de los módulos del sistema.

# *2.2 Detalles de la Prueba*

Indicamos a continuación la información de carácter general de la prueba documentada en el presente documento:

- Sistema: Openbravo
- Entorno: Desarrollo
- Programa: Creación de Centro de Costos
- Responsable: Marcos Sanz Blanco
- Fecha de ejecución: 03/05/10
- Resultado: Correcto

# *3. Juego de Datos de la Prueba*
Utilizaremos los siguientes datos correspondientes a un centro de costos relacionado con una de las áreas que forman el proceso de producción de la empresa:

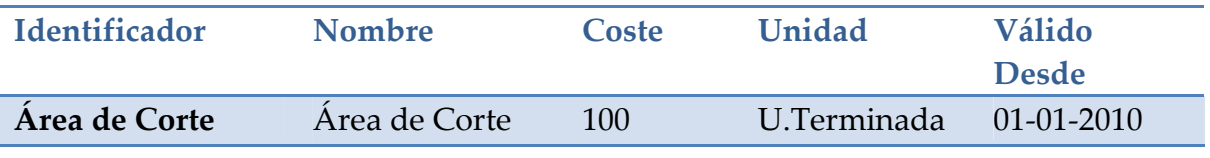

**Tabla 47: Datos de prueba 8**

### *4. Resultado de la Prueba*

El sistema genera una entrada en la tabla de centro de costos. Verificamos que todos los datos introducidos se encuentran en su posición correspondiente.

Observamos como el centro de costos está disponible en los demás módulos para su uso.

*5. Comentarios* 

N/A

*6. Cuestiones Pendientes* 

**Número Descripción** 

**Tabla 48: Cuestiones pendientes 5**

Prueba 6: Crear Proceso PROYECTO Openbravo Documento de Pruebas Fecha: 03/05/2010

### *1. Control de Modificaciones*

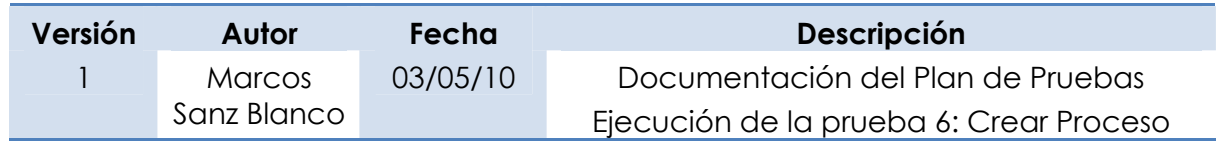

### *2. Caso de Prueba*

### *2.1 Objetivo de la Prueba*

Generar un centro de costos en el sistema comprobando las operaciones que están relacionadas con el mismo en otros de los módulos del sistema.

### *2.2 Detalles de la Prueba*

Indicamos a continuación la información de carácter general de la prueba documentada en el presente documento:

- Sistema: Openbravo
- Entorno: Desarrollo
- Programa: Creación de Procesos
- Responsable: Marcos Sanz Blanco
- Fecha de ejecución: 03/05/10
- Resultado: Correcto

### *3. Juego de Datos de la Prueba*

 Utilizaremos los siguientes datos correspondientes un proceso recogidos en el documento de configuración:

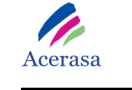

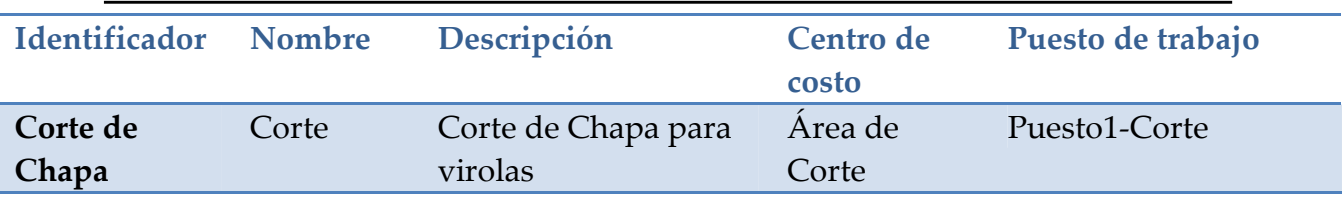

**Tabla 49: Datos de prueba 9**

### *4. Resultado de la Prueba*

El sistema genera una entrada en la tabla de procesos. Verificamos que todos los datos introducidos se encuentran en su posición correspondiente.

Observamos como el centro de costos está disponible en los demás módulos para su uso.

*5. Comentarios* 

N/A

*6. Cuestiones Pendientes* 

**Número Descripción** 

**Tabla 50: Cuestiones pendientes 6**

# Prueba 7: Generar Inventario Físico de Almacén PROYECTO Openbravo Documento de Pruebas Fecha: 03/05/2010

### *1. Control de Modificaciones*

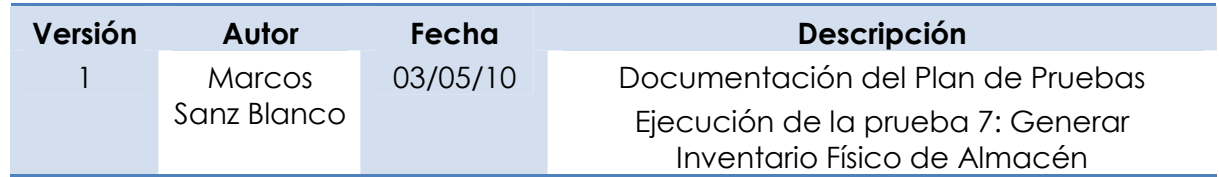

### *2. Caso de Prueba*

### *2.1 Objetivo de la Prueba*

Generar un inventario físico de almacén en el sistema comprobando que se contabilizan los productos de forma correcta de acuerdo con los productos presentes en el sistema.

### *2.2 Detalles de la Prueba*

Indicamos a continuación la información de carácter general de la prueba documentada en el presente documento:

- Sistema: Openbravo
- Entorno: Desarrollo
- Programa: Generar Inventario Físico de Almacén
- Responsable: Marcos Sanz Blanco
- Fecha de ejecución: 03/05/10
- Resultado: Correcto

### *3. Juego de Datos de la Prueba*

Utilizaremos los siguientes datos:

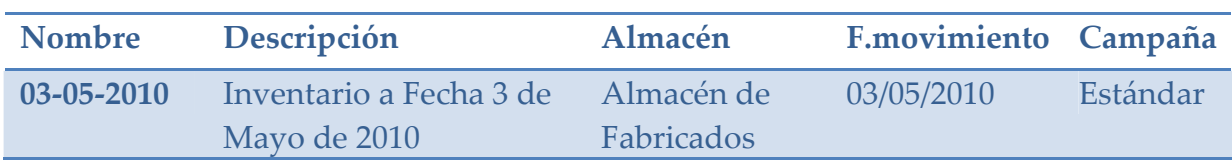

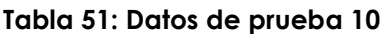

### *4. Resultado de la Prueba*

El sistema genera un inventario con todos los productos que tiene dados de alta en la fecha actual, actualiza las cantidades que existen en stock y realiza un conteo de inventario para proporcionar la información.

Comparamos con el stock comprobando que se realiza de manera correcta.

*5. Comentarios* 

N/A

*6. Cuestiones Pendientes* 

**Número Descripción** 

**Tabla 52: Cuestiones pendientes 7**

# Prueba 8: Generar Plan de Producción PROYECTO Openbravo Documento de Pruebas Fecha: 03/05/2010

### *1. Control de Modificaciones*

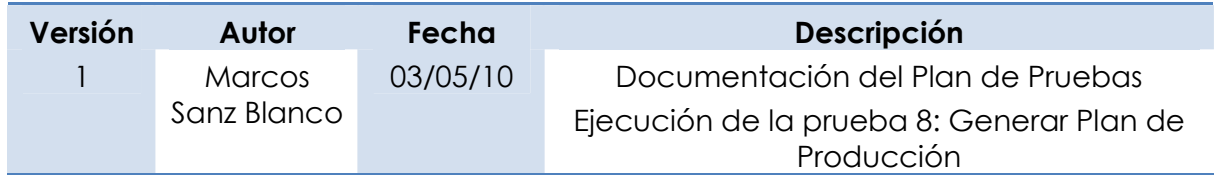

### *2. Caso de Prueba*

### *2.1 Objetivo de la Prueba*

Generar un plan de producción en el sistema comprobando que se generan las entradas correspondientes en todas las tablas del sistema.

### *2.2 Detalles de la Prueba*

Indicamos a continuación la información de carácter general de la prueba documentada en el presente documento:

- Sistema: Openbravo
- Entorno: Desarrollo
- Programa: Generar Plan de Producción
- Responsable: Marcos Sanz Blanco
- Fecha de ejecución: 03/05/10
- Resultado: Correcto

### *3. Juego de Datos de la Prueba*

Utilizaremos los siguientes datos:

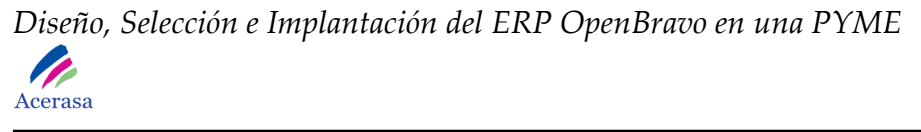

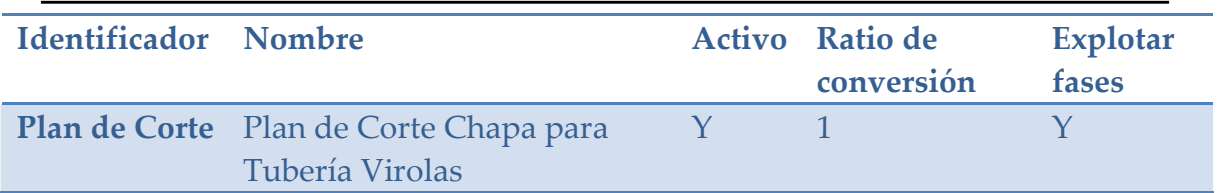

**Tabla 53: Datos de prueba 11** 

 Crearemos los una nueva versión y secuencia, teniendo en cuenta los siguientes productos para la secuencia:

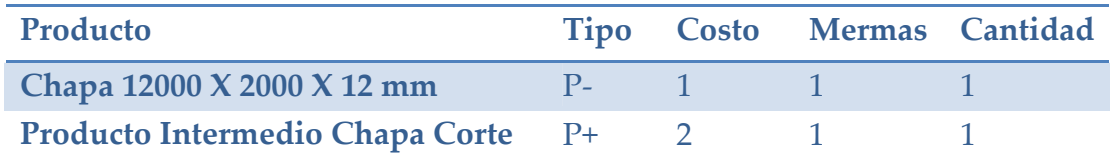

**Tabla 54: Datos de prueba 12** 

### *4. Resultado de la Prueba*

El sistema genera un plan de producción con la versión y la secuencia de forma correcta. Comprobamos que este plan se encuentra disponible en las demás partes del módulo para su uso.

#### *5. Comentarios*

N/A

*6. Cuestiones Pendientes* 

**Número Descripción** 

**Tabla 55: Cuestiones pendientes 8**

# Prueba 9: Generar Orden de Fabricación PROYECTO Openbravo Documento de Pruebas Fecha: 03/05/2010

### *1.*

### *2. Control de Modificaciones*

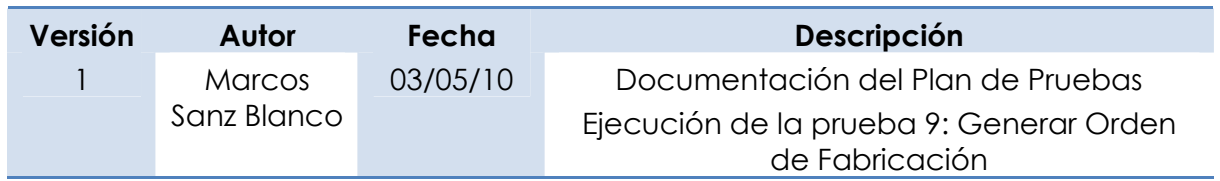

### *3. Caso de Prueba*

### *2.1 Objetivo de la Prueba*

Generar orden de fabricación en el sistema comprobando que se generan las entradas correspondientes en todas las tablas debido a la llegada de un pedido de cliente.

### *2.2 Detalles de la Prueba*

Indicamos a continuación la información de carácter general de la prueba documentada en el presente documento:

- Sistema: Openbravo
- Entorno: Desarrollo
- Programa: Generar Orden de Fabricación
- Responsable: Marcos Sanz Blanco
- Fecha de ejecución: 03/05/10
- Resultado: Correcto

### *4. Juego de Datos de la Prueba*

Utilizaremos los planes de producción de una tubería de virolas, de manera que daremos de alta las siguientes órdenes:

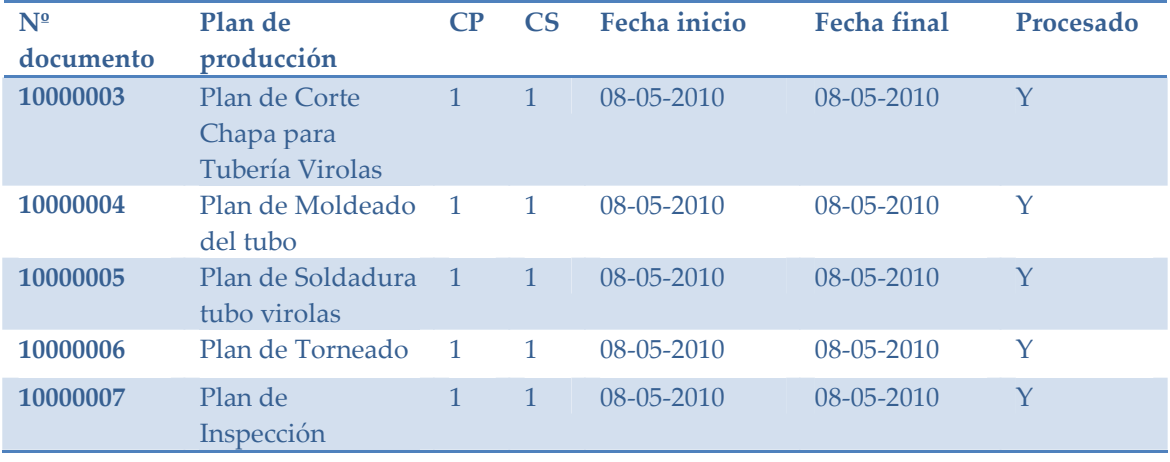

#### **Tabla 56: Datos de prueba 13**

 Generaremos una fase de orden de fabricación para cada una de las entradas de orden de fabricación

### *5. Resultado de la Prueba*

El sistema genera un orden de fabricación activa para la fabricación de este pedido de manera correcta.

Comprobamos que se han generado los registros correctos para los productos y que se han cargado correctamente todos los campos asociados.

Generamos un informe de órdenes de fabricación y vemos como todos los procesos asociados a la orden se han dado de alta de manera correcta en el sistema.

### *6. Comentarios*

N/A

### *7. Cuestiones Pendientes*

**Número Descripción** 

Página **189** de **323**

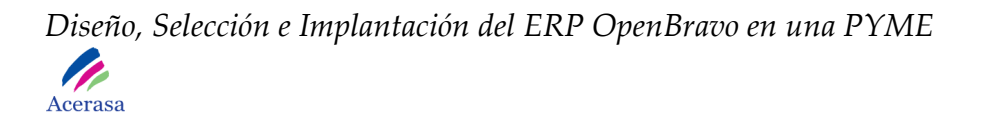

**Tabla 57: Cuestiones pendientes 9**

—<br>—

# Prueba 10: Generar Parte de Trabajo PROYECTO Openbravo Documento de Pruebas Fecha: 03/05/2010

# *1. Control de Modificaciones*

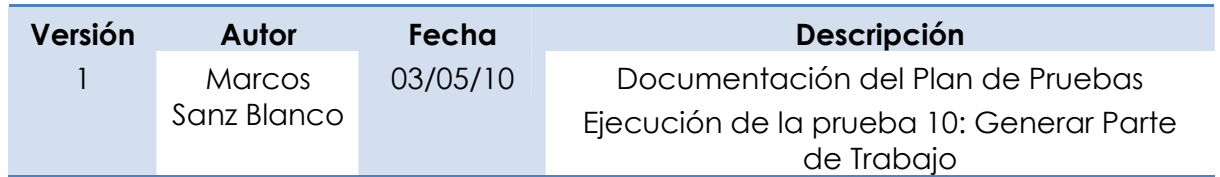

### *2. Caso de Prueba*

### *2.1 Objetivo de la Prueba*

Generar un parte de trabajo asociado a una orden de fabricación para informar al sistema sobre la finalización de un proceso de producción. Comprobaremos que el almacén se actualiza correctamente después del proceso productivo.

### *2.2 Detalles de la Prueba*

Indicamos a continuación la información de carácter general de la prueba documentada en el presente documento:

- Sistema: Openbravo
- Entorno: Desarrollo
- Programa: Generar Parte de Trabajo
- Responsable: Marcos Sanz Blanco
- Fecha de ejecución: 03/05/10
- Resultado: Correcto

### *3. Juego de Datos de la Prueba*

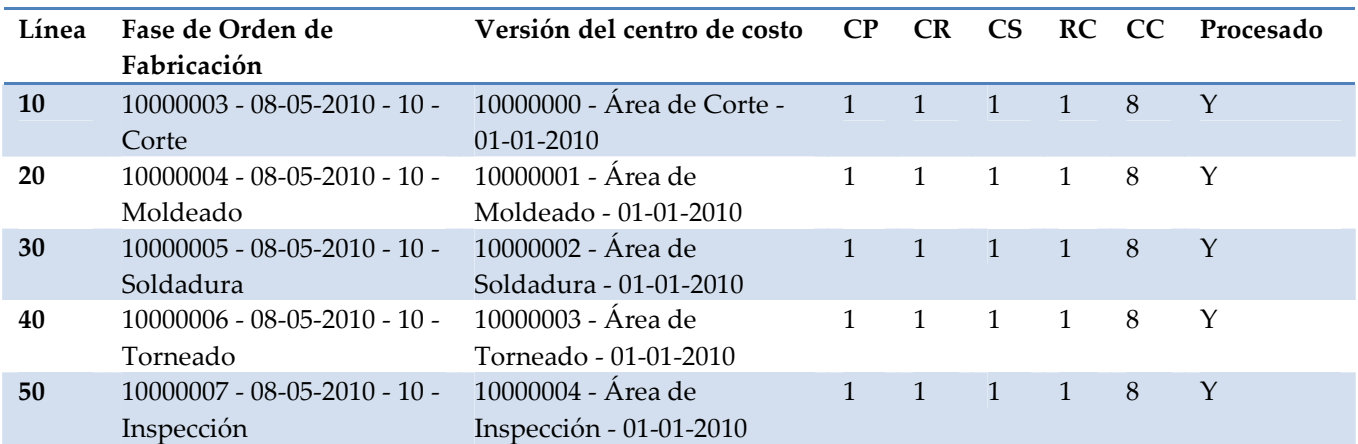

Generaremos un parte de trabajo con los siguientes datos:

#### **Tabla 58: Datos de prueba 14**

 Introduciremos en el sistema todos los datos correspondientes a la finalización de cada uno de los planes del proceso de fabricación del tubo.

### *4. Resultado de la Prueba*

El sistema valida el parte de trabajo de manera correcta en el sistema y se generan automáticamente las salidas de materias primas del almacén, dando de alta en el almacén de fabricados el tubo fabricado.

Vemos como el proceso se realiza de forma correcta, visualizando las órdenes pendientes y viendo que ya no está y comprobando el stock de almacén.

### *5. Comentarios*

N/A

*6. Cuestiones Pendientes* 

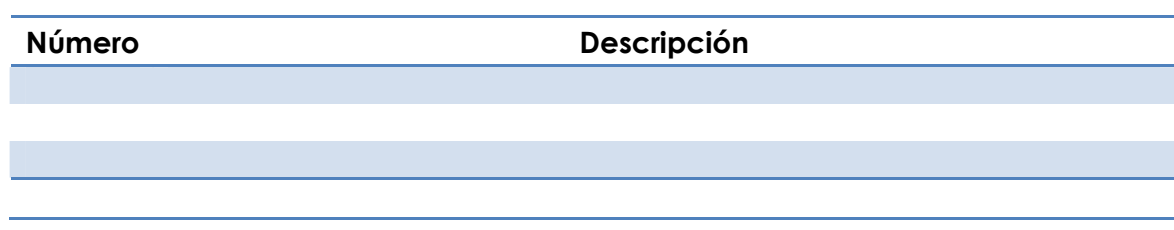

#### **Tabla 59: Cuestiones pendientes 10**

# **Capítulo 7:**

**Planificación** 

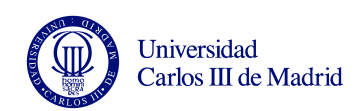

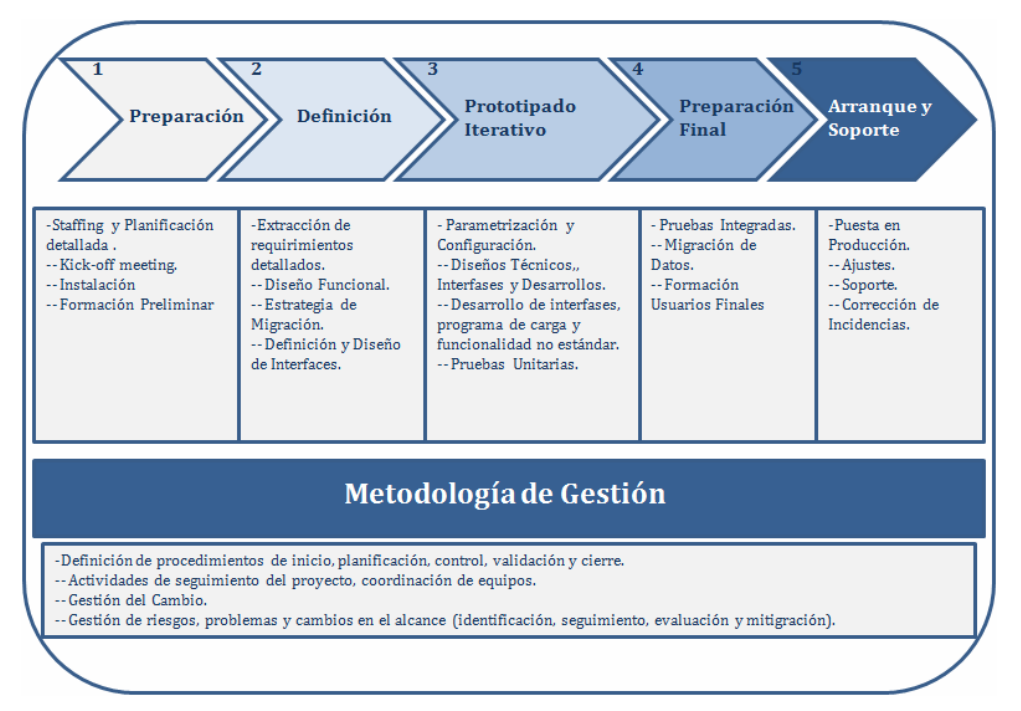

# *7.1 Metodología de implantación de Openbravo*

#### **Figura 46: Metodología de Implantación de Openbravo**

\* Imagen preparada por los autores por información obtenida en Internet.

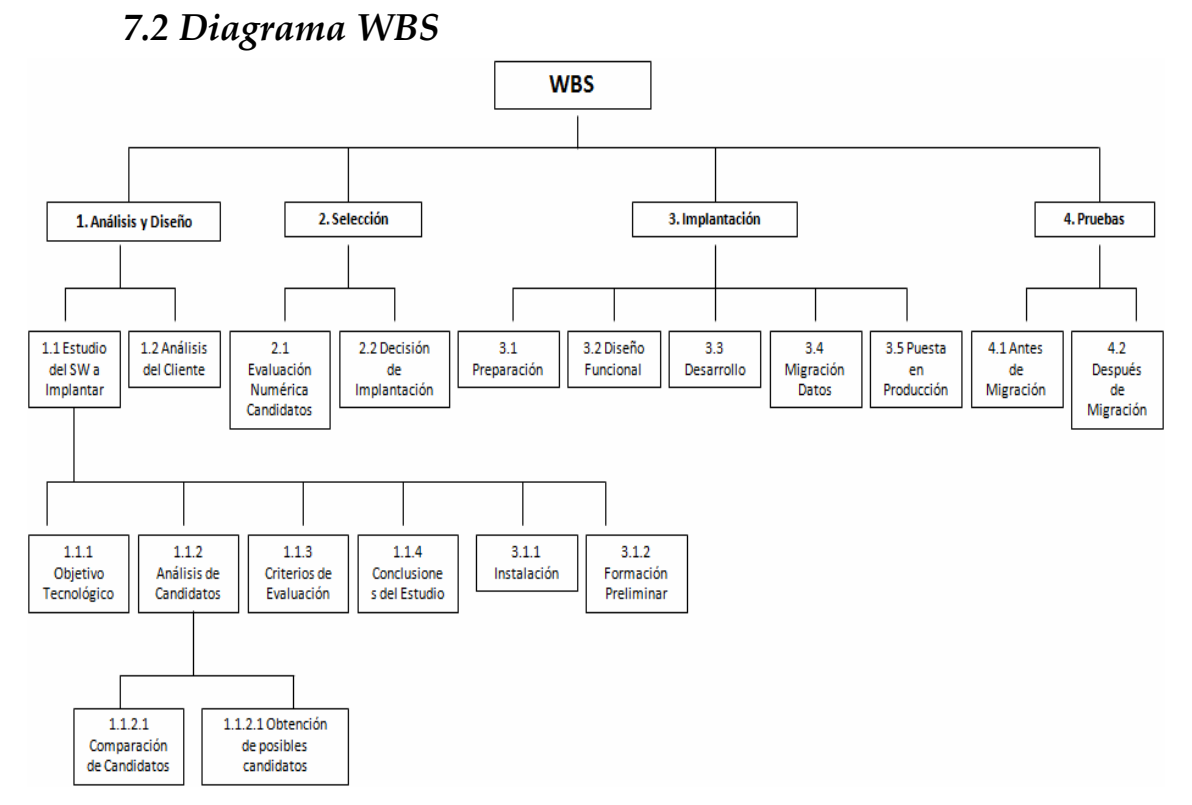

#### **Figura 47: Diagrama WBS**

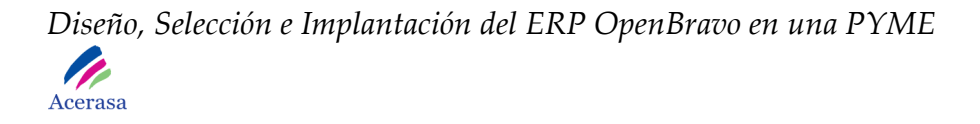

# *7.3 Calendario Laboral*

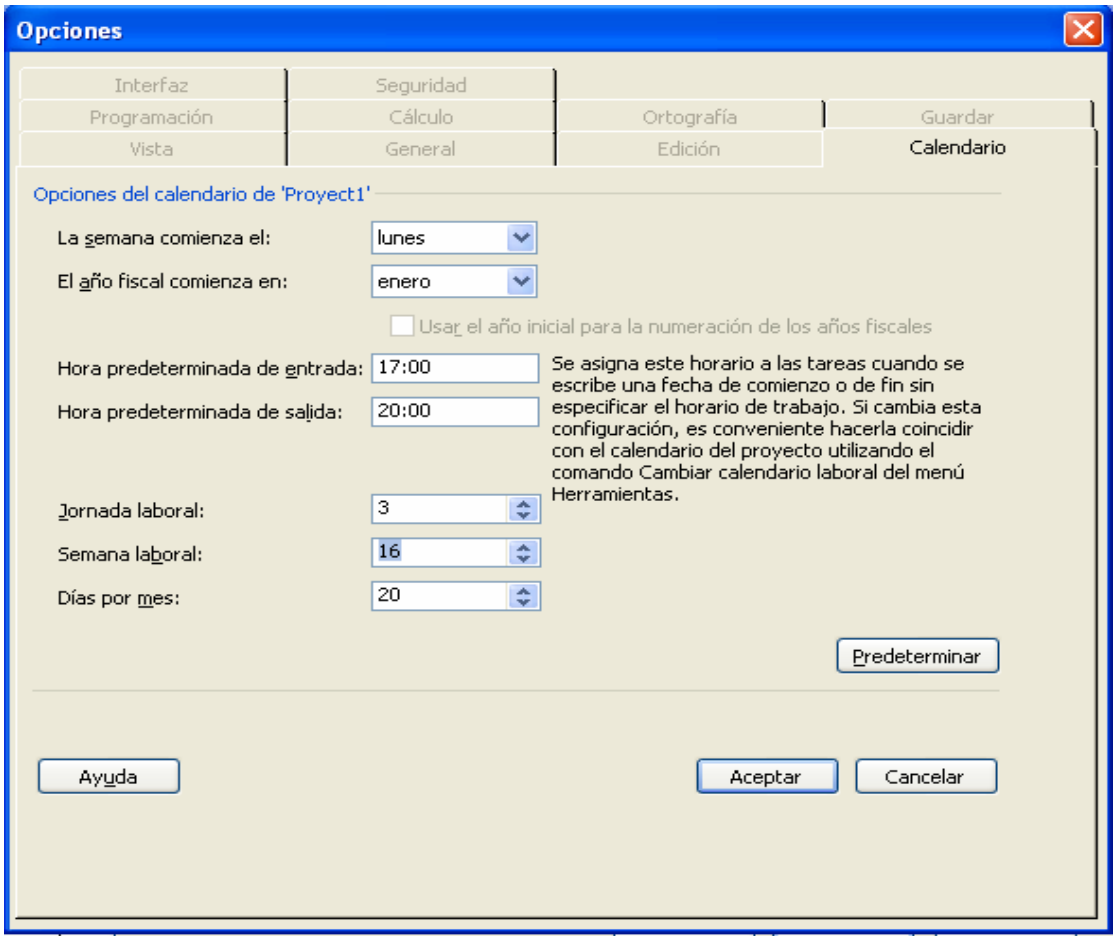

**Figura 48: Calendario Laboral** 

 Planificamos un calendario de trabajo correspondiente a una jornada laboral de tres horas diarias de lunes a viernes completando 15 horas semanales con 20 días laborables al mes.

# **7.4 Diagrama Gantt**

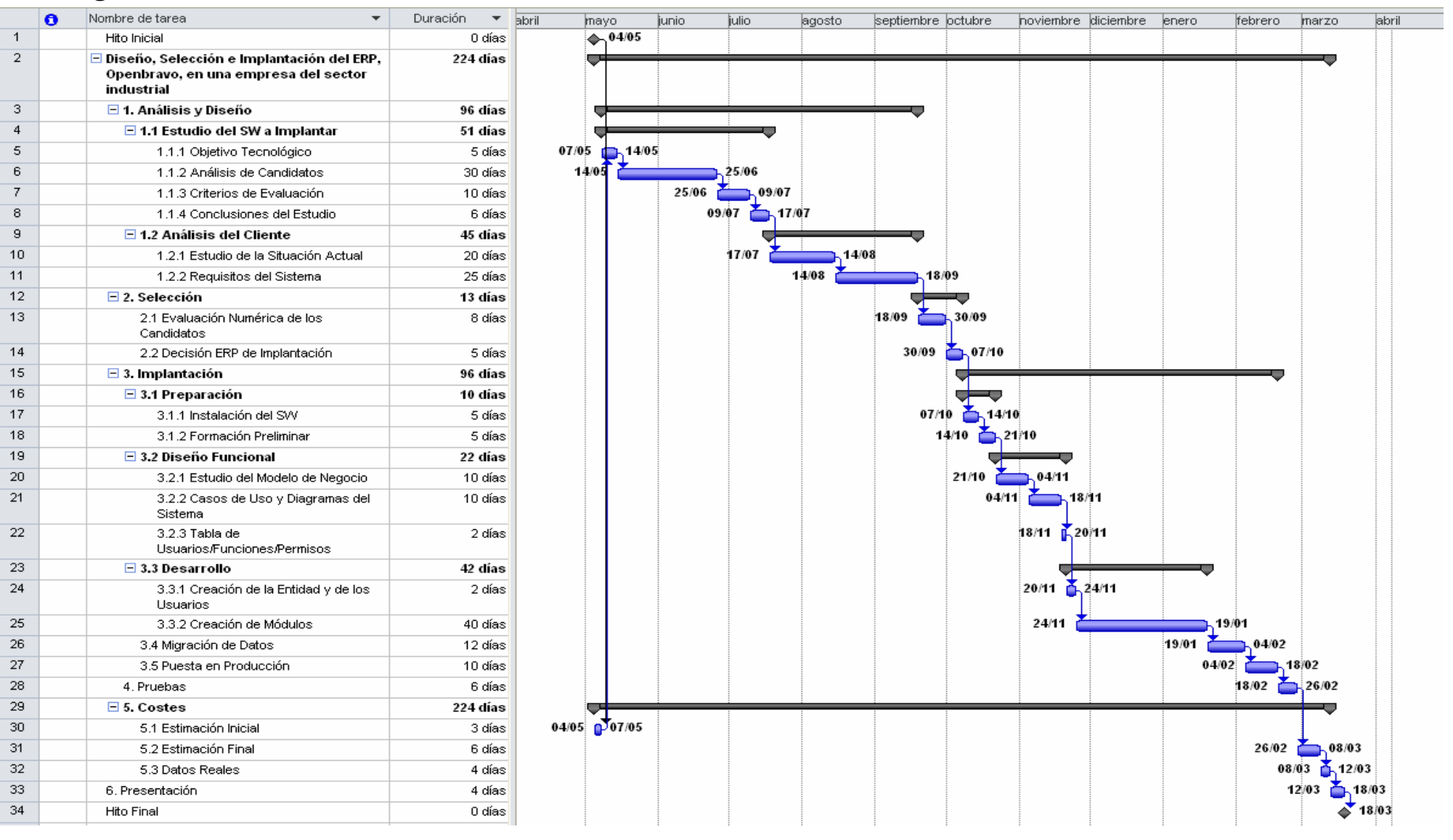

**Figura 49: Diagrama Gantt** 

**Capítulo 8:** 

**Costes de Proyecto** 

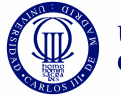

Universidad<br>Carlos III de Madrid

# **8.1 Tiempo Planificado**

# **8.1.1 Por Tareas**

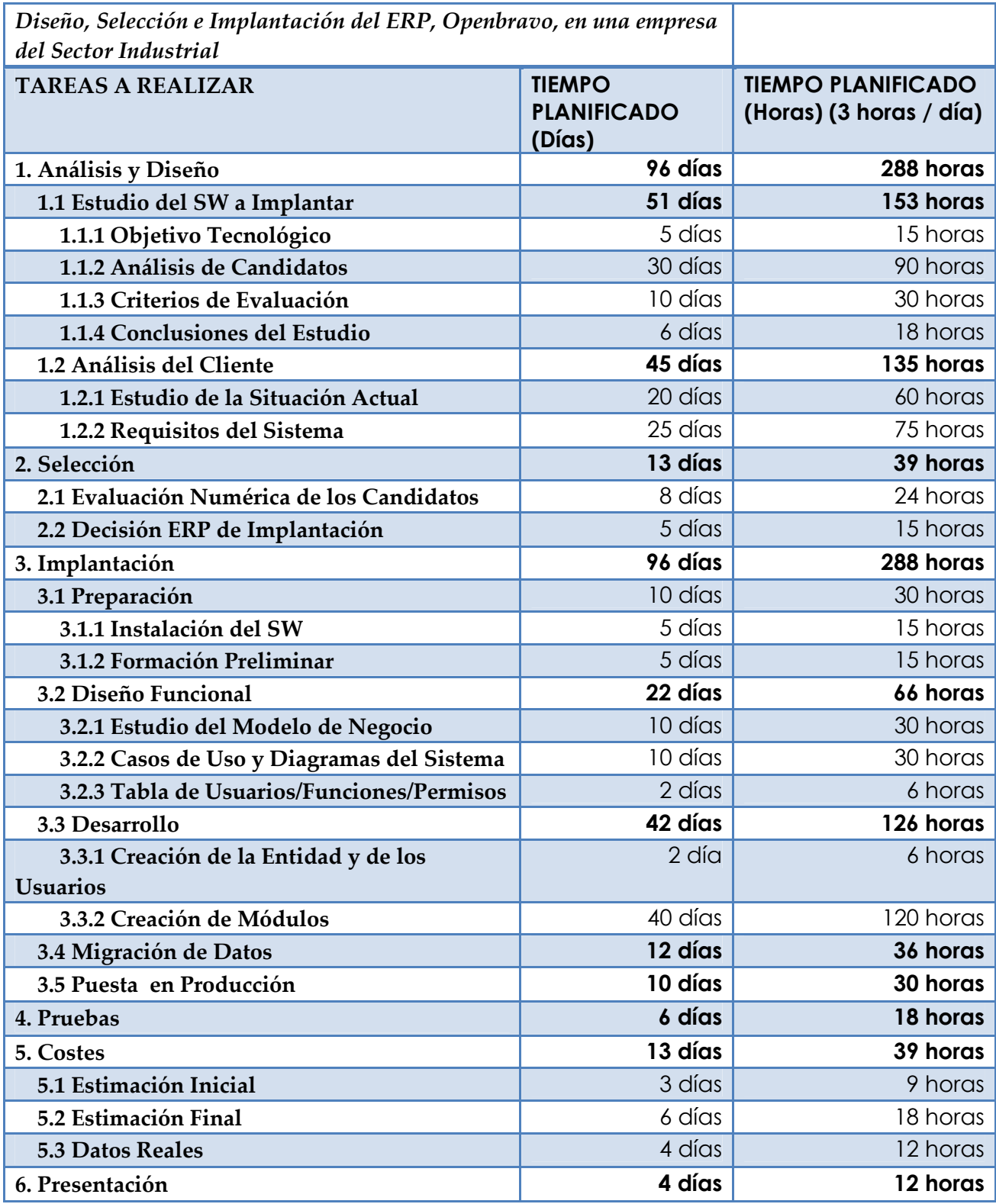

Página **198** de **323**

*Diseño, Selección e Implantación del ERP OpenBravo en una PYME* 

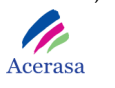

**TIEMPO TOTAL PLANIFICADO 228 días 684 horas**

**Tabla 60: Tiempo Planificado** 

### **8.1.2 Por Fases**

 Atendiendo a las horas de trabajo para cada día y a la planificación propuesta se estima la siguiente tabla horaria.

- **ESI:** Estudio del SW a Implantar.
- **ADC:** Análisis del Cliente.
- **SEL:** Selección del SW.
- **IMP:** Implantación.
- **PRU:** Pruebas.
- **COS:** Costes.
- **PRE:** Presentación.

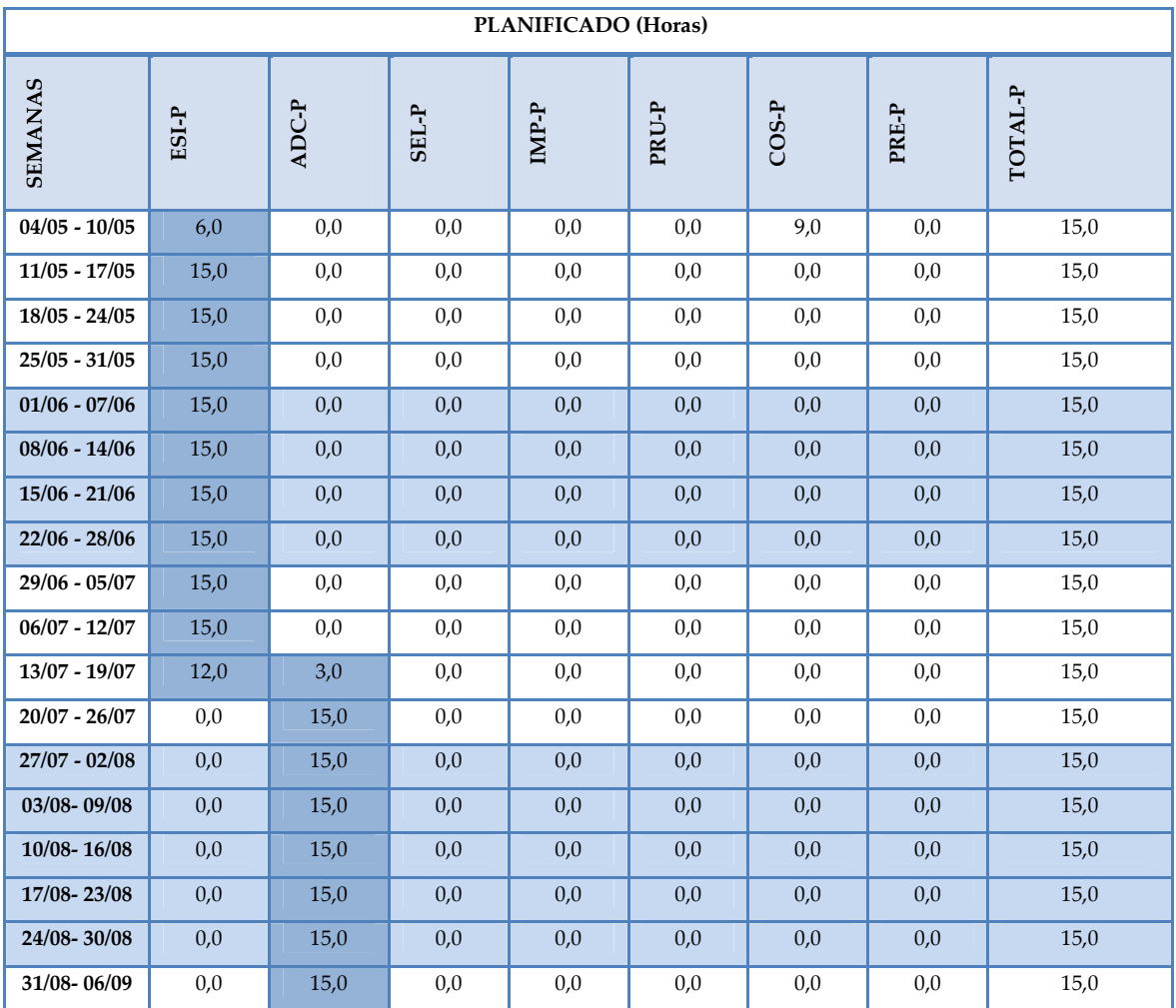

Página **199** de **323**

# *Diseño, Selección e Implantación del ERP OpenBravo en una PYME*

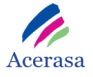

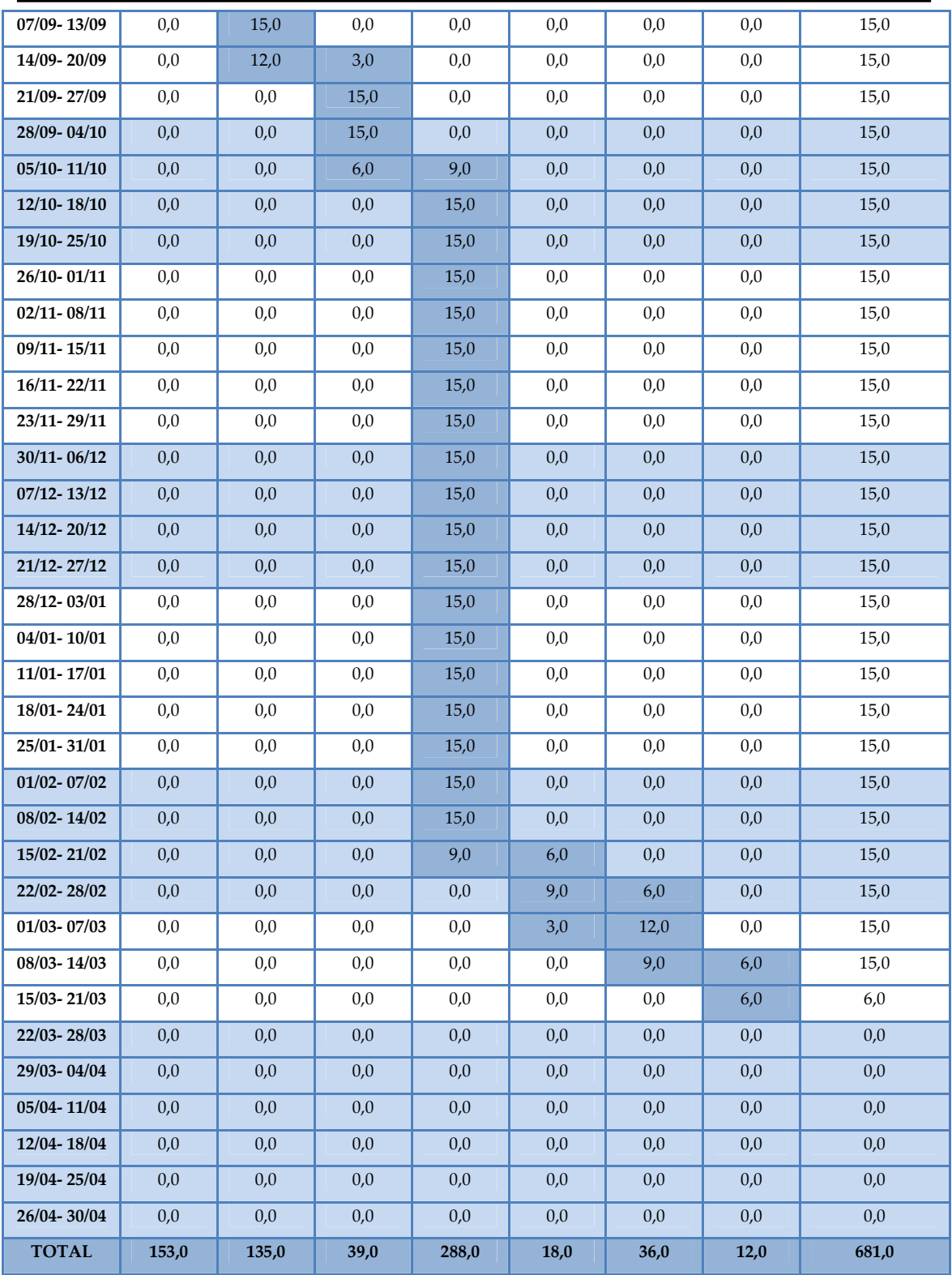

**Tabla 61: Tiempo Planificado por Fases** 

# *8.2 Tiempo Real*

### **8.2.1 Por Tareas**

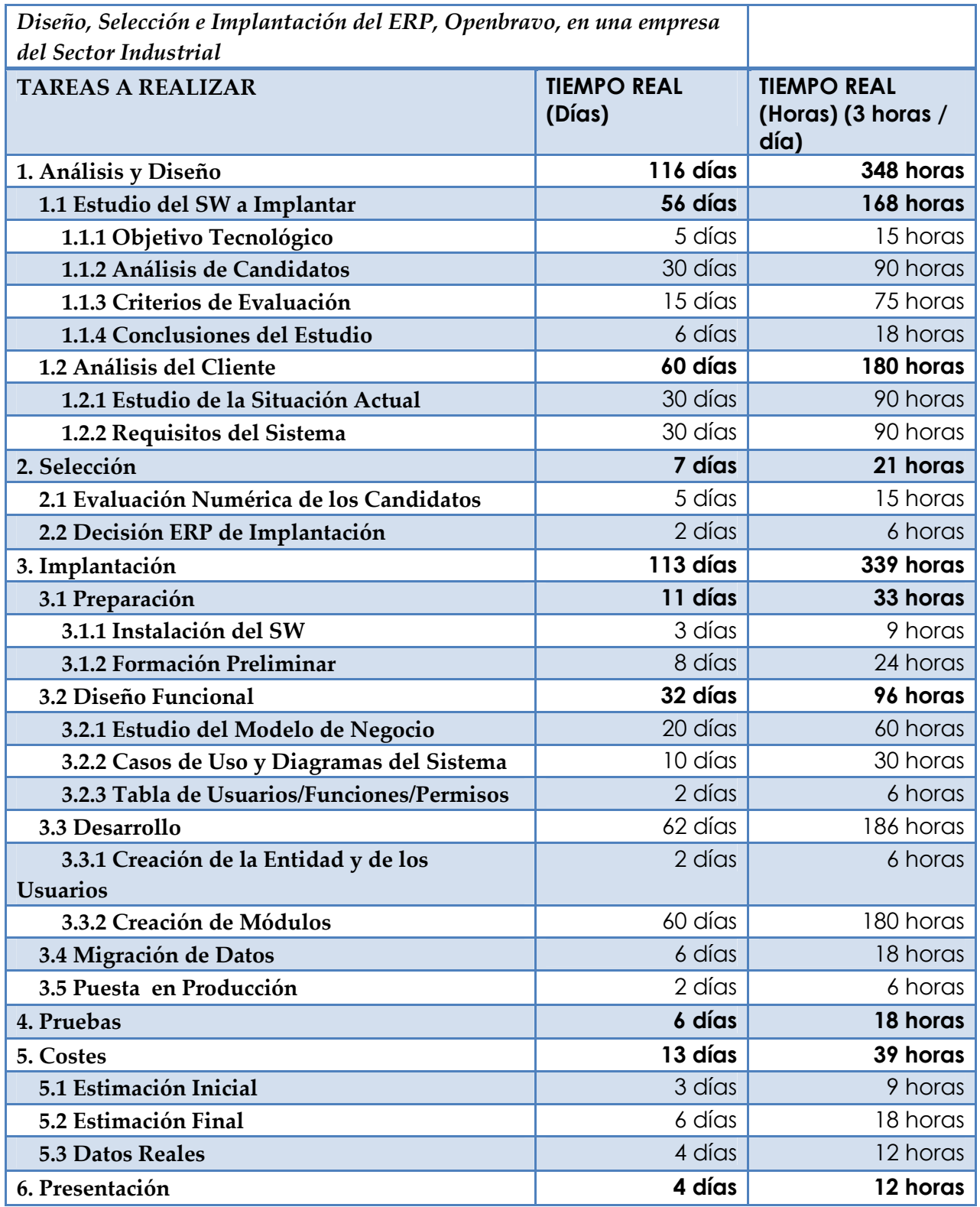

*Diseño, Selección e Implantación del ERP OpenBravo en una PYME* 

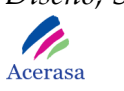

Г

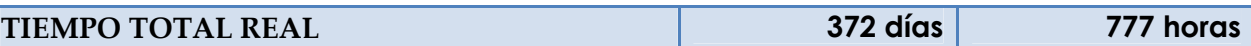

**Tabla 62: Tiempo Real** 

### **8.2.2 Por Fases**

A continuación se exponen los tiempos de trabajo reales por fase y tarea.

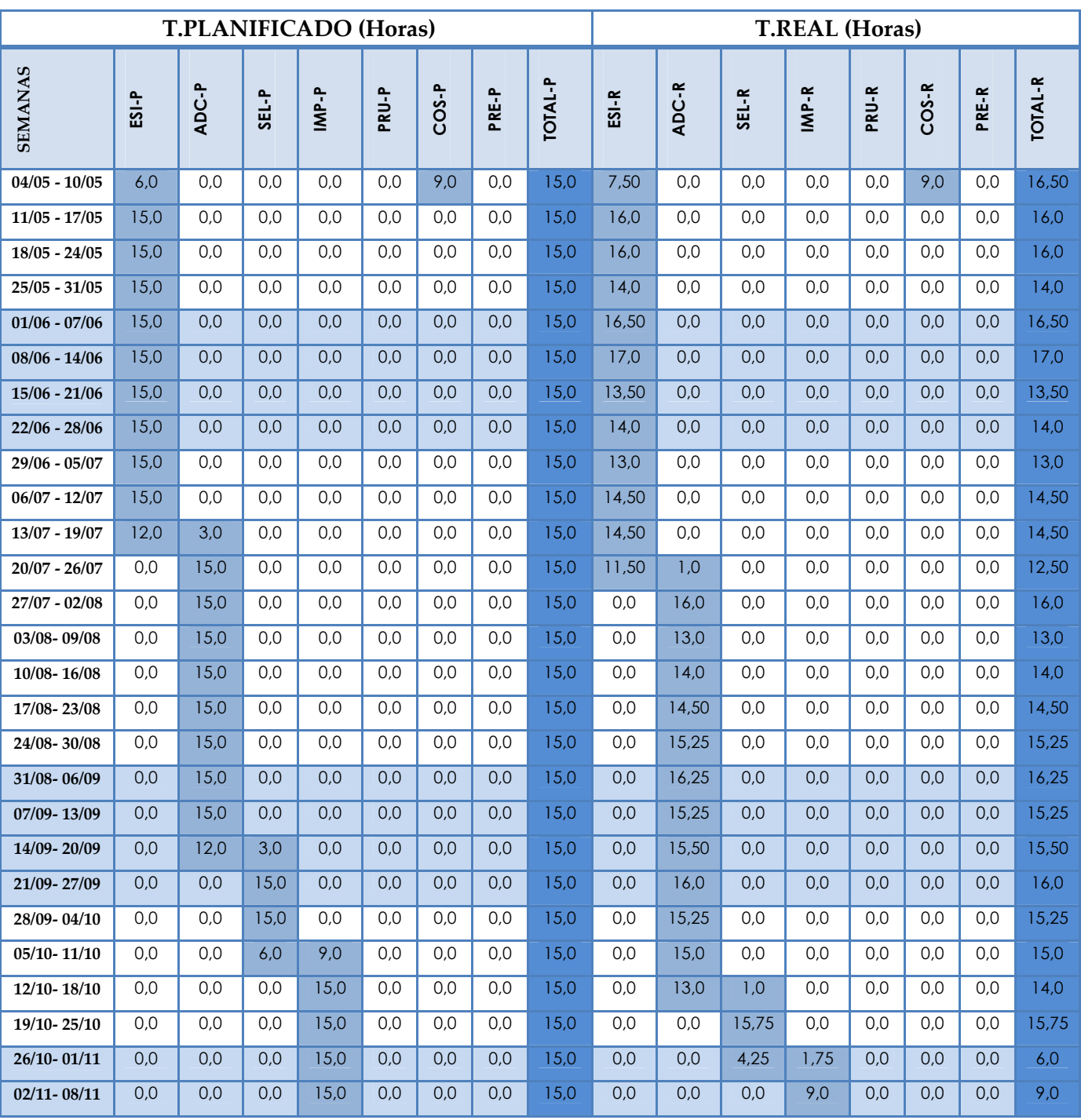

# *Diseño, Selección e Implantación del ERP OpenBravo en una PYME*

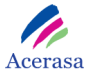

| 09/11-15/11     | 0,0   | 0,0   | 0,0  | 15,0  | 0,0  | 0,0  | 0,0  | 15,0  | 0,0   | 0,0   | 0,0  | 12,0  | 0,0  | 0,0  | 0,0  | 12,0  |
|-----------------|-------|-------|------|-------|------|------|------|-------|-------|-------|------|-------|------|------|------|-------|
| $16/11 - 22/11$ | 0,0   | 0,0   | 0,0  | 15,0  | 0,0  | 0,0  | 0,0  | 15,0  | 0,0   | 0,0   | 0,0  | 18,0  | 0,0  | 0,0  | 0,0  | 18,0  |
| 23/11-29/11     | 0,0   | 0,0   | 0,0  | 15,0  | 0,0  | 0,0  | 0,0  | 15,0  | 0,0   | 0,0   | 0,0  | 18,0  | 0,0  | 0,0  | 0,0  | 18,0  |
| 30/11-06/12     | 0,0   | 0,0   | 0,0  | 15,0  | 0,0  | 0,0  | 0,0  | 15,0  | 0,0   | 0,0   | 0,0  | 17,0  | 0,0  | 0.0  | 0,0  | 17,0  |
| 07/12-13/12     | 0,0   | 0,0   | 0,0  | 15,0  | 0,0  | 0,0  | 0,0  | 15,0  | 0,0   | 0,0   | 0,0  | 20,0  | 0,0  | 0.0  | 0.0  | 20,0  |
| 14/12-20/12     | 0,0   | 0,0   | 0,0  | 15,0  | 0,0  | 0.0  | 0,0  | 15,0  | 0,0   | 0,0   | 0,0  | 6,50  | 0,0  | 0.0  | 0.0  | 6,50  |
| 21/12-27/12     | 0,0   | 0,0   | 0,0  | 15,0  | 0.0  | 0.0  | 0,0  | 15,0  | 0,0   | 0,0   | 0,0  | 7,0   | 0.0  | 0.0  | 0.0  | 7,0   |
| 28/12-03/01     | 0,0   | 0,0   | 0,0  | 15,0  | 0.0  | 0.0  | 0,0  | 15,0  | 0,0   | 0,0   | 0,0  | 20,25 | 0,0  | 0.0  | 0,0  | 20,25 |
| $04/01 - 10/01$ | 0,0   | 0,0   | 0,0  | 15,0  | 0,0  | 0,0  | 0,0  | 15,0  | 0,0   | 0,0   | 0,0  | 14,25 | 0,0  | 0.0  | 0,0  | 14,25 |
| $11/01 - 17/01$ | 0,0   | 0,0   | 0,0  | 15,0  | 0,0  | 0,0  | 0,0  | 15,0  | 0,0   | 0,0   | 0,0  | 15,0  | 0,0  | 0,0  | 0,0  | 15,0  |
| 18/01-24/01     | 0,0   | 0,0   | 0,0  | 15,0  | 0,0  | 0,0  | 0,0  | 15,0  | 0,0   | 0,0   | 0,0  | 12,50 | 0,0  | 0,0  | 0,0  | 12,50 |
| 25/01-31/01     | 0,0   | 0,0   | 0,0  | 15,0  | 0,0  | 0,0  | 0,0  | 15,0  | 0,0   | 0,0   | 0,0  | 12,75 | 0,0  | 0,0  | 0,0  | 12,75 |
| $01/02 - 07/02$ | 0,0   | 0,0   | 0,0  | 15,0  | 0,0  | 0,0  | 0,0  | 15,0  | 0,0   | 0,0   | 0,0  | 8,0   | 0,0  | 0.0  | 0,0  | 8,0   |
| 08/02-14/02     | 0,0   | 0,0   | 0,0  | 15,0  | 0,0  | 0,0  | 0,0  | 15,0  | 0,0   | 0,0   | 0,0  | 17,75 | 0,0  | 0,0  | 0,0  | 17,75 |
| 15/02-21/02     | 0,0   | 0,0   | 0,0  | 9,0   | 6,0  | 0,0  | 0,0  | 15,0  | 0,0   | 0,0   | 0,0  | 17,25 | 0,0  | 0.0  | 0,0  | 17,25 |
| 22/02-28/02     | 0,0   | 0,0   | 0,0  | 0,0   | 9,0  | 6,0  | 0,0  | 15,0  | 0,0   | 0,0   | 0,0  | 21,25 | 0,0  | 0,0  | 0,0  | 21,25 |
| $01/03 - 07/03$ | 0,0   | 0,0   | 0,0  | 0,0   | 3,0  | 12,0 | 0,0  | 15,0  | 0,0   | 0,0   | 0,0  | 19,50 | 0,0  | 0.0  | 0,0  | 19,50 |
| 08/03-14/03     | 0,0   | 0,0   | 0,0  | 0.0   | 0.0  | 9,0  | 6,0  | 15.0  | 0.0   | 0,0   | 0,0  | 6,0   | 0,0  | 0.0  | 0.0  | 6,0   |
| 15/03-21/03     | 0,0   | 0,0   | 0,0  | 0,0   | 0,0  | 0,0  | 6,0  | 6,0   | 0,0   | 0,0   | 0,0  | 21,50 | 0,0  | 0.0  | 0,0  | 21,50 |
| 22/03-28/03     | 0,0   | 0,0   | 0.0  | 0.0   | 0.0  | 0.0  | 0,0  | 0,0   | 0.0   | 0.0   | 0,0  | 22,0  | 0.0  | 0.0  | 0.0  | 22,0  |
| 29/03-04/04     | 0,0   | 0,0   | 0,0  | 0,0   | 0,0  | 0,0  | 0,0  | 0,0   | 0,0   | 0,0   | 0,0  | 21,75 | 3,0  | 0,0  | 0,0  | 24,75 |
| 05/04-11/04     | 0,0   | 0,0   | 0,0  | 0,0   | 0,0  | 0,0  | 0,0  | 0,0   | 0,0   | 0,0   | 0,0  | 0,0   | 9,0  | 3,0  | 0,0  | 12,0  |
| 12/04-18/04     | 0,0   | 0,0   | 0,0  | 0,0   | 0,0  | 0,0  | 0,0  | 0,0   | 0,0   | 0,0   | 0,0  | 0,0   | 6,0  | 10,0 | 0,0  | 16,0  |
| 19/04-25/04     | 0,0   | 0,0   | 0,0  | 0,0   | 0,0  | 0,0  | 0,0  | 0,0   | 0,0   | 0,0   | 0,0  | 0,0   | 0,0  | 17,0 | 0,0  | 17,0  |
| 26/04-30/04     | 0,0   | 0,0   | 0,0  | 0,0   | 0,0  | 0,0  | 0,0  | 0,0   | 0,0   | 0,0   | 0,0  | 0,0   | 0,0  | 0,0  | 12,0 | 12,0  |
| <b>TOTAL</b>    | 153,0 | 135,0 | 39,0 | 288,0 | 18,0 | 36,0 | 12,0 | 681,0 | 168,0 | 180,0 | 21,0 | 339,0 | 18,0 | 39,0 | 12,0 | 777,0 |

**Tabla 63: Tiempo Real por Fases** 

# *8.3 Desviación entre Planificado y Real*

 Para obtener la desviación entre el tiempo y el coste planificado y el real utilizamos la "Técnica del valor ganado" y así representamos la "Gráfica de valor ganado".

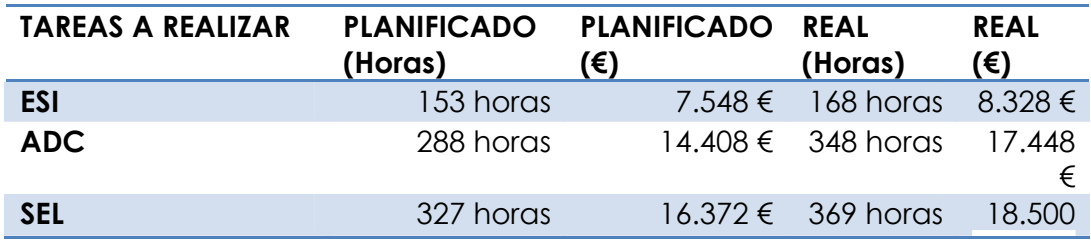

### *Diseño, Selección e Implantación del ERP OpenBravo en una PYME*  P

Acerasa

| <b>IMP</b> | 615 horas | $32.140 \leq 708$ horas | 36.864   |
|------------|-----------|-------------------------|----------|
| <b>PRU</b> | 633 horas | $33.076 \in 726$ horas  | 37,800   |
| COS        | 672 horas | $35.032 \in 765$ horas  | - 39.756 |
| <b>PRE</b> | 684 horas | $35.656 \in 777$ horas  | 40.380   |

**Tabla 64: Técnica del Valor Ganado** 

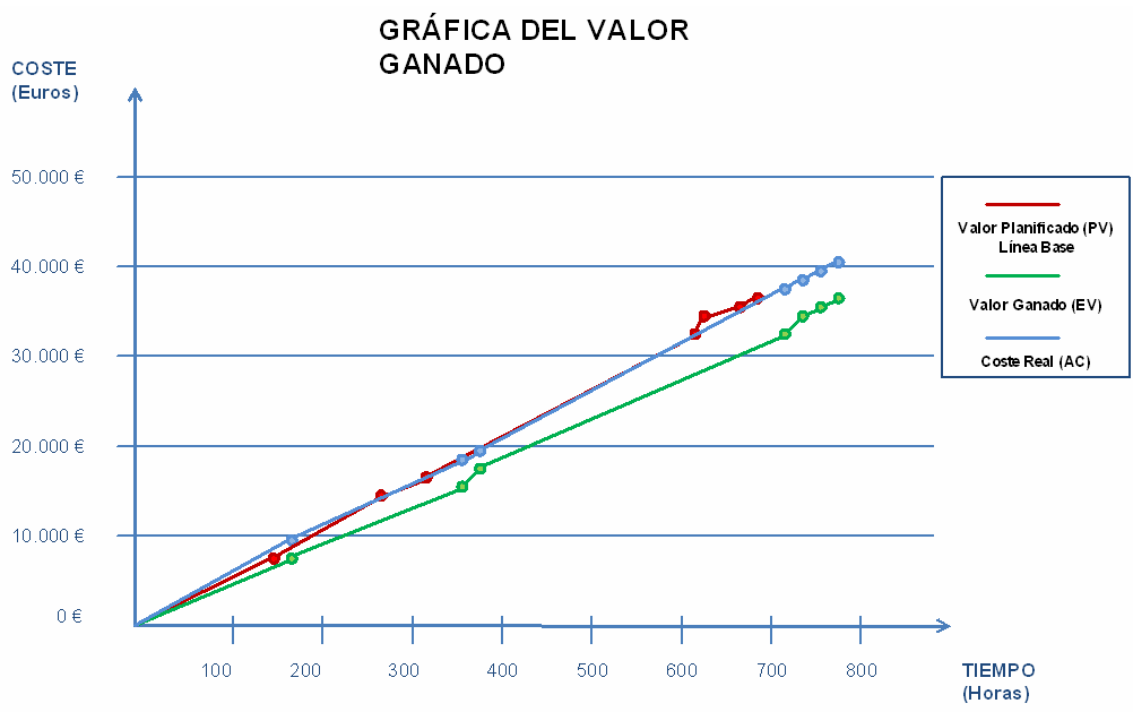

**Tabla 65: Gráfica del Valor Ganado**

En la gráfica observamos como la línea correspondiente a datos reales mantiene la misma tendencia que la línea planificada exceptuando al final. Esto es debido a que el tiempo real es superior al planificado y aunque se han mantenido los costes por recurso al aumentar el tiempo aumenta también el coste.

Para mantener el tiempo de planificación habría sido necesario, según podemos observar en la línea correspondiente a R / P (línea azul), incrementar los recursos disponibles a lo largo de todo el proyecto con el consiguiente coste que ello supone.

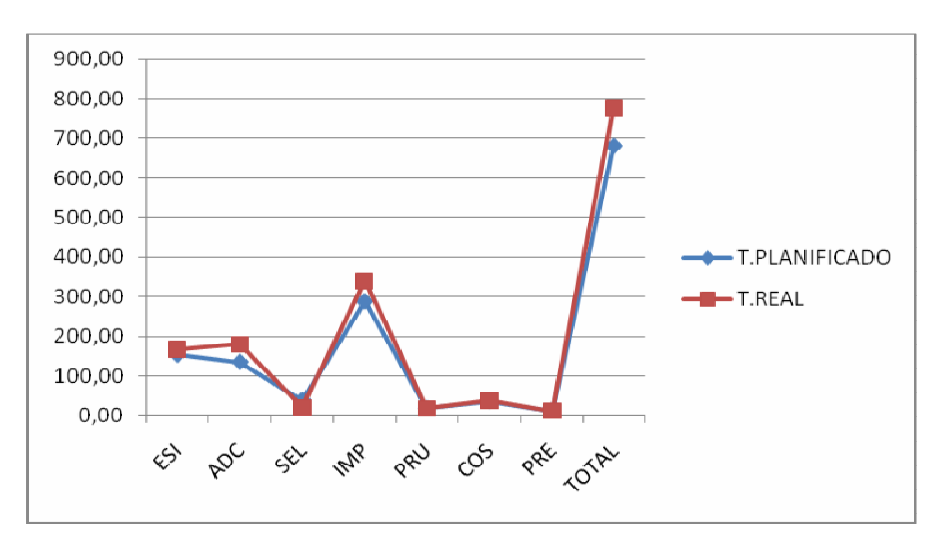

 Realizamos una comparación en cuanto a tiempos con la siguiente gráfica:

**Gráfica 17: Tiempo Planificado / Real** 

 Tal y como muestra la gráfica existe una desviación entre el tiempo real y el planificado en las fases de Estudio del Software a Implantar, Análisis del Cliente, Selección del Software, Implantación del ERP y Costes generales del proyecto, pudiendo justificar dichos retrasos:

# • **Estudio y Selección del software a implantar y Análisis del Cliente (ESI, ADC, SEL)**

Requirió llevar a cabo un minucioso análisis de cada uno de los ERP´s existentes en el mercado comparando sus fortalezas y debilidades en el contexto que nos ofrecía una PYME.

Una de las restricciones más decisorias fue el capital disponible para invertir en la licencia del software y sueldos de los componentes del proyecto, lo cual dilató el tiempo planificado para estas fases por la necesidad de aunar la satisfacción de las necesidades de la empresa y los medios disponibles.

El sobreesfuerzo temporal invertido en las fases de Estudio del software y Análisis del Cliente se vio relativamente compensado por la facilidad de Selección del Software en base a estos dos procesos previos. La

#### *Diseño, Selección e Implantación del ERP OpenBravo en una PYME*  **P** Acerasa

diferencia entre el tiempo real y el planificado en cada una de estas fases fue:

**(ESI-P)-(ESI-R) =** (153,0)-(168,0) = 15 horas de retraso. **(ADC-P)-(ADC-R) =** (135,0)-(180,0) = 45 horas de retraso. **(SEL-P)- (SEL-R) =** (39,0)-(21,0) = 18 horas de adelanto.

### • **Implantación del ERP OpenBravo (IMP)**

La implantación del software, incluye las fases de Preparación, Diseño Funcional, Desarrollo, Migración de datos y Puesta en Producción.

En estas fases el retraso existente se debió a la dificultad de instalar y poner en marcha OpenBravo por la falta de documentación y la solución de problemas específicos, lo cual dificultó la etapa de formación inicial necesaria para realizar el Diseño Funcional y Desarrollo para adaptar OpenBravo a las necesidades del cliente.

Esta fase es la que mayor retraso acumula del proyecto.

 La diferencia entre el tiempo real y el planificado en cada una de estas fases fue:

**(IMP-P)- (IMP-R) =** (288,0)- (339,0) = 111 horas de retraso.

### • **Pruebas (PRU):**

Esta fase se desarrolló conforme al tiempo estimado por lo que no existe retraso.

**(PRU-P)- (PRU-R) =** (18,0)- (18,0) = 0 horas de retraso.

### • **Coste (COS):**

En esta fase existe un retraso de una jornada de trabajo (3 horas) dado que se tuvo que re-estimar el coste total del proyecto por no cumplir con los plazos previstos aumentando así el coste final.

**(COS-P)- (COS-R) =** (36,0)- (39,0) = 3 horas de retraso.

### • **Presentación (PRE):**

Esta fase se desarrolló conforme al tiempo estimado por lo que no existe retraso.

(PRE-P) - (PRE-R) = 
$$
(18,0)
$$
 -  $(18,0)$  = 0 horas de retraso.

### **Conclusión Tiempo Real y Planificado**

 Si se observa de forma global la diferencia entre el tiempo total y el planificado se constata que existe una desviación del 14,09% (96 horas) la cual no tiene grandes implicaciones en el resultado final y queda justificada por el pequeño retraso en las fases conflictivas explicadas anteriormente.

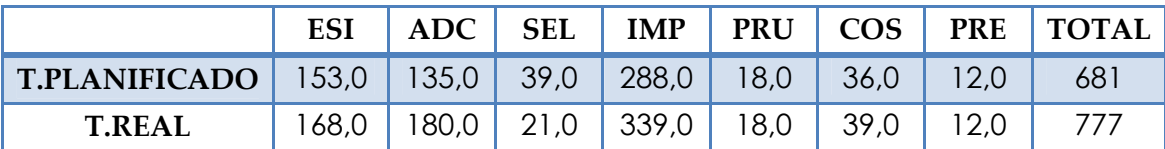

**Tabla 66: Comparativa Planificado / Real** 

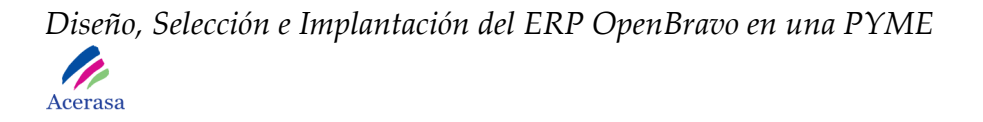

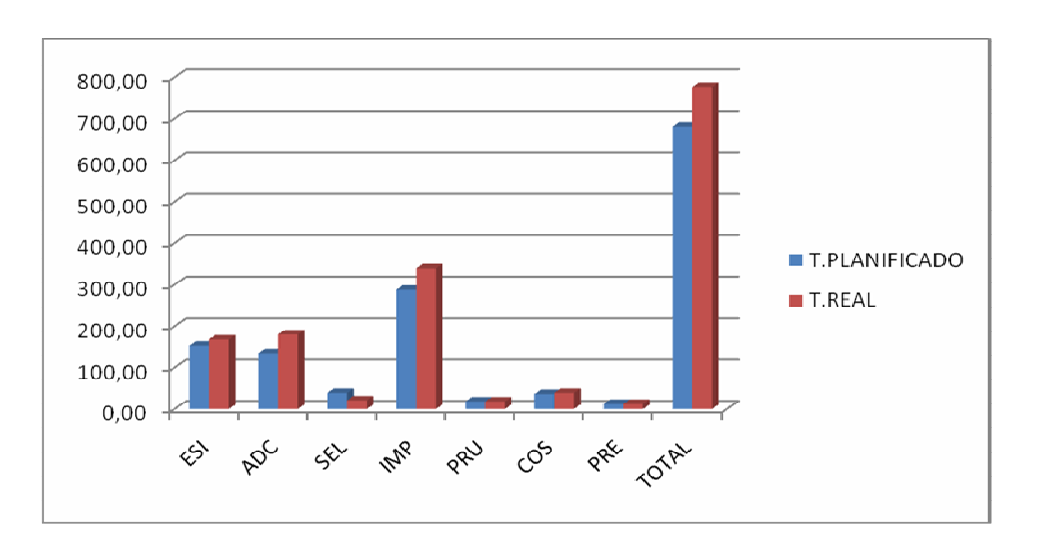

**Gráfica 18: Comparativa entre Planificado y Real** 

### *1.-Análisis y Diseño*

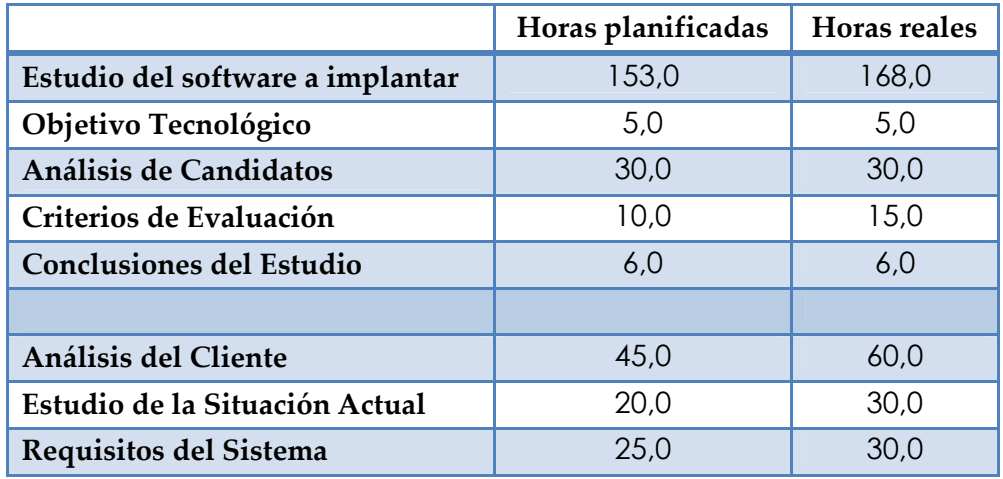

#### **Tabla 67: Tabla Comparativa de Análisis y Diseño**

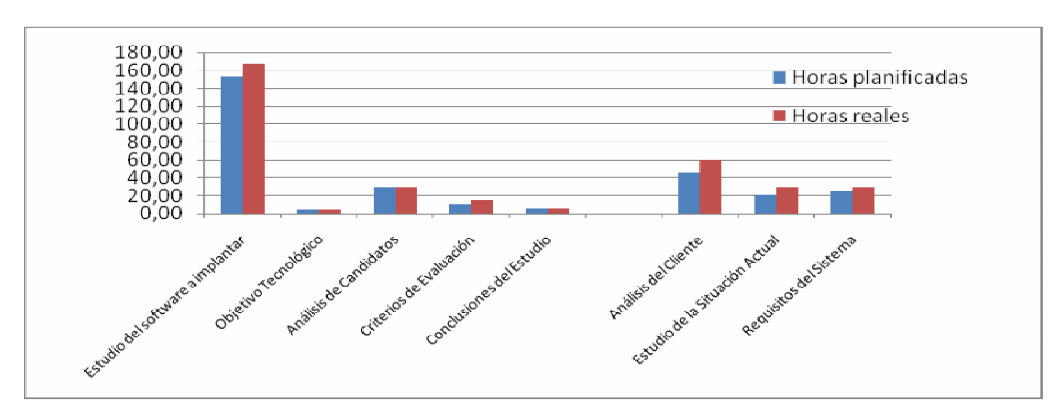

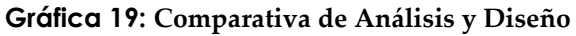

Página **208** de **323**

# *2.-Selección del software a implantar*

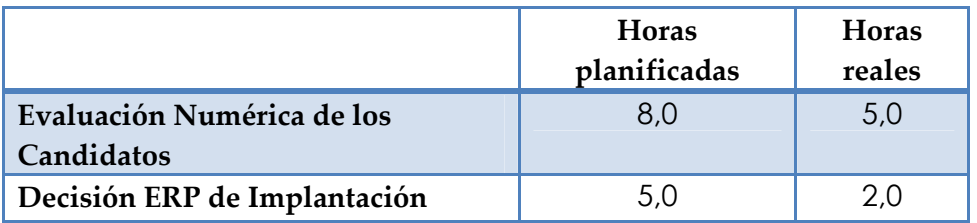

### **Tabla 68: Comparativa de Selección de Software a Implantar**

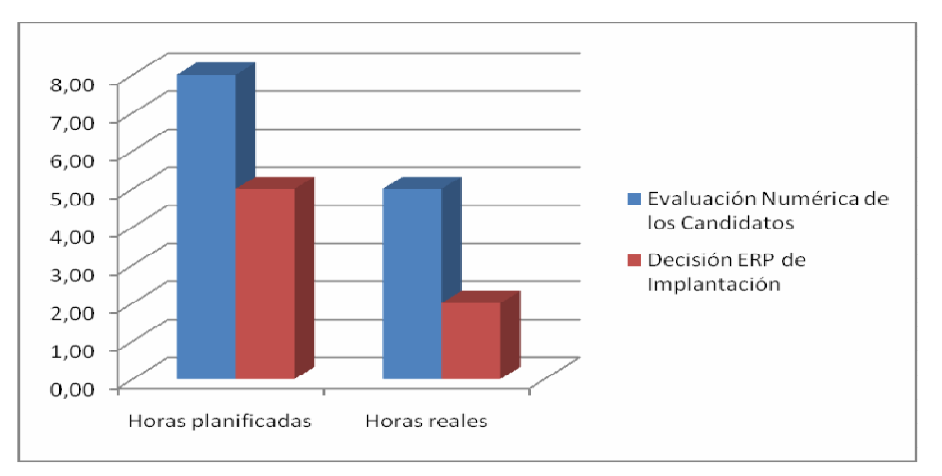

**Gráfica 20: Comparativa de Selección de Software a Implantar** 

### *3. Implantación*

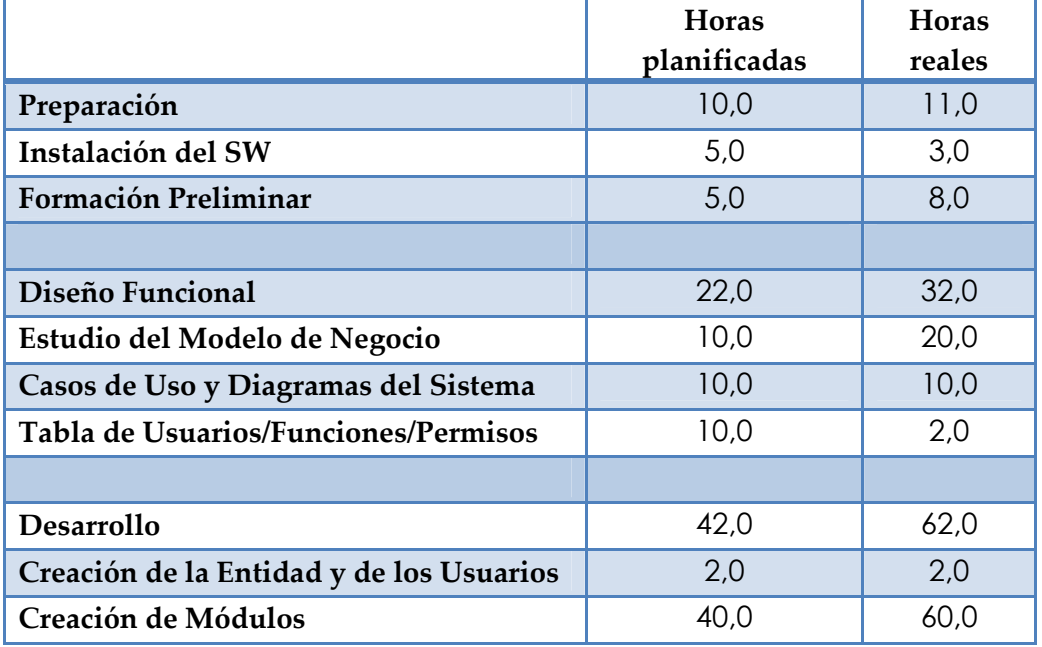

#### *Diseño, Selección e Implantación del ERP OpenBravo en una PYME*  P. Acerasa

| Migración de Datos   |  |
|----------------------|--|
| Puesta en Producción |  |

**Tabla 69: Comparativa de Implantación** 

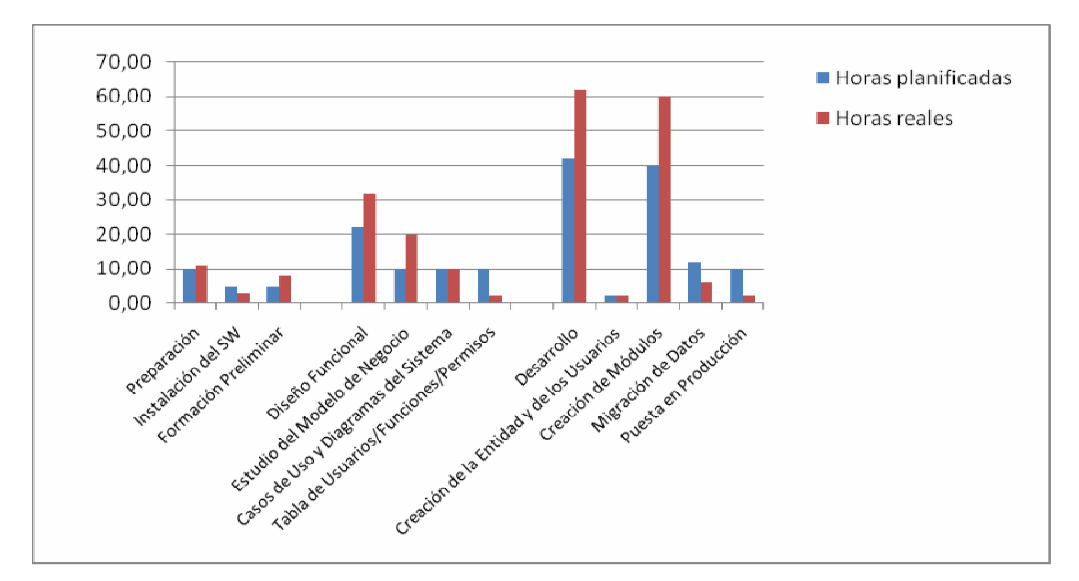

**Gráfica 21: Comparativa de Implantación** 

### *4. Pruebas*

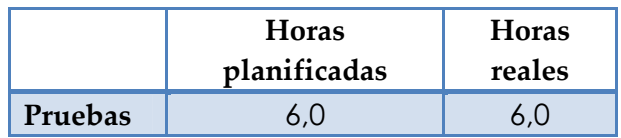

**Tabla 70: Comparativa de Pruebas**

### *5. Costes*

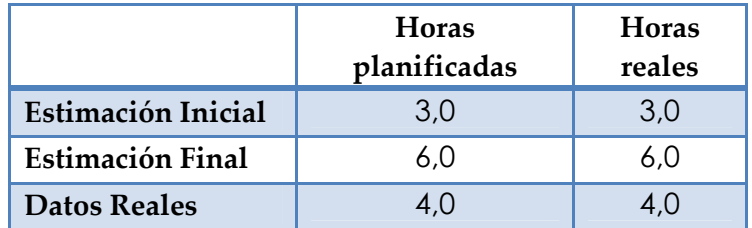

#### **Tabla 71: Tabla Comparativa de Costes**

### *6. Presentación*

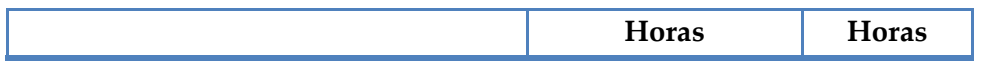

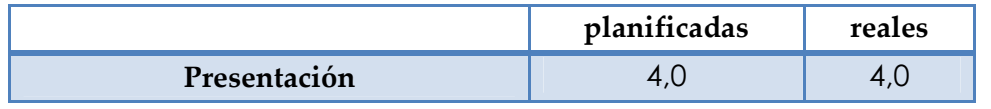

**Tabla 72: Tabla Comparativa de Presentación** 

# *8.4 Coste Económico*

Describiremos los recursos necesarios para la realización del proyecto de manera global. Para ello ha sido necesario tener en cuenta tanto personal como recursos materiales que ofrezcan el soporte necesario para su realización.

Los recursos materiales han sido dispuestos por la empresa, de manera que no constan en este informe.

El equipo de trabajo se compone de:

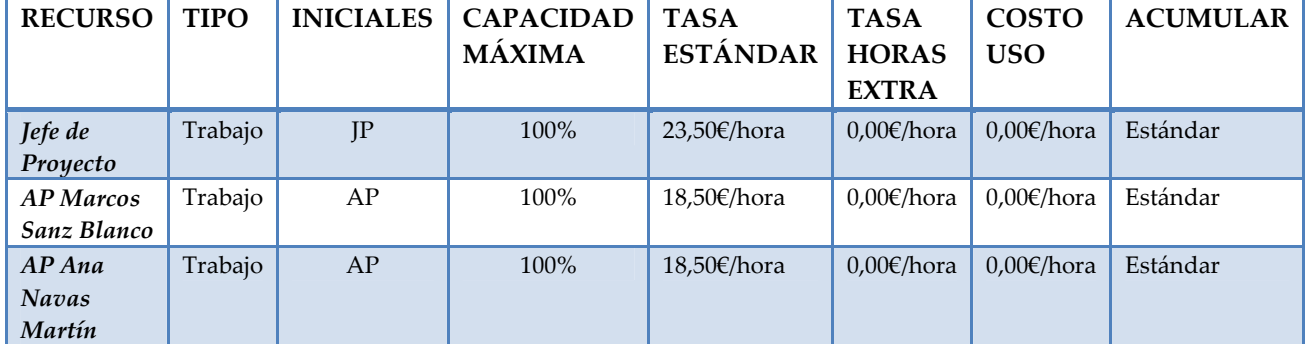

**Tabla 73: Equipo de Trabajo** 

# De manera que el informe económico de implantación es:

| ld | Nombre de tarea                    | Costo fijo               | Acumulación de costos fijos | Costo total        |
|----|------------------------------------|--------------------------|-----------------------------|--------------------|
| 25 | 3.3.2 Creación de Módulos          | $0.00 \text{ E}$         | Prorrateo                   | 5.920.00 €         |
| 6  | 1.1.2 Análisis de Candidatos       | $0.00 \text{ E}$         | Prorrateo                   | 4.440.00€          |
| 11 | 1.2.2 Requisitos del Sistema       | $0.00 \text{ } \epsilon$ | Prorrateo                   | 3.900.00 €         |
| 10 | 1.2.1 Estudio de la Situación Actu | $0.00 \text{ } \epsilon$ | Prorrateo                   | 2.960.00€          |
| 21 | 3.2.2 Casos de Uso y Diagramas d   | $0.00 \text{ } \epsilon$ | Prorrateo                   | 2.960.00€          |
| 26 | 3.4 Migración de Datos             | $0.00 \text{ } \epsilon$ | Prorrateo                   | 1.776.00 €         |
| 20 | 3.2.1 Estudio del Modelo de Nego   | $0.00 \text{ } \epsilon$ | Prorrateo                   | 1.560.00 €         |
| 7  | 1.1.3 Criterios de Evaluación      | $0.00 \text{ E}$         | Prorrateo                   | 1.480.00€          |
| 27 | 3.5 Puesta en Producción           | $0.00 \text{ E}$         | Prorrateo                   | 1.480.00€          |
| 13 | 2.1 Evaluación Numérica de los C   | $0.00 \text{ } \epsilon$ | Prorrateo                   | 1.184.00 €         |
| 28 | 4. Pruebas                         | $0.00 \text{ } \epsilon$ | Prorrateo                   | 936.00€            |
| 8  | 1.1.4 Conclusiones del Estudio     | $0.00 \text{ } \epsilon$ | Prorrateo                   | 888,00€            |
| 31 | 5.2 Estimación Final               | $0.00 \text{ E}$         |                             |                    |
| 5  |                                    |                          | Prorrateo<br>Prorrateo      | 888,00€            |
|    | 1.1.1 Objetivo Tecnológico         | 0,00€                    |                             | 780.00€            |
| 14 | 2.2 Decisión ERP de Implantación   | $0.00 \text{ } \epsilon$ | Prorrateo                   | 780,00€            |
| 17 | 3.1.1 Instalación del SW           | $0.00 \text{ } \epsilon$ | Prorrateo                   | 740,00€            |
| 18 | 3.1.2 Formación Preliminar         | $0.00 \, \epsilon$       | Prorrateo                   | 740,00€            |
| 32 | 5.3 Datos Reales                   | $0.00 \text{ } \epsilon$ | Prorrateo                   | 624.00€            |
| 33 | 6. Presentación                    | $0.00 \text{ } \epsilon$ | Prorrateo                   | 624.00€            |
| 30 | 5.1 Estimación Inicial             | $0.00 \text{ } \epsilon$ | Prorrateo                   | 444.00€            |
| 22 | 3.2.3 Tabla de Usuarios/Funcione   | $0.00 \text{ } \epsilon$ | Prorrateo                   | 296,00€            |
| 24 | 3.3.1 Creación de la Entidad y de  | $0.00 \text{ E}$         | Prorrateo                   | 296,00€            |
| 1  | Hito Inicial                       | $0.00 \, \epsilon$       | Prorrateo                   | $0.00 \text{ E}$   |
| 34 | Hito Final                         | $0.00 \in$               | Prorrateo                   | $0.00 \, \epsilon$ |
|    |                                    | $0.00 \text{ } \epsilon$ |                             | 35.696,00€         |

**Figura 50: Informe Presupuestario**

# **Capítulo 9:**

# **Glosario de Términos**

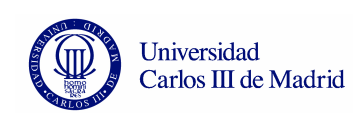

### • **Albarán:**

Nota de entrega que firma la persona que recibe una mercancía.

# • **Báscula:**

Aparato para medir pesos, generalmente grandes, que se colocan sobre un tablero. Normalmente tienen una plataforma horizontal sobre la que se coloca el objeto que se quiere pesar.

Específicamente, las básculas para camiones, son básculas de gran capacidad de peso que se instalan en la entrada de muchas empresas y en las carreteras para pesar directamente a los camiones que acceden a las empresas o controlarlos en las carreteras por si llevan exceso de carga.

• **Bobina:** 

Carrete que sirve para enrollar alrededor hilo, cable, alambre, papel u otro material flexible. En nuestro caso, acero, como materia prima para la fabricación de los productos finales.

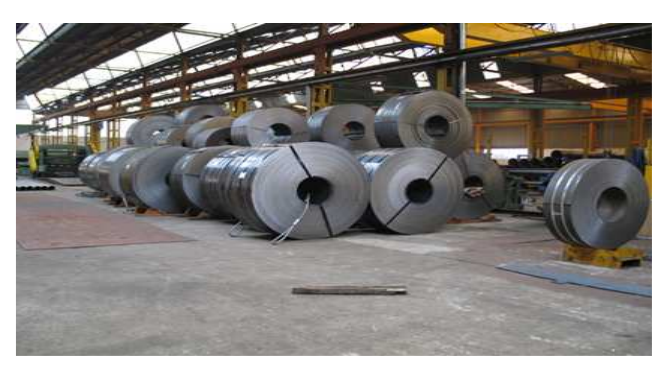

 **Figura 51: Bobina** 

\* Imagen facilitada por la empresa.

# • **Camisa(para sondeos de agua):**

Revestimiento interior de un artefacto o una pieza mecánica.

### • **Canaleta:**

 Pasadizo inclinado, también conocido como escotilla, conectando un nivel al siguiente. Una canaleta es generalmente utilizada para transportar objetos y materiales.

### • **Chapa:**

Hoja o lámina de metal, madera u otra materia.

### • **Encofrado:**

 Molde formado con tableros o chapas de metal, en el que se vacía el hormigón hasta que fragua, y que se desmonta después.

• **Flux:** 

 Material para fundir utilizado junto con el hilo de soldadura para realizar uniones entre dos tubos.

### • **Hilo:**

Alambre muy delgado que se saca de los metales. Utilizado para realizar las soldaduras entre distintos tubos.

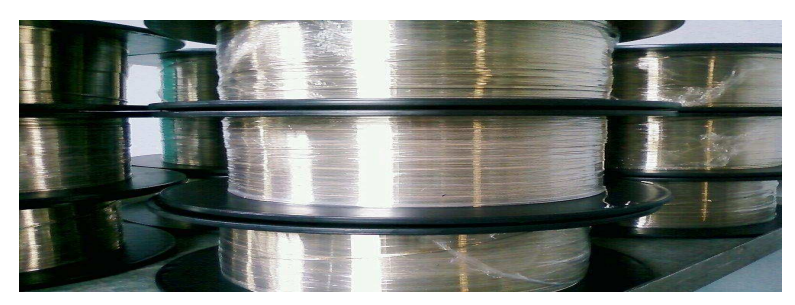

**Figura 52: Hilo de Soldadura** 

\* Imagen facilitada por la empresa.

### • **Máquina Helicoidal:**

Máquina que fabrica tubos en forma de hélice.

• **Pilote:** 

 Madero rollizo armado frecuentemente de una punta de hierro, que se hinca en tierra para consolidar los cimientos.

### • **Roblón:**

Clavo o clavija de hierro o de otro metal dulce, con cabeza en un extremo, y que después de pasada por los taladros de las piezas que ha de asegurar, se remacha hasta formar otra cabeza en el extremo opuesto.

### • **Rodillo:**

Cilindro muy pesado de piedra o de hierro, que se hace rodar para allanar y apretar el material sobre el que se aplica.

### • **Tubería de Filtro:**

 El tubo de filtro, también conocido como puentecillo, se realizan mediante el curvado de chapa perforada, es empleado en la construcción de sondeos para la captación de agua. La soldadura que se realiza es longitudinal y orbital.

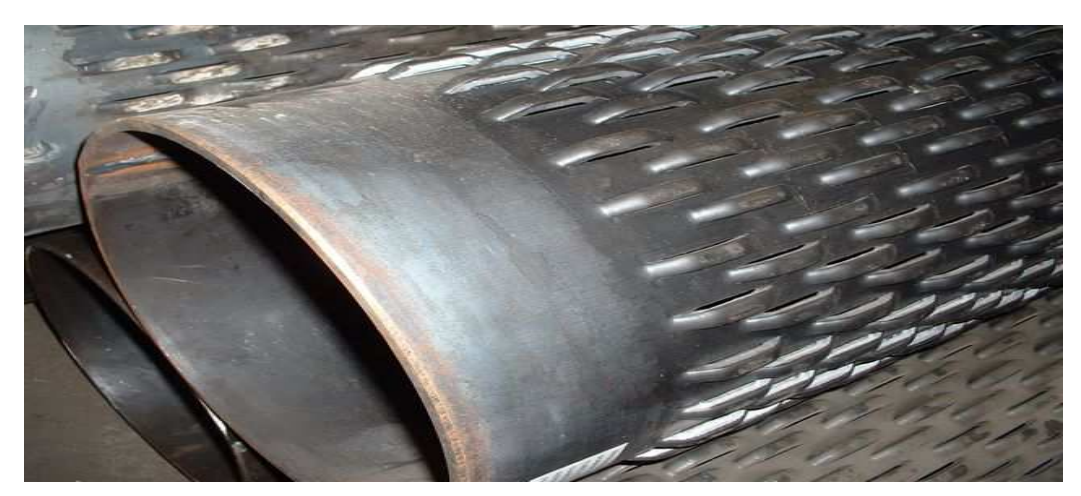

**Figura 53: Tubería de Filtro** 

\* Imagen facilitada por la empresa.

• **Tubería Embridada:**
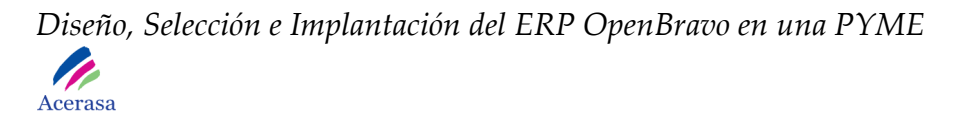

 Tubos metálicos con reborde circular en el extremo para acoplar unos a otros con tornillos o roblones.

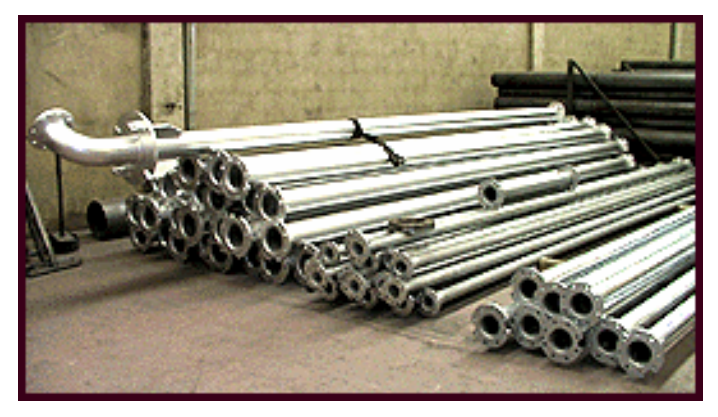

**Figura 54: Tubería Embridada** 

\* Imagen facilitada por la empresa.

#### • **Tubería en virolas:**

 Tubería en la que el procedimiento de fabricación se realiza mediante el curvado de chapa, y el método de soldadura empleado es de "arco sumergido", con soldadura longitudinal y orbital.

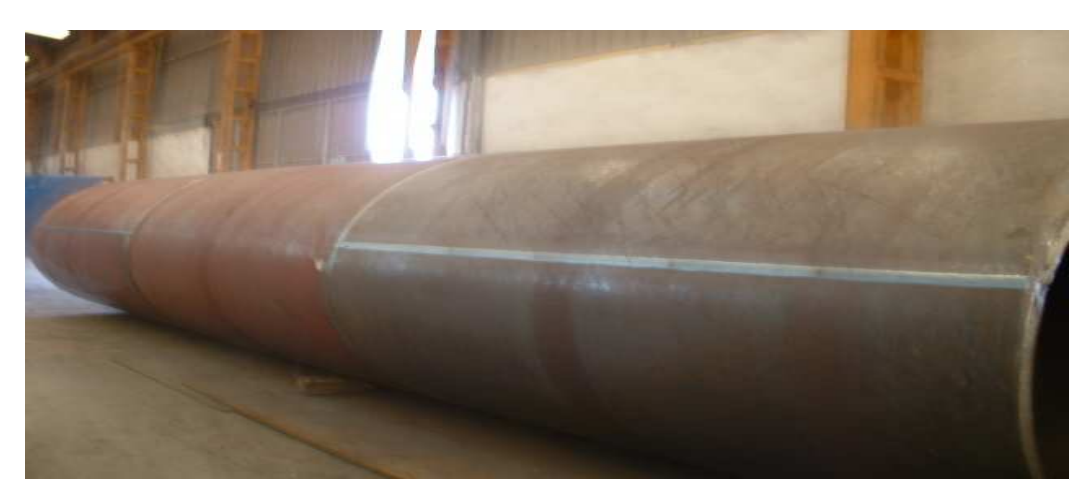

**Figura 55: Tubería en Virolas** 

\* Imagen facilitada por la empresa.

#### • **Tubería Helicoidal:**

 Tubería fabrica en forma de hélice. En la fabricación del tubo helicoidal partimos de bobinas, lo que nos permite mejorar las tolerancias en diámetros y espesores. El método de soldadura empleado es de "arco

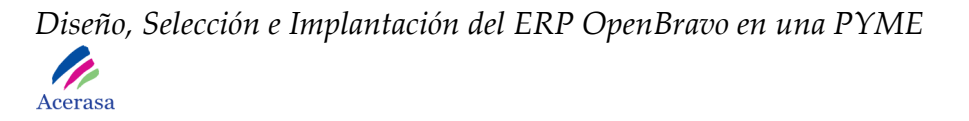

 sumergido" con doble cordón de soldadura, interior y exterior, lo que permite mayor seguridad y no requiere tratamiento térmico.

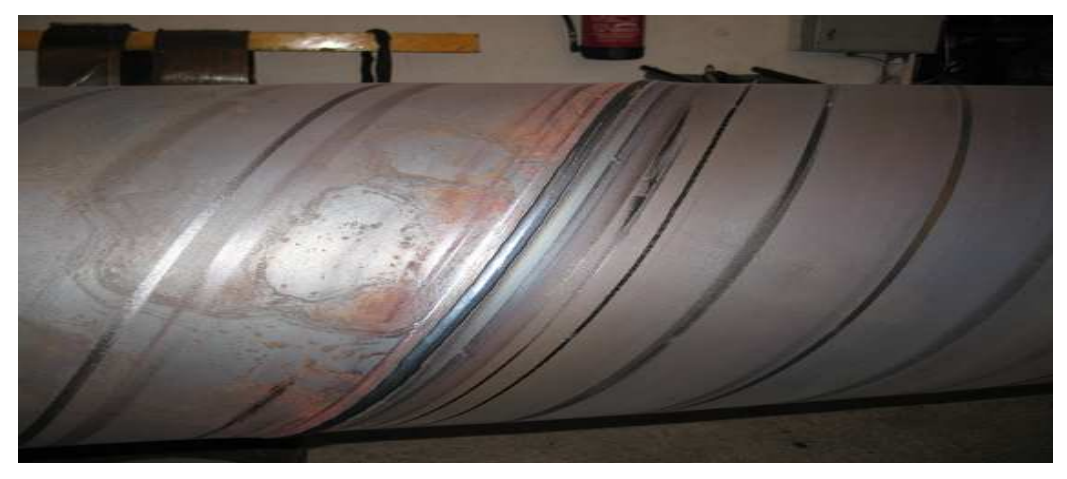

**Figura 56: Tubería Helicoidal** 

 **\* Imagen facilitada por la empresa.**

#### • **Tubería Troquelada:**

 Tubería con hendiduras. Corte en una superficie o en un cuerpo sólido cuando no llega a dividirlo del todo.

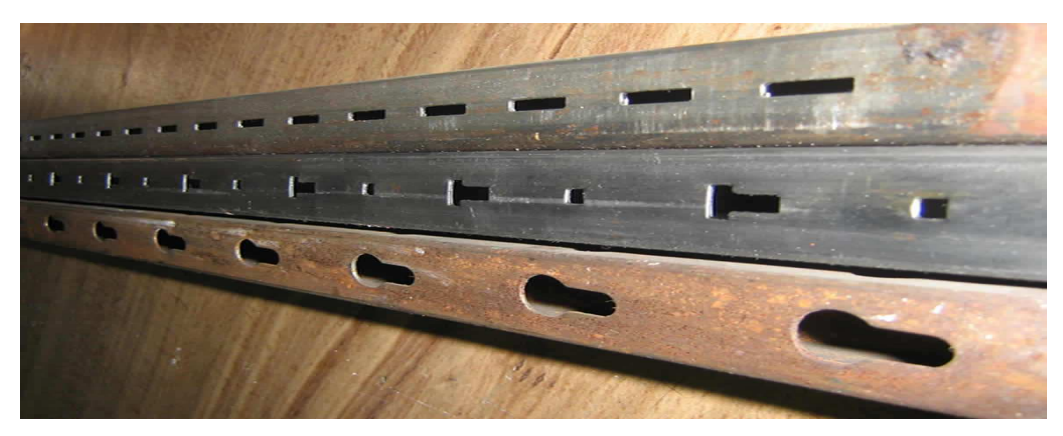

**Figura 57: Tubería Troquelada** 

\* Imagen facilitada por la empresa.

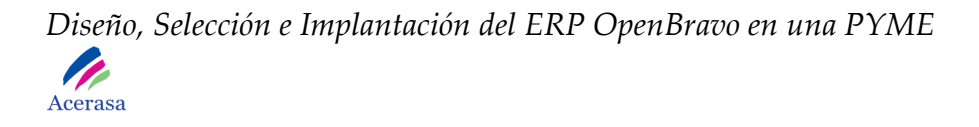

#### • **Virola:**

Abrazadera de hierro u otro material empleado para sujetar, asegurar y mantener unidas las partes de una pieza o estructura; también llamada zuncho.

#### • **Zuncho:**

Abrazadera de hierro u otro material empleado para sujetar, asegurar y mantener unidas las partes de una pieza o estructura; también llamado virola. 2. Banda de acero a modo de capuchón en la cabeza de un pilote para evitar su rotura al ser introducido en el terreno; también llamada caperuza para hincar, casco.

## **Capítulo 10:**

## **Conclusiones Finales**

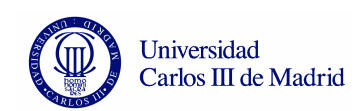

Este proyecto se en el diseño e implantación de un ERP en una PYME del sector industrial. Según las necesidades de la empresa el fin es la unificación de varios sistemas que utilizan actualmente en un único sistema que proporcione toda la funcionalidad.

Para lograr el objetivo realizamos un análisis exhaustivo y profundo de la situación de la empresa en la actualidad teniendo en cuenta los requisitos necesarios y todo lo que pueden cubrir en cuanto a funcionalidad los principales ERP's punteros en el mercado a día de hoy. Realizamos un análisis de proveedores con el fin de garantizar el éxito de la implantación.

Inicialmente, y desde el punto de vista del cliente, se realiza un análisis interno para detectar la necesidad de un cambio de sistema y se detalla una metodología a seguir para la elección del ERP y su implementación de manera que logremos minimizar el riesgo de error.

Hemos intentado aportar nuestra experiencia en proyectos reales de implantación de ERP's, especialmente SAP, para realizar el proyecto. Nos ha ayudado a conseguir la perspectiva de trabajo real difícil de alcanzar en el ámbito universitario.

Tomamos la decisión de realizar un proyecto de diseño, selección e implantación de un paquete de gestión empresarial debido a nuestro interés en este ámbito. Conocemos y nos interesa la perspectiva de adaptación de un sistema a una empresa que le proporcione la unión de sus sistemas en uno solo, integrando todas sus partes.

Elegimos la opción de Openbravo por limitaciones académicas. Si bien es un ERP que se adapta en un alto grado a nuestras necesidades, otros de los estudiados también serían factibles. Nos inclinamos por este debido a la facilidad de adquisición del producto ya que se puede descargar directamente desde su propia página web. Así mismo, todos los complementos necesarios para su correcto funcionamiento son software libre y se pueden descargar de manera similar según el manual de instalación desarrollado.

El principal problema que nos hemos encontrado a la hora de realizar el proyecto en global, ha sido la falta de información sobre el ERP Openbravo. Así como para otros paquetes de los estudiados hemos dispuesto de mucha información, con el elegido hemos tenido limitaciones de manuales tanto de usuarios como de desarrolladores y nos hemos tenido que basar principalmente

#### *Diseño, Selección e Implantación del ERP OpenBravo en una PYME*  **P** Acerasa

en investigación del sistema y preguntas en el foro de la página principal del ERP.

Consideramos que este proyecto nos ha aportado una perspectiva y conocimientos concretos sobre no solo la implantación de un paquete de gestión empresarial sino todo lo que conlleva el proyecto de implantación en cuento al estudio de necesidades, análisis de requisitos, diseño, estudio de los paquetes disponibles en el mercado, coste económicos y temporales así como problemas reales de comunicación con el cliente.

Hemos tenido un contacto directo con el cliente realizando varias reuniones y teniendo una comunicación continua para solventar aspectos importantes para el funcionamiento del sistema.

 Así mismo, consideramos que hemos aprendido a trabajar en equipo directamente con cliente y consideramos que realizando el proyecto en común hemos conseguido alcanzar una perspectiva más real sobre el tipo de trabajo que desempeñaremos en un futuro cercano.

## *10.1 Líneas Futuras*

Nos gustaría detallar posibles actualizaciones y ampliaciones de futuro en el sistema que pudieran ser útiles para la empresa.

 Creemos que puede ser interesante la realización de un módulo para la gestión de recursos humanos, ya que actualmente se realizan como una solución de terceros en el sistema. Sería necesario programar un paquete que gestionase esta funcionalidad para realizar una distinción con los demás terceros.

 Añadir la funcionalidad de creación de informes específicos de la empresa en el que se detallen características propias de cada tipo de documento según ha trabajado la empresa hasta el momento de cambio de sistema.

 Realizar una adaptación para la visualización del sistema en distintos dispositivos. Creemos necesario, siendo algo que la empresa no desea realizar en la actualidad que el personal de fábrica disponga de dispositivos de acceso al sistema más manejables que un ordenador debido principalmente a su lugar de trabajo.

 Así mismo y de manera adicional hemos propuesto a la empresa la posibilidad de mejorar su página web para completar funcionalidad y sobre todo para incentivar las ventas abriendo la empresa al mercado en el mundo de internet. Sería posible incluir esta nueva funcionalidad de venta en el sistema realizando un módulo que tratara este tipo de ventas. Consideramos que es una buena posibilidad de negocio.

# **Capítulo 11:**

# **Bibliografía**

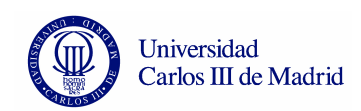

- [1] Máximo Cares Ramírez. *Guía del Usuario: Principales e Intermedios, Openbravo ERP*. 4ª Edición. Año 2008. MIND Information Technologies SpA.
- [2] *Openbravo User Manual v1.1.*
- [3] *Manual de Usuario Openbravo ERP 2.40.*
- [4] Demo center Openbravo.
- [5] Wikipedia de Openbravo. http://wiki.openbravo.com/wiki/.
- [6] Openbravo Blogs. http://planet.openbravo.com/.
- [7] Blog de Informática. http://blog.nobainfo.com/.
- [8] Foro sobre el Erp Openbravo. http://openerp.com/forum/.
- [9] Foro Openbravo. http://forge.openbravo.com.
- [10] Wikipedia. http://es.wikipedia.org/.
- [11] Microsoft. http://www.microsoft.com/dynamics/nav/.
- [12] Sap España. http://www.sap.com/spain/index.epx.
- [13] *Manual General de Sap*. Universidad de Deusto. 2007.

[14] Oracle. http://www.oracle.com/support/peoplesoft-supportcontacts.html.

- [15] Real Academia de la Lengua. http://www.rae.es/.
- [16] Páginas sobre Erp. http://www.erp-spain.com/.
- [17] Google. http://www.google.com/.
- [18] Apache Tomcat. http://tomcat.apache.org/.
- [19] Apache Software Foundation. http://www.apache.org/.
- [20] Java JDK. http://java.sun.com/.
- [21] Postgre SQL. http://www.postgresql.org/.
- [22] Glynn C. Williams *Implementing SAP R/3.* Año 2000. Mc Graw- Hill.

## **Anexo 1:**

## **Instalación de OpenBravo**

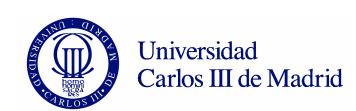

## *1. Instalación de OpenBravo*

El presente manual pretende ilustrar la instalación de OpenBravo 2.40 sobre el sistema operativo Windows XP.

#### **1.- Descargar el paquete de instalación gratuito de la última versión software disponible de OpenBravo.**

 1.-Introducimos la dirección Web de OpenBravo http://www.openbravo.com/es/ y pulsamos la opción de descargas de software.

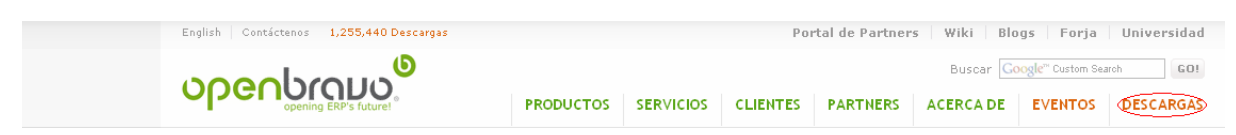

**Figura 58: Paso 1 Instalación de OpenBravo** 

2.- Nos ofrecerá dos opciones de instalación según la solución a nuestras necesidades, el sistema de gestión empresarial basado en Web (ERP), o una instalación de software para pantallas táctiles. Escogemos la primera opción por ser la que mejor se adapta a nuestros requerimientos:

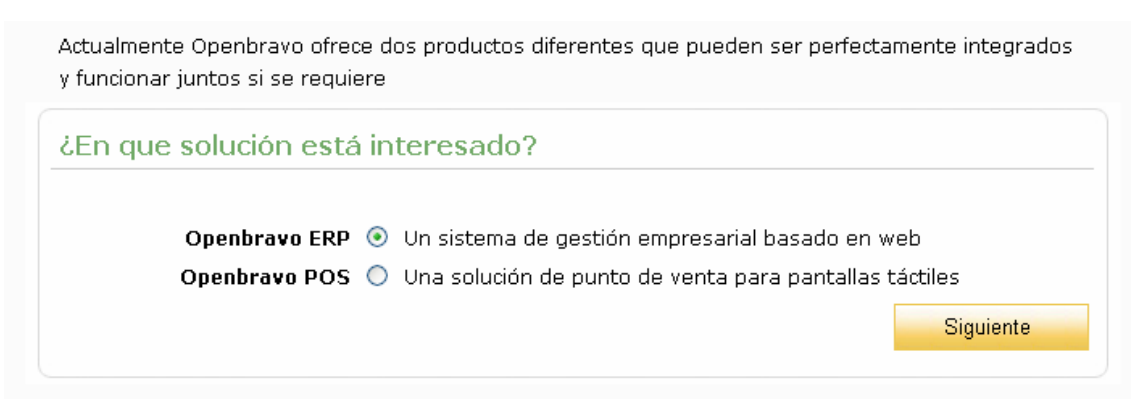

**Figura 59: Paso 2 Instalación de OpenBravo** 

3.- A continuación nos preguntará la finalidad de utilización del software que vamos a descargar, escogemos la opción Usuario ya que lo vamos a utilizar para implantarlo en una PYME, nuestro negocio.

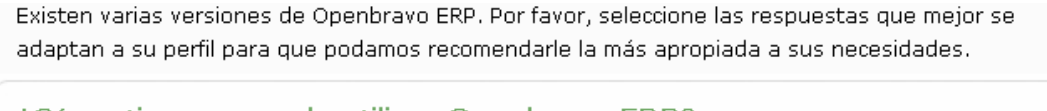

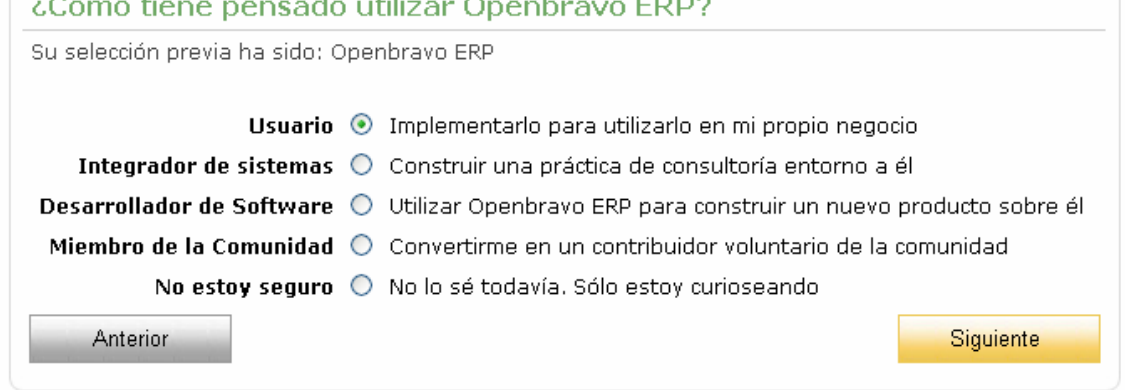

**Figura 60: Paso 3 Instalación de OpenBravo** 

4.- Seguidamente deberemos introducir el tipo de usuario, y dado el conocimiento del entorno seleccionaremos la opción Media siendo capaces de realizar instalaciones guiadas.

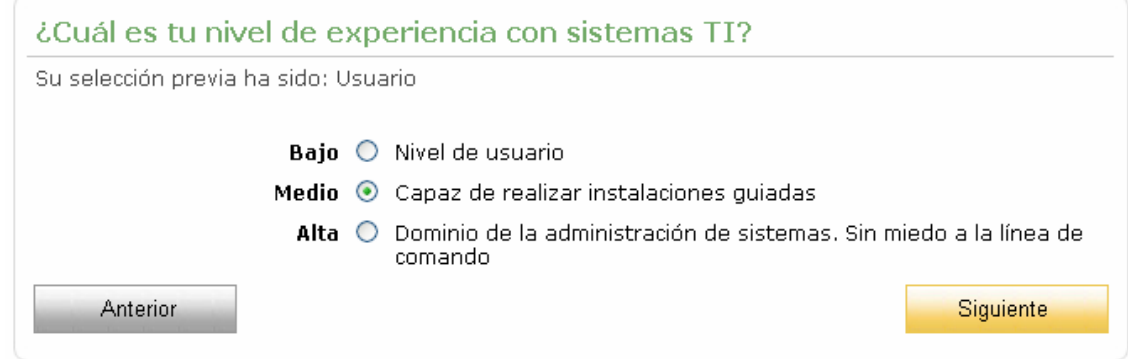

**Figura 61: Paso 4 Instalación de OpenBravo** 

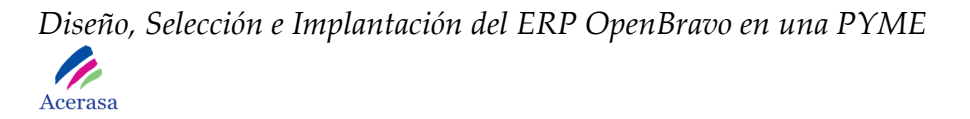

5.- Más tarde nos planteará el por qué de instalar e software, en nuestro caso queremos implantarlo, por lo que escogeremos la segunda opción.

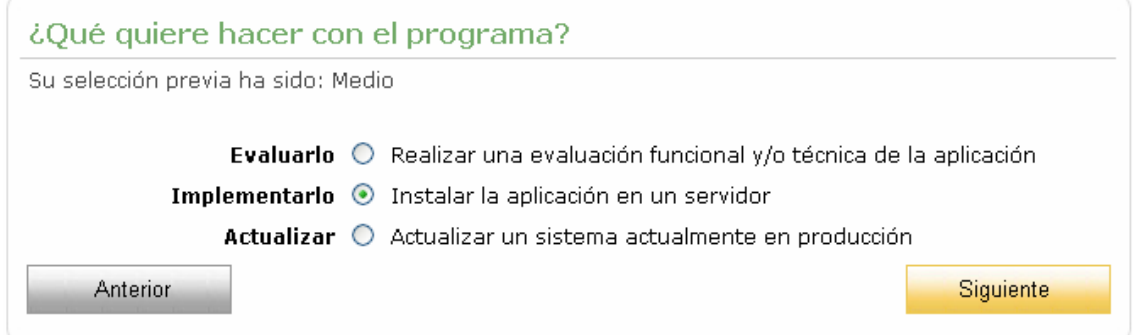

**Figura 62: Paso 5 Instalación de OpenBravo** 

6.- Elegiremos el sistema operativo Windows sobre el cual vamos a instalar el paquete software de OpenBravo.

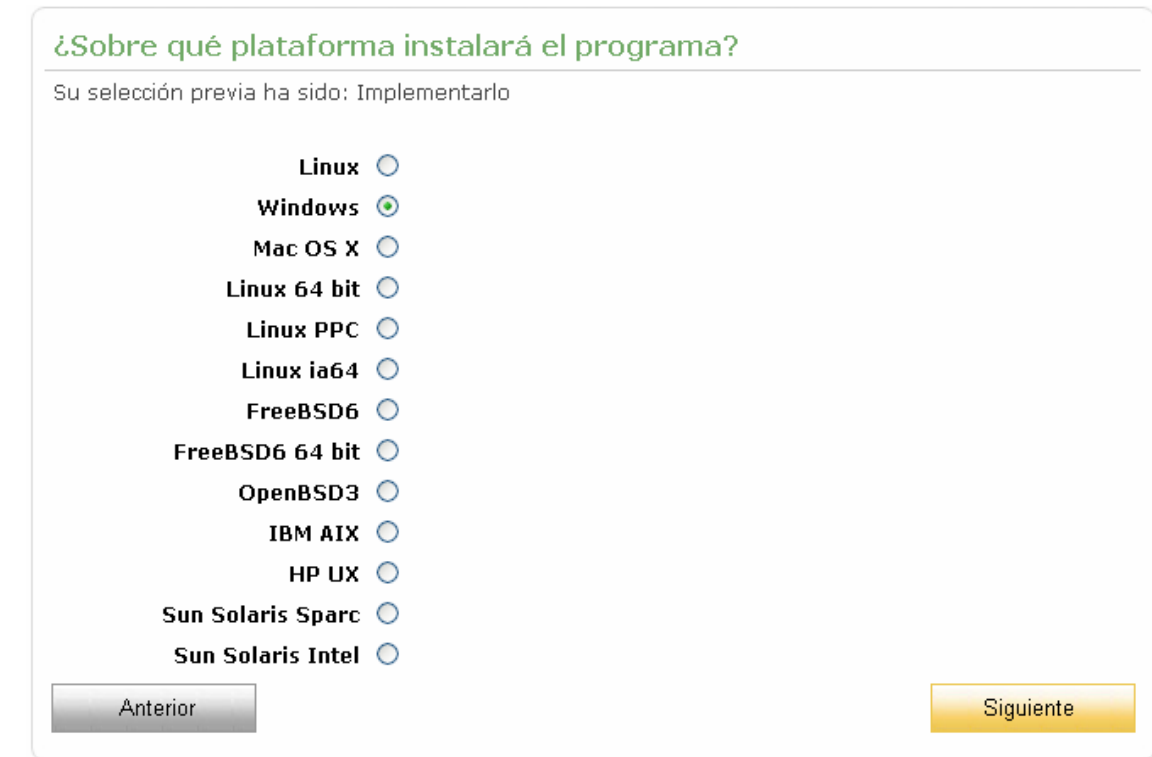

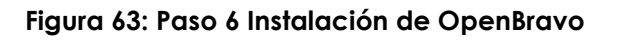

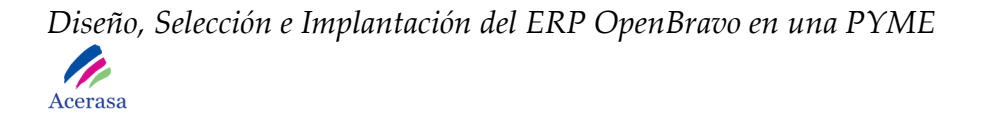

#### 7.- Rellenamos el formulario de registro opcional.

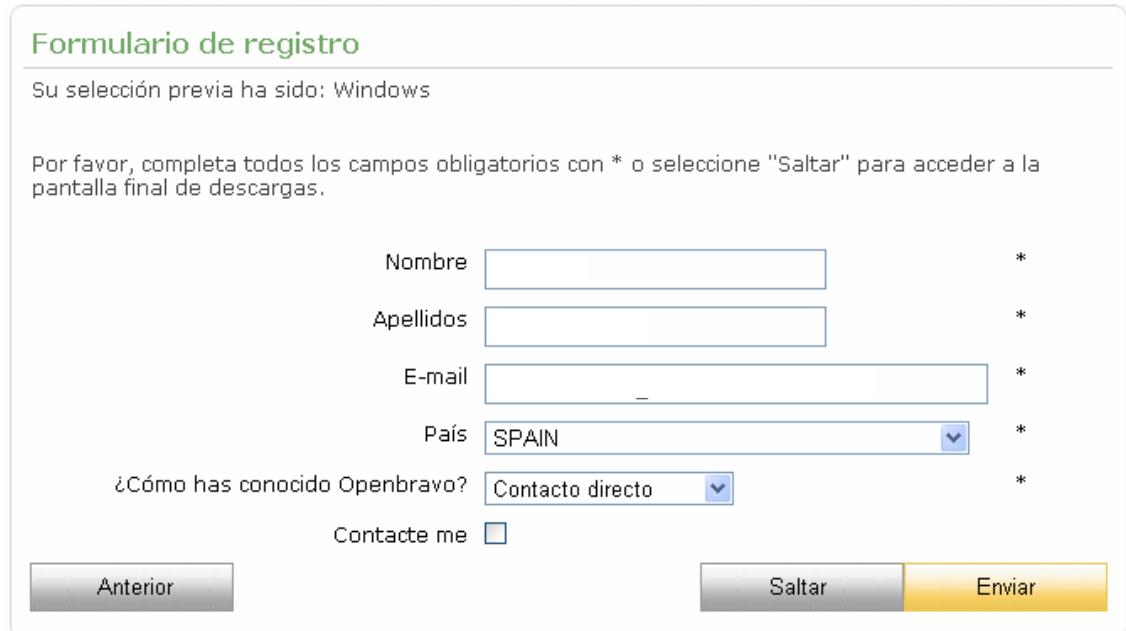

**Figura 64: Paso 7 Instalación de OpenBravo** 

8.- Descargamos la versión más estable de software que existe en la actualidad, en este caso: "**Openbravo ERP 2.40 Platform- Independent",** junto con los manuales de instalación disponibles.

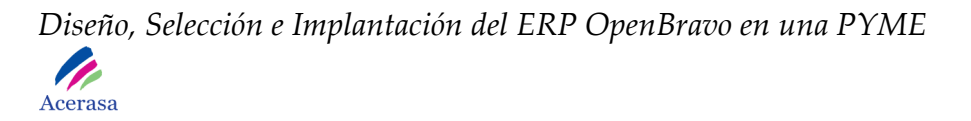

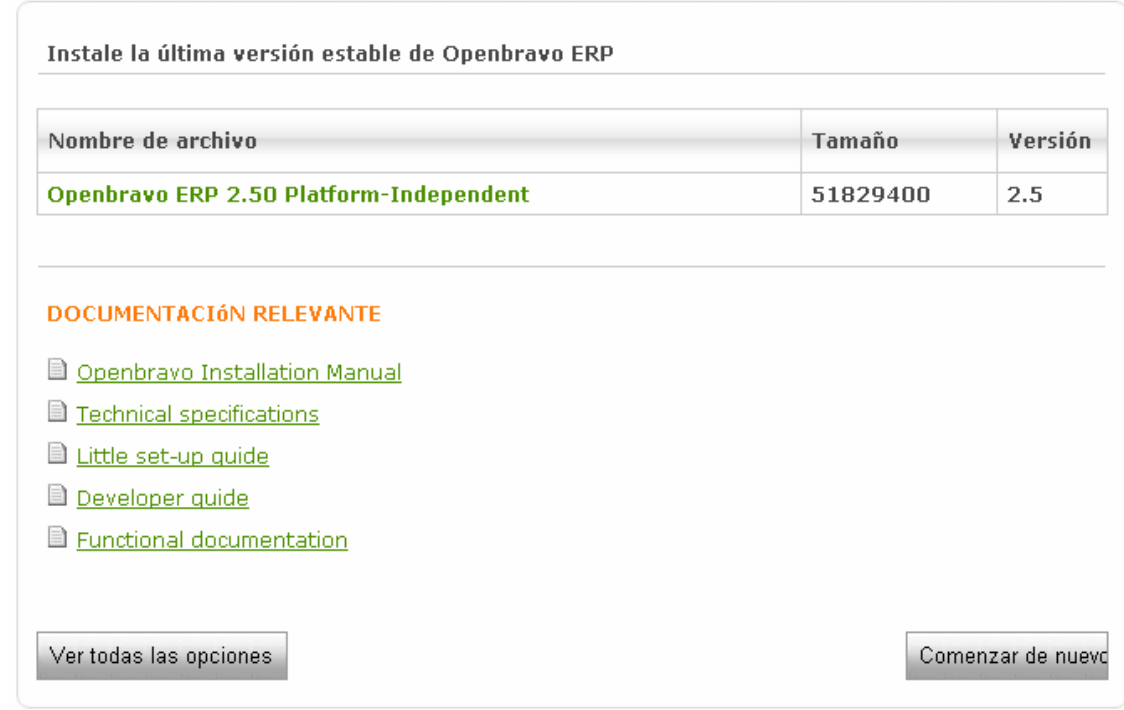

**Figura 65: Paso 8 Instalación de OpenBravo** 

### *2. Complementos necesarios para instalar OpenBravo*

1.- Tendremos en cuenta las especificaciones técnicas indicadas en la anterior ventana de descarga:

La opción elegida a implantar en nuestro sistema se marcará en color rojo para cada uno de los elementos del sistema.

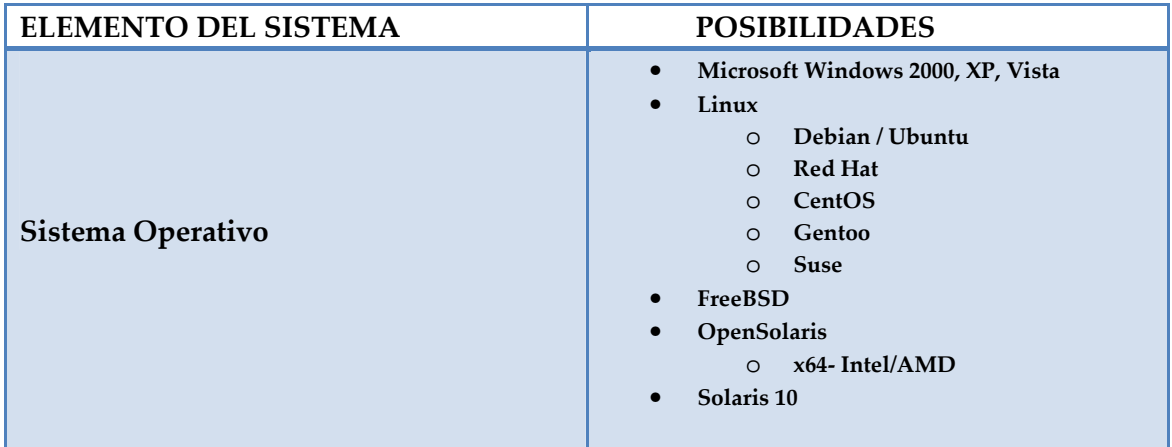

#### **2.1 Entorno del sistema**

#### *Diseño, Selección e Implantación del ERP OpenBravo en una PYME*  P Acerasa

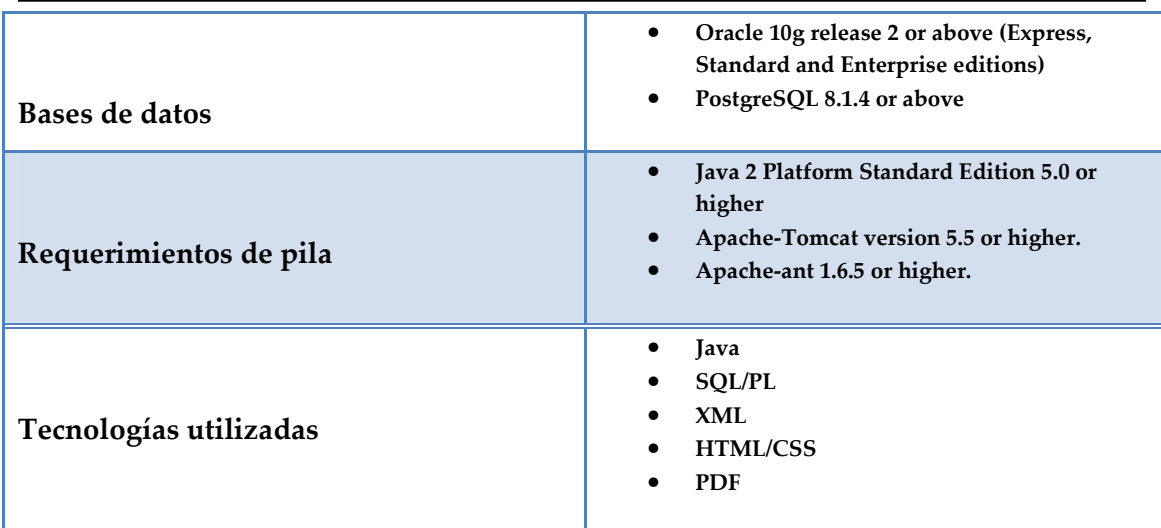

#### **Tabla 74: Entorno del sistema**

• La base de datos con la cual se va a usar Openbravo será PostgreSQL, ya que el software ya que tiene la ventaja de ser gratuita, instalando la última versión "postgresql-8.3".

• OpenBravo exige la ejecución bajo un servidor web, en este caso hemos escogido "apache-tomcat-5.5.27" con soporte de servlets y JSPs.

• Para la compilación del código será necesaria la instalación de Apache-Ant versión 1.7.1, herramienta usada en programación para la realización de tareas mecánicas y repetitivas, normalmente durante la fase de compilación y construcción (build).

• Por ultimo e indispensable para que todo el sistema funciones, debemos instalar el paquete Java JDK, en este caso la versión "jdk-1\_5\_0\_19-windowsi586-p".

### **2.2 Requerimientos del servicio en el cliente**

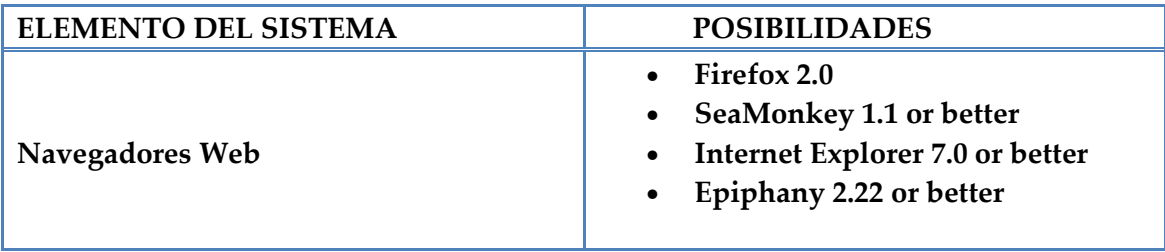

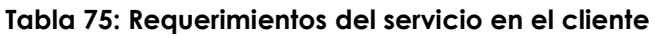

Dado que nuestro sistema operativo es Microsoft Windows XP contiene en el paquete de instalación Internet Explorer, por lo que será el navegador de referencia en el cliente. Además, por lo extendido de su uso y dado que está exento de ningún coste, se añadirá la posibilidad de ejecutar la aplicación des de Firefox a partir de la versión 2.0.

La aplicación será ejecutada a partir de cualquiera de los navegadores Web anteriores, cuya dirección Web del servidor predeterminado será:

### **http://localhost:8080/openbravo/**

## *3. Descarga e instalación del software adicional*

### **3.1 Apache-Ant versión 1.7.1**

Descargaremos el software de la página Web http://ant.apache.org/ de la cual escogeremos la versión 1.7.1 por ser la más estable.

- 1. Descomprimimos el contenido del archivo comprimido del programa obteniendo una carpeta "apache-ant-1.7.1" con los archivos de configuración correspondientes.
- 2. Movemos la carpeta "apache-ant-1.7.1" a la unidad  $C:\$ .

### **3.2 Apache Tomcat versión 5.5.27**

Descargaremos el software de la página Web http://tomcat.apache.org/ de la cual escogeremos la versión 5.5.27.

- 1. Descomprimimos el contenido del archivo comprimido del programa obteniendo una carpeta "apache-tomcat-5.5.27" con los archivos de configuración correspondientes.
- 2. Movemos la carpeta "apache-tomcat-5.5.27" a la unidad C:\.

#### **3.3 Java JDK 1.5.0.19-windows-i586-p**

Descargaremos el software de la página Web http://java.sun.com/javase/downloads/index\_jdk5.jsp de la cual escogeremos la versión 1.5 actualización 19.

- 1. Iniciamos la instalación abriendo el paquete descargado.
- 2. Seleccionamos las opciones de instalación por defecto.
- 3. Elegimos la ruta del sistema en la que vamos a instalar el programa.
- 4. La instalación concluye con una advertencia.

## **3.4 Postgre SQL 8.3.5 para win32**

Descargaremos el software de la página Web http://www.postgresql.org/download/windows de la cual escogeremos la versión 8.3.5 para Windows, una de las versiones más estables de este producto.

1. Para llevar a cabo la instalación elegiremos el idioma inglés, tras lo cual iniciaremos la instalación:

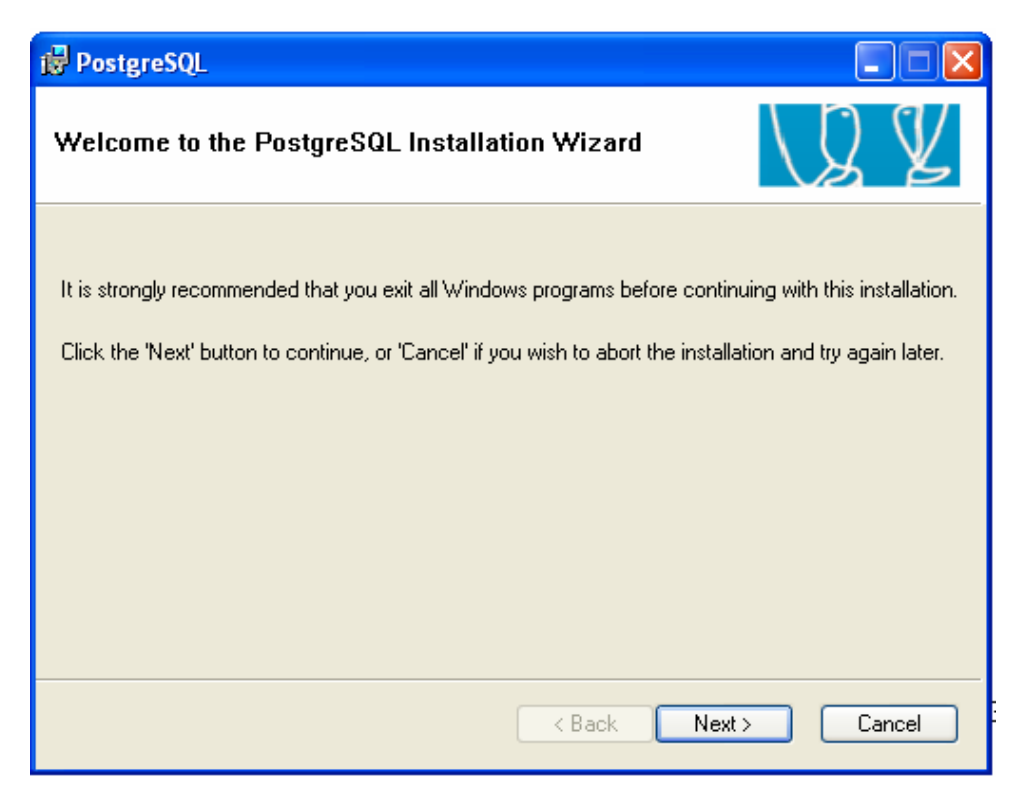

**Figura 66: Paso 1 Instalación de PostgreSQL** 

2. Aceptaremos la licencia del Software

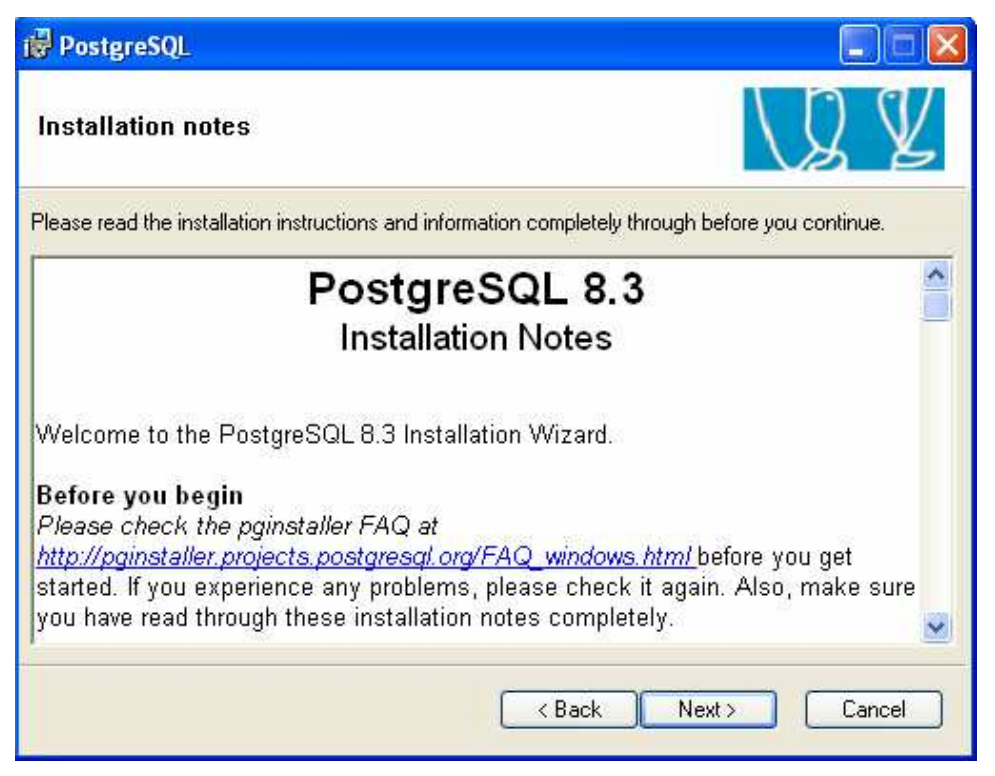

**Figura 67: Paso 2 Instalación de PostgreSQL** 

3. Instalamos los componentes en la ruta por defecto:

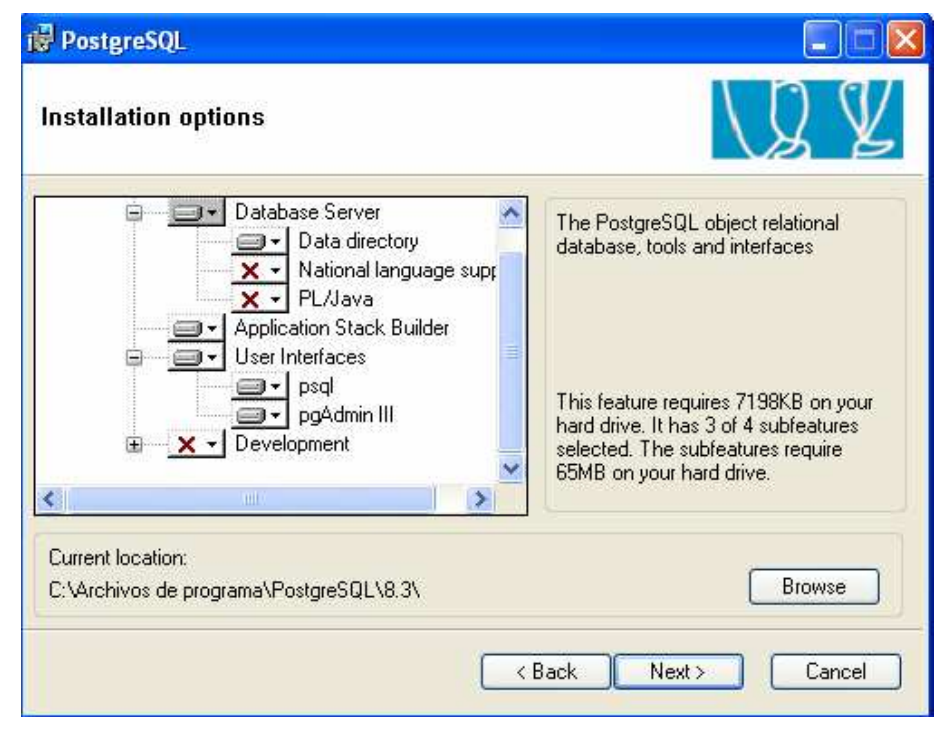

**Figura 68: Paso 3 Instalación de PostgreSQL** 

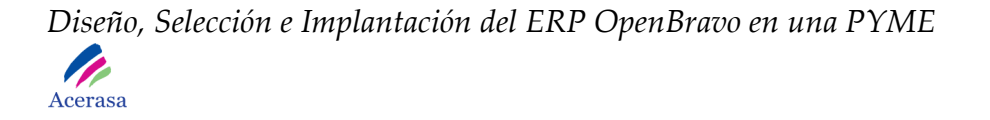

4. Confirmamos la información del servicio:

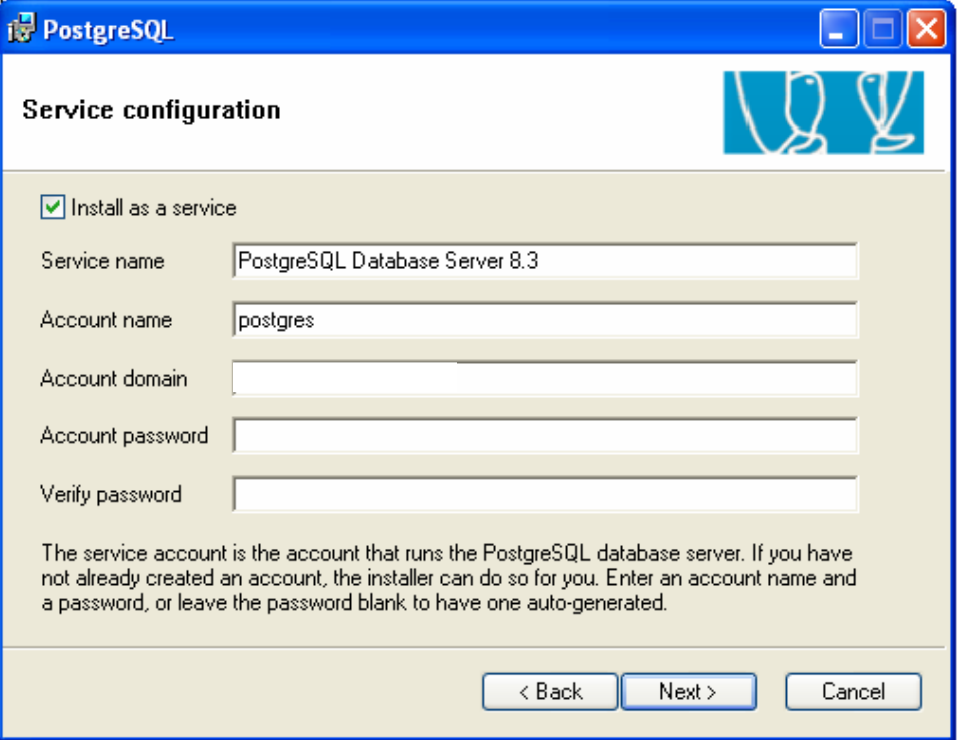

**Figura 69: Paso 4 Instalación de PostgreSQL** 

5. Introducimos la información de la base de datos del cluster:

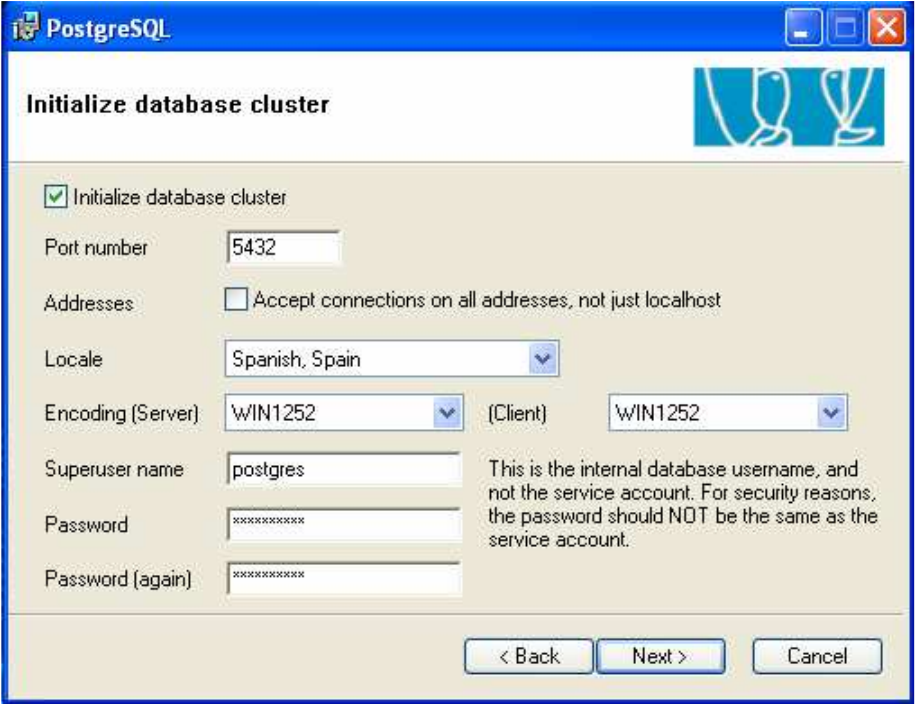

**Figura 70: Paso 5 Instalación de PostgreSQL** 

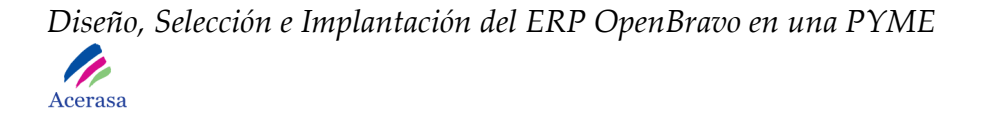

6. Habilitamos el lenguaje PL/pgsql en la base de datos:

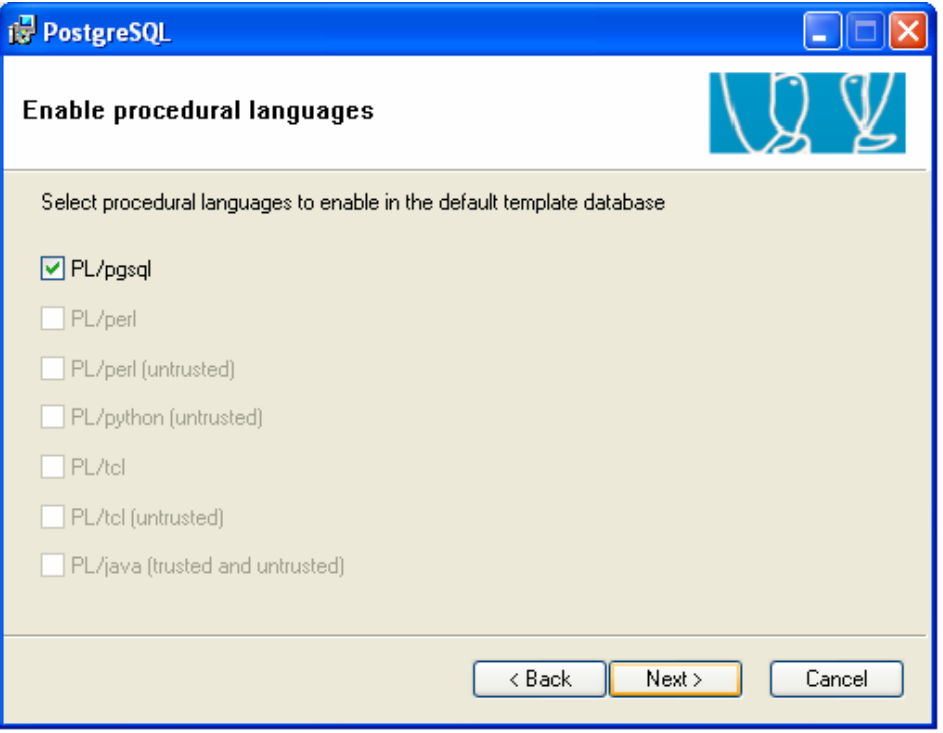

**Figura 71: Paso 6 Instalación de PostgreSQL** 

7. Seleccionados el modulo de administración de la plataforma:

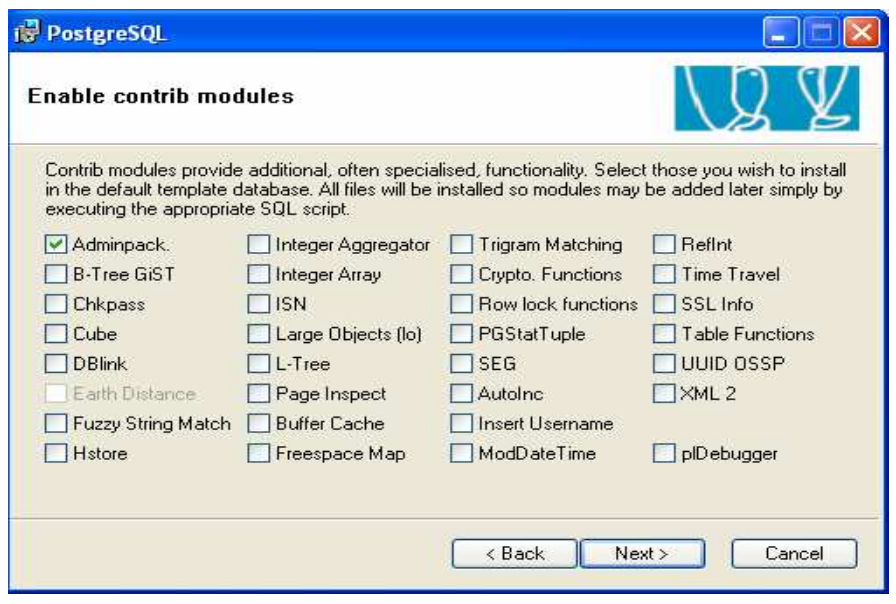

**Figura 72: Paso 7 Instalación de PostgreSQL** 

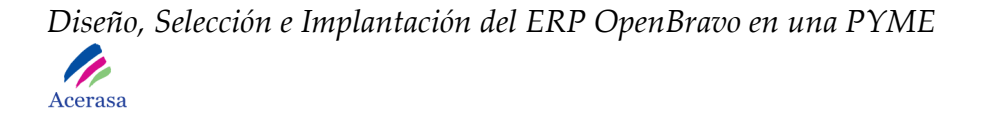

8. Finalmente aceptamos instalar el Software:

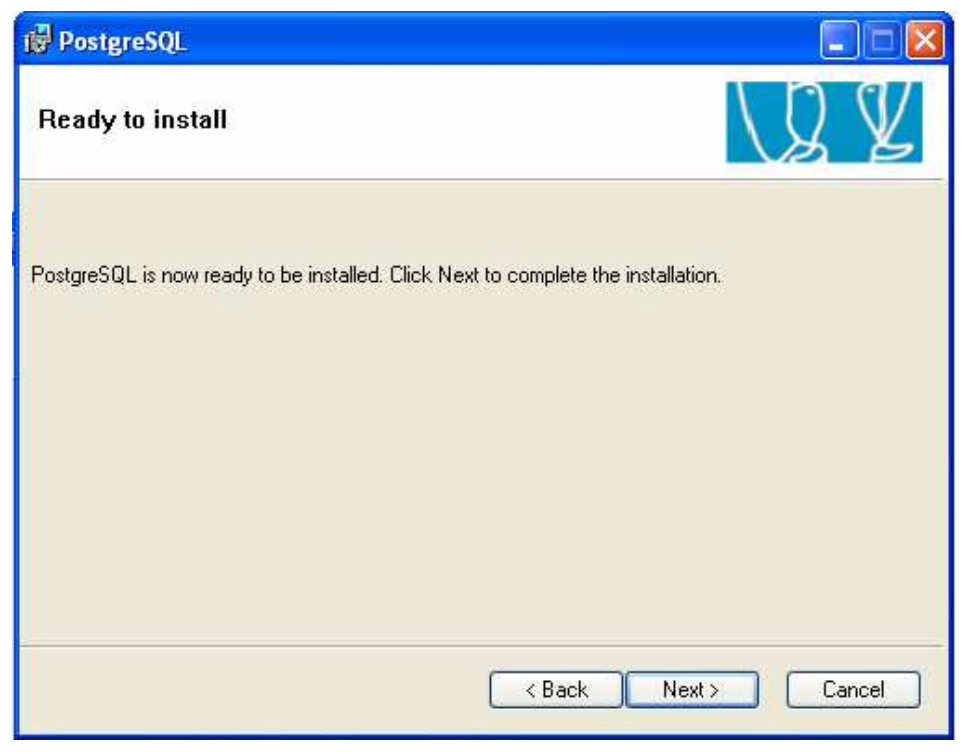

**Figura 73: Paso 8 Instalación de PostgreSQL** 

9. La instalación finaliza con un mensaje de advertencia.

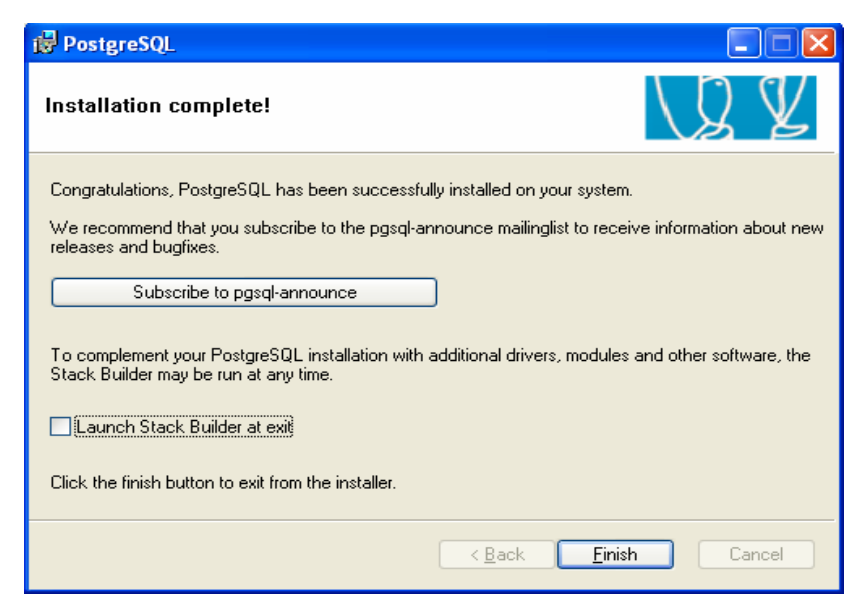

**Figura 74: Paso 9 Instalación de PostgreSQL** 

## *4. Configuración del sistema*

Con el fin de integrar el software instalado anteriormente en OpenBravo configuraremos las variables del sistema de forma guiada:

1. Nos posicionamos sobre Mi PC, pulsamos el botón derecho de ratón y seleccionamos la opción Propiedades sobre el menú desplegado.

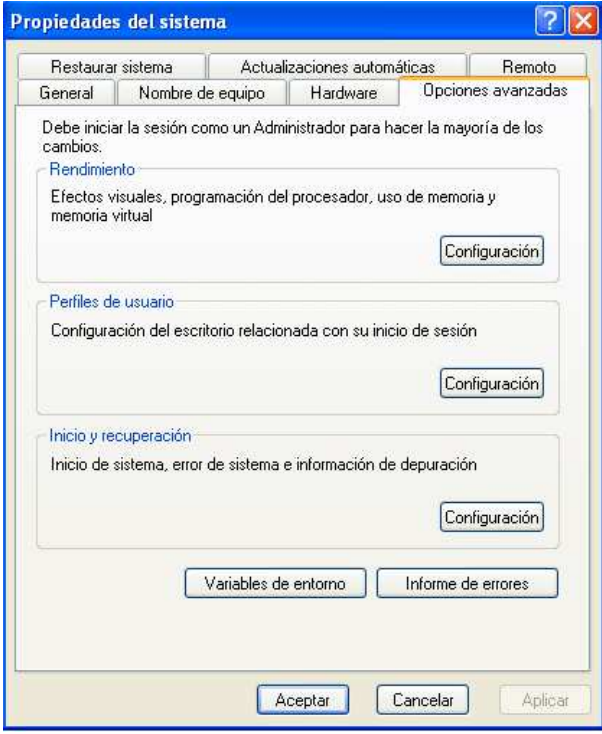

**Figura 75: Paso 1 Configuración de variables del sistema** 

- 2. Seleccionamos la opción Variables de entorno de la ventana desplegada
- 3. Seleccionamos la opción Nueva.
- 4. Introducimos los valores
	- **Nombre de la variable:** ANT\_HOME. **Valor de variable:** la dirección completa de donde se encuentra la carpeta del Ant (C:\apache-ant-1.7.1).

Constando la variable como nueva variable de entorno del sistema:

*Diseño, Selección e Implantación del ERP OpenBravo en una PYME*  P of the Seat of the U.S. Acerasa

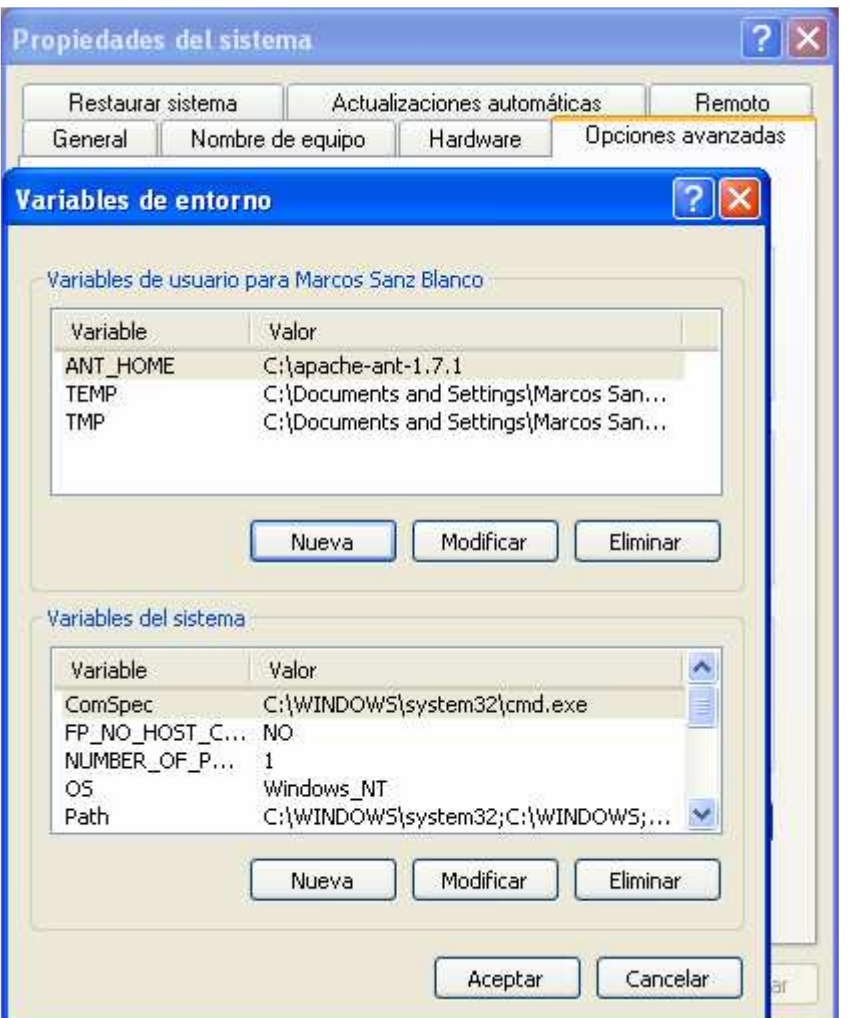

**Figura 76: Paso 2 Configuración de variables del sistema** 

- 5. Procedemos de igual forma a insertar nuevas variables de entorno con el fin de configurar el sistema.
	- **Nombre de la variable:** CATALINA\_HOME. **Valor de variable:** la dirección completa de donde se encuentra la carpeta del tomcat (C:\Archivos de programa\Apache Software Foundation\Tomcat 5.5).
	- **Nombre de la variable:** CATALINA\_BASE.

**Valor de variable:** la dirección completa de donde se encuentra la carpeta del tomcat (C:\Archivos de programa\Apache Software Foundation\Tomcat 5.5).

- **Nombre de la variable:** CATALINA\_OPTS. **Valor de variable:** Insertamos las opciones "de Catalina" (- Xms384M -Xmx512M -XX:MaxPermSize=256M).
- **Nombre de la variable:** JAVA\_HOME. **Valor de variable:** la dirección completa de donde se encuentra la carpeta del JDK (C:\Archivos de programa\Java\jdk1.5.0\_19).
- **Nombre de la variable:** JDK\_HOME. **Valor de variable:** la dirección completa de donde se encuentra la carpeta del JDK (C:\Archivos de programa\Java\jdk1.6.0\_10).
- 6. Debemos modificar la variable **PATH** e incluir al final del valor lo siguiente:
	- *C:\Archivos de programa\Java\jdk1.5.0\_19\bin; C:\Archivos de programa\Apache Software Foundation\Tomcat 5.5\bin; C:\Apache-Ant\bin*

## *5. Paquete de Instalación de OpenBravo*

1. Abrimos el paquete OpenBravo.

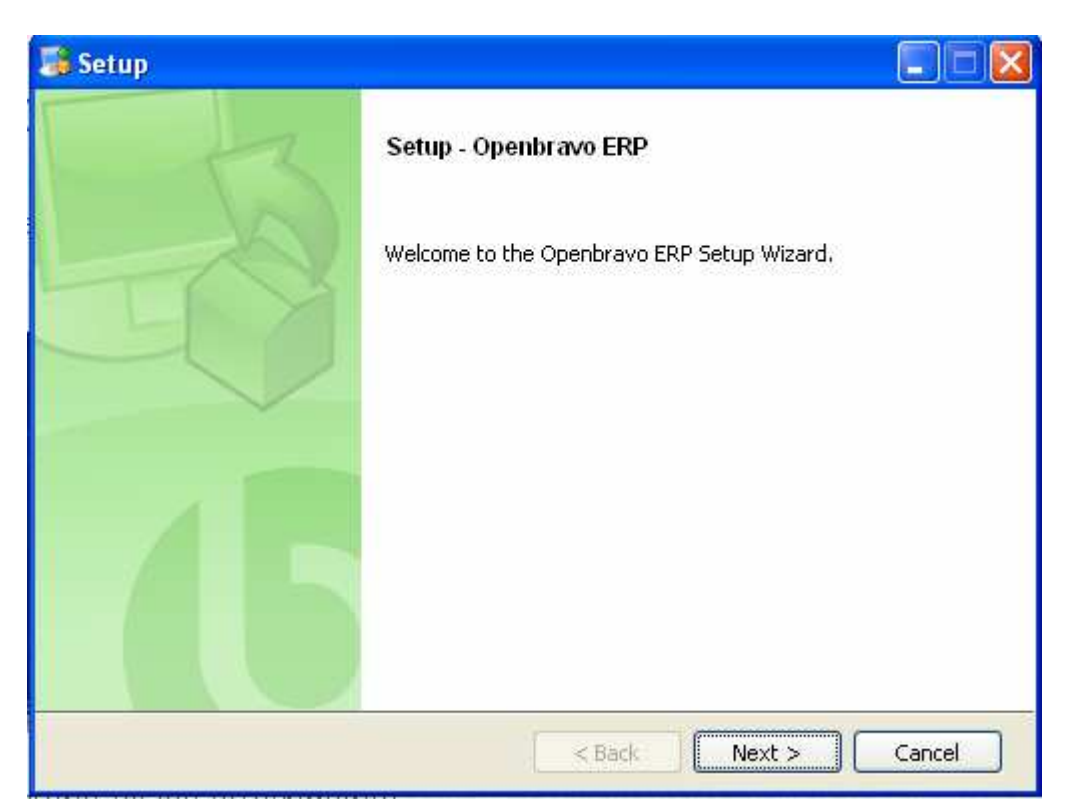

**Figura 77: Paso 1 Instalación de OpenBravo** 

2. Aceptamos los términos de la licencia Software.

*Diseño, Selección e Implantación del ERP OpenBravo en una PYME*  P

Acerasa

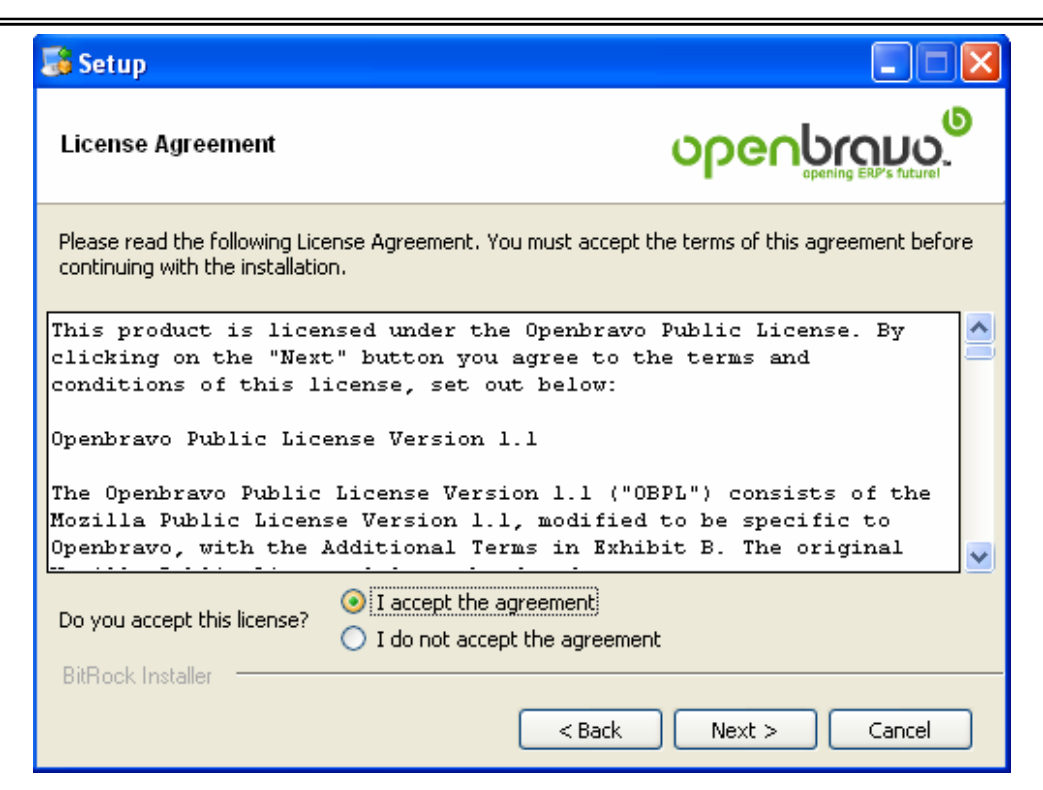

**Figura 78: Paso 2 Instalación de OpenBravo** 

3. Especificamos el directorio de instalación del ERP.

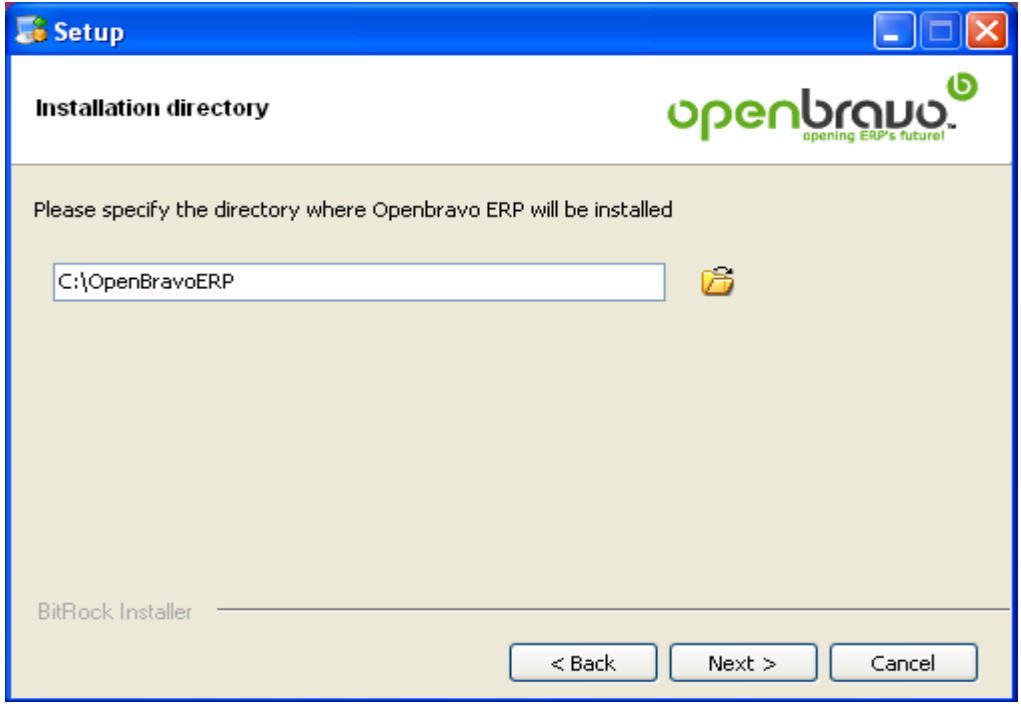

**Figura 79: Paso 3 Instalación de OpenBravo** 

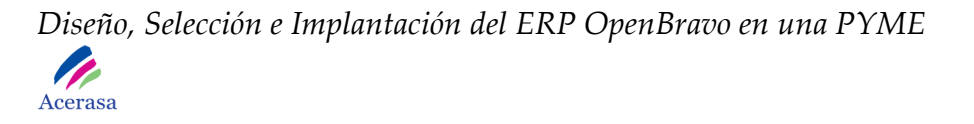

4. Seleccionamos el directorio para la instalación de los archivos adjuntos.

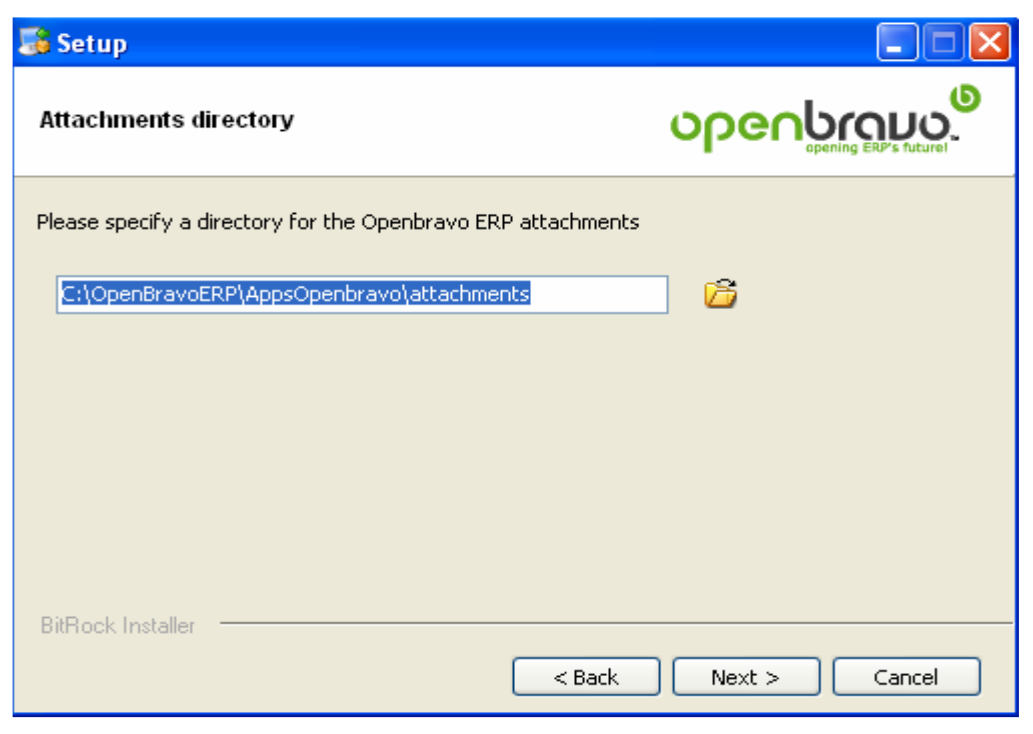

**Figura 80: Paso 4 Instalación de OpenBravo** 

5. Seleccionamos el modo de instalación, en nuestro caso completa ya que la base de datos y la aplicación estarán ubicados en la misma máquina.

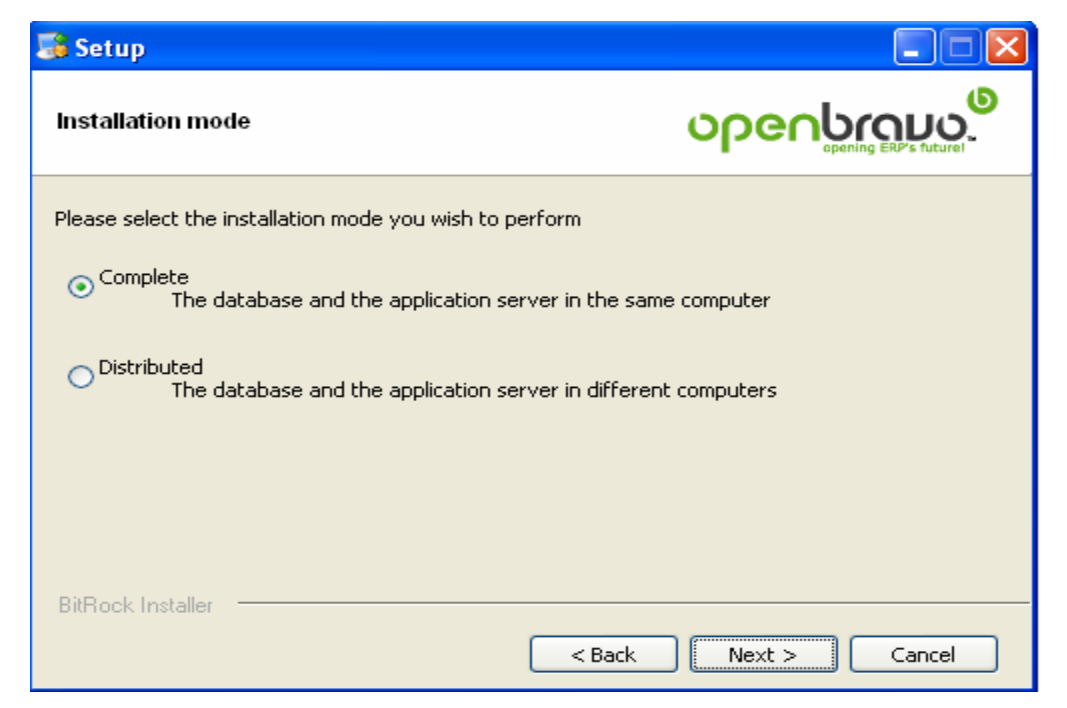

**Figura 81: Paso 5 Instalación de OpenBravo** 

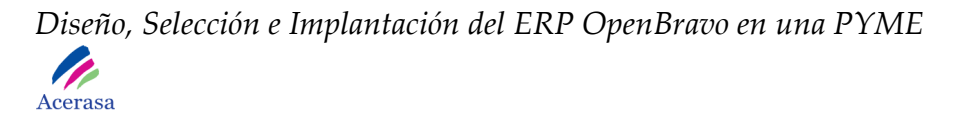

6. Seleccionamos el tipo de instalación, en nuestro caso Standard ya que instala la base de datos y crea la aplicación del servidor.

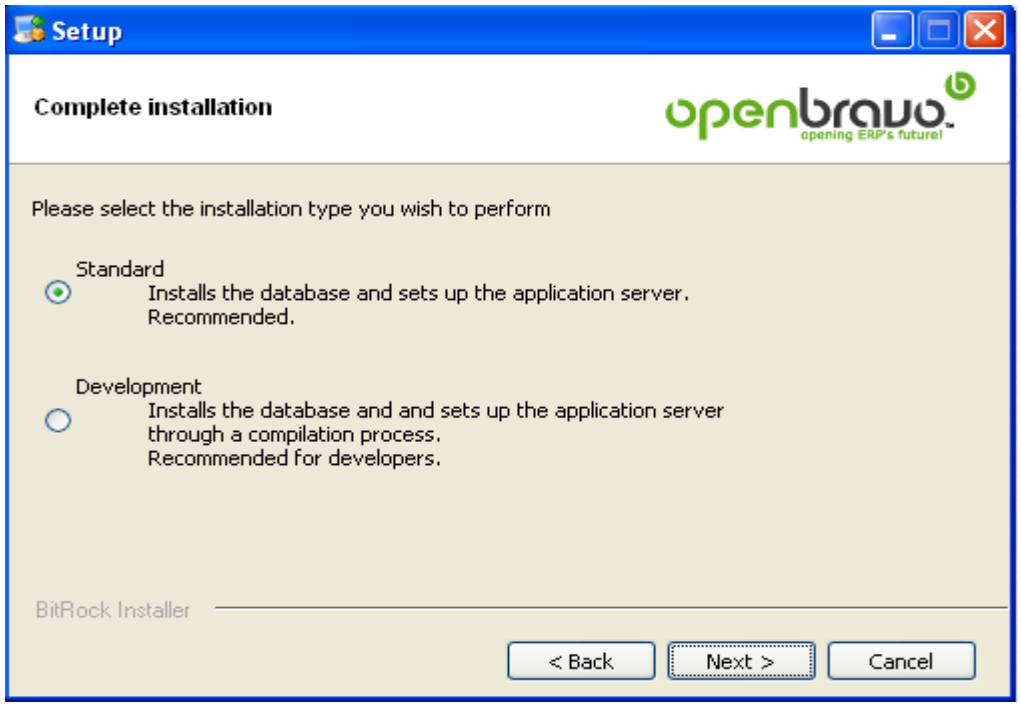

**Figura 82: Paso 6 Instalación de OpenBravo** 

7. Seleccionamos la ubicación del directorio de JDK anteriormente instalado.

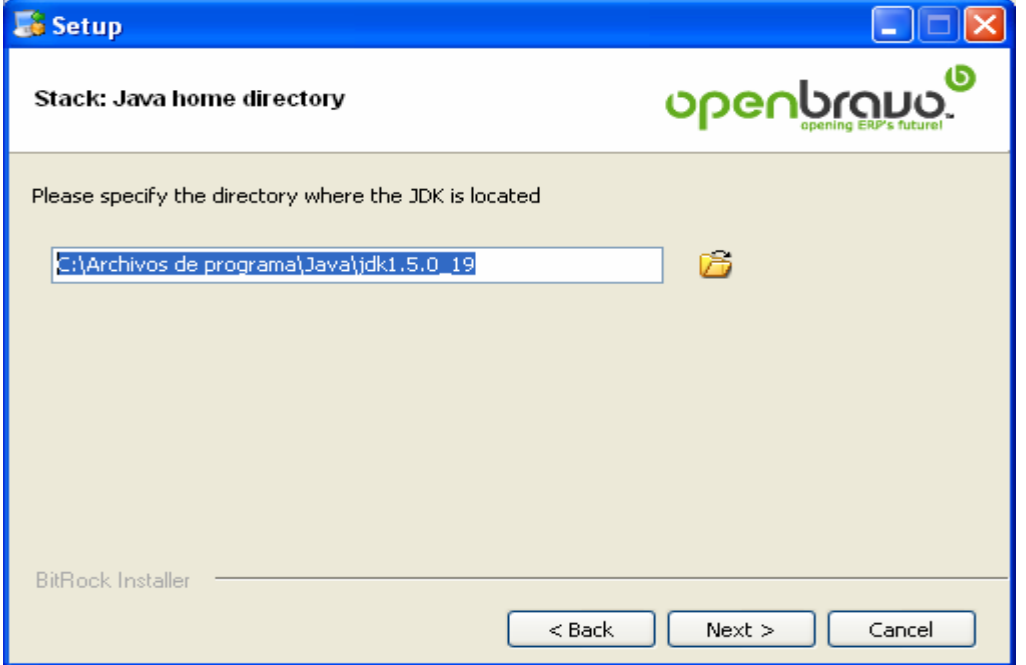

**Figura 83: Paso 7 Instalación de OpenBravo** 

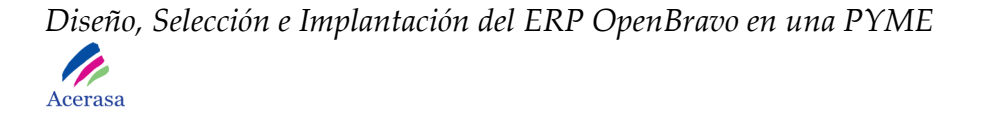

8. Seleccionamos la ubicación del directorio de "apache-ant-1.7.1\bin\ant", anteriormente instalado.

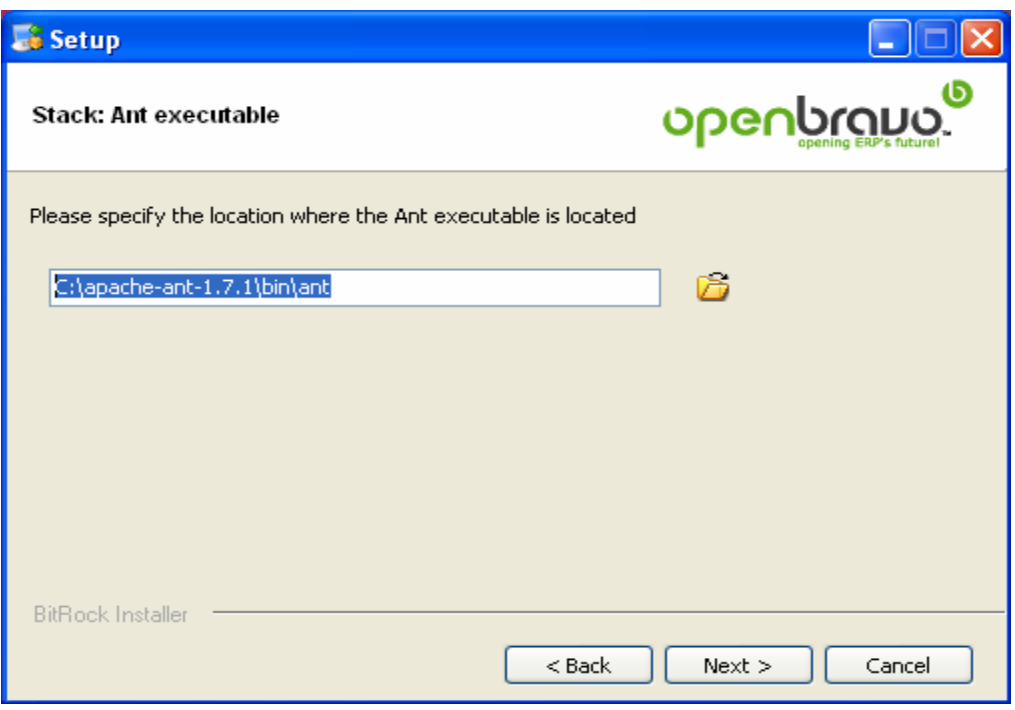

**Figura 84: Paso 8 Instalación de OpenBravo** 

9. Seleccionamos la ubicación del directorio de "apache-tomcat-6.0.20", anteriormente instalado.

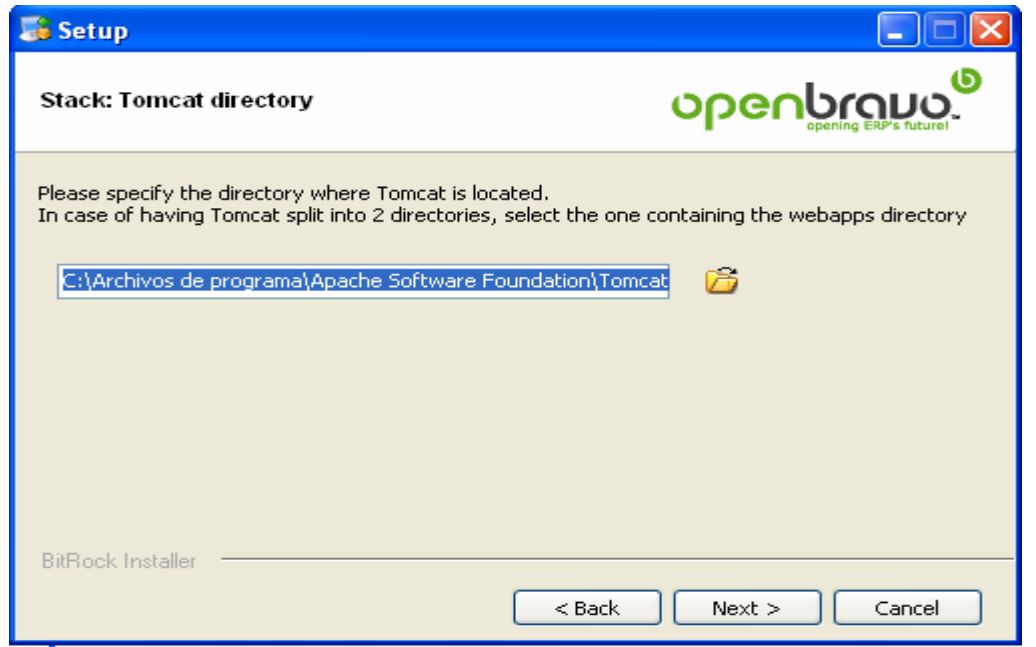

**Figura 85: Paso 9 Instalación de OpenBravo** 

10. Seleccionamos el tipo de base de datos como PostgreSQL anteriormente instalado.

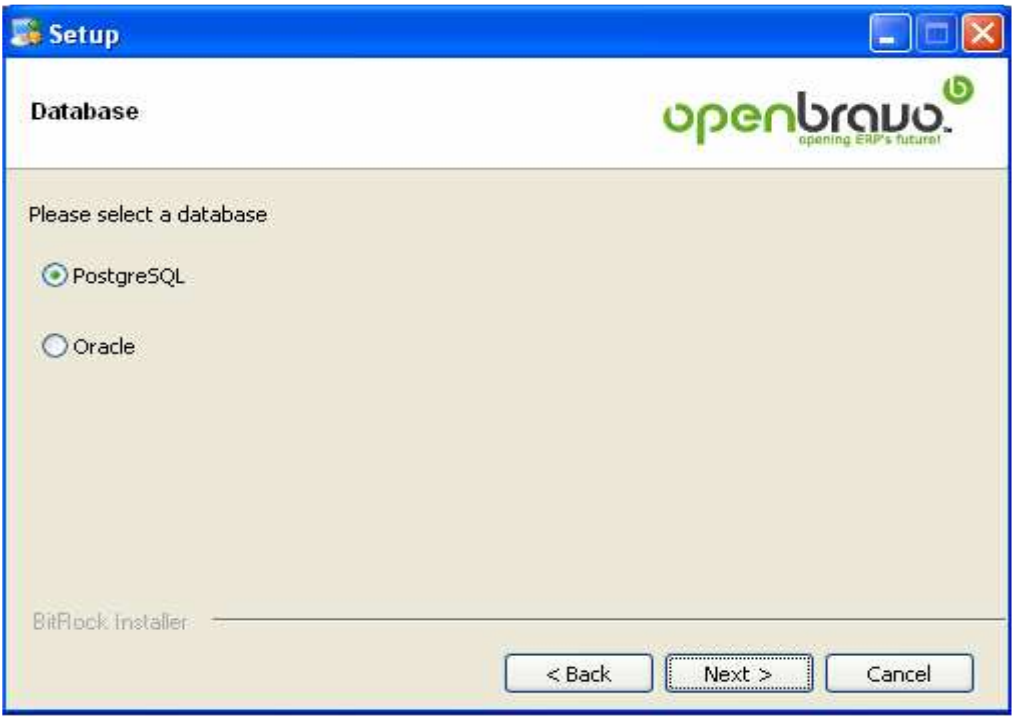

**Figura 86: Paso 10 Instalación de OpenBravo** 

11. Seleccionamos la ruta de la base de datos PostgreSQL.

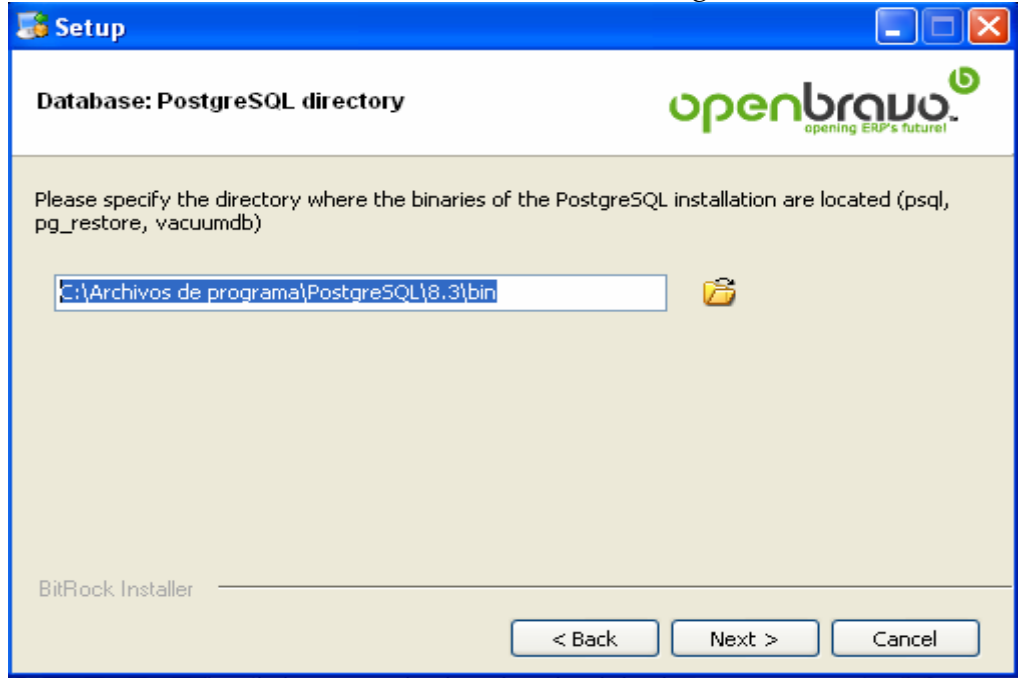

**Figura 87: Paso 11 Instalación de OpenBravo** 

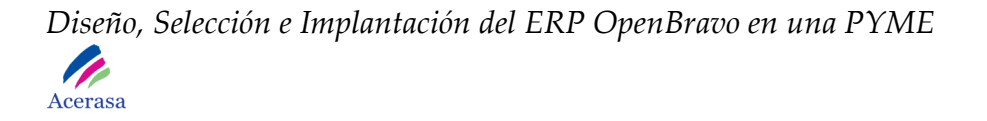

12. Introducimos el host y el puerto de la base de datos.

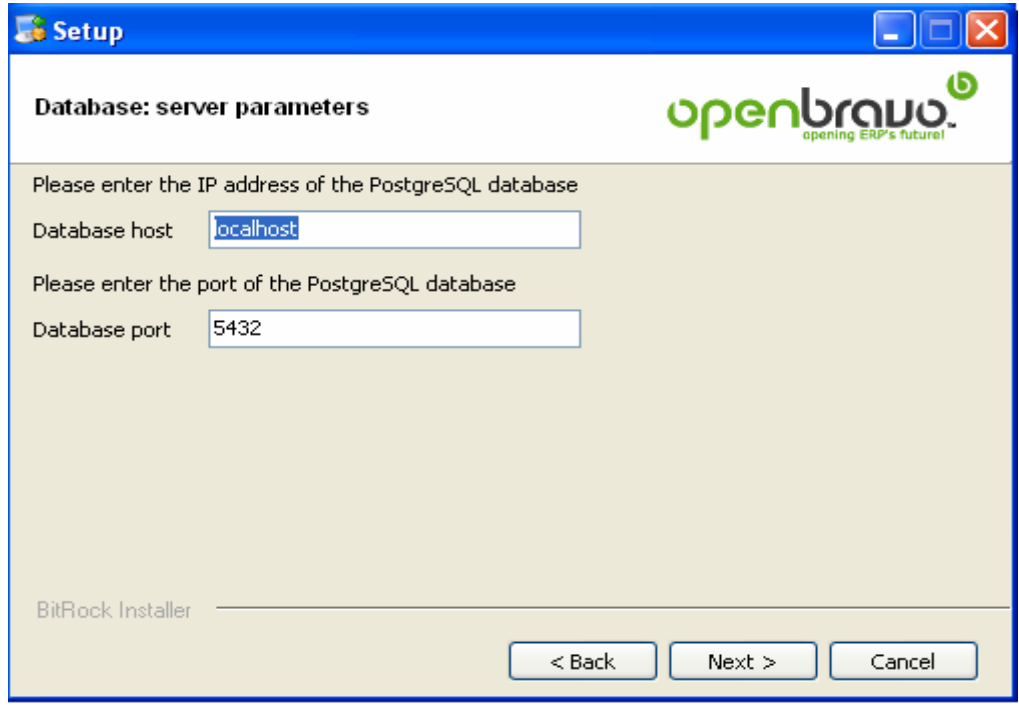

**Figura 88: Paso 12 Instalación de OpenBravo** 

13. Introducimos la contraseña de administrador para la base de datos.

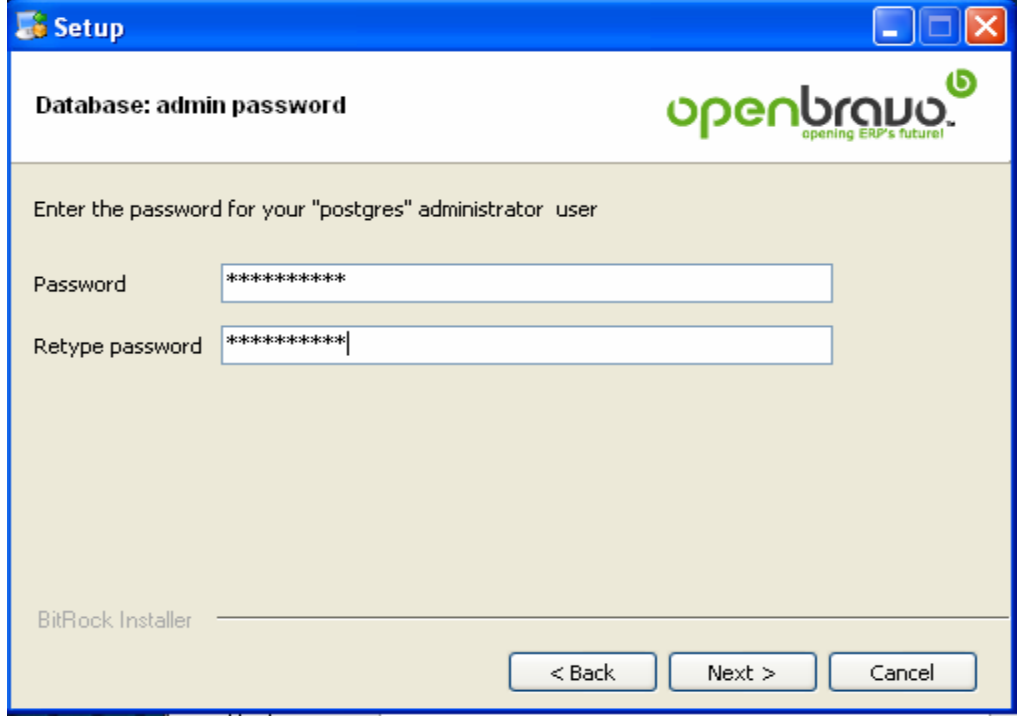

**Figura 89: Paso 13 Instalación de OpenBravo** 

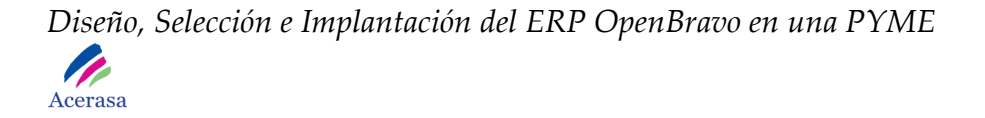

14. Introducimos el nombre de la base de datos, el nombre de usuario y su contraseña.

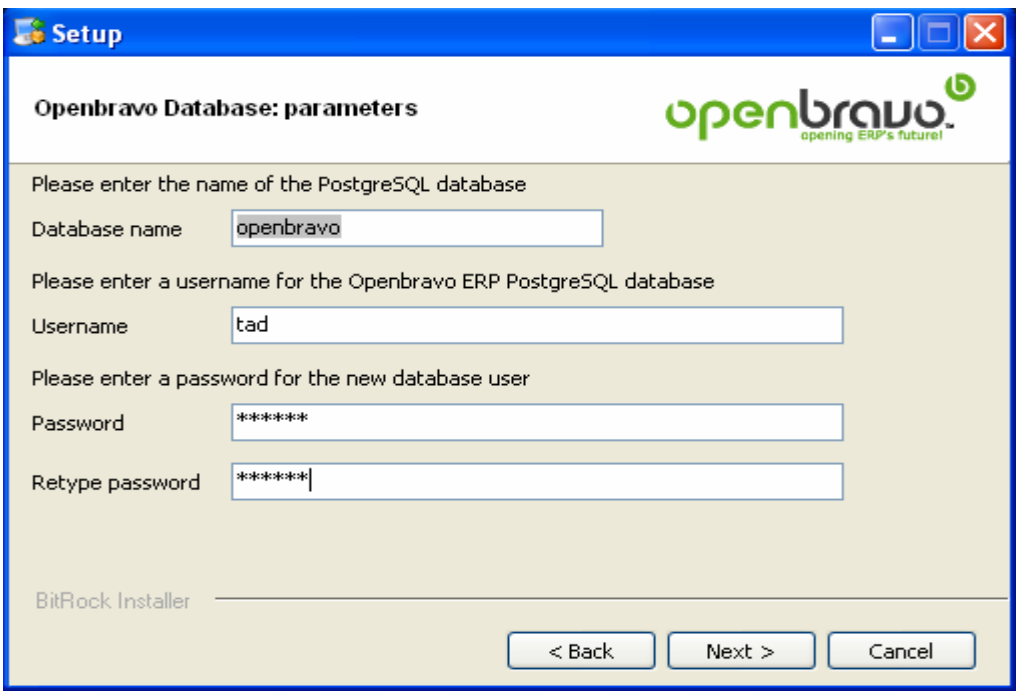

**Figura 90: Paso 14 Instalación de OpenBravo** 

15. Introducimos el nombre de contexto de la aplicación.

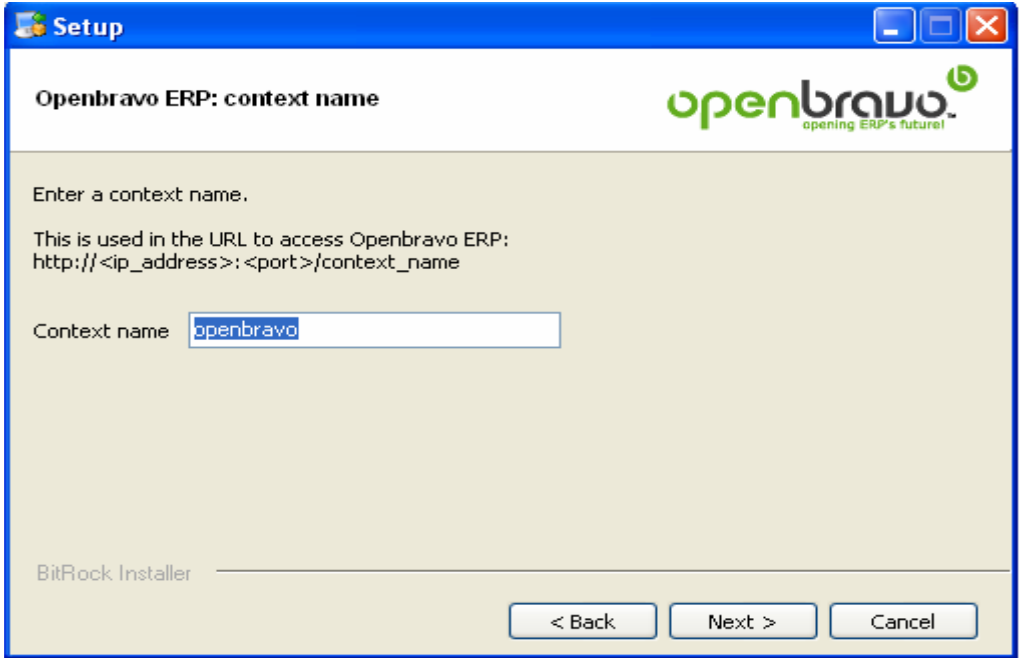

**Figura 91: Paso 15 Instalación de OpenBravo** 

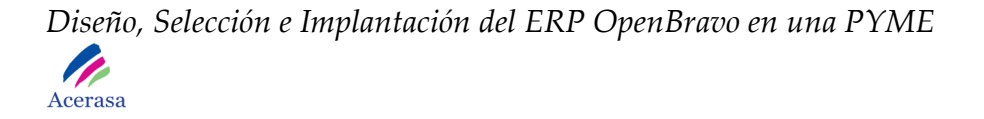

16. Seleccionamos el formato de la fecha a utilizar en el sistema.

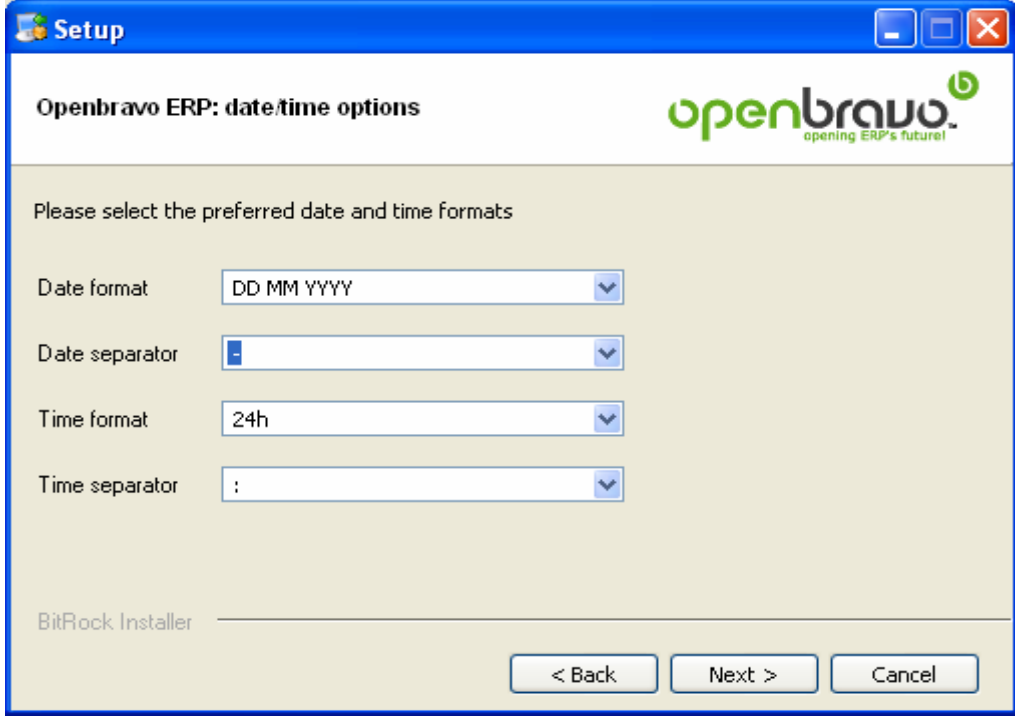

**Figura 92: Paso 16 Instalación de OpenBravo** 

17. Seleccionamos si queremos que se llene la base de datos con datos ficticios (datos de empresa Big Bazar).
*Diseño, Selección e Implantación del ERP OpenBravo en una PYME Acerasa* 

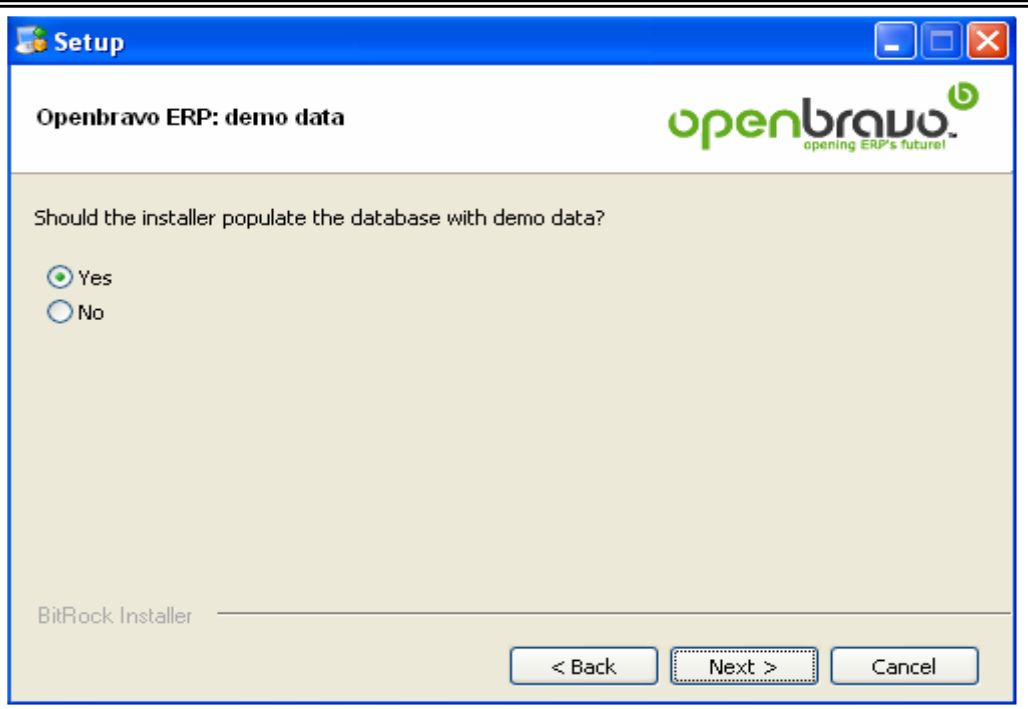

**Figura 93: Paso 17 Instalación de OpenBravo** 

18. Comienza la instalación de OpenBravo.

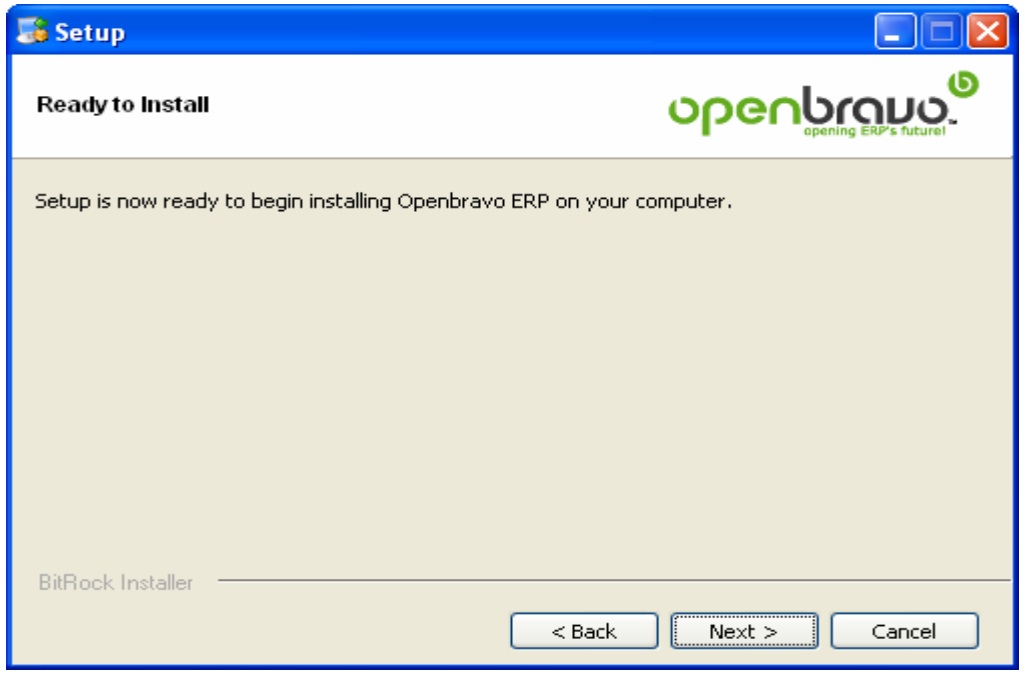

**Figura 94: Paso 18 Instalación de OpenBravo** 

—<br>—

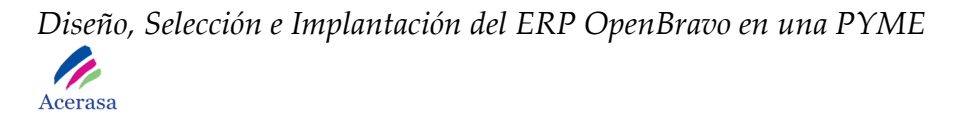

19. La instalación durará alrededor de 60 minutos, tiempo que dependerá del equipo y sus recursos disponibles.

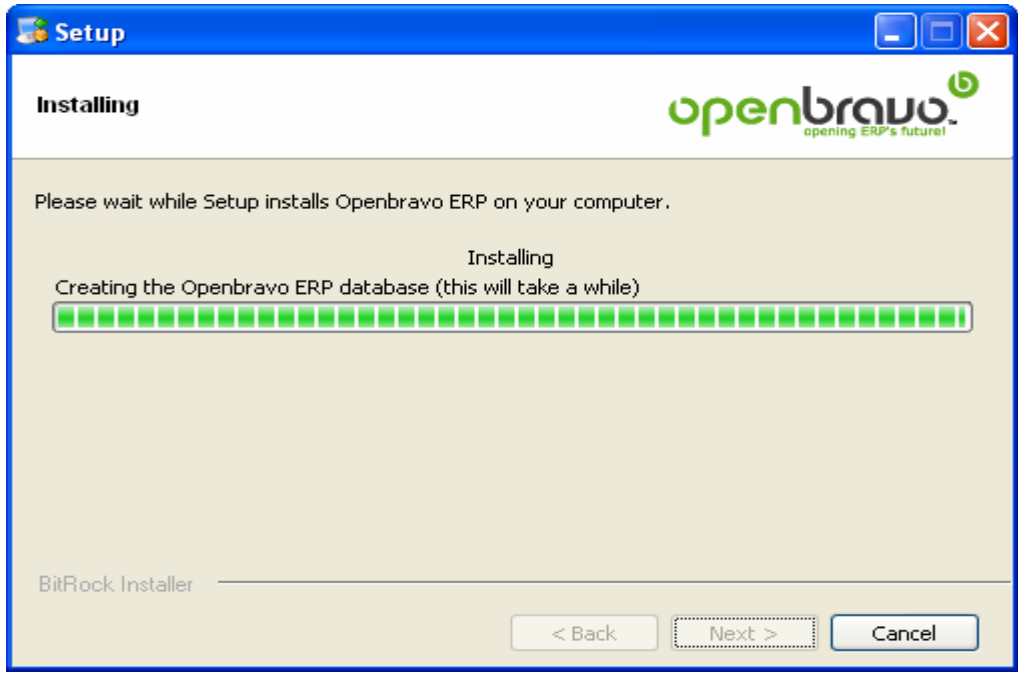

**Figura 95: Paso 19 Instalación de OpenBravo** 

20. La instalación finaliza satisfactoriamente.

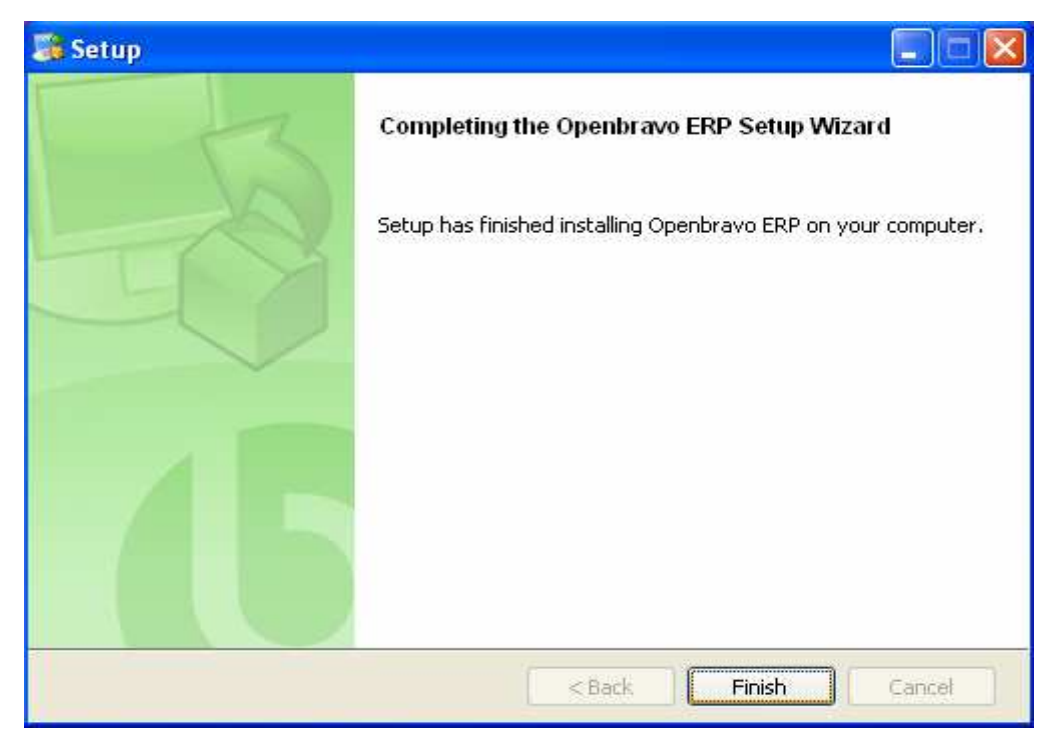

**Figura 96: Paso 20 Instalación de OpenBravo** 

### *6. Iniciar OpenBravo*

Una vez instalado OpenBravo siguiendo los pasos:

1. Iniciamos el servidor "apache-tomcat-5.5.27" a través de Inicio > Todos los programas > Apache Tomcat 5.5 y pulsamos sobre Monitor Tomcat.

Se añadirá un icono del programa en parte inferior derecha de la barra de tareas de forma:

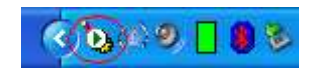

**Figura 97: Paso 1 Inicio de OpenBravo** 

- 2. Pulsamos botón derecho del ratón sobre el icono desplegado un menú sobre el que deberemos escoger la opción "Start service"
- 3. En este punto podemos iniciar OpenBravo a partir de la inserción de la dirección del servidor:

#### **http://localhost:8080/openbravo/**

en cualquiera de los dos navegadores: Mozilla Firefox o Internet Explorer. En este caso escogeremos el primero.

Se abrirá la siguiente ventana de entrada al programa:

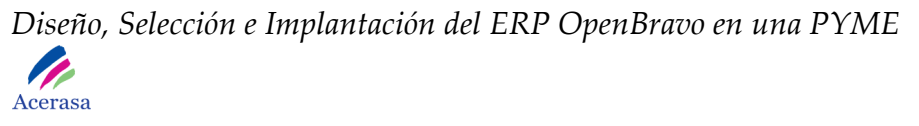

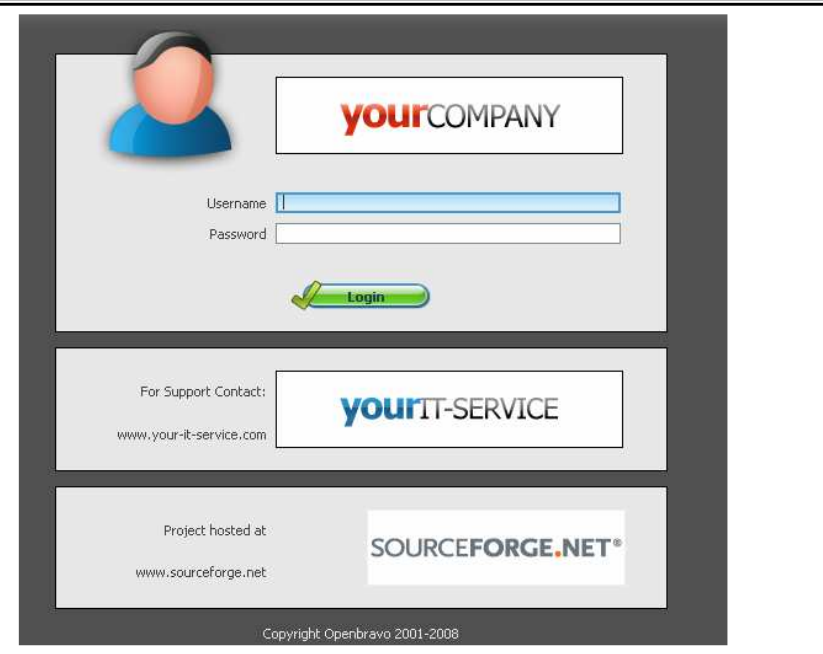

**Figura 98: Paso 2 Inicio de OpenBravo** 

Donde deberemos insertar la información que proporcionamos durante la instalación. En este caso y como elegimos las opciones por defecto, deberemos insertar:

**Username:** *OpenBravo* 

**Password:** *openbravo* 

Accediendo finalmente a la interfaz de gestión de OpenBravo.

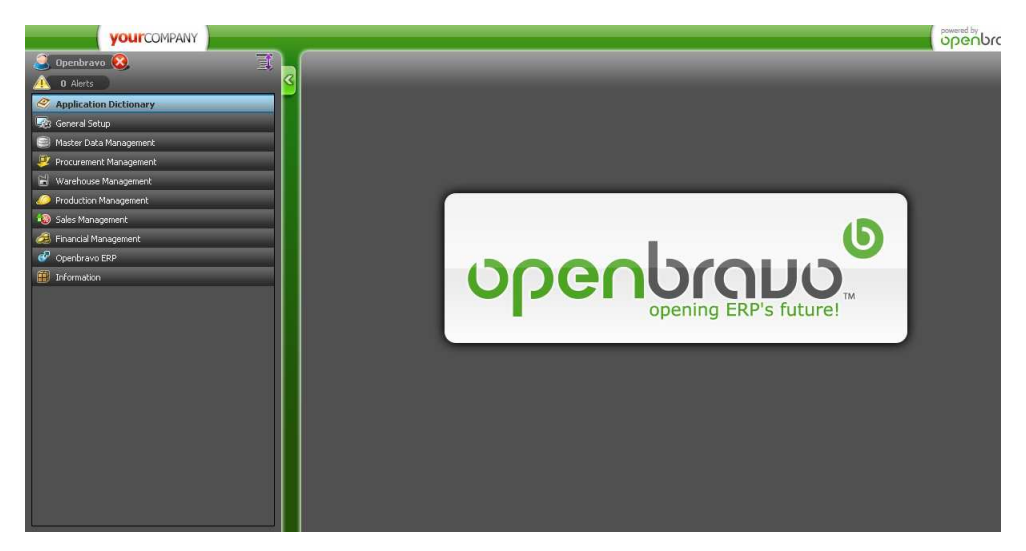

**Figura 99: Paso 3 Inicio de OpenBravo** 

**Anexo2:** 

# **Instalación de OpenBravo en Español**

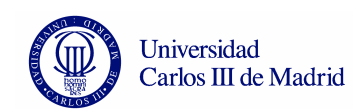

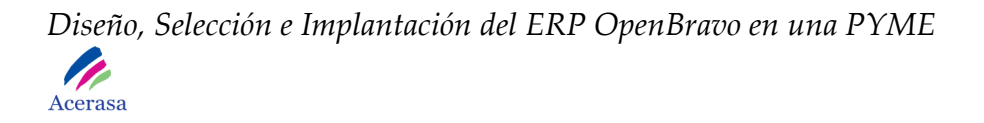

El presente manual pretende ilustrar la instalación de la traducción del ERP OpenBravo 2.40 al idioma español sobre el sistema operativo Windows XP tomando como partida el idioma inglés (realizado por defecto en el Anexo de instalación).

Es requisito imprescindible haber realizado las tareas del Anexo de instalación y por lo tanto satisfacer los requisitos de dicho documento.

#### **1. Entramos al sistema OpenBravo mediante el login.**

**2. Pulsamos sobre el botón Openbravo.** 

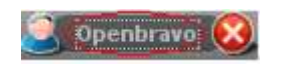

**Figura 100:** Botón OpenBravo

Se abrirá una ventana con las opciones del usuario Openbravo. Debemos fijarnos de tener seleccionado el rol de *System Administrator* y como entidad a *System*, teniendo eso listo pinchamos O*k*.

Sobre la ventana desplegada comprobamos que el rol *System Administrator* y la entidad *System* están seleccionados, pulsamos *Ok*.

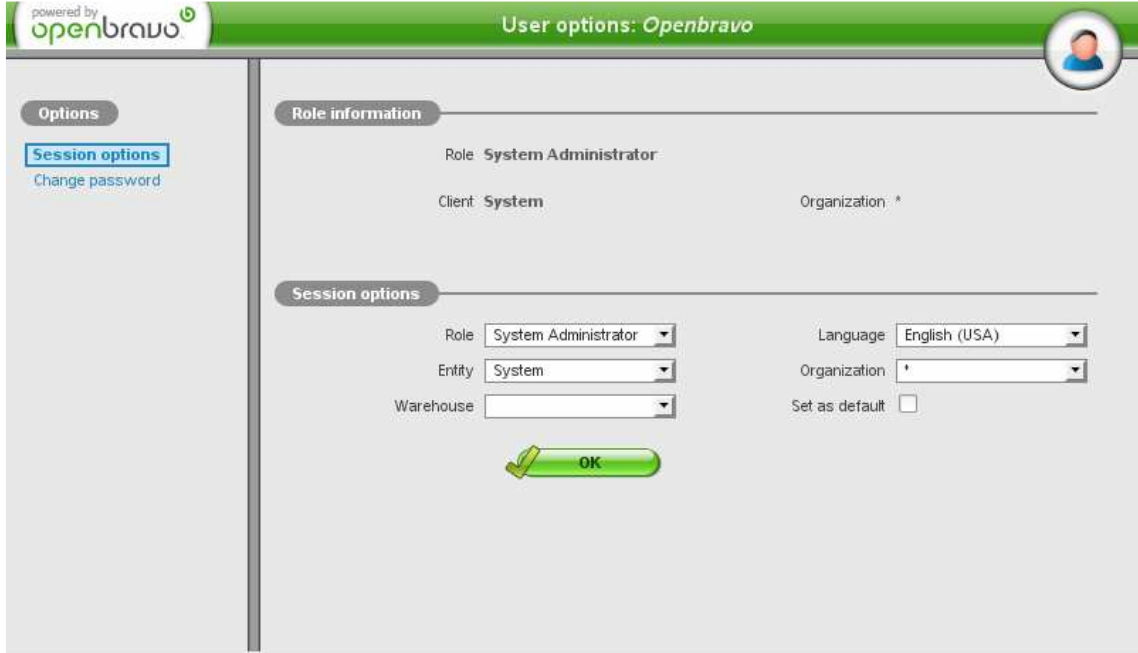

**Figura 101: Ventana de sesión** 

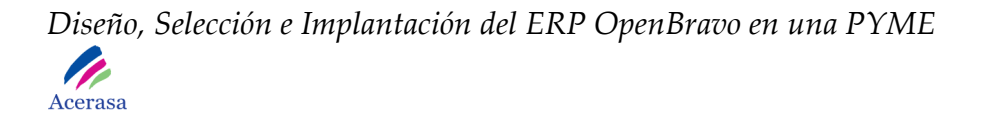

**3. Nos situamos sobre el menú izquierdo y pulsamos sobre** *General Setup -> Application -> Language.*

Se desplegará una ventana con el menú de configuración del lenguaje:

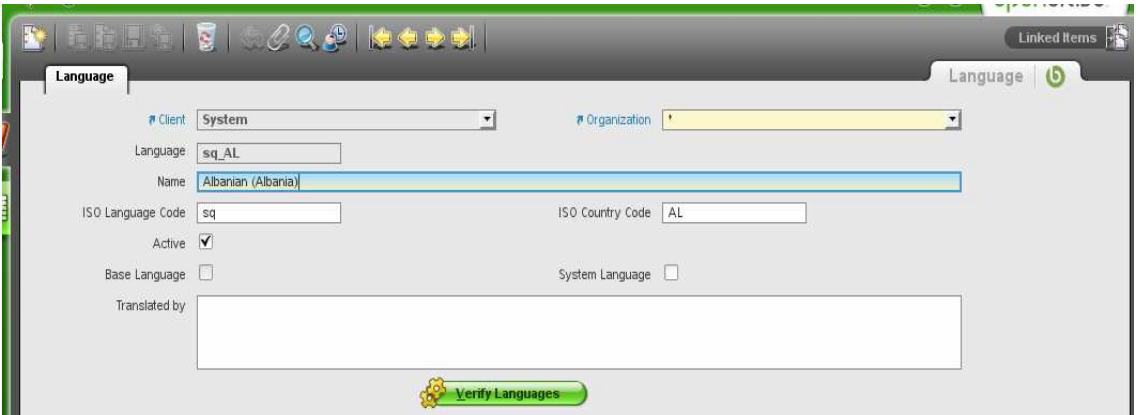

**Figura 102: Ventana de lenguaje** 

Nos situaremos sobre el campo Name y pulsaremos la lupa de la parte superior de la imagen.

Ġ,

**Figura 103: Ventana lupa** 

En el menú desplegado introduciremos en ingles el idioma al que deseamos traducir la aplicación, en este caso al español, *Spanish* y pulsamos *Ok.* 

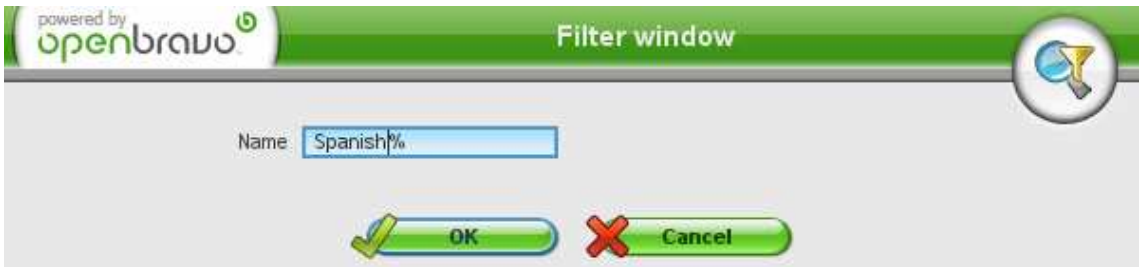

**Figura 104: Ventana filtro idioma** 

En el menú en forma de tabla que se ha desplegado, seleccionamos la opción correspondiente a la fila 17 *es\_ES.*

|                  |          | Langu v Name                 | <b>ISO</b> |           |     |   |   | <b>ISO Acti Bas Syst Translated by</b> |
|------------------|----------|------------------------------|------------|-----------|-----|---|---|----------------------------------------|
| 1                |          | es_AR Spanish (Argentina)    | es         | AR        | Υ   | N | N |                                        |
| $\overline{a}$   | es BO    | Spanish (Bolivia)            | es         | BO.       | Y   | N | N |                                        |
| $\overline{3}$   |          | es_CL Spanish (Chile)        | es         | CL.       | IY. | N | N |                                        |
| 4                |          | es_CO Spanish (Colombia)     | es         | CO.       | Y   | N | N |                                        |
| 5                |          | es_CR Spanish (Costa Rica)   | es         | CR        | Υ   | N | N |                                        |
| 6                | es DO    | Spanish (Dominican Republic) | es         | DO        | Υ   | N | N |                                        |
| $\overline{7}$   | es_EC    | Spanish (Ecuador)            | es         | EС        | Υ   | N | N |                                        |
| $\boldsymbol{8}$ | es_SV    | Spanish (El Salvador)        | es         | sv        | Y   | N | N |                                        |
| 9                | $es_G$ T | Spanish (Guatemala)          | es         | GT        | Υ   | N | N |                                        |
| 10               | es_HN    | Spanish (Honduras)           | es         | <b>HN</b> | Y   | N | N |                                        |
| 11               | es_MX    | Spanish (Mexico)             | es         | МX        | Υ   | N | N |                                        |
| 12               | es_NI    | Spanish (Nicaragua)          | <b>es</b>  | NI        | Υ   | N | N |                                        |
| 13               | es_PA    | Spanish (Panama)             | es         | PA        | Υ   | N | N |                                        |
| 14               | es_PY    | Spanish (Paraguay)           | es         | PΥ        | Υ   | N | N |                                        |
| 15               | es_PE    | Spanish (Peru)               | es         | PE        | Υ   | N | N |                                        |
| 16               | es_PR    | Spanish (Puerto Rico)        | es         | PR.       | Υ   | N | N |                                        |
| Œ                | $es$ ES  | Spanish (Spain)              | es         | ES        | Υ   | N | Υ | Openbravo_                             |
| 18               | es UY    | Spanish (Uruguay)            | <b>es</b>  | <b>UY</b> | Υ   | N | N |                                        |
| 19               |          | es VE Spanish (Venezuela)    | es         | VE        | Υ   | Ν | Ν |                                        |

**Figura 105: Ventana tabla idioma** 

Se cargarán los valores del idioma español en la pantalla *Language*. Marcamos la opción *System Language* y pulsamos el botón *Save Record* con el fin de guardar los cambios.

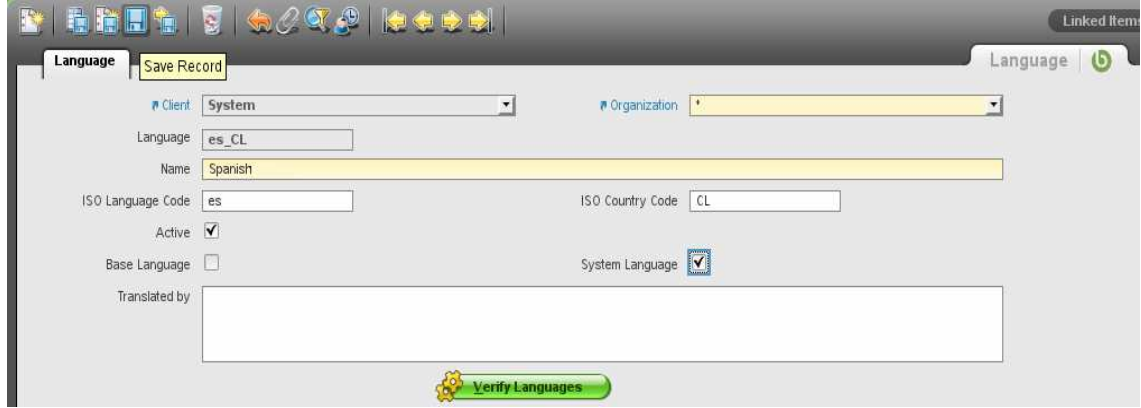

**Figura 106: Ventana verificación de lenguajes** 

Pulsamos sobre el botón *Verify Languages* y presionamos el botón *Ok*.

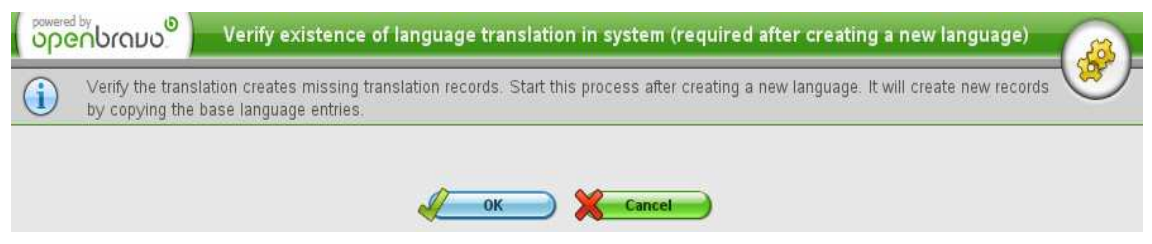

**Figura 107: Ventana aceptación verificación de lenguajes** 

Como resultado de la operación aparecerá un mensaje de éxito del proceso.

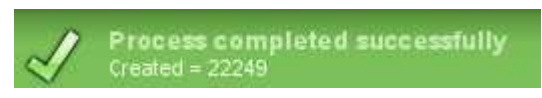

**Figura 108: Ventana proceso completado** 

**4. Descargamos traducción de OpenBravo correspondiente al idioma español de la página: http://wiki.openbravo.com/wiki/Localization\_Downloads seleccionando la opción** *Download translation* **en la fila Spain.** 

Creamos la carpeta del idioma que vamos a instalar en la ruta donde tenemos instalado OpenBravo, en este caso y en concordancia con el Anexo de instalación será

*C:\OpenBravoERP\AppsOpenbravo\attachments\lang* y como nombre de carpeta *es\_ES* donde extraeremos el archivo zip descargado anteriormente.

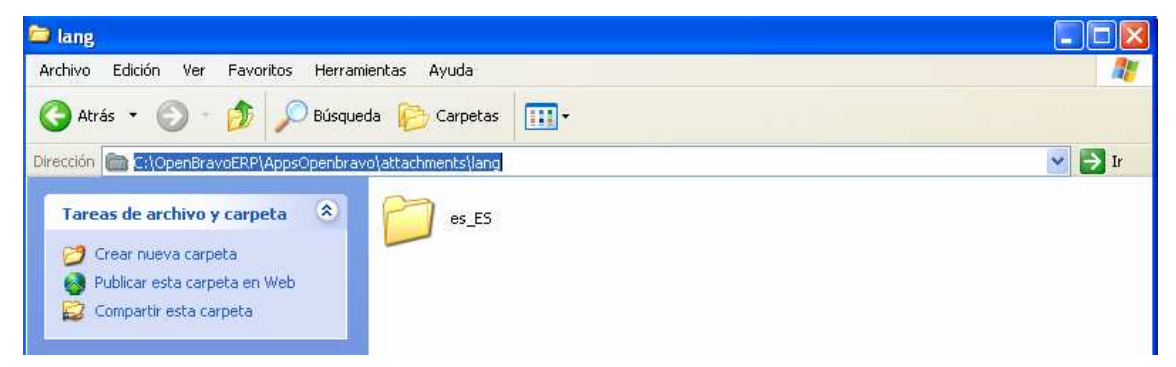

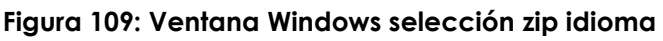

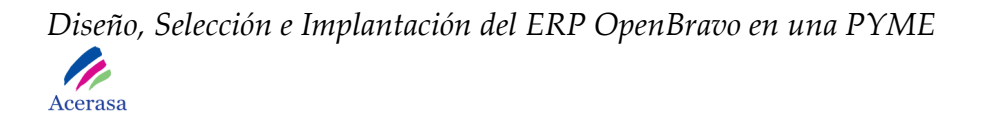

Una vez copiado, volvemos al navegador web correspondiente a OpenBravo, seleccionando en el menú las opciones *General Setup -> Application - > Import/Export Translations*, seleccionamos la entidad *System* y el idioma *Spanish(Spain)*

Finalmente presionamos el botón *Import*.

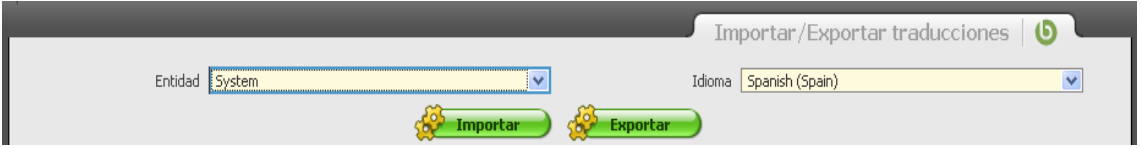

**Figura 110: Ventana importación idioma** 

Cerramos el navegador correspondiente a OpenBravo así como el servidor *Apache Tomcat.* 

#### **5. Procedemos a compilar los cambios producidos por la traducción del sistema.**

Para ello abrimos la consola del sistema operativo windows posicionándonos en la ruta *C:\OpenBravoERP\AppsOpenbravo* y ejecutamos las siguientes sentencias para actualizar el sistema:

#### **ant compile.complete**

El proceso se completará en una media de 40 minutos (dependiendo de las características de la computadora).

*Diseño, Selección e Implantación del ERP OpenBravo en una PYME* 

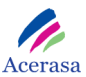

| ov C:\WINDOWS\system32\cmd.exe - ant compile.complete                                                                         |
|----------------------------------------------------------------------------------------------------|
| [java] 174360 [main] INFO org.openbravo.wad.Wad − Processing Window: Conve▶<br>beion Rates — Tab: Conversion Rate — id: 198   |
| [java] 175328 [main] INFO org.openbravo.wad.Wad - Processing Window: Cost<br> Center – Tab: Cost Center – id: 800085          |
| [java] 176531 [main] INFO org.openbravo.wad.Wad - Processing Window: Cost<br> Center – Tab: Version – id: 800234              |
| org.openbravo.wad.Wad - Processing Window: Cost<br>[java] 177860 [main] INFO<br>Center - Tab: Employee - id: 800227           |
| [java] 179078 [main] INFO org.openbravo.wad.Wad - Processing Window: Cost                                                     |
| Center — Tab: Machine — id: 800235<br>[java] 180422 [main] INFO org.openbravo.wad.Wad - Processing Window: Cost               |
| Center - Tab: Indirect Cost - id: 800228<br>[java] 181578 [main] INFO org.openbravo.wad.Wad - Processing Window: Count        |
| ry Region and City - Tab: Country - id: 135<br>[java] 182750 [main] INFO  org.openbravo.wad.Wad – Processing Window: Count    |
| ry Region and City - Tab: Translation - id: 549<br>[java] 184094 [main] INFO org.openbravo.wad.Wad - Processing Window: Count |
| bry Region and City - Tab: Region - id: 136<br>org.openbravo.wad.Wad - Processing Window: Curre<br>[java] 185250 [main] INFO  |
| ncy — Tab: Currency — id: 151<br>org.openbravo.wad.Wad - Processing Window: Curre<br>[java] 186266 [main] INFO                |
| ncy — Tab: Translation — id: 557<br>org.openbravo.wad.Wad - Processing Window: Curre<br>[java] 187469 [main] INFO             |
| ncy — Tab: Conversion Rates — id: 127                                                                                         |

**Figura 111: Ventana compilación idioma** 

A continuación ejecutamos el comando: ant war y posteriormente: ant deploy.

Finalmente obtenemos tres mensajes BUILD SUCCESSFUL indicadores de que el proceso se ha completado correctamente.

Con el fin de los cambios realizados estén presentes cuando volvamos a arrancar OpenBravo eliminamos la carpeta *openbravo* de la ruta donde tenemos instalado Apache Tomcat, en este caso y siguiendo la ruta del Anexo de instalación, será *C:\Archivos de programa\Apache Software Foundation\Tomcat 5.5\webapps*.

Este archivo se regenerará con las actualizaciones la próxima vez que iniciemos OpenBravo.

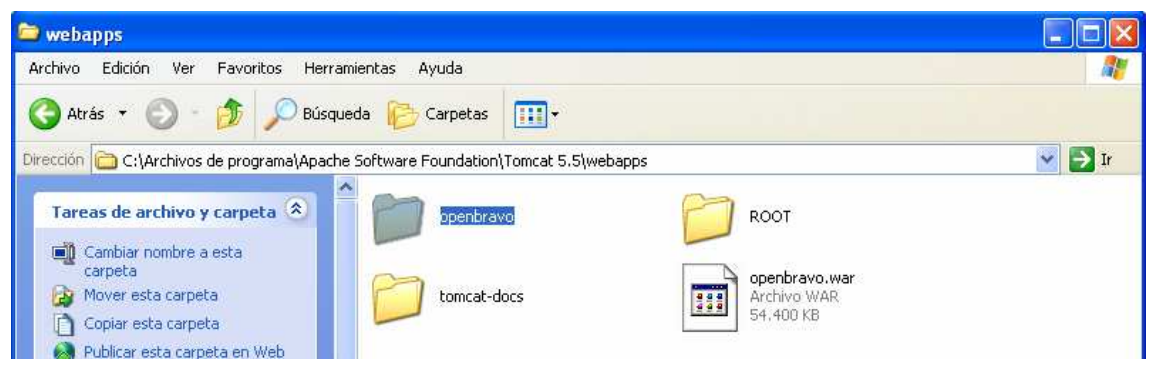

**Figura 112: Ventana ficheros de actualización** 

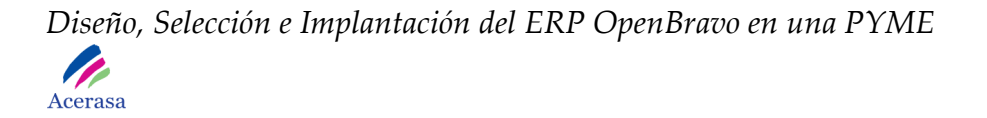

**6. Finalmente activamos Apache Tomcat y entramos a OpenBravo verificando que la traducción se ha realizado correctamente.** 

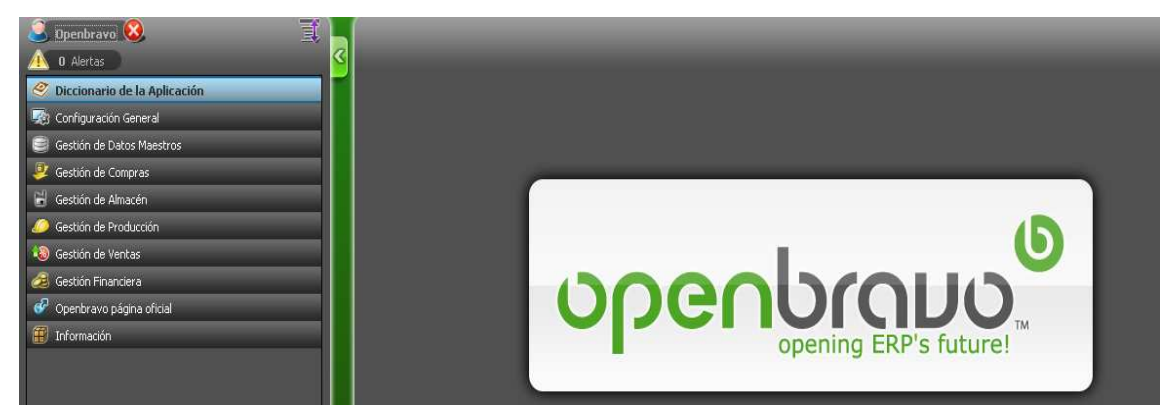

**Figura 113: Ventana entrada OpenBravo** 

Por último pulsamos sobre el icono OpenBravo y elegimos que los cambios realizados hasta ahora en la aplicación se carguen por defecto.

 **Anexo 3:** 

**Cuestionario 1** 

### **CUESTIONARIO DE REQUISITOS PREVIOS**

**1. Empresa auxiliar de la C.N. Nombre completo de la empresa**  Nombre:  $CIF$ . **Persona de contacto**  Nombre: N.I.F.: **Domicilio social**  Calle: Localidad: Dto. Postal: Provincia: Año creación: **¿PERTENECE LA EMPRESA A: Indicar en caso afirmativo:**  Algún grupo empresarial?: Alguna asociación empresarial?:

**¿Tiene la empresa otros centros de trabajo?** 

**Indicar principal actividad de la empresa:** 

**Indicar los principales productos y/o servicios que ofrece la empresa** 

**2. Instalaciones propias de fabricación o diseño Superficie total ocupada por las instalaciones** 

> Fabricación Diseño

**3. Facturación (en miles de EUR) y Nº de Empleados** 

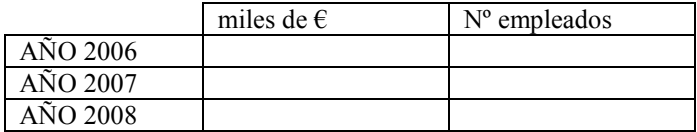

**Tabla 76: Cuestionario Facturación** 

**Porcentaje medio de facturación al sector naval en este periodo (2006-2008):** 

**Empresas del sector Naval con las que ha trabajado y trabajos realizados (2006- 2008)** 

**4. Calidad, Medio Ambiente y Prevención de Riesgos Laborales** 

**¿Tiene la empresa certificación?** 

 **En calidad**

#### **Medio ambiente**

#### **OHSAS** □ **PECAL**

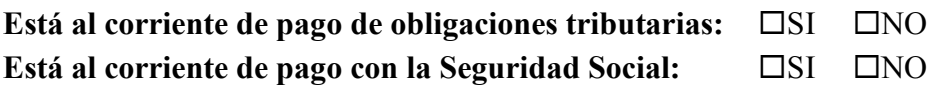

Firma y sello Representante Legal **Anexo 4:** 

## **Cuestionario 2**

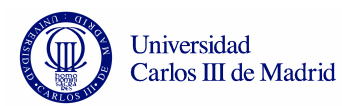

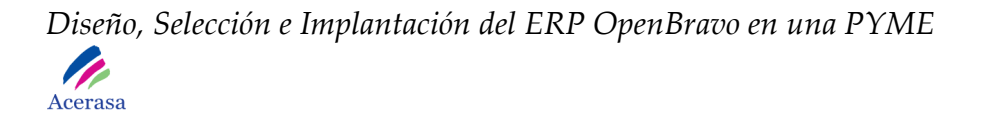

- Número de Ordenadores (portátiles y PC's).
- Número de Servidores.
- Tipo de Conexión a Internet.
- Impresoras, plotters, escáneres ... y otros.
- Sistema Operativo / s utilizados.
- Navegador /es utilizados.
- Base de Datos.
- Otros
- Número y tipo de máquinas de fabricación, ¿alguna tiene dispositivo informático?.
- Dispositivo de reconocimiento dactilar, ¿podéis reconocer en el ordenador quien ha fichado y quién no?, ¿o solo es en el dispositivo?.

#### **PROGRAMAS UTILIZADOS ACTUALMENTE**

- Para gestión de almacenes y fabricación.
- Para Recursos Humanos.
- Finanzas.
- Para la elaboración de albaranes.
- Para la elaboración de presupuestos.
- Otros.

#### **OTRAS PREGUNTAS**

- ¿Sería interesante tener en el programa un dispositivo que os permitiera saber la localización de los camiones para las entregas?.
- ¿Qué medios de pago tienen los clientes?.

### **Anexo 5:**

## **Manual de Usuario Openbravo**

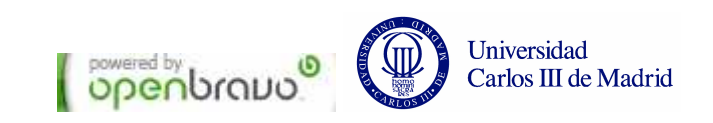

### ÍNDICE

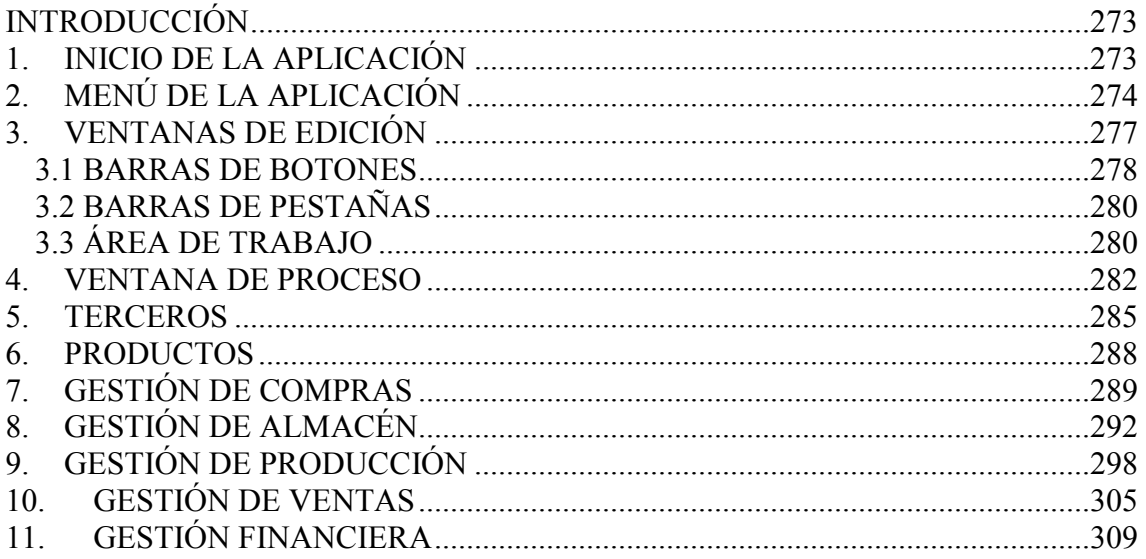

## **INTRODUCCIÓN**

Esta guía pretende dar una visión general sobre el uso de Openbravo de manera que facilite al usuario su manejo en los procedimientos más relevantes y ofrezca una visión general de su funcionalidad.

Se explicarán los puntos más relevantes del sistema con ejemplos prácticos y a través de la interfaz gráfica.

# **1. INICIO DE LA APLICACIÓN**

Accederemos a la ventana de identificación de Openbravo que es la que inicia el sistema mediante el navegador (Internet Explorer, Mozilla Firefox, Opera…) tecleando la siguiente dirección:

http://localhost:8080/openbravo/

Y visualizaremos la siguiente pantalla:

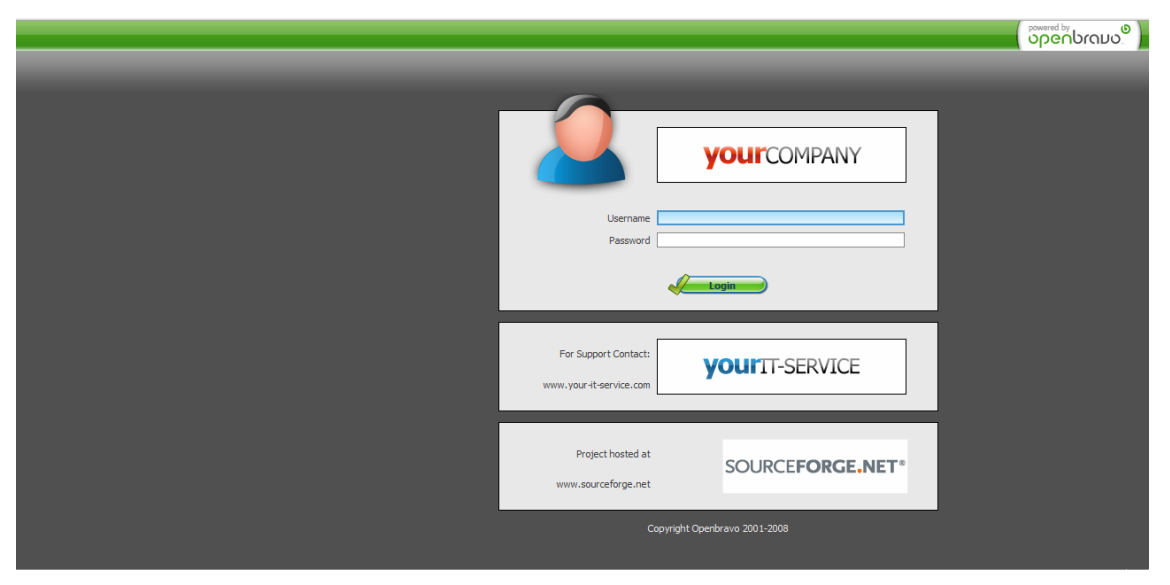

**Figura 114: Ventana de identificación de la aplicación** 

Introduciremos los valores de usuario y contraseña correspondientes a cada usuario y accederemos a la ventana de inicio de Openbravo en el que visualizaremos a la izquierda un menú con todas las acciones disponibles para cada tipo de usuario.

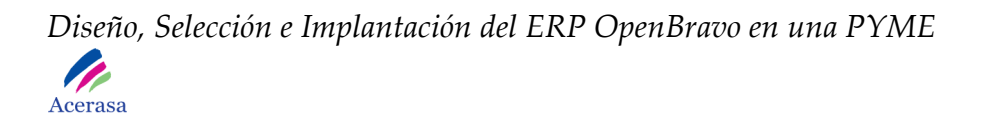

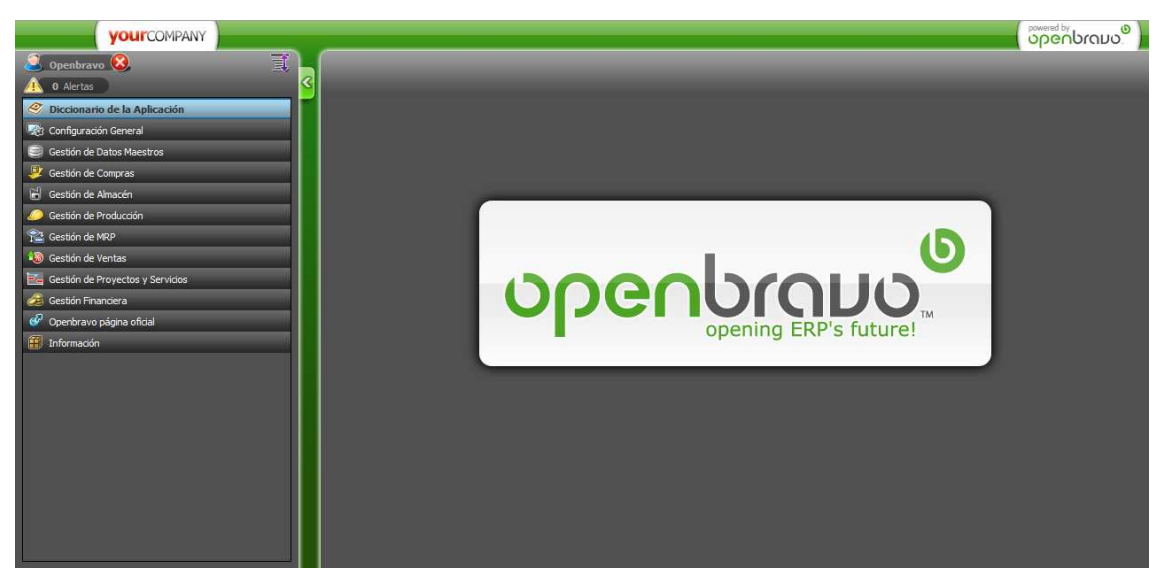

**Figura 115: Ventana de inicio de OpenBravo** 

# **2. MENÚ DE LA APLICACIÓN**

En el menú se agrupan las diferentes carpetas que contienen la funcionalidad de la aplicación para cada tipo de usuario. La configuración de este menú dependerá directamente del puesto ocupado por el empleado en la empresa que se corresponderá con un tipo de rol al que hemos asignado su menú correspondiente.

Cada una de las carpetas que componen el menú puede ser desplegada para visualizar todos los componentes que agrupa.

El tipo de cada componente se identifica por el icono que le precede. Estos pueden ser:

- Ventana estándar.
- Formulario.
- Informe.
- Proceso.
- Tarea.
- Selector de Información.
- Flujo de trabajo.

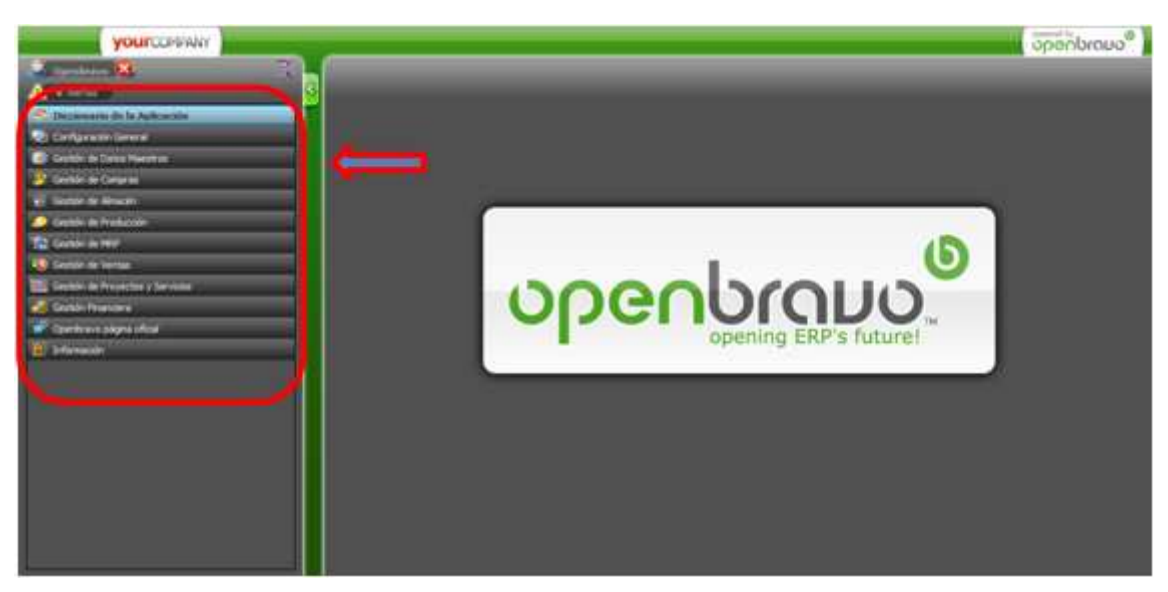

**Figura 116: Menú de la aplicación** 

Desde el menú de la aplicación, a través de las diferentes carpetas, se accede a las funcionalidades proporcionadas por Openbravo y a los elementos comunes a toda la aplicación:

**Diccionario de la aplicación:** elemento común que proporciona las utilidades y herramientas necesarias para la gestión de la aplicación (tablas, ventanas, formularios, informes y procesos).

**Reglas generales:** elemento común donde se definen las reglas básicas con las que trabajaremos en nuestro sistema (moneda, entidades, organizaciones, etc.), así como los roles y autorizaciones de los usuarios del mismo.

**Gestión de compras:** incluye las funcionalidades relacionadas con la gestión de los aprovisionamientos de su empresa (pedidos de compra, recepción de

mercancías, verificación de facturas de proveedores, evaluación de proveedores, etc.).

**Gestión de ventas:** incluye las principales funcionalidades del proceso comercial (pedidos de venta, tarifas, albaranes, facturación, comisiones, etc.).

**Gestión de cobros y pagos:** contiene las funciones necesarias para la gestión de las cuentas a cobrar y las cuentas a pagar (liquidaciones, remesas, extractos bancarios, etc.).

**Gestión de productos:** esta carpeta proporciona el acceso a la definición de los datos maestros de productos, artículos y componentes de su empresa y a todas las operaciones relacionadas con la gestión de los almacenes de su organización (entradas, expediciones, ubicación, inventario, etc.).

**Gestión de terceros:** desde esta carpeta es posible definir los datos maestros de terceros (proveedores, clientes o empleados) y gestionar las relaciones con sus clientes (CRM).

**Gestión de proyectos:** contiene las funcionalidades necesarias para que las empresas que basan su actividad en la entrega o realización de proyectos, puedan gestionar, de manera perfectamente integrada con el resto de la aplicación, el presupuesto, las fases, los costes y las compras asociados a cada proyecto individual.

**Gestión contable:** incluye las funciones propias de la gestión financiera y contabilidad general (definición de plan de cuentas y cuentas contables, impuestos, balance, cuenta de resultados, etc.)

**Servicios:** incluye las funcionalidades necesarias para que empresas proveedoras de servicios, puedan gestionar su actividad y controlar todas las actividades, facturables o no, realizadas para un cliente externo o interno, así como la monitorización detallada de los gastos incurridos.

**Activos:** desde esta carpeta del menú de aplicación es posible definir los elementos de inmovilizado, su precio de adquisición y valoración contable, así como sus amortizaciones actuales.

**Gestión de producción:** incluye el acceso a la definición detallada de la estructura productiva de su organización (secciones, puestos de trabajo,

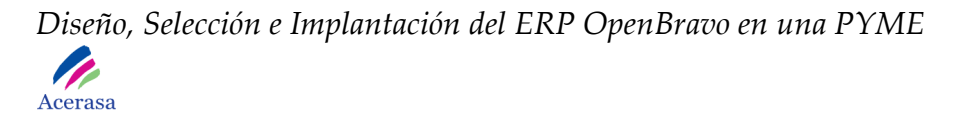

máquinas, etc.) y a las funcionalidades necesarias para realizar la gestión de la producción (recetas, hojas de ruta y BOM's, órdenes de fabricación, partes de trabajo, incidencias de trabajo, partes de mantenimiento, etc.).

**Información:** elemento común que proporciona una manera centralizada de listar, a partir de varios criterios de selección, los datos registrados en la aplicación, ya sean clientes, efectos, facturas, pedidos, productos, etc.

En la mayoría de los casos, las carpetas de acceso a funcionalidad incluyen una subcarpeta con las **Reglas** de configuración y parametrización del área funcional. De manera análoga sucede con la subcarpeta de **Informes**.

## **3. VENTANAS DE EDICIÓN**

A través de éstas ventanas gestionamos los datos maestros. Podemos editar:

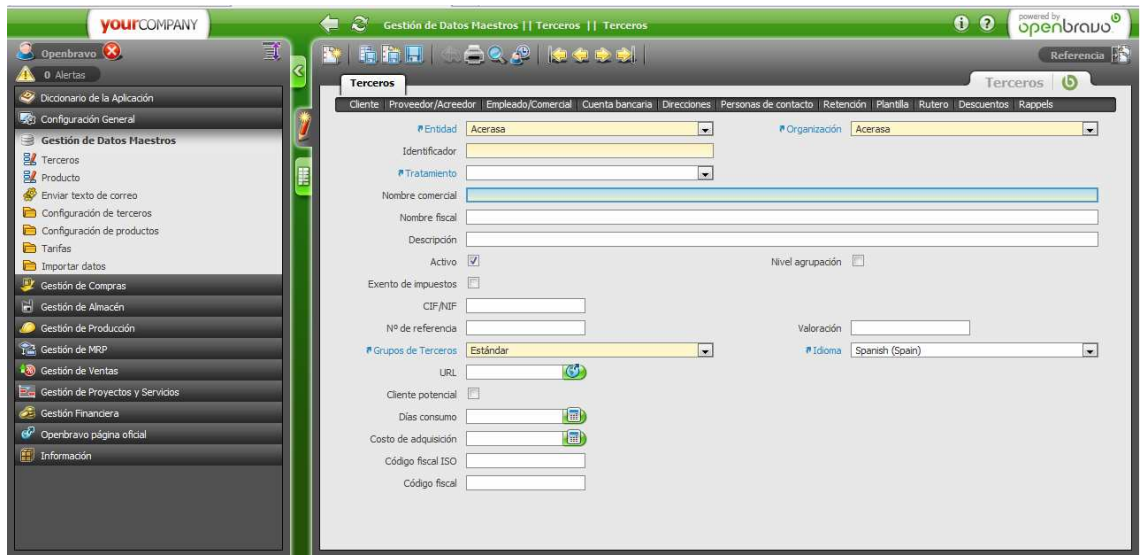

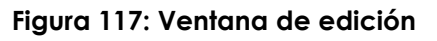

Página **277** de **323**

### *3.1 BARRAS DE BOTONES*

Se encuentra en la parte superior de la ventana y contiene las acciones que se pueden realizar en una ventana. Son las siguientes:

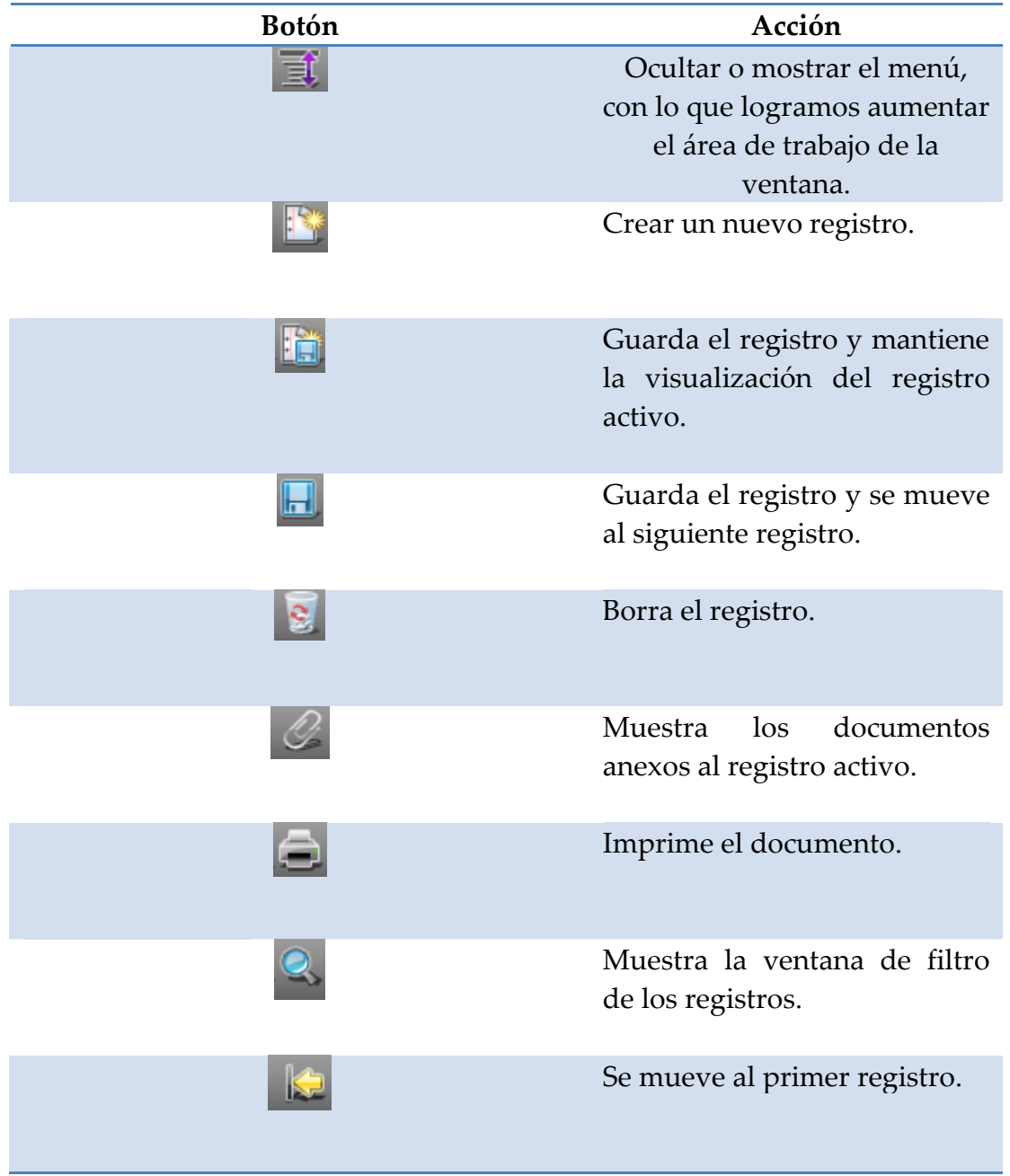

# *Diseño, Selección e Implantación del ERP OpenBravo en una PYME Acerasa*

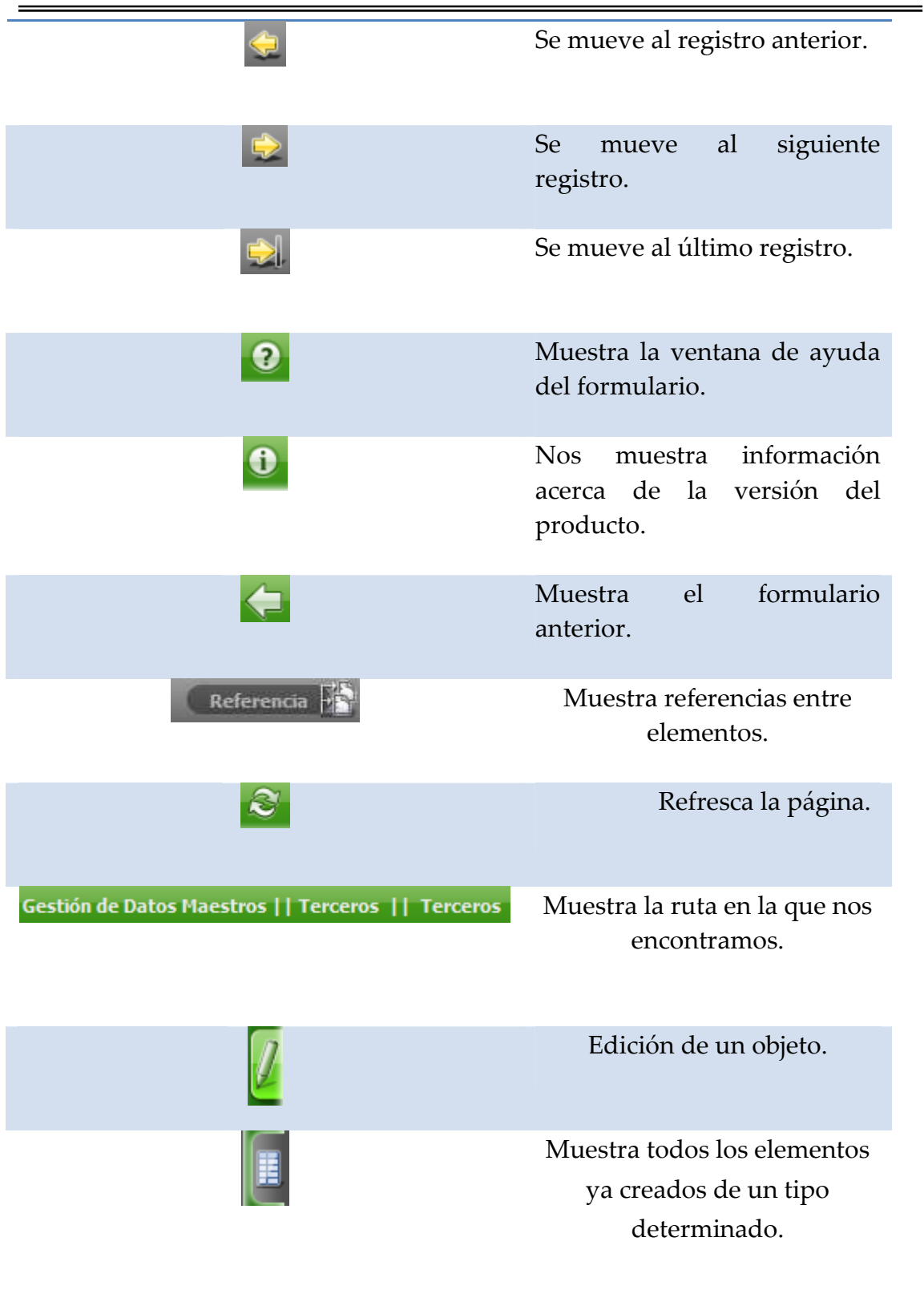

**Tabla 77: Iconos** 

*Diseño, Selección e Implantación del ERP OpenBravo en una PYME* 

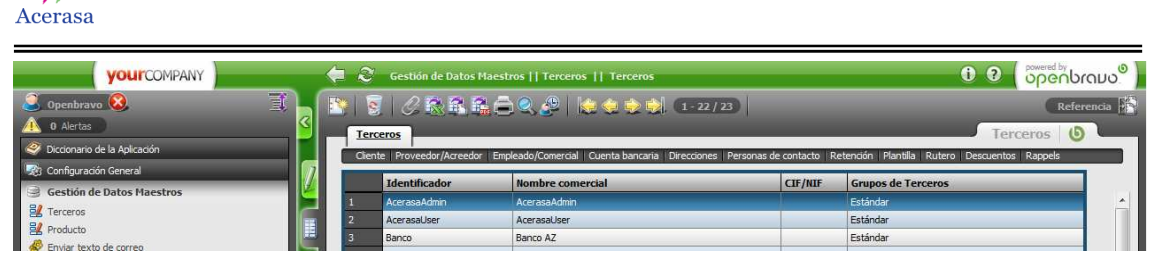

**Figura 118: Detalle de barra de botones** 

### *3.2 BARRAS DE PESTAÑAS*

P

Se encuentra en la parte superior de la ventana, por debajo de barra de botones. Su funcionalidad es mostrar toda la información específica de cada uno de los elementos del diccionario de datos de una manera reducida para que aparezca de una manera ordenada y comprensible. Se agrupa por funcionalidad.

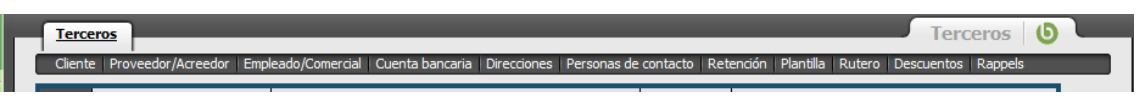

**Figura 119: Detalle de barra de pestañas** 

### *3.3 ÁREA DE TRABAJO*

Ventana que contiene la información que se muestra con el máximo nivel de detalle. En caso de que se esté gestionando un gran volumen de datos tendremos la posibilidad de realizar un filtrado de datos, en caso de dejar vacíos los campos de filtrado, se mostrarán todos los que contenga la base de datos.

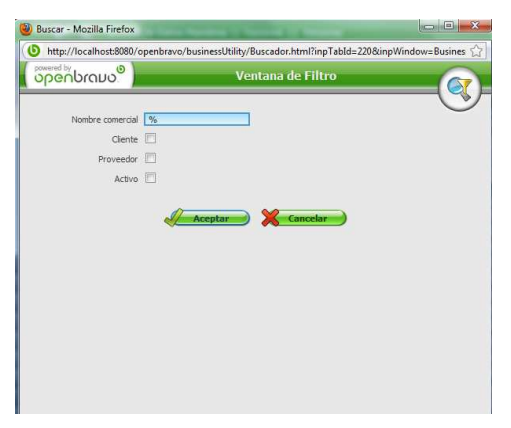

**Figura 120: Ventana de filtrado de datos** 

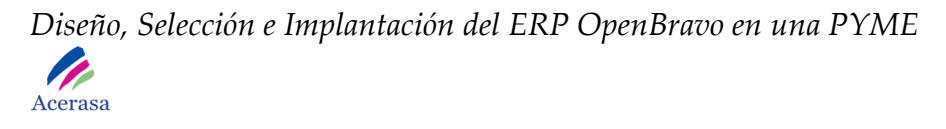

Las ventanas contienen selectores que facilitan la introducción de datos. Existen distintos tipos de selectores:

- Productos.
- Proyectos.
- Cuentas.
- Huecos.
- Atributos.
- Terceros.
- Pedidos.
- Albarán.
- Facturas.
- Activos.
- Calendario.
- Calculadora.

En la ventana de cada elemento del diccionario podemos realizar todas las operaciones de edición de un registro. Antes de realizar otra operación o realizar cambios en otra pestaña del elemento, es necesario guardar el registro de forma explícita con uno de los botones de guardar.

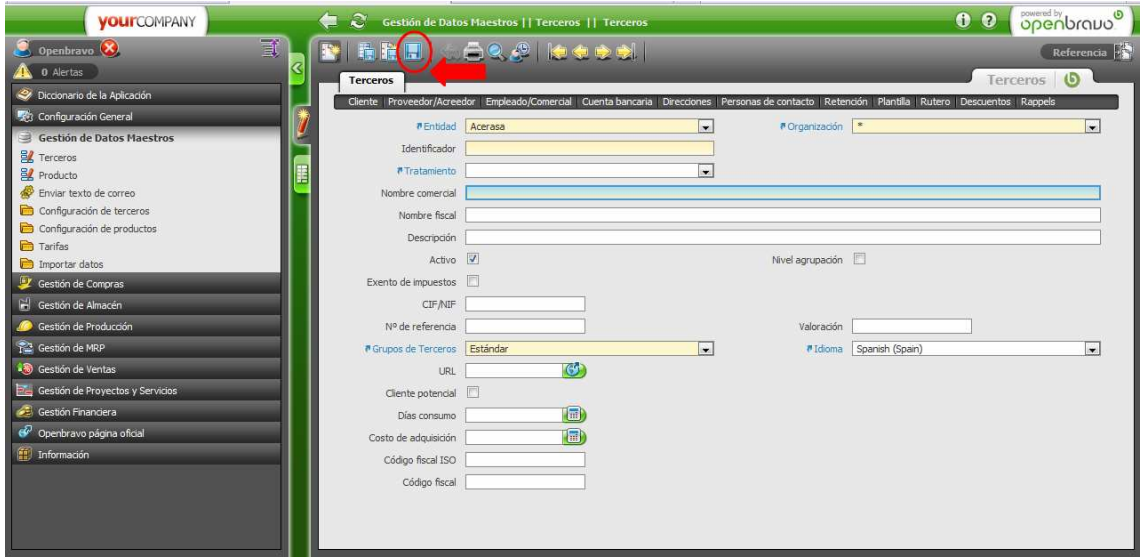

**Figura 121: Botones de guardar** 

El sistema siempre avisará de los cambios realizados en caso de guardar y de la pérdida de las modificaciones realizadas en caso de no haber guardado.

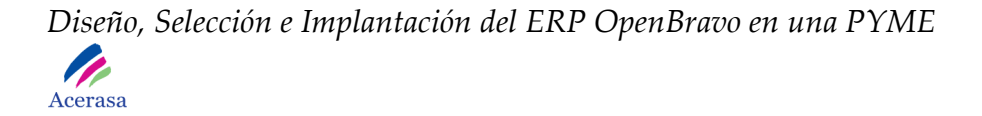

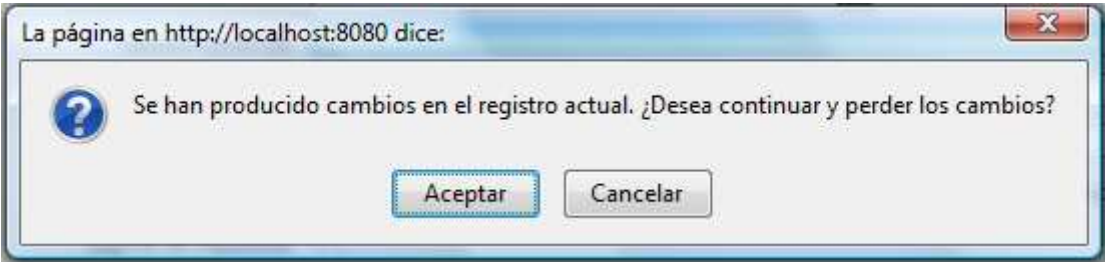

**Figura 122: Aviso de cambios no guardados** 

## **4. VENTANA DE PROCESO**

Tiene relación con la creación de documentos correspondientes a transacciones. Para ello será necesario acceder al módulo correspondiente sobre el que se quiere realizar el proceso.

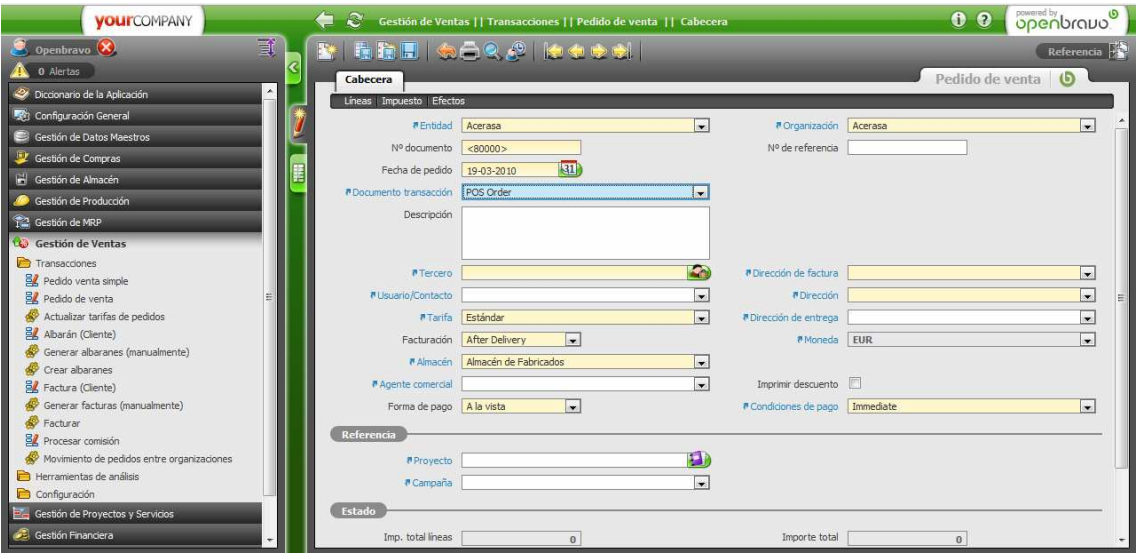

**Figura 123: Ventana de proceso** 

En este caso observamos nuevos botones para editar las órdenes y sus líneas. Son llamados 'selectores' y permiten elegir una determinada entidad.

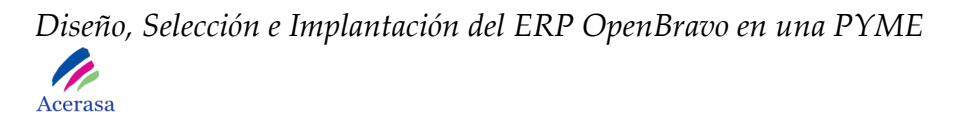

El botón 'Nuevo' nos permite crear un nuevo elemento con sus características propias.

Si tomamos como ejemplo un pedido, podemos tener en cuenta que en la cabecera del elemento podremos seleccionar el tercero que lo realiza o filtrarlo mediante el selector de filtrado.

|                | <b>Openbravo</b>         |                                     |              |                                  | Selector de terceros                    |                   |       |                        |                 |  |
|----------------|--------------------------|-------------------------------------|--------------|----------------------------------|-----------------------------------------|-------------------|-------|------------------------|-----------------|--|
|                | <b>Filtros Primarios</b> |                                     |              |                                  |                                         |                   |       |                        |                 |  |
|                | Clave                    |                                     |              |                                  |                                         | Nombre %          |       |                        |                 |  |
|                |                          |                                     |              |                                  |                                         |                   |       |                        |                 |  |
|                | Contacto                 |                                     | Localidad    |                                  |                                         |                   |       |                        |                 |  |
|                | C.Postal                 |                                     |              |                                  |                                         | Región            |       |                        |                 |  |
|                | Cliente O                |                                     |              | Proveedores O                    |                                         |                   |       | Todos O                |                 |  |
|                |                          | <b>BISCAI</b>                       |              |                                  |                                         |                   |       |                        |                 |  |
|                | v Clave                  | <b>Nombre</b>                       |              | Crédito d Crédito usado Contacto |                                         | <b>Teléfono</b>   | C.P.  | <b>Localidad</b>       | <b>Ingresos</b> |  |
| $\mathbf{1}$   | AcerasaAdmin             | AcerasaAdmin                        | 0            | $\Omega$                         | AcerasaAdmin                            |                   |       |                        | $\bullet$       |  |
| $\overline{2}$ | AcerasaUser              | AcerasaUser                         | $\Omega$     | $\Omega$                         | AcerasaUser                             |                   |       |                        | $\circ$         |  |
|                | Banco                    | Banco AZ                            | $\Omega$     | $\circ$                          |                                         |                   |       |                        |                 |  |
|                | CLI-001                  | Construcciones Y Montajes JR S.A.   | 0            | $\Omega$                         | Juan Maldonado Sán 967876645            |                   | 09060 | Iztapalapa, Distrito F |                 |  |
|                | CLI-002                  | Gestión Actual                      | $\mathbf{0}$ | $\Omega$                         | Cristina Tárregas Gar 933 409 046 08027 |                   |       | Barcelona              |                 |  |
|                | CLI-003                  | MAN.SA                              | $\circ$      | $\overline{0}$                   | Manuel Hernandez Sa 971 500 908 07300   |                   |       | Inca                   |                 |  |
|                | CLI-004                  | <b>MAJURA</b>                       | $\mathbf{0}$ | $\Omega$                         | Sara Pérez Alonso                       | 957 325 898 14014 |       | CORDOBA                |                 |  |
|                | CLI-005                  | Pavasal Empresa Constructora S.a. 0 |              | $\Omega$                         | Pedro Martin Arevalo 962977184          |                   | 46293 | Beneixida              |                 |  |
|                | EMP-001                  | Juan González Bravo                 | 0            | $\mathbf{0}$                     |                                         | 654457843         | 28004 | Madrid                 |                 |  |
| 10             | <b>EMP-002</b>           | Baldomero García Galdós             | $\circ$      | $\alpha$                         |                                         | 654457844         | 28454 | Torrejón de la Calzad  |                 |  |
| 11             | <b>EMP-003</b>           | Asunción Enrique Silvela            | 0            | $\Omega$                         |                                         | 654457845         | 28001 | Madrid                 |                 |  |
| 12             | <b>EMP-004</b>           | David Alfaro Orendo                 | $\circ$      | $\sigma$                         |                                         | 654457846         | 28003 | Madrid                 |                 |  |
| 13             | <b>EMP-005</b>           | Triana Larosa Martín                | 0            | $\Omega$                         |                                         | 654457847         | 28100 | Madrid                 |                 |  |
| 14             | <b>EMP-006</b>           | Carlos Chacón Osorio                | $\Omega$     | $\sigma$                         |                                         |                   | 28500 | Pinto                  |                 |  |
| 15             | <b>EMP-007</b>           | Víctor Muguruza Rosales             | 0            | $\Omega$                         |                                         | 654457849         | 28300 | Aranjuez               |                 |  |
| 16             | <b>EMP-008</b>           | Azael Alba Polo                     | $\circ$      | $\mathbf{0}$                     |                                         | 654457840         | 28020 | Madrid                 |                 |  |
| 17             | <b>EMP-009</b>           | Petronia Ojeda Reinoso              | $\circ$      | $\circ$                          |                                         | 654457800         | 28100 | Madrid                 |                 |  |
| 18             | EMP-010                  | Enma Elias Avila                    | $\circ$      | $\circ$                          |                                         | 654457899         | 28001 | Madrid                 |                 |  |
|                |                          |                                     |              |                                  |                                         |                   |       |                        |                 |  |

**Figura 124: Ventana de selección de terceros** 

Para introducir una nueva línea de pedido será necesario guardar la cabecera e introducir una línea pulsando "Línea de Pedido".

*Diseño, Selección e Implantación del ERP OpenBravo en una PYME*  P of the Seat of the U.S.

Acerasa

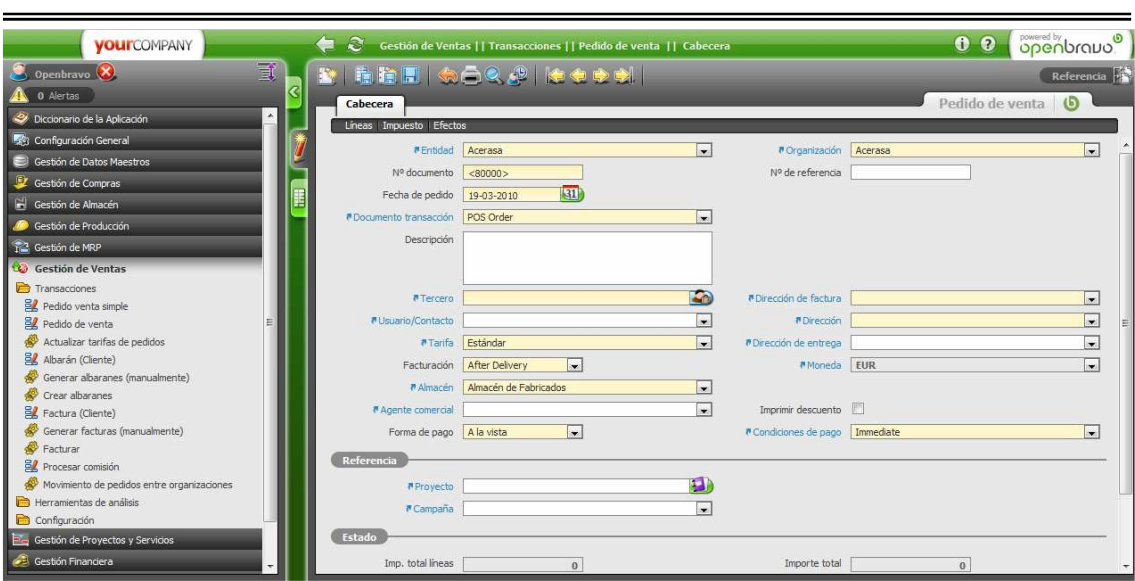

**Figura 125: Ventana de líneas de pedido** 

Una vez insertadas las líneas del pedido, completamos el pedido mediante el botón de completar. Una vez pulsado el botón de Completar se muestra una ventana con las distintas acciones que podemos hacer sobre el pedido: completar, anular o procesar. Para ayudar al operador se muestra también un breve comentario sobre los efectos de cada una de las acciones.

*Diseño, Selección e Implantación del ERP OpenBravo en una PYME* 

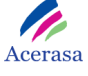

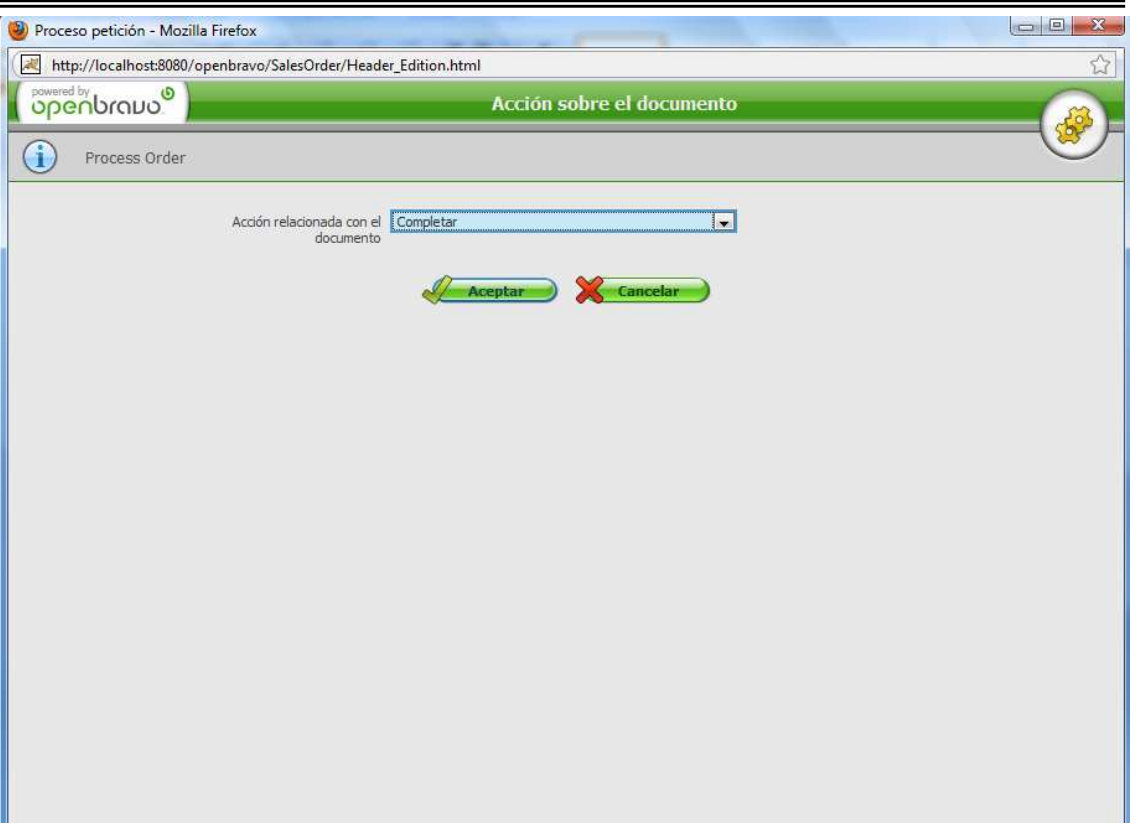

**Figura 126: Ventana de acciones sobre el documento** 

Si no completamos el pedido, éste se encontraría almacenado en el sistema pero sin procesarse.

### **5. TERCEROS**

Para crear un tercero en el sistema tenemos que acceder en el menú de la parte izquierda de la pantalla a la sección de "Gestión de Datos Maestros" y a la subsección "Terceros".

Nos aparecerá una ventana en la parte central en la que podremos dar de alta clientes, proveedores y empleados. Todos ellos son terceros en el sistema y compartirán características propias del grupo. Será en esta ventana principal en la que asignaremos datos generales:

- Nombre.

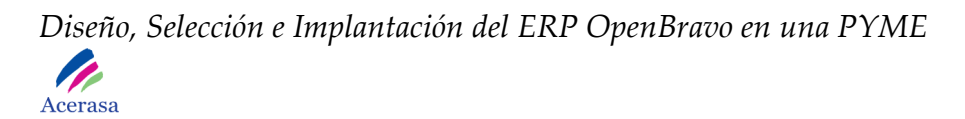

- Descripción.
- CIF / NIF.
- Grupo de Terceros.
- Código Fiscal.
- …

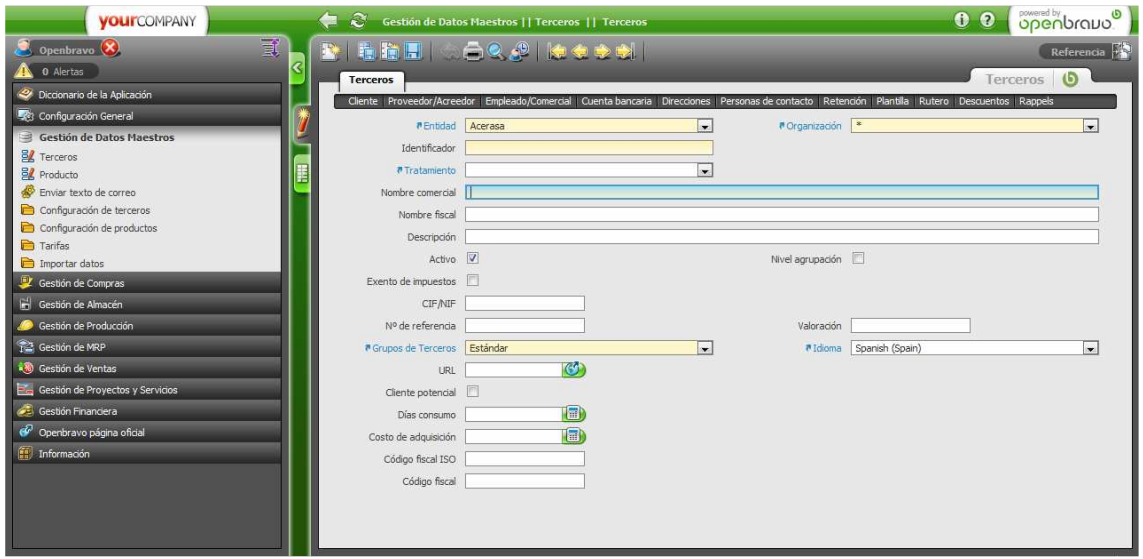

**Figura 127: Ventana de Terceros** 

En las pestañas específicas de cada tipo de tercero asignaremos datos relativos al mismo y propios de cada tipo.

Cliente será un tercero de la organización. Será necesario dar de alta los datos personales así como información relativa a cuenta bancaria, direcciones y personas de contacto. Además, un cliente podrá tener asociados diferentes descuentos y rappels que tendrán efecto directo en la gestión de ventas del sistema.

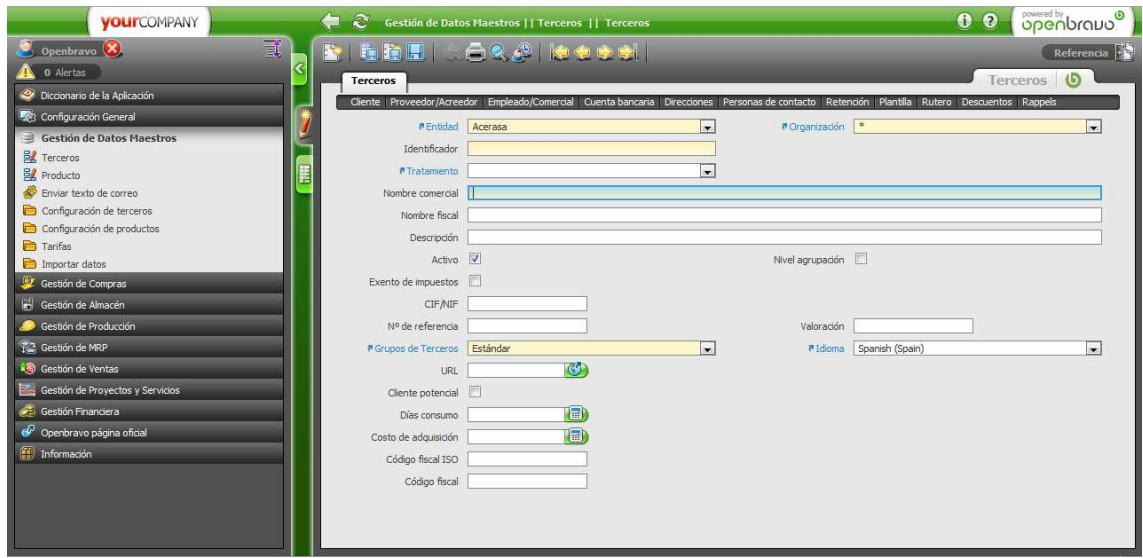

**Figura 128: Ventana de clientes** 

Proveedor es un tercero de la organización que proporciona mercancías necesarias para el funcionamiento de la cadena de producción de la empresa. Será necesario dar de alta en el sistema datos relativos a formas de pago, tarifas de compra, días de vencimiento,… Se realiza de la misma forma que para clientes pero con sus datos específicos.

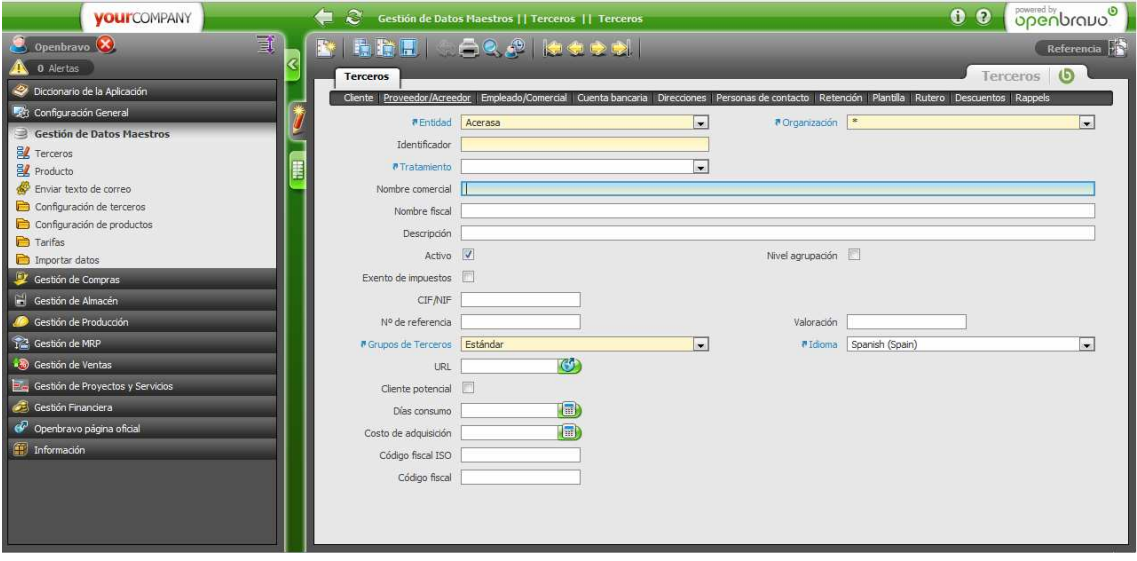

**Figura 129: Ventana de proveedores** 

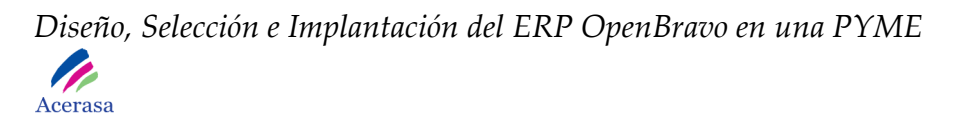

## **6. PRODUCTOS**

Para crear un producto en el sistema tenemos que acceder en el menú de la parte izquierda de la pantalla a la sección de "Gestión de Datos Maestros" y a la

subsección "Productos". Podremos visualizar la lista completa de los que están en el sistema y pulsando sobre cada uno visualizaremos todas sus características particulares.

| 賈<br>$[ \nabla] \oslash \mathbb{R} \mathbb{R} \mathbb{R} \oslash \oslash   \nabla \phi \oplus \phi   \quad \text{1--22/36} \parallel$<br>Openbravo <sup>(X)</sup><br>0 Alertas<br>$\circ$<br>Producto<br>Producto<br>Diccionario de la Aplicación<br>Lista de materiales Sustituto Compras Costo Orgespecífico Precio Unidad de pedido Contabilidad Operaciones Traducción<br>Configuración General<br><b>Acti</b> Categor<br>Identificador<br><b>Nombre</b><br><b>Tercero</b><br>Imagen<br>Gestión de Datos Maestros<br>CANG-001<br>Canaleta Grande<br>Canaleta<br><b>E</b> Terceros<br>CANP-001<br>Canaleta Pequeña<br>Canaleta<br>ß.<br>F<br><b>B</b> Producto<br>Descuento 1%<br>Descuento 1 % por fidelidad<br><b>HORFASA</b><br>Descuent<br>Enviar texto de correo<br>Estándar<br>Estándar<br>Tubería H<br>Configuración de terceros<br>5<br>Bobina<br><b>HORFASA</b><br>MP09001<br>Materia <sub>P</sub><br>Configuración de productos<br>$\epsilon$<br>MP09002<br>Bobina<br><b>RECEMSA</b><br>Materia P<br>Tarifas<br>MP09003<br><b>HORFASA</b><br>Chapa<br>Materia <sub>P</sub><br>Importar datos<br>MP09004<br>Chapa<br>HORFASA<br>$\sim$<br>Materia P<br>Gestión de Compras<br>Rodillo Grande<br><b>Rodillo</b><br>$\mathbf{q}$<br>RODG-001<br>Gestión de Almacén<br>10<br>Rodillo<br>Rodillo Pequeño<br>RODP-001<br>Tubería E<br>Tubería Embridada, 1m<br>v<br>ш<br>TE09001<br>Gestión de Producción<br>12<br><b>TE09002</b><br>Tubería Embridada, 2m<br>Tubería E<br>Cestión de MRP<br>13<br>Tubería E<br>TE09003<br>Tubería Embridada, 3m<br>Gestión de Ventas<br>Tubería Filtro Pozos, 1m<br>Tubería F<br>TFP09001<br>14<br>Ÿ<br>Gestión de Proyectos y Servicios<br>15<br>Tubería Filtro Pozos, 2m<br>Tubería F<br><b>TFP09002</b><br>Gestión Financiera<br>16<br>Tubería Filtro Pozos, 3m<br>Tubería F<br>TFP09003<br>Ÿ<br>17<br>v.<br>Tubería H<br>TH09001<br>Tubería Helicoidal, 3mm, 6", 2m<br>Openbravo página oficial<br>Tubería H<br>18<br>TH09002<br>Tubería Helicoidal, 3mm, 12", 2m<br>Información<br>19<br>TH09003<br>Tubería Helicoidal, 5mm, 20", 3m<br>Tubería H<br>TH09004<br>20<br>Tubería Helicoidal, 10mm, 20", 1m<br>Tubería H<br>Tubería d<br>21<br>TI09001<br>Tubería de Acero Inoxidable, 1m | <b>VOUITCOMPANY</b> | €<br>œ |         | Gestión de Datos Maestros     Producto     Producto | <b>Openbravo</b><br>0 <sub>0</sub> |
|----------------------------------------------------------------------------------------------------|---------------------|--------|---------|-----------------------------------------------------|------------------------------------|
|                                                                                                    |                     |        |         |                                                     | Referencia <b>PIS</b>              |
|                                                                                                    |                     |        |         |                                                     |                                    |
|                                                                                                    |                     |        |         |                                                     |                                    |
|                                                                                                    |                     |        |         |                                                     |                                    |
|                                                                                                    |                     |        |         |                                                     |                                    |
|                                                                                                    |                     |        |         |                                                     |                                    |
|                                                                                                    |                     |        |         |                                                     |                                    |
|                                                                                                    |                     |        |         |                                                     |                                    |
|                                                                                                    |                     |        |         |                                                     |                                    |
|                                                                                                    |                     |        |         |                                                     |                                    |
|                                                                                                    |                     |        |         |                                                     |                                    |
|                                                                                                    |                     |        |         |                                                     |                                    |
|                                                                                                    |                     |        |         |                                                     |                                    |
|                                                                                                    |                     |        |         |                                                     |                                    |
|                                                                                                    |                     |        |         |                                                     |                                    |
|                                                                                                    |                     |        |         |                                                     |                                    |
|                                                                                                    |                     |        |         |                                                     |                                    |
|                                                                                                    |                     |        |         |                                                     |                                    |
|                                                                                                    |                     |        |         |                                                     |                                    |
|                                                                                                    |                     |        |         |                                                     |                                    |
|                                                                                                    |                     |        |         |                                                     |                                    |
|                                                                                                    |                     |        |         |                                                     |                                    |
|                                                                                                    |                     |        |         |                                                     |                                    |
|                                                                                                    |                     |        |         |                                                     |                                    |
|                                                                                                    |                     |        |         |                                                     |                                    |
|                                                                                                    |                     |        |         |                                                     |                                    |
|                                                                                                    |                     | 22     | TI09002 | Tubería de Acero Inoxidable, 2m                     | v<br>Tubería d                     |
| m.<br>$\epsilon$                                                                                                    |                     |        |         |                                                     |                                    |

**Figura 130: Productos dados de alta en el sistema** 

Para dar de alta un nuevo producto, pulsaremos cobre el icono "nuevo" y procederemos a introducir todos los datos relativos al mismo.

Existen cuatro tipos de productos diferentes y cada uno tiene un tratamiento determinante por su tipo:

- Items.
- Recursos.
- Servicios.
- Gasto.

Una vez introducido el producto en la aplicación, podremos acceder al mismo desde cualquier parte de ella.

Podemos definir un producto como:
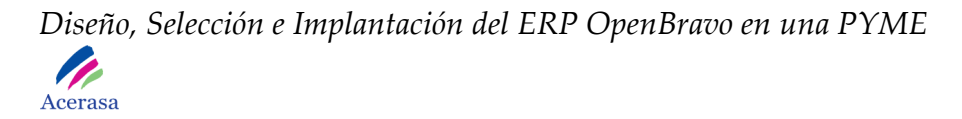

- Producto de venta.
- Producto de compra.
- Producto de producción propia.

Cada uno de ellos puede estar almacenado o no en los distintos almacenes disponibles por la empresa y dados de alta con anterioridad en el sistema. El alta de un nuevo producto se realizará desde la siguiente pantalla:

| <b>YOUI</b> COMPANY                                 | $\boldsymbol{z}$<br>⇚               | Gestión de Datos Maestros    Producto    Producto                                                                      |                          |                                       |   | 0 0 openbravo            |
|-----------------------------------------------------|-------------------------------------|----------------------------------------------------------------------------------------------------|--------------------------|---------------------------------------|---|--------------------------|
| 冝<br>Openbravo <sup>(X</sup> )                      |                                     | <b>KINDIS SCRAIGED</b>                                                                                                 |                          |                                       |   | Referencia <b>12</b>     |
| ୧<br>0 Alertas                                      | Producto                            |                                                                                                    |                          |                                       |   | Producto <b>6</b>        |
| Diccionario de la Aplicación                        |                                     | Lista de materiales Sustituto Compras Costo Org específico Precio Unidad de pedido Contabilidad Operaciones Traducción |                          |                                       |   |                          |
| 33 Configuración General                            | Imagen                              |                                                                                                    |                          |                                       |   |                          |
| Gestión de Datos Maestros                           |                                     | $\varnothing$                                                                                                    |                          |                                       |   |                          |
| <b>EX</b> Terceros                                  |                                     |                                                                                                    |                          |                                       |   |                          |
| Producto                                            | <b>#Entidad</b>                     | Acerasa                                                                                                    | $\overline{\phantom{0}}$ | # Organización   Acerasa              |   | $\overline{\phantom{0}}$ |
| Enviar texto de correo<br>Configuración de terceros | Identificador                       | <b>TE09002</b>                                                                                                    |                          |                                       |   |                          |
| Configuración de productos                          | Nombre                              | Tubería Embridada, 2m                                                                                                  |                          |                                       |   |                          |
| <b>Tarifas</b>                                      | Descripción                         | Tubería Embridada, 2m                                                                                                  |                          |                                       |   |                          |
| Importar datos                                      |                                     |                                                                                                    |                          |                                       |   | C.                       |
| Cestión de Compras                                  | UPC/EAN                             |                                                                                                    |                          | <b>#Tercero</b>                       |   |                          |
| <b>El</b> Gestión de Almacén                        | Activo V                            |                                                                                                    |                          | Nivel agrupación                      |   |                          |
| Gestión de Producción                               | <sup>#</sup> Categoria del producto | Tubería Embridada                                                                                                    | $\blacksquare$           |                                       |   |                          |
| <b>REA</b> Gestión de MRP                           | # Grupo de impuesto                 | I.V.A 16%                                                                                                    | $\overline{\phantom{a}}$ |                                       |   |                          |
| <b>13</b> Gestión de Ventas                         | <b>a</b> Unidad                     | Unidad                                                                                                    | $\overline{\phantom{0}}$ | <b>Asesor</b> de ventas   AcerasaUser |   | $\overline{\phantom{0}}$ |
| De Gestión de Proyectos y Servicios                 | Tipo de producto                    | $\cdot$<br>Articulo                                                                                                    |                          |                                       |   |                          |
| Gestión Financiera                                  | Peso                                | 画                                                                                                    |                          | Volumen                               | 画 |                          |
| Openbravo página oficial                            | Anchura balda                       | 圖                                                                                                    |                          | Altura balda                          | 同 |                          |
| Información                                         | Profundidad balda                   | $2 \quad \text{m}$                                                                                                    |                          | Unds./Pale                            | 1 |                          |
|                                                     | Almacenado V                        |                                                                                                    |                          |                                       |   |                          |
|                                                     | Producción                          | 洞                                                                                                    |                          |                                       |   |                          |
|                                                     | <b>PHileco</b>                      | Fabricados                                                                                                    | 四                        |                                       |   |                          |
|                                                     | Lista de materiales                 |                                                                                                    |                          |                                       |   |                          |

**Figura 131: Ventana de productos** 

Según el tipo de producto que introduzcamos en el sistema tendremos que informar unos u otras campos.

## **7. GESTIÓN DE COMPRAS**

Este módulo contiene todos los procesos relacionados con el aprovisionamiento de productos y servicios. Desde esta pestaña podemos gestionar:

- Pedidos de Compra

Para dar de alta un pedido será necesario completar todos los datos del mismo, iniciando el procedimiento mediante la información de la cabecera.

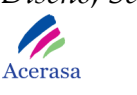

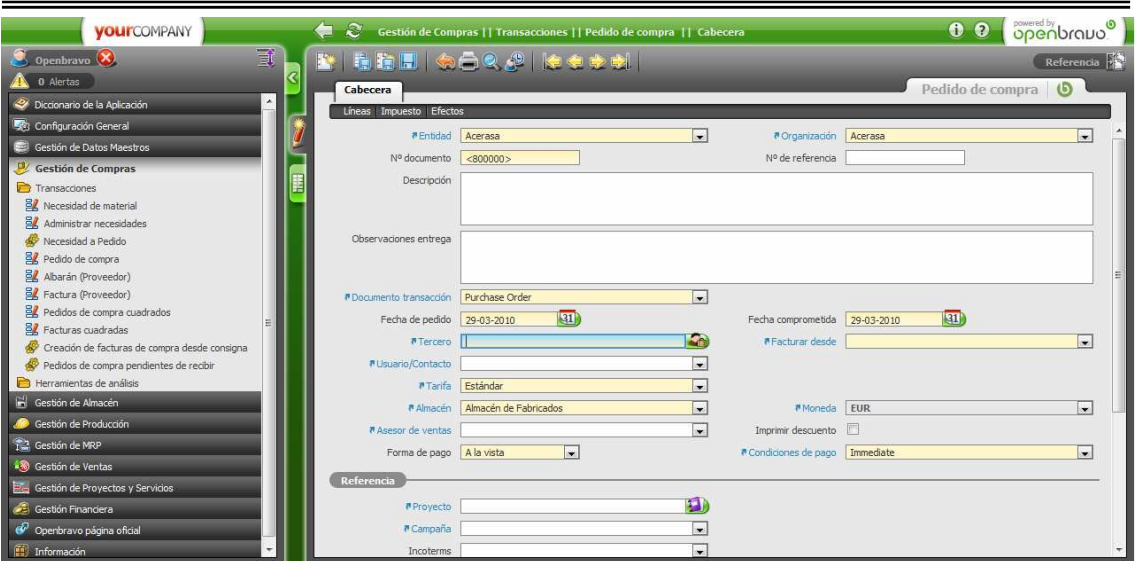

**Figura 132: Ventana pedido de compra** 

En la solapa "Línea de Pedido" se definen los distintos productos incluidos en el mismo. Es posible englobar en un mismo pedido productos que se servirán a diferentes lugares.

El pedido generará un efecto para que pago pueda ser gestionado desde el momento en el que se realiza, sin necesidad de generar la factura correspondiente. Al generar la factura se tendrán en cuenta estos efectos para que no consten duplicados.

- Albaranes de Proveedores.

Para crear un albarán tenemos varias posibilidades, accederemos a ellas mediante la pestaña de albaranes a proveedores dentro del menú de gestión de compras.

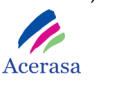

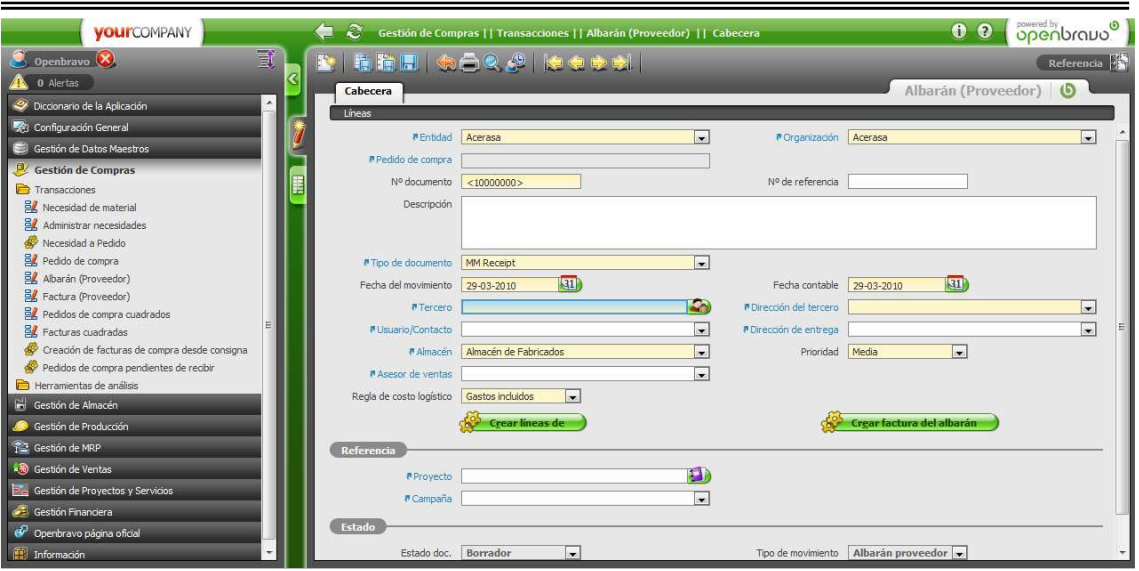

**Figura 133: Ventana de albarán de proveedor** 

Pulsando el botón crear podremos incorporar las líneas de un pedido e incluirlas en el albarán a crear.

Además, podemos realizarlo manualmente, estoy implicará crear un albarán que no tendrá relación con ningún pedido, en este caso tendremos que definir la líneas de pedido correspondientes mediante la pestaña de "Líneas de Albarán". Antes de terminar el proceso será necesario introducir los atributos a los productos que tengan asociado un conjunto de atributos.

- Facturas de Compra.

Podremos crearlas de forma manual para que no tengan relación con ningún pedido o albarán o crearlas copiando líneas de pedido ya presentes en el sistema. Accederemos a la ventara correspondiente y vernos la siguiente pantalla:

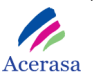

| <b>VOUITCOMPANY</b>                                         | $\mathbf{c}$<br>ਵ                | Gestión de Compras    Transacciones    Factura (Proveedor)    Cabecera |                                        | $\bullet$<br>$\bullet$   | openbrano <sup>®</sup>   |
|-------------------------------------------------------------|----------------------------------|------------------------------------------------------------------------|----------------------------------------|--------------------------|--------------------------|
| 可<br>Openbravo <sup>(X</sup>                                |                                  | ■韓国   第一日の 1   はっそう                                                    |                                        |                          | Referencia               |
| <b>0</b> Alertas                                            |                                  |                                                                        |                                        |                          |                          |
| Diccionario de la Aplicación                                | Cabecera                         |                                                                        |                                        | Factura (Proveedor) 6    |                          |
| Configuración General                                       | Líneas Impuestos Efectos         |                                                                        |                                        |                          |                          |
| Gestión de Datos Maestros                                   |                                  | <b>#Entidad</b> Acerasa<br>in the                                      | #Organización Acerasa                  |                          | $\overline{\phantom{a}}$ |
| Gestión de Compras                                          | <b>#Pedido de comora</b>         |                                                                        | Fecha de pedido                        |                          |                          |
| Transacciones                                               | Nº documento                     | < 10000001                                                             | Nº de referencia                       |                          |                          |
| <b>B</b> Z Necesidad de material                            | Descripción                      |                                                                        |                                        |                          |                          |
| <b>B</b> Z Administrar necesidades                          |                                  |                                                                        |                                        |                          |                          |
| æ<br>Necesidad a Pedido                                     |                                  |                                                                        |                                        |                          |                          |
| Pedido de compra                                            | Activo V                         |                                                                        |                                        |                          |                          |
| Albarán (Proveedor)                                         | PDocumento transacción           | AP CreditMemo<br>$\overline{\phantom{a}}$                              |                                        |                          |                          |
| <b>EL</b> Factura (Proveedor)                               |                                  |                                                                        |                                        |                          |                          |
| BL Pedidos de compra cuadrados                              | Fecha de la factura   29-03-2010 | $\ket{31}$                                                             | Fecha contable 29-03-2010              | 131)                     |                          |
| <b>BL</b> Facturas cuadradas                                | #Tercero                         | <b>Gal</b>                                                             |                                        |                          |                          |
| Creación de facturas de compra desde consigna-              | Fecha impuesto   29-03-2010      | $\ket{31}$                                                             | <sup>a</sup> Dirección del tercero     |                          | $\sim$                   |
| Pedidos de compra pendientes de recibir                     | <b>PUsuario/Contacto</b>         | $\overline{ }$                                                         |                                        |                          |                          |
| Herramientas de análisis                                    |                                  | #Tarifa Estándar<br>$\overline{\phantom{a}}$                           | #Moneda EUR                            |                          | l.                       |
| Gestión de Almacén                                          |                                  |                                                                        |                                        |                          |                          |
| Gestión de Producción                                       | # Asesor de ventas               | $\blacksquare$                                                         | Imprimir descuento                     |                          |                          |
| Gestión de MRP                                              | Forma de pago                    | A la vista<br>$\ddot{\phantom{1}}$                                     | <b>P</b> Condiciones de pago Immediate |                          | $\overline{ }$           |
| 88 Gestión de Ventas                                        | Retención                        | $\overline{\mathbf{r}}$                                                |                                        |                          |                          |
| <sup>2</sup> <sub>ci</sub> Gestión de Proyectos y Servicios |                                  | Crear lineas de                                                        |                                        | Crear albarán de factura |                          |
| Gestión Financiera                                          | Referencia                       |                                                                        |                                        |                          |                          |
| Openbravo página oficial                                    |                                  | H                                                                      |                                        |                          |                          |
| Información                                                 | <b>#Proyecto</b>                 |                                                                        |                                        |                          |                          |

**Figura 134: Ventana de Factura de compra** 

Al completar los datos de la factura se generará un efecto que aparecerá en la solapa de efectos y que no podrá ser editada.

- Relación entre pedidos, albaranes y facturas.
- Impresión de documentos.
- Informes.
- Evaluación de Proveedores.

## **8. GESTIÓN DE ALMACÉN**

Este módulo contiene todos los procesos relacionados con el almacenamiento de productos tanto fabricados como materias primas en la empresa, es decir, los activos materiales que tenemos disponibles en un momento determinado. Desde esta pestaña podemos gestionar:

- Inventario Físico.

Desde esta ventana podremos realizar un conteo y realizar regularizaciones del mismo. Para realizarlo será necesario introducir el almacén y la fecha en la que se realiza.

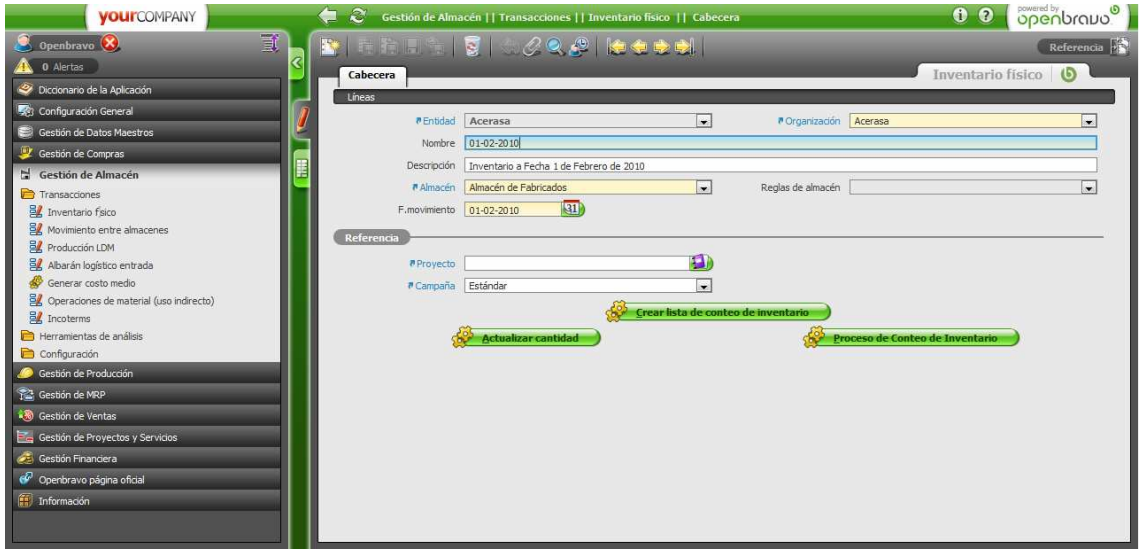

**Figura 135: Ventana inventario físico** 

Si pulsamos el botón de conteo de inventario crearemos las líneas de conteo con la opción de filtro por hueco de almacén o categoría de producto.

El botón actualizar cantidad modificará la cantidad total con la cantidad teórica en todas las líneas de conteo.

El botón de proceso de conteo de inventario actualizará los valores del almacén con las líneas configuradas en este inventario.

- Línea de Conteo de Inventario.

En esta pestaña introduciremos todas las líneas de conteo que tenga el inventario.

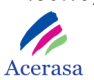

| <b>YOUI</b> COMPANY                                                                                                    |                                  | Gestión de Almacén    Transacciones    Inventario físico    Cabecera >> Líneas | <b>openbravo</b><br>0 <sub>0</sub> |
|----------------------------------------------------------------------------------------------------|----------------------------------|--------------------------------------------------------------------------------|------------------------------------|
| Openbravo (X)                                                                                                    | 貳                                | 8 5 0 2 2 2 2 0 0 0 0 0 1 1 0 10                                               | Referencia $\mathbb{R}^n$          |
| 0 Alertas                                                                                                    | Cabecera                         |                                                                                | Inventario físico                  |
| Diccionario de la Aplicación                                                                                                    | Líneas                           |                                                                                |                                    |
| Configuración General                                                                                                    |                                  |                                                                                |                                    |
| Gestión de Datos Maestros                                                                                                    | Conteo de Inventario: 01-02-2010 |                                                                                |                                    |
| Gestión de Compras                                                                                                    | Linea Hueco                      | <b>Descripción</b>                                                             | Producto                           |
| Gestión de Almacén                                                                                                    | H                                |                                                                                |                                    |
| Transacciones<br><b>EX</b> Inventario fsico<br>Movimiento entre almacenes<br>Producción LDM<br>8% Albarán logístico entrada<br>Generar costo medio<br>Operaciones de material (uso indirecto)<br><b>B</b> Incoterms<br>Herramientas de análisis<br>Configuración<br>Gestión de Producción<br>Gestión de MRP<br>68 Gestión de Ventas<br><b>E</b> Gestión de Proyectos y Servicios<br>Gestión Financiera<br>Openbravo página oficial |                                  |                                                                                |                                    |
| Información                                                                                                    | $\epsilon$                       | m                                                                              |                                    |

**Figura 136: Ventana de línea de contenido de inventario** 

- Movimiento entre almacenes.

En esta ventana se pueden mover productos que estén previamente almacenados en la aplicación de un hueco de un almacén a otro. También existe la posibilidad de mover un hueco entero.

| <b>VOUITCOMPANY</b>                                    | €<br>$\mathbf{c}$ | Gestión de Almacén    Transacciones    Movimiento entre almacenes    Cabecera |                    |                           | 0 0 openbravo <sup>o</sup>          |
|--------------------------------------------------------|-------------------|-------------------------------------------------------------------------------|--------------------|---------------------------|-------------------------------------|
| 重<br>Openbravo <sup>(X)</sup>                          |                   | ■ 图 2 税税税收2   10 0 0 0 1 1-0 / 0                                              |                    |                           | Referencia                          |
| ଝ<br>0 Alertas                                         | Cabecera          |                                                                               |                    |                           | Movimiento entre almacenes <b>6</b> |
| Diccionario de la Aplicación                           | Lineas            |                                                                               |                    |                           |                                     |
| Configuración General                                  |                   | <b>v</b> Nombre                                                               |                    | Acti Fecha del i Proyecto |                                     |
| Gestión de Datos Maestros                              |                   |                                                                               | <b>Descripción</b> |                           |                                     |
| Gestión de Compras                                     |                   |                                                                               |                    |                           |                                     |
| H<br>Gestión de Almacén                                |                   |                                                                               |                    |                           |                                     |
| Transacciones                                          |                   |                                                                               |                    |                           |                                     |
| <b>EX</b> Inventario físico                            |                   |                                                                               |                    |                           |                                     |
| <b>B</b> / Movimiento entre almacenes                  |                   |                                                                               |                    |                           |                                     |
| Producción LDM<br>Albarán logístico entrada            |                   |                                                                               |                    |                           |                                     |
| Generar costo medio                                    |                   |                                                                               |                    |                           |                                     |
| BL Operaciones de material (uso indirecto)             |                   |                                                                               |                    |                           |                                     |
| <b>E</b> Incoterms                                     |                   |                                                                               |                    |                           |                                     |
| Herramientas de análisis                               |                   |                                                                               |                    |                           |                                     |
| Configuración                                          |                   |                                                                               |                    |                           |                                     |
| Gestión de Producción                                  |                   |                                                                               |                    |                           |                                     |
| Gestión de MRP                                         |                   |                                                                               |                    |                           |                                     |
| <b>R</b> Gestión de Ventas                             |                   |                                                                               |                    |                           |                                     |
| <b>E</b> <sub>m</sub> Gestión de Proyectos y Servicios |                   |                                                                               |                    |                           |                                     |
| Gestión Financiera                                     |                   |                                                                               |                    |                           |                                     |
| Openbravo página oficial                               |                   |                                                                               |                    |                           |                                     |
| Información                                            |                   |                                                                               |                    |                           |                                     |
|                                                        |                   |                                                                               |                    |                           |                                     |
|                                                        | $\epsilon$        | Ш                                                                             |                    |                           |                                     |

**Figura 137: Ventana movimiento entre almacenes** 

- Movimiento entre huecos.

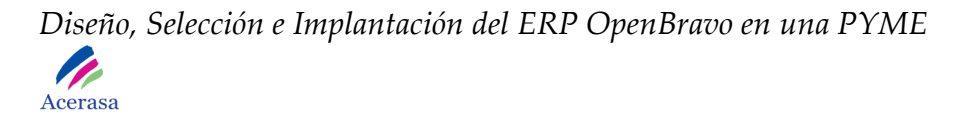

En la solapa Movimiento se definen cada uno de los movimientos entre huecos que se hagan. Mediante mover el hueco entero, seleccionando un hueco de origen y un hueco de destino, se introducen en las líneas de movimiento todos los huecos del origen.

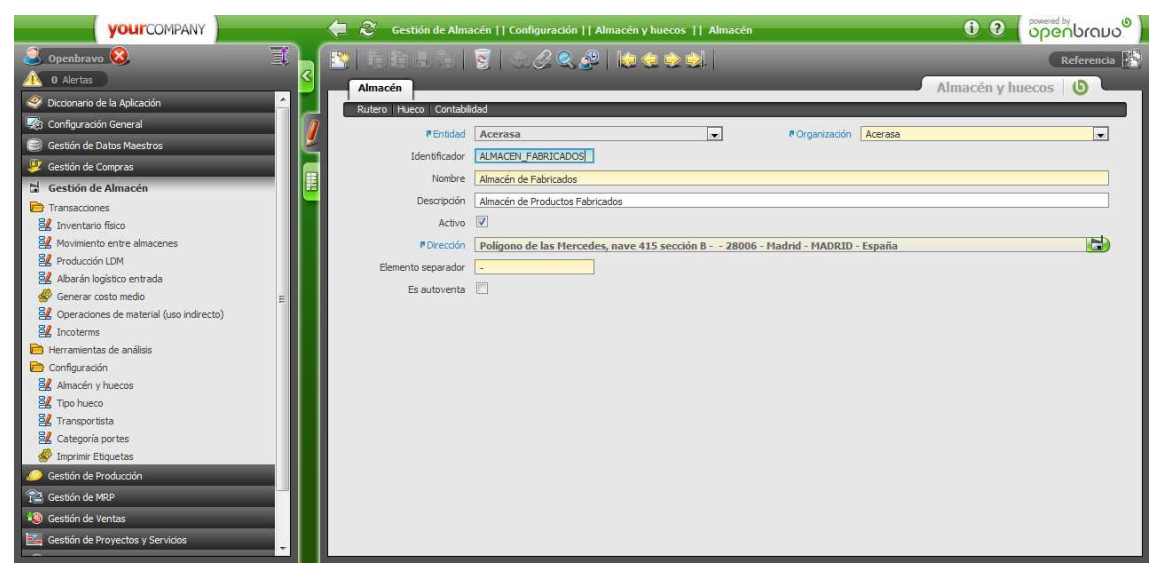

**Figura 138: Ventana movimiento entre huecos** 

- Línea de Movimiento.

En la solapa Línea del movimiento se introduce cada producto que se vaya a mover para el movimiento indicado, incluyendo la cantidad y las posiciones origen y destino del almacén.

| <b>VOUITCOMPANY</b>                     |                          | ⇚<br>$\mathcal{Z}$ | Gestión de Almacén     Transacciones     Movimiento entre almacenes     Cabecera | openbrano <sup>o</sup><br>0 <sub>0</sub> |
|-----------------------------------------|--------------------------|--------------------|----------------------------------------------------------------------------------|------------------------------------------|
| Openbravo <sup>(X</sup> )               | 貳                        | SCREAC COLOR       |                                                                                  | Referencia <b>P</b>                      |
| 0 Alertas                               |                          | Cabecera           |                                                                                  | Movimiento entre almacenes               |
| Diccionario de la Aplicación            |                          | Líneas             |                                                                                  |                                          |
| Configuración General                   |                          |                    |                                                                                  |                                          |
| Gestión de Datos Maestros               |                          | <b>v</b> Nombre    | <b>Descripción</b>                                                               | Acti Fecha del i Proyecto                |
| Gestión de Compras                      |                          |                    |                                                                                  |                                          |
| Gestión de Almacén                      | H                        |                    |                                                                                  |                                          |
| Transacciones                           |                          |                    |                                                                                  |                                          |
| <b>B</b> Inventario físico              |                          |                    |                                                                                  |                                          |
| Movimiento entre almacenes              |                          |                    |                                                                                  |                                          |
| Producción LDM                          |                          |                    |                                                                                  |                                          |
| Albarán logístico entrada               |                          |                    |                                                                                  |                                          |
| Generar costo medio                     |                          |                    |                                                                                  |                                          |
| Operaciones de material (uso indirecto) |                          |                    |                                                                                  |                                          |
| <b>EV</b> Incoterms                     |                          |                    |                                                                                  |                                          |
| Herramientas de análisis                |                          |                    |                                                                                  |                                          |
| Configuración                           |                          |                    |                                                                                  |                                          |
| Almacén y huecos<br>Tipo hueco          |                          |                    |                                                                                  |                                          |
| Transportista                           |                          |                    |                                                                                  |                                          |
| Categoría portes                        |                          |                    |                                                                                  |                                          |
| Imprimir Etiquetas                      |                          |                    |                                                                                  |                                          |
| Gestión de Producción                   |                          |                    |                                                                                  |                                          |
| <b>Ca</b> Gestión de MRP                |                          |                    |                                                                                  |                                          |
| <b>3</b> Gestión de Ventas              |                          |                    |                                                                                  |                                          |
|                                         |                          |                    |                                                                                  |                                          |
| Gestión de Proyectos y Servicios        | $\overline{\phantom{a}}$ | m                  |                                                                                  |                                          |

**Figura 139: Ventana línea de movimiento** 

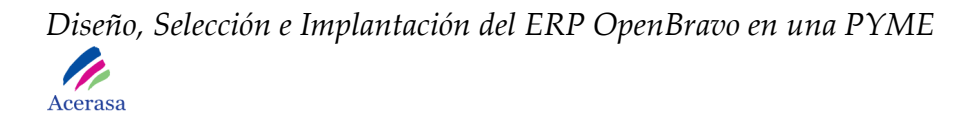

- Almacén y Huecos.

En la ventana Almacén y huecos se definen los distintos almacenes que posee la empresa. Además, para cada almacén hay que indicar los huecos en los que está constituido. La aplicación es multi-almacén, así que en la solapa Almacén se pueden introducir varios almacenes con los que trabaja la empresa.

| <b>VOUITCOMPANY</b>                     | ⇚<br>Gestión de Almacén     Configuración     Almacén y huecos     Almacén                      | openbrand<br>0 <sub>0</sub> |
|-----------------------------------------|-------------------------------------------------------------------------------------------------|-----------------------------|
| 司<br>Openbravo X                        | <b>ENTER IN SPACE ROOM</b>                                                                      | Referencia <b>PA</b>        |
| 0 Alertas                               | Almacén                                                                                         | Almacén y huecos <b>5</b>   |
| C Diccionario de la Aplicación          | Rutero   Hueco   Contabilidad                                                                   |                             |
| Configuración General                   |                                                                                                 |                             |
| Gestión de Datos Maestros               | $\cdot$<br>#Entidad<br><b><i><u>A</u></i></b> Organización <b>Acerasa</b><br>Acerasa            | ÷                           |
| Gestión de Compras                      | ALMACEN FABRICADOS<br>Identificador                                                             |                             |
| Gestión de Almacén                      | Almacén de Fabricados<br>Nombre                                                                 |                             |
| Transacciones                           | Almacén de Productos Fabricados<br>Descripción                                                  |                             |
| <b>B</b> Inventario físico              | Activo V                                                                                        |                             |
| Movimiento entre almacenes              | Polígono de las Mercedes, nave 415 sección B - - 28006 - Madrid - MADRID - España<br>#Dirección | Ð                           |
| Producción LDM                          | Elemento separador                                                                              |                             |
| Albarán logístico entrada               |                                                                                                 |                             |
| Generar costo medio                     | Es autoventa                                                                                    |                             |
| Operaciones de material (uso indirecto) |                                                                                                 |                             |
| <b>B</b> Incoterms                      |                                                                                                 |                             |
| Herramientas de análisis                |                                                                                                 |                             |
| Configuración                           |                                                                                                 |                             |
| Almacén y huecos<br>Tipo hueco          |                                                                                                 |                             |
| Fransportista                           |                                                                                                 |                             |
| Categoría portes                        |                                                                                                 |                             |
| Imprimir Etiquetas                      |                                                                                                 |                             |
| Gestión de Producción                   |                                                                                                 |                             |
| Gestión de MRP                          |                                                                                                 |                             |
| So Gestión de Ventas                    |                                                                                                 |                             |
| Gestión de Proyectos y Servicios        |                                                                                                 |                             |

**Figura 140: Ventana almacén y huecos** 

- Hueco.

En la solapa Hueco se introducen todos los huecos de que dispone cada almacén así como sus coordenadas dentro del mismo. La prioridad tendrá que ver con el valor que tiene asignado, a más prioridad menos valor numérico.

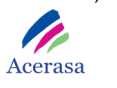

| <b>YOUITCOMPANY</b>                     | ⇚                                    |                       | Gestión de Almacén     Configuración     Almacén y huecos     Almacén >> Hueco |                       | <b>Openbravo</b><br>0 <sub>0</sub> |
|-----------------------------------------|--------------------------------------|-----------------------|--------------------------------------------------------------------------------|-----------------------|------------------------------------|
| 司<br>Openbravo <sup>(X)</sup>           | NIE I DI COO HOOD                    |                       |                                                                                |                       | Referencia <b>PIS</b>              |
| ¢<br><b>A</b> 0 Alertas                 | Almacén                              |                       |                                                                                |                       |                                    |
| 2 Diccionario de la Aplicación          | Rutero<br>Hueco                      | Contabilidad          |                                                                                |                       | Almacén y huecos                   |
| Configuración General                   |                                      |                       |                                                                                |                       |                                    |
| Gestión de Datos Maestros               | Operaciones de producto   Inventario |                       |                                                                                |                       |                                    |
| Gestión de Compras                      | # Entidad                            | Acerasa               | $\overline{ }$                                                                 | #Organización Acerasa | $\overline{\phantom{0}}$           |
|                                         | <b># Almacén</b>                     | Almacén de Fabricados | $\overline{\phantom{a}}$                                                       |                       |                                    |
| Gestión de Almacén                      | Identificador                        | ALF001                |                                                                                |                       |                                    |
| Transacciones<br>Inventario físico      | Activo V                             |                       |                                                                                | Valor por defecto     |                                    |
| <b>B</b> / Movimiento entre almacenes   | Prioridad Relativa                   | $1$ $\circledcirc$    |                                                                                |                       |                                    |
| Producción LDM                          | Estantería (X) 01                    |                       |                                                                                |                       |                                    |
| Albarán logístico entrada               |                                      |                       |                                                                                |                       |                                    |
| Generar costo medio                     | Columna (Y) 01                       |                       |                                                                                |                       |                                    |
| Operaciones de material (uso indirecto) | Altura $(Z)$ 01                      |                       |                                                                                |                       |                                    |
| <b>EX</b> Incoterms                     |                                      |                       |                                                                                |                       |                                    |
| Herramientas de análisis                |                                      |                       |                                                                                |                       |                                    |
| Configuración<br>Almacén y huecos       |                                      |                       |                                                                                |                       |                                    |
| Tipo hueco                              |                                      |                       |                                                                                |                       |                                    |
| Fransportista                           |                                      |                       |                                                                                |                       |                                    |
| Categoría portes                        |                                      |                       |                                                                                |                       |                                    |
| Imprimir Etiquetas                      |                                      |                       |                                                                                |                       |                                    |
| Gestión de Producción                   |                                      |                       |                                                                                |                       |                                    |
| Ca Gestión de MRP                       |                                      |                       |                                                                                |                       |                                    |
| <b>13</b> Gestión de Ventas             |                                      |                       |                                                                                |                       |                                    |
| Gestión de Proyectos y Servicios        |                                      |                       |                                                                                |                       |                                    |

**Figura 141: Ventana hueco** 

- Inventario

En la solapa Inventario se lleva un seguimiento de los productos que están en cada hueco del almacén.

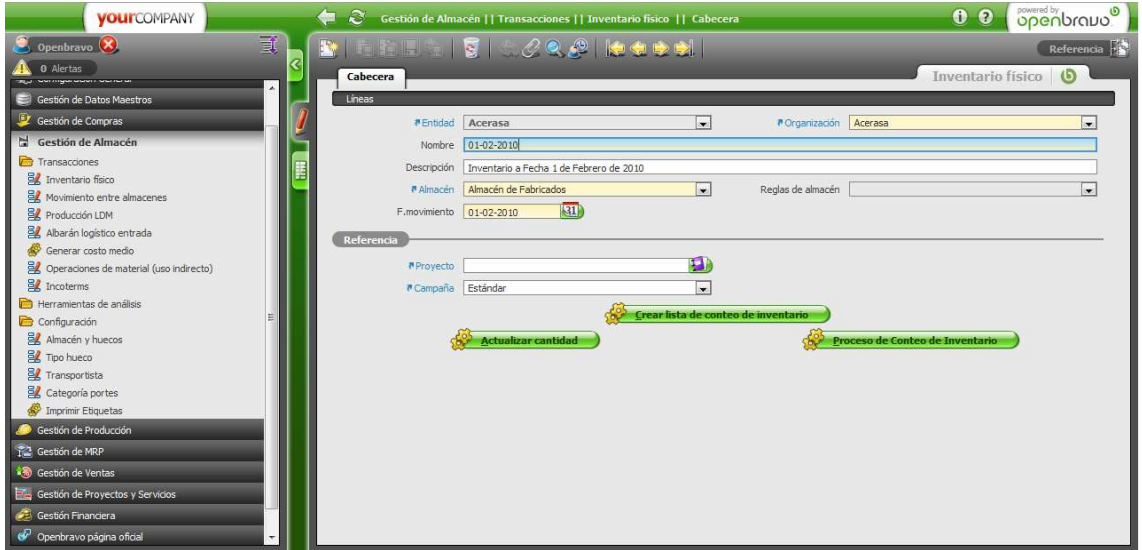

**Figura 142: Ventana inventario** 

- Operaciones de Producto.

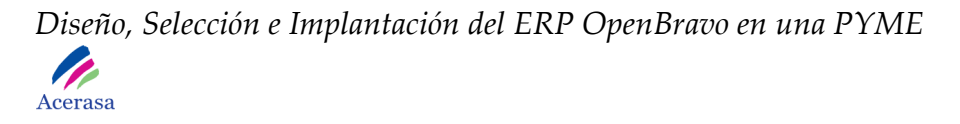

En la solapa Operaciones de producto se recogen todas las transacciones de los productos que estén relacionadas con el almacén activo.

| <b>YOUI</b> COMPANY                                   | $\mathcal{Z}$<br>⇚               | Gestión de Almacén    Transacciones    Operaciones de material (uso indirecto)    Transacción de materiales ( | openbrand<br>$\bullet$                             |
|-------------------------------------------------------|----------------------------------|----------------------------------------------------------------------------------------------------|----------------------------------------------------|
| 圃<br>Openbravo <sup>(X)</sup>                         |                                  |                                                                                                    | Referencia <b>PS</b>                               |
| <b>0</b> Alertas<br><b>CALL &amp; SALES CALL INC.</b> | <b>Transacción de materiales</b> |                                                                                                    | Operaciones de material (uso indirecto) $\bigcirc$ |
| Gestión de Datos Maestros                             | Hueco                            | v Fecha di v Producto                                                                                         | <b>v</b> Tipo de movin<br>Valor atributos          |
| Gestión de Compras                                    |                                  |                                                                                                    |                                                    |
| Gestión de Almacén                                    |                                  |                                                                                                    |                                                    |
| Transacciones                                         |                                  |                                                                                                    |                                                    |
| EL Inventario físico                                  | H                                |                                                                                                    |                                                    |
| <b>B</b> / Movimiento entre almacenes                 |                                  |                                                                                                    |                                                    |
| Producción LDM                                        |                                  |                                                                                                    |                                                    |
| Albarán logístico entrada                             |                                  |                                                                                                    |                                                    |
| Generar costo medio                                   |                                  |                                                                                                    |                                                    |
| Operaciones de material (uso indirecto)               |                                  |                                                                                                    |                                                    |
| EZ Incoterms                                          |                                  |                                                                                                    |                                                    |
| Herramientas de análisis                              |                                  |                                                                                                    |                                                    |
| Configuración                                         |                                  |                                                                                                    |                                                    |
| Almacén y huecos                                      |                                  |                                                                                                    |                                                    |
| Figo hueco                                            |                                  |                                                                                                    |                                                    |
| Fransportista                                         |                                  |                                                                                                    |                                                    |
| Categoría portes                                      |                                  |                                                                                                    |                                                    |
| Imprimir Etiquetas                                    |                                  |                                                                                                    |                                                    |
| Gestión de Producción                                 |                                  |                                                                                                    |                                                    |
| Cestión de MRP                                        |                                  |                                                                                                    |                                                    |
| <b>30</b> Gestión de Ventas                           |                                  |                                                                                                    |                                                    |
| Gestión de Proyectos y Servicios                      |                                  |                                                                                                    |                                                    |
| Gestión Financiera                                    |                                  |                                                                                                    |                                                    |
| Openbravo página oficial<br>۰                         | m.<br>$\blacktriangleleft$       |                                                                                                    |                                                    |

**Figura 143: Ventana operaciones de producto** 

# **9. GESTIÓN DE PRODUCCIÓN**

Este módulo contiene todas las funciones de producción y gestión de una planta de fabricación para poder realizar un modelado completo de la estructura productiva de la empresa, así como los datos relevantes para la producción como secuencias de operaciones, listas de materiales o procesos llevados a cabo en cada parte de fabricación.

Con este módulo podremos crear diferentes órdenes de fabricación, partes de trabajo, notificaciones de incidencias y productos en mal estado, y partes de mantenimiento entre otros.

- Área.

En esta sección podemos configurar cada una de las secciones de trabajo de la empresa. Es una zona que tiene asignadas máquinas y puestos de trabajo y cada una de ellas tendrá relación con uno o más centros de coste.

| Acerasa                                     |              | ⇚<br>$\mathbf{c}$ |             | Gestión de Producción    Configuración    Área    Área |                                   |                                      | 0 0 openbravo |
|---------------------------------------------|--------------|-------------------|-------------|--------------------------------------------------------|-----------------------------------|--------------------------------------|---------------|
| Openbravo (X)                               | $\mathbb{R}$ |                   |             | NIBI QO KOON                                           |                                   |                                      | Referencia    |
| 0 Alertas                                   | ⋖            | Área              |             |                                                        |                                   |                                      | Área <b>5</b> |
| ocsueri de compras                          |              |                   |             |                                                        |                                   |                                      |               |
| Gestión de Almacén                          |              |                   | # Entidad   | Acerasa                                                | $\left  \rule{0pt}{10pt} \right.$ | Acerasa<br><sup>7</sup> Organización | i.            |
| Gestión de Producción                       |              |                   | Activo V    |                                                        |                                   |                                      |               |
| Transacciones                               |              |                   |             |                                                        |                                   |                                      |               |
| Herramientas de análisis                    |              |                   | Nombre      |                                                        |                                   |                                      |               |
| Configuración                               |              |                   | Descripción |                                                        |                                   |                                      |               |
| & Área                                      |              |                   |             |                                                        |                                   |                                      |               |
| Puesto Trabajo                              |              |                   |             |                                                        |                                   |                                      |               |
| Proceso                                     |              |                   |             |                                                        |                                   |                                      |               |
| Utiliajes                                   |              |                   |             |                                                        |                                   |                                      |               |
| Tipo de Máquina                             |              |                   |             |                                                        |                                   |                                      |               |
| X Máquina                                   |              |                   |             |                                                        |                                   |                                      |               |
| Centro de Costos                            |              |                   |             |                                                        |                                   |                                      |               |
| Control Periódico                           |              |                   |             |                                                        |                                   |                                      |               |
| Punto de Control Crítico                    |              |                   |             |                                                        |                                   |                                      |               |
| Incidencia de Trabajo                       |              |                   |             |                                                        |                                   |                                      |               |
| Operación de Mantenimiento                  |              |                   |             |                                                        |                                   |                                      |               |
| Costo Indirecto                             |              |                   |             |                                                        |                                   |                                      |               |
| <sup>28</sup> Configuración de producción   |              |                   |             |                                                        |                                   |                                      |               |
| Gestión de MRP                              |              |                   |             |                                                        |                                   |                                      |               |
| Gestión de Ventas                           |              |                   |             |                                                        |                                   |                                      |               |
| <b>E's</b> Gestión de Proyectos y Servicios |              |                   |             |                                                        |                                   |                                      |               |
| <b>Gestión Financiera</b>                   |              |                   |             |                                                        |                                   |                                      |               |
| co Openbravo página oficial                 |              |                   |             |                                                        |                                   |                                      |               |
| Información                                 |              |                   |             |                                                        |                                   |                                      |               |

**Figura 144: Ventana área de fabricación** 

- Puesto de Trabajo.

En esta sección podemos crear diferentes puestos de trabajo para cada una de las áreas dadas de alta en la anterior pestaña en el sistema. Crearemos tantos puestos de trabajo como perfiles diferentes de trabajo existan en cada una de ellas.

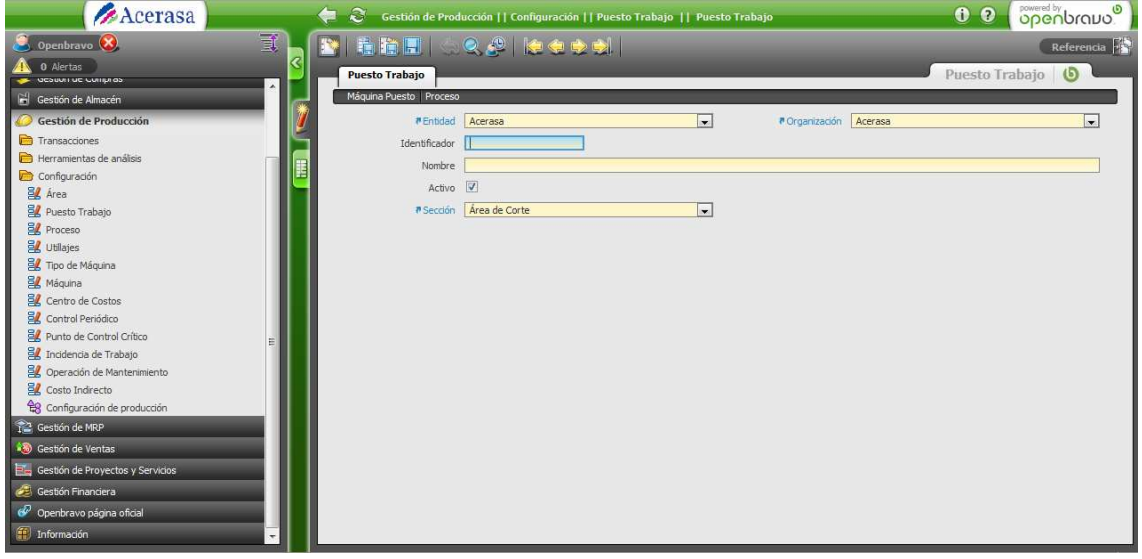

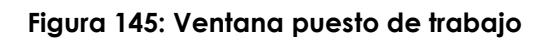

- Proceso.

En esta sección definimos las actividades necesarias para completar un plan de producción, como corte, moldeado o soldadura. Cada uno de ellos tendrá relación con un centro de coste y tendrá asociado uno o varios puestos de trabajo.

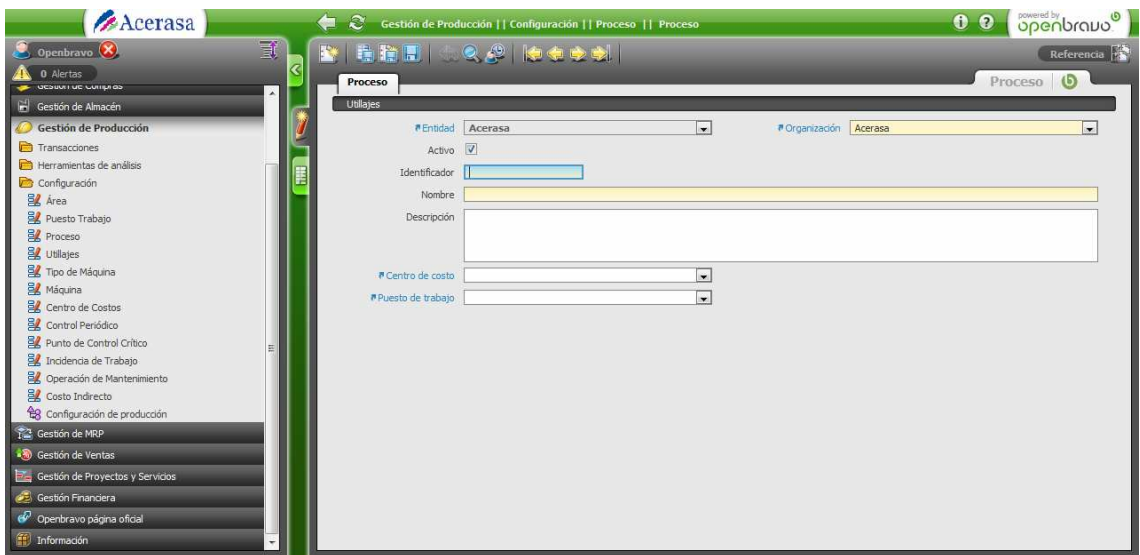

**Figura 146: Ventana proceso / actividad** 

- Utillajes.

En esta sección definiremos las herramientas utilizadas para una parte determinada del proceso. Podremos definir su tipo y así asociar cada utillaje por sus características.

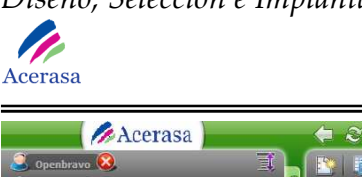

| Acerasa                                   | Gestión de Producción     Configuración     Utillajes     Tipo Utillaje<br>₩ | 0 0 <b>openbravo</b>    |
|-------------------------------------------|------------------------------------------------------------------------------|-------------------------|
| €<br>Openbravo (X)                        | ■ 海道日   ○ 少   体をもま                                                           | Referencia $\mathbb{R}$ |
| 0 Alertas                                 | <b>Tipo Utillaje</b>                                                         | Utillajes <b>(b)</b>    |
| ocsuuri uc compras                        |                                                                              |                         |
| Gestión de Almacén                        | Utillate                                                                     |                         |
| Gestión de Producción                     | <b>a</b> Organización Acerasa<br>#Entidad<br>Acerasa<br>$\blacksquare$       |                         |
| Transacciones                             | Nombre                                                                       |                         |
| Herramientas de análisis                  | Descripción                                                                  |                         |
| Configuración                             | 噩                                                                            |                         |
| <b>引</b> Área                             |                                                                              |                         |
| Puesto Trabajo                            | Activo V                                                                     |                         |
| <b>B</b> Proceso                          |                                                                              |                         |
| Utiliajes                                 | $\circ$ $\circ$<br>Cido de uso                                               |                         |
| Tipo de Máquina                           |                                                                              |                         |
| <b>Máquina</b>                            |                                                                              |                         |
| Centro de Costos                          |                                                                              |                         |
| Control Periódico                         |                                                                              |                         |
| Punto de Control Crítico                  |                                                                              |                         |
| Incidencia de Trabajo                     |                                                                              |                         |
| <b>B</b> Operación de Mantenimiento       |                                                                              |                         |
| Costo Indirecto                           |                                                                              |                         |
| <sup>28</sup> Configuración de producción |                                                                              |                         |
| Cestión de MRP                            |                                                                              |                         |
| Gestión de Ventas                         |                                                                              |                         |
| Cestión de Proyectos y Servicios          |                                                                              |                         |
| Gestión Financiera                        |                                                                              |                         |
| C Openbravo página oficial                |                                                                              |                         |
| Información                               |                                                                              |                         |

**Figura 147: Ventana de utillaje** 

- Máquina.

En esta sección daremos de alta en el sistema todas las máquinas que posee la empresa y que son utilizadas a lo largo de los diferentes procesos de producción para la elaboración del material final.

| Acerasa                                                |   | $\bullet$ $\approx$          | Gestión de Producción     Configuración     Máquina     Máquina |                 |                       | <b>Openbraud</b><br>0 <sub>0</sub>     |
|--------------------------------------------------------|---|------------------------------|-----------------------------------------------------------------|-----------------|-----------------------|----------------------------------------|
| Openbravo <sup>(X)</sup>                               | 貳 |                              | NBBI QO 64681                                                   |                 |                       | Referencia $\mathbb{R}^{\mathbb{Z}^n}$ |
| Alertas                                                | K | Máquina                      |                                                                 |                 |                       | Máquina <b>6</b>                       |
| acouuri uc cumpros                                     |   |                              |                                                                 |                 |                       |                                        |
| <b>E Gestión</b> de Almacén                            |   | Costo Mantenimiento          |                                                                 |                 |                       |                                        |
| Gestión de Producción                                  |   | <b>#Entidad Acerasa</b>      |                                                                 | $\vert$ $\vert$ | #Organización Acerasa | $\mathbf{r}$                           |
| Transacciones                                          |   | Activo V                     |                                                                 |                 |                       |                                        |
| Herramientas de análisis                               |   | Identificador                |                                                                 |                 |                       |                                        |
| Configuración                                          |   | Nombre                       |                                                                 |                 |                       |                                        |
| <b>B</b> Área                                          |   |                              |                                                                 |                 |                       |                                        |
| <b>B</b> Puesto Trabajo                                |   | <sup>a</sup> Tipo de máquina |                                                                 | $\vert$         |                       |                                        |
| <b>Proceso</b>                                         |   | Año de compra   08-05-2010   | $\mathbf{m}$                                                    |                 |                       |                                        |
| <b>E</b> Utiliajes                                     |   | Cido de uso                  | Ta)                                                             |                 |                       |                                        |
| Tipo de Máquina                                        |   |                              |                                                                 |                 |                       |                                        |
| <b>B</b> / Máquina<br><b>B</b> Centro de Costos        |   |                              |                                                                 |                 |                       |                                        |
| <b>B</b> Control Periódico                             |   |                              |                                                                 |                 |                       |                                        |
| <b>B</b> Punto de Control Crítico                      |   |                              |                                                                 |                 |                       |                                        |
| Incidencia de Trabajo                                  |   |                              |                                                                 |                 |                       |                                        |
| Operación de Mantenimiento                             |   |                              |                                                                 |                 |                       |                                        |
| <b>Eg</b> Costo Indirecto                              |   |                              |                                                                 |                 |                       |                                        |
| <sup>e</sup> s Configuración de producción             |   |                              |                                                                 |                 |                       |                                        |
| 1 <sup>2</sup> Gestión de MRP                          |   |                              |                                                                 |                 |                       |                                        |
| <b>8</b> Gestión de Ventas                             |   |                              |                                                                 |                 |                       |                                        |
| <b>P</b> <sub>c</sub> Gestión de Proyectos y Servicios |   |                              |                                                                 |                 |                       |                                        |
| Gestión Financiera                                     |   |                              |                                                                 |                 |                       |                                        |
| Openbravo página oficial                               |   |                              |                                                                 |                 |                       |                                        |
| Información                                            |   |                              |                                                                 |                 |                       |                                        |

**Figura 148: Ventana de maquinaria** 

- Centro de Costos.

En esta sección podemos definir una zona de costos de la parte de fabricación. Siempre tendrá asociada un área y un proceso de fabricación. A través de este

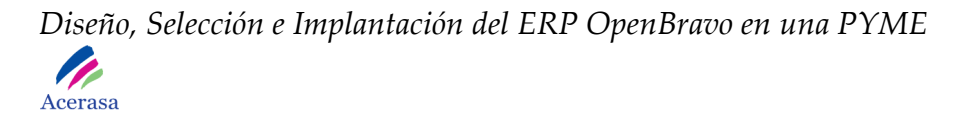

centro de costos podremos determinar el coste de uso de cada uno de los procesos de producción, englobando el coste de máquinas y mano de obra para obtener al final del proceso el coste real de un producto fabricado.

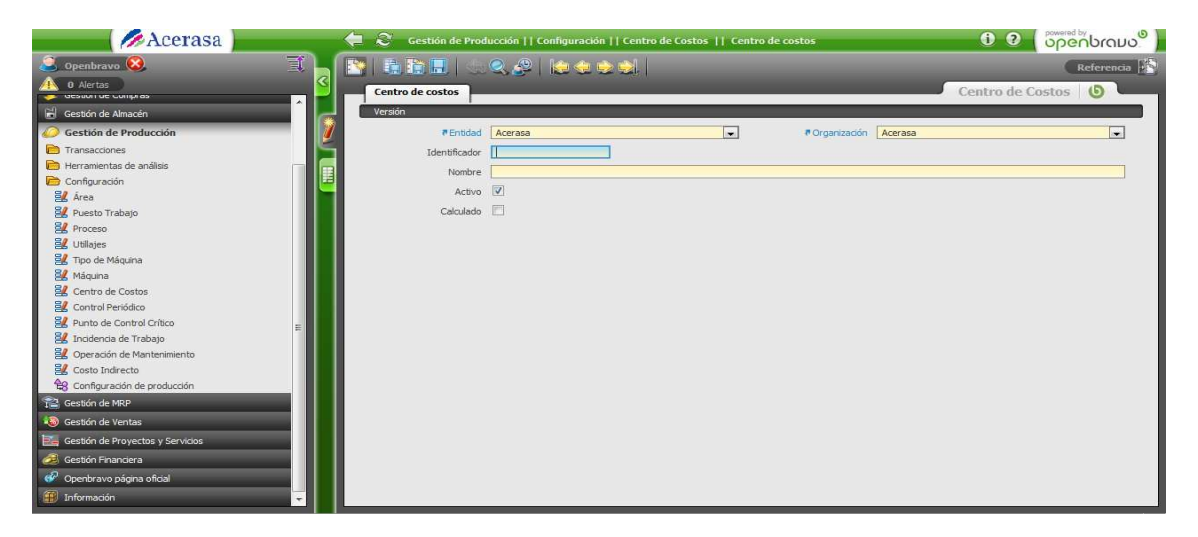

**Figura 149: Ventana de centro de costos** 

- Coste Indirecto.

En esta sección introduciremos los costes indirectos que están relacionados con el proceso productivo, como puede ser el gasto de agua o de electricidad.

| Acerasa                                    |   | ⇚ |                          | Gestión de Producción     Configuración     Costo Indirecto     Costo Indirecto |                          |                               | <b>openbrand</b><br>0 <sub>0</sub> |                          |
|--------------------------------------------|---|---|--------------------------|---------------------------------------------------------------------------------|--------------------------|-------------------------------|------------------------------------|--------------------------|
| Openbravo <sup>(X</sup> )                  | 司 |   |                          | ILLCALCON                                                                       |                          |                               |                                    | Referencia <b>Parti</b>  |
| Alertas                                    | B |   | <b>Costo Indirecto</b>   |                                                                                 |                          |                               | Costo Indirecto                    |                          |
| desunring compres-                         |   |   |                          |                                                                                 |                          |                               |                                    |                          |
| Gestión de Almacén                         |   |   | Costo                    |                                                                                 |                          |                               |                                    |                          |
| Gestión de Producción                      |   |   | <b>PEntidad</b> Acerasa  |                                                                                 | $\overline{\phantom{a}}$ | <b># Organización Acerasa</b> |                                    | $\overline{\phantom{a}}$ |
| Transacciones                              |   |   | Nombre                   |                                                                                 |                          |                               |                                    |                          |
| Herramientas de análisis                   |   |   | Descripción              |                                                                                 |                          |                               |                                    |                          |
| Configuración                              |   |   |                          |                                                                                 |                          |                               |                                    |                          |
| <b>EX</b> Área                             |   |   |                          |                                                                                 |                          |                               |                                    |                          |
| Puesto Trabajo                             |   |   | Activo V                 |                                                                                 |                          |                               |                                    |                          |
| Proceso                                    |   |   |                          |                                                                                 |                          |                               |                                    |                          |
| Utiliajes                                  |   |   | Tipo de costo Estructura | Ы                                                                               |                          |                               |                                    |                          |
| Tipo de Máquina<br><b>E</b> Máquina        |   |   |                          |                                                                                 |                          |                               |                                    |                          |
| Centro de Costos                           |   |   |                          |                                                                                 |                          |                               |                                    |                          |
| Control Periódico                          |   |   |                          |                                                                                 |                          |                               |                                    |                          |
| Punto de Control Crítico                   |   |   |                          |                                                                                 |                          |                               |                                    |                          |
| Incidencia de Trabajo                      |   |   |                          |                                                                                 |                          |                               |                                    |                          |
| Operación de Mantenimiento                 |   |   |                          |                                                                                 |                          |                               |                                    |                          |
| Costo Indirecto                            |   |   |                          |                                                                                 |                          |                               |                                    |                          |
| <sup>e</sup> s Configuración de producción |   |   |                          |                                                                                 |                          |                               |                                    |                          |
| Gestión de MRP                             |   |   |                          |                                                                                 |                          |                               |                                    |                          |
| Gestión de Ventas                          |   |   |                          |                                                                                 |                          |                               |                                    |                          |
| Gestión de Proyectos y Servicios           |   |   |                          |                                                                                 |                          |                               |                                    |                          |
| Gestión Financiera                         |   |   |                          |                                                                                 |                          |                               |                                    |                          |
| Openbravo página oficial                   |   |   |                          |                                                                                 |                          |                               |                                    |                          |
| Información                                | × |   |                          |                                                                                 |                          |                               |                                    |                          |

**Figura 150: Ventana de coste indirecto** 

- Plan de Producción.

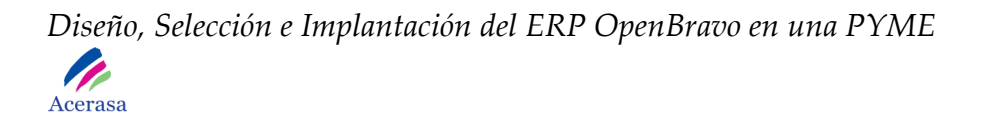

En esta pestaña podremos crear un nuevo plan de producción para la fabricación de cada uno de los productos de la empresa. Será necesario introducir todos los datos relativos a la elaboración de cada una de las materias.

Un plan de producción puede estar formado por varios procesos o actividades que se dan de alta en el mismo como secuencias. Cada una de estas secuencias tiene que estar asociada a un proceso / actividad previamente dado de alta en el sistema, que se corresponde a su vez con un centro de coste y un puesto de trabajo.

Si marcamos la pestaña "Exportar Fases" se creará automáticamente como fases las mismas secuencias que hemos dado de alta en el plan.

Podemos utilizar otras versiones dadas de alta en el sistema con anterioridad pulsando el botón "Copiar Versión".

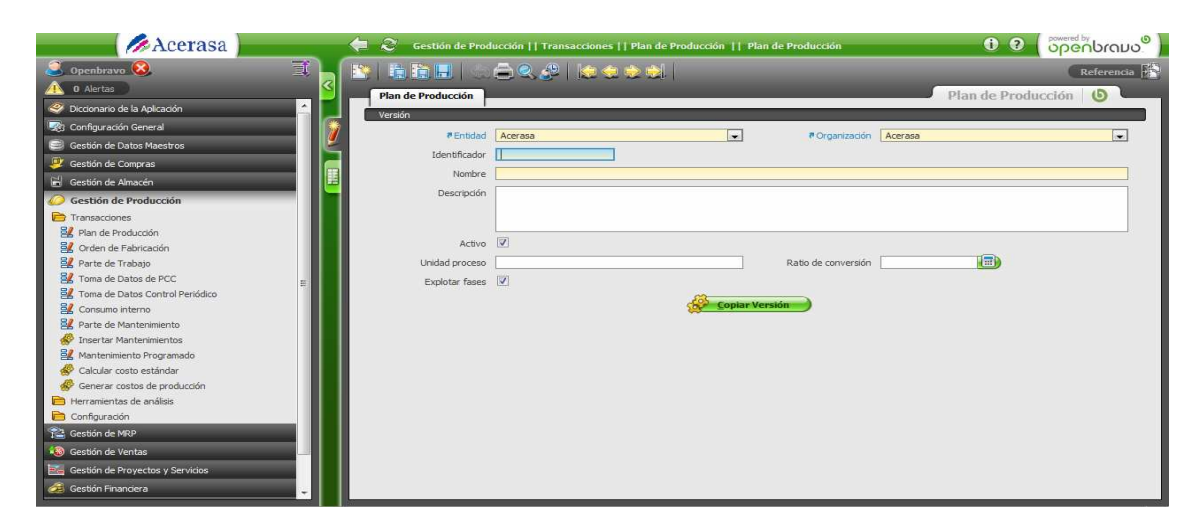

**Figura 151: Ventana de plan de producción** 

- Orden de Fabricación.

En esta sección crearemos órdenes de fabricación en el sistema para configurar el proceso de producción que va a realizar en el proceso productivo.

Será necesario pulsar el botón "Explotar Fases" para traspasar las secuencias correspondientes al plan de producción creado en el sistema con anterioridad.

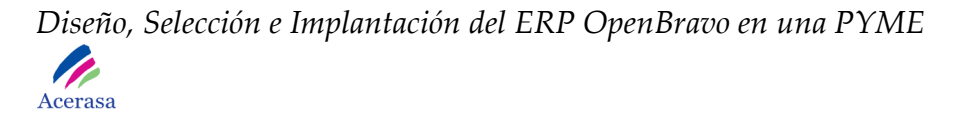

Una vez realizado este proceso podremos comprobar si la operación se ha realizado correctamente comprobando los registros generados en la sección de productos.

Podremos visualizar un informe de las diferentes órdenes de fabricación generadas en "herramientas de análisis".

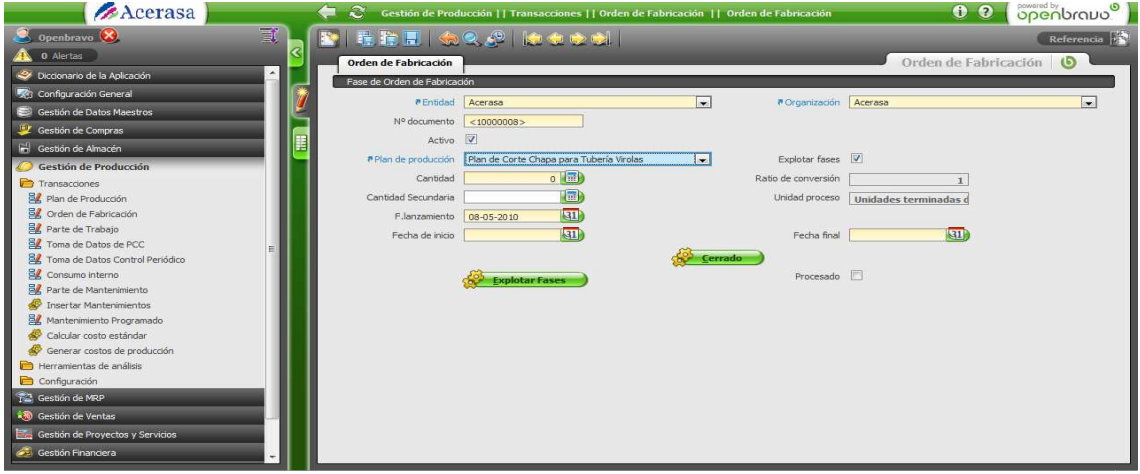

**Figura 152: Ventana de orden de fabricación** 

- Parte de Trabajo.

En esta sección crearemos un parte de trabajo relacionado con una orden de fabricación en el que indicaremos lo que se ha producido de la misma un determinado día. Determinaremos el tiempo de trabajo así como las fechas correspondiente.

Será necesario seleccionar en la pestaña "Parte de fabricación" la fase de orden de fabricación que hemos creado previamente.

Pulsaremos el botón "Crear Estándares" para generar de manera automática el valor correspondiente al centro de coste que tenemos asociado.

Finalmente será necesario pulsar el botón "Validar parte de trabajo" para generar todo el proceso de producción y que se queden registradas en el almacén todas las entradas y salidas del almacén producidas por el proceso de fabricación.

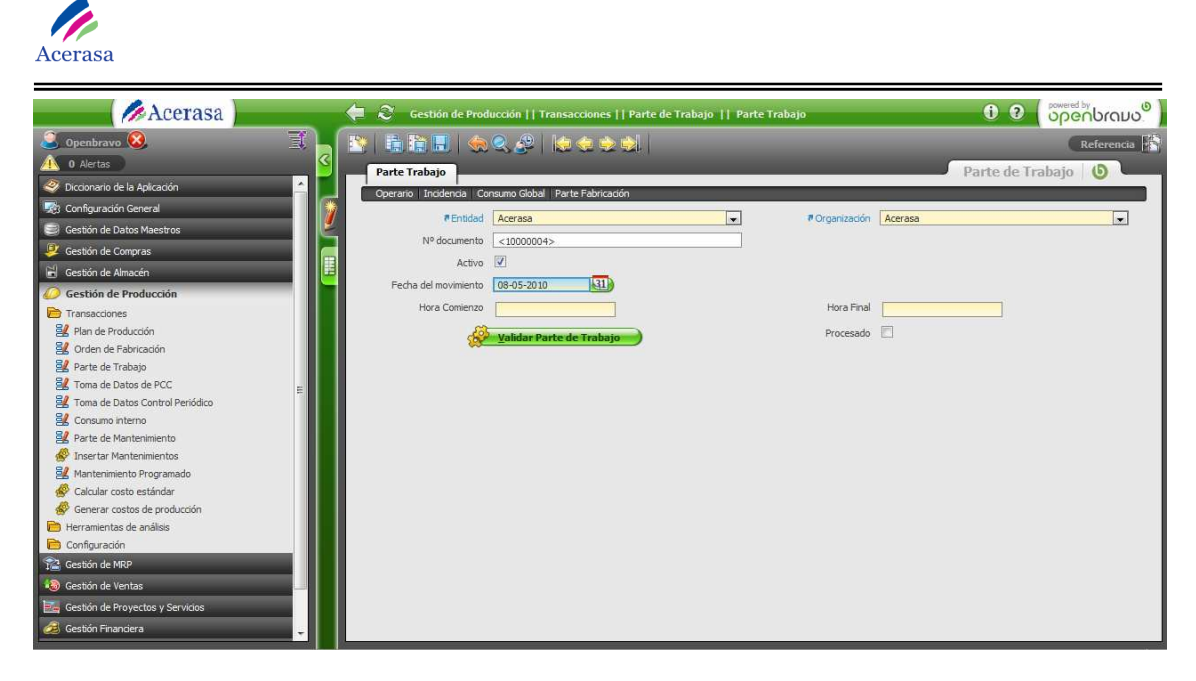

**Figura 153: Ventana de parte de trabajo** 

### **10. GESTIÓN DE VENTAS**

Este módulo incluye todos los procesos relacionados con la venta de productos. Desde esta pestaña podremos realizar:

- Pedido de Venta.

En la cabecera será necesario incluir los datos principales de un pedido de venta, todas las características generales.

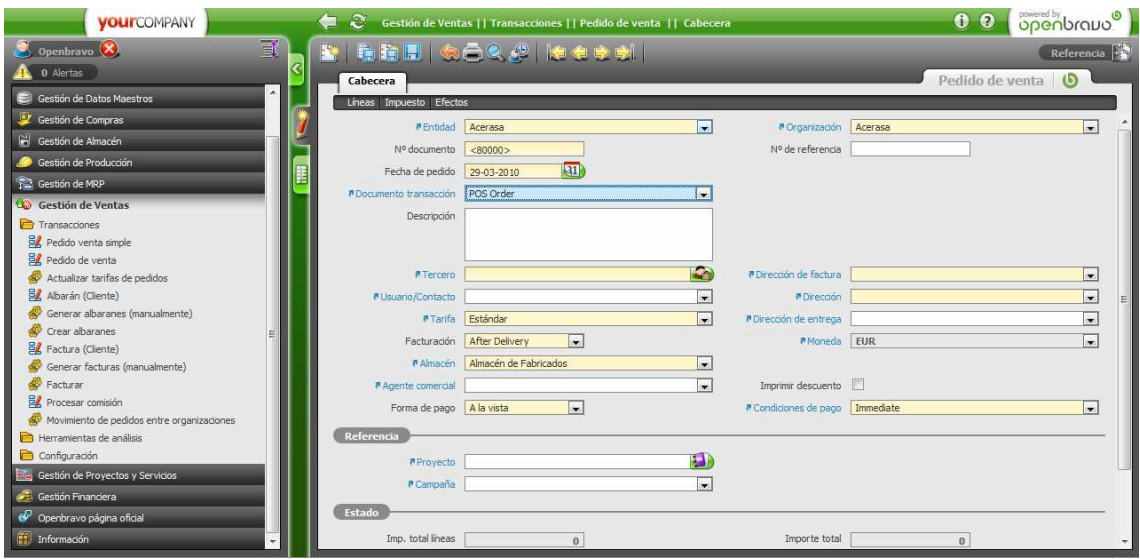

**Figura 154: Ventana pedido de venta** 

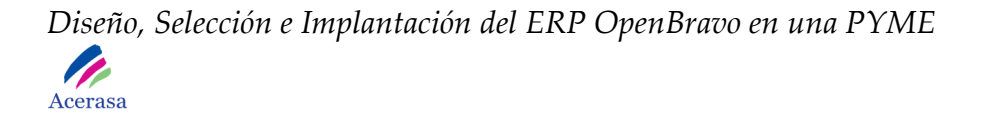

En líneas de pedido definiremos los productos con todas sus características.

- Pedido de Venta Simple.

En la ventana Pedido venta simple se pueden realizar pedidos de venta de una forma sencilla dado que solo hay que indicar unos datos mínimos tomando para el resto los predeterminados en cada caso.

Mediante el botón copiar plantilla accederemos a una plantilla ya definida con anterioridad en el sistema y generaremos las líneas de pedido desde los productos definidos en la plantilla.

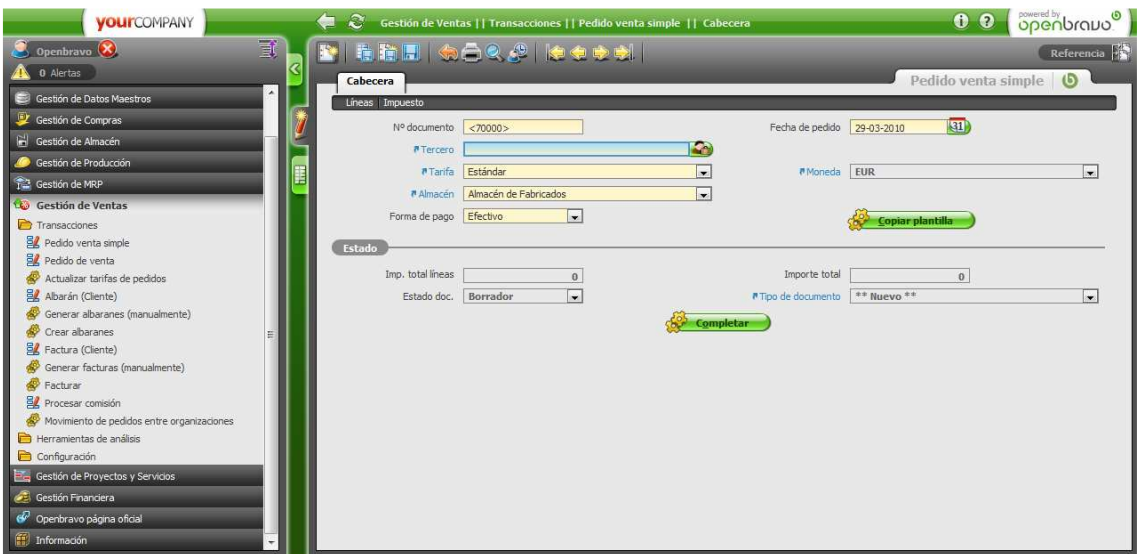

**Figura 155: Ventana pedido de venta simple** 

- Albarán(Cliente).

En esta ventana se definen los envíos del producto a cliente, incluyendo la actualización del stock en el almacén. Mediante el botón "Crear de…" es posible generar un albarán desde un pedido de venta.

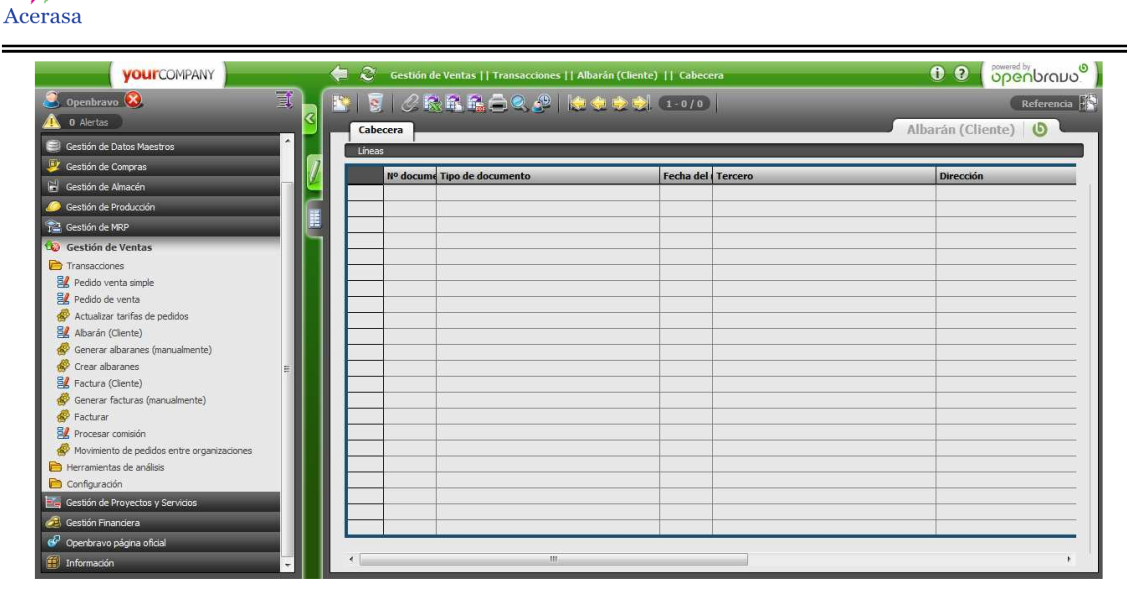

**Figura 156: Ventana albarán cliente** 

El albarán también se puede crear añadiendo manualmente las líneas del albarán con los productos, cantidades y almacén correspondiente.

- Generar Albarán.

La ventana de generación manual de albaranes muestra todos los pedidos completados que todavía no tienen un albarán asociado. Hay un filtro de búsqueda que permite ver los pedidos pertenecientes a un determinado tercero y en un periodo de tiempo.

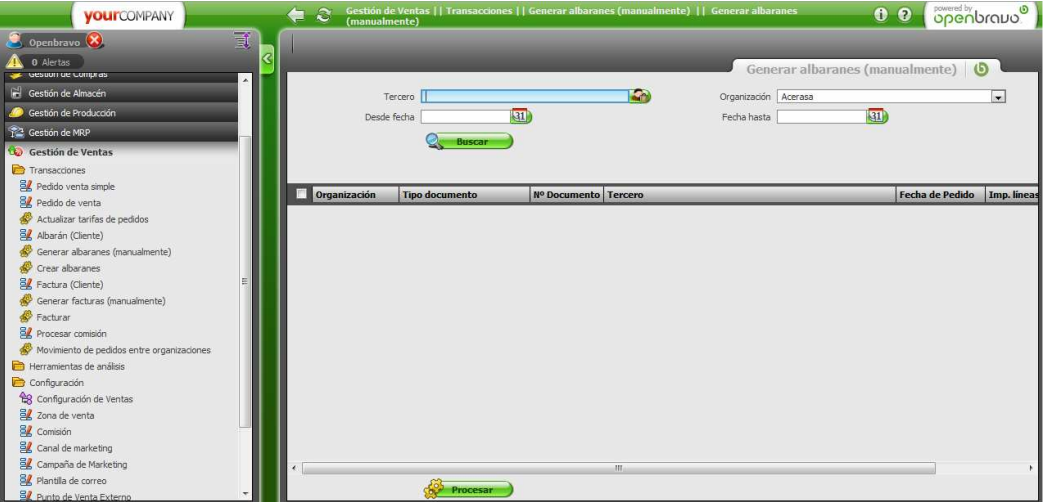

**Figura 157: Ventana albarán manual** 

- Factura (Cliente).

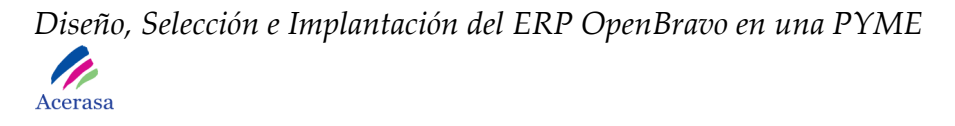

Desde esta ventana es posible visualizar y generar facturas de clientes. También podrían ser generadas desde pedidos de venta o albaranes.

| <b>VOUITCOMPANY</b>                        |         |                          |                                       | Gestión de Ventas    Transacciones    Factura (Cliente)    Cabecera |                  | 0 0 openbravo <sup>0</sup> |
|--------------------------------------------|---------|--------------------------|---------------------------------------|---------------------------------------------------------------------|------------------|----------------------------|
| Openbravo <sup>(X</sup> )                  | 颤       |                          |                                       | B 5 0 2 2 2 3 4 0 2   0 4 0 4 1 1 0 10                              |                  | Referencia                 |
| 0 Alertas                                  | R       | Cabecera                 |                                       |                                                                     |                  |                            |
| Gesuon de Compras                          |         |                          |                                       |                                                                     |                  | Factura (Cliente) <b>b</b> |
| Gestión de Almacén                         |         | Lineas Impuestos Efectos |                                       |                                                                     |                  |                            |
| <sup>6</sup> Gestión de Producción         |         |                          | - Nº docui Fecha de li Fecha impuesto | <b>Tercero</b>                                                      | <b>Dirección</b> | <b>Usuario</b>             |
| Gestión de MRP                             |         |                          |                                       |                                                                     |                  |                            |
| <b>Co</b> Gestión de Ventas                | H       |                          |                                       |                                                                     |                  |                            |
| Transacciones                              |         |                          |                                       |                                                                     |                  |                            |
| Pedido venta simple                        |         |                          |                                       |                                                                     |                  |                            |
| Pedido de venta                            |         |                          |                                       |                                                                     |                  |                            |
| Actualizar tarifas de pedidos              |         |                          |                                       |                                                                     |                  |                            |
| Albarán (Cliente)                          |         |                          |                                       |                                                                     |                  |                            |
| Generar albaranes (manualmente)            |         |                          |                                       |                                                                     |                  |                            |
| Crear albaranes                            |         |                          |                                       |                                                                     |                  |                            |
| BA Factura (Cliente)                       |         |                          |                                       |                                                                     |                  |                            |
| Generar facturas (manualmente)             |         |                          |                                       |                                                                     |                  |                            |
| Facturar                                   |         |                          |                                       |                                                                     |                  |                            |
| BL Procesar comisión                       |         |                          |                                       |                                                                     |                  |                            |
| Movimiento de pedidos entre organizaciones |         |                          |                                       |                                                                     |                  |                            |
| Herramientas de análisis                   |         |                          |                                       |                                                                     |                  |                            |
| Configuración                              |         |                          |                                       |                                                                     |                  |                            |
| <sup>2</sup> 8 Configuración de Ventas     |         |                          |                                       |                                                                     |                  |                            |
| BA Zona de venta                           |         |                          |                                       |                                                                     |                  |                            |
| <b>昆</b> Comisión                          |         |                          |                                       |                                                                     |                  |                            |
| Canal de marketing                         |         |                          |                                       |                                                                     |                  |                            |
| Campaña de Marketing                       |         |                          |                                       |                                                                     |                  |                            |
| Plantilla de correo                        |         |                          | m                                     |                                                                     |                  |                            |
| Punto de Venta Externo                     | $\cdot$ |                          |                                       |                                                                     |                  |                            |

**Figura 158: Ventana factura cliente** 

- Generar Facturas.

Utilizamos esta ventana para generar facturas de forma manual. Se visualizaran todos los pedidos completos que todavía no tienen una factura asociada. Para la visualización podremos aplicar un filtrado de los pedidos por terceros y por periodos de tiempo.

Estas facturas podrán ser modificadas y visualizadas en la ventana de facturas.

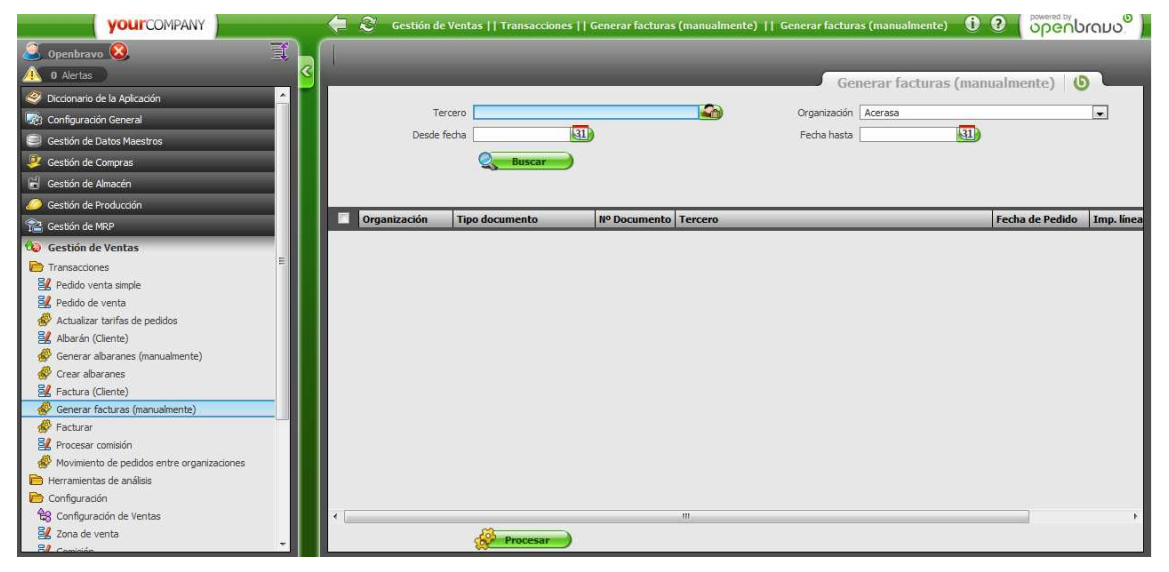

**Figura 159: Ventana generar factura** 

# **11. GESTIÓN FINANCIERA**

Este módulo está formado por dos módulos secundarios:

- Gestión de Cobros y Pagos.

Gestiona las operaciones económicas y financieras de la empresa.

- Liquidación.

Desde esta ventana podemos cancelar y transformar efectos.

| <b>YOUrCOMPANY</b>                                         | $\mathcal{Z}$<br>⇚ |                         | Gestión Financiera     Gestión de Cobros y Pagos     Transacciones     Liquidación     Liquidación |   |                         |  |                                   | 0 0 openbravo <sup>o</sup> |
|------------------------------------------------------------|--------------------|-------------------------|----------------------------------------------------------------------------------------------------|---|-------------------------|--|-----------------------------------|----------------------------|
| 可<br>Openbravo (X)                                         |                    |                         | NIS CREEDIC NORD 1-0/0                                                                             |   |                         |  |                                   | Referencia $\mathbb{R}$    |
| O Alertas                                                  |                    | Liquidación             |                                                                                                    |   |                         |  |                                   | Liquidación <b>O</b>       |
| <b>MEDIANT ME CARTER OD</b><br>Gestión de Almacén          |                    |                         | Efectos cancelados Efectos generados                                                               |   |                         |  |                                   |                            |
| Gestión de Producción                                      |                    |                         |                                                                                                    |   |                         |  |                                   |                            |
|                                                            |                    | <b>Nº docume Moneda</b> |                                                                                                    |   | <b>Tipo liquidación</b> |  | Fecha de la Fecha con Descripción |                            |
| Gestión de MRP                                             |                    |                         |                                                                                                    |   |                         |  |                                   |                            |
| <b>3</b> Gestión de Ventas                                 |                    |                         |                                                                                                    |   |                         |  |                                   |                            |
| <sup>2</sup> <sub>c</sub> Gestión de Proyectos y Servicios |                    |                         |                                                                                                    |   |                         |  |                                   |                            |
| <b>Gestión Financiera</b>                                  |                    |                         |                                                                                                    |   |                         |  |                                   |                            |
| Gestión de Cobros y Pagos                                  |                    |                         |                                                                                                    |   |                         |  |                                   |                            |
| Transacciones                                              |                    |                         |                                                                                                    |   |                         |  |                                   |                            |
| <b>B</b> Extracto bancario                                 |                    |                         |                                                                                                    |   |                         |  |                                   |                            |
| <b>B</b> Pago del impuesto                                 |                    |                         |                                                                                                    |   |                         |  |                                   |                            |
| <b>B</b> Diario de caja                                    |                    |                         |                                                                                                    |   |                         |  |                                   |                            |
| Movimientos caja-banco                                     |                    |                         |                                                                                                    |   |                         |  |                                   |                            |
| <b>B</b> Remesas                                           |                    |                         |                                                                                                    |   |                         |  |                                   |                            |
| <b>BL</b> Gestión estado efectos                           |                    |                         |                                                                                                    |   |                         |  |                                   |                            |
| <b>B</b> Z Liquidadón manual                               |                    |                         |                                                                                                    |   |                         |  |                                   |                            |
| <b>BL</b> Liquidación                                      |                    |                         |                                                                                                    |   |                         |  |                                   |                            |
| Cancelación de Remesas                                     |                    |                         |                                                                                                    |   |                         |  |                                   |                            |
| Desaplicar efectos                                         |                    |                         |                                                                                                    |   |                         |  |                                   |                            |
| Herramientas de análisis                                   |                    |                         |                                                                                                    |   |                         |  |                                   |                            |
| Configuración                                              |                    |                         |                                                                                                    |   |                         |  |                                   |                            |
| Contabilidad                                               |                    |                         |                                                                                                    |   |                         |  |                                   |                            |
| Activos                                                    |                    |                         |                                                                                                    |   |                         |  |                                   |                            |
| Openbravo página oficial                                   |                    |                         |                                                                                                    |   |                         |  |                                   |                            |
| Información                                                |                    |                         |                                                                                                    | m |                         |  |                                   |                            |

**Figura 160: Ventana liquidación** 

Para generar el efecto tendremos que seguir los siguientes pasos:

- 1) Crearemos una nueva liquidación, y pulsando el botón "Crear de…" elegiremos los efectos a cancelar.
- 2) Navegamos a la pestaña de "Efectos generados" y manualmente generaremos los efectos necesarios.
- 3) Desde la ventana inicial pulsaremos el botón "Procesar" y se tendrán en cuenta los efectos generados en el paso anterior.

#### - Liquidación Manual.

Se utilizan para generar efectos de aquellas transacciones económicas para las que no se dispone de una factura. Será necesario introducir la fecha de operación y la fecha contable.

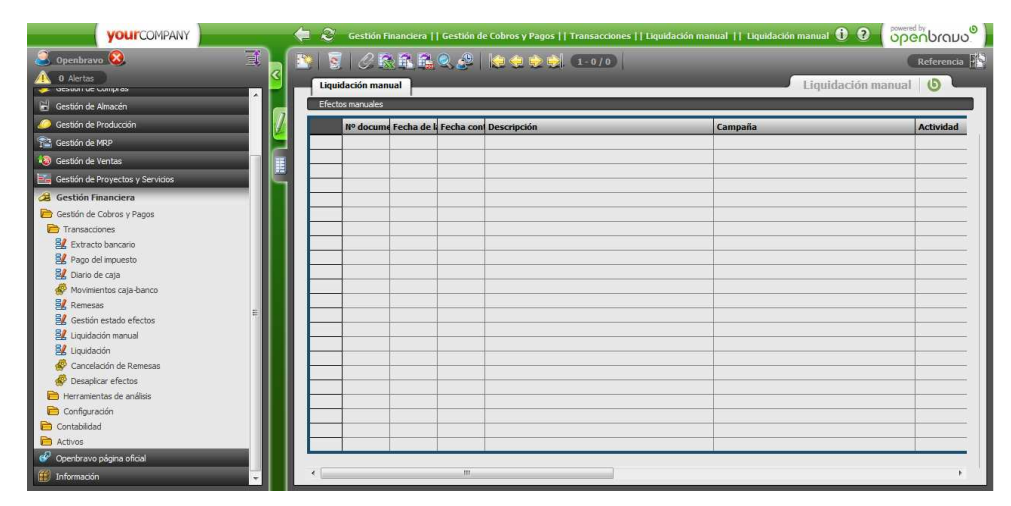

**Figura 161: Ventana liquidación manual** 

Para copiar los efectos de una liquidación ya procesada será necesario seguir los siguientes pasos:

- 1) En la pestaña de efectos manuales introduciremos los efectos que queremos incluir en la liquidación.
- 2) En la solapa Concepto contable se seleccionan los conceptos contables que se incluirán en el asiento contable correspondiente a la liquidación.
- 3) La solapa Reemplazar concepto permite modificar los conceptos en los que se transformará una liquidación en la contabilidad.

- Gestión de Efectos.

En esta ventana registramos los cambios de estado de los efectos, devuelto, enviado, recibido y remesado.

| <b>YOUITCOMPANY</b>                |                        | Gestión Financiera    Gestión de Cobros y Pagos    Transacciones    Gestión estado efectos    Cabecera |       |                                   | <b>Openbravo</b><br>0 <sub>0</sub> |
|------------------------------------|------------------------|----------------------------------------------------------------------------------------------------|-------|-----------------------------------|------------------------------------|
| ₹<br>Openbravo <sup>(X</sup> )     |                        | ■ 图 夕陽風風風の   神中中間 1-0/0                                                                                |       |                                   | Referencia                         |
| 0 Alertas                          | R                      | Cabecera                                                                                               |       |                                   | Gestión estado efectos             |
| <b>NIGHANT DE NAMER OF</b>         |                        | Lineas                                                                                                 |       |                                   |                                    |
| Gestión de Almacén                 |                        |                                                                                                    |       |                                   |                                    |
| Gestión de Producción              |                        | Nº docume Moneda                                                                                       |       | Fecha de la Fecha con Descripción |                                    |
| Cestión de MRP                     |                        |                                                                                                    |       |                                   |                                    |
| <b>30</b> Gestión de Ventas        |                        |                                                                                                    |       |                                   |                                    |
| E Gestión de Provectos y Servicios |                        |                                                                                                    |       |                                   |                                    |
| Gestión Financiera                 |                        |                                                                                                    |       |                                   |                                    |
| Gestión de Cobros y Pagos          |                        |                                                                                                    |       |                                   |                                    |
| <b>Transacciones</b>               |                        |                                                                                                    |       |                                   |                                    |
| <b>By</b> Extracto hancario        |                        |                                                                                                    |       |                                   |                                    |
| <b>B</b> Z Pago del impuesto       |                        |                                                                                                    |       |                                   |                                    |
| Diario de caja                     |                        |                                                                                                    |       |                                   |                                    |
| Movimientos caja-banco             |                        |                                                                                                    |       |                                   |                                    |
| <b>以</b> Remesas                   |                        |                                                                                                    |       |                                   |                                    |
| <b>B</b> Gestión estado efectos    |                        |                                                                                                    |       |                                   |                                    |
| <b>B</b> / Liquidación manual      |                        |                                                                                                    |       |                                   |                                    |
| El Liquidación                     |                        |                                                                                                    |       |                                   |                                    |
| Cancelación de Remesas             |                        |                                                                                                    |       |                                   |                                    |
| Desaplicar efectos                 |                        |                                                                                                    |       |                                   |                                    |
| Herramientas de análisis           |                        |                                                                                                    |       |                                   |                                    |
| Configuración                      |                        |                                                                                                    |       |                                   |                                    |
| Contabilidad                       |                        |                                                                                                    |       |                                   |                                    |
| Activos                            |                        |                                                                                                    |       |                                   |                                    |
| C Openbravo página oficial         |                        |                                                                                                    |       |                                   |                                    |
| <b>E</b> Información               | $\left  \cdot \right $ |                                                                                                    | LESS) |                                   |                                    |

**Figura 162: Ventana gestión de efectos** 

Dependiendo el estado en el que se encuentren los importes serán destinados a una u otra cuenta contable.

- Remesas.

Son un conjunto de efectos y facturas que pueden ser de cobro o pago y se envían al banco.

| <b>your</b> COMPANY              | ⇚         | $\mathbf{c}$    |                   |                           | Gestión Financiera     Gestión de Cobros y Pagos     Transacciones     Remesas     Remesas |                               |                                       |                  | 0 0 openbravo         |
|----------------------------------|-----------|-----------------|-------------------|---------------------------|--------------------------------------------------------------------------------------------|-------------------------------|---------------------------------------|------------------|-----------------------|
| Openbravo <sup>(X</sup>          | 司         |                 |                   | ■ 图 28888090   東東東劇 1-2/2 |                                                                                            |                               |                                       |                  | Referencia <b>Pro</b> |
| O Alertas                        |           |                 |                   |                           |                                                                                            |                               |                                       |                  |                       |
| Gestión de MRP                   | $\lambda$ | Remesas         |                   |                           |                                                                                            |                               |                                       | Remesas <b>6</b> |                       |
| Cestión de Ventas                |           | Linea de remesa |                   |                           |                                                                                            |                               |                                       |                  |                       |
| Cestión de Proyectos y Servicios |           |                 | Acti Nº documento | <b>Nombre</b>             |                                                                                            |                               | Fecha de la Fecha de y Tipo de remesa |                  |                       |
| Gestión Financiera               |           |                 | 10000000          | Remesa1                   |                                                                                            | 02-02-2010 02-02-2010 Remesa1 |                                       |                  |                       |
| Gestión de Cobros y Pagos        | Ħ         |                 | 10000001          | Remesa <sub>2</sub>       |                                                                                            | 19-03-2010 19-03-2010 Remesa1 |                                       |                  |                       |
| Transacciones                    |           |                 |                   |                           |                                                                                            |                               |                                       |                  |                       |
| <b>B</b> Z Extracto bancario     |           |                 |                   |                           |                                                                                            |                               |                                       |                  |                       |
| <b>B</b> Z Pago del impuesto     |           |                 |                   |                           |                                                                                            |                               |                                       |                  |                       |
| Diario de caja                   |           |                 |                   |                           |                                                                                            |                               |                                       |                  |                       |
| Movimientos caja-banco           |           |                 |                   |                           |                                                                                            |                               |                                       |                  |                       |
| <b>EZ</b> Remesas                |           |                 |                   |                           |                                                                                            |                               |                                       |                  |                       |
| <b>EZ</b> Gestión estado efectos |           |                 |                   |                           |                                                                                            |                               |                                       |                  |                       |
| <b>El</b> Liquidación manual     |           |                 |                   |                           |                                                                                            |                               |                                       |                  |                       |
| Liquidación                      |           |                 |                   |                           |                                                                                            |                               |                                       |                  |                       |
| Cancelación de Remesas           |           |                 |                   |                           |                                                                                            |                               |                                       |                  |                       |
| Desaplicar efectos               |           |                 |                   |                           |                                                                                            |                               |                                       |                  |                       |
| Herramientas de análisis         |           |                 |                   |                           |                                                                                            |                               |                                       |                  |                       |
| Configuración                    |           |                 |                   |                           |                                                                                            |                               |                                       |                  |                       |
| Contabilidad                     |           |                 |                   |                           |                                                                                            |                               |                                       |                  |                       |
| Transacciones                    |           |                 |                   |                           |                                                                                            |                               |                                       |                  |                       |
| <b>SZ</b> Asientos manuales      |           |                 |                   |                           |                                                                                            |                               |                                       |                  |                       |
| Proceso contable                 |           |                 |                   |                           |                                                                                            |                               |                                       |                  |                       |
| Reinicializar cuentas            |           |                 |                   |                           |                                                                                            |                               |                                       |                  |                       |
| <b>B</b> Presupuesto             |           |                 |                   |                           |                                                                                            |                               |                                       |                  |                       |
| Generador excel de presupuestos  |           |                 |                   | m.                        |                                                                                            |                               |                                       |                  |                       |
| Harramantar de anályir           | $\ddot{}$ |                 |                   |                           |                                                                                            |                               |                                       |                  |                       |

**Figura 163: Ventana de remesas** 

Pulsando el botón "Crear de…" seleccionaremos los efectos de las facturas que queremos incluir en una determinada remesa. En el momento de procesarla generaremos el archivo correspondiente al tipo de remesa que hemos seleccionado.

- Cancelación de Remesas.

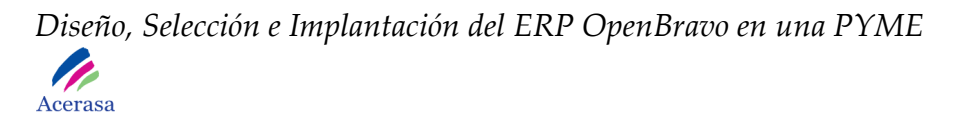

En esta ventana gestionamos los efectos que forman parte de una determinada remesa. Podremos cancelar o devolver efectos de facturas.

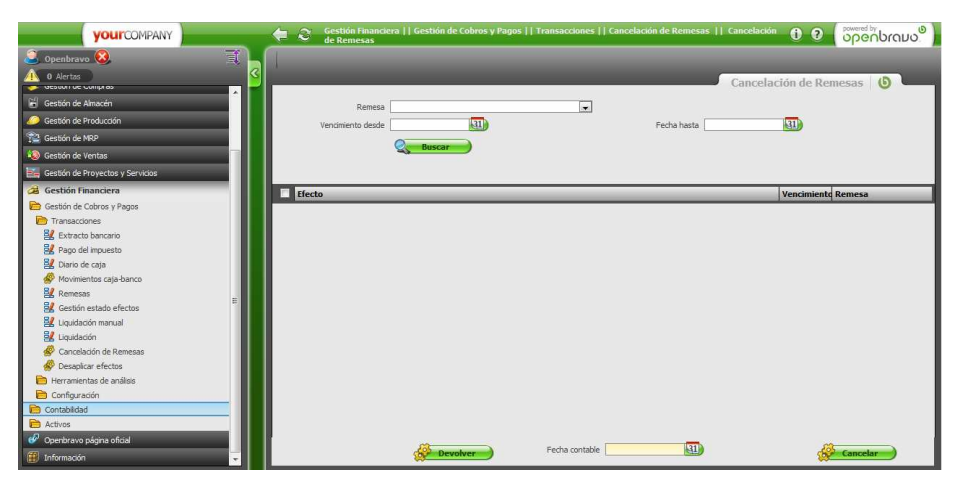

**Figura 164: Ventana cancelación de remesas** 

- Tipo de Remesas.

Podemos definir una remesa indicando su estado, forma de pago y otros parámetros.

| <b>VOUI</b> COMPANY               | $\leftarrow$              | Gestión Financiera     Gestión de Cobros y Pagos     Configuración     Tipo remesas     Tipo remesas | 0 0 openbrano          |
|-----------------------------------|---------------------------|----------------------------------------------------------------------------------------------------|------------------------|
| 司<br>Openbravo (X)                | ■ 图 2 晚鼠臨风少   图 中中制 1-1/1 |                                                                                                    | Referencia <b>Pro</b>  |
| 0 Alertas                         | <b>Tipo remesas</b>       |                                                                                                    | Tipo remesas <b>6</b>  |
| Gestión de Ventas                 |                           |                                                                                                    |                        |
|                                   | Parámetros                |                                                                                                    |                        |
| Gestión de Proyectos y Servidos   | <b>Acti Nombre</b>        | Con Forma de pago consol Estado Destino                                                              | <b>Estado devuelto</b> |
| Gestión Financiera                | Remesa <sub>1</sub>       | in.                                                                                                  |                        |
| Gestión de Cobros y Pagos         | E                         |                                                                                                    |                        |
| Transacciones                     |                           |                                                                                                    |                        |
| <b>B</b> Z Extracto bancario      |                           |                                                                                                    |                        |
| <b>B</b> Pago del impuesto        |                           |                                                                                                    |                        |
| <b>B</b> Diario de caja           |                           |                                                                                                    |                        |
| Movimientos caía-banco            |                           |                                                                                                    |                        |
| <b>B</b> Z Remesas                |                           |                                                                                                    |                        |
| <b>B</b> Z Gestión estado efectos |                           |                                                                                                    |                        |
| BL Liquidación manual             |                           |                                                                                                    |                        |
| BL Liquidación                    |                           |                                                                                                    |                        |
| Cancelación de Remesas            |                           |                                                                                                    |                        |
| Desaplicar efectos                |                           |                                                                                                    |                        |
| Herramientas de análisis          |                           |                                                                                                    |                        |
| Configuración                     |                           |                                                                                                    |                        |
| <b>B</b> Banco-Sucursal           |                           |                                                                                                    |                        |
| Tipo de registro de impuesto      |                           |                                                                                                    |                        |
| <b>B</b> Caja                     |                           |                                                                                                    |                        |
| <b>B</b> / Tipo remesas           |                           |                                                                                                    |                        |
| BZ Formato pagaré                 |                           |                                                                                                    |                        |
| Contabilidad                      |                           |                                                                                                    |                        |
| Activos                           |                           |                                                                                                    |                        |
| Openbravo página oficial          |                           |                                                                                                    |                        |

**Figura 165: Ventana tipo de remesas** 

- Extracto Bancario.

Desde esta ventana gestionamos los cobros y los pagos correspondientes a los efectos generados con anterioridad.

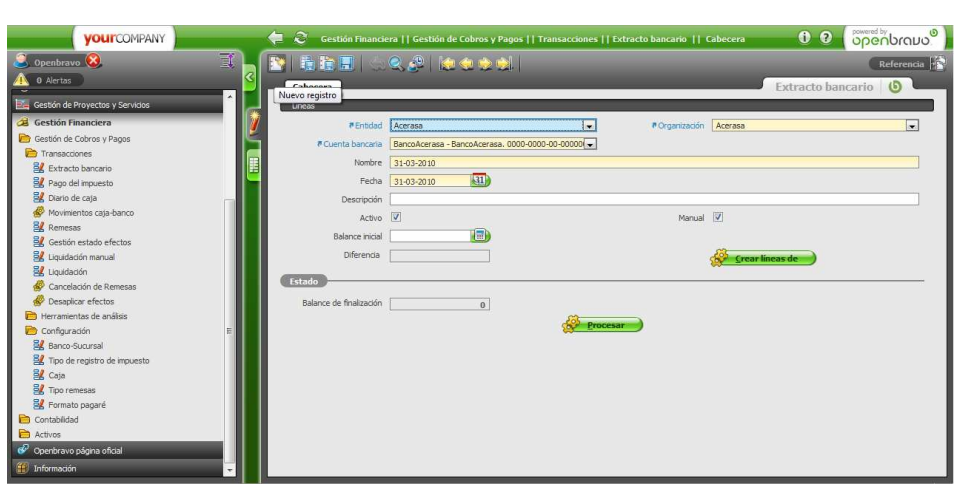

**Figura 166: Ventana extracto bancario** 

El botón "Crear de" se utilizará en caso de querer procesar un determinado efecto. Aparecerá una nueva ventana en la que podremos seleccionar y procesar mediante diferentes filtros los efectos que queremos procesar.

En el momento en el que se procesa, se generará una liquidación de cancelación, que significará que el cobro o pago ya es tenido en cuenta en la gestión financiera de la empresa como procedimiento realizado.

- Diario de Caja.

 En esta ventana se generará el registro de los cobros y pagos que se realizan en metálico en la empresa. Siempre están precedidas por la fecha de la operación.

 Las líneas podrán ser de varios tipos: cargo, diferencia, efecto, gasto general e ingreso general.

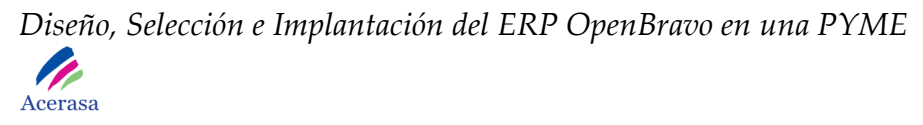

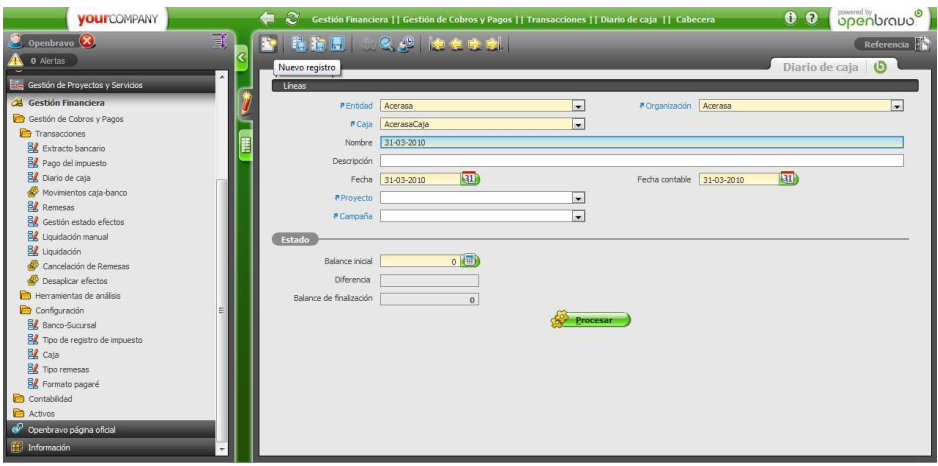

**Figura 167: Ventana diario de caja** 

- Movimientos Caja-Banco.

Permite hacer movimientos de dinero entre las distintas cajas (dinero en metálico) y los bancos dados de alta en la aplicación.

| <b>YOUITCOMPANY</b>                               | Gestión Financiera    Gestión de Cobros y Pagos    Transacciones    Movimientos caja-banco    Movimientos   <br>Caja-banco<br>$\mathbf{z}$<br>$\bullet$<br>⇚ | <b>openbravo</b> |
|---------------------------------------------------|----------------------------------------------------------------------------------------------------|------------------|
| 哥<br>Openbravo <sup>(X</sup> )                    |                                                                                                    |                  |
| <b>0</b> Alertas                                  | Movimientos caja-banco                                                                                                    |                  |
| Co Gestión de Proyectos y Servicios               |                                                                                                    |                  |
| Gestión Financiera                                | G<br>Permite hacer movimientos dinerarios entre cajas y bancos                                                                                               |                  |
| Gestión de Cobros y Pagos                         |                                                                                                    |                  |
| Transacciones                                     | desde                                                                                                    |                  |
| <b>BZ</b> Extracto bancario                       | Cuentas<br>l.<br>Cala                                                                                                    | ≂                |
| Pago del impuesto                                 | bancarias                                                                                                    |                  |
| <b>BA</b> Diario de cata                          | Forma de<br>$\bullet$                                                                                                    |                  |
| Movimientos caja-banco                            | pago                                                                                                    |                  |
| <b>BA</b> Remesas                                 | Hasta                                                                                                    |                  |
| <b>B</b> Gestión estado efectos                   | ≂<br>Cuentas<br>Caia                                                                                                    | $\overline{ }$   |
| <b>PA</b> Liquidación manual                      | bancarias                                                                                                    |                  |
| <b>BZ</b> Liquidación                             | $\overline{\phantom{a}}$<br>Forma de                                                                                                    |                  |
| Cancelación de Remesas                            | pago                                                                                                    |                  |
| Desaplicar efectos                                | <b>Movimiento</b>                                                                                                    |                  |
| Herramientas de análisis                          |                                                                                                    |                  |
| Configuración                                     | $\left( 31\right)$<br>Fecha movimiento<br>Importe                                                                                                    |                  |
| <b>By Banco-Sucursal</b>                          | Descripción                                                                                                    |                  |
| For Tipo de registro de impuesto<br><b>乳</b> Caja |                                                                                                    |                  |
| Tipo remesas                                      |                                                                                                    |                  |
| <b>B</b> Formato pagaré                           | ¿Quiere comenzar el proceso?                                                                                                    |                  |
| Contabilidad                                      | Aceptar                                                                                                    |                  |
| Activos                                           |                                                                                                    |                  |
| Openbravo página oficial                          |                                                                                                    |                  |
|                                                   |                                                                                                    |                  |
| Información<br>÷                                  | $\epsilon$<br>m                                                                                                    |                  |

**Figura 168: Ventana movimientos caja-banco** 

- Gestión Contable.

Éste módulo nos ofrece la posibilidad de conocer la situación de la empresa en cuanto aspectos financieros, interpretar los resultados obtenidos y facilitar las causas posibles para esos resultados.

En esta aplicación los asientos contables se realizan de forma automática a partir de todas las operaciones que se producen en el sistema.

- Datos de Contabilidad.

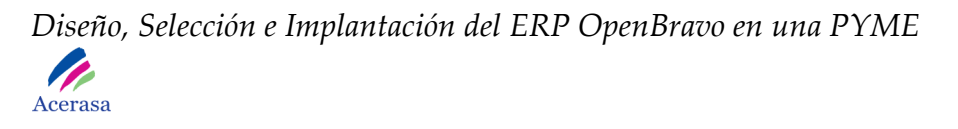

La aplicación realiza asientos contables teniendo en cuenta la configuración de cuentas que establecemos en cada ventana de datos maestros. En estas ventanas detallaremos las cuentas contables que van a ser usadas.

- Asientos Manuales.

Podemos realizar diversos apuntes de contabilidad para reflejar movimientos que no se han efectuado en la gestión diaria de la empresa.

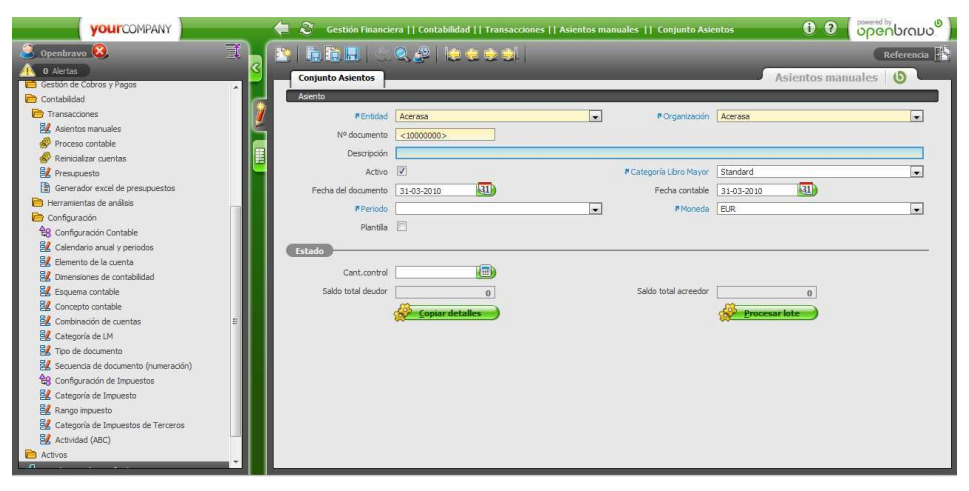

**Figura 169: Ventana asientos manuales** 

- Presupuestos.

La aplicación nos permite tanto exportar como importar archivos .xls para editarlos de una manera sencilla.

*Diseño, Selección e Implantación del ERP OpenBravo en una PYME*  P. Acerasa **VOUITCOMPANY** 0 0 | openbrano<sup>0</sup> | |職職團||6  $\sqrt{a}$ **#Entidad TACK**  $\overline{1}$  $\overline{\phantom{a}}$  $\sqrt{200}$ 

**Figura 170: Ventana presupuestos** 

- Informes Contables.

En esta pestaña podremos configurar el contenido de los informes contables que realicemos.

Para obtener el informe de resultado será necesario ejecutar el proceso de "Creación de Informes Contables".

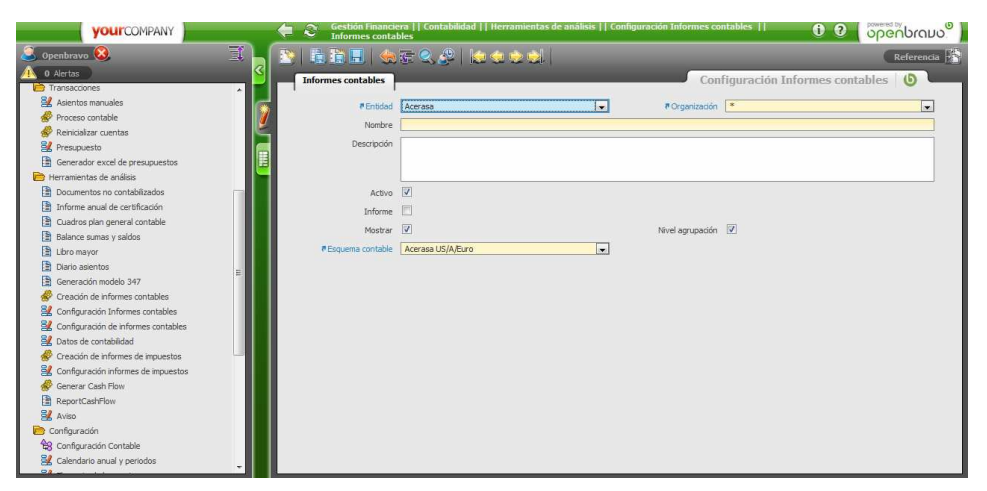

**Figura 171: Ventana informes contables** 

- Generador Excel de Presupuestos.

Podemos generar archivos con extensión.xls con las dimensiones seleccionadas para la creación de un presupuesto.

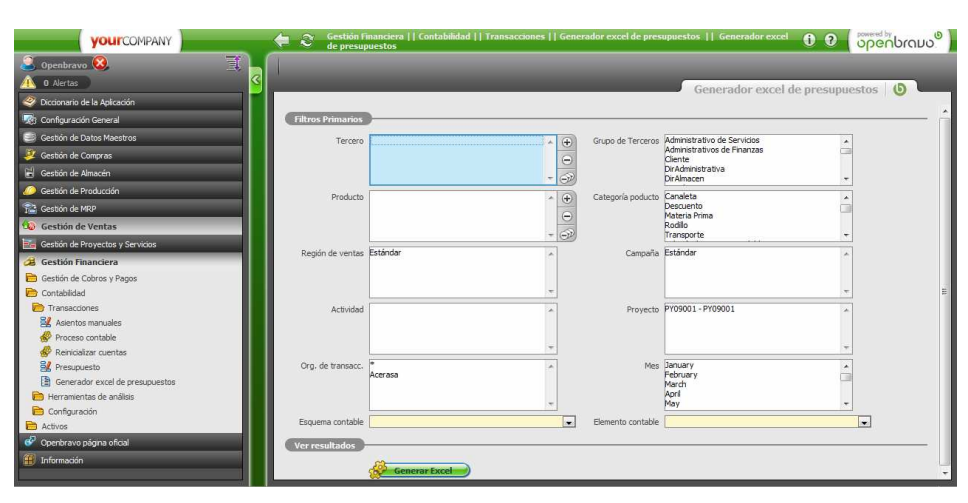

**Figura 172: Ventana generador Excel de presupuestos**

- Reglas Contables.

 El proceso de contabilidad es un proceso automático, así que la configuración de las reglas contables es la clave para el correcto funcionamiento del módulo.

- Configuración Contable.

Flujo de Trabajo que permite revisar y cambiar Reglas de Contabilidad.

- Proceso Contable.

 El formulario del Proceso contable permite ejecutar la contabilización automática para los tipos de documento seleccionados. Es decir, si por ejemplo existen registros no contabilizados en los pedidos de venta y si todas las reglas de contabilidad están bien configuradas, este formulario va a procesar todas las operaciones de contabilidad para los registros elegidos.

- Calendario Anual y Periodos.

 El Calendario anual y periodos permite crear el calendario contable mediante el cual permitiremos o bloquearemos la

contabilización o el borrado de la contabilidad de los documentos comprendidos en los periodos.

 La solapa *Calendario* define cada uno de los calendarios que utiliza la ventana organización.

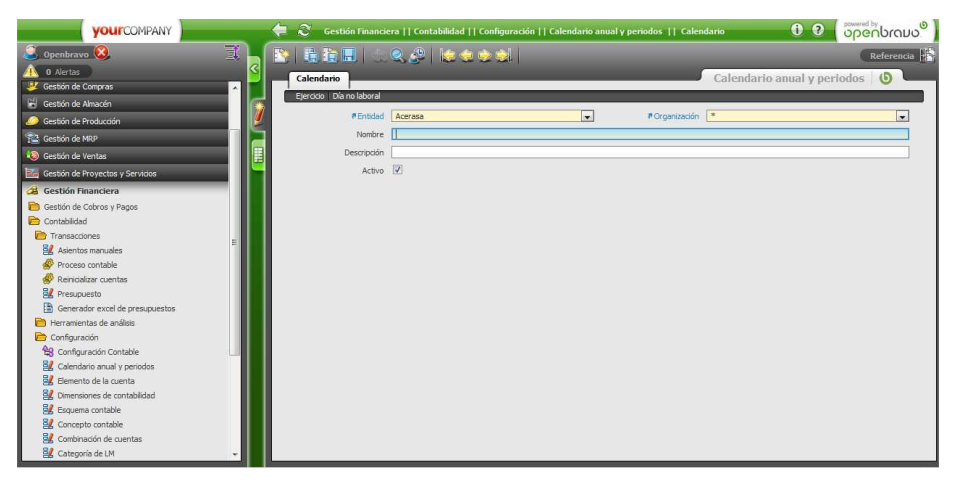

**Figura 173: Ventana Calendario anual y pedidos** 

 La solapa Días No Laborales define los días a excluir al calcular l os días laborables en condiciones de pago dadas.

La solapa Periodo define el número de periodos, nombre y fecha de inicio y fin de cada periodo. El periodo incluye tanto la fecha de inicio como la fecha fin.

 Abrir o cerrar periodos: Abre o bloquea el proceso contable para todos los documentos en esas fechas.

La solapa Control de Periodo establece el estado del periodo (abierto, cerrado, reabierto) para cada uno de los tipos de documentos. El proceso de contabilización solo contabiliza las operaciones cuya fecha esté dentro de un periodo y tipo de documento abierto. Esto nos permite bloquear la contabilización o el borrado de la contabilidad para cualquier tipo de documento.

- Elemento de la Cuenta.

La ventana de Elementos de la cuenta se utiliza para configurar las cuentas contables de la organización. Una organización permite tener varios elementos contables. De modo que pueda llevarse dos contabilidades en diferentes países sobre la misma gestión. En cada elemento contable se configuran los valores del elemento. Los valores del elemento son las cuentas contables. De este modo en la solapa Valor del Elemento, en modo relación, se muestran todas las cuentas contables existentes. Para la creación de una nueva cuenta contable, una vez creado el registro (activo, pasivo, etc. epígrafe, desglose, cuenta, subcuenta), se debe de acceder al árbol contable y situar el nuevo registro en el lugar adecuado del árbol.

La solapa de elemento define el nombre, descripción y formato de un elemento. Además, un tipo de cuenta o usuario definido es seleccionado. Cada esquema contable debe de tener un elemento de la cuenta2.

La solapa Valor de elemento define las cuentas. Estas cuentas se organizan en forma jerárquica dentro de un árbol para dar lugar al plan contable.

La solapa operando permite calcular el saldo de una cuenta a partir de la suma del saldo de otras.

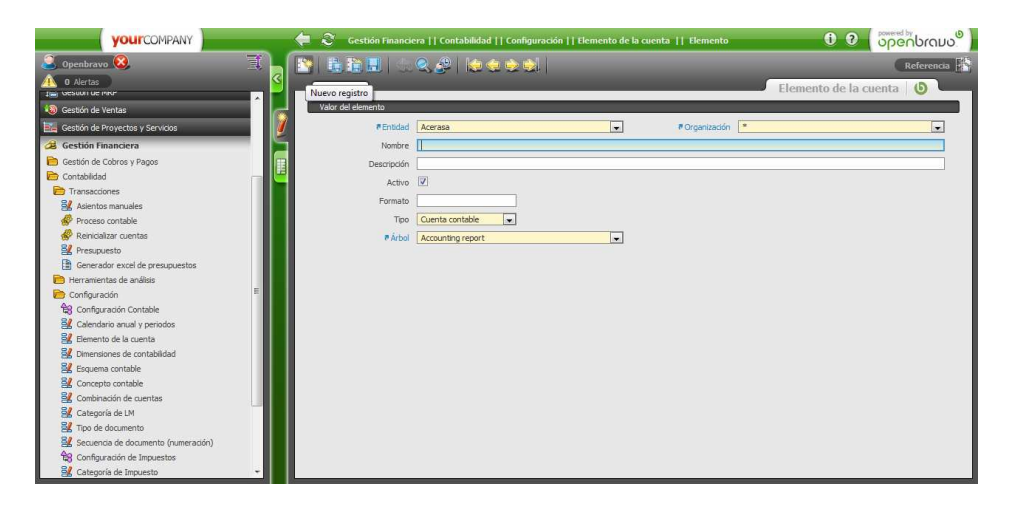

**Figura 174: Ventana elemento de la cuenta** 

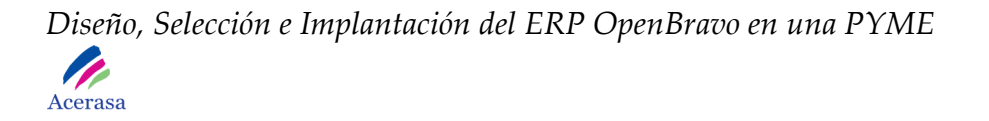

- Dimensiones de Contabilidad.

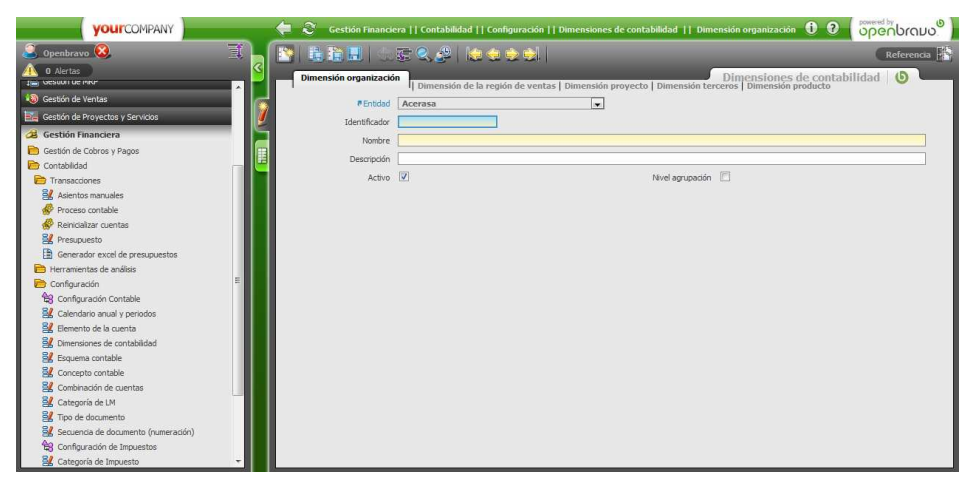

**Figura 175: Ventana dimensiones de contabilidad** 

- Esquema Contable.

 Crea y activa todas las cuentas relativas a los datos maestros de la aplicación.

- Concepto Contable.

 El Concepto Contable sirve para definir las cuentas para contabilizar las liquidaciones manuales. Recordemos que en liquidaciones manuales damos de alta efectos que no provienen de factura (por ejemplo nominas). Estos efectos tienen su raíz en una serie de conceptos contables. A estos conceptos contables se le asocian unas cuentas contables.

Un concepto contable está asociado a N efectos manuales. De este modo podremos cambiar las cuentas a los conceptos contables en lugar de tener que ir cambiándolas a cada uno de los efectos manuales. Es una forma más eficiente de gestionar los apuntes contables que van a generar nuestros movimientos en gestión.

- Combinación de Cuentas.

Es una cuenta contable con información adicional tal como organización, tercero, producto, proyecto, etc.

- Tipo de Documento.

 La ventana de Tipo de documento define cualquier tipo de documento que se va a utilizar en el sistema. Cada tipo de documento define las reglas que hay que usar para procesarlo y controla el nombre impreso y la secuencia de documento usada. Los tipos de documento se asocian a organizaciones permitiendo de este modo que el sistema lleve secuencias de numeración independientes para cada uno de los documentos y para cada organización. Permite secuencias de numeración distintas para un mismo documento (factura por ejemplo) en cada una de las organizaciones.

| <b>YOUI</b> COMPANY                  | $\mathbf{c}$<br>⇚                | Gestión Financiera     Contabilidad     Configuración     Tipo de documento     Definición de documento |                |                        | 0 <sub>0</sub> | <b>Openbraud</b>    |
|--------------------------------------|----------------------------------|----------------------------------------------------------------------------------------------------|----------------|------------------------|----------------|---------------------|
| Openbravo <sup>(X</sup> )            | 貳                                | ❤ 指指目 ○○ ?   ゆやまが                                                                                       |                |                        |                | Referencia          |
| O Alertas                            | Definición de documento          |                                                                                                    |                |                        |                | Tipo de documento 6 |
| Gestión de Proyectos y Servicios     | Traducción                       |                                                                                                    |                |                        |                |                     |
| Gestión Financiera                   |                                  |                                                                                                    |                |                        |                |                     |
| Gestión de Cobros y Pagos            | <b>#Entidad</b>                  | Acerasa                                                                                                 | $\overline{ }$ | # Organización         |                | $\sim$              |
| Contabilidad                         | Nombre                           |                                                                                                    |                |                        |                |                     |
| Transacriones                        | Descripción                      |                                                                                                    |                |                        |                |                     |
| Asientos manuales                    | Etiqueta de impresión            |                                                                                                    |                |                        |                |                     |
| Proceso contable                     |                                  |                                                                                                    |                |                        |                |                     |
| Reinigializar cuentas                | Nota del doc.                    |                                                                                                    |                |                        |                |                     |
| Presupuesto                          |                                  |                                                                                                    |                |                        |                |                     |
| Generador excel de presupuestos      |                                  |                                                                                                    |                |                        |                |                     |
| Herramientas de análisis             |                                  | Activo V                                                                                                |                | Valor por defecto      |                |                     |
| Configuración                        | # Categoría Libro Mayor Standard |                                                                                                    | $\Box$         | Operación de venta     |                |                     |
| <b>BR</b> Configuración Contable     |                                  | $\overline{\phantom{a}}$<br>Tipo doc. base Amortización                                                 |                | <b>#Tabla</b>          |                | $\bullet$           |
| SZ Calendario anual y periodos       | Doc.numéricamente                |                                                                                                    |                |                        |                |                     |
| El Elemento de la cuenta             | controlado                       |                                                                                                    |                | #Sec.doc.(numeración)  |                | $\overline{ }$      |
| SZ Dimensiones de contabilidad       | PDoc. anulacion                  |                                                                                                    | $\overline{ }$ | Filtrar organización [ |                |                     |
| Esquema contable                     | Nº de copias                     | $1$ (ii)                                                                                                |                |                        |                |                     |
| Concepto contable                    |                                  |                                                                                                    |                |                        |                |                     |
| Combinación de cuentas               |                                  |                                                                                                    |                |                        |                |                     |
| Categoria de LM                      |                                  |                                                                                                    |                |                        |                |                     |
| Figo de documento                    |                                  |                                                                                                    |                |                        |                |                     |
| Secuenda de documento (numeración)   |                                  |                                                                                                    |                |                        |                |                     |
| <b>BR</b> Configuración de Impuestos |                                  |                                                                                                    |                |                        |                |                     |
| Categoría de Impuesto                |                                  |                                                                                                    |                |                        |                |                     |
| Rango impuesto                       |                                  |                                                                                                    |                |                        |                |                     |
| Categoría de Impuestos de Terceros   |                                  |                                                                                                    |                |                        |                |                     |

**Figura 176: Ventana tipo de documento** 

- Secuencia de Documento.

La ventana de secuencia de documento permite definir la secuencia (número de comienzo y razón de la serie) de numeración que seguirá cada uno de los documentos de la aplicación. Para cada documento, puede añadirse un prefijo o subfijo. Además puede configurarse cada secuencia de manera que se reinicie periódicamente. Estas secuencias se asocian posteriormente a los tipos de documento.

- Categoría de Impuesto.

 Categoría de Impuesto define y configura las categorías de impuestos. Cada producto está asociado a una categoría de impuesto. Esto facilita la adaptación de los impuestos a posibles cambios. Es decir un cambio en una categoría de impuesto afectara a cada uno de los productos de esa categoría de impuesto.

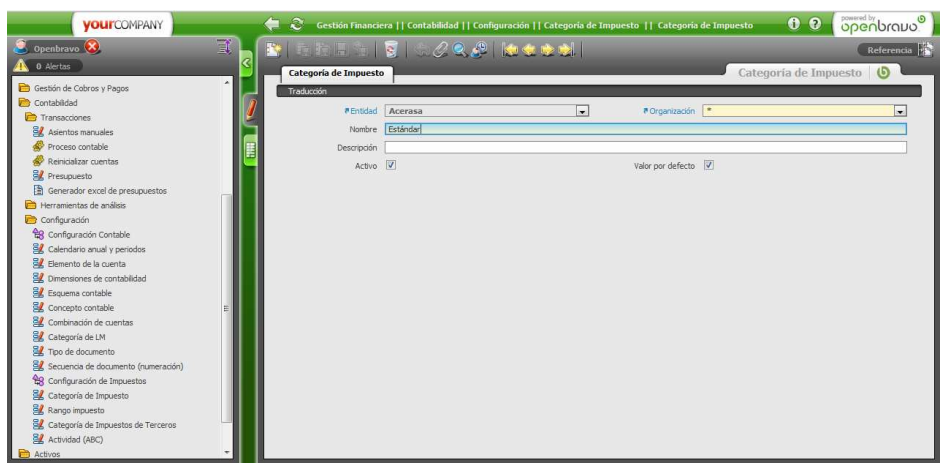

**Figura 177: Ventana categoría de impuesto** 

- Rango de Impuesto.

 La ventana de Rangos de Impuestos permite configurar todo el árbol de impuestos de una organización. De esta manera, los diferentes rangos pertenecerán a una categoría. Dentro de una árbol de impuestos se aplica uno y otro diferenciando si es compra o venta, por origen y destino, etc.

La solapa de impuestos define los diferentes tipos de impuestos utilizados para cada categoría de impuesto. Un impuesto debe de ser definido para cada estado en que se aplica. Si hay varios impuestos, se recomienda crear un impuesto de agrupación y configurar cada uno de los impuestos apuntando al impuesto creado como nivel de agrupación. Al crear un pedido o una factura, se calcula el impuesto aproximado. El impuesto real no se calcula hasta que se procesa el documento. Los impuestos siempre se calculan basándose en el importe neto de las sumas.

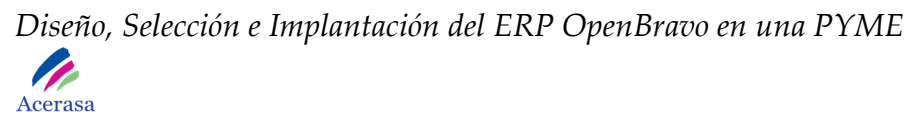

| <b>VOUITCOMPANY</b>                       | ₩                                               | Gestión Financiera    Contabilidad    Configuración    Rango impuesto    Impuesto |                          |                             | 0 <sub>0</sub> | openbrano <sup>o</sup>       |
|-------------------------------------------|-------------------------------------------------|-----------------------------------------------------------------------------------|--------------------------|-----------------------------|----------------|------------------------------|
| Openbravo (X)                             | 貳                                               | 警   胎胎団   余久 @   除る今ら                                                             |                          |                             |                | Referencia <b>Referencia</b> |
| <b>D</b> O Alertas                        | Impuesto                                        |                                                                                   |                          |                             |                | Rango impuesto               |
| Gestión de Cobros y Pagos                 | i p<br>Zona de Impuesto Traducción Contabilidad |                                                                                   |                          |                             |                |                              |
| Contabilidad                              |                                                 |                                                                                   |                          |                             |                |                              |
| <b>Transacciones</b>                      |                                                 | #Entidad Acerasa                                                                  | $\overline{ }$           | #Organización <sup>*</sup>  |                | ≂                            |
| <b>B</b> / Asientos manuales              | Nombre II                                       |                                                                                   |                          |                             |                |                              |
| Proceso contable                          | Descripción                                     |                                                                                   |                          |                             |                |                              |
| Reinicializar cuentas                     | Activo V                                        |                                                                                   |                          | Valor por defecto           |                |                              |
| <b>B</b> <sup>/</sup> Presupuesto         | Válido desde                                    | ा ज                                                                               |                          |                             |                |                              |
| Generador excel de presupuestos           |                                                 |                                                                                   |                          |                             |                |                              |
| Herramientas de análisis                  | En cascada                                      | Válido desde                                                                      |                          | Línea                       | 10 (三)         |                              |
| Configuración                             | # Grupo de impuesto Estándar                    |                                                                                   | $\overline{\phantom{a}}$ |                             |                |                              |
| <b>BR</b> Configuración Contable          | Nivel agrupación                                |                                                                                   |                          | # Impuesto padre            |                | in 1                         |
| BL Calendario anual y periodos            | Exento de impuestos                             |                                                                                   |                          |                             |                |                              |
| FL Elemento de la cuenta                  |                                                 |                                                                                   |                          |                             |                |                              |
| <b>B</b> / Dimensiones de contabilidad    | Tipo venta/compra Ambos                         | i.                                                                                |                          |                             |                |                              |
| Esquema contable                          | Tasa original                                   | m                                                                                 |                          |                             |                |                              |
| <b>B</b> / <sub>concepto contable</sub>   | Índice                                          | $0$ $\equiv$                                                                      |                          |                             |                |                              |
| BL Combinación de cuentas                 |                                                 |                                                                                   |                          |                             |                |                              |
| Categoría de LM                           | Tipo                                            |                                                                                   |                          |                             |                |                              |
| Tipo de documento                         | Impuesto de retención                           |                                                                                   |                          | Identificador de impuestos  |                |                              |
| Secuencia de documento (numeración)       | <sup>n</sup> Categoría de impuestos de          |                                                                                   |                          |                             |                |                              |
| <sup>2</sup> 8 Configuración de Impuestos | proveedor                                       |                                                                                   | $\overline{ }$           |                             |                |                              |
| <b>B</b> / Categoria de Impuesto          |                                                 | PPais España                                                                      | $\overline{ }$           | No suieto a impuestos       |                |                              |
| Rango impuesto                            | Impuesto no deducible                           |                                                                                   |                          | <b><i>#País destino</i></b> |                | $\cdot$                      |
| Categoría de Impuestos de Terceros        |                                                 |                                                                                   |                          |                             | <b>TED</b>     |                              |
| Actividad (ABC)                           | <b>#Provincia</b>                               |                                                                                   | $\sim$                   | Porcentaie deducble         |                |                              |
| Activos                                   | <b>#Provincia destino</b>                       |                                                                                   | ≂                        |                             |                |                              |

**Figura 178: Ventana rango de impuesto**